<span id="page-0-0"></span>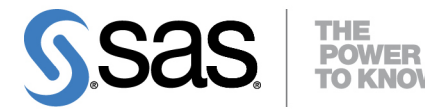

# **SAS/STAT**® **13.1 User's Guide The TRANSREG Procedure**

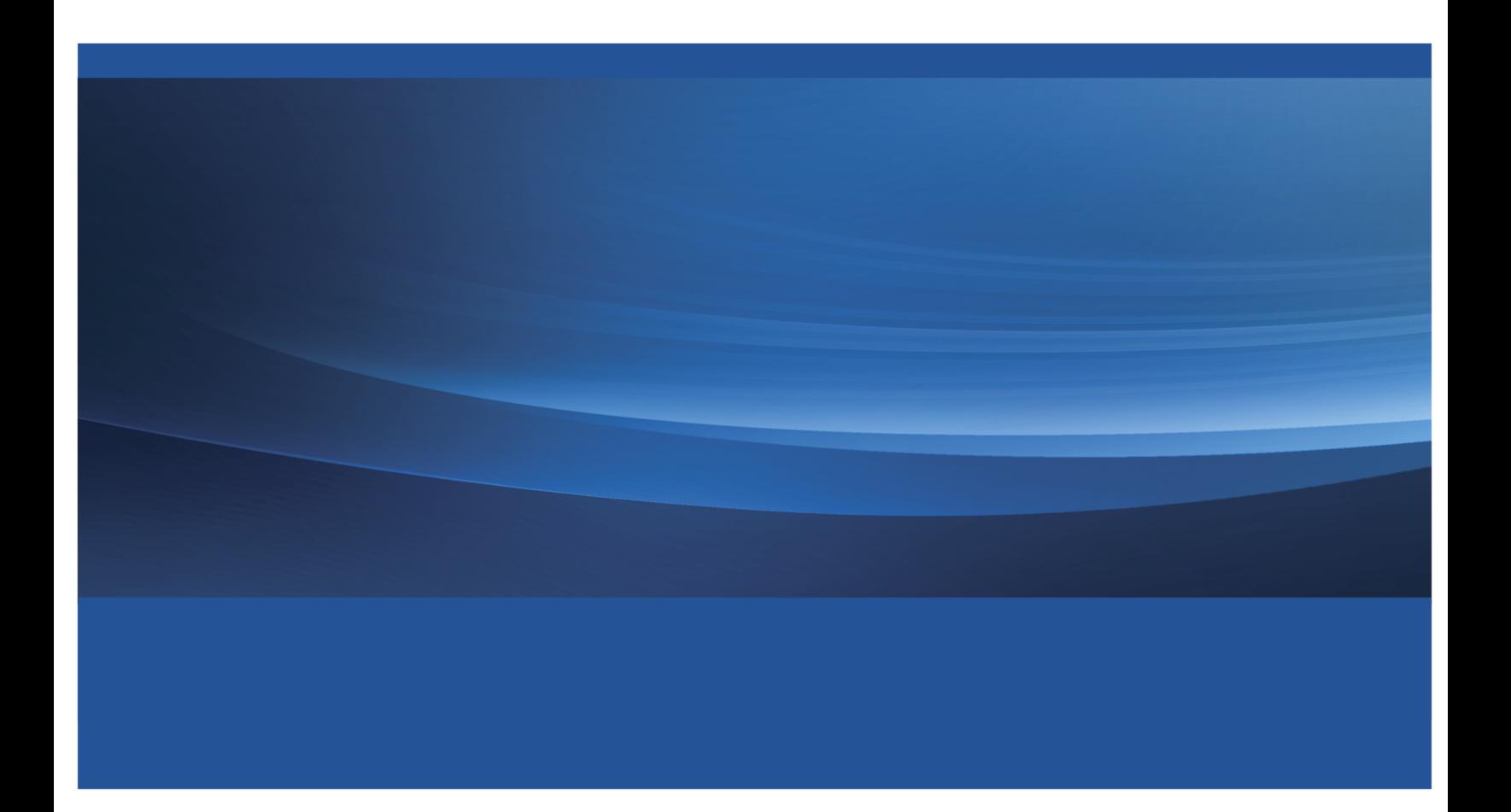

This document is an individual chapter from *SAS/STAT*® *13.1 User's Guide*.

The correct bibliographic citation for the complete manual is as follows: SAS Institute Inc. 2013. *SAS/STAT*® *13.1 User's Guide*. Cary, NC: SAS Institute Inc.

Copyright © 2013, SAS Institute Inc., Cary, NC, USA

All rights reserved. Produced in the United States of America.

For a hard-copy book: No part of this publication may be reproduced, stored in a retrieval system, or transmitted, in any form or by any means, electronic, mechanical, photocopying, or otherwise, without the prior written permission of the publisher, SAS Institute Inc.

For a web download or e-book: Your use of this publication shall be governed by the terms established by the vendor at the time you acquire this publication.

The scanning, uploading, and distribution of this book via the Internet or any other means without the permission of the publisher is illegal and punishable by law. Please purchase only authorized electronic editions and do not participate in or encourage electronic piracy of copyrighted materials. Your support of others' rights is appreciated.

U.S. Government License Rights; Restricted Rights: The Software and its documentation is commercial computer software developed at private expense and is provided with RESTRICTED RIGHTS to the United States Government. Use, duplication or disclosure of the Software by the United States Government is subject to the license terms of this Agreement pursuant to, as applicable, FAR 12.212, DFAR 227.7202-1(a), DFAR 227.7202-3(a) and DFAR 227.7202-4 and, to the extent required under U.S. federal law, the minimum restricted rights as set out in FAR 52.227-19 (DEC 2007). If FAR 52.227-19 is applicable, this provision serves as notice under clause (c) thereof and no other notice is required to be affixed to the Software or documentation. The Government's rights in Software and documentation shall be only those set forth in this Agreement.

SAS Institute Inc., SAS Campus Drive, Cary, North Carolina 27513-2414.

#### December 2013

SAS provides a complete selection of books and electronic products to help customers use SAS® software to its fullest potential. For more information about our offerings, visit support.sas.com/bookstore or call 1-800-727-3228.

SAS® and all other SAS Institute Inc. product or service names are registered trademarks or trademarks of SAS Institute Inc. in the USA and other countries. ® indicates USA registration.

Other brand and product names are trademarks of their respective companies.

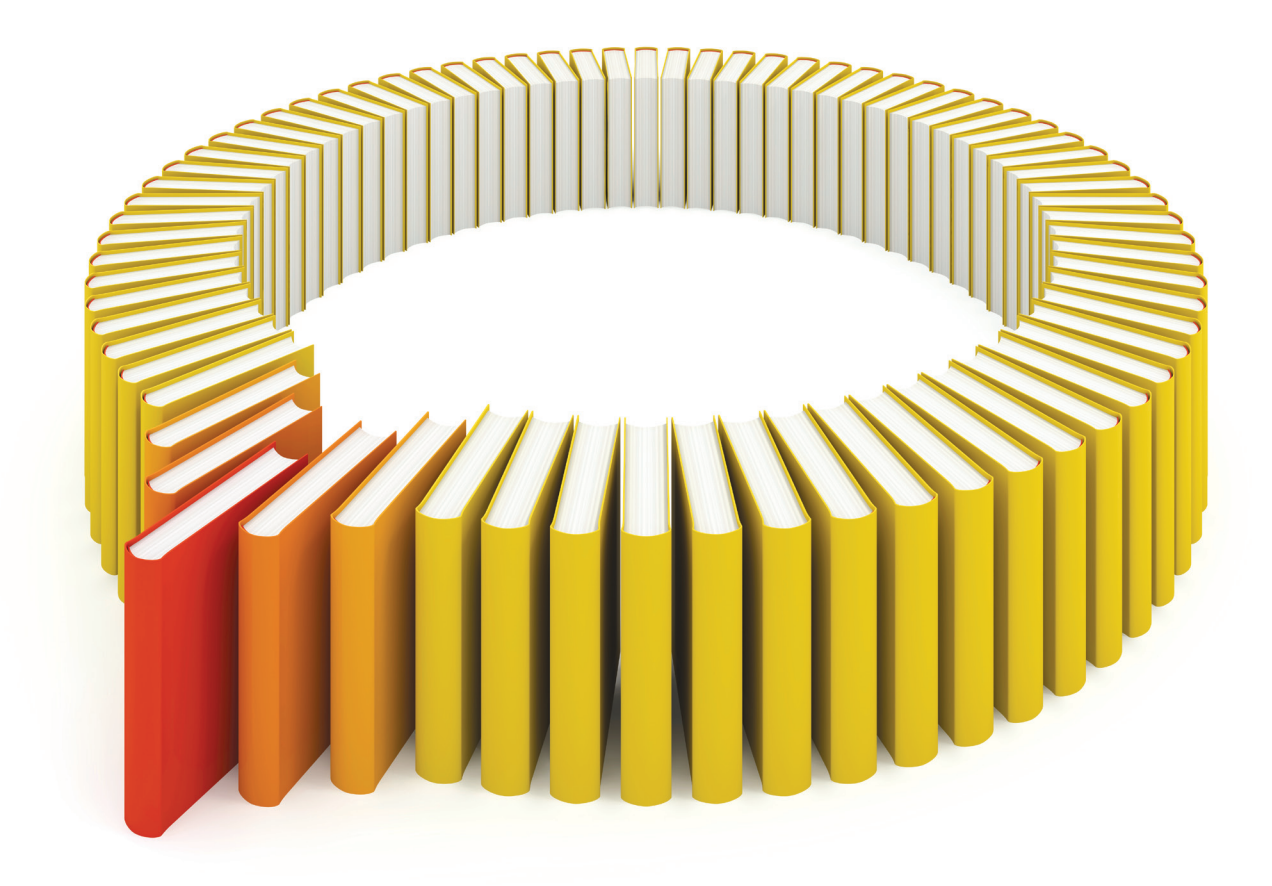

## Gain Greater Insight into Your SAS<sup>®</sup> Software with SAS Books.

Discover all that you need on your journey to knowledge and empowerment.

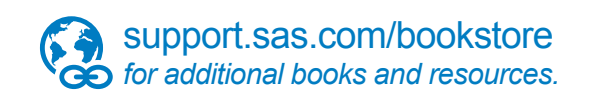

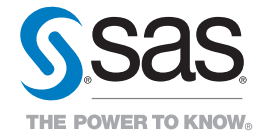

SAS and all other SAS Institute Inc. product or service names are registered trademarks or trademarks of SAS Institute Inc. All rights reserved. S107969US.0613<br>The SAS of SAS Institute Inc. or one of the trademarks of thei

## Chapter 101 The TRANSREG Procedure

#### **Contents**

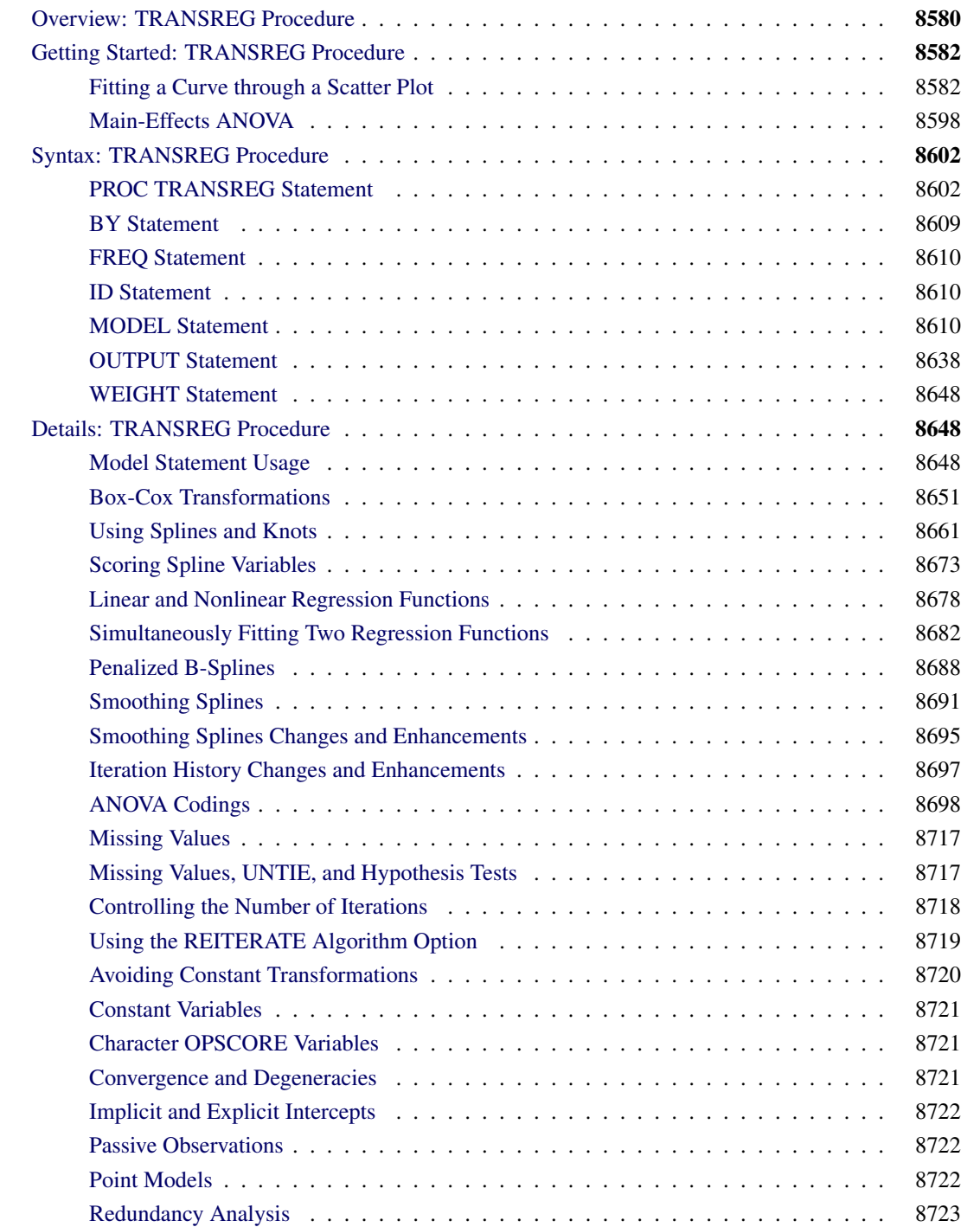

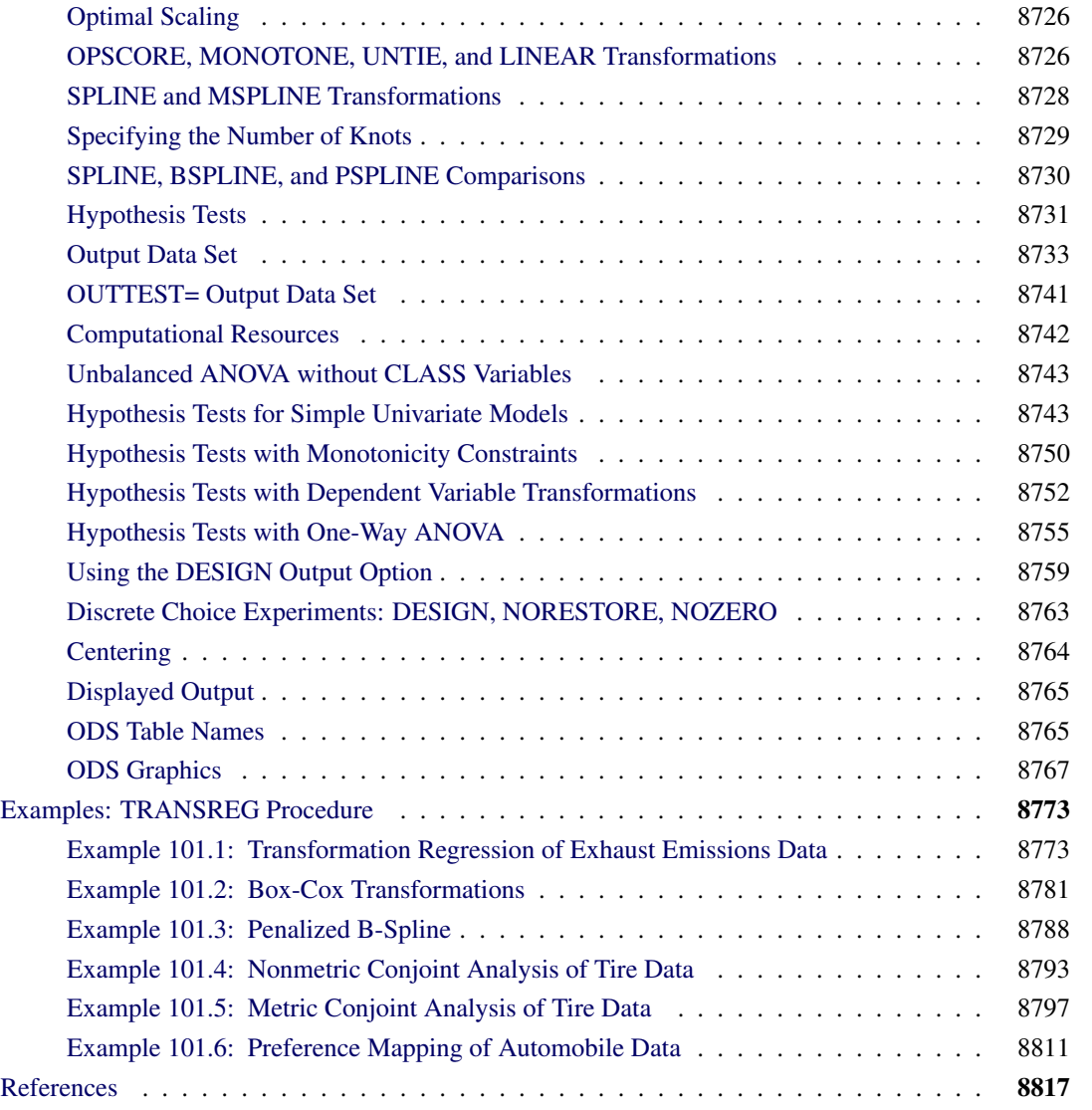

## <span id="page-5-0"></span>**Overview: TRANSREG Procedure**

The TRANSREG (transformation regression) procedure fits linear models, optionally with smooth, spline, Box-Cox, and other nonlinear transformations of the variables. You can use PROC TRANSREG to fit a curve through a scatter plot or fit multiple curves, one for each level of a classification variable. You can also constrain the functions to be parallel or monotone or have the same intercept. PROC TRANSREG can be used to code experimental designs and classification variables prior to their use in other analyses.

The TRANSREG procedure fits many types of linear models, including the following:

- ordinary [regression](#page-103-0) and [ANOVA](#page-123-0)
- [metric](#page-222-0) and [nonmetric](#page-218-0) conjoint analysis [\(Green and Wind](#page-243-0) [1975;](#page-243-0) [de Leeuw, Young, and Takane](#page-242-1) [1976\)](#page-242-1)
- linear models with [Box-Cox](#page-206-0) [\(1964\)](#page-242-2) transformations of the dependent variables
- regression with a [smooth](#page-116-0) [\(Reinsch](#page-243-1) [1967\)](#page-243-1), [spline](#page-103-0) [\(de Boor](#page-242-3) [1978;](#page-242-3) [van Rijckevorsel](#page-244-0) [1982\)](#page-244-0), [monotone](#page-103-0) [spline](#page-103-0) [\(Winsberg and Ramsay](#page-244-1) [1980\)](#page-244-1), or [penalized B-spline](#page-213-0) [\(Eilers and Marx](#page-243-2) [1996\)](#page-243-2) fit function
- metric and nonmetric vector and ideal point [preference mapping](#page-236-0) [\(Carroll](#page-242-4) [1972\)](#page-242-4)
- simple, multiple, and multivariate [regression with variable transformations](#page-198-1) [\(Young, de Leeuw, and](#page-244-2) [Takane](#page-244-2) [1976;](#page-244-2) [Winsberg and Ramsay](#page-244-1) [1980;](#page-244-1) [Breiman and Friedman](#page-242-5) [1985\)](#page-242-5)
- [redundancy analysis](#page-148-0) [\(Stewart and Love](#page-244-3) [1968\)](#page-244-3) with variable transformations [\(Israels](#page-243-3) [1984\)](#page-243-3)
- [canonical correlation](#page-165-0) analysis with variable transformations [\(van der Burg and de Leeuw](#page-244-4) [1983\)](#page-244-4)
- [response surface regression](#page-236-0) [\(Myers](#page-243-4) [1976;](#page-243-4) [Khuri and Cornell](#page-243-5) [1987\)](#page-243-5) with variable transformations

The data set can contain variables measured on nominal, ordinal, interval, and ratio scales [\(Siegel](#page-243-6) [1956\)](#page-243-6). You can specify any mix of these variable types for the dependent and independent variables. PROC TRANSREG can do the following:

- transform [nominal variables](#page-42-0) by scoring the categories to minimize squared error [\(Fisher](#page-243-7) [1938\)](#page-243-7), or treat nominal variables as [classification](#page-38-0) variables
- transform [ordinal variables](#page-42-1) by monotonically scoring the ordered categories so that order is weakly preserved (adjacent categories can be merged) and squared error is minimized. Ties can be optimally [untied](#page-42-2) or left tied [\(Kruskal](#page-243-8) [1964\)](#page-243-8). Ordinal variables can also be transformed to [ranks.](#page-40-0)
- transform interval and ratio scale of measurement variables [linearly](#page-41-0) or nonlinearly with [spline](#page-42-3) [\(de Boor](#page-242-3) [1978;](#page-242-3) [van Rijckevorsel](#page-244-0) [1982\)](#page-244-0), [monotone spline](#page-42-4) [\(Winsberg and Ramsay](#page-244-1) [1980\)](#page-244-1), [penalized B-spline](#page-41-1) [\(Eilers and Marx](#page-243-2) [1996\)](#page-243-2), [smooth](#page-41-2) [\(Reinsch](#page-243-1) [1967\)](#page-243-1), or [Box-Cox](#page-41-3) [\(Box and Cox](#page-242-2) [1964\)](#page-242-2) transformations. In addition, [logarithmic,](#page-40-1) [exponential,](#page-40-2) [power,](#page-40-3) [logit,](#page-40-4) and [inverse trigonometric sine](#page-40-5) transformations are available.

Transformations produced by the PROC TRANSREG multiple regression algorithm, requesting spline transformations, are often similar to transformations produced by the ACE smooth regression method of [Breiman and Friedman](#page-242-5) [\(1985\)](#page-242-5). However, ACE does not explicitly optimize a loss function [\(de Leeuw](#page-242-6) [1986\)](#page-242-6), while PROC TRANSREG explicitly minimizes a squared-error criterion.

PROC TRANSREG extends the ordinary general linear model by providing optimal variable transformations that are iteratively derived. PROC TRANSREG iterates until convergence, alternating two major steps: finding least squares estimates of the model parameters given the current scoring of the data, and finding least squares estimates of the scoring parameters given the current set of model parameters. This is called the method of alternating least squares [\(Young](#page-244-5) [1981\)](#page-244-5).

For more background on alternating least squares optimal scaling methods and transformation regression methods, see [Young, de Leeuw, and Takane](#page-244-2) [\(1976\)](#page-244-2); [Winsberg and Ramsay](#page-244-1) [\(1980\)](#page-244-1); [Young](#page-244-5) [\(1981\)](#page-244-5); [Gifi](#page-243-9) [\(1990\)](#page-243-9); [Schiffman, Reynolds, and Young](#page-243-10) [\(1981\)](#page-243-10); [van der Burg and de Leeuw](#page-244-4) [\(1983\)](#page-244-4); [Israels](#page-243-3) [\(1984\)](#page-243-3); [Breiman and](#page-242-5) [Friedman](#page-242-5) [\(1985\)](#page-242-5); [Hastie and Tibshirani](#page-243-11) [\(1986\)](#page-243-11). (These are just a few of the many relevant sources.)

## <span id="page-7-0"></span>**Getting Started: TRANSREG Procedure**

This section provides several examples that illustrate a few of the more basic features of PROC TRANSREG.

### <span id="page-7-1"></span>**Fitting a Curve through a Scatter Plot**

PROC TRANSREG can fit curves through data and detect nonlinear relationships among variables. This example uses a subset of the data from an experiment in which nitrogen oxide emissions from a single cylinder engine are measured for various combinations of fuel and equivalence ratio [\(Brinkman](#page-242-7) [1981\)](#page-242-7). This gas data set is available from the Sashelp library. The following step creates a subset of the data for analysis:

```
title 'Gasoline and Emissions Data';
data gas;
   set sashelp.gas;
   if fuel in ('Ethanol', '82rongas', 'Gasohol');
run;
```
The next step fits a spline or curve through the data and displays the regression results. For information about splines and knots, see the sections ["Smoothing Splines"](#page-116-0) on page 8691, ["Linear and Nonlinear Regression](#page-103-0) [Functions"](#page-103-0) on page 8678, ["Simultaneously Fitting Two Regression Functions"](#page-107-0) on page 8682, and ["Using](#page-86-0) [Splines and Knots"](#page-86-0) on page 8661, as well as [Example 101.1.](#page-198-1) The following statements produce [Figure 101.1:](#page-8-0)

```
ods graphics on;
* Request a Spline Transformation of Equivalence Ratio;
proc transreg data=Gas solve ss2 plots=(transformation obp residuals);
  model identity(nox) = spline(EqRatio / nknots=4);
   where fuel in ('Ethanol', '82rongas', 'Gasohol');
run;
```
The [SOLVE](#page-56-0) algorithm option, or *a-option*, requests a direct solution for both the transformation and the parameter estimates. For many models, PROC TRANSREG with the SOLVE *a-option* can produce exact results without iteration. The [SS2](#page-61-0) (Type II sums of squares) *a-option* requests regression and ANOVA results. The [PLOTS=](#page-30-0) option requests plots of the variable transformations, a plot of the observed values by the predicted values, and a plot of the residuals. The dependent variable NOx was specified with an [IDENTITY](#page-43-0) transformation, which means that it will not be transformed, just as in ordinary regression. The independent variable EqRatio, in contrast, is transformed by using a cubic spline with four knots. The [NKNOTS=](#page-47-0) option is known as a transformation option, or *t-option*. Graphical results are enabled when ODS Graphics is enabled. The results are shown in [Figure 101.1](#page-8-0) through [Figure 101.5.](#page-12-0)

<span id="page-8-0"></span>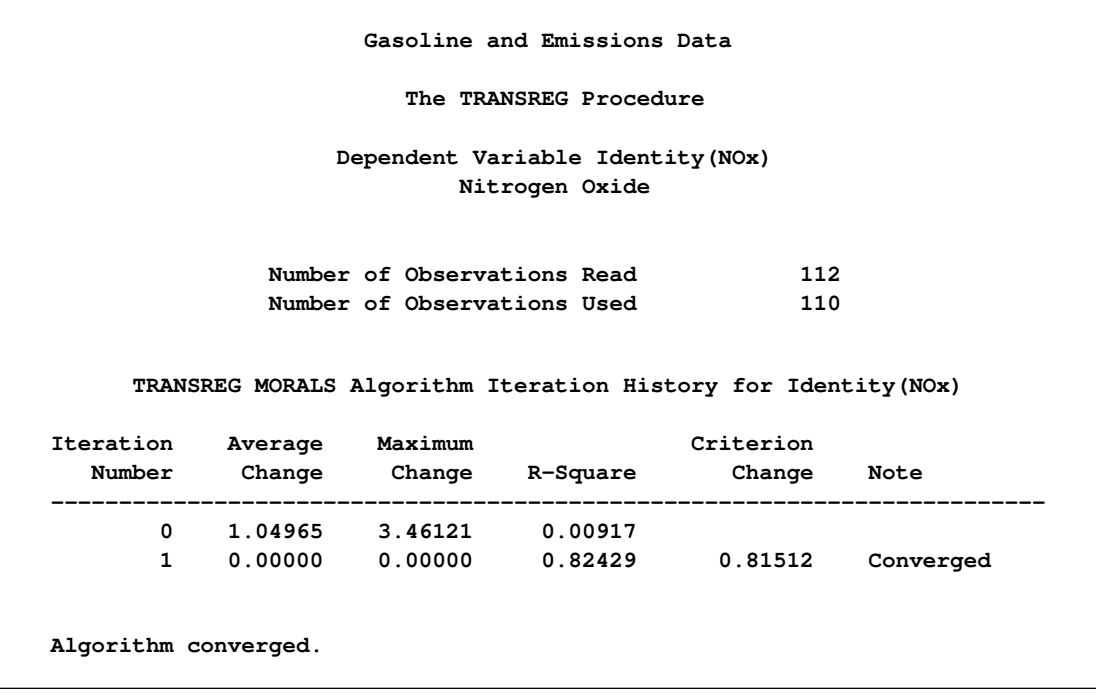

**Figure 101.1** Iteration, ANOVA, and Regression Results

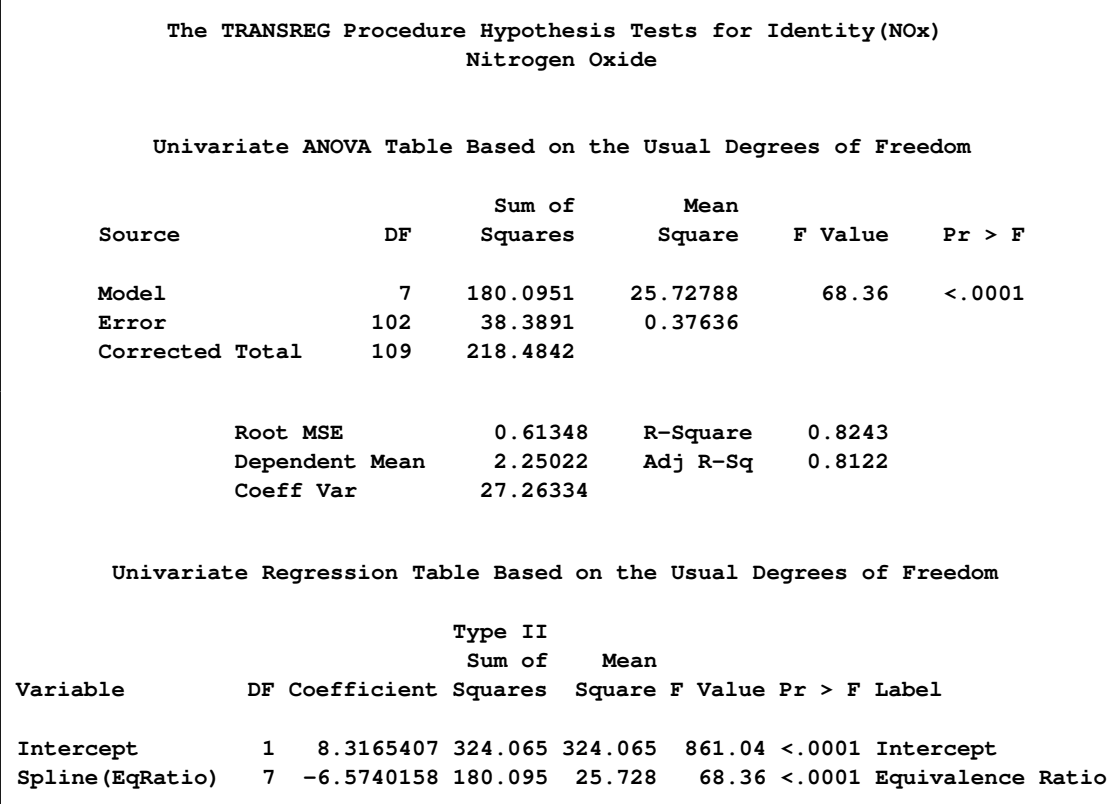

#### **Figure 101.1** *continued*

<span id="page-9-0"></span>PROC TRANSREG increases the squared multiple correlation from the original value of 0.00917 to 0.82429. Iteration 0 shows the fit before the data are transformed, and iteration 1 shows the fit after the transformation, which was directly solved for in the initial iteration. The change values for iteration 0 show the change from the original EqRatio variable to the transformed EqRatio variable. For this model, no improvement on the initial solution is possible, so in iteration 1, all change values are zero. The ANOVA and regression results show that you are fitting a model with 7 model parameters, 4 knots plus a degree 3 or cubic spline. The overall model fit is identical to the test for the spline transformation, since there is only one term in the model besides the intercept, and the results are significant at the 0.0001 level. The transformations are shown next in [Figure 101.2.](#page-9-0)

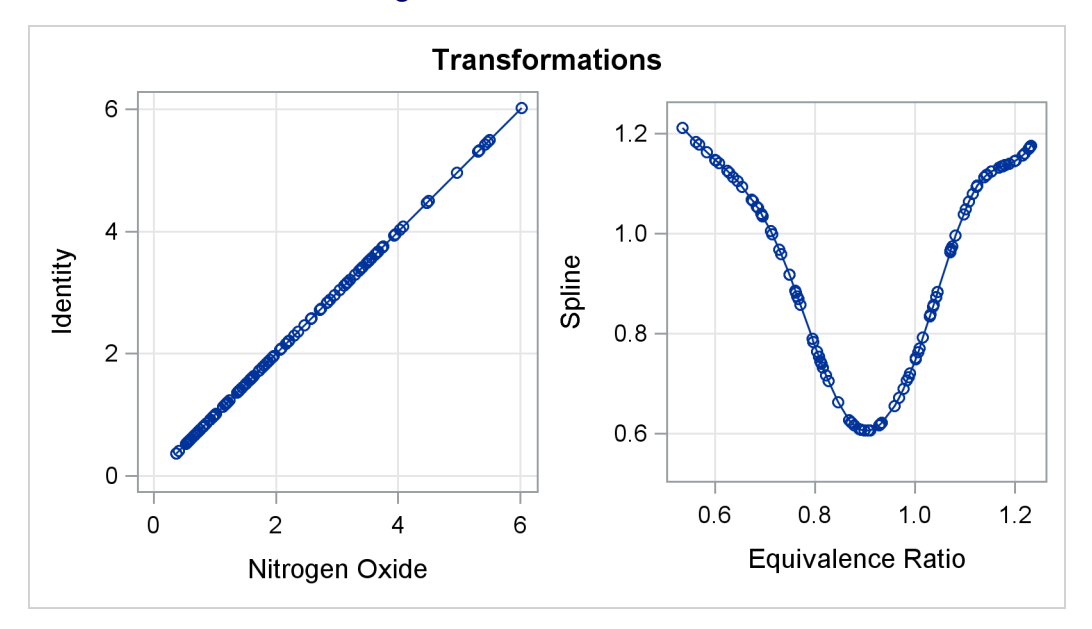

#### **Figure 101.2** Transformations

The transformation plots show the identity transformation of NOx and the nonlinear spline transformation of EqRatio. These plots are requested with the [PLOTS=T](#page-30-0)RANSFORMATION option. The plot on the left shows that NOx is unchanged, which is always the case with the [IDENTITY](#page-43-0) transformation. In contrast, the spline transformation of EqRatio is nonlinear. It is this nonlinear transformation of EqRatio that accounts for the increase in fit that is shown in the iteration history table.

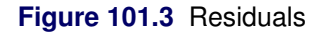

<span id="page-10-0"></span>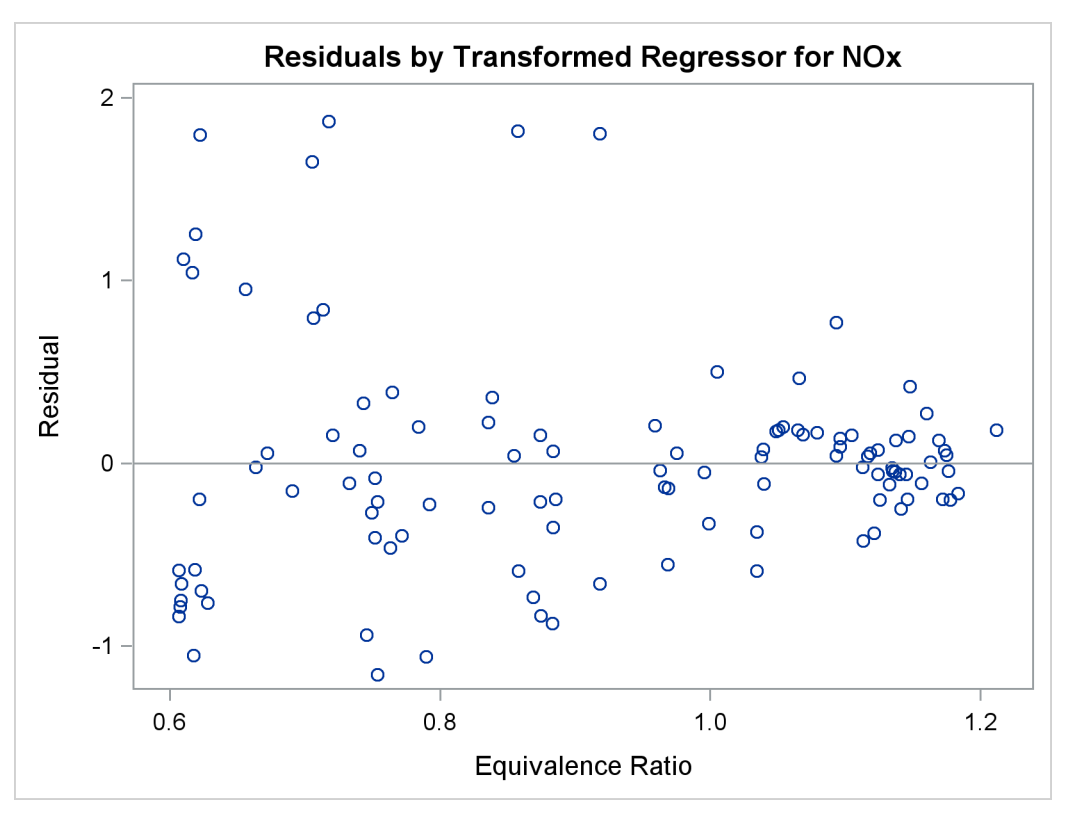

The residuals plot in [Figure 101.3](#page-10-0) shows the residuals as a function of the transformed independent variable.

The "Spline Regression Fit" plot in [Figure 101.4](#page-11-0) displays the nonlinear regression function plotted through the original data, along with 95% confidence and prediction limits. This plot clearly shows that nitrous oxide emissions are largest in the middle range of equivalence ratio, 0.08 to 1.0, and are much lower for the extreme values of equivalence ratio, such as around 0.6 and 1.2.

<span id="page-11-0"></span>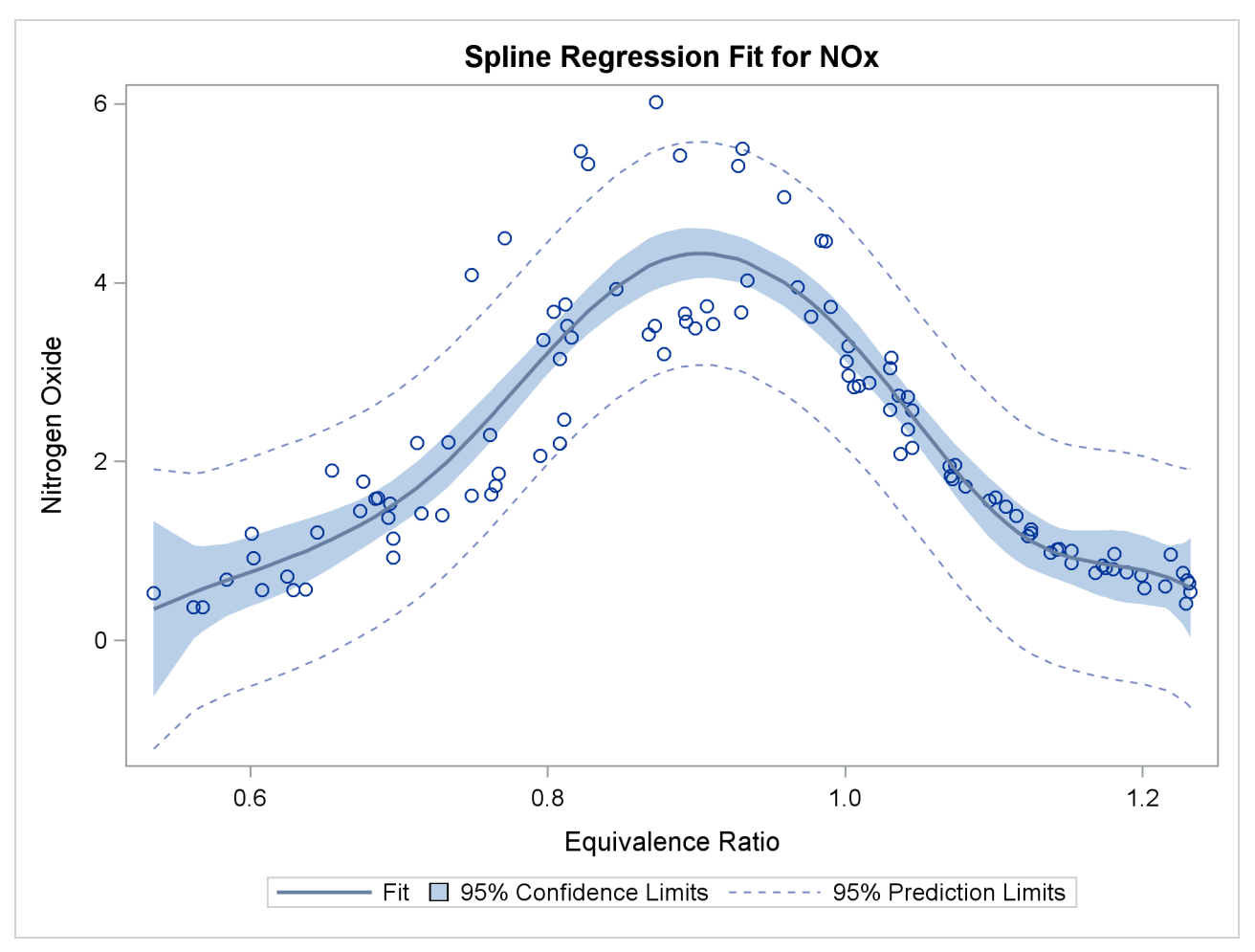

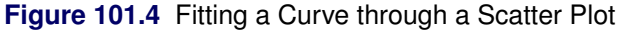

This plot is produced by default when ODS Graphics is enabled and when there is an IDENTITY dependent variable and one non-CLASS independent variable. The plot consists of an ordinary scatter plot of NOx plotted as a function of EqRatio. It also contains the predicted values of NOx, which are a function of the spline transformation of EqRatio (or TEqRatio shown previously), and are plotted as a function of EqRatio. Similarly, it contains confidence limits based on NOx and TEqRatio.

The "Observed by Predicted" values plot in [Figure 101.5](#page-12-0) displays the dependent variable plotted as a function of the regression predicted values along with a linear regression line, which for this plot always has a slope of 1. This plot was requested with the OBP or OBSERVEDBYPREDICTED suboption in the [PLOTS=](#page-30-0) option. The residual differences between the transformed data and the regression line show how well the nonlinearly transformed data fit a linear-regression model. The residuals look mostly random; however, they are larger for larger values of NOx, suggesting that maybe this is not the optimal model. You can also see this by examining the fit of the function through the original scatter plot in [Figure 101.4.](#page-11-0) Near the middle of the <span id="page-12-0"></span>function, the residuals are much larger. You can refit the model, this time requesting separate functions for each type of fuel. You can request the original scatter plot, without any regression information and before the variables are transformed, by specifying the SCATTER suboption in the PLOTS= option.

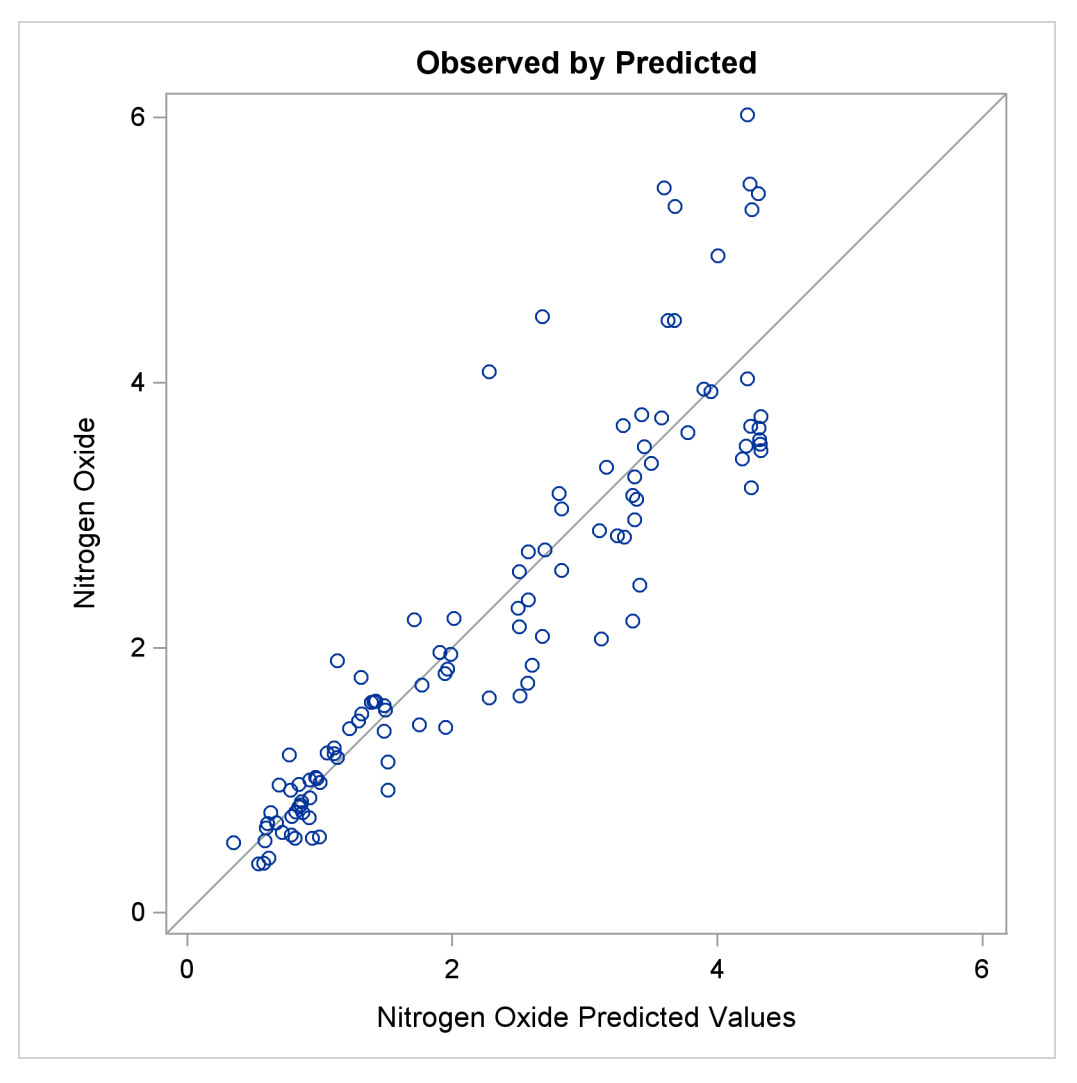

**Figure 101.5** Observed by Predicted

These next statements fit an additive model with separate functions for each of the different fuels. The statements produce [Figure 101.6](#page-13-0) through [Figure 101.9.](#page-17-0)

```
* Separate Curves and Intercepts;
proc transreg data=Gas solve ss2 additive plots=(transformation obp);
  model identity(nox) = class(Fuel / zero=none) |
                         spline(EqRatio / nknots=4 after);
```
**run;**

The [ADDITIVE](#page-55-0) *a-option* requests an additive model, where the regression coefficients are absorbed into the transformations, and so the final regression coefficients are all one. The specification [CLASS\(](#page-38-0)Fuel / [ZERO=NONE\)](#page-50-0) recodes fuel into a set of three binary variables, one for each of the three fuels in this data set. The vertical bar between the [CLASS](#page-38-0) and [SPLINE](#page-42-3) specifications request both main effects and interactions. For this model, it requests both a separate intercept and a separate spline function for each fuel. The original

two variables, Fuel and EqRatio, are replaced by six variables—three binary intercept terms and three spline variables. The three spline variables are zero when their corresponding intercept binary variable is zero, and nonzero otherwise. The nonzero parts are optimally transformed by the analysis. The [AFTER](#page-52-0) *t-option* specified with the SPLINE transformation specifies that the four knots should be selected independently for each of the three spline transformations, *after* EqRatio is crossed with the CLASS variable. Alternatively, and by default, the knots are chosen by examining EqRatio before it is crossed with the CLASS variable, and the same knots are used for all three transformations. The results are shown in [Figure 101.6.](#page-13-0)

<span id="page-13-0"></span>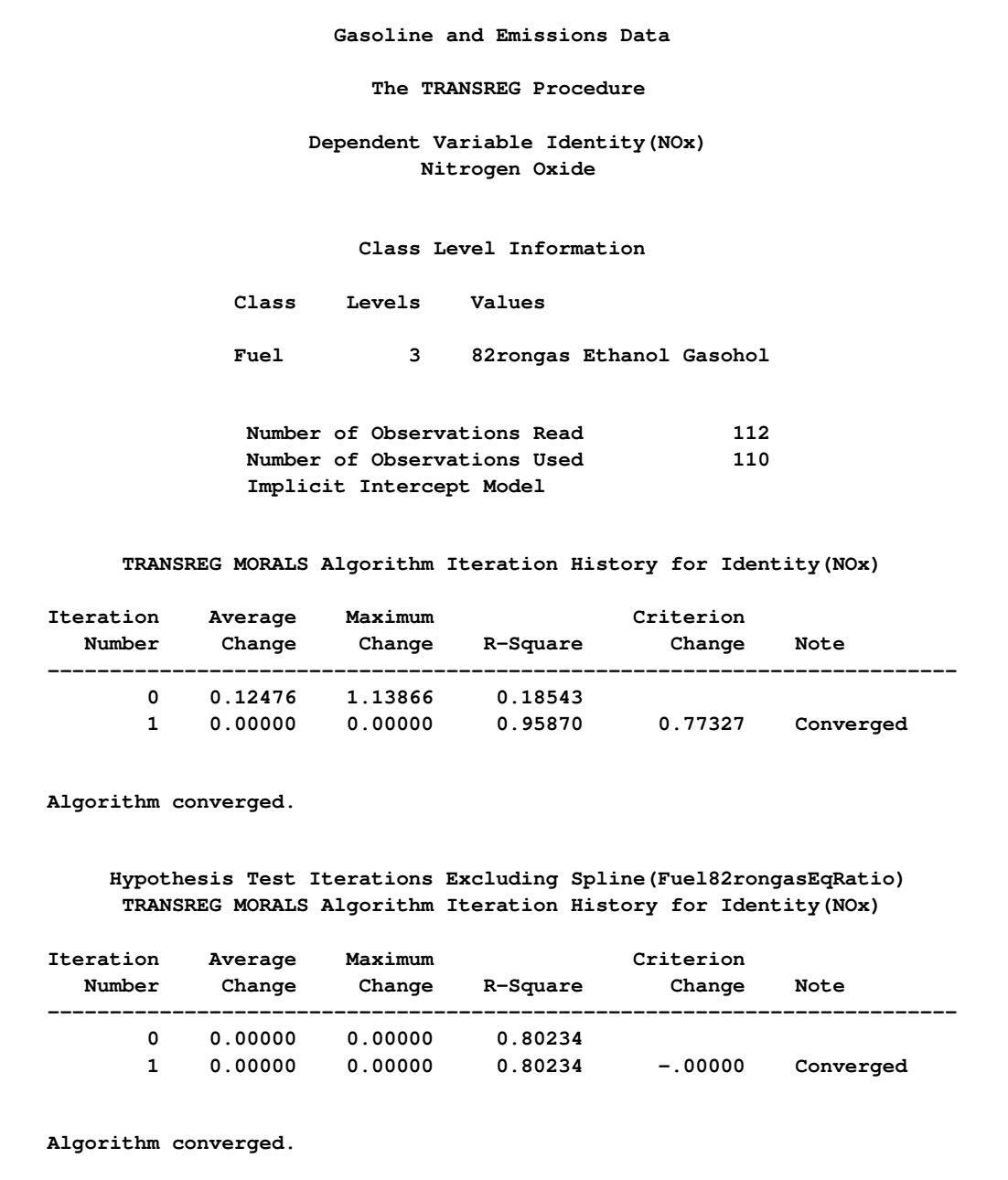

**Figure 101.6** Iteration, ANOVA, and Regression Results

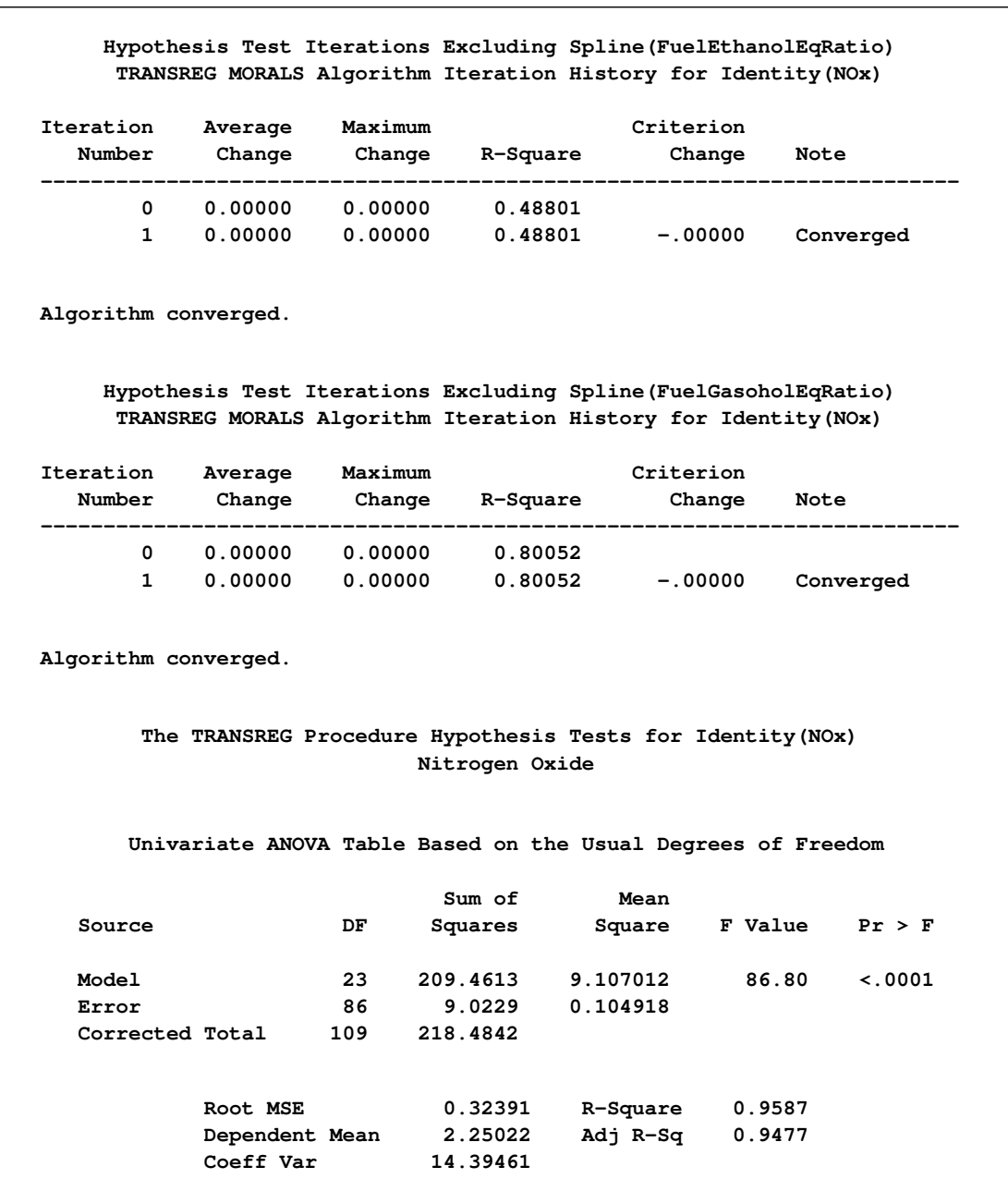

## **Figure 101.6** *continued*

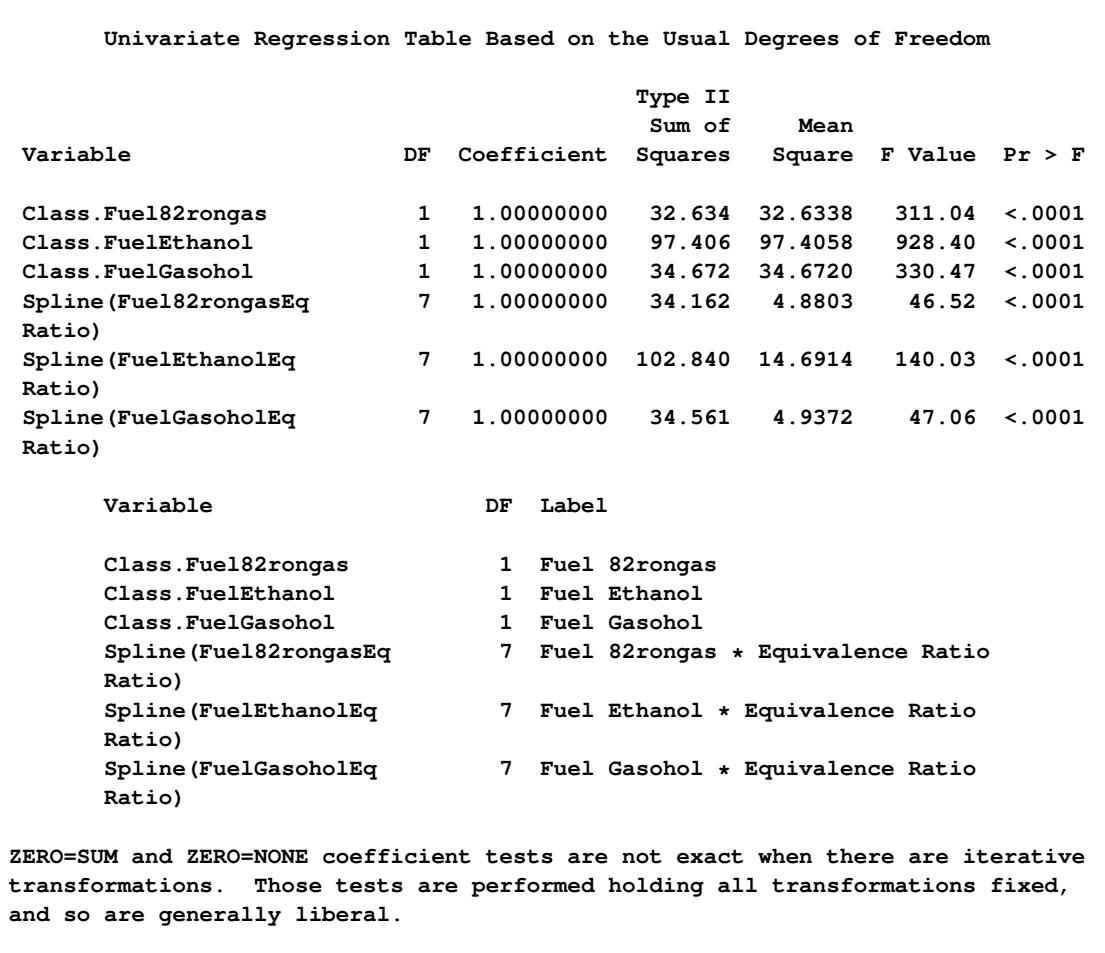

#### **Figure 101.6** *continued*

<span id="page-15-0"></span>The first iteration history table in [Figure 101.6](#page-13-0) shows that PROC TRANSREG increases the squared multiple correlation from the original value of 0.18543 to 0.95870. The remaining iteration histories pertain to PROC TRANSREG's process of comparing models to test hypotheses. The important thing to look for is convergence in all of the tables.

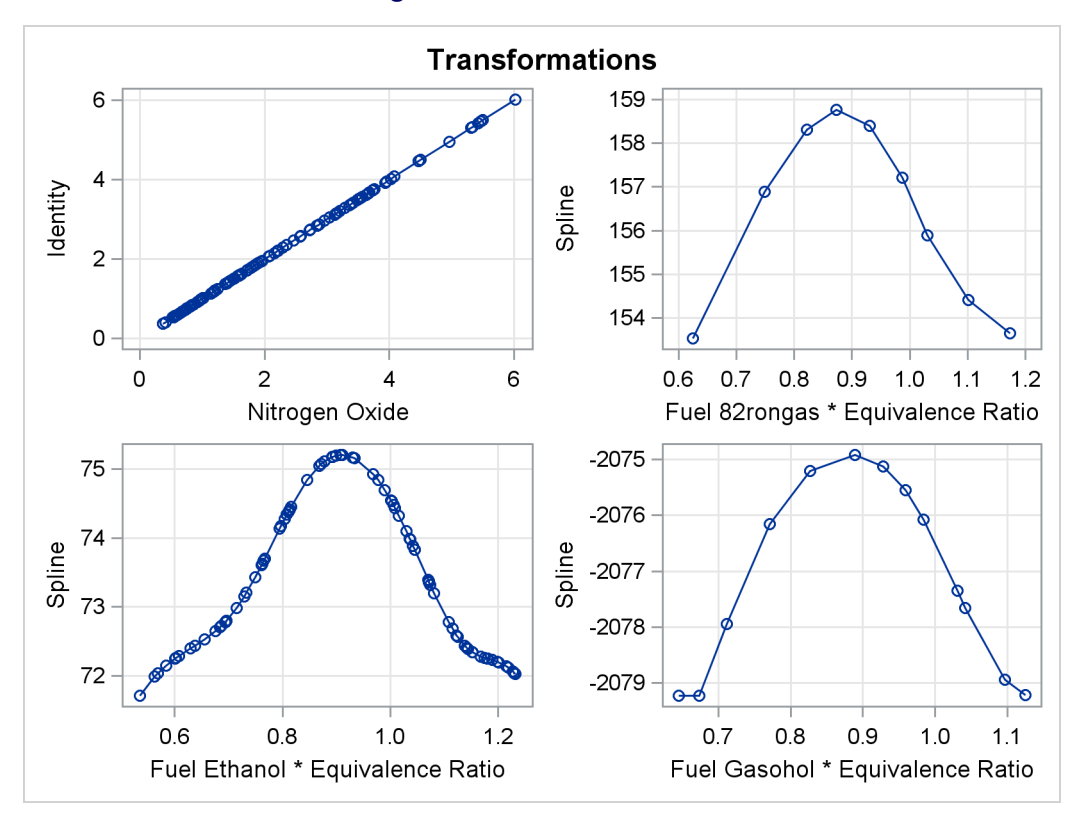

#### **Figure 101.7** Transformations

<span id="page-16-0"></span>The transformations, shown in [Figure 101.7,](#page-15-0) show that for all three groups, the transformation of EqRatio is approximately quadratic.

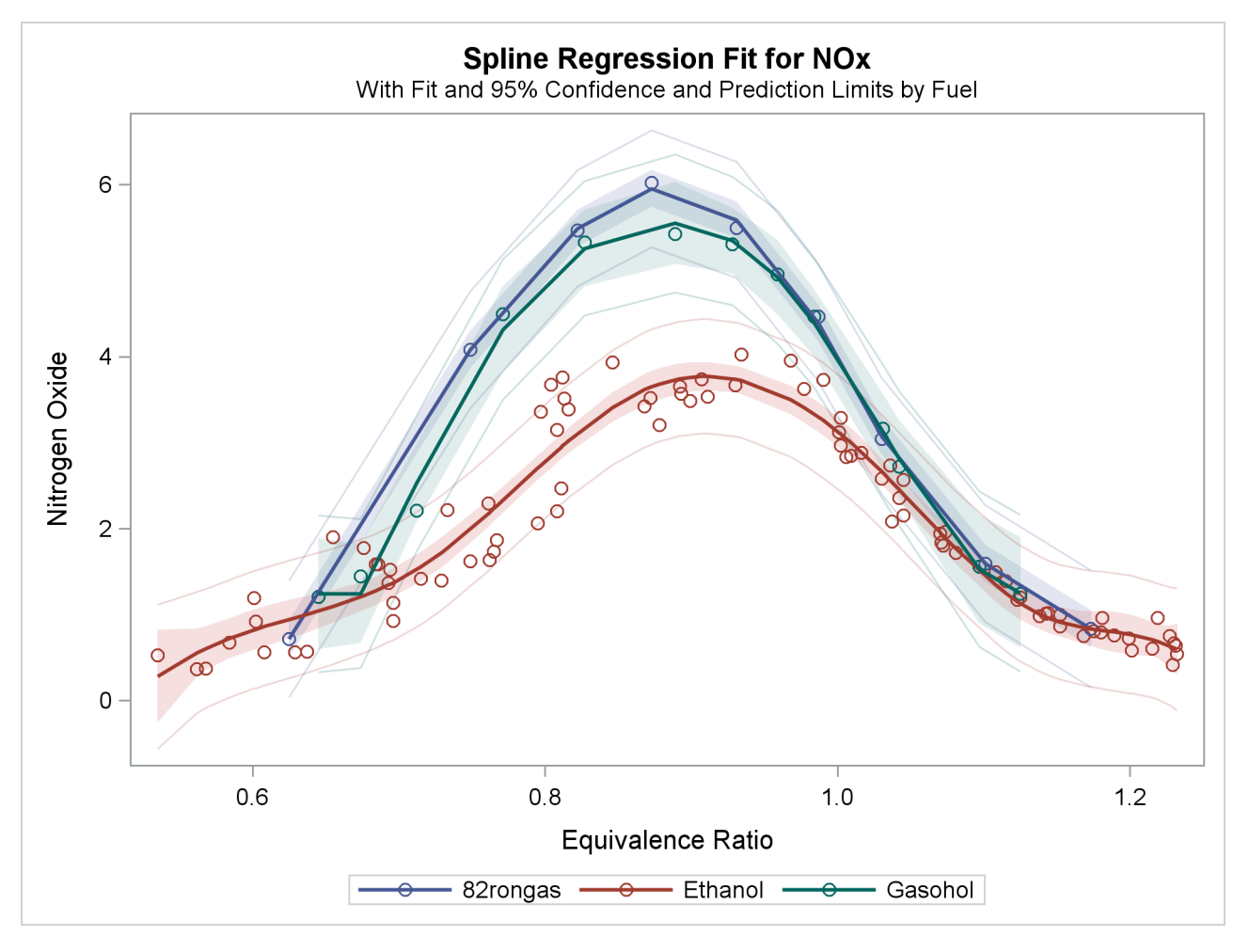

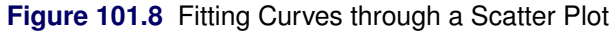

<span id="page-17-0"></span>The fit plot, shown in [Figure 101.8,](#page-16-0) shows that there are in fact three distinct functions in the data. The increase in fit over the previous model comes from individually fitting each group instead of providing an aggregate fit.

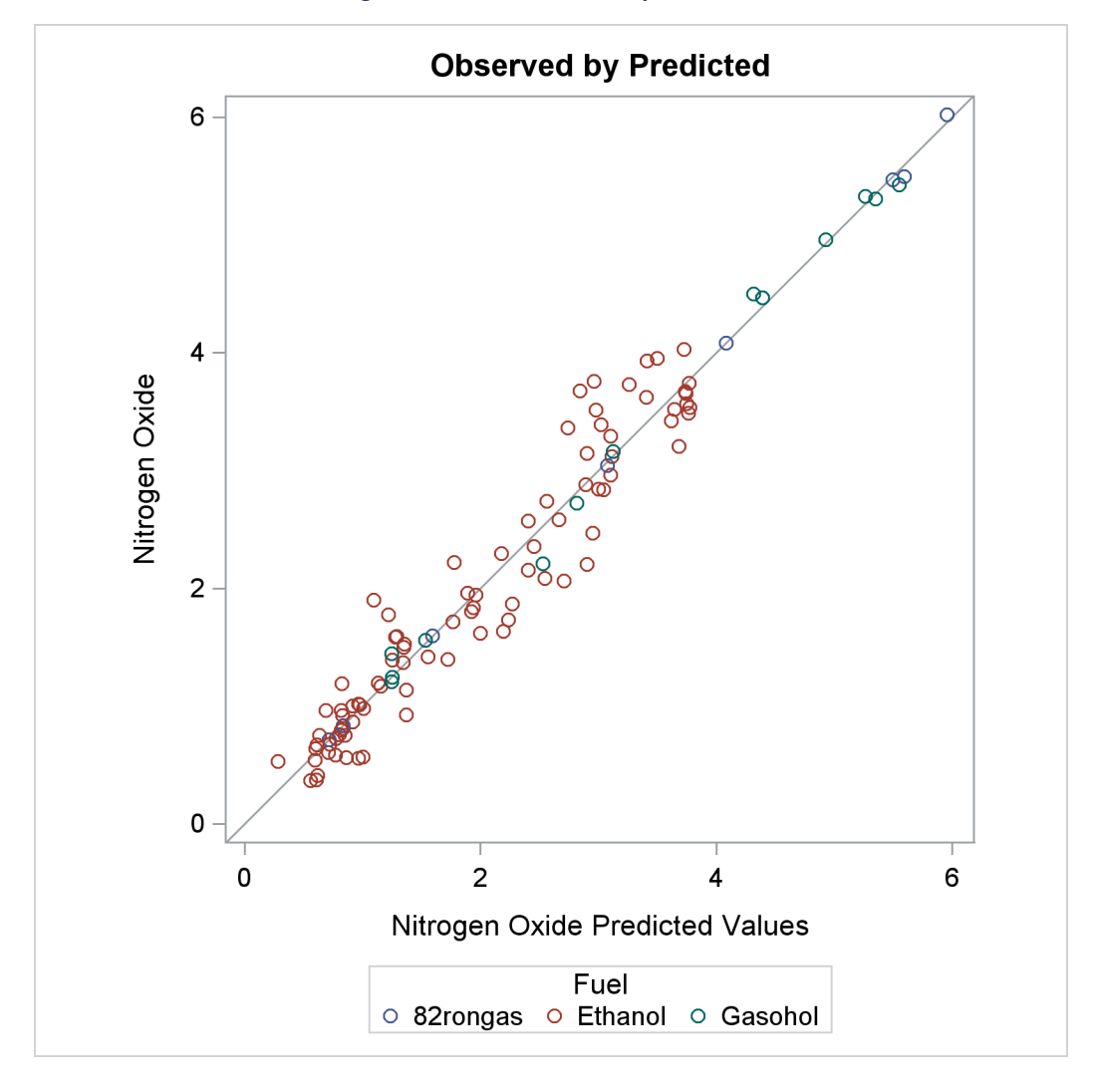

#### **Figure 101.9** Observed by Predicted

The residuals in the observed by predicted plot displayed in [Figure 101.9](#page-17-0) are much better for this analysis.

You could fit a model that is "in between" the two models shown previously. This next model provides for separate intercepts for each group, but calls for a common function. There are still three functions, one per group, but their shapes are the same, and they are equidistant or parallel. This model is requested by omitting the vertical bar so that separate intercepts are requested, but not separate curves within each group. The following statements fit the separate intercepts model and create [Figure 101.10:](#page-18-0)

```
* Separate Intercepts;
proc transreg data=Gas solve ss2 additive;
   model identity(nox) = class(Fuel / zero=none)
                         spline(EqRatio / nknots=4);
run;
```
<span id="page-18-0"></span>The ANOVA table and fit plot are shown in [Figure 101.10.](#page-18-0)

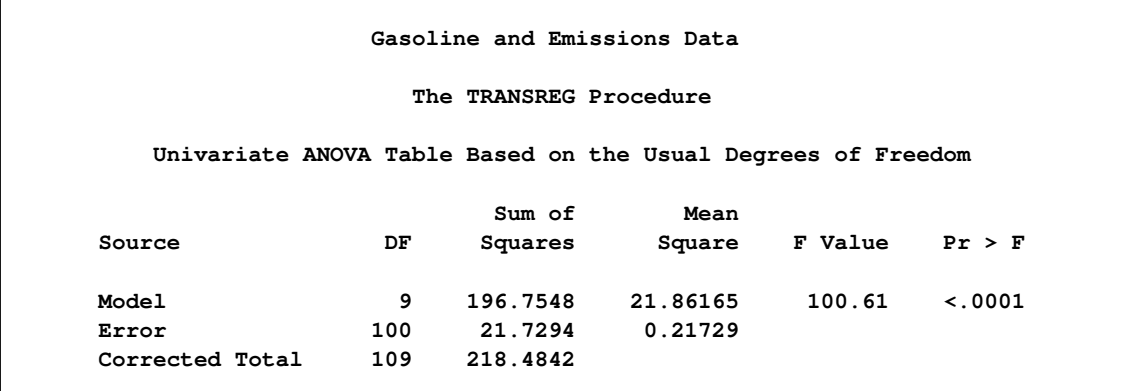

#### **Figure 101.10** Separate Intercepts Only

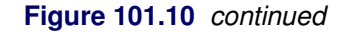

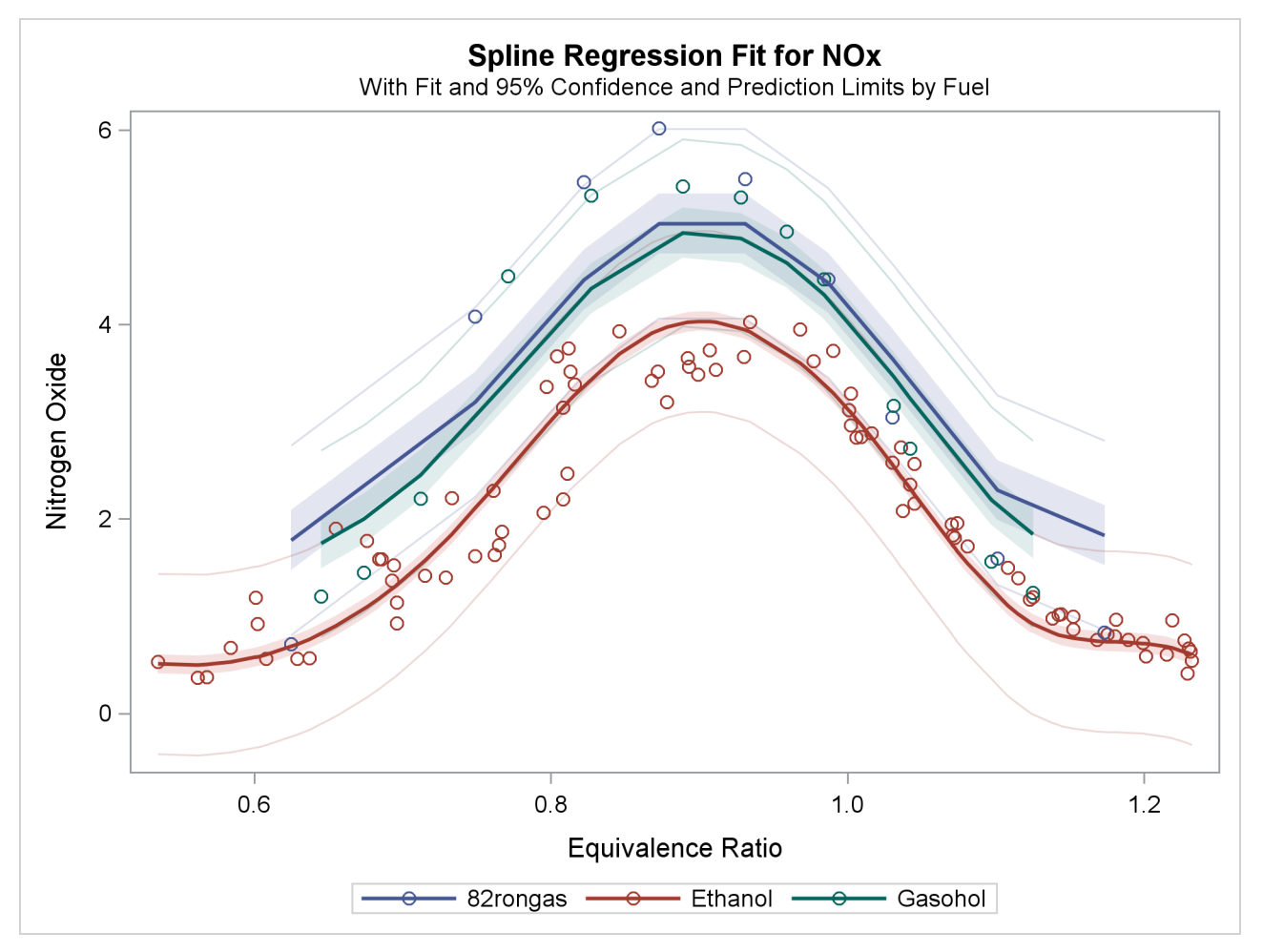

Now, squared multiple correlation is 0.9005, which is smaller than the model with the unconstrained separate curves, but larger than the model with only one curve. Because of the restrictions on the shapes, these curves do not track the data as well as the previous model. However, this model is more parsimonious with many fewer parameters.

There are other ways to fit curves through scatter plots in PROC TRANSREG. For example, you could use smoothing splines or penalized B-splines, as is illustrated next. The following statements fit separate curves through each group by using penalized B-splines and produce [Figure 101.11:](#page-20-0)

```
* Separate Curves and Intercepts with Penalized B-Splines;
proc transreg data=Gas ss2 plots=transformation lprefix=0;
   model identity(nox) = class(Fuel / zero=none) * pbspline(EqRatio);
run;
```
This example asks for a separate penalized B-spline transformation, [PBSPLINE,](#page-41-1) of equivalence ratio for each type of fuel. The [LPREFIX=0](#page-57-0) *a-option* is specified in the PROC statement so that zero characters of the [CLASS](#page-38-0) variable name (Fuel) are used in constructing the labels for the coded variables. The result is label components like "Ethanol" instead of the more redundant "Fuel Ethanol". The results of this analysis are shown in [Figure 101.11.](#page-20-0)

<span id="page-20-0"></span>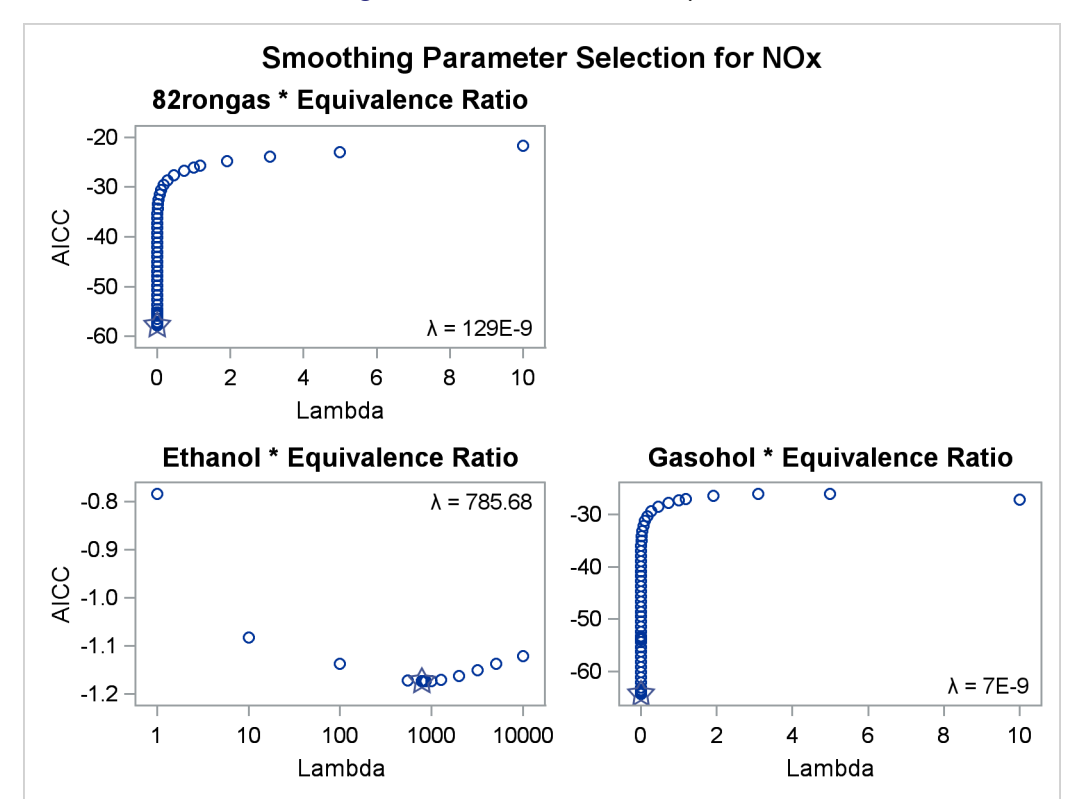

**Figure 101.11** Penalized B-Splines

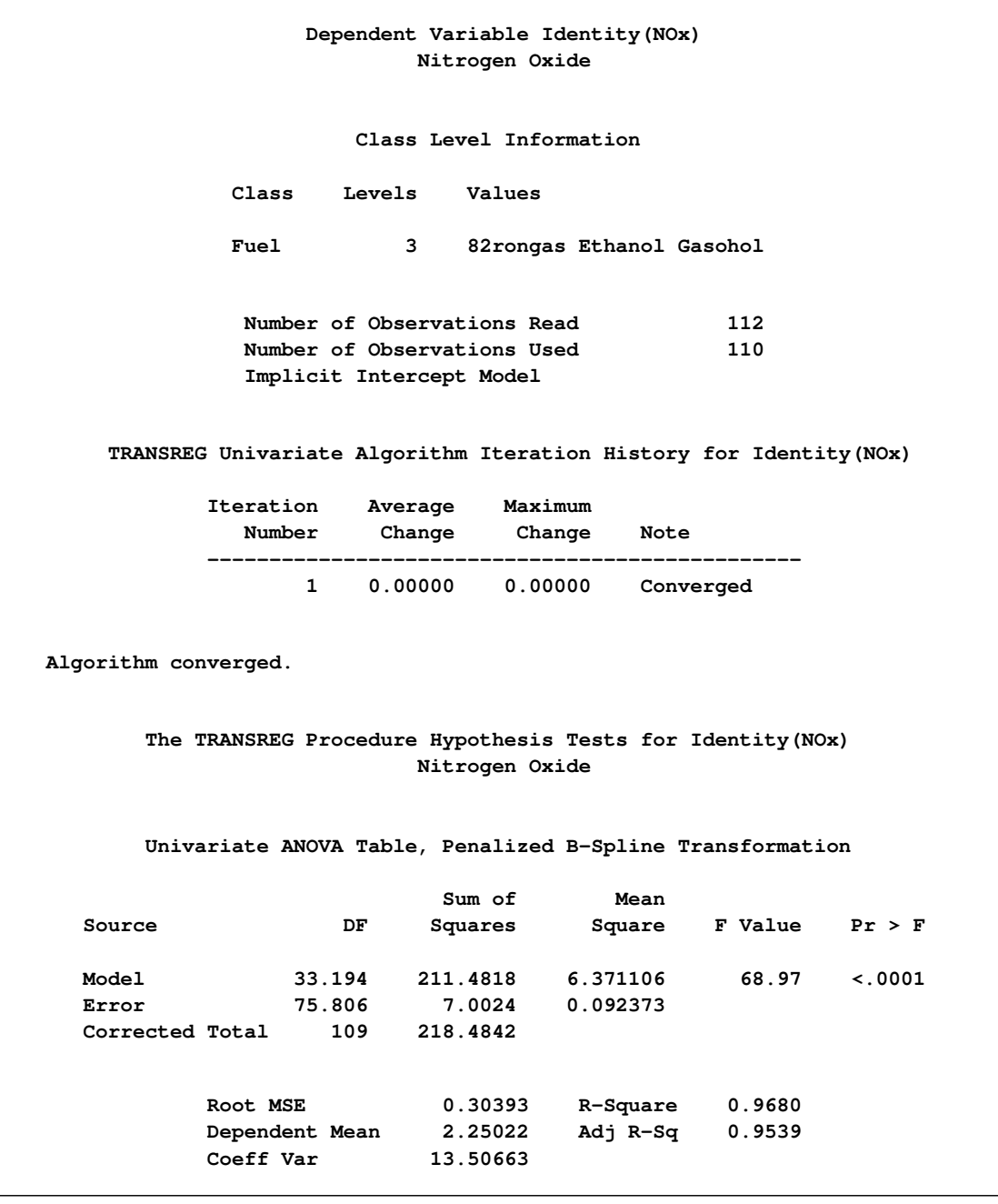

#### **Figure 101.11** *continued*

| Penalized B-Spline Transformation  |       |             |        |  |                                                                  |  |  |  |  |  |
|------------------------------------|-------|-------------|--------|--|------------------------------------------------------------------|--|--|--|--|--|
| Variable                           | DF    | Coefficient | Lambda |  | AICC Label                                                       |  |  |  |  |  |
| Pbspline (Fuel82rongasEq<br>Ratio) | 9.000 |             |        |  | 1.000 1.287E-7 -57.7841 82rongas $\star$<br>Equivalence<br>Ratio |  |  |  |  |  |
| Pbspline (FuelEthanolEq<br>Ratio)  | 12.19 | 1.000       |        |  | 785.7 -1.1736 Ethanol *<br>Equivalence<br>Ratio                  |  |  |  |  |  |
| Pbspline (FuelGasoholEq<br>Ratio)  | 13.00 |             |        |  | $1.000$ 7.019E-9 -64.2961 Gasohol *<br>Equivalence<br>Ratio      |  |  |  |  |  |

**Figure 101.11** *continued*

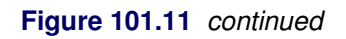

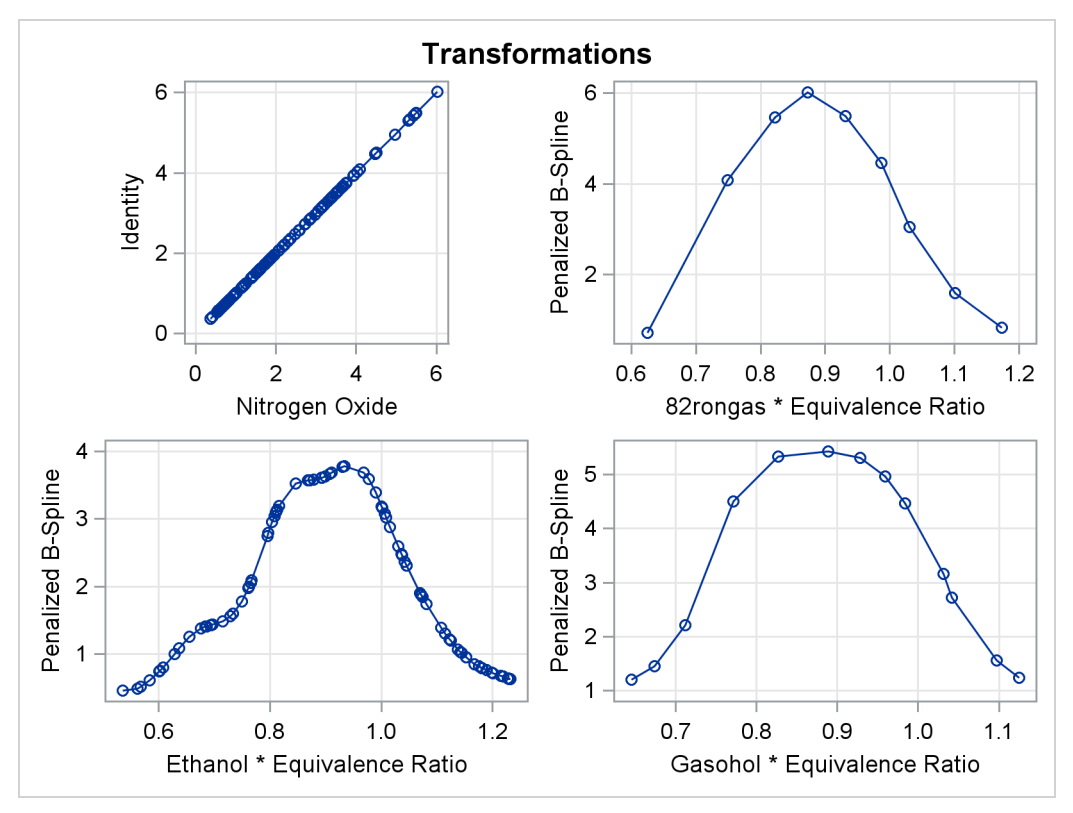

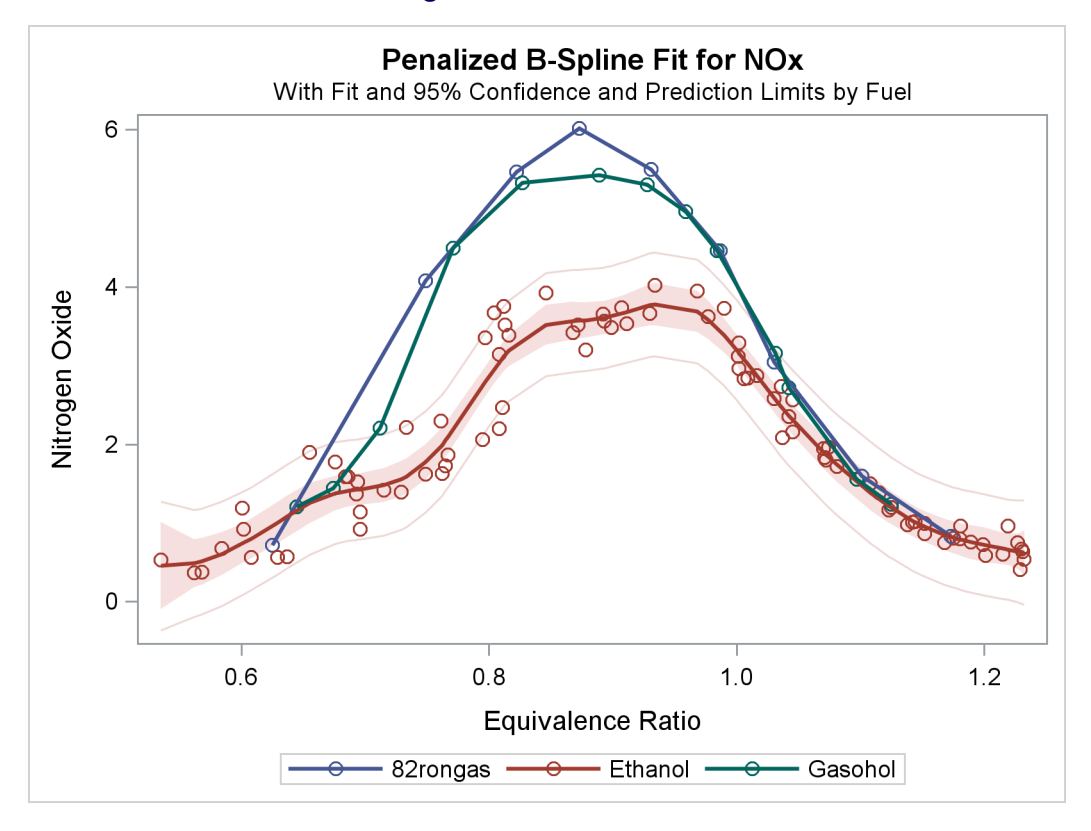

**Figure 101.11** *continued*

With penalized B-splines, the degrees of freedom are based on the trace of the transformation hat matrix and are typically not integers. The first panel of plots shows AICC as a function of lambda, the smoothing parameter. The smoothing parameter is automatically chosen, and since the smoothing parameters range from essentially 0 to almost 800, it is clear that some functions are smoother than others. The plots of the criterion (AICC in this example) as a function of lambda use a linear scale for the horizontal axis when the range of lambdas is small, as in the first and third plot, and a log scale when the range is large, as in the second plot. The transformation for equivalence ratio for Ethanol required more smoothing than for the other two fuels. All three have an overall quadratic shape, but for Ethanol, the function more closely follows the smaller variations in the data. You could get similar results with [SPLINE](#page-42-3) by using more knots.

For other examples of curve fitting by using PROC TRANSREG, see the sections ["Smoothing Splines"](#page-116-0) on page 8691, ["Linear and Nonlinear Regression Functions"](#page-103-0) on page 8678, ["Simultaneously Fitting Two](#page-107-0) [Regression Functions"](#page-107-0) on page 8682, and ["Using Splines and Knots"](#page-86-0) on page 8661, as well as [Example 101.3.](#page-213-0) These examples include cases where multiple curves are fit through scatter plots with multiple groups. Special cases include linear models with separate slopes and separate intercepts. Many constraints on the slopes, curves, and intercepts are possible.

#### <span id="page-23-0"></span>**Main-Effects ANOVA**

This example shows how to use PROC TRANSREG to code and fit a main-effects ANOVA model. PROC TRANSREG has very extensive and versatile options for coding or creating so-called dummy variables. PROC TRANSREG is commonly used to code classification variables before they are used for analysis in

other procedures. See the sections ["Using the DESIGN Output Option"](#page-184-0) on page 8759 and ["Discrete Choice](#page-188-0) [Experiments: DESIGN, NORESTORE, NOZERO"](#page-188-0) on page 8763. In this example, the input data set contains the dependent variables y, factors x1 and x2, and 12 observations. PROC TRANSREG can be useful for coding even before running procedures with a [CLASS](#page-38-0) statement because of its detailed options that enable you to control how the coded variable names and labels are constructed. The following statements perform a main-effects ANOVA and display the results in [Figure 101.12](#page-24-0) and [Figure 101.13:](#page-25-0)

```
title 'Introductory Main-Effects ANOVA Example';
```

```
data a;
   input y x1 $ x2 $;
   datalines;
8 a a
7 a a
4 a b
3 a b
5 b a
4 b a
2 b b
1 b b
8 c a
7 c a
5 c b
2 c b
;
* Fit a main-effects ANOVA model with 1, 0, -1 coding;
proc transreg ss2;
   model identity(y) = class(x1 x2 / effects);
   output coefficients replace;
run;
* Display TRANSREG output data set;
proc print label;
   format intercept -- x2a 5.2;
run;
```
<span id="page-24-0"></span>The [SS2](#page-61-0) *a-option* requests results based on Type II sums of squares. The simple ANOVA model is fit by designating y as an [IDENTITY](#page-43-0) variable, which specifies no transformation. The independent variables are specified with a [CLASS](#page-38-0) expansion, which replaces them with coded variables. There are  $(3-1)+(2-1) = 3$ coded variables created by the CLASS specification, since the two CLASS variables have 3 and 2 different values or levels. In this case, the [EFFECTS](#page-49-0) *t-option* is specified. This option requests an *effects coding* (displayed in [Figure 101.13\)](#page-25-0), which is also called a deviations from means or  $0, 1, -1$  coding. The [OUTPUT](#page-63-0) statement requests an output data set with the data and coded variables. The [COEFFICIENTS](#page-66-0) output option, or *o-option*, adds the parameter estimates and marginal means to the data set. The [REPLACE](#page-72-0) *o-option* specifies that the transformed variables should replace the original variables in the output data set. The output data set variable names are the same as the original variable name. In an example like this, there are no nonlinear transformations; the transformed variables are the same as the original variables. The REPLACE *o-option* is used to eliminate unnecessary and redundant transformed variables from the output data set. The results of the PROC TRANSREG step are shown in [Figure 101.12.](#page-24-0)

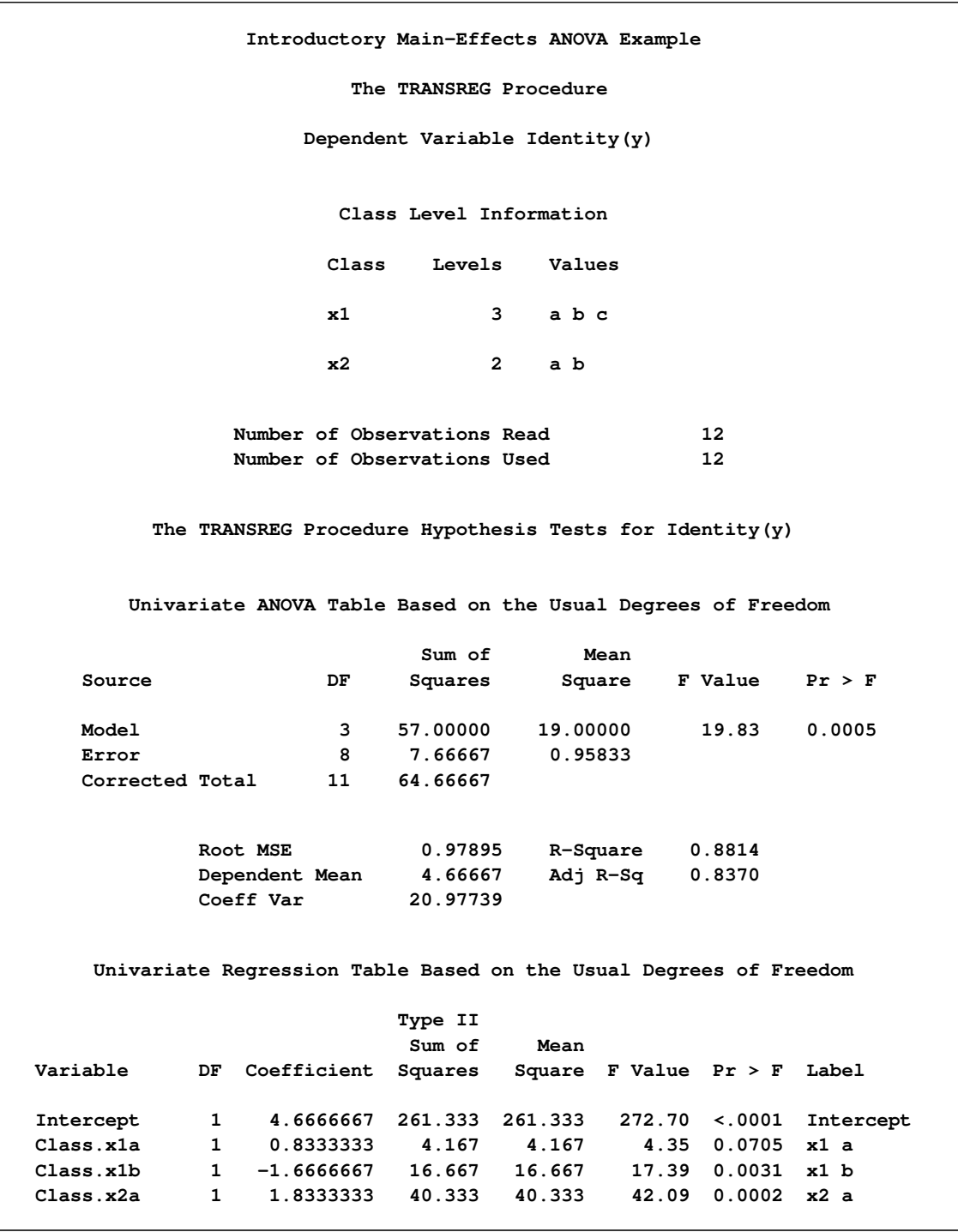

#### **Figure 101.12** ANOVA Example Output from PROC TRANSREG

<span id="page-25-0"></span>[Figure 101.12](#page-24-0) shows the ANOVA results, fit statistics, and regression tables. The output data set, with the coded design, parameter estimates and means, is shown in [Figure 101.13.](#page-25-0) For more information about PROC TRANSREG for ANOVA and other codings, see the section ["ANOVA Codings"](#page-123-0) on page 8698.

|                |              |                  |                | Introductory Main-Effects ANOVA Example |         |         |         |              |    |
|----------------|--------------|------------------|----------------|-----------------------------------------|---------|---------|---------|--------------|----|
| Obs            | TYPE         | <b>NAME</b>      | y              | Intercept                               | x1 a    | x1 b    | x2 a    | x1           | x2 |
| $\mathbf{1}$   | <b>SCORE</b> | ROW1             | 8              | 1.00                                    | 1.00    | 0.00    | 1.00    | a            | a  |
| $\overline{2}$ | <b>SCORE</b> | ROW <sub>2</sub> | 7              | 1.00                                    | 1.00    | 0.00    | 1.00    | a            | a  |
| 3              | <b>SCORE</b> | ROW <sub>3</sub> | 4              | 1.00                                    | 1.00    | 0.00    | $-1.00$ | a            | b  |
| 4              | <b>SCORE</b> | ROW4             | 3              | 1.00                                    | 1.00    | 0.00    | $-1.00$ | $\mathbf{a}$ | b  |
| 5              | <b>SCORE</b> | ROW <sub>5</sub> | 5              | 1.00                                    | 0.00    | 1.00    | 1.00    | b            | a  |
| 6              | <b>SCORE</b> | ROW <sub>6</sub> | 4              | 1.00                                    | 0.00    | 1.00    | 1.00    | ь            | a  |
| 7              | <b>SCORE</b> | ROW7             | $\mathbf{2}$   | 1.00                                    | 0.00    | 1.00    | $-1.00$ | ь            | b  |
| 8              | <b>SCORE</b> | ROW <sub>8</sub> | 1              | 1.00                                    | 0.00    | 1.00    | $-1.00$ | ь            | b  |
| 9              | <b>SCORE</b> | ROW <sub>9</sub> | 8              | 1.00                                    | $-1.00$ | $-1.00$ | 1.00    | c            | a  |
| 10             | <b>SCORE</b> | ROW10            | 7              | 1.00                                    | $-1.00$ | $-1.00$ | 1.00    | C            | a  |
| 11             | <b>SCORE</b> | ROW11            | 5              | 1.00                                    | $-1.00$ | $-1.00$ | $-1.00$ | C            | b  |
| 12             | <b>SCORE</b> | <b>ROW12</b>     | $\overline{a}$ | 1.00                                    | $-1.00$ | $-1.00$ | $-1.00$ | $\mathbf{c}$ | b  |
| 13             | M COEFFI     | У                |                | 4.67                                    | 0.83    | $-1.67$ | 1.83    |              |    |
| 14             | <b>MEAN</b>  | У                |                |                                         | 5.50    | 3.00    | 6.50    |              |    |

**Figure 101.13** Output Data Set from PROC TRANSREG

The output data set has three kinds of observations, identified by values of \_TYPE\_ as follows:

- When \_TYPE\_='SCORE', the observation contains the following information about the dependent and independent variables:
	- y is the original dependent variable.
	- x1 and x2 are the independent classification variables, and the Intercept through x2 a columns contain the main-effects design matrix that PROC TRANSREG creates. The variable names are Intercept, x1a, x1b, and x2a. Their labels are shown in the listing.
- When  $TYPE = 'M COEFFI'$ , the observation contains coefficients of the final linear model (parameter estimates).
- When  $TYPE ='MEAN'$ , the observation contains the marginal means.

The observations with \_TYPE\_='SCORE' form the score or data partition of the output data set, and the observations with  $TYPE = 'M COEFFI'$  and  $TYPE = 'MEAN'$  form the output statistics partition of the output data set.

## <span id="page-27-0"></span>**Syntax: TRANSREG Procedure**

The following statements are available in the TRANSREG procedure:

```
PROC TRANSREG < DATA=SAS-data-set >
                   <PLOTS=(plot-requests) >
                   < OUTTEST=SAS-data-set > < a-options > < o-options > ;
   MODEL < transform(dependents < / t-options >) >
           < transform(dependents < / t-options >). . . = >
              transform(independents < / t-options >)
            < transform(independents < / t-options >). . . > < / a-options > ;
   OUTPUT < OUT=SAS-data-set > < o-options > ;
   ID variables ;
   FREQ variable ;
   WEIGHT variable ;
   BY variables ;
```
To use PROC TRANSREG, you need both the PROC TRANSREG and MODEL statements. To produce an OUT= output data set, the OUTPUT statement is required. PROC TRANSREG enables you to specify the same options in more than one statement. All of the MODEL statement *a-options* (algorithm options) and all of the OUTPUT statement *o-options* (output options) can also be specified in the PROC TRANSREG statement. You can abbreviate all *a-options*, *o-options*, and *t-options* (transformation options) to their first three letters. This is a special feature of PROC TRANSREG and is not generally true of other SAS/STAT procedures. See [Table 101.1](#page-28-0) for a list of options available in the PROC TRANSREG statement.

The PROC TRANSREG statement starts the TRANSREG procedure. Optionally, this statement identifies an input and an OUTTEST= data set, specifies the algorithm and other computational details, requests displayed output, and controls the contents of the OUT= data set (which is created with the OUTPUT statement). The DATA= and OUTTEST= options can appear only in the PROC TRANSREG statement. All *a-options* and *o-options* are described in the sections on either the MODEL or OUTPUT statement, in which these options can also be specified.

The rest of this section provides detailed syntax information for each of the preceding statements, beginning with the PROC TRANSREG statement. The remaining statements are described in alphabetical order.

#### <span id="page-27-1"></span>**PROC TRANSREG Statement**

**PROC TRANSREG** < **[DATA=](#page-30-1)***SAS-data-set* >

< **[PLOTS=\(](#page-30-0)***plot-requests***)** > < **[OUTTEST=](#page-30-2)***SAS-data-set* > < *[a-options](#page-53-0)* > < *[o-options](#page-63-1)* > **;**

The PROC TRANSREG statement invokes the TRANSREG procedure. Optionally, this statement identifies an input and an OUTTEST= data set, specifies the algorithm and other computational details, requests displayed output, and controls the contents of the OUT= data set (which is created with the OUTPUT statement). The DATA=, OUTTEST=, and PLOTS= options can appear only in the PROC TRANSREG statement. [Table 101.1](#page-28-0) summarizes the options available in the PROC TRANSREG statement. The *a-options* are also available in the MODEL statement, and the *o-options* are also available in the OUTPUT statement.

<span id="page-28-0"></span>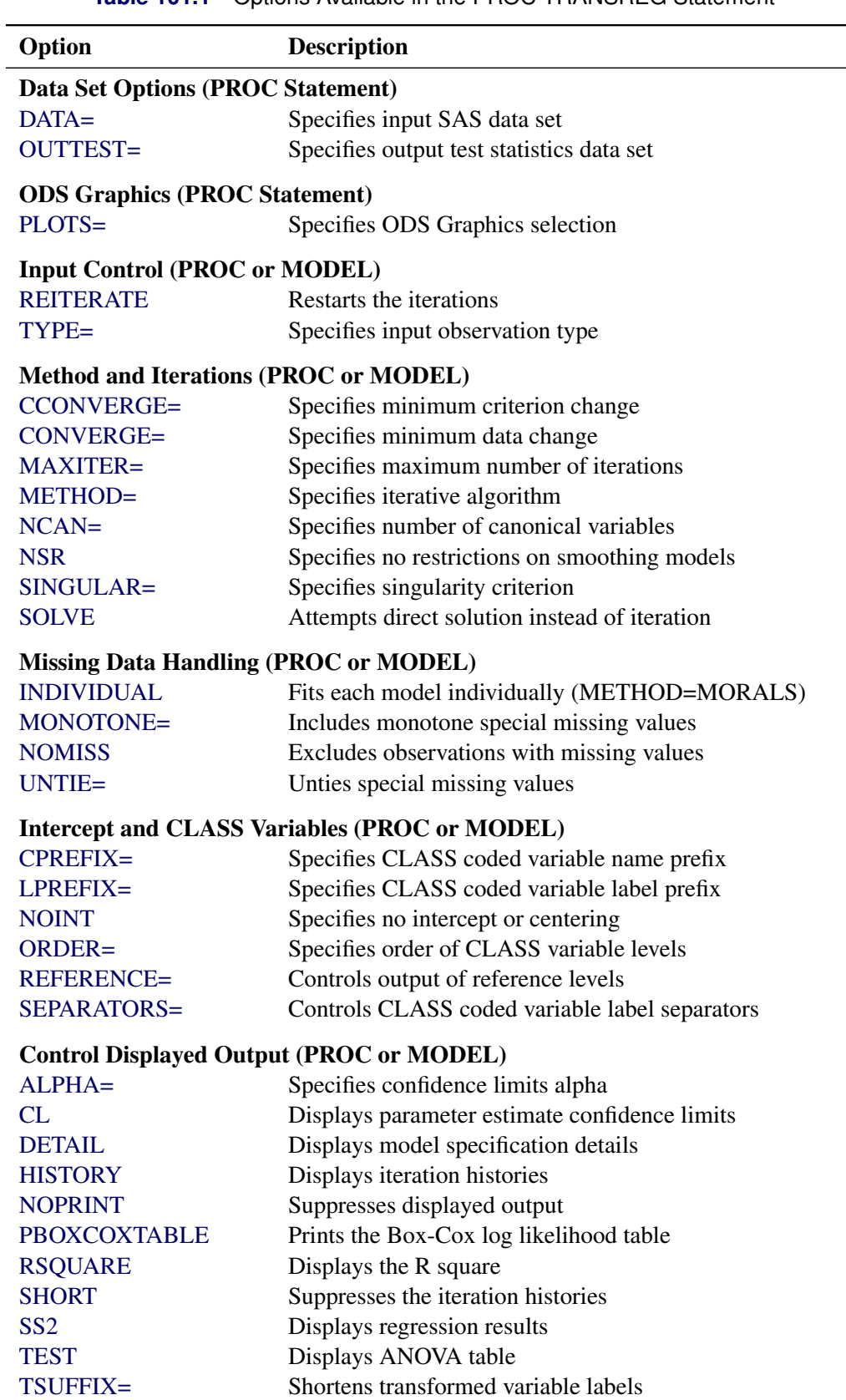

**Table 101.1** Options Available in the PROC TRANSREG Statement

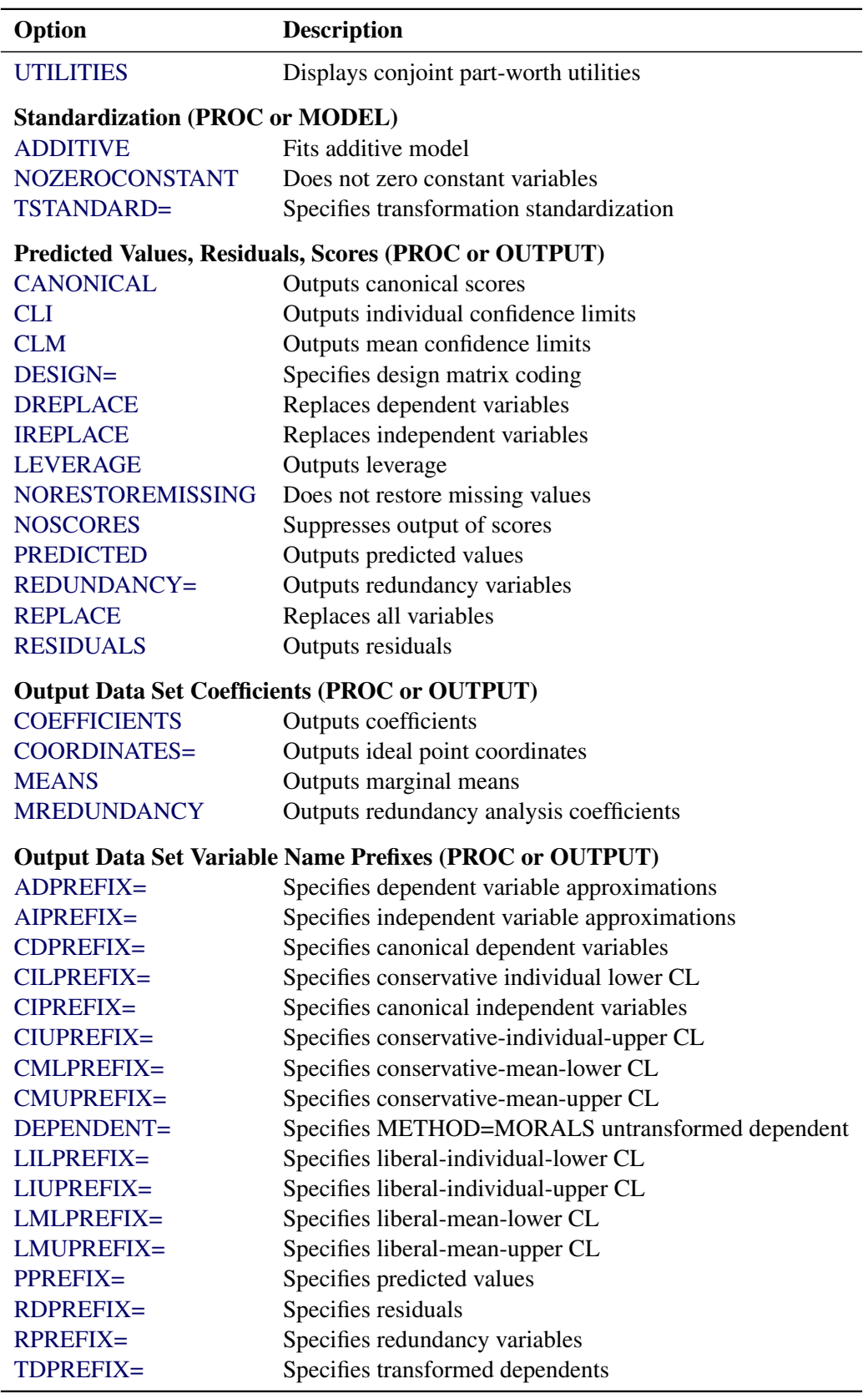

#### **Table 101.1** *continued*

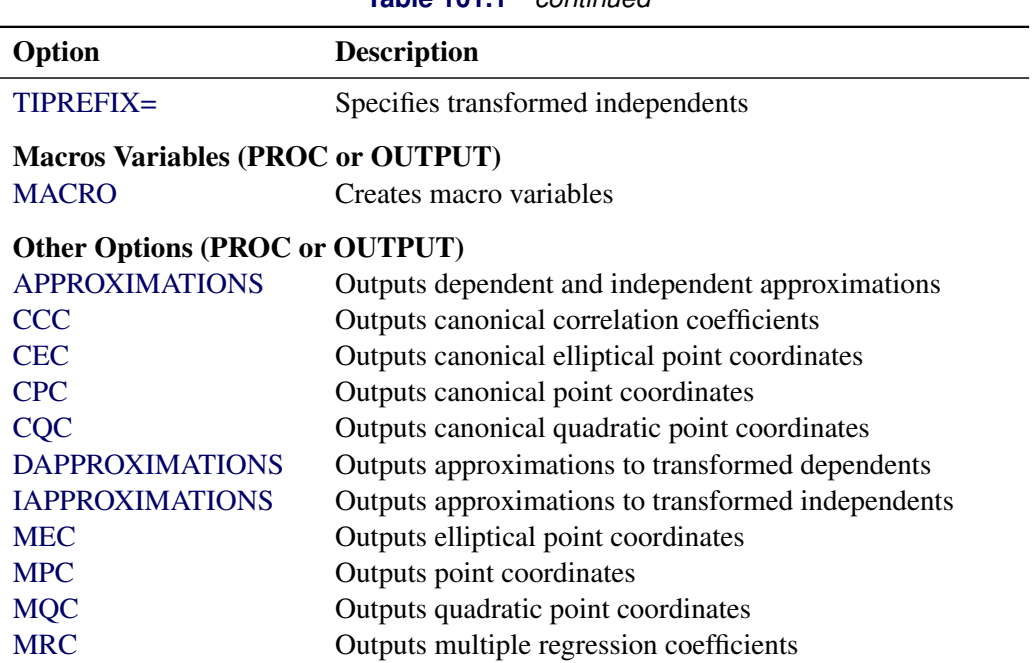

#### **Table 101.1** *continued*

#### <span id="page-30-1"></span>**DATA=***SAS-data-set*

specifies the SAS data set to be analyzed. If you do not specify the DATA= option, PROC TRANSREG uses the most recently created SAS data set. The data set must be an ordinary SAS data set; it cannot be a special TYPE= data set.

#### <span id="page-30-2"></span>**OUTTEST=***SAS-data-set*

specifies an output data set to contain hypothesis tests results. When you specify the OUTTEST= option, the data set contains ANOVA results. When you specify the SS2 *a-option*, regression tables are also output. When you specify the [UTILITIES](#page-62-2) *o-option*, conjoint analysis part-worth utilities are also output. For more information about the OUTTEST= data set, see the section ["OUTTEST= Output](#page-166-0) [Data Set"](#page-166-0) on page 8741.

#### <span id="page-30-0"></span>**PLOTS < (***global-plot-options***) > < =** *plot-request* < **(***options***)** > **>**

```
PLOTS < (global-plot-options) > < = (plot-request < (options) > < ... plot-request < (options) > >) >
      controls the plots produced through ODS Graphics. When you specify only one plot request, you can
      omit the parentheses around the plot request. Here are some examples:
```

```
plots=none
plots=(residuals transformation)
plots(unpack)=boxcox
plots(unpack)=(transformation boxcox(p=0))
plots=(residuals(unpack) transformation(dep unp) boxcox(t rmse))
```
ODS Graphics must be enabled before plots can be requested. For example:

```
ods graphics on;
proc transreg plots=all;
   model identity(y) = pbspline(x);
run;
ods graphics off;
```
For more information about enabling and disabling ODS Graphics, see the section ["Enabling and](#page-0-0) [Disabling ODS Graphics"](#page-0-0) on page 606 in Chapter 21, ["Statistical Graphics Using ODS.](#page-0-0)"

If ODS Graphics is enabled, but you do not specify the PLOTS= option, then PROC TRANSREG produces a default set of plots. The fit, scatter, residual, and observed-by-predicted plots are available with [METHOD=M](#page-57-2)ORALS and also with METHOD=UNIVARIATE when there is only one dependent variable. When no method is specified and there is more than one dependent variable, and when regression plots are requested, the default method is set to METHOD=MORALS. When there is more than one dependent variable, when METHOD= is not specified, or when METHOD=MORALS is specified and PLOTS=ALL is specified, the plots that are produced might be different from those you would see with METHOD=UNIVARIATE and PLOTS=ALL. Certain plots appear by default when ODS Graphics is enabled and certain combinations of options are specified. The Box-Cox  $F = t^2$ and log-likelihood plots appear when a [BOXCOX](#page-41-3) dependent variable transformation is specified. The regression fit plot appears for models with a single dependent variable that is not transformed (for example, IDENTITY $(y)$ ), a single quantitative independent variable that might or might not be transformed, and at most one [CLASS](#page-38-0) independent variable. Preference mapping plots appear when the [COORDINATES](#page-67-1) *o-option* is used.

The global plot options include the following:

#### **INTERPOLATE**

#### **INT**

uses observations that are excluded from the analysis for interpolation in the fit and transformation plots. By default, observations with zero weight are excluded from all plots. These include observations with a zero, negative, or missing weight or frequency and observations excluded due to missing and invalid values. You can specify PLOTS(INTERPOLATE)=(*plot-requests*) to include some of these observations in the plots. You might want to use this option, for example, with sparse data sets to show smoother functions over the range of the data (see the section ["The](#page-193-0) [PLOTS\(INTERPOLATE\) Option"](#page-193-0) on page 8768). Observations with missing values in CLASS variables are excluded from the plots even when PLOTS(INTERPOLATE) is specified.

#### **ONLY**

#### **ONL**

suppresses the default plots. Only plots specifically requested are displayed.

#### **UNPACKPANEL**

#### **UNPACK**

#### **UNP**

suppresses paneling. By default, multiple plots can appear in some output panels. Specify UNPACKPANEL to get each plot in a separate panel. You can specify PLOTS(UNPACKPANEL) to unpack the default plots. You can also specify UNPACKPANEL as a suboption with TRANS-FORMATION, RESIDUALS, PBSPLINE, and BOXCOX.

The plot requests include the following:

#### **ALL**

produces all appropriate plots. You can specify other options with ALL; for example, to request all plots and unpack only the residuals, specify PLOTS=(ALL RES(UNP)).

#### **BOXCOX < (***options* **) >**

#### **BOX < (***options* **) >**

requests a display of the results of the Box-Cox transformation. These results are displayed by default when there is a Box-Cox transformation. The BOXCOX plot request has the following options:

#### **P=***n*

adds *t* or  $F = t^2$  curves to the legend for the functions where  $p(t) < n$ , where *t* is the *t* statistic corresponding to the optimal lambda. You can specify P=0 to suppress the legend and P=1 to see all curves in the legend. The default value comes from the BOXCOX(variable / ALPHA=p) specification, which by default is 0.05.

#### **RMSE**

#### **RMS**

plots the root mean square error as a function of lambda.

**T**

plots *t* statistics rather than  $F = t^2$  statistics.

#### **UNPACKPANEL**

#### **UNPACK**

#### **UNP**

plots the *t* or  $F = t^2$  and log-likelihood plots in separate panels.

#### **FIT < (***options* **) >**

requests a regression fit plot. This plot is produced by default whenever it is appropriate. It is produced when the dependent variable is specified with the IDENTITY *transform*, and when there is one quantitative independent variable (for example, IDENTITY for linear fit, SPLINE or one of the other transformations for a nonlinear fit, or PSPLINE) and at most one CLASS variable. When there is a CLASS variable, separate fits are produced within levels based on your model. You would specify the FIT plot request only to specify a FIT option or with the ONLY global plot option. The FIT plot request has the following options:

#### **FORMULA**

#### **FOR**

displays the fit function as an equation in regression fit plots. This option is valid when a fit plot is produced and either an IDENTITY *transform* or a PSPLINE *expansion* with degree less than ten and no knots is specified for a single independent variable. When this option is specified, you can output the formula to a data set by using the **ods output formula=***SAS-data-set* statement. This is the formula, complete with Unicode specifications for polynomials, that is used in the fit plot template to make the formula.

#### **NOCLM**

suppresses the confidence limits in regression fit plots.

#### **NOCLI**

suppresses the individual prediction limits in regression fit plots.

#### **NOOBS**

suppresses the observations showing only the fit function and optionally the confidence and prediction limits.

#### **NONE**

suppresses all plots.

#### **OBSERVEDBYPREDICTED**

#### **OBP**

#### **OBS**

plots the transformed dependent variable as a function of the regression predicted values.

#### **PBSPLINE < (UNPACKPANEL) >**

#### **PBS < (UNPACK) >**

requests the penalized B-spline criterion plots. You would specify the PBSPLINE plot request only to specify a PBSPLINE option or with the ONLY global plot option. The PBSPLINE plot request has the following option:

#### **UNPACKPANEL**

#### **UNPACK**

#### **UNP**

plots each criterion plot in a separate panel.

#### **PREFMAP**

#### **PRE**

plots ideal point or vector preference mapping results when either two [IDENTITY](#page-43-0) or two [POINT](#page-39-0) independent variables are specified along with the [COORDINATES](#page-67-1) option.

#### **RESIDUALS < (***options***) >**

#### **RES < (***options***) >**

plots the residuals as a function of each of the transformed independent variables, except coded CLASS variables. The RESIDUALS plot request has the following options:

#### **CLASS**

#### **CLA**

plots the residuals as a function of each of the transformed independent variables, including coded [CLASS](#page-38-0) variables. Note that the ALL plot request, which you use to request all plots, specifies the RESIDUALS plot request without the CLASS option.

#### **UNPACKPANEL**

#### **UNPACK**

#### **UNP**

plots the residuals in separate plots, not several per panel.

#### **SMOOTH**

#### **SMO**

adds a LOESS smooth function to the residuals plots.

#### **SCATTER**

#### **SCA**

plots the scatter plot of observed data, before the transformations, for models with a single quantitative dependent variable, a single quantitative independent variable, and at most one CLASS independent variable.

#### **TRANSFORMATION < (***options***) >**

#### **TRA < (***options***) >**

plots the variable transformations. The TRANSFORMATION plot request has the following options:

#### **DEPENDENTS**

#### **DEP**

plots only the dependent variable transformations.

#### **INDEPENDENTS**

#### **IND**

plots only the independent variable transformations.

#### **UNPACKPANEL**

#### **UNPACK**

#### **UNP**

plots the transformations in separate plots, not several per panel.

#### <span id="page-34-0"></span>**BY Statement**

#### **BY** *variables* **;**

You can specify a BY statement with PROC TRANSREG to obtain separate analyses of observations in groups that are defined by the BY variables. When a BY statement appears, the procedure expects the input data set to be sorted in order of the BY variables. If you specify more than one BY statement, only the last one specified is used.

If your input data set is not sorted in ascending order, use one of the following alternatives:

• Sort the data by using the SORT procedure with a similar BY statement.

- Specify the NOTSORTED or DESCENDING option in the BY statement for the TRANSREG procedure. The NOTSORTED option does not mean that the data are unsorted but rather that the data are arranged in groups (according to values of the BY variables) and that these groups are not necessarily in alphabetical or increasing numeric order.
- Create an index on the BY variables by using the DATASETS procedure (in Base SAS software).

For more information about BY-group processing, see the discussion in *SAS Language Reference: Concepts*. For more information about the DATASETS procedure, see the discussion in the *Base SAS Procedures Guide*.

#### <span id="page-35-0"></span>**FREQ Statement**

#### **FREQ** *variable* **;**

If one variable in the input data set represents the frequency of occurrence for other values in the observation, specify the variable's name in a FREQ statement. PROC TRANSREG then treats the data set as if each observation appeared *n* times, where *n* is the value of the FREQ variable for the observation. Noninteger values of the FREQ variable are truncated to the largest integer less than the FREQ value. The observation is used in the analysis only if the value of the FREQ statement variable is greater than or equal to 1.

#### <span id="page-35-1"></span>**ID Statement**

#### **ID** *variables* **;**

The ID statement includes additional character or numeric variables in the [OUT=](#page-63-2) data set. The variables must be contained in the input data set. The first variable is used to label points in PREFMAP plots. These variables are also used in some plots as tip variables.

#### <span id="page-35-2"></span>**MODEL Statement**

```
MODEL < transform(dependents < / t-options >) >
        < transform(dependents < / t-options >). . . = >
          transform(independents < / t-options >)
        < transform(independents < / t-options >). . . > < / a-options > ;
```
The MODEL statement specifies the dependent and independent variables (*dependents* and *independents*, respectively) and specifies the transformation (*transform*) to apply to each variable. Only one MODEL statement can appear in PROC TRANSREG. The *t-options* are transformation options, and the *a-options* are algorithm options. The *t-options* provide details for the transformation; these depend on the *transform* chosen. The *t-options* are listed after a slash in the parentheses that enclose the variable list (either *dependents* or *independents*). The *a-options* control the algorithm used, details of iteration, details of how the intercept and coded variables are generated, and displayed output details. The *a-options* are listed after the entire model specification (the *dependents*, *independents*, transformations, and *t-options*) and after a slash. You can also specify the algorithm options in the PROC TRANSREG statement. When you specify the [DESIGN](#page-67-0) *o-option*, *dependents* and an equal sign are not required. The operators \*, |, and @ from the GLM procedure
are available for interactions with the [CLASS](#page-38-0) expansion and the [IDENTITY](#page-43-0) transformation. They are used as follows:

```
Class(a * b ...
       c | d ...
        e | f ... @ n)
Identity(a * b ...
        c | d ...
        e | f ... @ n)
```
In addition, transformations and spline expansions can be crossed with classification variables as follows:

```
transform(var) * class(group)
transform(var) | class(group)
```
See the section ["Types of Effects"](#page-0-0) on page 3495 in Chapter 44, ["The GLM Procedure,](#page-0-0)" for a description of the @, \*, and | operators and see the section ["Model Statement Usage"](#page-73-0) on page 8648 for information about how to use these operators in PROC TRANSREG. Note that nesting is not implemented in PROC TRANSREG.

The next three sections discuss the transformations available (*transforms*) (see the section ["Families of](#page-36-0) [Transformations"](#page-36-0) on page 8611), the transformation options (*t-options*) (see the section ["Transformation](#page-43-1) [Options \(t-options\)"](#page-43-1) on page 8618), and the algorithm options (*a-options*) (see the section ["Algorithm](#page-53-0) [Options \(a-options\)"](#page-53-0) on page 8628).

## <span id="page-36-0"></span>**Families of Transformations**

In the MODEL statement, *transform* specifies a transformation in one of the following five families:

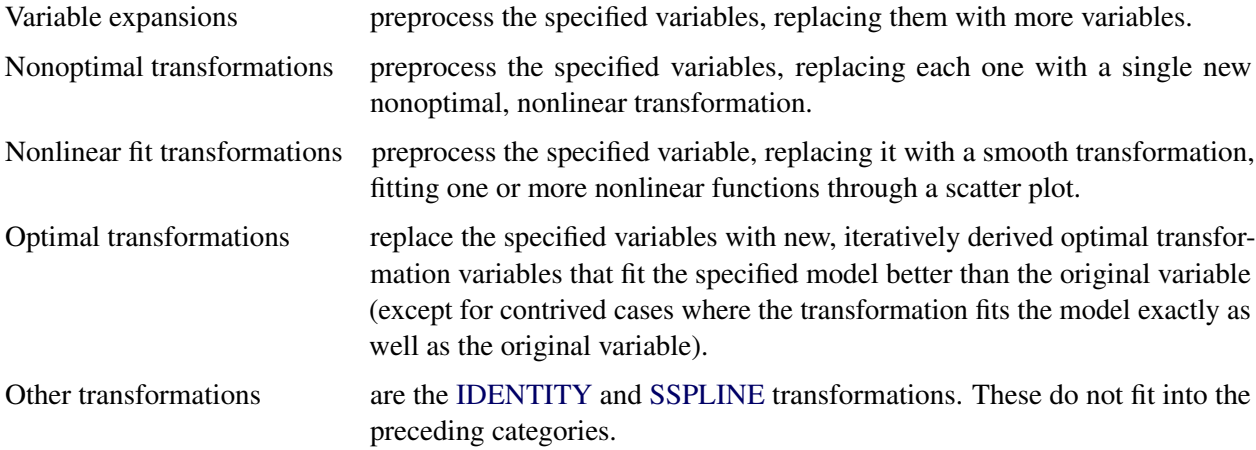

The transformations and expansions listed in [Table 101.2](#page-37-0) are available in the MODEL statement.

<span id="page-37-0"></span>

| <b>Transformation</b>                | <b>Description</b>                  |  |
|--------------------------------------|-------------------------------------|--|
| <b>Variable Expansions</b>           |                                     |  |
| <b>BSPLINE</b>                       | B-spline basis                      |  |
| <b>CLASS</b>                         | set of coded variables              |  |
| <b>EPOINT</b>                        | elliptical response surface         |  |
| <b>POINT</b>                         | circular response surface & PREFMAP |  |
| <b>PSPLINE</b>                       | piecewise polynomial basis          |  |
| <b>QPOINT</b>                        | quadratic response surface          |  |
| <b>Nonoptimal Transformations</b>    |                                     |  |
| <b>ARSIN</b>                         | inverse trigonometric sine          |  |
| <b>EXP</b>                           | exponential                         |  |
| <b>LOG</b>                           | logarithm                           |  |
| <b>LOGIT</b>                         | logit                               |  |
| <b>POWER</b>                         | raises variables to specified power |  |
| <b>RANK</b>                          | transforms to ranks                 |  |
| <b>Nonlinear Fit Transformations</b> |                                     |  |
| <b>BOXCOX</b>                        | Box-Cox                             |  |
| <b>PBSPLINE</b>                      | penalized B-splines                 |  |
| <b>SMOOTH</b>                        | noniterative smoothing spline       |  |
| <b>Optimal Transformations</b>       |                                     |  |
| <b>LINEAR</b>                        | linear                              |  |
| <b>MONOTONE</b>                      | monotonic, ties preserved           |  |
| <b>MSPLINE</b>                       | monotonic B-spline                  |  |
| <b>OPSCORE</b>                       | optimal scoring                     |  |
| <b>SPLINE</b>                        | <b>B</b> -spline                    |  |
| <b>UNTIE</b>                         | monotonic, ties not preserved       |  |
| <b>Other Transformations</b>         |                                     |  |
| <b>IDENTITY</b>                      | identity, no transformation         |  |
| <b>SSPLINE</b>                       | iterative smoothing spline          |  |

**Table 101.2** Transformation Families

You can use any transformation with either dependent or independent variables (except the [SMOOTH](#page-41-2) and [PBSPLINE](#page-41-1) transformations, which can be used only with independent variables, and [BOXCOX,](#page-41-0) which can be used only with dependent variables). However, the variable expansions are usually more appropriate for independent variables.

The *transform* is followed by a variable (or list of variables) enclosed in parentheses. Here is an example:

**model log(y) = class(x);**

This example finds a [LOG](#page-40-2) transformation of y and performs a [CLASS](#page-38-0) expansion of x. Optionally, depending on the *transform*, the parentheses can also contain *t-options*, which follow the variables and a slash. Here is an example:

```
model identity(y) = spline(x1 x2 / nknots=3);
```
The preceding statement finds [SPLINE](#page-42-3) transformations of x1 and x2. The [NKNOTS=](#page-47-0) *t-option* used with the SPLINE transformation specifies three knots. The **identity(y)** transformation specifies that y is not to be transformed.

The rest of this section provides syntax details for members of the five families of transformations listed at the beginning of this section. The *t-options* are discussed in the section ["Transformation Options \(t-options\)"](#page-43-1) on page 8618.

## **Variable Expansions**

PROC TRANSREG performs variable expansions before iteration begins. Variable expansions expand the original variables into a typically larger set of new variables. The original variables are those that are listed in parentheses after *transform*, and they are sometimes referred to by the name of the *transform*. For example, in [CLASS\(](#page-38-0)x1 x2), x1 and x2 are sometimes referred to as CLASS expansion variables or simply CLASS variables, and the expanded variables are referred to as coded or sometimes "dummy" variables. Similarly, in [POINT\(](#page-39-1)Dim1 Dim2), Dim1 and Dim2 are sometimes referred to as POINT variables.

The resulting variables are not transformed by the iterative algorithms after the initial preprocessing. Observations with missing values for these types of variables are excluded from the analysis.

The [POINT,](#page-39-1) [EPOINT,](#page-39-0) and [QPOINT](#page-39-3) variable expansions are used in preference mapping analyses (also called PREFMAP, external unfolding, ideal point regression) [\(Carroll](#page-242-0) [1972\)](#page-242-0) and for response surface regressions. These three expansions create circular, elliptical, and quadratic response or preference surfaces (see the section ["Point Models"](#page-147-0) on page 8722 and [Example 101.6\)](#page-236-0). The [CLASS](#page-38-0) variable expansion is used for main-effects ANOVA.

<span id="page-38-1"></span>The following list provides syntax and details for the variable expansion *transforms*.

### **BSPLINE**

### **BSP**

expands each variable to a B-spline basis. You can specify the [DEGREE=,](#page-46-0) [KNOTS=,](#page-47-1) [NKNOTS=,](#page-47-0) and [EVENLY=](#page-46-1) *t-options* with the BSPLINE expansion. When DEGREE=*n* (3 by default) with *k* knots (0 by default),  $n + k + 1$  variables are created. In addition, the original variable appears in the [OUT=](#page-63-0) data set before the [ID](#page-35-0) variables. For example, **bspline** (x) expands x into x 0 x 1 x 2 x 3 and outputs x as well. The x\_: variables contain the B-spline basis vectors (which are the same basis vectors that the [SPLINE](#page-42-3) and [MSPLINE](#page-42-1) transformations use internally). The columns of the BSPLINE expansion sum to a column of ones, so an implicit intercept model is fit when the BSPLINE expansion is specified. If you specify the BSPLINE expansion for more than one variable, the model is less than full rank. Variables specified in a BSPLINE expansion must be numeric, and they are typically continuous. See the sections ["SPLINE and MSPLINE Transformations"](#page-153-0) on page 8728 and ["SPLINE, BSPLINE, and](#page-155-0) [PSPLINE Comparisons"](#page-155-0) on page 8730 for more information about B-splines.

#### <span id="page-38-0"></span>**CLASS**

## **CLA**

expands the variables to a set of coded or "dummy" variables. PROC TRANSREG uses the values of the formatted variables to determine class membership. The specification **class(x1 x2)** fits a simple main-effects model, **class(x1 | x2)** fits a main-effects and interactions model, and **class(x1|x2|x3|x4@2 x1\*x2\*x3)** fits a model with all main effects, all two-way interactions, and one three-way interaction. Variables specified with the CLASS expansion can be either character or numeric; numeric variables should be discrete. See the section ["ANOVA Codings"](#page-123-0) on page 8698 for more information about CLASS variables. See the section ["Model Statement Usage"](#page-73-0) on page 8648 for information about how to use the operators @, \*, and | in PROC TRANSREG.

### <span id="page-39-0"></span>**EPOINT**

#### **EPO**

expands the variables for an elliptical response surface regression or for an elliptical ideal point regression. Specify the [COORDINATES](#page-67-0) *o-option* to output PREFMAP ideal elliptical point model coordinates to the [OUT=](#page-63-0) data set. Each axis of the ellipse (or ellipsoid) is oriented in the same direction as one of the variables. The EPOINT expansion creates a new variable for each original variable. The value of each new variable is the square of each observed value for the corresponding original variable. The regression analysis then uses both sets of variables (original and squared). Variables specified with the EPOINT expansion must be numeric, and they are typically continuous. See the section ["Point](#page-147-0) [Models"](#page-147-0) on page 8722 and [Example 101.6](#page-236-0) for more information about point models.

### <span id="page-39-1"></span>**POINT**

#### **POI**

expands the variables for a circular response surface regression or for a circular ideal point regression. Specify the [COORDINATES](#page-67-0) *o-option* to output PREFMAP ideal point model coordinates to the [OUT=](#page-63-0) data set. The POINT expansion creates a new variable having a value for each observation that is the sum of squares of all the POINT variables. This new variable is added to the set of variables and is used in the regression analysis. For more information about ideal point regression, see [Carroll](#page-242-0) [\(1972\)](#page-242-0). Variables specified with the POINT expansion must be numeric, and they are typically continuous. See the section ["Point Models"](#page-147-0) on page 8722 and [Example 101.6](#page-236-0) for more information about point models.

### <span id="page-39-2"></span>**PSPLINE**

### **PSP**

expands each variable to a piecewise polynomial basis. You can specify the [DEGREE=,](#page-46-0) [KNOTS=,](#page-47-1) [NKNOTS=,](#page-47-0) and [EVENLY](#page-46-1) *t-options* with PSPLINE. When DEGREE=*n* (3 by default) with *k* knots (0 by default),  $n + k$  variables are created. In addition, the original variable appears in the [OUT=](#page-63-0) data set before the [ID](#page-35-0) variables. For example, **pspline** (x / nknots=1) expands x into x 1 x 2 x 3 x\_4 and outputs x as well. Unlike BSPLINE, an intercept is not implicit in the columns of PSPLINE. Variables specified with the PSPLINE expansion must be numeric, and they are typically continuous. See the sections ["SPLINE, BSPLINE, and PSPLINE Comparisons"](#page-155-0) on page 8730 and ["Using Splines](#page-86-0) [and Knots"](#page-86-0) on page 8661 for more information about splines. Also see [Smith](#page-243-0) [\(1979\)](#page-243-0) for a good introduction to piecewise polynomial splines.

# <span id="page-39-3"></span>**QPOINT**

## **QPO**

expands the variables for a quadratic response surface regression or for a quadratic ideal point regression. Specify the [COORDINATES](#page-67-0) *o-option* to output PREFMAP quadratic ideal point model coordinates to the [OUT=](#page-63-0) data set. For *m* QPOINT variables,  $m(m + 1)/2$  new variables are created containing the squares and crossproducts of the original variables. The regression analysis uses both sets (original and crossed). Variables specified with the QPOINT expansion must be numeric, and they are typically continuous. See the section ["Point Models"](#page-147-0) on page 8722 and [Example 101.6](#page-236-0) for more information about point models.

# **Nonoptimal Transformations**

The nonoptimal transformations, like the variable expansions, are computed before the iterative algorithm begins. Nonoptimal transformations create a single new transformed variable that replaces the original variable. The new variable is not transformed by the subsequent iterative algorithms (except for a possible

linear transformation with missing value estimation). The following list provides syntax and details for nonoptimal variable transformations.

# <span id="page-40-0"></span>**ARSIN**

### **ARS**

finds an inverse trigonometric sine transformation. Variables specified in the ARSIN *transform* must be numeric and in the interval  $(-1.0 \le x \le 1.0)$ , and they are typically continuous.

#### <span id="page-40-1"></span>**EXP**

exponentiates variables (*x* is transformed to  $a^x$ ). To specify the value of *a*, use the [PARAMETER=](#page-45-0) *t-option*. By default, *a* is the mathematical constant  $e = 2.718...$  Variables specified with the EXP *transform* must be numeric, and they are typically continuous.

### <span id="page-40-2"></span>**LOG**

transforms variables to logarithms (*x* is transformed to  $\log_a(x)$ ). To specify the base of the logarithm, use the [PARAMETER=](#page-45-0) *t-option*. The default is a natural logarithm with base  $e = 2.718...$  Variables specified with the LOG *transform* must be numeric and positive, and they are typically continuous.

### <span id="page-40-3"></span>**LOGIT**

finds a logit transformation on the variables. The logit of *x* is  $\log(x/(1-x))$ . Unlike other transformations, LOGIT does not have a three-letter abbreviation. Variables specified with the LOGIT *transform* must be numeric and in the interval  $(0.0 < x < 1.0)$ , and they are typically continuous.

# <span id="page-40-4"></span>**POWER**

# **POW**

raises variables to a specified power ( $x$  is transformed to  $x<sup>a</sup>$ ). You must specify the power parameter  $a$ by specifying the [PARAMETER=](#page-45-0) *t-option* following the variables. Here is an example:

```
power(variable / parameter=number)
```
You can use POWER for squaring variables (PARAMETER=2), reciprocal transformations (PARAMETER=–1), square roots (PARAMETER=0.5), and so on. Variables specified with the POWER *transform* must be numeric, and they are typically continuous.

## <span id="page-40-5"></span>**RANK**

### **RAN**

transforms variables to ranks. Ranks are averaged within ties. The smallest input value is assigned the smallest rank. Variables specified in the RANK *transform* must be numeric.

# **Nonlinear Fit Transformations**

Nonlinear fit transformations, like nonoptimal transformations, are computed before the iterative algorithm begins. Nonlinear fit transformations create a single new transformed variable that replaces the original variable and provides one or more smooth functions through a scatter plot. The new variable is not transformed by the subsequent iterative algorithms. The nonlinear fit transformations, unlike the nonoptimal transformations, use information in the other variables in the model to find the transformations. The nonlinear fit transformations, unlike the optimal transformations, do not minimize a squared-error criterion. The following list provides syntax and details for nonoptimal variable transformations.

## <span id="page-41-0"></span>**BOXCOX**

### **BOX**

finds a Box-Cox [\(1964\)](#page-242-1) transformation of the specified variables. The BOXCOX transformation can be used only with dependent variables. The [ALPHA=,](#page-51-0) [CLL=,](#page-51-1) [CONVENIENT,](#page-51-2) [GEOMETRICMEAN,](#page-51-3) [LAMBDA=,](#page-52-0) and [PARAMETER=](#page-45-0) *t-options* can be used with the BOXCOX transformation. Variables specified in the BOXCOX *transform* must be numeric, and they are typically continuous. See the section ["Box-Cox Transformations"](#page-76-0) on page 8651 and [Example 101.2](#page-206-0) for more information about Box-Cox transformations.

# <span id="page-41-1"></span>**PBSPLINE**

### **PBS**

is a noniterative penalized B-spline transformation [\(Eilers and Marx](#page-243-1) [1996\)](#page-243-1). The PBSPLINE transformation can be used only with independent variables. By default with PBSPLINE, a cubic spline is fit with 100 evenly spaced knots, three evenly spaced exterior knots, and a difference matrix of [order](#page-59-0) three [\(DEGREE=3](#page-46-0) [NKNOTS=100](#page-47-0) [EVENLY=3](#page-46-1) [PARAMETER=3\)](#page-45-0). Variables specified in the PBSPLINE *transform* must be numeric, and they are typically continuous. See the section ["Penalized B-Splines"](#page-113-0) on page 8688 and [Example 101.3](#page-213-0) for more information about penalized B-splines.

# <span id="page-41-2"></span>**SMOOTH**

### **SMO**

is a noniterative smoothing spline transformation [\(Reinsch](#page-243-2) [1967\)](#page-243-2). You can specify the smoothing parameter with either the [SM=](#page-45-1) or the [PARAMETER=](#page-45-0) *t-option*. The default smoothing parameter is SM=0. The SMOOTH transformation can be used only with independent variables. Variables specified with the SMOOTH *transform* must be numeric, and they are typically continuous. See the sections ["Smoothing Splines"](#page-116-0) on page 8691 and ["Smoothing Splines Changes and Enhancements"](#page-120-0) on page 8695 for more information about smoothing splines.

# **Optimal Transformations**

Optimal transformations are iteratively derived. Missing values for these types of variables can be optimally estimated (see the section ["Missing Values"](#page-142-0) on page 8717). The following list provides syntax and details for optimal transformations.

### <span id="page-41-3"></span>**LINEAR**

## **LIN**

finds an optimal linear transformation of each variable. For variables with no missing values, the transformed variable is the same as the original variable. For variables with missing values, the transformed nonmissing values have a different scale and origin than the original values. Variables specified in the LINEAR *transform* must be numeric. See the section ["OPSCORE, MONOTONE,](#page-151-0) [UNTIE, and LINEAR Transformations"](#page-151-0) on page 8726 for more information about optimal scaling.

# <span id="page-42-0"></span>**MONOTONE**

# **MON**

finds a monotonic transformation of each variable, with the restriction that ties are preserved. The [Kruskal](#page-243-3) [\(1964\)](#page-243-3) secondary least squares monotonic transformation is used. This transformation weakly preserves order and category membership (ties). Variables specified with the MONOTONE *transform* must be numeric, and they are typically discrete. See the section ["OPSCORE, MONOTONE, UNTIE,](#page-151-0) [and LINEAR Transformations"](#page-151-0) on page 8726 for more information about optimal scaling.

# <span id="page-42-1"></span>**MSPLINE**

# **MSP**

finds a monotonically increasing B-spline transformation with monotonic coefficients [\(de Boor](#page-242-2) [1978;](#page-242-2) [de Leeuw](#page-242-3) [1986\)](#page-242-3) of each variable. You can specify the [DEGREE=,](#page-46-0) [KNOTS=,](#page-47-1) [NKNOTS=,](#page-47-0) and [EVENLY=](#page-46-1) *t-options* with MSPLINE. By default, PROC TRANSREG fits a quadratic spline with no knots. Variables specified with the MSPLINE *transform* must be numeric, and they are typically continuous. See the section ["SPLINE and MSPLINE Transformations"](#page-153-0) on page 8728 for more information about monotone splines.

## <span id="page-42-2"></span>**OPSCORE**

# **OPS**

finds an optimal scoring of each variable. The OPSCORE transformation assigns scores to each class (level) of the variable. The [Fisher](#page-243-4) [\(1938\)](#page-243-4) optimal scoring method is used. Variables specified with the OPSCORE *transform* can be either character or numeric; numeric variables should be discrete. See the sections ["Character OPSCORE Variables"](#page-146-0) on page 8721 and ["OPSCORE, MONOTONE, UNTIE, and](#page-151-0) [LINEAR Transformations"](#page-151-0) on page 8726 for more information about optimal scaling.

# <span id="page-42-3"></span>**SPLINE**

## **SPL**

finds a B-spline transformation [\(de Boor](#page-242-2) [1978\)](#page-242-2) of each variable. By default, PROC TRANSREG fits a cubic spline with no knots. You can specify the [DEGREE=,](#page-46-0) [KNOTS=,](#page-47-1) [NKNOTS=,](#page-47-0) and [EVENLY=](#page-46-1) *t-options* with SPLINE. Variables specified with the SPLINE *transform* must be numeric, and they are typically continuous. See the sections ["SPLINE and MSPLINE Transformations"](#page-153-0) on page 8728, ["Specifying the Number of Knots"](#page-154-0) on page 8729, and ["SPLINE, BSPLINE, and PSPLINE Comparisons"](#page-155-0) on page 8730, and ["Using Splines and Knots"](#page-86-0) on page 8661 for more information about splines.

## <span id="page-42-4"></span>**UNTIE**

# **UNT**

finds a monotonic transformation of each variable without the restriction that ties are preserved. PROC TRANSREG uses the [Kruskal](#page-243-3) [\(1964\)](#page-243-3) primary least squares monotonic transformation method. This transformation weakly preserves order but not category membership (it might untie some previously tied values). Variables specified with the UNTIE *transform* must be numeric, and they are typically discrete. See the section ["OPSCORE, MONOTONE, UNTIE, and LINEAR Transformations"](#page-151-0) on page 8726 for more information about optimal scaling.

## **Other Transformations**

## <span id="page-43-0"></span>**IDENTITY**

### **IDE**

specifies variables that are not changed by the iterations. Typically, the IDENTITY transformation is used with a simple variable list, such as **identity** (x1-x5). However, you can also specify interaction terms. For example, **identity(x1 | x2)** creates x1, x2, and the product x1\*x2; and **identity(x1 | x2 | x3)** creates x1, x2, x1\*x2, x3, x1\*x3, x2\*x3, and x1\*x2\*x3. See the section ["Model Statement](#page-73-0) [Usage"](#page-73-0) on page 8648 for information about how to use the operators @, \*, and | in PROC TRANSREG. Variables specified in the IDENTITY *transform* must be numeric.

The IDENTITY transformation is used for variables when no transformation and no missing data estimation are desired. However, the [REFLECT](#page-53-1) *t-option*, the [ADDITIVE](#page-55-0) *a-option*, and the [TSTANDARD=Z](#page-61-0), and TSTANDARD=CENTER options can linearly transform all variables, including IDENTITY variables, after the iterations. Observations with missing values in IDENTITY variables are excluded from the analysis, and no optimal scores are computed for missing values in IDENTITY variables.

## <span id="page-43-2"></span>**SSPLINE**

### **SSP**

finds an iterative smoothing spline transformation of each variable. The SSPLINE transformation does not generally minimize squared error. You can specify the smoothing parameter with either the [SM=](#page-45-1) *t-option* or the [PARAMETER=](#page-45-0) *t-option*. The default smoothing parameter is SM=0. Variables specified with the SSPLINE *transform* must be numeric, and they are typically continuous.

# <span id="page-43-1"></span>**Transformation Options (t-options)**

If you use a nonoptimal, nonlinear fit, optimal, or other transformation, you can use *t-options*, which specify additional details of the transformation. The *t-options* are specified within the parentheses that enclose variables and are listed after a slash. You can use *t-options* with both the dependent and the independent variables. Here is an example of using just one *t-option*:

```
proc transreg;
   model identity(y)=spline(x / nknots=3);
   output;
run;
```
The preceding statements find an optimal variable transformation [\(SPLINE\)](#page-42-3) of the independent variable, and they use a *t-option* to specify the number of knots [\(NKNOTS=\)](#page-47-0). The following is a more complex example:

```
proc transreg;
   model mspline(y / nknots=3)=class(x1 x2 / effects);
   output;
run;
```
These statements find a monotone spline transformation [\(MSPLINE](#page-42-1) with three knots) of the dependent variable and perform a [CLASS](#page-38-0) expansion with effects coding of the independents.

[Table 101.3](#page-44-0) summarizes the *t-options* available in the MODEL statement.

<span id="page-44-0"></span>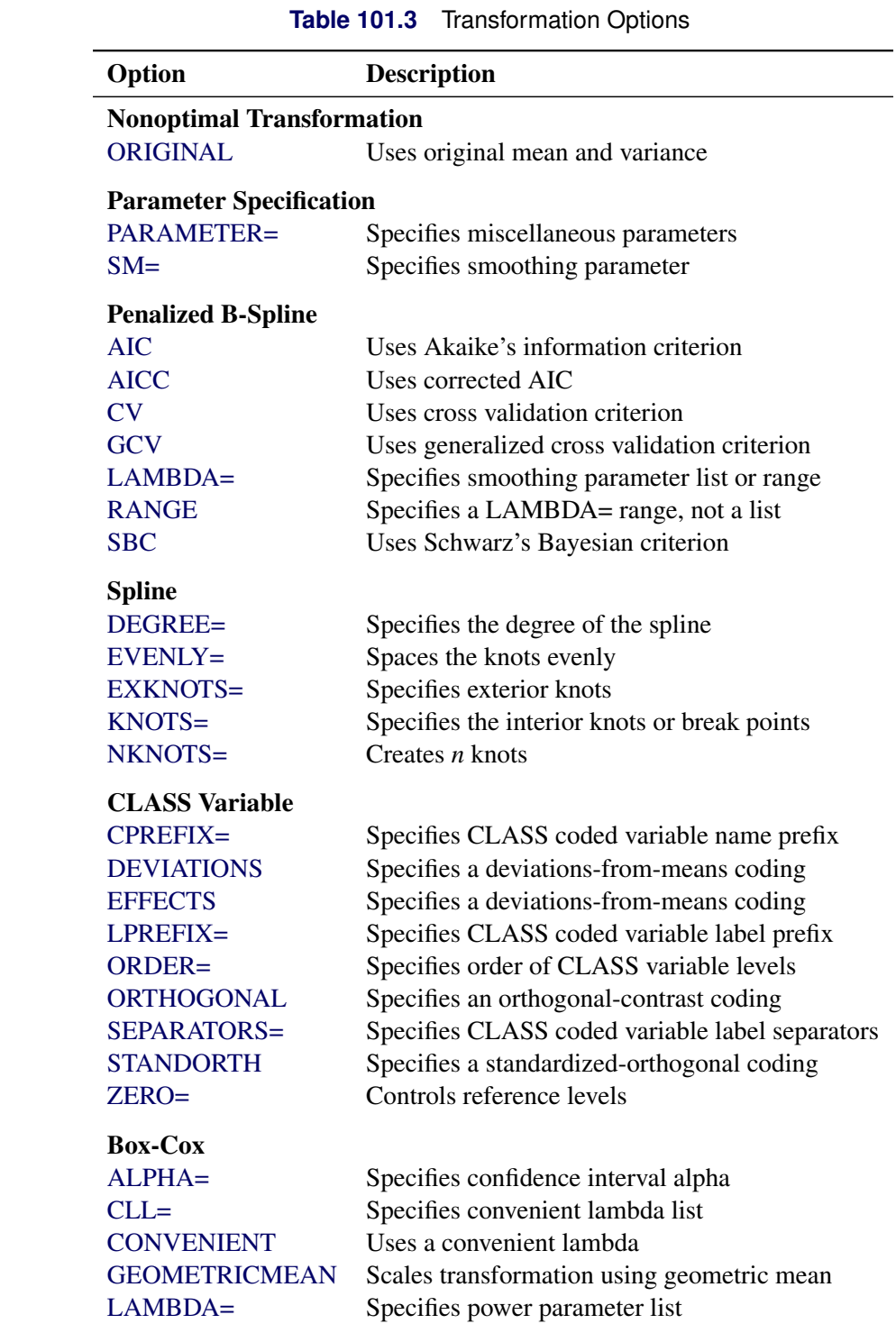

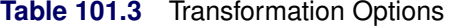

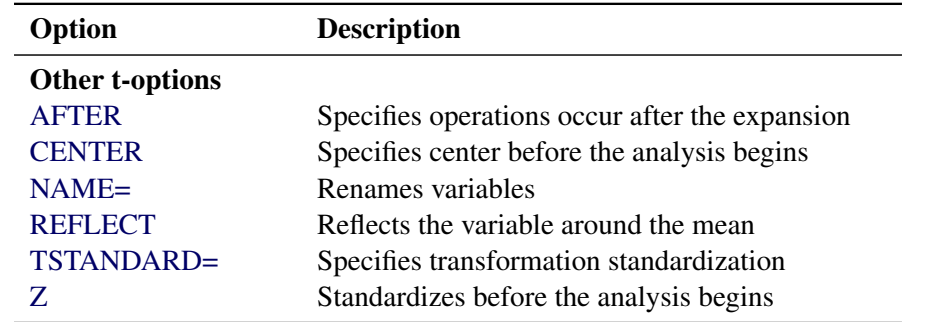

**Table 101.3** *continued*

The following sections discuss the *t-options* available for nonoptimal, nonlinear fit, optimal, and other transformations.

# **Nonoptimal Transformation t-options**

#### <span id="page-45-2"></span>**ORIGINAL**

#### **ORI**

matches the variable's final mean and variance to the mean and variance of the original variable. By default, the mean and variance are based on the transformed values. The ORIGINAL *t-option* is available for all of the nonoptimal transformations.

## **Parameter t-options**

#### <span id="page-45-0"></span>**PARAMETER=***number*

## **PAR=***number*

specifies the transformation parameter. The PARAMETER= *t-option* is available for the [BOXCOX,](#page-41-0) [EXP,](#page-40-1) [LOG,](#page-40-2) [POWER,](#page-40-4) [SMOOTH,](#page-41-2) [SSPLINE,](#page-43-2) and [PBSPLINE](#page-41-1) transformations. For [BOXCOX,](#page-41-0) the parameter is the value to add to each value of the variable before a Box-Cox transformation. For EXP, the parameter is the value to be exponentiated; for LOG, the parameter is the base value; and for POWER, the parameter is the power. For SMOOTH and SSPLINE, the parameter is the raw smoothing parameter. (See the [SM=](#page-45-1) option for an alternative way to specify the smoothing parameter.) The default for the PARAMETER= *t-option* for the BOXCOX transformation is 0 and for the LOG and EXP transformations is  $e = 2.718...$  The default parameter for SMOOTH and SSPLINE is computed from SM=0. For the POWER transformation, you must specify the PARAMETER= *t-option*; there is no default. For PBSPLINE, the parameter is the order of the difference matrix, which provides some control over the smoothness of the transformation. The default order parameter with PBSPLINE is the maximum of the DEGREE= *t-option*, and 1. With PBSPLINE, the default is DEGREE=3 and PARAMETER=3, which works well for most problems.

### <span id="page-45-1"></span>**SM=***n*

specifies a smoothing parameter in the range 0 to 100, just like PROC GPLOT uses. For example, SM=50 in PROC TRANSREG is equivalent to I=SM50 in the SYMBOL statement with PROC GPLOT. You can specify the SM= *t-option* only with the [SMOOTH](#page-41-2) and [SSPLINE](#page-43-2) transformations. The smoothness of the function increases as the value of the smoothing parameter increases. By default,  $SM=0$ .

# **Spline t-options**

The following *t-options* are available with the [SPLINE,](#page-42-3) [MSPLINE](#page-42-1) and [PBSPLINE](#page-41-1) transformations and with the [PSPLINE](#page-39-2) and [BSPLINE](#page-38-1) expansions.

# <span id="page-46-0"></span>**DEGREE=***n*

## **DEG=***n*

specifies the degree of the spline transformation. The degree must be a nonnegative integer. The defaults are DEGREE=3 for [SPLINE,](#page-42-3) [PSPLINE,](#page-39-2) and [BSPLINE](#page-38-1) variables and DEGREE=2 for [MSPLINE](#page-42-1) variables.

The polynomial degree should be a small integer, usually 0, 1, 2, or 3. Larger values are rarely useful. If you have any doubt as to what degree to specify, use the default.

## <span id="page-46-1"></span> $EVENLY < = n >$

### $EVE < = n$

is used with the [NKNOTS=](#page-47-0) *t-option* to space the knots evenly. The differences between adjacent knots are constant.

If you specify NKNOTS=*k* and EVENLY, *k* knots are created at

minimum +  $i((\text{maximum} - \text{minimum})/(k + 1))$ 

for  $i = 1, \ldots, k$ . Here is an example:

### **spline(x / nknots=2 evenly)**

When the variable x has a minimum of 4 and a maximum of 10, then the two interior knots are 6 and 8. Without the EVENLY *t-option*, the NKNOTS= *t-option* places knots at percentiles, so the knots are not evenly spaced. By default for the [BSPLINE](#page-38-1) expansion and the [SPLINE](#page-42-3) and [MSPLINE](#page-42-1) transformations, the smaller exterior knots are all the same and all just a little smaller than the minimum. Similarly, by default, the larger exterior knots are all the same and all just a little larger than the maximum. However, if you specify EVENLY=*n*, then the *n* exterior knots are evenly spaced as well. The number of exterior knots must be greater than or equal to the degree. You can specify values larger than the degree when you want to interpolate slightly beyond the range or your data. The exterior knots must be less than the minimum or greater than the maximum; hence the knots across all sets are not precisely equally spaced. For example, with data ranging from 0 to 10, and with EVENLY=3 and NKNOTS=4, the first exterior knots are –4.000000000001, –2.000000000001, and –0.000000000001, the interior knots are 2, 4, 6, and 8, and the second exterior knots are 10.000000000001, 12.000000000001, and 14.000000000001.

With the [BSPLINE](#page-38-1) and [PSPLINE](#page-39-2) expansions and the [SPLINE](#page-42-3) and [MSPLINE](#page-42-1) transformations, evenly spaced knots are not the default. With the [PBSPLINE](#page-41-1) transformation, evenly spaced interior and exterior knots are the default. If you want unevenly spaced knots with PBSPLINE, you must use the [KNOTS=](#page-47-1) *t-option*.

# <span id="page-46-2"></span>**EXKNOTS=***number-list*

### **EXK=***number-list*

specifies exterior knots for [SPLINE](#page-42-3) and [MSPLINE](#page-42-1) transformations and [BSPLINE](#page-38-1) expansions. Usually, this *t-option* is not needed; PROC TRANSREG automatically picks suitable exterior knots. The only time you need to use this option is when you want to ensure that the exact same basis is used for

different splines, such as when you apply coefficients from one spline transformation to a variable in a different data set (see the section ["Scoring Spline Variables"](#page-98-0) on page 8673).

Specify one or two values. If the minimum EXKNOTS= value is less than the minimum data value, it is used as the exterior knot. If the maximum EXKNOTS= value is greater than the maximum data value, it is used as the exterior knot. Otherwise these values are ignored. When EXKNOTS= is specified with the [CENTER](#page-52-2) or [Z](#page-53-2) *t-options*, the knots apply to the original variable, not to the centered or standardized variable.

The B-spline transformations and expansions use a knot list consisting of exterior knots (values just smaller than the minimum), the specified (interior) knots, and exterior knots (values just larger than the minimum). You can use the [DETAIL](#page-56-0) *a-option* to see all of these knots. If you use different exterior knots, you get different but equivalent B-spline bases. You can specify exterior knots in either the [KNOTS=](#page-47-1) or EXKNOTS= *t-options*; however, for the [BSPLINE](#page-38-1) expansion, the [KNOTS=](#page-47-1) *t-option* creates extra all-zero basis columns, whereas the EXKNOTS= *t-option* gives you the correct basis. See the [EVENLY=](#page-46-1) *t-option* for an alternative way to specify exterior knots.

# <span id="page-47-1"></span>**KNOTS=***number-list* **|** *n* **TO** *m* **BY** *p*

# **KNO=***number-list* **|** *n* **TO** *m* **BY** *p*

specifies the interior knots or break points. By default, there are no knots. The first time you specify a value in the knot list, it indicates a discontinuity in the *n*th (from [DEGREE=](#page-46-0)*n*) derivative of the transformation function at the value of the knot. The second mention of a value indicates a discontinuity in the  $(n-1)$  derivative of the transformation function at the value of the knot. Knots can be repeated any number of times for decreasing smoothness at the break points, but the values in the knot list can never decrease.

You cannot use the KNOTS= *t-option* with the [NKNOTS=](#page-47-0) *t-option*. You should keep the number of knots small (see the section ["Specifying the Number of Knots"](#page-154-0) on page 8729).

# <span id="page-47-0"></span>**NKNOTS=***n*

# **NKN=***n*

creates *n* knots, the first at the  $100/(n+1)$  percentile, the second at the  $200/(n+1)$  percentile, and so on. Knots are always placed at data values; there is no interpolation. For example, if NKNOTS=3, knots are placed at the 25th percentile, the median, and the 75th percentile. You can use the [EVENLY=](#page-46-1) *t-option* along with NKNOTS= to get evenly spaced knots. By default, with the [BSPLINE](#page-38-1) and [PSPLINE](#page-39-2) expansions and the [SPLINE](#page-42-3) and [MSPLINE](#page-42-1) transformations, NKNOTS=0. By default, with the [PBSPLINE](#page-41-1) transformation, NKNOTS=100.

The value specified for the NKNOTS= *t-option* must be  $\geq 0$ .

You cannot use the N[KNOTS=](#page-47-1) *t-option* with the KNOTS= *t-option*.

You should keep the number of knots small (see the section ["Specifying the Number of Knots"](#page-154-0) on page 8729).

# **Penalized B-Spline t-options**

The following *t-options* are available with the PBSPLINE transformation.

# <span id="page-48-0"></span>**AIC**

specifies that the procedure should select the smoothing parameter,  $\lambda$ , that minimizes the [\(Akaike](#page-242-4) [1973\)](#page-242-4) information criterion (AIC). By default, the [\(AICC\)](#page-48-1) criterion is minimized.

# <span id="page-48-1"></span>**AICC**

specifies that the procedure should select the smoothing parameter,  $\lambda$ , that minimizes the corrected Akaike information criterion [\(Hurvich, Simonoff, and Tsai](#page-243-5) [1998\)](#page-243-5). This is the default criterion unless the [AIC,](#page-48-0) [CV,](#page-48-2) [GCV,](#page-48-3) or [SBC](#page-48-6) *t-option* is specified.

# <span id="page-48-2"></span>**CV**

specifies that the procedure should select the smoothing parameter,  $\lambda$ , that minimizes the cross validation criterion (CV). By default, the [\(AICC\)](#page-48-1) criterion is minimized.

## <span id="page-48-3"></span>**GCV**

specifies that the procedure should select the smoothing parameter,  $\lambda$ , that minimizes the generalized cross validation criterion [\(Craven and Wahba](#page-242-5) [1979\)](#page-242-5). By default, the [\(AICC\)](#page-48-1) criterion is minimized.

## <span id="page-48-4"></span>**LAMBDA=***number-list*

## **LAM=***number-list*

specifies a list of penalized B-spline smoothing parameters. By default, PROC TRANSREG considers lambdas in the range 0 to 1E6. Alternatively, you can specify the [RANGE](#page-48-5) *t-option* with LAMBDA=, such as LAMBDA=1E3 1E5 RANGE, to only consider lambdas in a narrower range. Note that the algorithm might not actually evaluate the criterion at the minimum and maximum if it does not have to. In particular, it avoids evaluating the criterion at LAMBDA=0 (no smoothing) unless it is the only LAMBDA= value specified. You can also specify a list of lambdas, such as LAMBDA=1 TO 10, and the procedure selects the best lambda from the list. In all cases, the lambda that minimizes the specified criterion (or [AICC](#page-48-1) by default) is chosen.

# <span id="page-48-5"></span>**RANGE**

# **RAN**

specifies that the [LAMBDA=](#page-48-4) *t-option* specifies two lambdas that define a range of values, from which an optimal lambda is selected. By default, PROC TRANSREG considers lambdas in the range 0 to 1E6.

### <span id="page-48-6"></span>**SBC**

specifies that the procedure should select the smoothing parameter,  $\lambda$ , that minimizes Schwarz's Bayesian criterion [\(Schwarz](#page-243-6) [1978;](#page-243-6) [Judge et al.](#page-243-7) [1980\)](#page-243-7). By default, the [\(AICC\)](#page-48-1) criterion is minimized.

## **Class Variable t-options**

### <span id="page-48-7"></span>**CPREFIX=***n* **|** *number-list*

### **CPR=***n* **|** *number-list*

specifies the number of first characters of a [CLASS](#page-38-0) expansion variable's name to use in constructing names for coded variables. When you specify CPREFIX= as an *a-option* or an *o-option*, it specifies the default for all CLASS variables. When you specify CPREFIX= as a *t-option*, it overrides the default only for selected variables. A different CPREFIX= value can be specified for each CLASS variable by specifying the CPREFIX=number-list *t-option*, like the [ZERO=](#page-50-1)*formatted-value t-option*.

## <span id="page-49-0"></span>**DEVIATIONS**

# **DEV**

requests a deviations-from-means coding of [CLASS](#page-38-0) variables. The coded design matrix has values of 0, 1, and –1 for reference levels. This coding is referred to as "deviations-from-means," "effects," "center-point," or "full-rank" coding. For example, here is the coding for two-, three-, four-, and five-level factors:

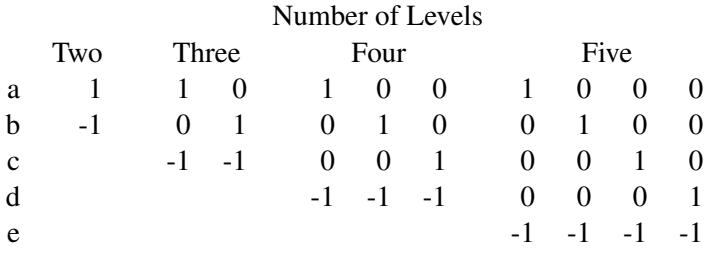

## **EFFECTS**

#### **EFF**

See the [DEVIATIONS](#page-49-0) *t-option*.

## <span id="page-49-1"></span>**LPREFIX=***n* **|** *number-list*

### **LPR=***n* **|** *number-list*

specifies the number of first characters of a [CLASS](#page-38-0) expansion variable's label (or name if no label is specified) to use in constructing labels for the coded variables. When you specify LPREFIX= as an *a-option* or an *o-option*, it specifies the default for all CLASS variables. When you specify LPREFIX= as a *t-option*, it overrides the default only for selected variables. A different LPREFIX= value can be specified for each CLASS variable by specifying the LPREFIX=number-list *t-option*, like the [ZERO=](#page-50-1)*formatted-value t-option*.

## <span id="page-49-2"></span>**ORDER=DATA | FREQ | FORMATTED | INTERNAL**

### **ORD=DAT | FRE | FOR | INT**

specifies the order in which the [CLASS](#page-38-0) variable levels are to be reported. The default is OR-DER=INTERNAL. For ORDER=FORMATTED and ORDER=INTERNAL, the sort order is machine dependent. When you specify ORDER= as an *a-option* or an *o-option*, it specifies the default ordering for all CLASS variables. When you specify ORDER= as a *t-option*, it overrides the default ordering only for selected variables. You can specify a different ORDER= value for each CLASS specification.

# <span id="page-49-3"></span>**ORTHOGONAL**

# **ORT**

requests an orthogonal-contrast coding of [CLASS](#page-38-0) variables. For example, here is the orthogonalcontrast coding for two-, three-, four-, and five-level factors:

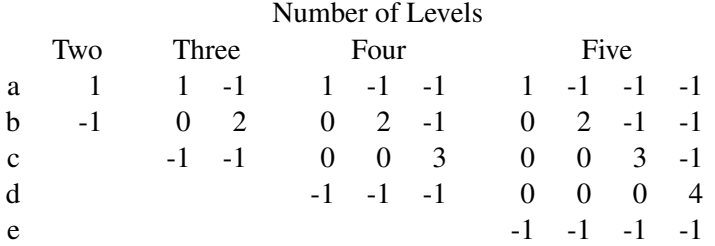

The sum of the coded values within each column is zero, all columns within a factor are orthogonal, and the *i*th column represents a contrast between the *i*th level and the combination of all preceding levels and the last level. The  $X$  matrix is orthogonal and  $X'X$  is diagonal with this coding only if the experimental design is orthogonal.

# **SEPARATORS='***string-1***' < '***string-2***' >**

# **SEP='***string-1***' < '***string-2***' >**

specifies separators for creating [CLASS](#page-38-0) expansion variable labels. By default, SEPARATORS=''' \* ' ("blank" and "blank asterisk blank"). When you specify SEPARATORS= as an *a-option* or an *o-option*, it specifies the default separators for all CLASS variables. When you specify SEPARATORS= as a *t-option*, it overrides the default only for selected variables. You can specify a different SEPARATORS= value for each CLASS specification.

## <span id="page-50-0"></span>**STANDORTH**

## **STA**

# **ORTHEFFECT**

requests a standardized-orthogonal coding of [CLASS](#page-38-0) variables. For example, here is the standardizedorthogonal coding for two-, three-, four-, and five-level factors:

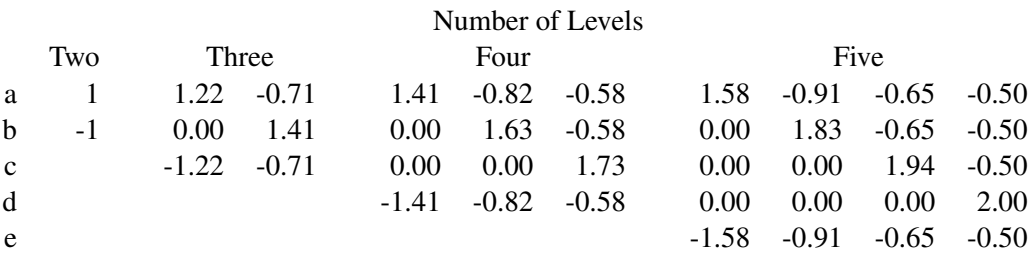

The sum of the coded values within each column is zero, the sum of squares of the coded values within each column is equal to the number of levels, all columns within a factor are orthogonal, and the *i*th column represents a contrast between the *i*th level and the combination of all preceding levels and the last level. The X matrix is orthogonal and X'X is diagonal  $(X/X = nI)$ , the number of observations times an identity matrix) with this coding only if the experimental design is orthogonal.

# <span id="page-50-1"></span>**ZERO=FIRST | LAST | NONE | SUM ZER=FIR | LAS | NON | SUM**

### **ZERO='***formatted-value***' < '***formatted-value***' . . . >**

is used with [CLASS](#page-38-0) variables. The default is ZERO=LAST.

The specification CLASS(variable / ZERO=FIRST) sets to missing the coded variable for the first of the sorted categories, implying a zero coefficient for that category.

The specification CLASS(variable / ZERO=LAST) sets to missing the coded variable for the last of the sorted categories, implying a zero coefficient for that category.

The specification CLASS(variable / ZERO='*formatted-value*') sets to missing the coded variable for the category with a formatted value that matches '*formatted-value*', implying a zero coefficient for that category. With ZERO=*formatted-value*, the first formatted value applies to the first variable in the specification, the second formatted value applies to the next variable that was not previously mentioned, and so on. For example, **class(a a\*b b b\*c c / zero='x' 'y' 'z')** specifies that the reference level for a is 'x', for b is 'y', and for c is 'z'. With ZERO='*formatted-value*', the procedure first looks for exact matches between the formatted values and the specified value. If none are found, leading blanks are stripped from both and the values are compared again. If zero or two or more matches are found, warnings are issued.

The specifications ZERO=FIRST, ZERO=LAST, and ZERO='*formatted-value*' are used for reference cell models. The Intercept parameter estimate is the marginal mean for the reference cell, and the other marginal means are obtained by adding the intercept to the coded variable coefficients.

The specification CLASS(variable / ZERO=NONE) sets to missing none of the coded variables. The columns of the expansion sum to a column of ones, so an implicit intercept model is fit. If you specify ZERO=NONE for more than one variable, the model is less than full rank. In the model **model identity(y) = class(x / zero=none)**, the coefficients are cell means.

The specification CLASS(variable / ZERO=SUM) sets to missing none of the coded variables, and the coefficients for the coded variables created from the variable sum to 0. This creates a less-than-full-rank model, but the coefficients are uniquely determined due to the sum-to-zero constraint.

In the presence of iterative transformations, hypothesis tests for ZERO=NONE and ZERO=SUM levels are not exact; they are liberal because a model with an explicit intercept is fit inside the iterations. There is no provision for adjusting the transformations while setting to 0 a parameter that is redundant given the explicit intercept and the other parameters.

# **Box-Cox t-options**

The following *t-options* are available only with the [BOXCOX](#page-41-0) transformation of the dependent variable (see the section ["Box-Cox Transformations"](#page-76-0) on page 8651 and [Example 101.2\)](#page-206-0).

# <span id="page-51-0"></span>**ALPHA=***p*

## **ALP=***p*

specifies the Box-Cox alpha for the confidence interval for the power parameter. By default, AL-PHA=0.05.

# <span id="page-51-1"></span>**CLL=***number-list*

specifies the Box-Cox convenient lambda list. When the confidence interval for the power parameter includes one of the values in this list, PROC TRANSREG reports it and can optionally use the convenient power parameter instead of the more optimal power parameter. The default is CLL=1.0 0.0  $0.5 - 1.0 - 0.5$  2.0  $-2.0$  3.0  $-3.0$ . By default, a linear transformation is preferred over log, square root, inverse, inverse square root, quadratic, inverse quadratic, cubic, and inverse cubic. If you specify the [CONVENIENT](#page-51-2) *t-option*, then PROC TRANSREG uses the first convenient power parameter in the list that is in the confidence interval. For example, if the optimal power parameter is 0.25 and 0.0 is in the confidence interval but not 1.0, then the convenient power parameter is 0.0.

# <span id="page-51-2"></span>**CONVENIENT**

## **CON**

specifies that a power parameter from the [CLL=](#page-51-1) *t-option* list is to be used for the final transformation instead of the [LAMBDA=](#page-52-0) *t-option* value if a CLL= value is in the confidence interval. See the CLL= *t-option* for more information about its usage.

# <span id="page-51-3"></span>**GEOMETRICMEAN**

# **GEO**

divides the Box-Cox transformation by  $\dot{y}^{\lambda-1}$ , where  $\dot{y}$  is the geometric mean of the variable to be transformed. This form of the Box-Cox transformation essentially converts the transformation back to original units, and hence it permits direct comparison of the residual sums of squares for models with different power parameters.

# <span id="page-52-0"></span>**LAMBDA=***number-list*

# **LAM=***number-list*

specifies a list of Box-Cox power parameters. The default is LAMBDA=–3 TO 3 BY 0.25. PROC TRANSREG tries each power parameter in the list and picks the best one. However, when the [CON-](#page-51-2)[VENIENT](#page-51-2) *t-option* is specified, PROC TRANSREG chooses a convenient value from the confidence interval instead of the optimal value. For example, if the optimal power parameter is 0.25 and 0.0 is in the confidence interval but not 1.0, then the convenient power parameter 0.0 (log transformation) is chosen instead of the more optimal parameter 0.25. See the [CLL=](#page-51-1) *t-option* for more information about its usage.

# **Other t-options**

### <span id="page-52-1"></span>**AFTER**

# **AFT**

requests that certain operations occur after the expansion. This *t-option* affects the [NKNOTS=](#page-47-0) *t-option* when the [SPLINE](#page-42-3) or [MSPLINE](#page-42-1) transformation is crossed with a [CLASS](#page-38-0) specification. For example, if the original spline variable (1 2 3 4 5 6 7 8 9) is expanded into the three variables (1 2 3 0 0 0 0 0 0), (0 0 0 4 5 6 0 0 0), and (0 0 0 0 0 0 7 8 9), then, by default, [NKNOTS=1](#page-47-0) would use the overall median of 5 as the knot for all three variables. When you specify the AFTER *t-option*, the knots for the three variables are 2, 5, and 8. Note that the structural zeros are ignored when the internal knot list is created, but they are not ignored for the exterior knots.

You can also specify the AFTER *t-option* with the [RANK,](#page-40-5) [SMOOTH,](#page-41-2) and [PBSPLINE](#page-41-1) transformations. The following specifications compute ranks and smooth transformations within groups, after crossing, ignoring the structural zeros:

```
class(x / zero=none) | rank(z / after)
class(x / zero=none) | smooth(z / after)
```
# <span id="page-52-2"></span>**CENTER**

## **CEN**

centers the variables before the analysis begins (in contrast to the [TSTANDARD=C](#page-61-0)ENTER option, which centers after the analysis ends). The CENTER *t-option* can be used instead of running PROC STANDARD before PROC TRANSREG (see the section ["Centering"](#page-189-0) on page 8764). When the [KNOTS=](#page-47-1) *t-option* is specified with CENTER, the knots apply to the original variable, not to the centered variable. PROC TRANSREG centers the knots.

## <span id="page-52-3"></span>**NAME=(***variable-list***)**

## **NAM=(***variable-list***)**

renames variables as they are used in the MODEL statement. This *t-option* lets you use a variable more than once.

For example, if x is a character variable, then the following step stores both the original character variable x and a numeric variable xc that contains category numbers in the [OUT=](#page-63-0) data set:

```
proc transreg data=a;
   model identity(y) = opscore(x / name=(xc));
   output;
   id x;
run;
```
With the [CLASS](#page-38-0) and [IDENTITY](#page-43-0) transformations, which can contain interaction effects, the first name applies to the first variable in the specification, the second name applies to the next variable that was not previously mentioned, and so on. For example, **identity(a a \* b b b \* c c / name=(g h i))** specifies that the new name for a is g, for b is h, and for c is i. The same assignment is used for the (not useful) specification **identity(a a b b c c / name=(g h i))**. For all *transforms* other than CLASS and IDENTITY (all those in which interactions are not supported), repeated variables are not handled specially. For example,  $\text{split}$   $\epsilon$  a b b c c / name=(a q b h c i)) creates six variables: a copy of a named a, another copy of a named g, a copy of b named b, another copy of b named h, a copy of c named c, and another copy of c named i.

# <span id="page-53-1"></span>**REFLECT**

# **REF**

reflects the transformation

 $y = -(y - \overline{y}) + \overline{y}$ 

after the iterations are completed and before the final standardization and results calculations. This *t-option* is particularly useful with the dependent variable in a conjoint analysis. When the dependent variable consists of ranks with the most preferred combination assigned 1.0, the REFLECT *t-option* reflects the transformation so that positive utilities mean high preference. (See [Example 101.4.](#page-218-0))

## **TSTANDARD=CENTER | NOMISS | ORIGINAL | Z**

# **TST=CEN | NOM | ORI | Z**

specifies the standardization of the transformed variables for the hypothesis tests and in the [OUT=](#page-63-0) data set (see the section ["Centering"](#page-189-0) on page 8764). By default, TSTANDARD=ORIGINAL. When you specify TSTANDARD= as an *a-option* or an *o-option*, it determines the default standardization for all variables. When you specify TSTANDARD= as a *t-option*, it overrides the default standardization only for selected variables. You can specify a different TSTANDARD= value for each transformation. For example, to perform a redundancy analysis with standardized dependent variables, specify the following:

**model identity(y1-y4 / tstandard=z) = identity(x1-x10);**

# <span id="page-53-2"></span>**Z**

centers and standardizes the variables to variance one before the analysis begins (in contrast to the [TSTANDARD=Z](#page-61-0) option, which standardizes after the analysis ends). The Z *t-option* can be used instead of running PROC STANDARD before PROC TRANSREG (see the section ["Centering"](#page-189-0) on page 8764). When the [KNOTS=](#page-47-1) *t-option* is specified with Z, the knots apply to the original variable, not to the standardized variable. PROC TRANSREG standardizes the knots.

# <span id="page-53-0"></span>**Algorithm Options (a-options)**

This section discusses the options that can appear in the PROC TRANSREG or MODEL statement as *a-options*. They are listed after the entire model specification and after a slash. Here is an example:

```
proc transreg;
  model spline(y / nknots=3)=log(x1 x2 / parameter=2)
         / nomiss maxiter=50;
   output;
run;
```
In the preceding statements, [NOMISS](#page-58-0) and [MAXITER=](#page-57-0) are *a-options*. [\(SPLINE](#page-42-3) and [LOG](#page-40-2) are *transforms*, and [NKNOTS=](#page-47-0) and [PARAMETER=](#page-45-0) are *t-options*.) The statements find a spline transformation with 3 knots on y and a base 2 logarithmic transformation on x1 and x2. The [NOMISS](#page-58-0) *a-option* excludes all observations with missing values, and the [MAXITER=](#page-57-0) *a-option* specifies the maximum number of iterations.

<span id="page-54-0"></span>[Table 101.4](#page-54-0) summarizes the *a-options* available in the PROC TRANSREG or MODEL statement.

| Option                               | <b>Description</b>                              |  |
|--------------------------------------|-------------------------------------------------|--|
| <b>Input Control</b>                 |                                                 |  |
| <b>REITERATE</b>                     | <b>Restarts</b> iterations                      |  |
| TYPE=                                | Specifies input observation type                |  |
| <b>Method and Iterations</b>         |                                                 |  |
| <b>CCONVERGE=</b>                    | Specifies minimum criterion change              |  |
| <b>CONVERGE=</b>                     | Specifies minimum data change                   |  |
| MAXITER=                             | Specifies maximum number of iterations          |  |
| METHOD=                              | Specifies iterative algorithm                   |  |
| $NCAN=$                              | Specifies number of canonical variables         |  |
| <b>NSR</b>                           | Specifies no restrictions on smoothing models   |  |
| SINGULAR=                            | Specifies singularity criterion                 |  |
| <b>SOLVE</b>                         | Attempts direct solution instead of iteration   |  |
| <b>Missing Data Handling</b>         |                                                 |  |
| <b>INDIVIDUAL</b>                    | Fits each model individually (METHOD=MORALS)    |  |
| MONOTONE=                            | Includes monotone special missing values        |  |
| <b>NOMISS</b>                        | Excludes observations with missing values       |  |
| UNTIE=                               | Unties special missing values                   |  |
| <b>Intercept and CLASS Variables</b> |                                                 |  |
| CPREFIX=                             | Specifies CLASS coded variable name prefix      |  |
| LPREFIX=                             | Specifies CLASS coded variable label prefix     |  |
| <b>NOINT</b>                         | Specifies no intercept or centering             |  |
| <b>ORDER=</b>                        | Specifies order of CLASS variable levels        |  |
| <b>REFERENCE=</b>                    | Controls output of reference levels             |  |
| SEPARATORS=                          | Specifies CLASS coded variable label separators |  |
| <b>Control Displayed Output</b>      |                                                 |  |
| ALPHA=                               | Specifies confidence limits alpha               |  |
| CL                                   | Displays parameter estimate confidence limits   |  |
| <b>DETAIL</b>                        | Displays model specification details            |  |
| <b>HISTORY</b>                       | Displays iteration histories                    |  |
| <b>NOPRINT</b>                       | Suppresses displayed output                     |  |
| <b>PBOXCOXTABLE</b>                  | Prints the Box-Cox log likelihood table         |  |

**Table 101.4** Options Available in the PROC TRANSREG or MODEL Statement

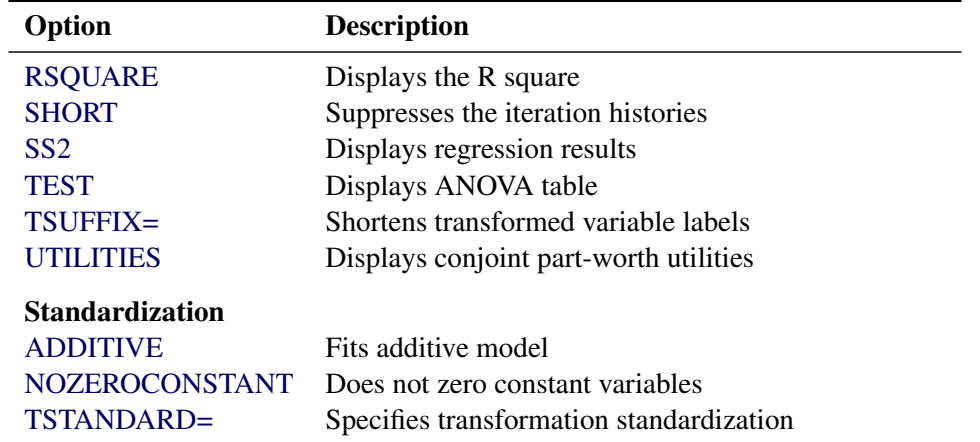

### **Table 101.4** *continued*

The following list provides details about these *a-options*. The *a-options* are available in the PROC TRANSREG or MODEL statement.

## <span id="page-55-0"></span>**ADDITIVE**

### **ADD**

creates an additive model by multiplying the values of each independent variable (after the [TSTAN-](#page-61-0)[DARD=](#page-61-0) standardization) by that variable's corresponding multiple regression coefficient. This process scales the independent variables so that the predicted-values variable for the final dependent variable is simply the sum of the final independent variables. An additive model is a univariate multiple regression model. As a result, the ADDITIVE *a-option* is not valid if [METHOD=C](#page-57-1)ANALS, or if METHOD=REDUNDANCY or METHOD=UNIVARIATE with more than one dependent variable.

## <span id="page-55-3"></span>**ALPHA=***number*

### **ALP=***number*

specifies the level of significance for all of the confidence limits. By default, ALPHA=0.05.

# <span id="page-55-1"></span>**CCONVERGE=***n*

### **CCO=***n*

specifies the minimum change in the criterion being optimized (squared multiple correlation for [METHOD=M](#page-57-1)ORALS and METHOD=UNIVARIATE, average squared multiple correlation for METHOD=REDUNDANCY, average squared canonical correlation for METHOD=CANALS) that is required to continue iterating. By default, CCONVERGE=0.0.

### <span id="page-55-4"></span>**CL**

requests confidence limits on the parameter estimates in the displayed output.

## <span id="page-55-2"></span>**CONVERGE=***n*

## **CON=***n*

specifies the minimum average absolute change in standardized variable scores that is required to continue iterating. By default, CONVERGE=0.00001. Average change is computed over only those variables that can be transformed by the iterations; that is, all [LINEAR,](#page-41-3) [OPSCORE,](#page-42-2) [MONOTONE,](#page-42-0) [UNTIE,](#page-42-4) [SPLINE,](#page-42-3) [MSPLINE,](#page-42-1) and [SSPLINE](#page-43-2) variables and nonoptimal transformation variables with missing values.

## **CPREFIX=***n*

# **CPR=***n*

specifies the number of first characters of a [CLASS](#page-38-0) expansion variable's name to use in constructing names for coded variables. Coded variable names are constructed from the first *n* characters of the CLASS expansion variable's name and the first  $32 - n$  characters of the formatted CLASS expansion variable's value. For example, if the variable ClassVariable has values 1, 2, and 3, then, by default, the coded variables are named ClassVariable1, ClassVariable2, and ClassVariable3. However, with CPREFIX=5, the coded variables are named Class1, Class2, and Class3. When CPREFIX=0, coded variable names are created entirely from the CLASS expansion variable's formatted values. Valid values range from  $-1$  to 31, where  $-1$  indicates the default calculation and 0 to 31 are the number of prefix characters to use. The default,  $-1$ , sets *n* to 32 – min(32, max(2, *fl*)), where *fl* is the format length. When you specify CPREFIX= as an *a-option* or an *o-option*, it specifies the default for all CLASS variables. When you specify CPREFIX= as a *t-option*, it overrides the default only for selected variables.

# <span id="page-56-0"></span>**DETAIL**

### **DET**

reports on details of the model specification. For example, it reports the knots and coefficients for splines, reference levels for [CLASS](#page-38-0) variables, Box-Cox results, the smoothing parameter, and so on. The DETAIL option can take two optional suboptions, NOCOEFFICIENTS and NOKNOTS (or NOC and NOK). To suppress knots from the details listing, specify DETAIL(NOKNOTS). To suppress coefficients from the details listing, specify DETAIL(NOCOEFFICIENTS). To suppress both knots and coefficients from the details listing, specify DETAIL(NOKNOTS NOCOEFFICIENTS).

<span id="page-56-1"></span>**SOLVE**

**SOL**

### **DUMMY**

### **DUM**

provides a canonical initialization. When there are no monotonicity constraints, when there is at most one canonical variable in each set, and when there is enough available memory, PROC TRANSREG (with the SOLVE *a-option*) can usually directly solve for the optimal solution in only one iteration. The initialization iteration is number 0, which is slower and uses more memory than other iterations. However, for some models, specifying the SOLVE *a-option* can greatly decrease the amount of time required to find the optimal transformations. During iteration 0, each variable is replaced by an expanded variable and the model is fit to the larger, expanded set of variables. For example, an [OPSCORE](#page-42-2) variable is expanded into coded (or "dummy") variables, as if [CLASS](#page-38-0) were specified, and a [SPLINE](#page-42-3) variable is expanded into a B-spline basis, as if [BSPLINE](#page-38-1) were specified. Then for each expanded variable, the results of iteration zero are constructed by multiplying the expanded basis times the  $\beta$  subvector to get the optimal transformation. This *a-option* can be useful even in models where a direct solution is not possible, because it provides good initial transformations of all the variables.

#### <span id="page-56-2"></span>**HISTORY**

### **HIS**

displays the iteration histories even when the [NOPRINT](#page-59-2) *a-option* is specified.

# <span id="page-57-2"></span>**INDIVIDUAL**

# **IND**

fits each model for each dependent variable individually. This means, for example, that when INDI-VIDUAL is specified, missing values in one dependent variable will not cause that observation to be deleted for the other models with the other dependent variables. In contrast, by default, missing values in any variable in any model can cause the observation to be deleted for all models. The INDIVIDUAL *a-option* can be specified only with [METHOD=M](#page-57-1)ORALS.

This *a-option* also affects the order of the output. By default, the number of observations table is printed once at the beginning of the output. With INDIVIDUAL, a number of observations table appears for each model.

# <span id="page-57-3"></span>**LPREFIX=***n*

## **LPR=***n*

specifies the number of first characters of a [CLASS](#page-38-0) expansion variable's label (or name if no label is specified) to use in constructing labels for coded variables. Coded variable labels are constructed from the first *n* characters of the CLASS expansion variable's name and the first 127 – *n* characters of the formatted CLASS expansion variable's value. Valid values range from –1 to 127. Values of 0 to 127 specify the number of name or label characters to use. The default is –1, which specifies that PROC TRANSREG should pick a value depending on the length of the prefix and the formatted class value. When you specify LPREFIX= as an *a-option* or an *o-option*, it determines the default for all CLASS variables. When you specify LPREFIX= as a *t-option*, it overrides the default only for selected variables.

# <span id="page-57-0"></span>**MAXITER=***n*

## **MAX=***n*

specifies the maximum number of iterations (see the section ["Controlling the Number of Iterations"](#page-143-0) on page 8718). By default, MAXITER=30. You can specify MAXITER=0 to save time when no transformations are requested.

## <span id="page-57-1"></span>**METHOD=CANALS | MORALS | REDUNDANCY | UNIVARIATE**

## **MET=CAN | MOR | RED | UNI**

specifies the iterative algorithm. By default, METHOD=UNIVARIATE, unless you specify options that cannot be handled by the UNIVARIATE algorithm. Specifically, the default is METHOD=MORALS for the following situations:

- if you specify [LINEAR,](#page-41-3) [OPSCORE,](#page-42-2) [MONOTONE,](#page-42-0) [UNTIE,](#page-42-4) [SPLINE,](#page-42-3) [MSPLINE,](#page-42-1) or [SSPLINE](#page-43-2) transformations for the independent variables
- if you specify the [ADDITIVE](#page-55-0) *a-option* with more than one dependent variable
- if you specify the [IAPPROXIMATIONS](#page-68-0) *o-option*
- if you specify the [INDIVIDUAL](#page-57-2) *a-option*
- if ODS Graphics is enabled, regression plots are produced, and there is more than one dependent variable
- **CANALS** specifies canonical correlation with alternating least squares. This jointly transforms all dependent and independent variables to maximize the average of the first *n* squared canonical correlations, where *n* is the value of the NCAN= *a-option*.

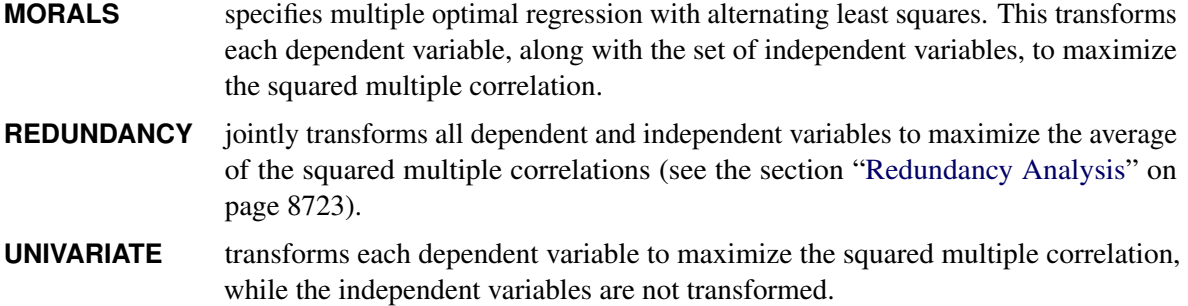

# <span id="page-58-2"></span>**MONOTONE=***two-letters*

## **MON=***two-letters*

specifies the first and last special missing value in the list of those special missing values to be estimated with within-variable order and category constraints. By default, there are no order constraints on missing value estimates. The *two-letters* value must consist of two letters in alphabetical order. For example, MONOTONE=DF means that the estimate of .D must be less than or equal to the estimate of .E, which must be less than or equal to the estimate of .F; no order constraints are placed on estimates of .\_, .A through .C, and .G through .Z. For details, see the section ["Missing Values"](#page-142-0) on page 8717.

## <span id="page-58-1"></span>**NCAN=***n*

## **NCA=***n*

specifies the number of canonical variables to use in the METHOD=CANALS algorithm. By default, NCAN=1. The value of the NCAN=  $a$ -option must be  $> 1$ .

When canonical coefficients and coordinates are included in the [OUT=](#page-63-0) data set, the NCAN= *a-option* also controls the number of rows of the canonical coefficient matrices in the data set. If you specify an NCAN= value larger than the minimum of the number of dependent variables and the number of independent variables, PROC TRANSREG displays a warning and sets the NCAN= *a-option* to the maximum value.

# <span id="page-58-3"></span>**NOINT**

### **NOI**

omits the intercept from the [OUT=](#page-63-0) data set and suppresses centering of data. You cannot specify the NOINT *a-option* with iterative transformations since there is no provision for optimal scaling without an intercept. The NOINT *a-option* can be specified only when there is no implicit intercept and when all of the data in a BY group absolutely will not change during the iterations.

### <span id="page-58-0"></span>**NOMISS**

## **NOM**

excludes all observations with missing values from the analysis, but does not exclude them from the [OUT=](#page-63-0) data set. If you omit the NOMISS *a-option*, PROC TRANSREG simultaneously computes the optimal transformations of the nonmissing values and estimates the missing values that minimize squared error. For details, see the section ["Missing Values"](#page-142-0) on page 8717.

Casewise deletion of observations with missing values occurs when the NOMISS *a-option* is specified, when there are missing values in expansions, when there are missing values in [METHOD=U](#page-57-1)NIVARIATE independent variables, when there are weights less than or equal to 0, or when there are frequencies less than 1. Excluded observations are output with a blank value for the \_TYPE\_ variable, and they have a weight of 0. They do not contribute to the analysis but are scored and transformed as *supplementary* or passive observations.

See the section ["Passive Observations"](#page-147-1) on page 8722 for more information about excluded observations.

### <span id="page-59-2"></span>**NOPRINT**

## **NOP**

suppresses the display of all output unless you specify the [HISTORY](#page-56-2) *a-option*. The NOPRINT *a-option* without the HISTORY *a-option* disables the Output Delivery System (ODS), including ODS Graphics, for the duration of the procedure run. The NOPRINT *a-option* with the HISTORY *a-option* disables all output except the iteration history, again including ODS Graphics, for the duration of the procedure run. For more information, see Chapter 20, ["Using the Output Delivery System.](#page-0-0)"

# <span id="page-59-4"></span>**NOZEROCONSTANT**

## **NOZERO**

### **NOZ**

specifies that constant variables are expected and should not be zeroed. By default, constant variables are zeroed. This option is useful when PROC TRANSREG is used to code experimental designs for discrete choice models (see the section ["Discrete Choice Experiments: DESIGN, NORESTORE,](#page-188-0) [NOZERO"](#page-188-0) on page 8763). When these designs are very large, it might be more efficient to use the [DESIGN=](#page-67-1)*n a-option*. It might be that attributes are constant within a block of *n* observations, so you need to specify the NOZEROCONSTANT *a-option* to get the correct results. You can specify this option in the PROC TRANSREG, MODEL, and OUTPUT statements.

### <span id="page-59-1"></span>**NSR**

specifies that no restrictions are placed on the use of [SMOOTH](#page-41-2) and [SSPLINE](#page-43-2) and the ordinary least squares is used to find the coefficients and predicted values. By default, only certain types of models can be specified with SMOOTH and ordinary least squares is not used to find the coefficients and predicted values. See the section ["Smoothing Splines Changes and Enhancements"](#page-120-0) on page 8695 for more information about the NSR option and smooth transformations.

## <span id="page-59-0"></span>**ORDER=DATA | FREQ | FORMATTED | INTERNAL**

## **ORD=DAT | FRE | FOR | INT**

specifies the order in which the [CLASS](#page-38-0) variable levels are to be reported. The default is OR-DER=INTERNAL. For ORDER=FORMATTED and ORDER=INTERNAL, the sort order is machine dependent. When you specify ORDER= as an *a-option* or an *o-option*, it determines the default ordering for all CLASS variables. When you specify ORDER= as a *t-option*, it overrides the default ordering only for selected variables.

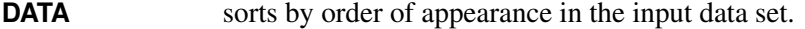

- **FORMATTED** sorts by formatted value.
- **FREQ** sorts by descending frequency count; levels with the most observations appear first.
- **INTERNAL** sorts by unformatted value.

# <span id="page-59-3"></span>**PBOXCOXTABLE**

### **PBO**

prints the Box-Cox table with the log likelihood displayed as a function of lambda. The important information in this table is displayed in the Box-Cox plot, so when ODS Graphics is enabled and the plot is produced, the table is not produced by default. When ODS Graphics is not enabled or when the plot is not produced, the table is produced by default. Specify the PBOXCOXTABLE option if you want to see the table in addition to the plot.

# **REFERENCE=NONE | MISSING | ZERO**

## **REF=NON | MIS | ZER**

specifies how reference levels of [CLASS](#page-38-0) variables are to be treated. The options are REFER-ENCE=NONE, the default, in which reference levels are suppressed; REFERENCE=MISSING, in which reference levels are displayed and output with missing values; and REFERENCE=ZERO, in which reference levels are displayed and output with zeros. You can specify the REFERENCE= option in the PROC TRANSREG, MODEL, or OUTPUT statement, and you can specify it independently for the [OUT=](#page-63-0) data set and the displayed output. When you specify it in only one statement, it sets the option for both the displayed output and the OUT= data set.

## <span id="page-60-1"></span>**REITERATE**

### **REI**

enables PROC TRANSREG to use previous transformations as starting points. The REITERATE *a-option* affects only variables that are iteratively transformed (specified as [LINEAR,](#page-41-3) [OPSCORE,](#page-42-2) [MONOTONE,](#page-42-0) [UNTIE,](#page-42-4) [SPLINE,](#page-42-3) [MSPLINE,](#page-42-1) and [SSPLINE\)](#page-43-2). For iterative transformations, the REIT-ERATE *a-option* requests a search in the input data set for a variable that consists of the value of the [TDPREFIX=](#page-72-1) or [TIPREFIX=](#page-73-1) *o-option* followed by the original variable name. If such a variable is found, it is used to provide the initial values for the first iteration. The final transformation is a member of the transformation family defined by the original variable, not the transformation family defined by the initialization variable. See the section ["Using the REITERATE Algorithm Option"](#page-144-0) on page 8719 for more information about the REITERATE option.

# <span id="page-60-3"></span>**RSQUARE**

## **RSQ**

prints a table with only the model R square.

## <span id="page-60-0"></span>**SEPARATORS='***string-1***' < '***string-2***' >**

## **SEP='***string-1***' < '***string-2***' >**

specifies separators for creating [CLASS](#page-38-0) expansion variable labels. By default, SEPARATORS=''' \* ' ("blank" and "blank asterisk blank"). The first value is used to separate variable names and values in interactions. The second value is used to separate interaction components. For example, the label for the coded variable for the  $A=1$  and  $B=2$  cell is, by default, 'A 1  $*$  B 2'. If SEPARATORS='=' 'x' is specified, then the label is 'A=1xB=2'. When you specify SEPARATORS= as an *a-option* or an *o-option*, it determines the default separators for all CLASS variables. When you specify SEPARATORS= as a *t-option*, it overrides the default only for selected variables.

### <span id="page-60-4"></span>**SHORT**

## **SHO**

suppresses the iteration histories.

## <span id="page-60-2"></span>**SINGULAR=***n*

### **SIN=***n*

specifies the largest value within rounding error of zero. By default, SINGULAR=1E–12. PROC TRANSREG uses the value of the SINGULAR= *a-option* for checking  $1 - R^2$  when constructing full-rank matrices of predictor variables, checking denominators before dividing, and so on. PROC TRANSREG computes the regression coefficients by sweeping with rational pivoting.

# <span id="page-61-1"></span>**SS2**

produces a regression table based on Type II sums of squares. Tests of the contribution of each transformation to the overall model are displayed and output to the [OUTTEST=](#page-30-0) data set when you specify the OUTTEST= option. When you specify the SS2 *a-option*, the [TEST](#page-61-2) *a-option* is automatically specified for you. See the section ["Hypothesis Tests"](#page-156-0) on page 8731 for more information about the TEST and SS2 options. You can suppress the variable labels in the regression tables by specifying the NOLABEL option in the OPTIONS statement.

# <span id="page-61-2"></span>**TEST**

# **TES**

generates an ANOVA table. PROC TRANSREG tests the null hypothesis that the vector of scoring coefficients for all of the transformations is zero. See the section ["Hypothesis Tests"](#page-156-0) on page 8731 for more information about the TEST option.

# <span id="page-61-3"></span>**TSUFFIX=***n*

# **TSU=***n*

specifies the number of characters in "Transformation" to append to variable labels for transformed variables. By default, all characters are used.

# <span id="page-61-0"></span>**TSTANDARD=CENTER | NOMISS | ORIGINAL | Z**

# **TST=CEN | NOM | ORI | Z**

specifies the standardization of the transformed variables for the hypothesis tests and in the [OUT=](#page-63-0) data set. By default, TSTANDARD=ORIGINAL. When you specify TSTANDARD= as an *a-option* or an *o-option*, it determines the default standardization for all variables. When you specify TSTANDARD= as a *t-option*, it overrides the default standardization only for selected variables.

- **CENTER** centers the output variables to mean zero, but the variances are the same as the variances of the input variables.
- **NOMISS** sets the means and variances of the transformed variables in the [OUT=](#page-63-0) data set, computed over all output values that correspond to nonmissing values in the input data set, to the means and variances computed from the nonmissing observations of the original variables. The TSTANDARD=NOMISS specification is useful with missing data. When a variable is linearly transformed, the final variable contains the original nonmissing values and the missing value estimates. In other words, the nonmissing values are unchanged. If your data have no missing values, TSTANDARD=NOMISS and TSTANDARD=ORIGINAL produce the same results.
- **ORIGINAL** sets the means and variances of the transformed variables to the means and variances of the original variables. This is the default.
- **Z** standardizes the variables to mean zero, variance one.

The final standardization is affected by other options. If you also specify the [ADDITIVE](#page-55-0) *a-option*, the TSTANDARD= option specifies an intermediate step in computing the final means and variances. The final independent variables, along with their means and standard deviations, are scaled by the regression coefficients, creating an additive model with all coefficients equal to one.

For nonoptimal variable transformations, the means and variances of the original variables are actually the means and variances of the nonlinearly transformed variables, unless you specify the [ORIGINAL](#page-45-2) nonoptimal *t-option* in the MODEL statement. For example, if a variable x with no missing values is

specified as [LOG,](#page-40-2) then, by default, the final transformation of x is simply the log of x, not the log of x standardized to the mean of x and variance of x.

## <span id="page-62-0"></span>**TYPE='***text***'|***name*

## **TYP='***text***'|***name*

specifies the valid value for the TYPE variable in the input data set. If PROC TRANSREG finds an input \_TYPE\_ variable, it uses only observations with a \_TYPE\_ value that matches the TYPE= value. This enables a PROC TRANSREG [OUT=](#page-63-0) data set containing coefficients to be used as input to PROC TRANSREG without requiring a WHERE statement to exclude the coefficients. If a \_TYPE variable is not in the data set, all observations are used. The default is TYPE='SCORE', so if you do not specify the TYPE= *a-option*, only observations with \_TYPE\_='SCORE' are used. Do not confuse this *a-option* with the data set TYPE= option. The DATA= data set must be an ordinary SAS data set.

PROC TRANSREG displays a note when it reads observations with blank values of TYPE, but it does not automatically exclude those observations. Data sets created by the TRANSREG and PRINQUAL procedures have blank \_TYPE\_ values for those observations that were excluded from the analysis due to nonpositive weights, nonpositive frequencies, or missing data. When these observations are read again, they are excluded for the same reason that they were excluded from their original analysis, not because their \_TYPE\_ value is blank.

### <span id="page-62-1"></span>**UNTIE=***two-letters*

# **UNT=***two-letters*

specifies the first and last special missing values in the list of those special missing values that are to be estimated with within-variable order constraints but no category constraints. The *two-letters* value must consist of two letters in alphabetical order. By default, there are category constraints but no order constraints on special missing value estimates. For details, see the sections ["Missing Values"](#page-142-0) on page 8717 and ["Optimal Scaling"](#page-151-1) on page 8726.

# <span id="page-62-2"></span>**UTILITIES**

# **UTI**

produces a table of the part-worth utilities from a conjoint analysis. Utilities, their standard errors, and the relative importance of each factor are displayed and output to the [OUTTEST=](#page-30-0) data set when you specify the OUTTEST= option. When you specify the UTILITIES *a-option*, the [TEST](#page-61-2) *a-option* is automatically specified for you. See [Example 101.4](#page-218-0) and [Example 101.5](#page-222-0) for more information about conjoint analysis.

# **OUTPUT Statement**

## **OUTPUT OUT=***SAS-data-set* < *o-options* > **;**

The OUTPUT statement creates a new SAS data set that contains coefficients, marginal means, and information about the original and transformed variables. The information about original and transformed variables composes the score partition of the data set; observations have \_TYPE\_='SCORE'. The coefficients and marginal means compose the coefficient partition of the data set; observations have  $TYPE = 'M COEFFI'$  or TYPE ='MEAN'. Other values of TYPE are possible; for details, see "TYPE and NAME Variables" later in this chapter. For details about data set structure, see the section ["Output Data Set"](#page-158-0) on page 8733. To specify the name of the output data set, use the [OUT=](#page-63-0) option.

# <span id="page-63-0"></span>**OUT=***SAS-data-set*

specifies the output data set for the data, transformed data, predicted values, residuals, scores, coefficients, and so on. When you use an OUTPUT statement but do not use the OUT= specification, PROC TRANSREG creates a data set and uses the DATA*n* convention. If you want to create a SAS data set in a permanent library, you must specify a two-level name. For more information about permanent libraries and SAS data sets, see *SAS Language Reference: Concepts*.

To control the contents of the data set and variable names, use one or more of the *o-options*. You can also specify these options in the PROC TRANSREG statement.

# **Output Options (o-options)**

[Table 101.5](#page-63-1) summarizes the options available in the OUTPUT statement. These options include the [OUT=](#page-63-0) option and all of the *o-options*. Many of the statistics created in the OUTPUT statement are exactly the same as statistics created by PROC REG. More details are given in the sections ["Predicted and Residual Values"](#page-0-0) on page 7099, ["Model Fit and Diagnostic Statistics"](#page-0-0) on page 7106 in Chapter 83, ["The REG Procedure,](#page-0-0)" and Chapter 4, ["Introduction to Regression Procedures.](#page-0-0)"

<span id="page-63-1"></span>

| Option                                     | <b>Description</b>                   |  |
|--------------------------------------------|--------------------------------------|--|
| <b>Identify output data set</b>            |                                      |  |
| $OUT=$                                     | Outputs data set                     |  |
| <b>Predicted Values, Residuals, Scores</b> |                                      |  |
| <b>CANONICAL</b>                           | Outputs canonical scores             |  |
| <b>CLI</b>                                 | Outputs individual confidence limits |  |
| CLM                                        | Outputs mean confidence limits       |  |
| $DESIGN=$                                  | Specifies design matrix coding       |  |
| <b>DREPLACE</b>                            | Replaces dependent variables         |  |
| <b>IREPLACE</b>                            | Replaces independent variables       |  |
| <b>LEVERAGE</b>                            | Outputs leverage                     |  |
| <b>NORESTOREMISSING</b>                    | Does not restore missing values      |  |
| <b>NOSCORES</b>                            | Suppresses output of scores          |  |
| <b>PREDICTED</b>                           | Outputs predicted values             |  |
| <b>REDUNDANCY=</b>                         | Outputs redundancy variables         |  |
| <b>REPLACE</b>                             | Replaces all variables               |  |
| <b>RESIDUALS</b>                           | Outputs residuals                    |  |

**Table 101.5** Options Available in the OUTPUT Statement

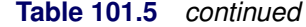

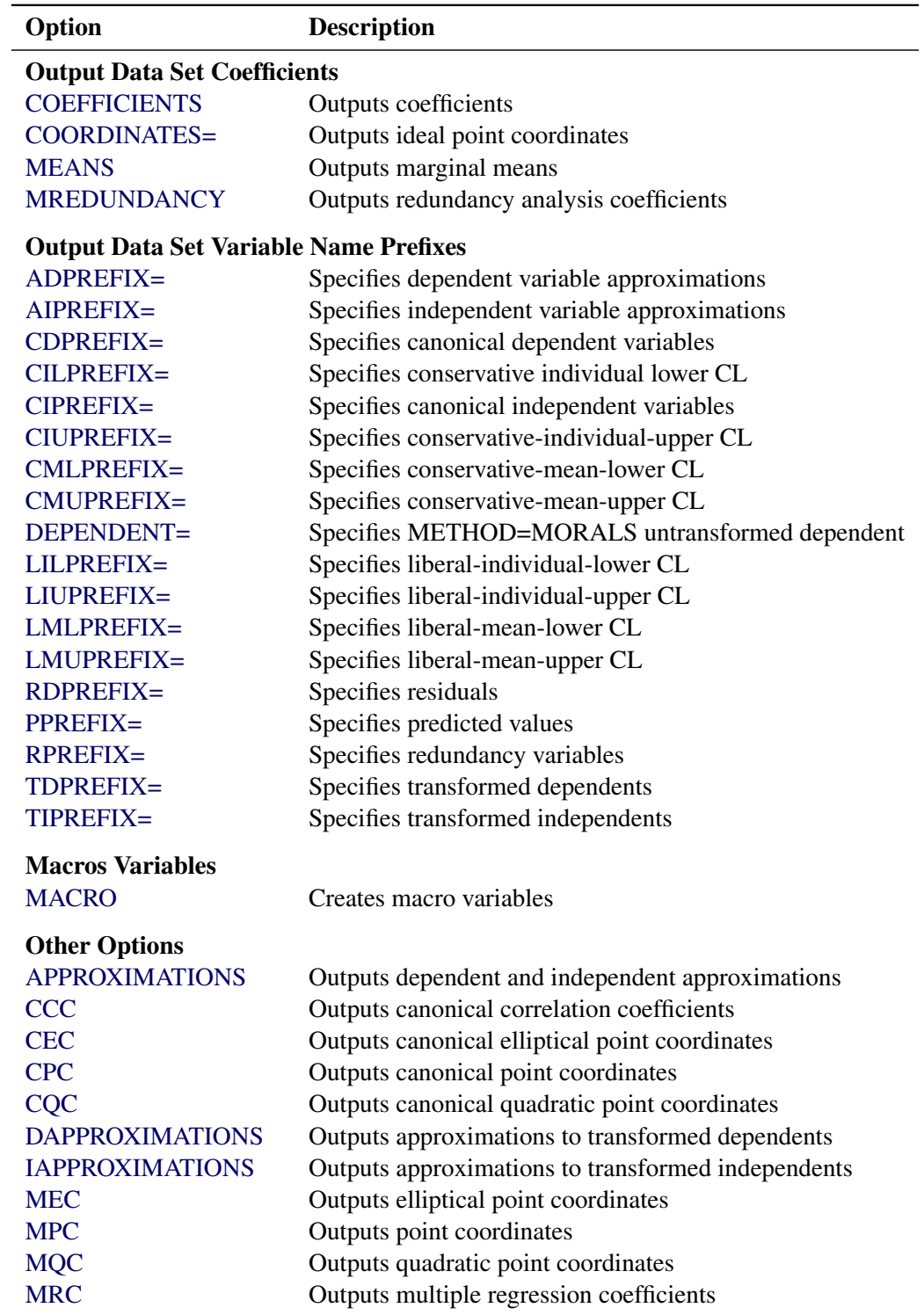

For the coefficients partition, the [COEFFICIENTS,](#page-66-2) [COORDINATES,](#page-67-0) and [MEANS](#page-71-3) *o-options* provide the coefficients that are appropriate for your model. For more explicit control of the coefficient partition, use the options that control details and prefixes. The following list provides details about these options.

## <span id="page-65-1"></span>**ADPREFIX=***name*

## **ADP=***name*

specifies a prefix for naming the dependent variable predicted values. The default is ADPREFIX=P when you specify the [PREDICTED](#page-71-2) *o-option*; otherwise, it is ADPREFIX=A. When you specify the ADPREFIX= *o-option*, the PREDICTED *o-option* is automatically specified for you. The ADPREFIX= *o-option* is the same as the PPREFIX= *o-option*.

### <span id="page-65-2"></span>**AIPREFIX=***name*

## **AIP=***name*

specifies a prefix for naming the independent variable approximations. The default is AIPREFIX=A. When you specify the AIPREFIX= *o-option*, the [IAPPROXIMATIONS](#page-68-0) *o-option* is automatically specified for you.

# <span id="page-65-5"></span>**APPROXIMATIONS**

### **APPROX**

### **APP**

is equivalent to specifying both the [DAPPROXIMATIONS](#page-67-4) and the [IAPPROXIMATIONS](#page-68-0) *o-options*. If you specify [METHOD=U](#page-57-1)NIVARIATE, then the APPROXIMATIONS *o-option* specifies only the DAPPROXIMATIONS *o-option*.

## <span id="page-65-0"></span>**CANONICAL**

# **CAN**

outputs canonical variables to the [OUT=](#page-63-0) data set. When you specify METHOD=CANALS, the CANONICAL *o-option* is automatically specified for you. The [CDPREFIX=](#page-65-3) *o-option* specifies a prefix for naming the dependent canonical variables (default Cand), and the [CIPREFIX=](#page-66-3) *o-option* specifies a prefix for naming the independent canonical variables (default Cani).

## <span id="page-65-6"></span>**CCC**

outputs canonical correlation coefficients to the [OUT=](#page-63-0) data set.

# <span id="page-65-3"></span>**CDPREFIX=***name*

## **CDP=***name*

provides a prefix for naming the canonical dependent variables. The default is CDPREFIX=Cand. When you specify the CDPREFIX=  $o$ -option, the [CANONICAL](#page-65-0)  $o$ -option is automatically specified for you.

### <span id="page-65-7"></span>**CEC**

outputs canonical elliptical point model coordinates to the [OUT=](#page-63-0) data set.

# <span id="page-65-4"></span>**CILPREFIX=***name*

### **CIL=***name*

specifies a prefix for naming the conservative-individual-lower confidence limits. The default prefix is CIL. When you specify the CILPREFIX= *o-option*, the [CLI](#page-66-0) *o-option* is automatically specified for you.

# <span id="page-66-3"></span>**CIPREFIX=***name*

## **CIP=***name*

provides a prefix for naming the canonical independent variables. The default is CIPREFIX=Cani. When you specify the CIPREFIX= *o-option*, the [CANONICAL](#page-65-0) *o-option* is automatically specified for you.

# <span id="page-66-4"></span>**CIUPREFIX=***name*

# **CIU=***name*

specifies a prefix for naming the conservative-individual-upper confidence limits. The default prefix is CIU. When you specify the CIUPREFIX= *o-option*, the [CLI](#page-66-0) *o-option* is automatically specified for you.

# <span id="page-66-0"></span>**CLI**

outputs individual confidence limits to the [OUT=](#page-63-0) data set. The names of the confidence limits variables are constructed from the original dependent variable names and the prefixes specified in the following *o-options*: [LILPREFIX=](#page-68-5) (default LIL for liberal individual lower), [CILPREFIX=](#page-65-4) (default CIL for conservative individual lower), [LIUPREFIX=](#page-68-6) (default LIU for liberal individual upper), and [CIUPREFIX=](#page-66-4) (default CIU for conservative individual upper). When there are no monotonicity constraints, the liberal and conservative limits are the same.

## <span id="page-66-1"></span>**CLM**

outputs mean confidence limits to the [OUT=](#page-63-0) data set. The names of the confidence limits variables are constructed from the original dependent variable names and the prefixes specified in the following *o-options*: [LMLPREFIX=](#page-69-0) (default LML for liberal mean lower), [CMLPREFIX=](#page-66-5) (default CML for conservative mean lower), [LMUPREFIX=](#page-69-1) (default LMU for liberal mean upper), and [CMUPREFIX=](#page-66-6) (default CMU for conservative mean upper). When there are no monotonicity constraints, the liberal and conservative limits are the same.

# <span id="page-66-5"></span>**CMLPREFIX=***name*

# **CML=***name*

specifies a prefix for naming the conservative-mean-lower confidence limits. The default prefix is CML. When you specify the CMLPREFIX= *o-option*, the [CLM](#page-66-1) *o-option* is automatically specified for you.

## <span id="page-66-6"></span>**CMUPREFIX=***name*

# **CMU=***name*

specifies a prefix for naming the conservative-mean-upper confidence limits. The default prefix is CMU. When you specify the CMUPREFIX= *o-option*, the [CLM](#page-66-1) *o-option* is automatically specified for you.

# <span id="page-66-2"></span>**COEFFICIENTS**

# **COE**

outputs either multiple regression coefficients or raw canonical coefficients to the [OUT=](#page-63-0) data set. If you specify [METHOD=C](#page-57-1)ANALS (in the MODEL or PROC TRANSREG statement), then the COEFFICIENTS *o-option* outputs the first *n* canonical variables, where *n* is the value of the NCAN= *a-option* (specified in the MODEL or PROC TRANSREG statement). Otherwise, the COEFFICIENTS *o-option* includes multiple regression coefficients in the OUT= data set. In addition, when you specify the CLASS expansion for any independent variable, the COEFFICIENTS *o-option* also outputs marginal means.

### <span id="page-67-0"></span>**COORDINATES< =***n* **>**

### **COO< =***n* **>**

outputs either ideal point or vector model coordinates for preference mapping to the [OUT=](#page-63-0) data set. When [METHOD=C](#page-57-1)ANALS, these coordinates are computed from canonical coefficients; otherwise, the coordinates are computed from multiple regression coefficients. For details, see the section ["Point](#page-147-0) [Models"](#page-147-0) on page 8722.

When ODS Graphics is enabled and vector model coordinates are requested, a plot is produced with points for each row and vectors for each column. If the vectors are plotted based on the actual computed coordinates, then often the vectors are short. A better graphical display is produced when the vectors are stretched. The absolute lengths of each vector can optionally be changed by specifying COORDINATES=*n*. Then the vector coordinates are all multiplied by *n*. Usually, *n* is a value such as 2, 2.5, or 3. The default is 2.5. Specify COORDINATES=1 if you want to see the vectors without any stretching. The relative lengths of the different vectors are important and interpretable, and these are preserved by the stretching.

### <span id="page-67-2"></span>**CPC**

outputs canonical point model coordinates to the [OUT=](#page-63-0) data set.

### <span id="page-67-3"></span>**CQC**

outputs canonical quadratic point model coordinates to the [OUT=](#page-63-0) data set.

# <span id="page-67-4"></span>**DAPPROXIMATIONS**

### **DAP**

outputs the approximations of the transformed dependent variables to the [OUT=](#page-63-0) data set. These are the target values for the optimal transformations. With [METHOD=U](#page-57-1)NIVARIATE and METHOD=MORALS, the dependent variable approximations are the ordinary predicted values from the linear model. The names of the approximation variables are constructed from the [ADPREFIX=](#page-65-1) *o-option* (default A) and the original dependent variable names. For ordinary predicted values, use the [PREDICTED](#page-71-2) *o-option* instead of the DAPPROXIMATIONS *o-option*, since the PREDICTED *o-option* uses a more relevant prefix ("P" instead of "A") and a more relevant variable label suffix ("Predicted Values" instead of "Approximations").

### <span id="page-67-1"></span>**DESIGN< =***n* **>**

### **DES< =***n* **>**

specifies that your primary goal is design matrix coding, not analysis. Specifying the DESIGN *o-option* makes the procedure run faster. The DESIGN *o-option* sets the default method to UNIVARIATE and the default [MAXITER=](#page-57-0) value to zero. It suppresses computing the regression coefficients, unless they are needed for some other option. Furthermore, when the DESIGN *o-option* is specified, the MODEL statement is not required to have an equal sign. When no MODEL statement equal sign is specified, all variables are considered independent variables, all options that require dependent variables are ignored, and the [IREPLACE](#page-68-2) *o-option* is automatically specified for you.

You can use DESIGN=n for coding very large data sets, where n is the number of observations to code at one time. For example, to code a data set with a large number of observations, you can specify DESIGN=100 or DESIGN=1000 to process the data set in blocks of 100 or 1000 observations. If you specify the DESIGN *o-option* rather than DESIGN=*n*, PROC TRANSREG tries to process all observations at once, which might not work with very large data sets. Specify the [NOZEROCON-](#page-59-4)[STANT](#page-59-4) *a-option* with DESIGN=n to ensure that constant variables within blocks are not zeroed. See the sections ["Using the DESIGN Output Option"](#page-184-0) on page 8759 and ["Discrete Choice Experiments:](#page-188-0) [DESIGN, NORESTORE, NOZERO"](#page-188-0) on page 8763 for more information about the DESIGN option.

## <span id="page-68-4"></span>**DEPENDENT=***name*

## **DEP=***name*

specifies the untransformed dependent variable for [OUT=](#page-63-0) data sets with [METHOD=M](#page-57-1)ORALS when there is more than one dependent variable. The default is DEPENDENT= DEPEND.

### <span id="page-68-1"></span>**DREPLACE**

## **DRE**

replaces the original dependent variables with the transformed dependent variables in the [OUT=](#page-63-0) data set. The names of the transformed variables in the OUT= data set correspond to the names of the original dependent variables in the input data set. By default, both the original dependent variables and the transformed dependent variables (with names constructed from the [TDPREFIX=](#page-72-1) (default T) *o-option* and the original dependent variable names) are included in the OUT= data set.

# <span id="page-68-0"></span>**IAPPROXIMATIONS**

# **IAP**

outputs the approximations of the transformed independent variables to the [OUT=](#page-63-0) data set. These are the target values for the optimal transformations. The names of the approximation variables are constructed from the [AIPREFIX=](#page-65-2) *o-option* (default A) and the original independent variable names. When you specify the AIPREFIX= *o-option*, the IAPPROXIMATIONS *o-option* is automatically specified for you. The IAPPROXIMATIONS *o-option* is not valid when [METHOD=U](#page-57-1)NIVARIATE.

# <span id="page-68-2"></span>**IREPLACE**

### **IRE**

replaces the original independent variables with the transformed independent variables in the [OUT=](#page-63-0) data set. The names of the transformed variables in the OUT= data set correspond to the names of the original independent variables in the input data set. By default, both the original independent variables and the transformed independent variables (with names constructed from the [TIPREFIX=](#page-73-1) *o-option* (default T) and the original independent variable names) are included in the OUT= data set.

# <span id="page-68-3"></span>**LEVERAGE< =***name* **>**

### **LEV< =***name* **>**

creates a variable with the specified name in the [OUT=](#page-63-0) data set that contains leverages. Specifying the LEVERAGE *o-option* is equivalent to specifying LEVERAGE=Leverage.

# <span id="page-68-5"></span>**LILPREFIX=***name*

# **LIL=***name*

specifies a prefix for naming the liberal-individual-lower confidence limits. The default prefix is LIL. When you specify the LILPREFIX= *o-option*, the [CLI](#page-66-0) *o-option* is automatically specified for you.

## <span id="page-68-6"></span>**LIUPREFIX=***name*

## **LIU=***name*

specifies a prefix for naming the liberal-individual-upper confidence limits. The default prefix is LIU. When you specify the LIUPREFIX= *o-option*, the [CLI](#page-66-0) *o-option* is automatically specified for you.

## <span id="page-69-0"></span>**LMLPREFIX=***name*

## **LML=***name*

specifies a prefix for naming the liberal-mean-lower confidence limits. The default prefix is LML. When you specify the LMLPREFIX= *o-option*, the [CLM](#page-66-1) *o-option* is automatically specified for you.

### <span id="page-69-1"></span>**LMUPREFIX=***name*

# **LMU=***name*

specifies a prefix for naming the liberal-mean-upper confidence limits. The default prefix is LMU. When you specify the LMUPREFIX= *o-option*, the [CLM](#page-66-1) *o-option* is automatically specified for you.

## <span id="page-69-2"></span>**MACRO(***keyword=name. . .***)**

### **MAC(***keyword=name. . .***)**

creates macro variables. Most of the options available within the MACRO *o-option* are rarely needed. By default, PROC TRANSREG creates a macro variable named \_TrgInd with a complete list of independent variables created by the procedure. When PROC TRANSREG is being used for design matrix creation prior to running a procedure without a CLASS statement, this macro provides a convenient way to use the results from PROC TRANSREG. For example, a PROC LOGISTIC step that uses a design matrix coded by PROC TRANSREG can use the following MODEL statement:

#### **model y=&\_trgind;**

PROC TRANSREG, also by default, creates a macro variable named \_TrgIndN, which contains the number of variables in the \_TrgInd list. These macro variables can be used in an ARRAY statement as follows:

### **array indvars[&\_trgindn] &\_trgind;**

See the sections ["Using the DESIGN Output Option"](#page-184-0) on page 8759 and ["Discrete Choice Experiments:](#page-188-0) [DESIGN, NORESTORE, NOZERO"](#page-188-0) on page 8763 for examples of using the default macro variables.

The available *keywords* are as follows.

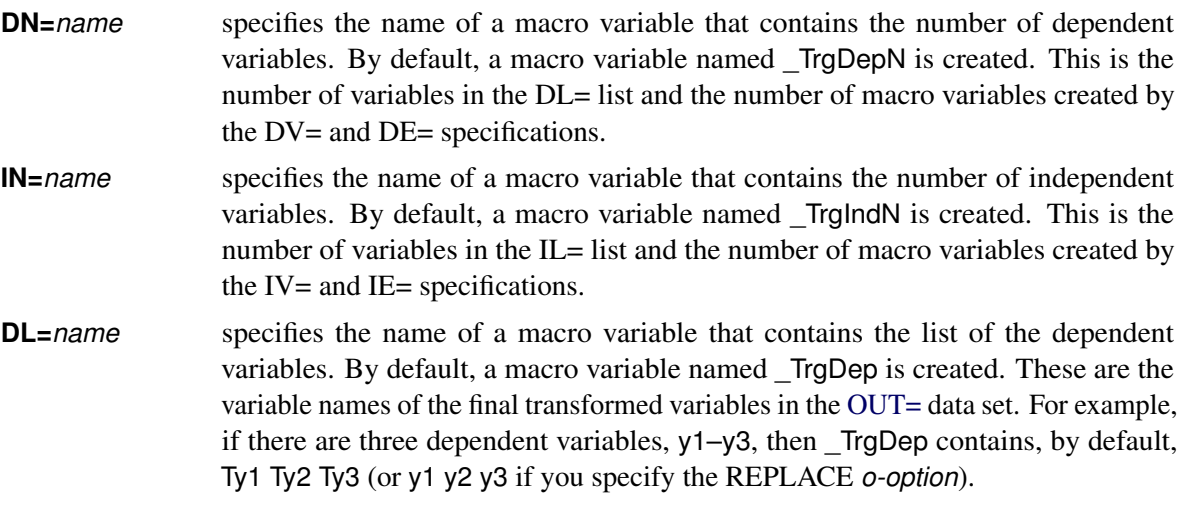

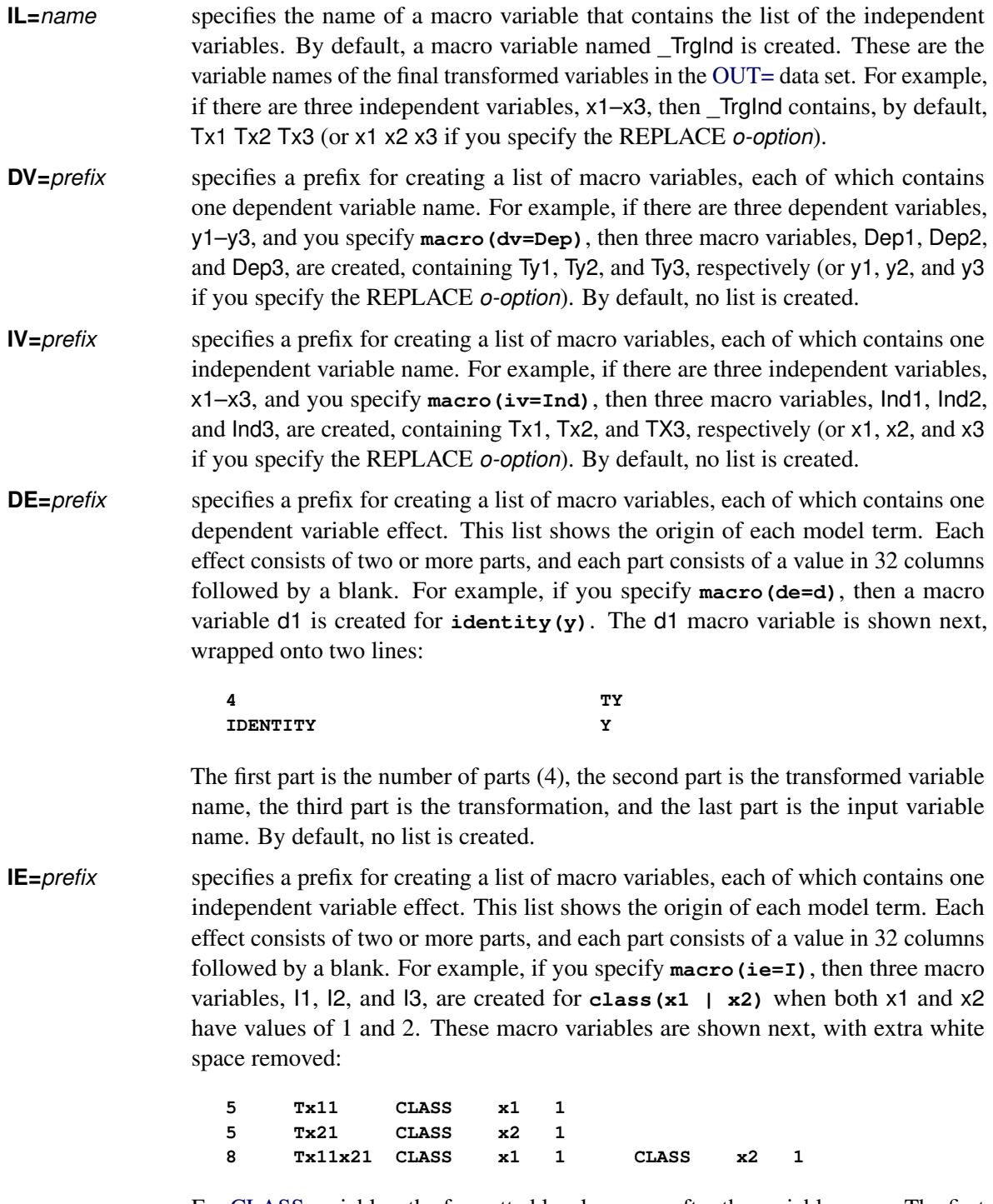

For [CLASS](#page-38-0) variables, the formatted level appears after the variable name. The first two effects are the main effects, and the last is the interaction term. By default, no list is created.

## <span id="page-71-3"></span>**MEANS**

#### **MEA**

outputs marginal means for [CLASS](#page-38-0) variable expansions to the [OUT=](#page-63-0) data set.

# <span id="page-71-6"></span>**MEC**

outputs multiple regression elliptical point model coordinates to the [OUT=](#page-63-0) data set.

## <span id="page-71-7"></span>**MPC**

outputs multiple regression point model coordinates to the [OUT=](#page-63-0) data set.

# <span id="page-71-8"></span>**MQC**

outputs multiple regression quadratic point model coordinates to the [OUT=](#page-63-0) data set.

## <span id="page-71-9"></span>**MRC**

outputs multiple regression coefficients to the [OUT=](#page-63-0) data set.

# <span id="page-71-4"></span>**MREDUNDANCY**

# **MRE**

outputs multiple redundancy analysis coefficients to the [OUT=](#page-63-0) data set.

# <span id="page-71-0"></span>**NORESTOREMISSING**

## **NORESTORE**

## **NOR**

specifies that missing values should not be restored when the [OUT=](#page-63-0) data set is created. By default, the coded [CLASS](#page-38-0) variable contains a row of missing values for observations in which the CLASS variable is missing. When you specify the NORESTOREMISSING *o-option*, these observations contain a row of zeros instead. This is useful when PROC TRANSREG is used to code experimental designs for discrete choice models and there is a constant alternative indicated by a missing value.

## <span id="page-71-1"></span>**NOSCORES**

## **NOS**

excludes original variables, transformed variables, predicted values, residuals, and scores from the [OUT=](#page-63-0) data set. You can use the NOSCORES *o-option* with various other options to create an OUT= data set that contains only a coefficient partition (for example, a data set consisting entirely of coefficients and coordinates).

# <span id="page-71-2"></span>**PREDICTED**

# **PRE**

# **P**

outputs predicted values, which for [METHOD=U](#page-57-1)NIVARIATE and METHOD=MORALS are the ordinary predicted values from the linear model, to the [OUT=](#page-63-0) data set. The names of the predicted values' variables are constructed from the [PPREFIX=](#page-71-5) *o-option* (default P) and the original dependent variable names. When you specify the PPREFIX= *o-option*, the PREDICTED *o-option* is automatically specified for you.

## <span id="page-71-5"></span>**PPREFIX=***name*

### **PDPREFIX=***name*

# **PDP=***name*

specifies a prefix for naming the dependent variable predicted values. The default is PPREFIX=P when you specify the [PREDICTED](#page-71-2) *o-option*; otherwise, it is PPREFIX=A. When you specify the PPREFIX= *o-option*, the PREDICTED *o-option* is automatically specified for you. The PPREFIX= *o-option* is the same as the [ADPREFIX=](#page-65-1) *o-option*.
## <span id="page-72-2"></span>**RDPREFIX=***name*

## **RDP=***name*

specifies a prefix for naming the residual (dependent) variables to the [OUT=](#page-63-0) data set. The default is RD-PREFIX=R. When you specify the RDPREFIX= *o-option*, the [RESIDUALS](#page-72-0) *o-option* is automatically specified for you.

## <span id="page-72-3"></span>**REDUNDANCY< =STANDARDIZE | UNSTANDARDIZE >**

## **RED< =STA | UNS >**

outputs redundancy variables to the [OUT=](#page-63-0) data set, either standardized or unstandardized. Specifying the REDUNDANCY *o-option* is the same as specifying REDUNDANCY=STANDARDIZE. The results of the REDUNDANCY *o-option* depends on the TSTANDARD= option. You must specify [TSTANDARD=Z](#page-61-0) to get results based on standardized data. The TSTANDARD= option controls how the data that go into the redundancy analysis are scaled, and REDUN-DANCY=STANDARDIZE|UNSTANDARDIZE controls how the redundancy variables are scaled. The REDUNDANCY *o-option* is automatically specified for you when you specify the [METHOD=R](#page-57-0)EDUNDANCY *a-option*. The [RPREFIX=](#page-72-1) *o-option* specifies a prefix (default Red) for naming the redundancy variables.

## **REFERENCE=NONE | MISSING | ZERO**

## **REF=NON | MIS | ZER**

specifies how reference levels of [CLASS](#page-38-0) variables are to be treated. The options are REFER-ENCE=NONE, the default, in which reference levels are suppressed; REFERENCE=MISSING, in which reference levels are displayed and output with missing values; and REFERENCE=ZERO, in which reference levels are displayed and output with zeros. You can specify the REFERENCE= option in the PROC TRANSREG, MODEL, or OUTPUT statement, and you can specify it independently for the [OUT=](#page-63-0) data set and the displayed output. When you specify it in only one statement, it sets the option for both the displayed output and the OUT= data set.

## **REPLACE**

## **REP**

is equivalent to specifying both the [DREPLACE](#page-68-0) and the [IREPLACE](#page-68-1) *o-options*.

## <span id="page-72-0"></span>**RESIDUALS**

## **RES**

## **R**

outputs the differences between the transformed dependent variables and their predicted values. The names of the residual variables are constructed from the [RDPREFIX=](#page-72-2) *o-option* (default R) and the original dependent variable names.

## <span id="page-72-1"></span>**RPREFIX=***name*

## **RPR=***name*

provides a prefix for naming the redundancy variables. The default is RPREFIX=Red. When you specify the RPREFIX= *o-option*, the [REDUNDANCY](#page-72-3) *o-option* is automatically specified for you.

## **TDPREFIX=***name*

## **TDP=***name*

specifies a prefix for naming the transformed dependent variables. By default, TDPREFIX=T. The TDPREFIX= *o-option* is ignored when you specify the [DREPLACE](#page-68-0) *o-option*.

## **TIPREFIX=***name*

### **TIP=***name*

specifies a prefix for naming the transformed independent variables. By default, TIPREFIX=T. The TIPREFIX= *o-option* is ignored when you specify the [IREPLACE](#page-68-1) *o-option*.

## **WEIGHT Statement**

## **WEIGHT** *variable* **;**

When you use a WEIGHT statement, a weighted residual sum of squares is minimized. The WEIGHT statement has no effect on degrees of freedom or number of observations, but the weights affect most other calculations. The observation is used in the analysis only if the value of the WEIGHT statement variable is greater than 0.

# **Details: TRANSREG Procedure**

## **Model Statement Usage**

**MODEL** < *transform***(***dependents* < */ [t-options](#page-43-0)* >**)** > < *transform***(***dependents* < */ [t-options](#page-43-0)* >**)***. . .* **=** > *transform***(***independents* < */ [t-options](#page-43-0)* >**)** < *transform***(***independents* < */ [t-options](#page-43-0)* >**)***. . .* > < */ [a-options](#page-53-0)* > **;**

Here are some examples of model statements:

• linear regression

**model identity(y) = identity(x);**

• a linear model with a nonlinear regression function

**model identity(y) = spline(x / nknots=5);**

• multiple regression

**model identity(y) = identity(x1-x5);**

• multiple regression with nonlinear transformations

**model spline(y / nknots=3) = spline(x1-x5 / nknots=3);**

• multiple regression with nonlinear but monotone transformations

**model mspline(y / nknots=3) = mspline(x1-x5 / nknots=3);**

• multivariate multiple regression

```
model identity(y1-y4) = identity(x1-x5);
```
• canonical correlation

```
model identity(y1-y4) = identity(x1-x5) / method=canals;
```
• redundancy analysis

**model identity(y1-y4) = identity(x1-x5) / method=redundancy;**

• preference mapping, vector model [\(Carroll](#page-242-0) [1972\)](#page-242-0)

**model identity(Attrib1-Attrib3) = identity(Dim1-Dim2);**

• preference mapping, ideal point model [\(Carroll](#page-242-0) [1972\)](#page-242-0)

```
model identity(Attrib1-Attrib3) = point(Dim1-Dim2);
```
• preference mapping, ideal point model, elliptical [\(Carroll](#page-242-0) [1972\)](#page-242-0)

**model identity(Attrib1-Attrib3) = epoint(Dim1-Dim2);**

• preference mapping, ideal point model, quadratic [\(Carroll](#page-242-0) [1972\)](#page-242-0)

**model identity(Attrib1-Attrib3) = qpoint(Dim1-Dim2);**

• metric conjoint analysis

**model identity(Subj1-Subj50) = class(a b c d e f / zero=sum);**

• nonmetric conjoint analysis

**model monotone(Subj1-Subj50) = class(a b c d e f / zero=sum);**

• main effects, two-way interaction

**model identity(y) = class(a|b);**

• less-than-full-rank model—main effects and two-way interaction are constrained to sum to zero

**model identity(y) = class(a|b / zero=sum);**

• main effects and all two-way interactions

**model identity(y) = class(a|b|c@2);**

• main effects and all two- and three-way interactions

**model identity(y) = class(a|b|c);**

• main effects and only the b<sup>\*</sup>c two-way interaction

**model identity(y) = class(a b c b\*c);**

• seven main effects, three two-way interactions

**model identity(y) = class(a b c d e f g a\*b a\*c a\*d);**

• deviations-from-means (effects or  $(1, 0, -1)$ ) coding, with an a reference level of '1' and a b reference level of '2'

```
model identity(y) = class(a|b / deviations zero='1' '2');
```
• cell-means coding (implicit intercept)

```
model identity(y) = class(a*b / zero=none);
```
• reference cell model

**model identity(y) = class(a|b / zero='1' '1');**

• reference line with change in line parameters

**model identity(y) = class(a) | identity(x);**

• reference curve with change in curve parameters

**model identity(y) = class(a) | spline(x);**

• separate curves and intercepts

**model identity(y) = class(a / zero=none) | spline(x);**

• quantitative effects with interaction

**model identity(y) = identity(x1 | x2);**

• separate quantitative effects with interaction within each cell

**model identity(y) = class(a \* b / zero=none) | identity(x1 | x2);**

## **Box-Cox Transformations**

Box-Cox [\(1964\)](#page-242-1) transformations are used to find potentially nonlinear transformations of a dependent variable. The Box-Cox transformation has the form

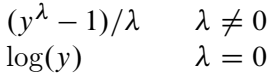

This family of transformations of the positive dependent variable *y* is controlled by the parameter  $\lambda$ . Transformations linearly related to square root, inverse, quadratic, cubic, and so on are all special cases. The limit as  $\lambda$  approaches 0 is the log transformation. More generally, Box-Cox transformations of the following form can be fit:

 $((y+c)^{\lambda}-1)/(\lambda g)$   $\lambda \neq 0$  $\log(y + c)/g$   $\lambda = 0$ 

By default,  $c = 0$ . The parameter *c* can be used to rescale *y* so that it is strictly positive. By default,  $g = 1$ . Alternatively, g can be  $\dot{y}^{\lambda-1}$ , where y is the geometric mean of y.

The [BOXCOX](#page-41-0) transformation in PROC TRANSREG can be used to perform a Box-Cox transformation of the dependent variable. You can specify a list of power parameters by using the [LAMBDA=](#page-52-0) *t-option*. By default, LAMBDA=–3 TO 3 BY 0.25. The procedure chooses the optimal power parameter by using a maximum likelihood criterion [\(Draper and Smith](#page-242-2) [1981,](#page-242-2) pp. 225–226). You can specify the [PARAMETER=](#page-45-0)*c* transformation option when you want to shift the values of y, usually to avoid negatives. To divide by  $\dot{y}^{\lambda-1}$ , specify the [GEOMETRICMEAN](#page-51-0) *t-option*.

Here are three examples of using the [LAMBDA=](#page-52-0) *t-option*:

```
model BoxCox(y / lambda=0) = identity(x1-x5);
model BoxCox(y / lambda=-2 to 2 by 0.1) = identity(x1-x5);
model BoxCox(y) = identity(x1-x5);
```
Here is the first example:

**model BoxCox(y / lambda=0) = identity(x1-x5);**

LAMBDA=0 specifies a Box-Cox transformation with a power parameter of 0. Since a single value of 0 was specified for LAMBDA=, there is no difference between the following models:

```
model BoxCox(y / lambda=0) = identity(x1-x5);
model \text{log}(y) = identity(x1-x5);
```
Here is the second example:

```
model BoxCox(y / lambda=-2 to 2 by 0.1) = identity(x1-x5);
```
LAMBDA= specifies a list of power parameters. PROC TRANSREG tries each power parameter in the list and picks the best transformation. A maximum likelihood approach [\(Draper and Smith](#page-242-2) [1981,](#page-242-2) pp. 225–226) is used. With Box-Cox transformations, PROC TRANSREG finds the transformation before the usual

iterations begin. Note that this is quite different from PROC TRANSREG's usual approach of iteratively finding optimal transformations with ordinary and alternating least squares. It is analogous to [SMOOTH](#page-41-1) and [PBSPLINE,](#page-41-2) which also find transformations before the iterations begin based on a criterion other than least squares.

Here is the third example:

**model BoxCox(y) = identity(x1-x5);**

The default LAMBDA= list of  $-3$  TO 3 BY 0.25 is used.

The procedure prints the optimal power parameter, a confidence interval on the power parameter (based on the [ALPHA=](#page-55-0) *t-option*), a "convenient" power parameter (selected from the [CLL=](#page-51-1) *t-option* list), and the log likelihood for each power parameter tried (see [Example 101.2\)](#page-206-0).

To illustrate how Box-Cox transformations work, data were generated from the model

 $y = e^{x+\epsilon}$ 

where  $\epsilon \sim N(0, 1)$ . The transformed data can be fit with a linear model

 $\log(y) = x + \epsilon$ 

The following statements produce [Figure 101.14](#page-77-0) through [Figure 101.15:](#page-78-0)

```
title 'Basic Box-Cox Example';
data x;
   do x = 1 to 8 by 0.025;
      y = exp(x + normal(7));
      output;
   end;
run;
ods graphics on;
title2 'Default Options';
proc transreg data=x test;
   model BoxCox(y) = identity(x);
run;
```
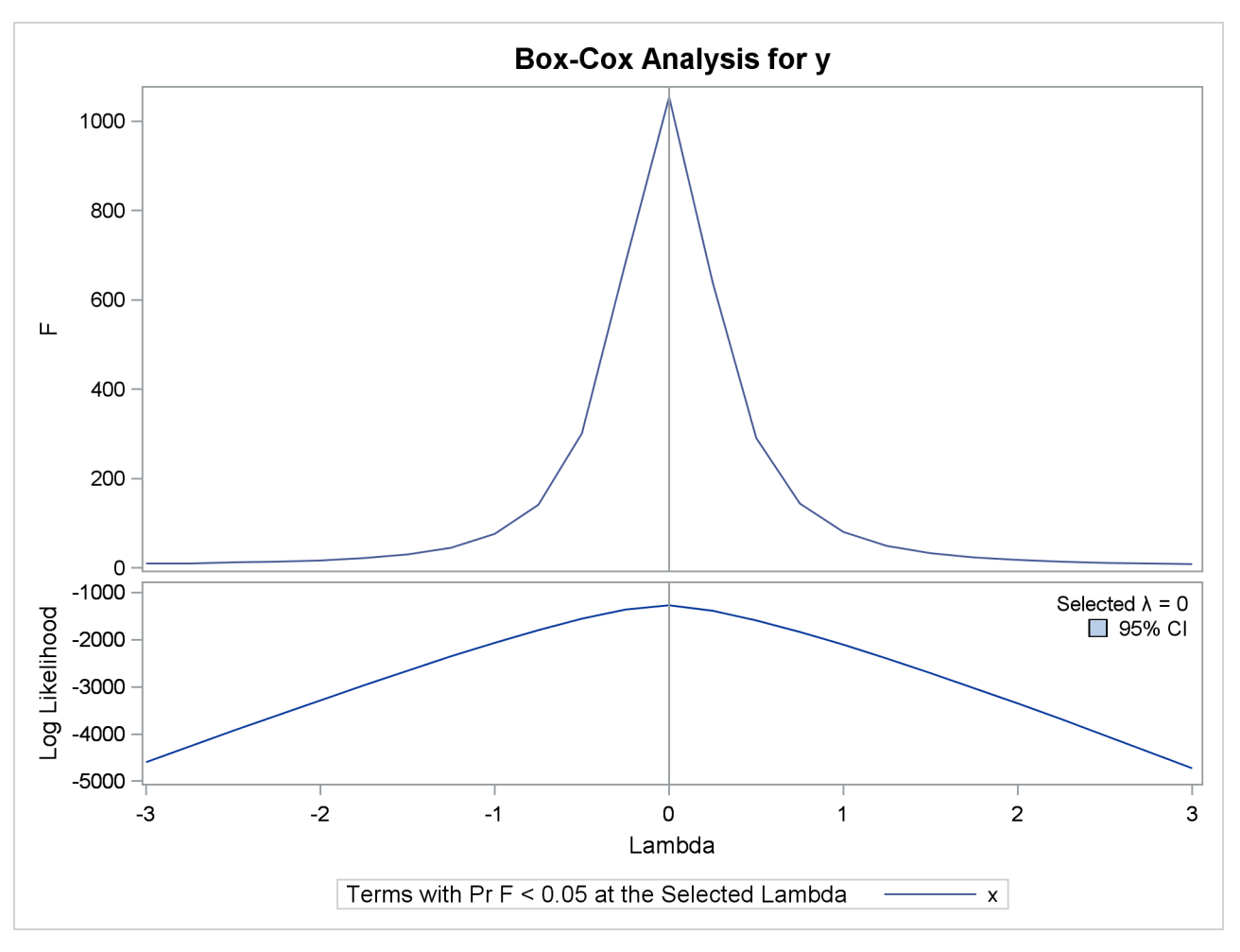

**Figure 101.14** Basic Box-Cox Example, Default Output

[Figure 101.14](#page-77-0) shows that PROC TRANSREG correctly selects the log transformation  $\lambda = 0$ , with a narrow confidence interval. The  $F = t^2$  plot shows that *F* is at its largest in the vicinity of the optimal Box-Cox transformation.

<span id="page-78-0"></span>The rest of the output, which contains the ANOVA results, is shown in [Figure 101.15.](#page-78-0)

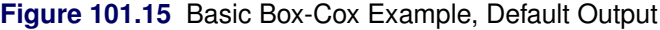

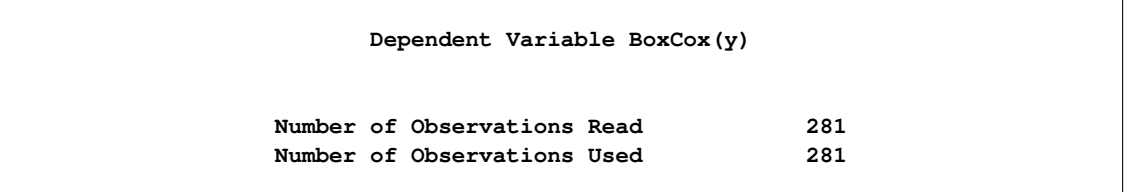

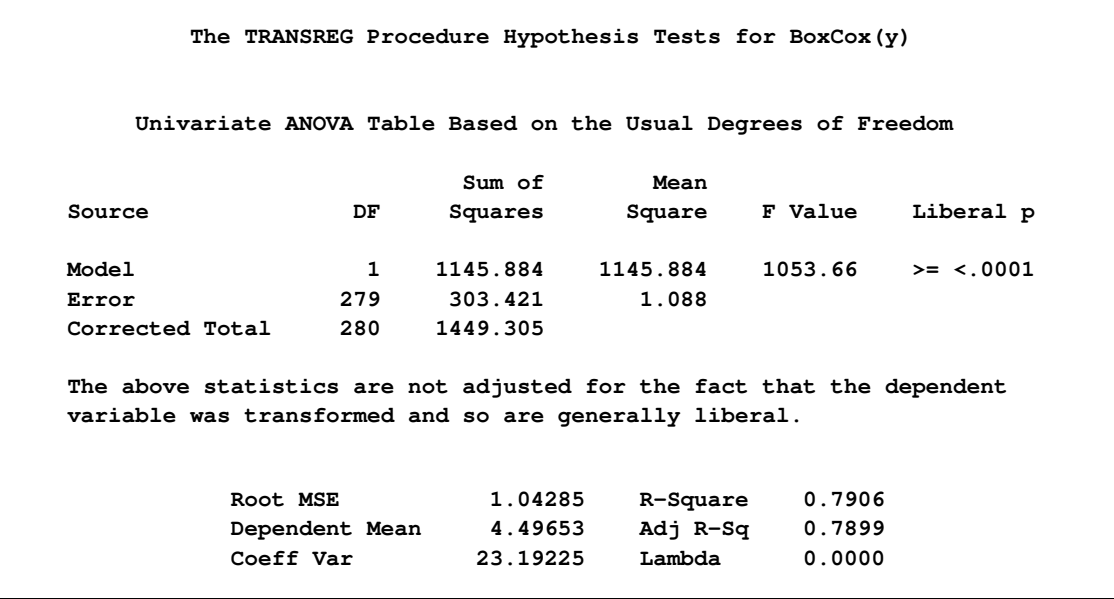

#### **Figure 101.15** *continued*

This next example uses several options. The [LAMBDA=](#page-52-0) *t-option* specifies power parameters sparsely from –2 to –0.5 and 0.5 to 2 just to get the general shape of the log-likelihood function in that region. Between –0.5 and 0.5, more power parameters are tried. The [CONVENIENT](#page-51-2) *t-option* is specified so that if a power parameter like  $\lambda = 1$  or  $\lambda = 0$  is found in the confidence interval, it is used instead of the optimal power parameter. [PARAMETER=2](#page-45-0) is specified to add 2 to each *y* before performing the transformations. [ALPHA=0.](#page-55-0)00001 specifies a wide confidence interval.

These next statements perform the Box-Cox analysis and produce [Figure 101.16](#page-79-0) and [Figure 101.17:](#page-80-0)

```
title2 'Several Options Demonstrated';
proc transreg data=x ss2 details
              plots=(transformation(dependent) scatter
                    observedbypredicted);
   model BoxCox(y / lambda=-2 -1 -0.5 to 0.5 by 0.05 1 2
                    convenient parameter=2 alpha=0.00001) =
         identity(x);
```
<span id="page-79-0"></span>**run;**

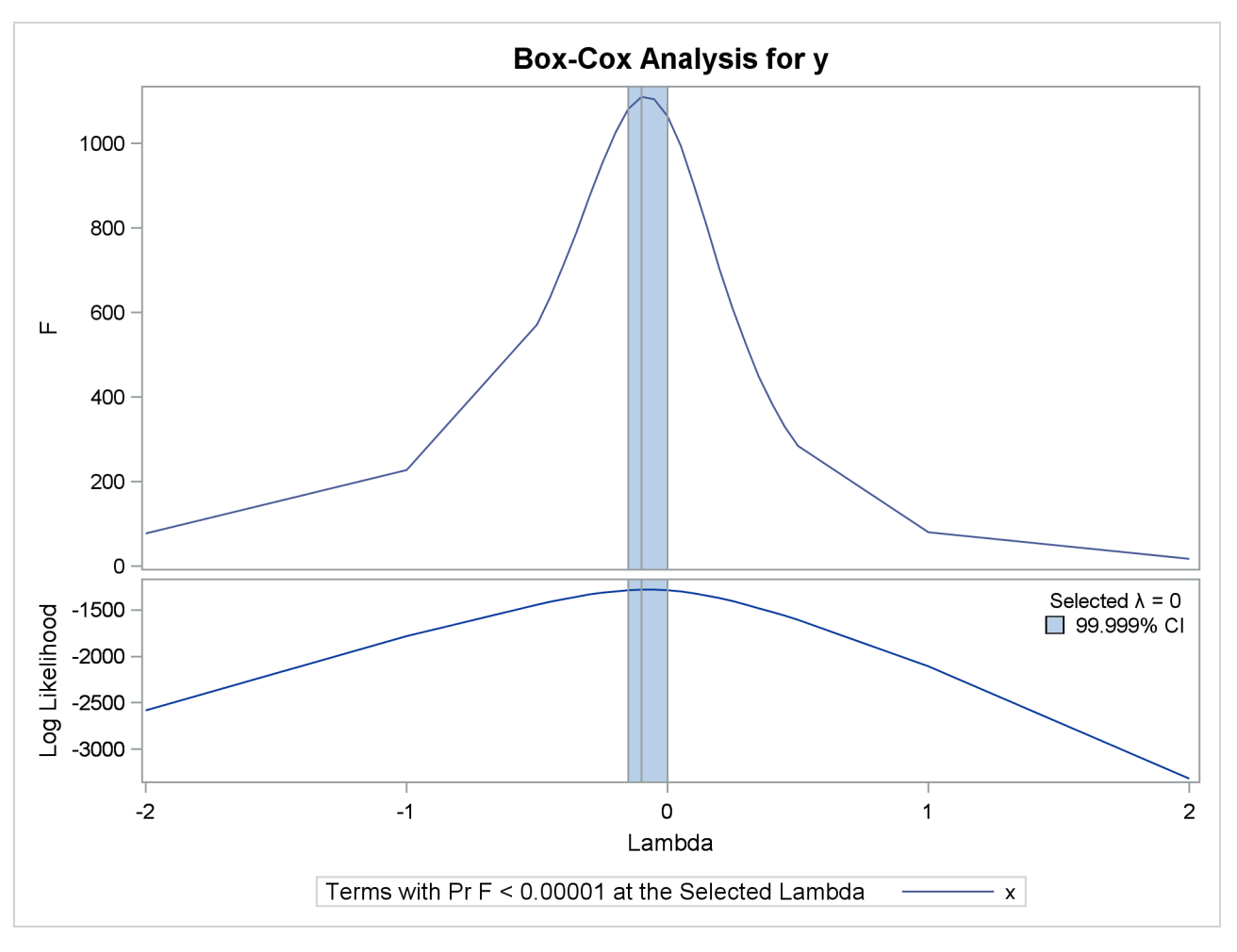

**Figure 101.16** Basic Box-Cox Example, Several Options Demonstrated

<span id="page-80-0"></span>The results in [Figure 101.16](#page-79-0) and [Figure 101.17](#page-80-0) show that the optimal power parameter is -0.1, but 0 is in the confidence interval, and hence a log transformation is chosen. The actual Box-Cox transformation, the original scatter plot, and observed by predicted values plot are shown in [Figure 101.17.](#page-80-0)

#### **Figure 101.17** Basic Box-Cox Example, Several Options Demonstrated

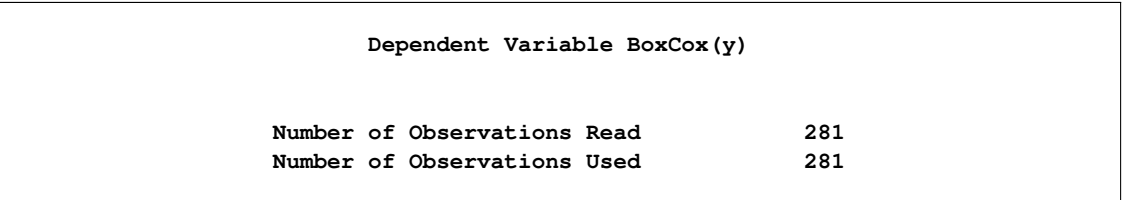

# **Model Statement Specification Details Type DF Variable Description Value Dep 1 BoxCox(y) Lambda Used 0** Lambda  $-0.1$ **Log Likelihood -1280.1 Conv. Lambda 0 Conv. Lambda LL -1287.7 CI Limit -1289.9 Alpha 0.00001 Parameter 2 Options Convenient Lambda Used** Ind 1 Identity(x) DF 1 **The TRANSREG Procedure Hypothesis Tests for BoxCox(y) Univariate ANOVA Table Based on the Usual Degrees of Freedom Sum of Mean Source DF Squares Square F Value Liberal p Model 1 999.438 999.4381 1064.82 >= <.0001 Error 279 261.868 0.9386 Corrected Total 280 1261.306 The above statistics are not adjusted for the fact that the dependent variable was transformed and so are generally liberal. Root MSE 0.96881 R-Square 0.7924 Dependent Mean 4.61429 Adj R-Sq 0.7916 Coeff Var 20.99591 Lambda 0.0000 Univariate Regression Table Based on the Usual Degrees of Freedom Type II Sum of Mean Variable DF Coefficient Squares Square F Value Liberal p Intercept 1 0.42939328 8.746 8.746 9.32 >= 0.0025 Identity(x) 1 0.92997620 999.438 999.438 1064.82 >= <.0001 The above statistics are not adjusted for the fact that the dependent variable was transformed and so are generally liberal.**

#### **Figure 101.17** *continued*

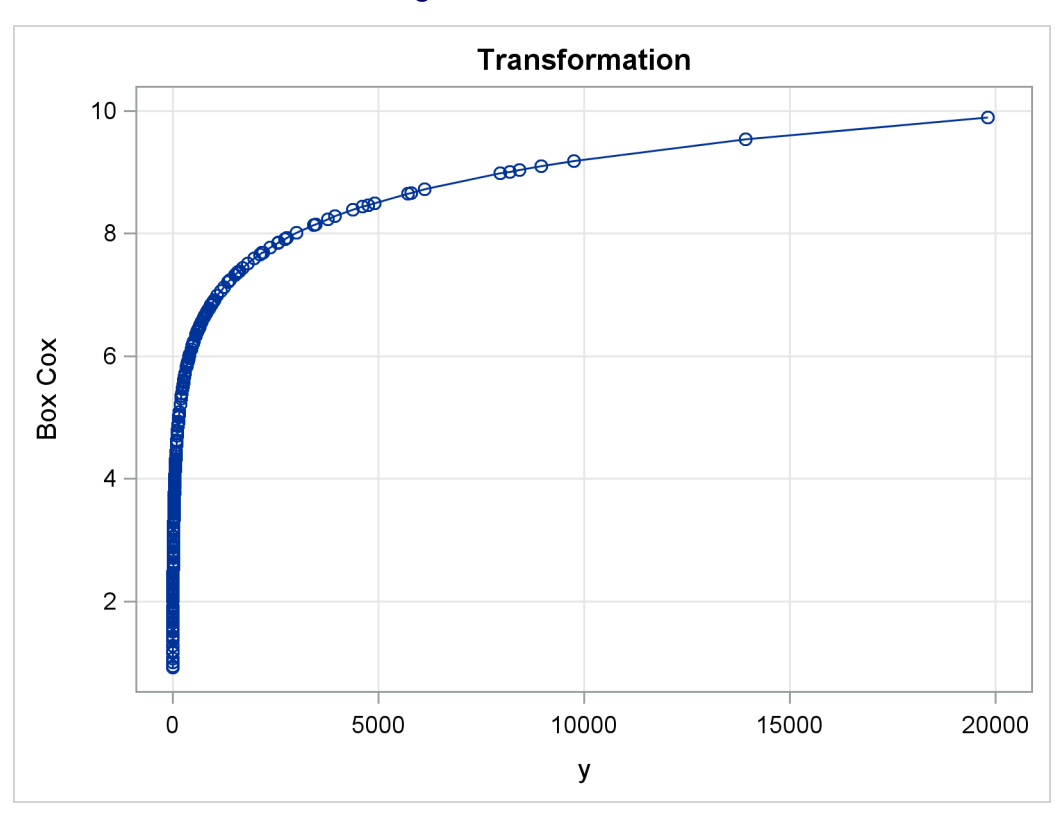

**Figure 101.17** *continued*

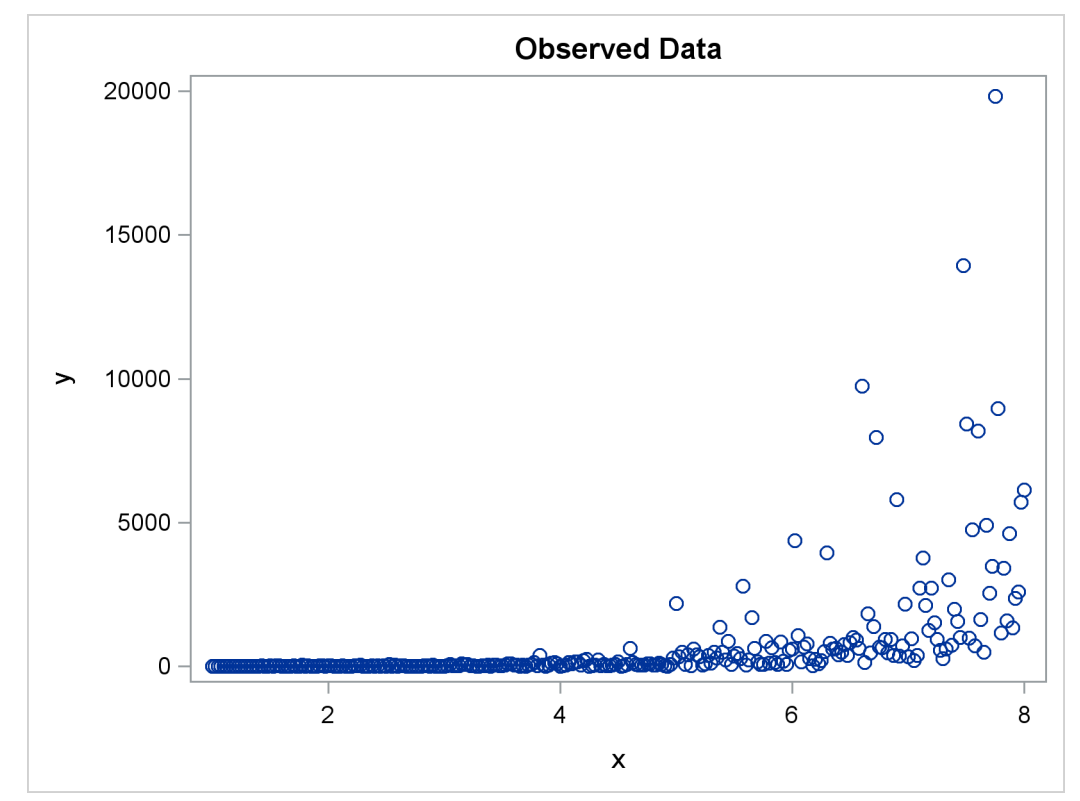

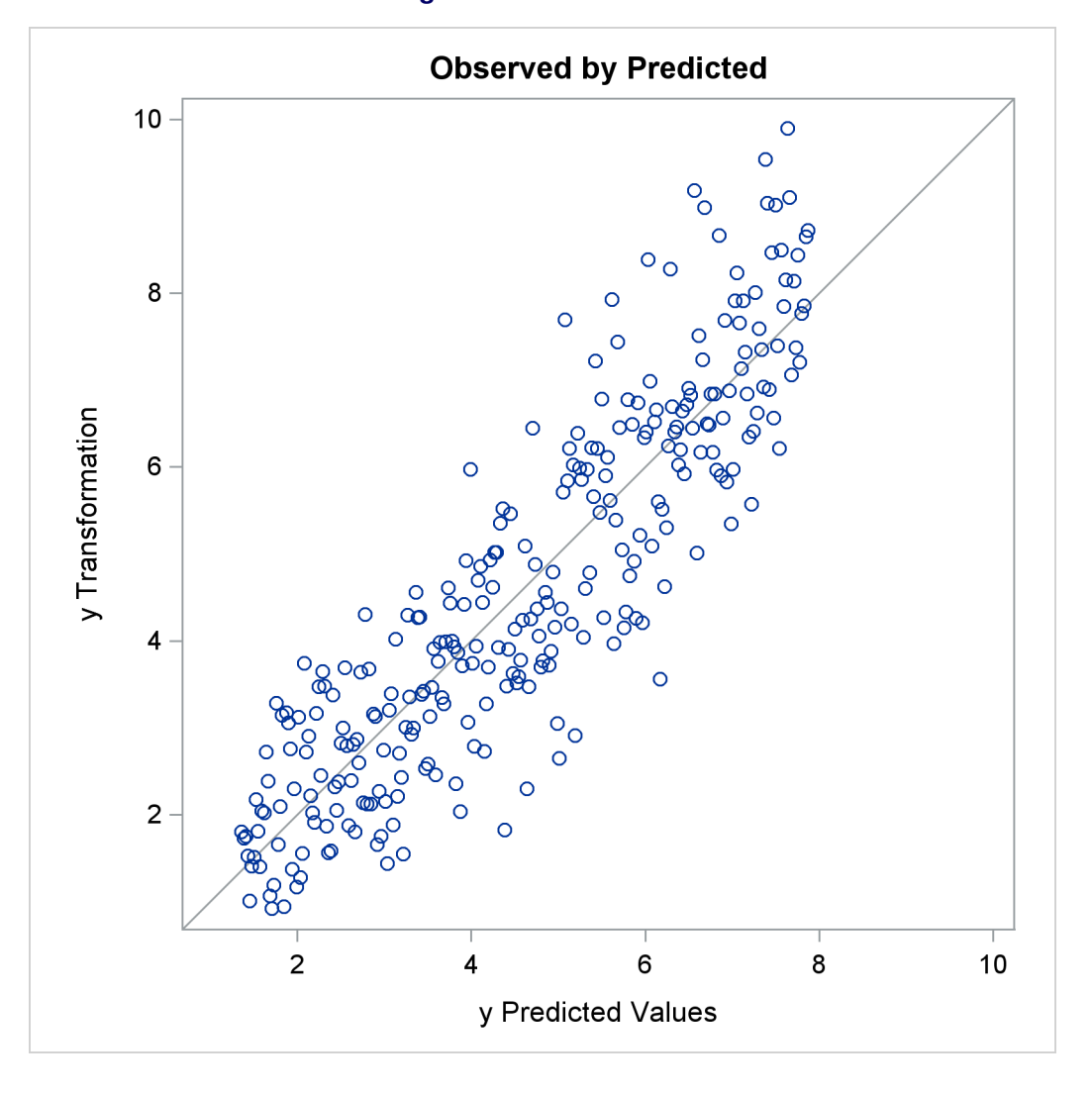

**Figure 101.17** *continued*

The next example shows how to find a Box-Cox transformation without an independent variable. This seeks to normalize the univariate histogram. This example generates 500 random observations from a lognormal distribution. In addition, a constant variable z is created that is all zero. This is because PROC TRANSREG requires some independent variable to be specified, even if it is constant. Two options are specified in the PROC TRANSREG statement. [MAXITER=0](#page-57-1) is specified because the Box-Cox transformation is performed before any iterations are begun. No iterations are needed since no other work is required. The [NOZEROCONSTANT](#page-59-0) *a-option* (which can be abbreviated NOZ) is specified so that PROC TRANSREG does not print any warnings when it encounters the constant independent variable. The MODEL statement asks for a Box-Cox transformation of y and an IDENTITY transformation (which does nothing) of the constant variable z. Finally, PROC UNIVARIATE is run to show a histogram of the original variable y, and the Box-Cox transformation, Ty. The following statements fit the univariate Box-Cox model and produce [Figure 101.18:](#page-84-0)

```
title 'Univariate Box-Cox';
data x;
   call streaminit(17);
   z = 0;
   do i = 1 to 500;
      y = rand('lognormal');
      output;
   end;
run;
proc transreg maxiter=0 nozeroconstant;
   model BoxCox(y) = identity(z);
   output;
run;
proc univariate noprint;
   histogram y ty;
run;
```
<span id="page-84-0"></span>The PROC TRANSREG results in [Figure 101.18](#page-84-0) show that zero is chosen for lambda, so a log transformation is chosen. The first histogram shows that the original data are skewed, but a log transformation makes the data appear much more nearly normal.

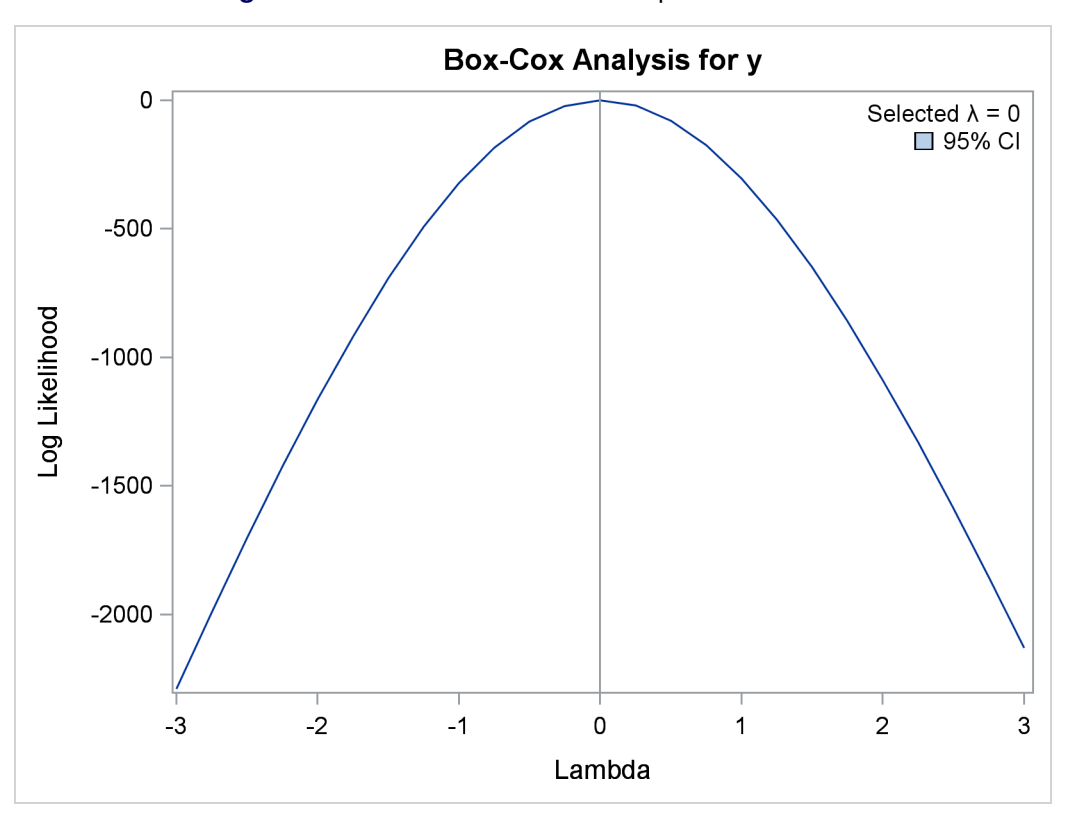

**Figure 101.18** Box-Cox with No Independent Variable

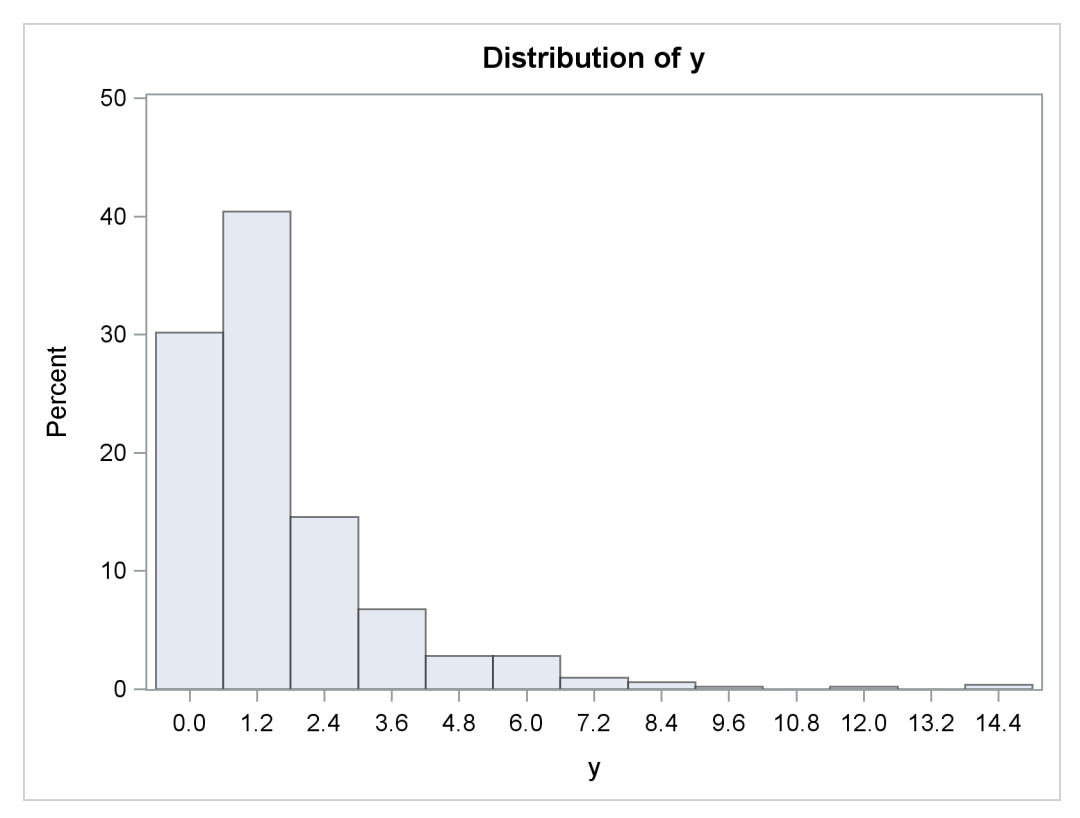

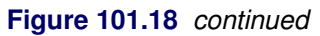

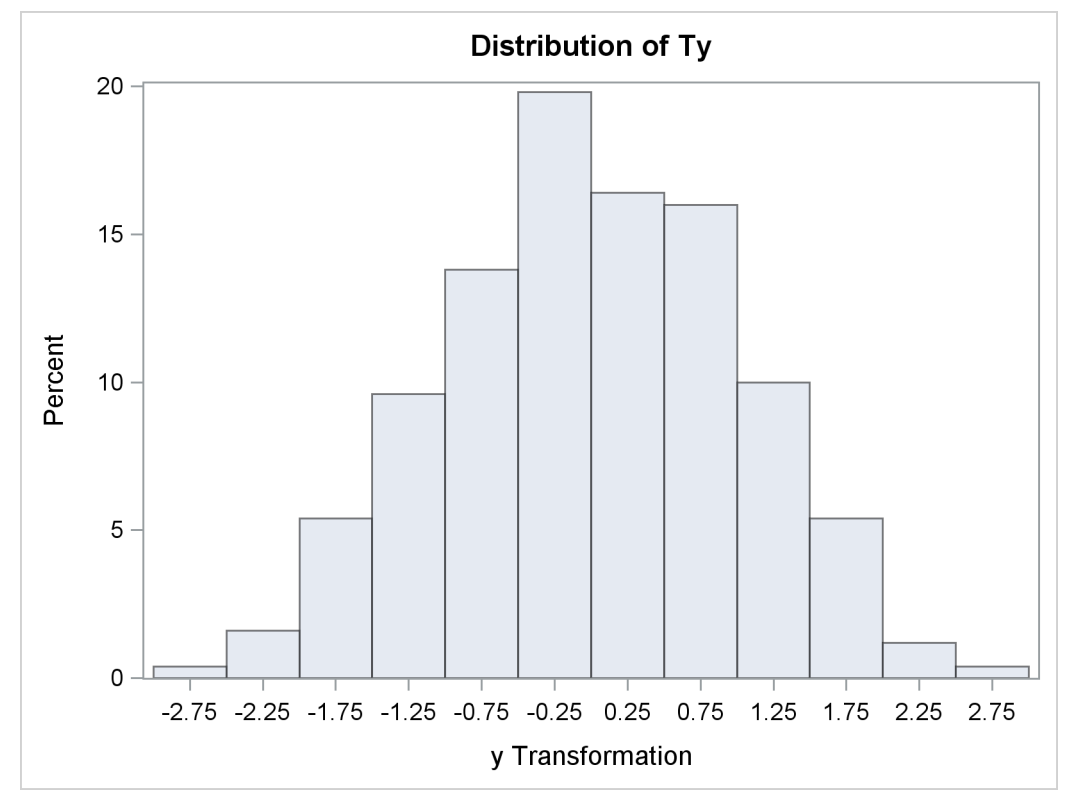

## **Using Splines and Knots**

This section illustrates some properties of splines. *Splines* are curves, and they are usually required to be continuous and smooth. Splines are usually defined as piecewise polynomials of degree *n* with function values and first  $n - 1$  derivatives that agree at the points where they join. The abscissa or X-axis values of the join points are called *knots*. The term "spline" is also used for polynomials (splines with no knots) and piecewise polynomials with more than one discontinuous derivative. Splines with no knots are generally smoother than splines with knots, which are generally smoother than splines with multiple discontinuous derivatives. Splines with few knots are generally smoother than splines with many knots; however, increasing the number of knots usually increases the fit of the spline function to the data. Knots give the curve freedom to bend to more closely follow the data. See [Smith](#page-243-0) [\(1979\)](#page-243-0) for an excellent introduction to splines.

In this section, an artificial data set is created with a variable y that is a discontinuous function of x. (See [Figure 101.20.](#page-87-0)) Notice that the function has four unconnected parts, each of which is a curve. Notice too that there is an overall quadratic trend—that is, ignoring the shapes of the individual curves, at first the y values tend to decrease as x increases, then y values tend to increase. While these artificial data are clearly not realistic, their distinct pattern helps illustrate how splines work. The following statements create the data set, fit a simple linear regression model, and produce [Figure 101.19](#page-87-1) through [Figure 101.20:](#page-87-0)

```
title 'An Illustration of Splines and Knots';
* Create in y a discontinuous function of x.;
data a;
   x = -0.000001;
   do i = 0 to 199;
      if mod(i, 50) = 0 then do;
         c = ((x / 2) - 5) \cdot \cdot \cdot 2;if i = 150 then c = c + 5;
         y = c;
      end;
      x = x + 0.1;
      y = y - sin(x - c);
      output;
   end;
run;
ods graphics on;
title2 'A Linear Regression Fit';
proc transreg data=a plots=scatter rsquare;
   model identity(y) = identity(x);
run;
```
The R square for the linear regression is 0.1006. The linear fit results in [Figure 101.19](#page-87-1) show the predicted values of y given x. It can clearly be seen in [Figure 101.19](#page-87-1) that the linear regression model is not appropriate for these data.

**Figure 101.19** A Linear Regression Fit

<span id="page-87-1"></span>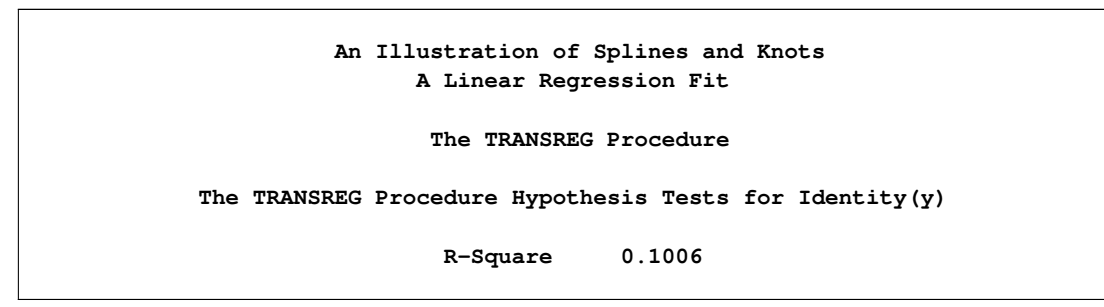

**Figure 101.19** *continued*

<span id="page-87-0"></span>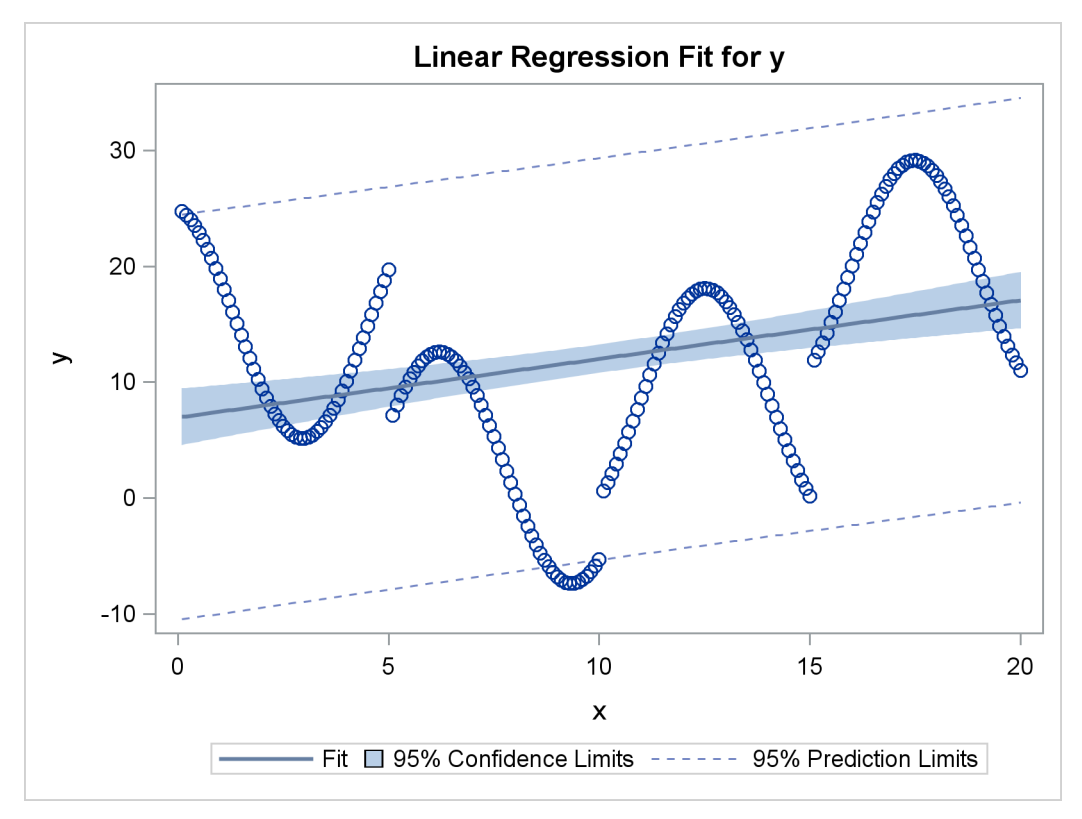

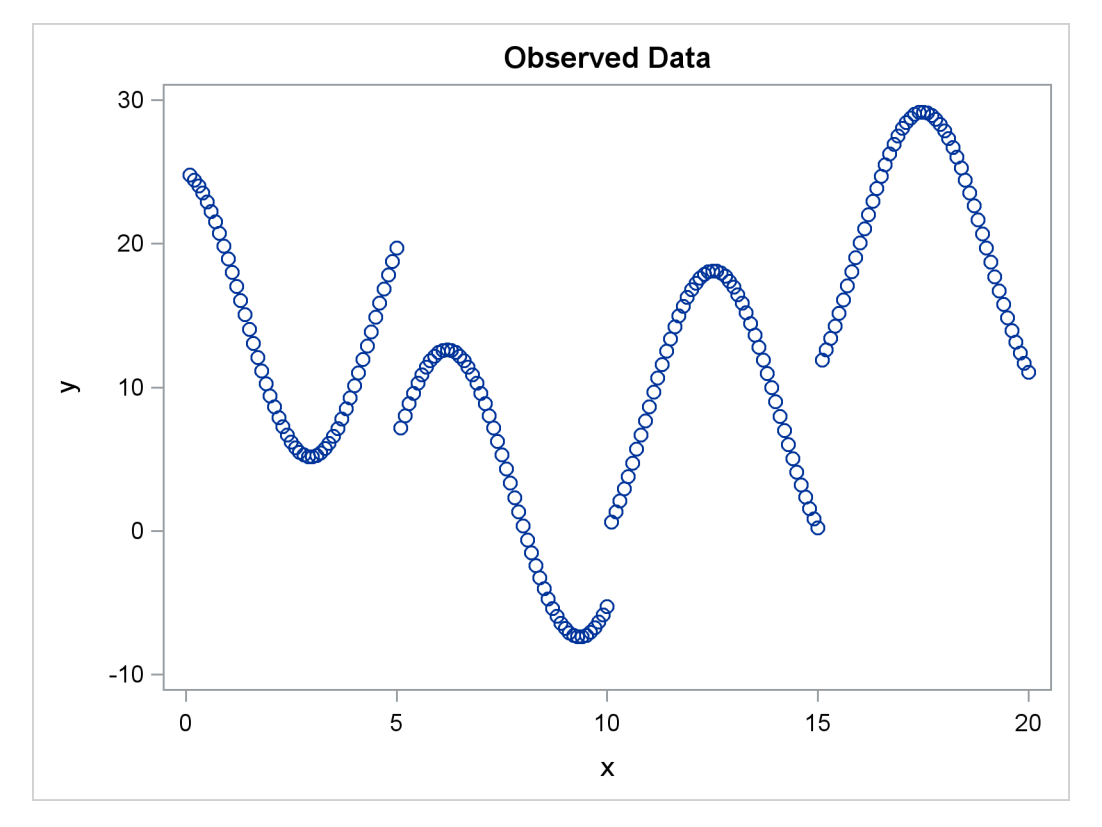

**Figure 101.20** The Original Scatter Plot

The next PROC TRANSREG step finds a degree-two spline transformation with no knots, which is a quadratic polynomial. The spline is a weighted sum of a single constant, a single straight line, and a single quadratic curve. The following statements perform the quadratic analysis and produce [Figure 101.21:](#page-88-0)

```
title2 'A Quadratic Polynomial Fit';
proc transreg data=A;
   model identity(y)=spline(x / degree=2);
run;
```
<span id="page-88-0"></span>The R square in [Figure 101.21](#page-88-0) increases from 0.10061, which is the linear fit value from before, to 0.40720. The plot shows that the quadratic regression function does not fit any of the individual curves well, but it does follow the overall trend in the data. Since the overall trend is quadratic, if you were to fit a degree-three spline with no knots (not shown) would increase R square by only a small amount.

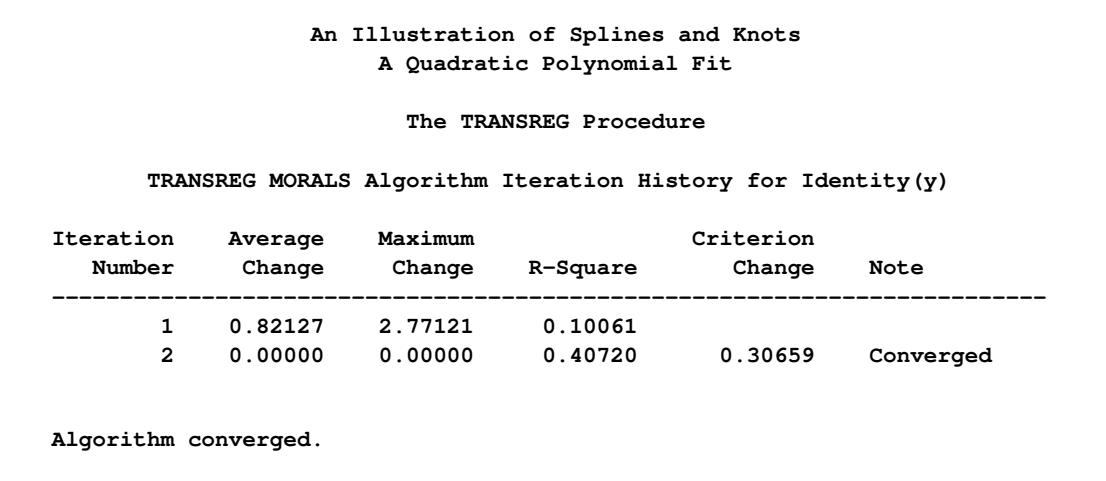

**Figure 101.21** A Quadratic Polynomial Fit

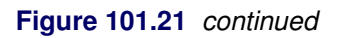

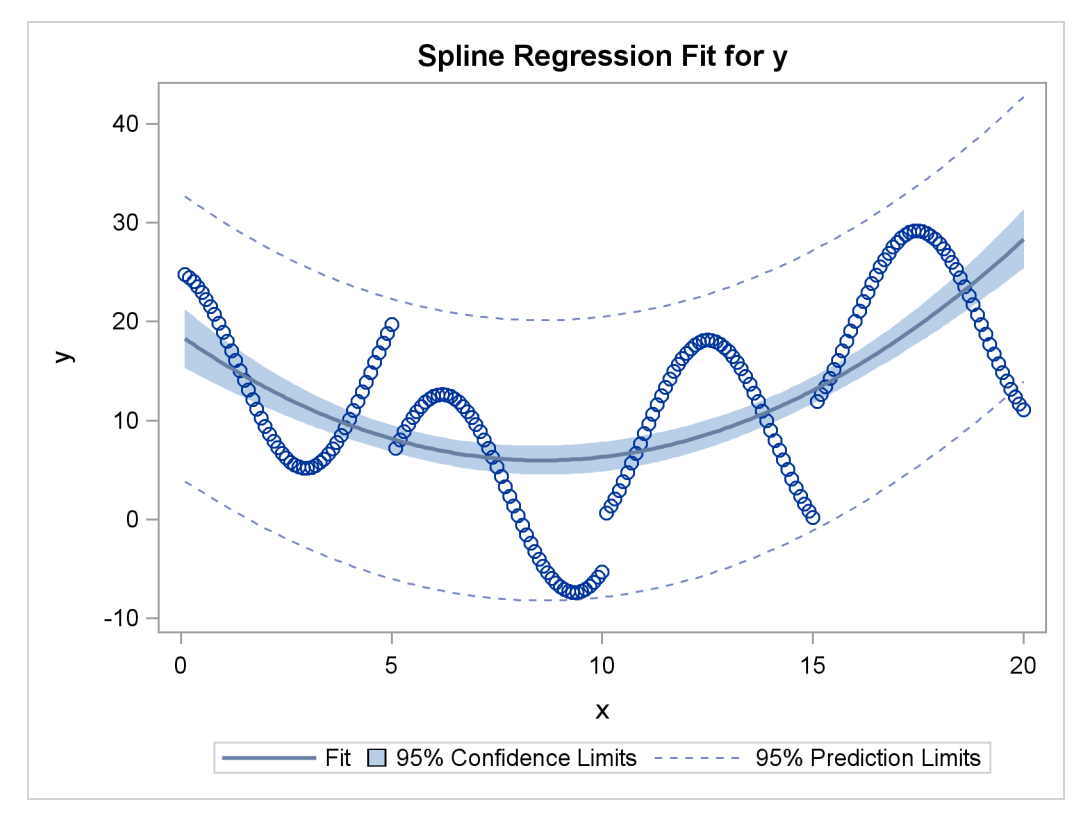

The next step uses the default degree of three, for a piecewise cubic polynomial, and requests knots at the known break points,  $x=5$ , 10, and 15. This requests a spline that is continuous, has continuous first and second derivatives, and has a third derivative that is discontinuous at 5, 10, and 15. The spline is a weighted sum of a single constant, a single straight line, a single quadratic curve, a cubic curve for the portion of x less than 5, a different cubic curve for the portion of x between 5 and 10, a different cubic curve for the portion of x between 10 and 15, and another cubic curve for the portion of x greater than 15. The following statements fit the spline model and produce [Figure 101.22:](#page-90-0)

```
title2 'A Cubic Spline Fit with Knots at X=5, 10, 15';
proc transreg data=a;
   model identity(y) = spline(x / knots=5 10 15);
run;
```
<span id="page-90-0"></span>The new R square in [Figure 101.22](#page-90-0) is 0.61730. The plot shows that the spline is less smooth than the quadratic polynomial and follows the data more closely than the quadratic polynomial.

**Figure 101.22** A Cubic Spline Fit

**An Illustration of Splines and Knots A Cubic Spline Fit with Knots at X=5, 10, 15 The TRANSREG Procedure TRANSREG MORALS Algorithm Iteration History for Identity(y) Iteration Average Maximum Criterion Number Change Change R-Square Change Note ------------------------------------------------------------------------- 1 0.85367 3.88449 0.10061 2 0.00000 0.00000 0.61730 0.51670 Converged Algorithm converged.**

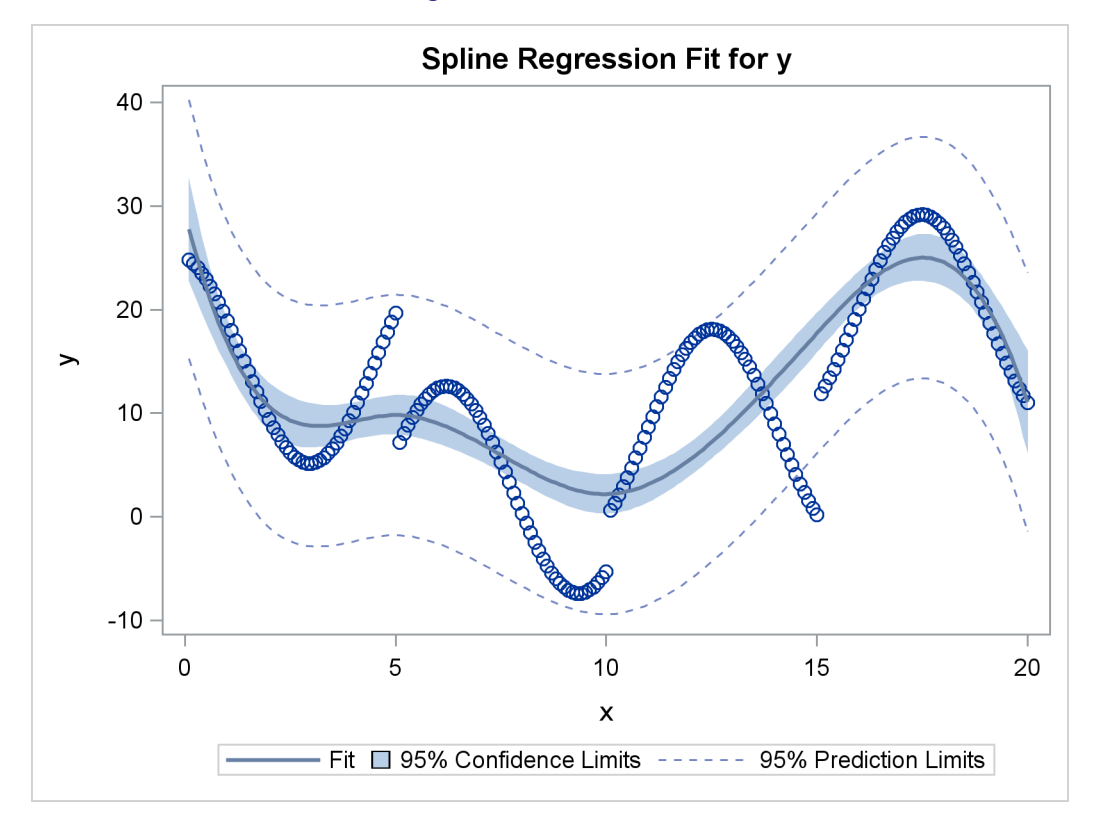

```
Figure 101.22 continued
```
The same model could be fit with a DATA step and PROC REG, as follows:

```
data b; /* A is the data set used by transreg */
  set a(keep=x y);
  x1=x; /* x */
  x2=x**2; /* x squared */
  x3=x**3; /* x cubed */
  x4=(x> 5)*((x-5)**3); /* change in x**3 after 5 */
  x5=(x>10)*((x-10)**3); /* change in x**3 after 10 */
  x6=(x>15)*((x-15)**3); /* change in x**3 after 15 */
run;
proc reg;
  model y=x1-x6;
run; quit;
```
The output from these previous statements is not displayed. The assignment statements and comments show how you can construct terms that can be used to fit the same model.

In the next step, each knot is repeated three times, so the first, second, and third derivatives are discontinuous at x=5, 10, and 15, but the spline is continuous at the knots. The spline is a weighted sum of the following:

- a single constant
- a line for the portion of x less than 5
- a quadratic curve for the portion of x less than 5
- a cubic curve for the portion of x less than 5
- a different line for the portion of x between 5 and 10
- a different quadratic curve for the portion of x between 5 and 10
- a different cubic curve for the portion of x between 5 and 10
- a different line for the portion of x between 10 and 15
- a different quadratic curve for the portion of x between 10 and 15
- a different cubic curve for the portion of x between 10 and 15
- another line for the portion of x greater than 15
- another quadratic curve for the portion of x greater than 15
- another cubic curve for the portion of x greater than 15

The spline is continuous since there is not a separate constant or separate intercept in the formula for the spline for each knot. The following statements perform this analysis and produce [Figure 101.23:](#page-92-0)

```
title3 'First - Third Derivatives Discontinuous at X=5, 10, 15';
```

```
proc transreg data=a;
  model identity(y) = spline(x / knots=5 5 5 10 10 10 15 15 15);
run;
```
<span id="page-92-0"></span>Now the R square in [Figure 101.23](#page-92-0) is 0.95542, and the spline closely follows the data, except at the knots.

**Figure 101.23** Spline with Discontinuous Derivatives

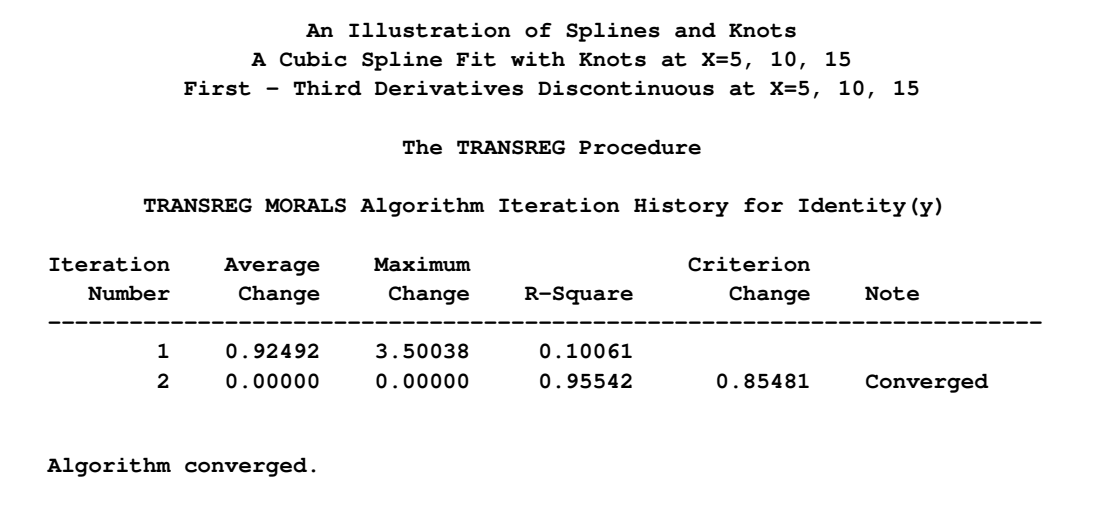

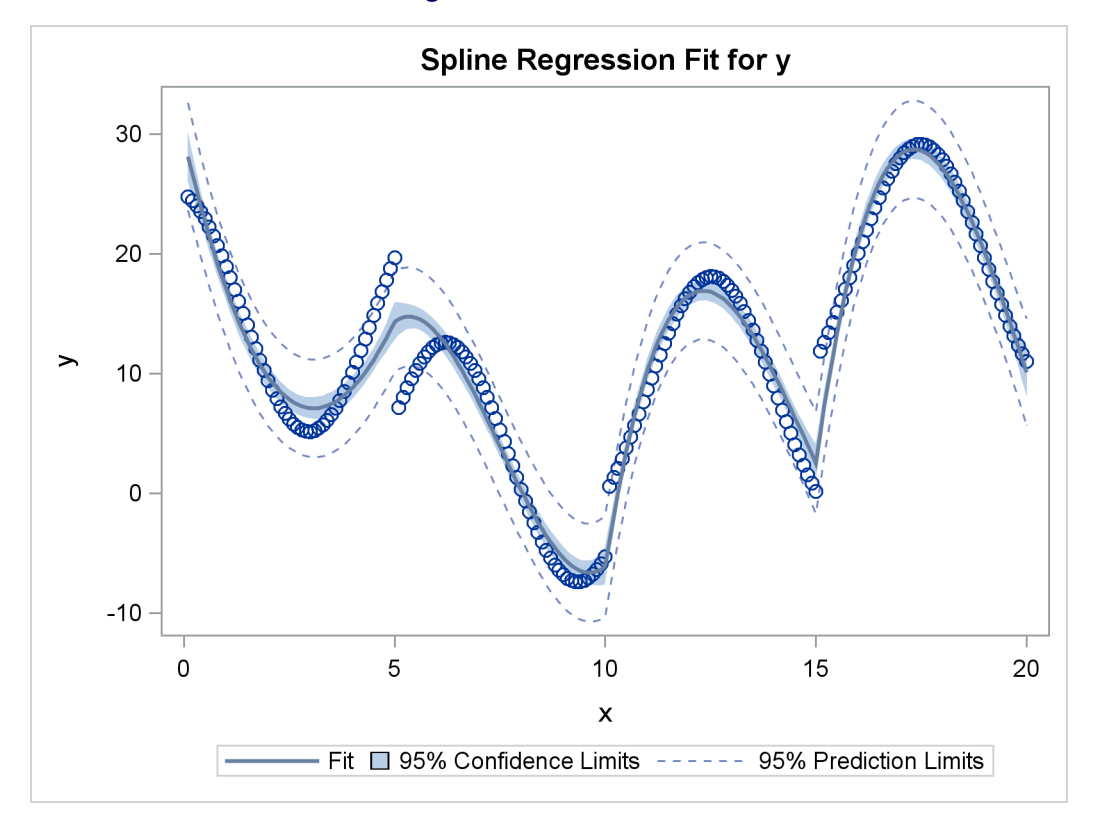

```
Figure 101.23 continued
```
The same model could be fit with a DATA step and PROC REG, as follows:

```
data b;
  set a(keep=x y);
  x1=x; /* x */
  x2=x**2; /* x squared */
  x3=x**3; /* x cubed */
  x4=(x>5) * (x- 5); /* change in x after 5 */
  x5=(x>10) * (x-10); /* change in x after 10 */
  x6=(x>15) * (x-15); /* change in x after 15 */
  x7=(x>5) * ((x-5)**2); /* change in x**2 after 5 */
  x8=(x>10) * ((x-10)**2); /* change in x**2 after 10 */
  x9=(x>15) * ((x-15)**2); /* change in x**2 after 15 */
  x10=(x>5) * ((x-5)**3); /* change in x**3 after 5 */
  x11=(x>10) * ((x-10)**3); /* change in x**3 after 10 */
  x12=(x>15) * ((x-15)**3); /* change in x**3 after 15 */
run;
proc reg;
  model y=x1-x12;
run; quit;
```
The output from these previous statements is not displayed. The assignment statements and comments show how you can construct terms that can be used to fit the same model.

Each knot is repeated four times in the next step. Now the spline function is discontinuous at the knots, and it can follow the data more closely. The following statements perform this analysis and produce [Figure 101.24:](#page-94-0)

```
title3 'Discontinuous Function and Derivatives';
proc transreg data=a;
  model identity(y) = spline(x / knots=5 5 5 5 10 10 10 10
                                        15 15 15 15);
```
**run;**

Now the R square in [Figure 101.24](#page-94-0) is 0.99254. In this step, each separate curve is approximated by a cubic polynomial (with no knots within the separate polynomials). (Note, however, that the separate functions are connected in the plot, because PROC TRANSREG cannot currently produce separate functions for a model like this. Usually, you would use a CLASS variable to get separate functions.)

**Figure 101.24** Discontinuous Spline Fit

<span id="page-94-0"></span>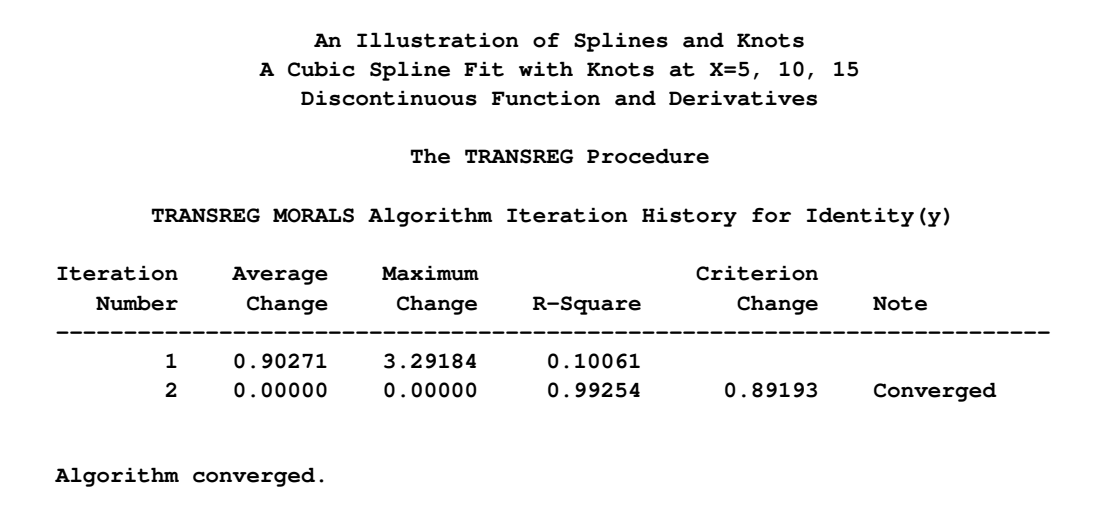

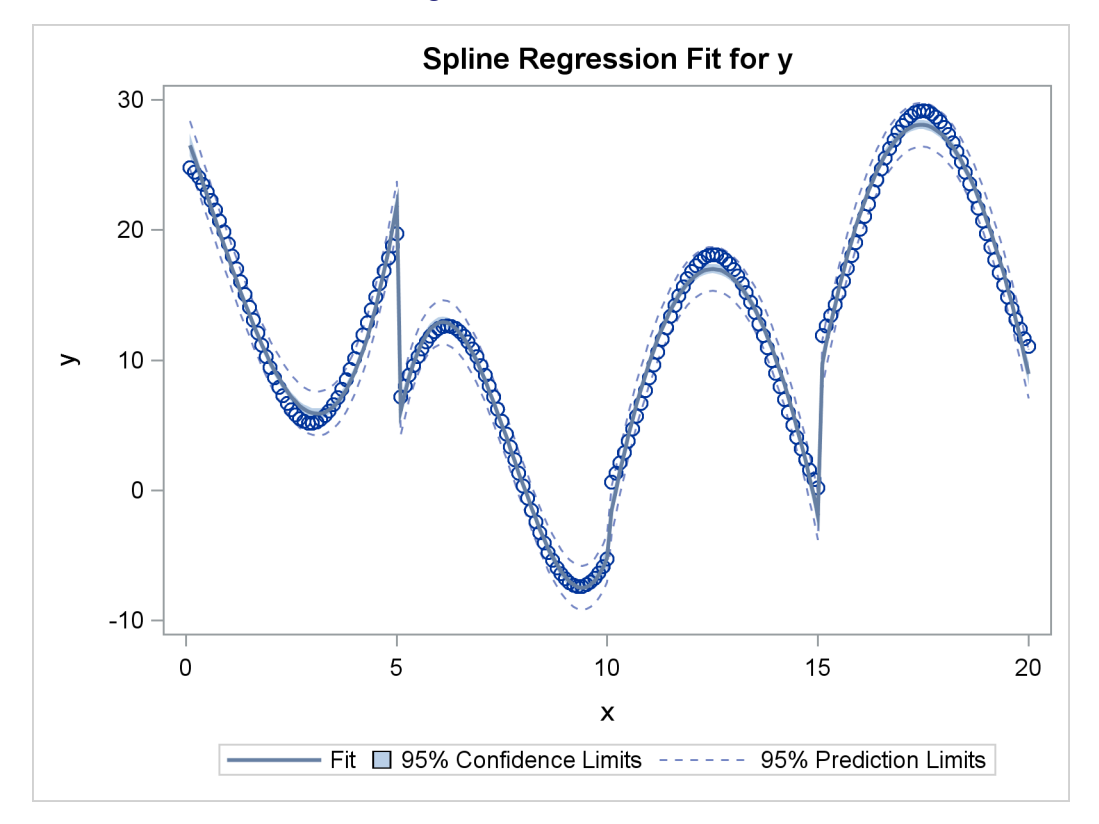

**Figure 101.24** *continued*

To solve this problem with a DATA step and PROC REG, you would need to create all of the variables in the preceding DATA step (the B data set for the piecewise polynomial with discontinuous third derivatives), plus the following three variables:

**x13=(x > 5); /\* intercept change after 5 \*/ x14=(x > 10); /\* intercept change after 10 \*/ x15=(x > 15); /\* intercept change after 15 \*/**

The next two examples use the [NKNOTS=](#page-47-0) *t-option* to specify the number of knots but not their location. NKNOTS=4 places knots at the quintiles, whereas NKNOTS=9 places knots at the deciles. The spline and its first two derivatives are continuous. The following statements produce [Figure 101.25](#page-96-0) and [Figure 101.26:](#page-97-0)

```
title3 'Four Knots';
proc transreg data=a;
   model identity(y) = spline(x / nknots=4);
run;
title3 'Nine Knots';
proc transreg data=a;
   model identity(y) = spline(x / nknots=9);
run;
```
<span id="page-96-0"></span>The R-square values displayed in [Figure 101.25](#page-96-0) and [Figure 101.26](#page-97-0) are 0.74450 and 0.95256, respectively. Even though the knots are not optimally placed, the spline can closely follow the data with NKNOTS=9.

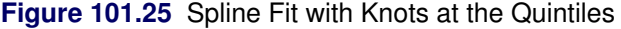

**An Illustration of Splines and Knots A Cubic Spline Fit with Knots at X=5, 10, 15 Four Knots The TRANSREG Procedure TRANSREG MORALS Algorithm Iteration History for Identity(y) Iteration Average Maximum Criterion Number Change Change R-Square Change Note ------------------------------------------------------------------------- 1 0.90305 4.46027 0.10061 2 0.00000 0.00000 0.74450 0.64389 Converged Algorithm converged.**

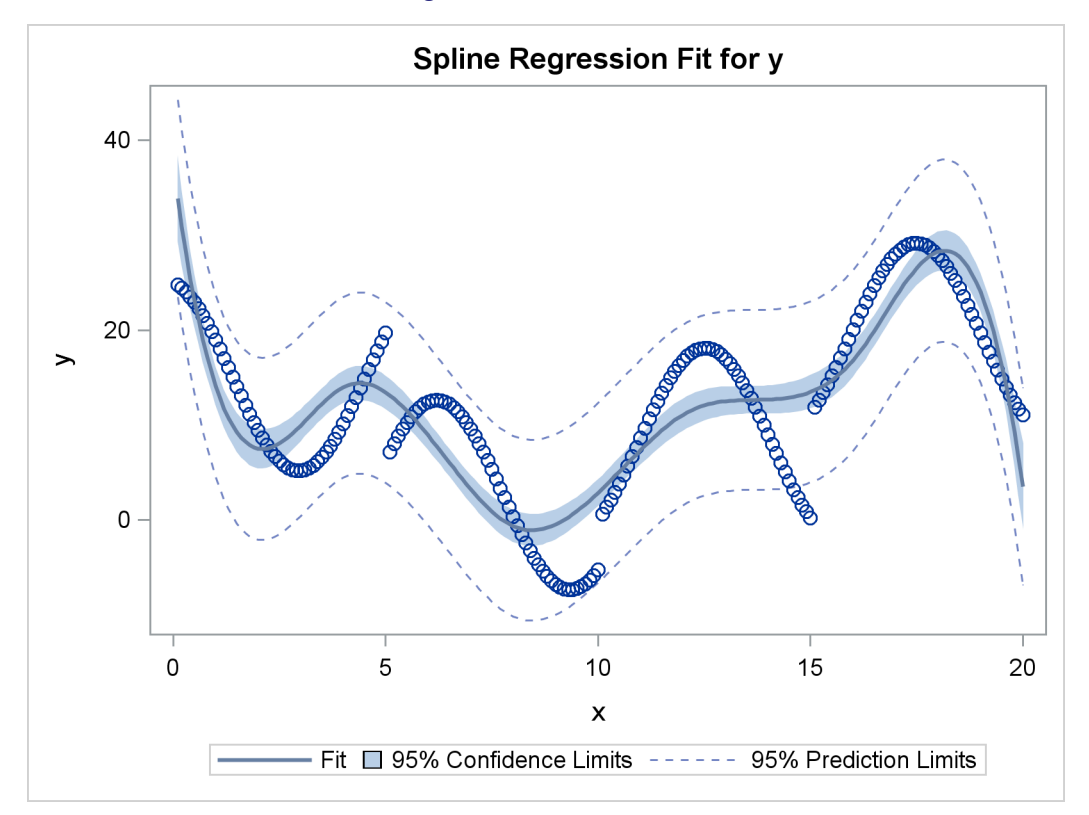

**Figure 101.25** *continued*

## **Figure 101.26** Spline Fit with Knots at the Deciles

<span id="page-97-0"></span>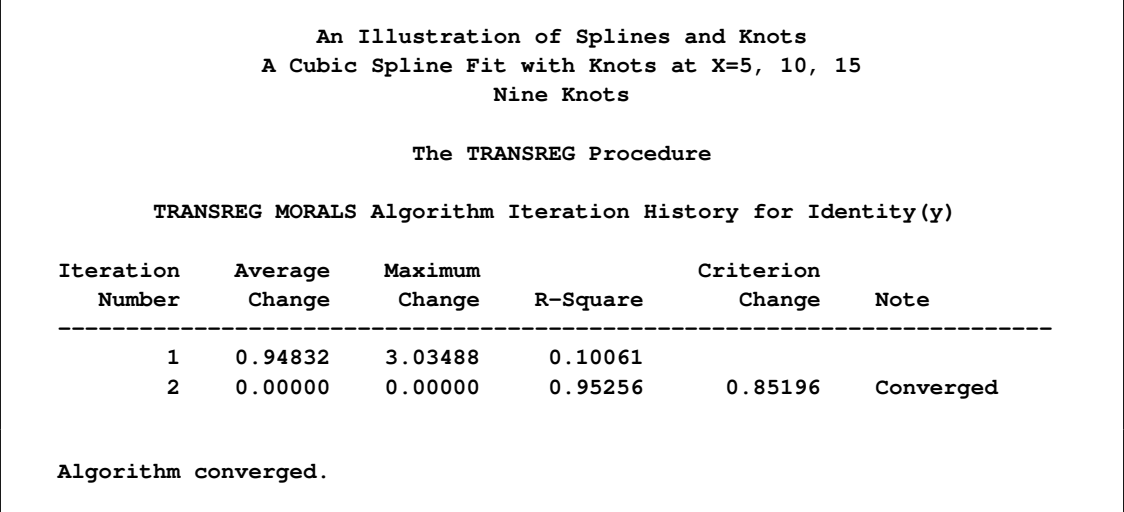

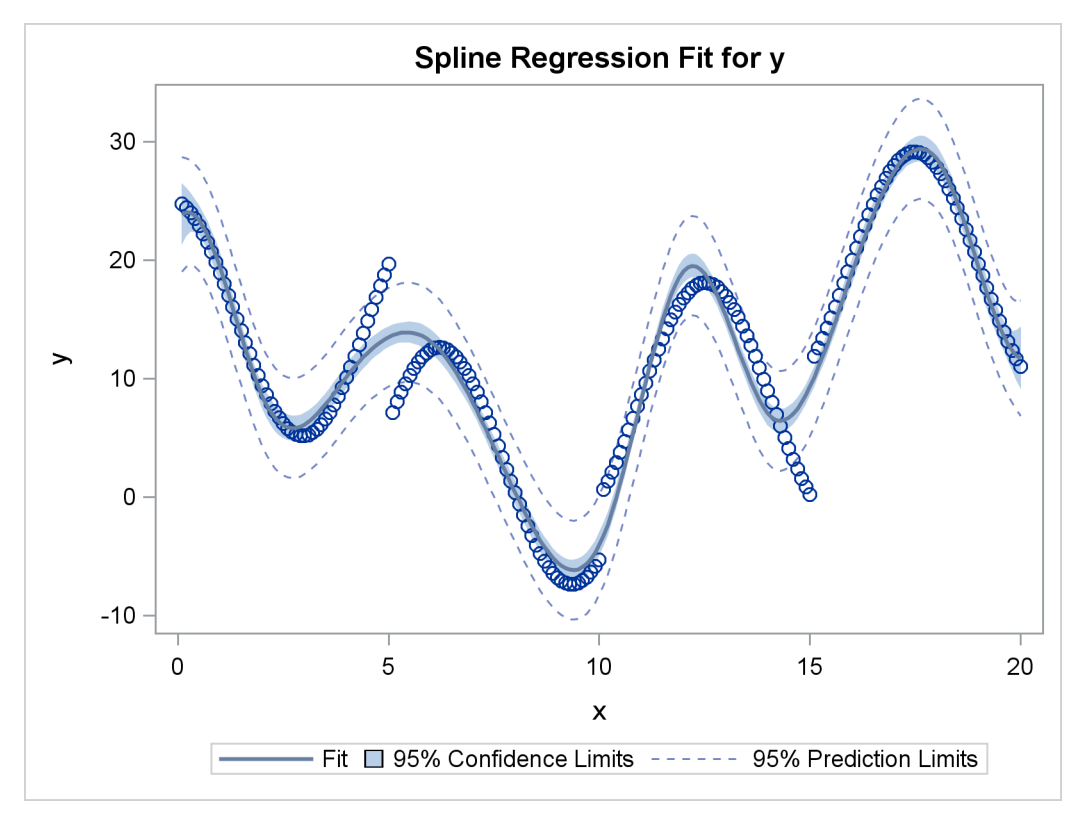

**Figure 101.26** *continued*

## **Scoring Spline Variables**

This section shows you how to find spline transformations of variables in one data set and apply the same transformations to variables in another data set. This is illustrated with artificial data. In these data sets, the variable y is approximately a linear function of nonlinear transformations of the variables x, w, and z. The model is fit using data set X, and those results are used to score data set Z. The following statements create the two data sets:

```
title 'An Illustration of Splines and Knots';
title2 'Scoring Spline Variables';
data x;
   do i = 1 to 5000;
      w = normal(7);
      x = normal(7);
      z = normal(7);
      y = w * w + log(5 + x) + sin(z) + normal(7);output;
   end;
run;
```

```
data z;
   do i = 1 to 5000;
      w = normal(1);
      x = normal(1);
      z = normal(1);
      y = w * w + log(5 + x) + sin(z) + normal(1);output;
   end;
run;
```
First, you run PROC TRANSREG to fit the transformation regression model asking for spline transformations of the three independent variables. You must use the [EXKNOTS=](#page-46-0) *t-option*, because you need to use the same knots, both interior and exterior, with both data sets. By default, the exterior knots will be different if the minima and maxima are different in the two data sets, so you get the wrong results if you do not specify the EXKNOTS= *t-option* with values less than the minima and greater than the maxima of the six x, y, and w variables. If the ranges in all three pairs were different, you would need separate spline transformation for each variable with different knot and exterior knot specifications. The following statements fit the spline model:

```
proc transreg data=x solve details ss2;
   ods output splinecoef=c;
   model identity(y) = \text{split}(w \times z / \text{ knots} = -1.5 \text{ to } 1.5 \text{ by } 0.5)exknots=-5 5);
   output out=d;
run;
```
The results of this step are not displayed. The nonprinting SplineCoef table is output to a SAS data set. This data set contains the coefficients that were used to get the spline transformations and can be used to transform variables in other data sets. These coefficients are also in the details table. However, in the SplineCoef table, they are in a form directly suitable for use with PROC SCORE.

The next step reads the second input data set, Z, and generates an output data set with the B-spline basis for each of the variables:

```
proc transreg data=z design;
   model bspl(w x z / knots=-1.5 to 1.5 by 0.5 exknots=-5 5);
   output out=b;
run;
```
Note that the same interior and exterior knots are used in both of the previous steps. The next three steps score the B-spline bases created in the previous step by using the coefficients generated in the first PROC TRANSREG step. PROC SCORE is run once for each [SPLINE](#page-42-0) variable in the statements that follow:

```
proc score data=b score=c out=o1(rename=(spline=bw w=nw));
  var w:;
run;
proc score data=b score=c out=o2(rename=(spline=bx x=nx));
  var x:;
run;
proc score data=b score=c out=o3(rename=(spline=bz z=nz));
  var z:;
run;
```

```
The following steps merge the three transformations with the original data and plot the results:
```

```
data all;
  merge d(keep=w x z tw tx tz) o1(keep=nw bw)
         o2(keep=nx bx) o3(keep=nz bz);
run;
proc template;
   define statgraph twobytwo;
      begingraph;
         layout lattice / rows=2 columns=2;
            layout overlay;
               seriesplot y=tw x=w / connectorder=xaxis;
               seriesplot y=bw x=nw / connectorder=xaxis;
            endlayout;
            layout overlay;
               seriesplot y=tx x=x / connectorder=xaxis;
               seriesplot y=bx x=nx / connectorder=xaxis;
            endlayout;
            layout overlay;
               seriesplot y=tz x=z / connectorder=xaxis;
               seriesplot y=bz x=nz / connectorder=xaxis;
            endlayout;
         endlayout;
      endgraph;
   end;
run;
proc sgrender data=all template=twobytwo;
```
**run;**

<span id="page-100-0"></span>The plots in [Figure 101.27](#page-100-0) show that the two transformations for each variable, original and scored, are the same function. The two functions in each plot are on top of each other and are indistinguishable. Furthermore, PROC TRANSREG found the functional forms that were used to generate the data: quadratic for w, log for x, and sine for z.

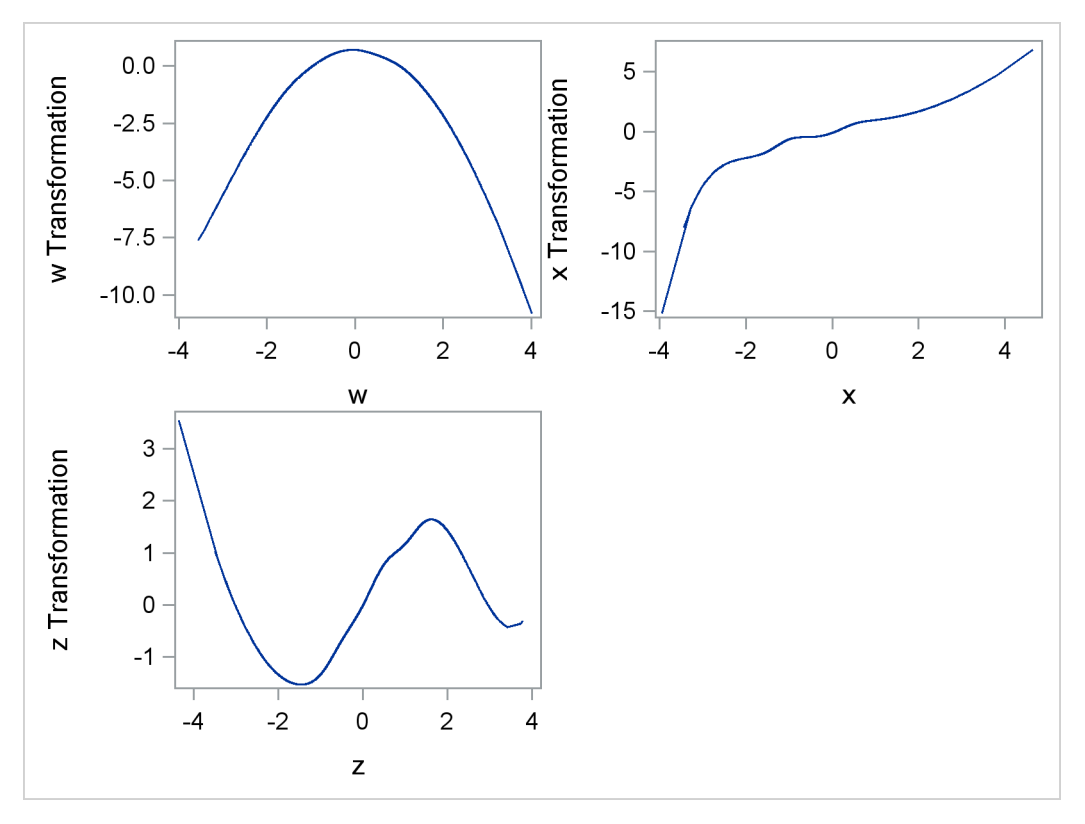

**Figure 101.27** Scoring Spline Variables Example

The next statements show how to run PROC TRANSREG, output the interior and exterior knots to an output data set with ODS, extract the knots, and use them in a DATA step to re-create the B-spline basis that PROC TRANSREG makes. In practice, you would never need to use a DATA step to make the B-spline basis since PROC TRANSREG does it automatically. The following statements show how you could do it yourself:

```
data x;
   input x @@;
   datalines;
1 2 3 4 5 6 7 8 9 10
;
ods output details=d;
proc transreg details design;
   model bspline(x / nkn=3);
   output out=y;
run;
```

```
%let k = 0;
data d;
   set d;
  length d $ 20;
  retain d ' ';
  if description ne ' ' then d = description;
   if d = 'Degree' then call symput('d', compress(formattedvalue));
   if d = 'Number of Knots'
      then call symput('k', compress(formattedvalue));
   if index(d, 'Knots') and not index(d, 'Number');
   keep d numericvalue;
run;
%let nkn = %eval(&d * 2 + &k); /* total number of knots */
%let nb = %eval(&d + 1 + &k); /* number of cols in basis */
proc transpose data=d out=k(drop=_name_) prefix=Knot;
run;
proc print; format k: 20.16;
run;
data b(keep=x:);
  if _n_ = 1 then set k; /* read knots from transreg */
   array k[&nkn] knot1-knot&nkn; /* knots */
   array b[&nb] x_0 - x_%eval(&nb - 1); /* basis */
  array w[%eval(2 * &d)]; /* work */
   set x;
   do i = 1 to &nb; b[i] = 0; end;
   * find the index of first knot greater than current data value;
   do ki = 1 to &nkn while(k[ki] le x); end;
  kki = ki - 6d - 1;* make the basis;
  b[1 + kki] = 1;
   do j = 1 to &d;
     w[6d + j] = k[ki + j - 1] - x;w[i] = x - k[ki - i];s = 0;
      do i = 1 to j;
        t = w[6d + i] + w[j + 1 - i];if t ne 0.0 then t = b[i + kki] / t;
        b[i + kki] = s + w[6d + i] * t;s = w[j + 1 - i] * t;end;
     b[j + 1 + kki] = s;
   end;
run;
proc compare data=y(keep=x:) compare=b
  criterion=1e-12 note nosummary;
  title3 "should be no differences";
run;
```
The output from these steps is not shown. There are several things to note about the DATA step. It produces the same basis as PROC TRANSREG only because it uses exactly the same interior and exterior knots. The exterior knots (0.999999999999 and 10.000000000001) are just slightly smaller than 1 (the minimum in x) and just slightly greater than 10 (the maximum in x). Both exterior knots appear in the list three times, because a cubic (degree 3) polynomial was requested. The complete knot list is: 0.999999999999 0.999999999999 0.999999999999 3 6 8 10.000000000001 10.000000000001 10.000000000001. The exterior knots do not have any particular interpretation, but they are needed by the algorithm to construct the proper basis. The construction method computes differences between each value and the nearby knots. The algorithm that makes the B-spline basis is not very obvious, particularly compared to the polynomial spline basis. However, the B-spline basis is much better behaved numerically than a polynomial-spline basis, so that is why it is used.

## **Linear and Nonlinear Regression Functions**

This section shows how to use PROC TRANSREG in simple regression (one dependent variable and one independent variable) to find the optimal regression line, a nonlinear but monotone regression function, and a nonlinear and nonmonotone regression function. To find a linear regression function, specify the [IDENTITY](#page-43-1) transformation of the independent variable. For a monotone curve, specify the [MSPLINE](#page-42-1) transformation of the independent variable. To relax the monotonicity constraint, specify the [SPLINE](#page-42-0) transformation. You can get more flexibility in spline functions by specifying knots. The more knots you specify, the more freedom the function has to follow minor variations in the data. This example uses artificial data. While these artificial data are clearly not realistic, their distinct pattern helps illustrate how splines work. The following statements generate the data and produce [Figure 101.28](#page-104-0) through [Figure 101.31:](#page-106-0)

```
title 'Linear and Nonlinear Regression Functions';
* Generate an Artificial Nonlinear Scatter Plot;
data a;
   do i = 1 to 500;
      x = i / 2.5;
      y = -((x/50)-1.5)**2 + sin(x/8) + sqrt(x)/5 + 2*log(x) + cos(x);x = x / 21;
      if y > 2 then output;
   end;
run;
ods graphics on;
ods select fitplot(persist);
title2 'Linear Regression';
proc transreg data=a;
  model identity(y)=identity(x);
run;
title2 'A Monotone Regression Function';
```

```
proc transreg data=a;
  model identity(y)=mspline(x / nknots=9);
run;
title2 'A Nonlinear Regression Function';
proc transreg data=a;
   model identity(y)=spline(x / nknots=9);
run;
title2 'A Nonlinear Regression Function, 100 Knots';
proc transreg data=a;
  model identity(y)=spline(x / nknots=100);
run;
```

```
ods select all;
```
<span id="page-104-1"></span>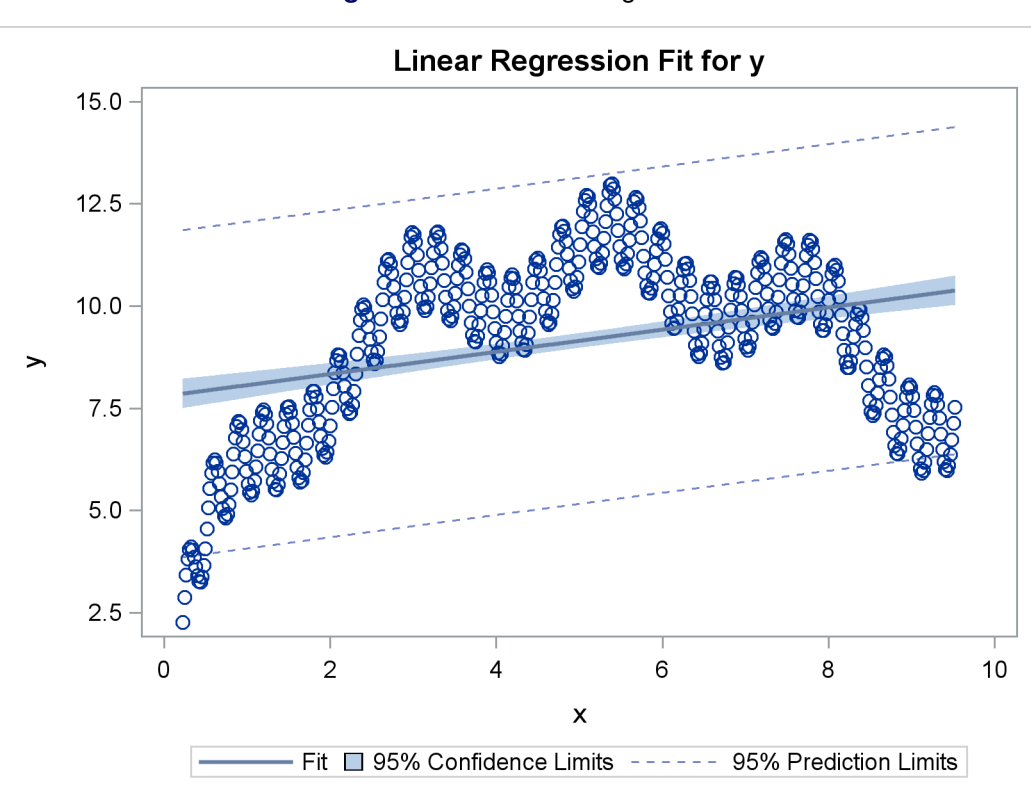

**Figure 101.28** Linear Regression

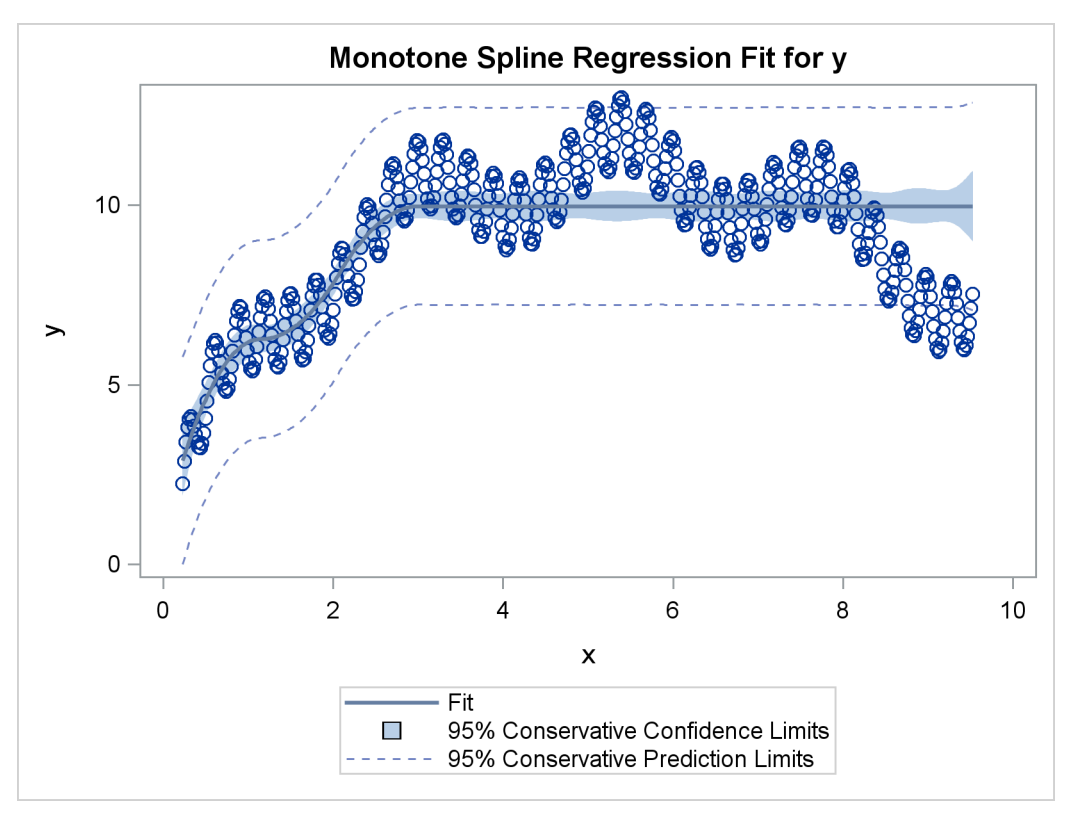

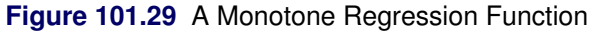

**Figure 101.30** A Nonlinear Regression Function

<span id="page-105-0"></span>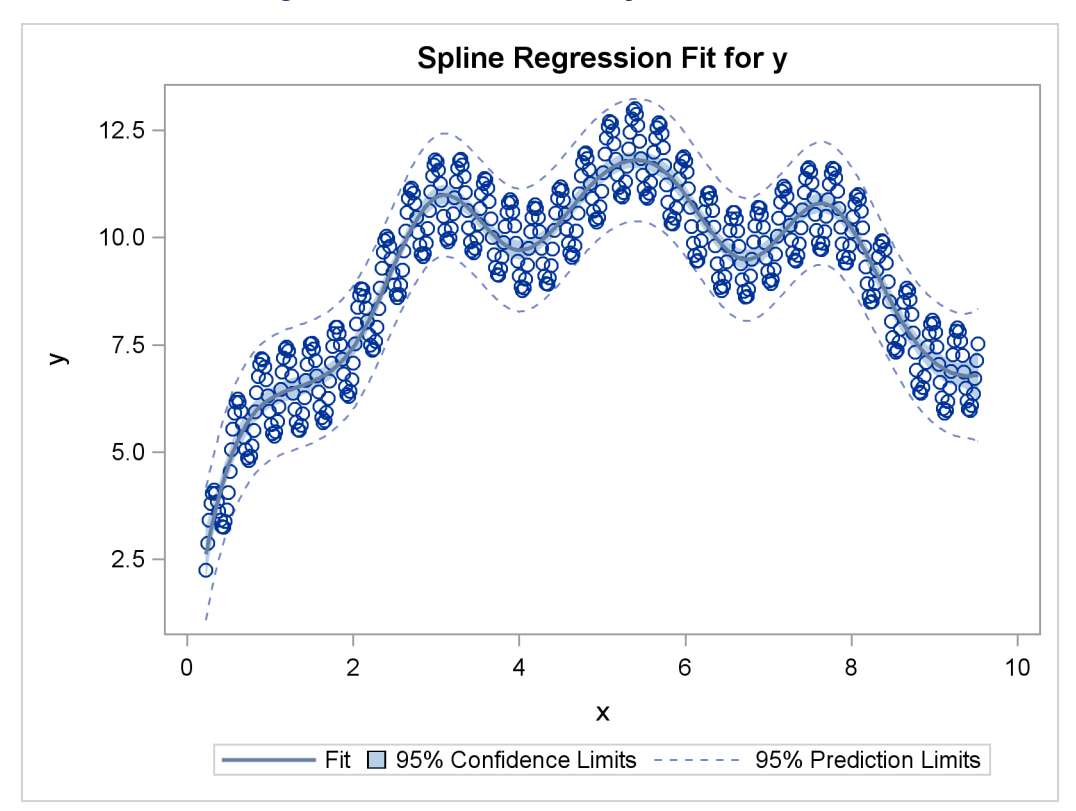

<span id="page-106-0"></span>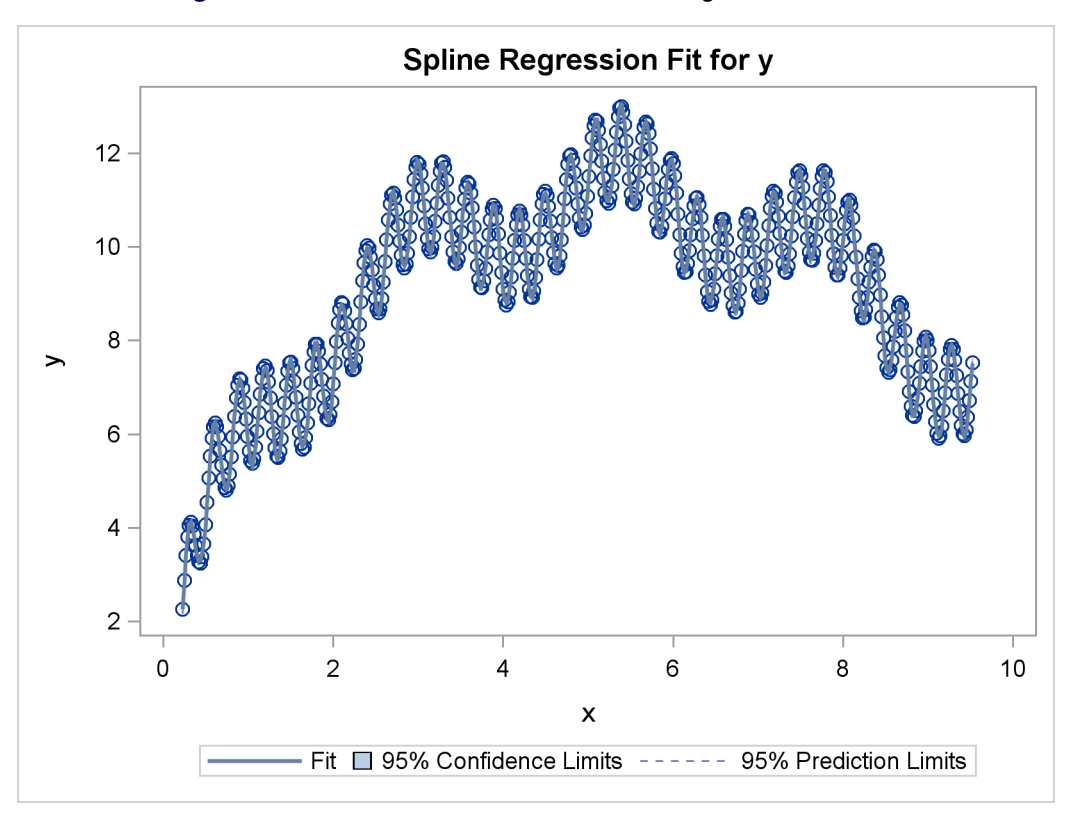

**Figure 101.31** A Less-Smooth Nonlinear Regression Function

The squared correlation is only 0.15 for the linear regression in [Figure 101.28.](#page-104-0) Clearly, a simple linear regression model is not appropriate for these data. By relaxing the constraints placed on the regression line, the proportion of variance accounted for increases from 0.15 (linear) to 0.61 (monotone in [Figure 101.29\)](#page-104-1) to 0.90 (nonlinear but smooth in [Figure 101.30\)](#page-105-0) to almost 1.0 with 100 knots (nonlinear and not very smooth in [Figure 101.28\)](#page-104-0). Relaxing the linearity constraint permits the regression function to bend and more closely follow the right portion of the scatter plot. Relaxing the monotonicity constraint permits the regression function to follow the periodic portion of the left side of the plot more closely. The nonlinear [MSPLINE](#page-42-1) transformation is a quadratic spline with knots at the deciles. The first nonlinear nonmonotonic [SPLINE](#page-42-0) transformation is a cubic spline with knots at the deciles.

Different knots and different degrees would produce slightly different results. The two nonlinear regression functions could be closely approximated by simpler piecewise linear regression functions. The monotone function could be approximated by a two-piece line with a single knot at the elbow. The first nonmonotone function could be approximated by a six-piece function with knots at the five elbows.

With this type of problem (one dependent variable with no missing values that is not transformed and one independent variable that is nonlinearly transformed), PROC TRANSREG always iterates exactly twice (although only one iteration is necessary). The first iteration reports the R square for the linear regression line and finds the optimal transformation of x. Since the data change in the first iteration, a second iteration is performed, which reports the R square for the final nonlinear regression function, and zero data change. The predicted values, which are a linear function of the optimal transformation of x, contain the Y coordinates for the nonlinear regression function. The variance of the predicted values divided by the variance of y is the R square for the fit of the nonlinear regression function. When x is monotonically transformed, the transformation of x is always monotonically increasing, but the predicted values increase if the correlation is positive and decrease for negative correlations.

## **Simultaneously Fitting Two Regression Functions**

One application of ordinary multiple regression is fitting two or more regression lines through a single scatter plot. With PROC TRANSREG, this application can easily be generalized to fit separate or parallel curves. To illustrate, consider a data set with two groups and a group membership variable g that has the value 1 for one group and 2 for the other group. The data set also has a continuous independent variable x and a continuous dependent variable y. When g is crossed with x, the variables g1x and g2x both have a large partition of zeros. For this reason, the [KNOTS=](#page-47-1) *t-option* is specified instead of the [NKNOTS=](#page-47-0) *t-option*. (The latter would put a number of knots in the partition of zeros.) The following example generates an artificial data set with two curves. While these artificial data are clearly not realistic, their distinct pattern helps illustrate how fitting simultaneous regression functions works. The following statements generate data and show how PROC TRANSREG fits lines, curves, and monotone curves through a scatter plot:

```
title 'Separate Curves, Separate Intercepts';
data a;
   do x = -2 to 3 by 0.025;
     g = 1;
      y = 8*(x*x + 2*cos(x*6)) + 15*normal(7654321);
      output;
      g = 2;
      y = 4*(-x*x + 4*sin(x*4)) - 40 + 15*normal(7654321);output;
   end;
run;
ods graphics on;
ods select fitplot(persist);
title 'Parallel Lines, Separate Intercepts';
proc transreg data=a solve;
  model identity(y)=class(g) identity(x);
run;
title 'Parallel Monotone Curves, Separate Intercepts';
proc transreg data=a;
   model identity(y)=class(g) mspline(x / knots=-1.5 to 2.5 by 0.5);
run;
title 'Parallel Curves, Separate Intercepts';
proc transreg data=a solve;
  model identity(y)=class(g) spline(x / knots=-1.5 to 2.5 by 0.5);
run;
title 'Separate Slopes, Same Intercept';
```
```
proc transreg data=a;
  model identity(y)=class(g / zero=none) * identity(x);
run;
title 'Separate Monotone Curves, Same Intercept';
proc transreg data=a;
  model identity(y) = class(g / zero=none) *
                       mspline(x / knots=-1.5 to 2.5 by 0.5);
run;
title 'Separate Curves, Same Intercept';
proc transreg data=a solve;
  model identity(y) = class(g / zero=none) *
                       spline(x / knots=-1.5 to 2.5 by 0.5);
run;
title 'Separate Slopes, Separate Intercepts';
proc transreg data=a;
  model identity(y) = class(g / zero=none) | identity(x);
run;
title 'Separate Monotone Curves, Separate Intercepts';
proc transreg data=a;
  model identity(y) = class(g / zero=none) |
                       mspline(x / knots=-1.5 to 2.5 by 0.5);
run;
title 'Separate Curves, Separate Intercepts';
proc transreg data=a solve;
  model identity(y) = class(g / zero=none) |
                       spline(x / knots=-1.5 to 2.5 by 0.5);
run;
ods select all;
```
<span id="page-108-0"></span>The previous statements produce [Figure 101.32](#page-108-0) through [Figure 101.40.](#page-113-0) Only the fit plots are generated and displayed.

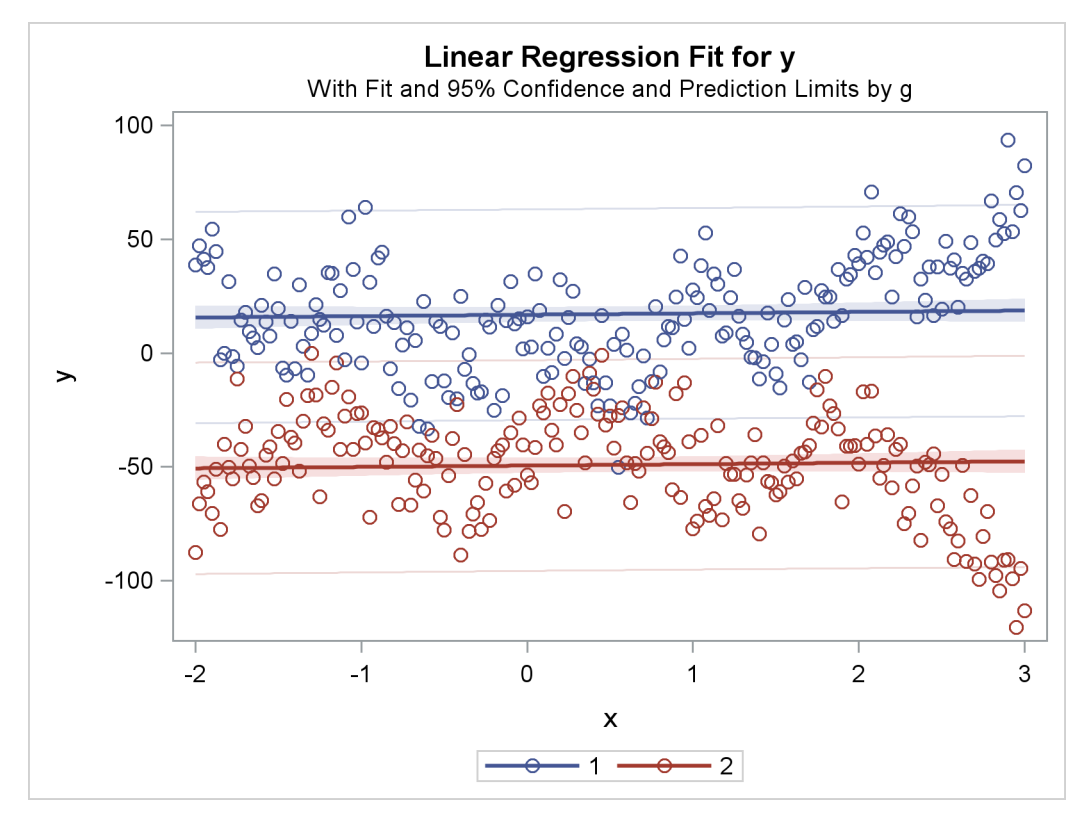

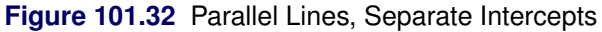

**Figure 101.33** Parallel Monotone Curves, Separate Intercepts

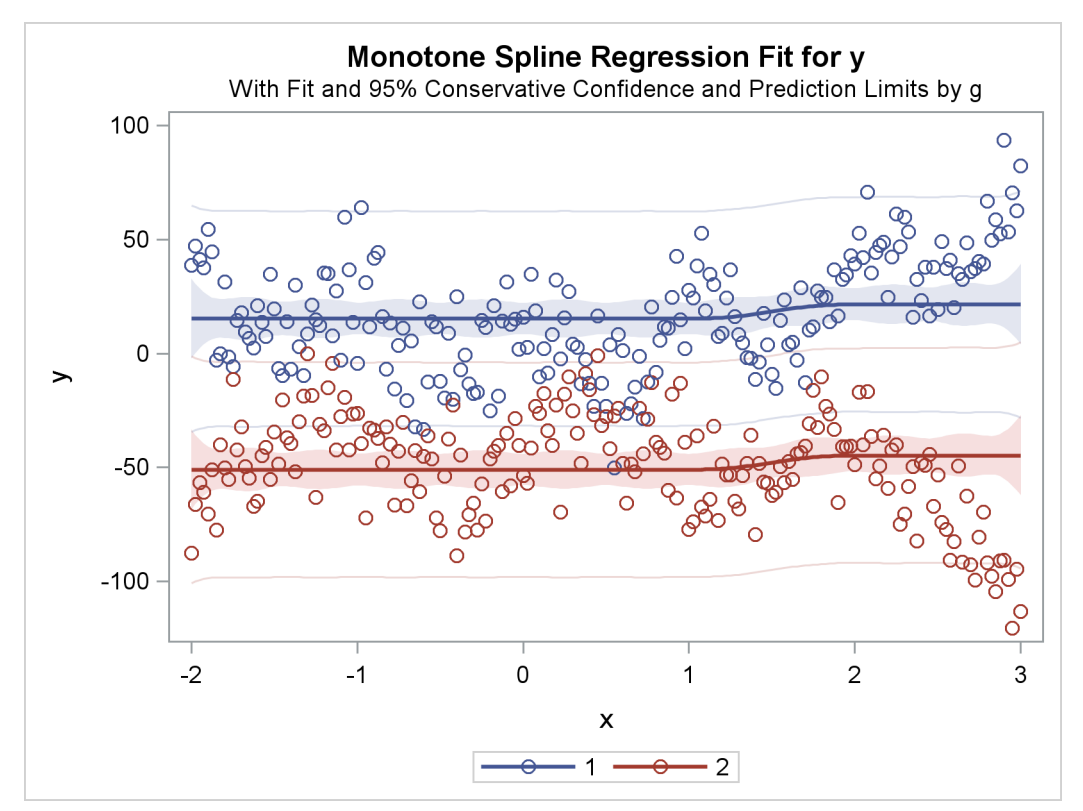

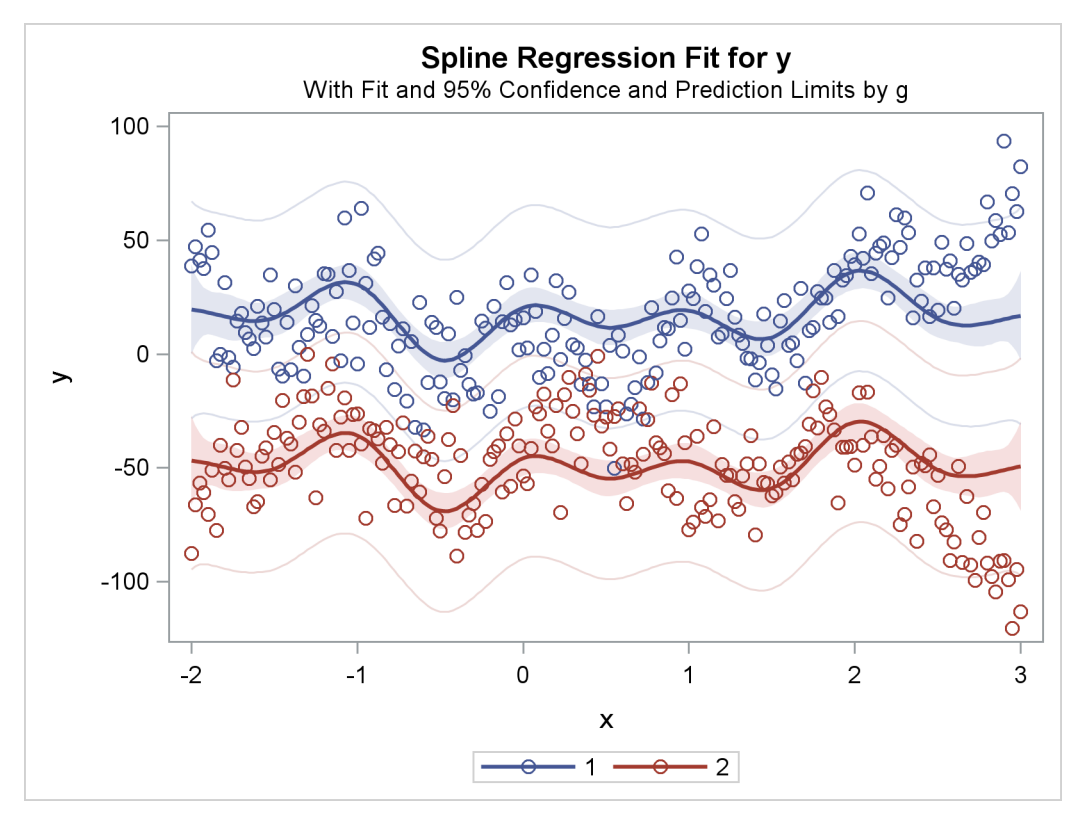

**Figure 101.34** Parallel Curves, Separate Intercepts

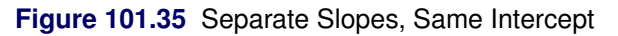

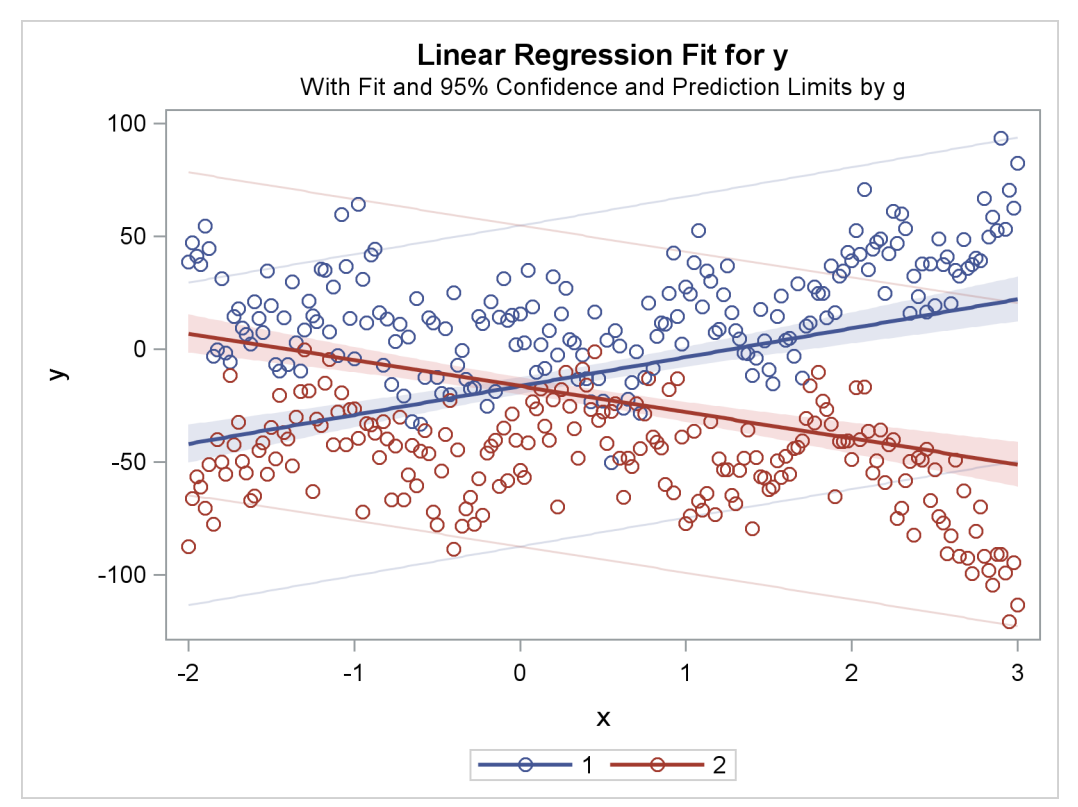

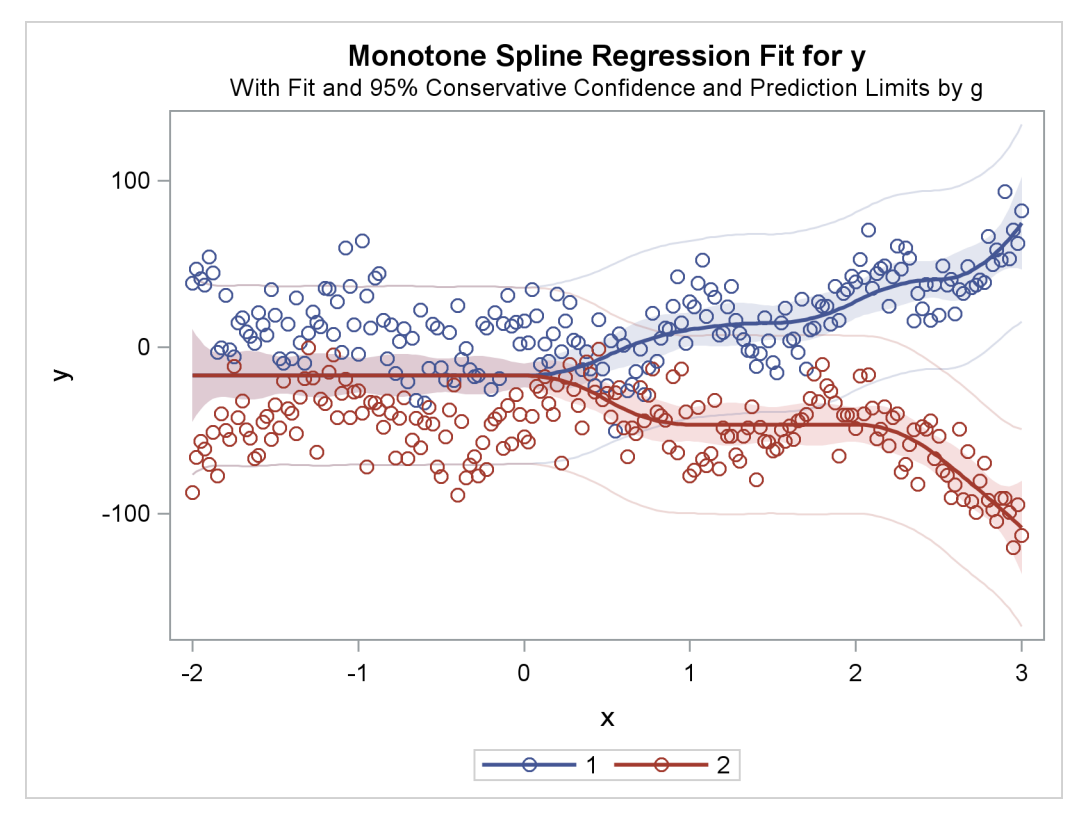

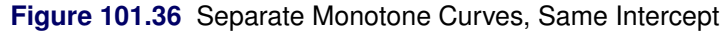

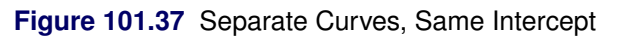

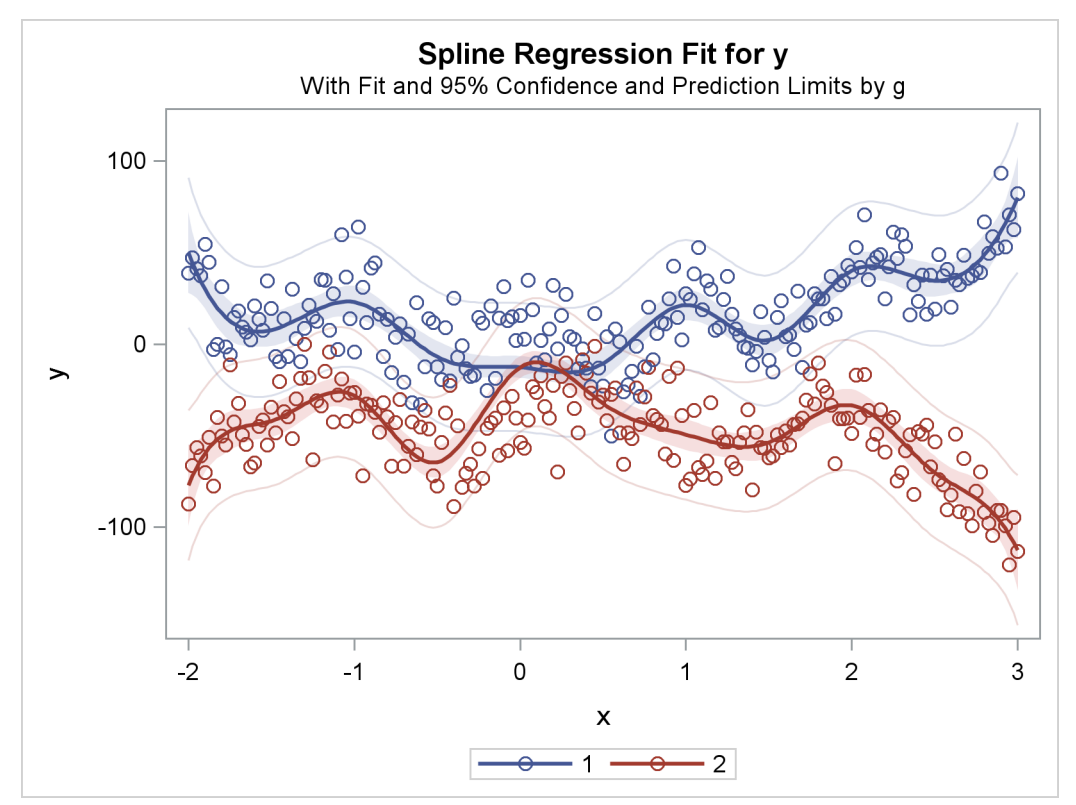

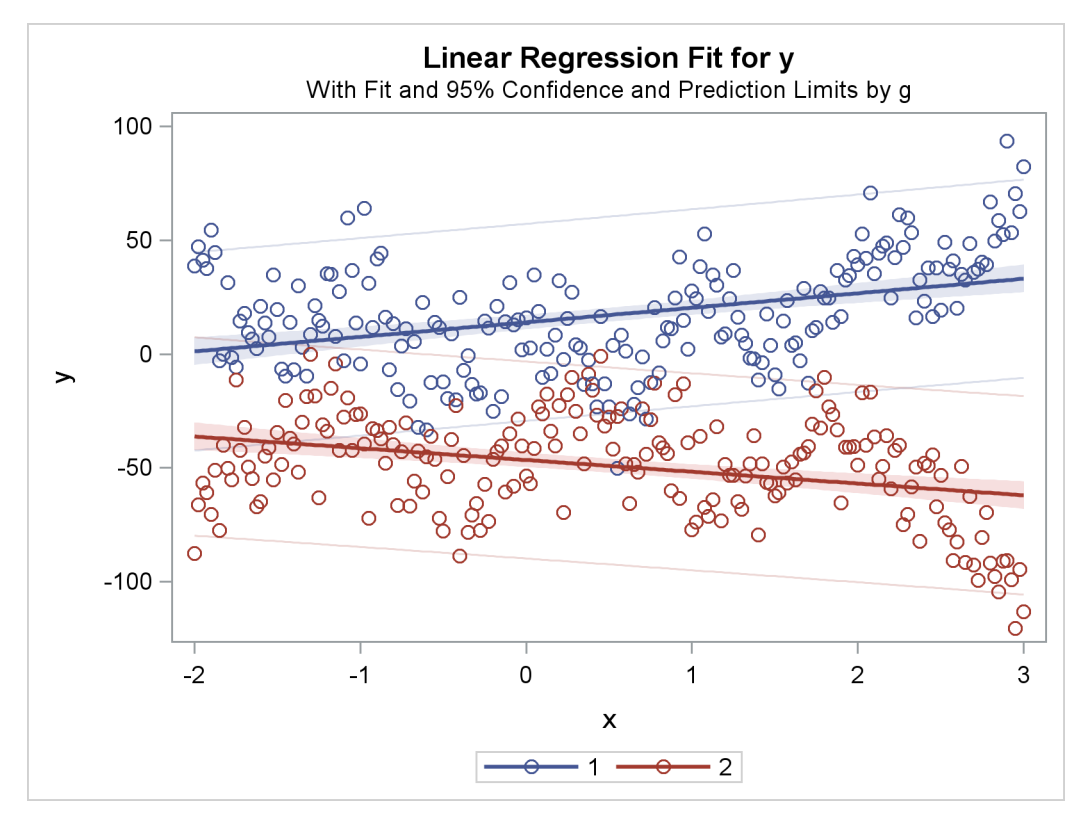

**Figure 101.38** Separate Slopes, Separate Intercepts

**Figure 101.39** Separate Monotone Curves, Separate Intercepts

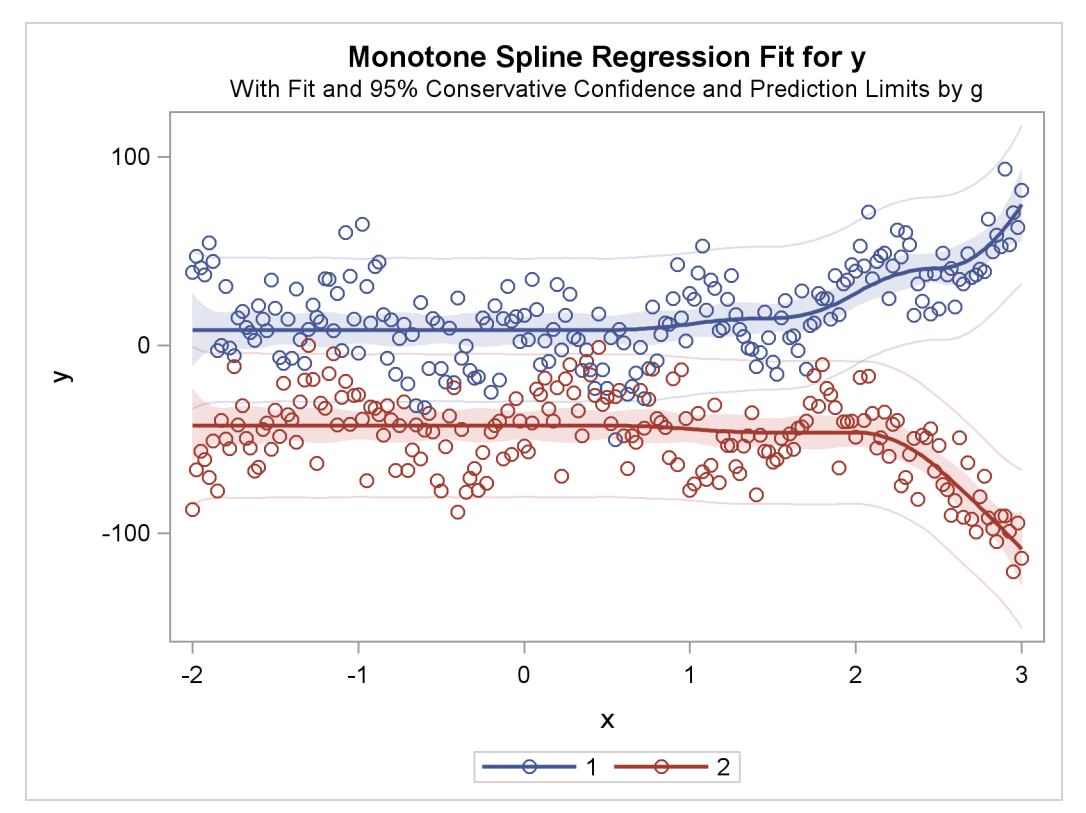

<span id="page-113-0"></span>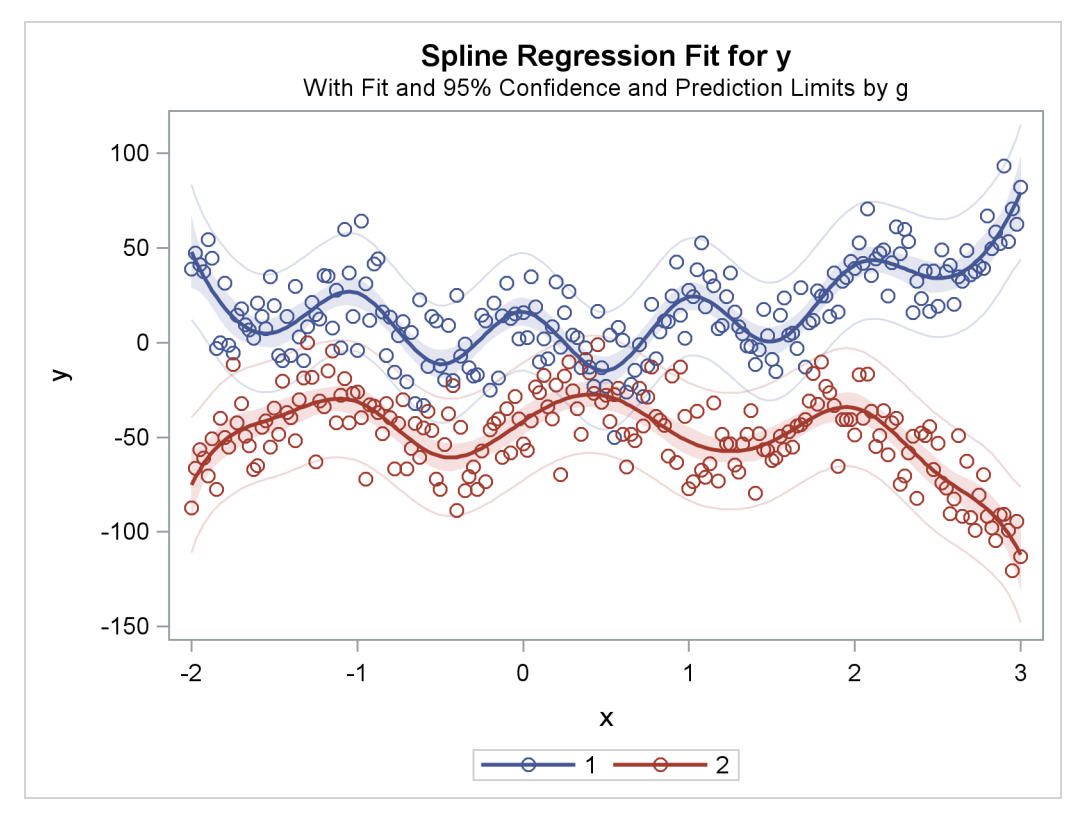

### **Figure 101.40** Separate Curves, Separate Intercepts

## <span id="page-113-1"></span>**Penalized B-Splines**

You can use penalized B-splines [\(Eilers and Marx](#page-243-0) [1996\)](#page-243-0) to fit a smooth curve through a scatter plot with an automatic selection of the smoothing parameter. See [Example 101.3](#page-213-0) for an example. With penalized B-splines, you can find a transformation that minimizes any of the following criteria: [CV,](#page-48-0) [GCV,](#page-48-1) [AIC,](#page-48-2) [AICC,](#page-48-3) or [SBC.](#page-48-4) These criteria are all functions of  $\lambda$ . For many problems, all of these criteria produce nearly identical results. However, for some problems, the choice of criterion can have a large effect. When the default results are not satisfactory, try the other criteria. Information criteria such as AIC and AICC are defined in different ways in the statistical literature, and these differences can be seen in different SAS procedures. Typically, the definitions differ only by a positive (additive or multiplicative) constant, so they are equivalent, and each of the definitions of the same criterion produces the same selection of  $\lambda$ . The definitions that PROC TRANSREG uses match the definitions that PROC REG uses. The penalized B-spline matrices, statistics, and criteria are defined as follows:

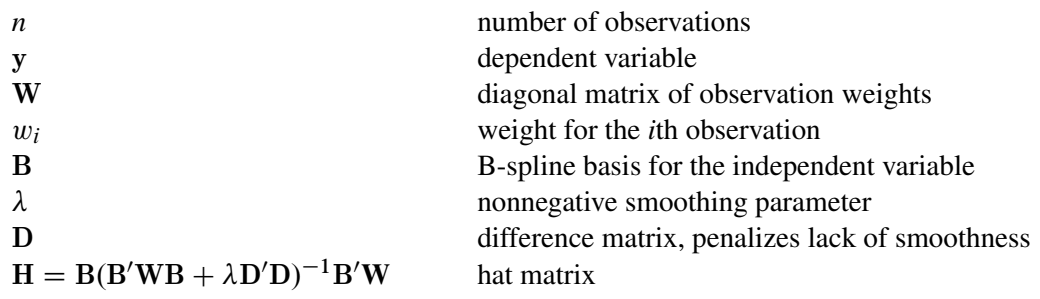

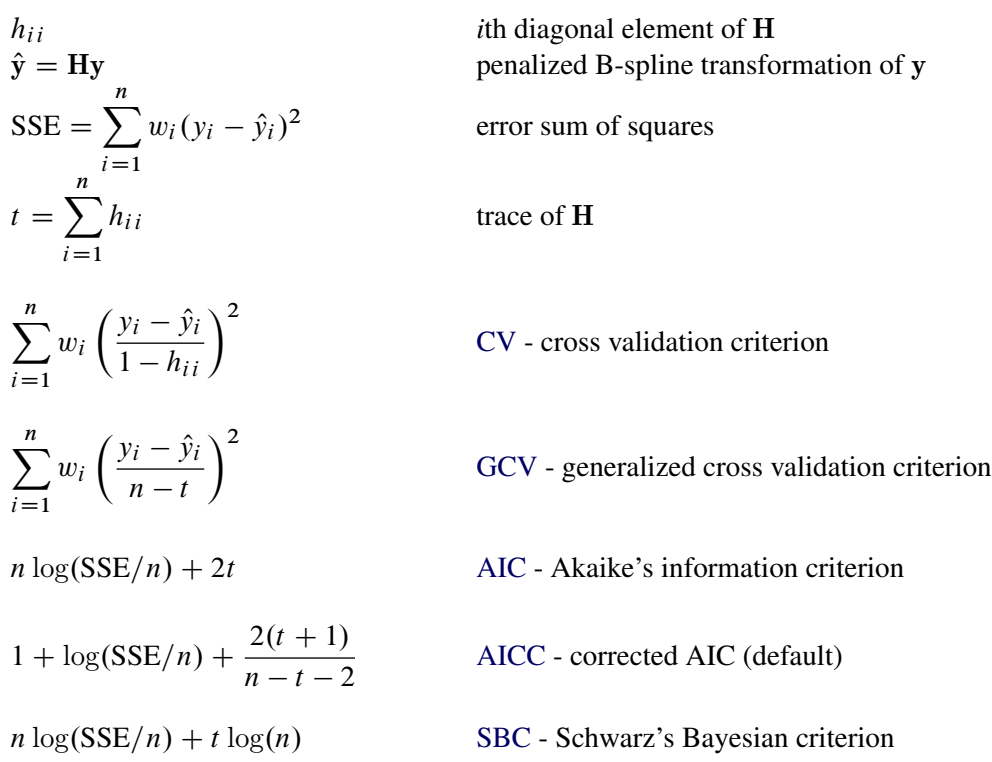

For more information about constructing the B-spline basis, see ["SPLINE and MSPLINE Transformations"](#page-153-0) on page 8728 and the section ["Using Splines and Knots"](#page-86-0) on page 8661. The nonzero elements of D, order 1 are  $(1 -1)$ , order 2 are  $(1 -2 1)$ , order 3 (the default) are  $(1 -3 3 -1)$ , order 4 are  $(1 -4 6 -4 1)$ , and so on. The nonzero elements for each order are made from the nonzero elements from the preceding order by subtraction:  $d'_{i+1} = (d'_{i})$  $i(0) - (0 d_i)$  $i<sub>i</sub>$ ). Within an order, the first nonzero element of row *i* is in column *i*—that is, each row of D is made from the preceding row by shifting the nonzero elements to the right one position. For example, with  $k = 4$  knots, order  $o = 3$ , and degree  $d = 3$ , **D** is the  $((d + 1 + k - o) \times (d + 1 + k))$  matrix:

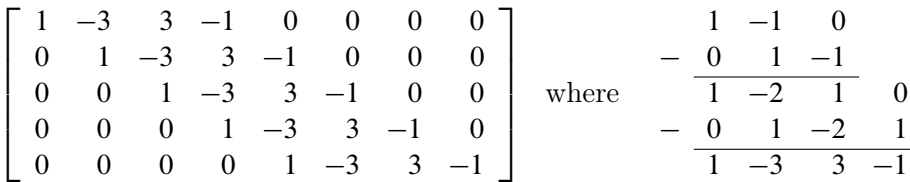

The trace of the hat matrix,  $t = \sum_{i=1}^{n} h_{ij}$ , provides an estimate of the number of parameters needed to find the transformation and is used in *df* calculations. Note, however, that in some cases, particularly with error-free or nearly error-free data, this value can be *much* larger than you might expect. You might be able to directly create a function by using [SPLINE](#page-42-0) or [BSPLINE](#page-38-0) with many fewer parameters that fits essentially just as well as the penalized B-spline function.

By default with [PBSPLINE,](#page-41-0) a cubic spline is fit with 100 evenly spaced knots, three evenly spaced exterior knots, and a difference matrix of order three. Options are specified as follows:  $PBSPLINE(x / DEGREE=3$  $PBSPLINE(x / DEGREE=3$ [NKNOTS=100](#page-47-0) [EVENLY=3](#page-46-1) [PARAMETER=3\)](#page-45-0). By default, PROC TRANSREG searches for an optimal lambda in the range 0 to 1E6 by using parabolic interpolation and Brent's [\(Brent](#page-242-0) [1973;](#page-242-0) [Press et al.](#page-243-1) [1989\)](#page-243-1) method. Alternatively, you can specify a lambda range or a list of lambdas by using the [LAMBDA=](#page-48-5) option. Be aware, however, LAMBDA=0 and values near zero might cause numerical problems including floating point errors. Also be aware that larger lambdas might cause numerical problems—for example, the error sum of squares for the model,  $\Sigma(y - \hat{y})^2$ , might be greater than the total sum of squares,  $\Sigma(y - \bar{y})^2$ —implying that the model with the transformation fits less well than simply predicting by using the mean. When this happens, you will see this message: ERROR: Degenerate transformation with PBSPLINE.

You can fit a single curve through a scatter plot  $(y \times x)$  as follows:

**model identity(y) = pbspline(x);**

Alternatively, you can fit multiple curves through a scatter plot, one for each level of Group, as follows:

### **model identity(y) = class(group / zero=none) \* pbspline(x);**

There are several options for how the smoothing parameter,  $\lambda$ , is chosen. Usually, you do not specify the smoothing parameter,  $\lambda$ , and you let PROC TRANSREG choose  $\lambda$  for you by minimizing one of the information or cross validation criteria. By default, PROC TRANSREG first considers ranges defined by  $\lambda = 0$  and  $\lambda = 1, 10, 100, 1000, 10, 000, 100, 000, 1, 000, 000$ . If it finds a range that includes the minimum, it stops and does not consider larger  $\lambda$  values. Then it performs further searches in that range. For example, if the initial evaluations at  $\lambda = 1$  and  $\lambda = 10$  show that there is at least a local minimum in the range 0 to 10, then larger values are not considered. Note that the zero smoothing case,  $\lambda = 0$ , provides a boundary on the range even though the criterion is not evaluated at  $\lambda = 0$ . The criterion is not evaluated at  $\lambda = 0$  unless LAMBDA=0 is the only value specified. Also note that the default approach is not the same as specifying the options LAMBDA=0 1E6 RANGE. When a range of values is specified, along with the RANGE *t-option*, PROC TRANSREG does not try to find smaller ranges based on powers of 10.

PROC TRANSREG avoids evaluating the criterion for LAMBDA= values at or near zero unless you force it to consider them. This is because zero smoothing is rarely interesting and the results are numerically unstable. Values of  $\lambda$  at or near zero often result in predicted values that are far outside the range of the data, particularly with interpolation and *x* values that do not appear in the data set. Also, zero smoothing is prone to numerical problems including floating point errors. This is particularly true when there is a small number of observations, a large number of knots, a high degree, or a perfect or near perfect fit. If you force PROC TRANSREG to evaluate the criterion at or near  $\lambda = 0$ , you can easily get bad results.

Note that when some observations appear more than once, such as when you have the kind of data where you can use a FREQ statement, then you should consider directly specifying lambda based on a preliminary analysis, ignoring the frequencies. Alternatively, specify a range of  $\lambda$  values, such as LAMBDA=0.1 1E6 RANGE, that steers  $\lambda$  away from values near zero. With the default lambda list, a cross validation criterion does not perform well in choosing a smoothing parameter with replicated data. Leaving one observation out of the computations changes the frequency for that observation from one positive integer to the next smaller positive integer, so in some sense, the point corresponding to that observation is never really left out of any computations. The resulting fit will be undersmoothed unless you specify a larger  $\lambda$ .

## **Smoothing Splines**

You can use PROC TRANSREG to plot and output to a SAS data set the same smoothing spline function that the GPLOT procedure creates. You request a smoothing spline transformation by specifying [SMOOTH](#page-41-1) in the MODEL statement. The smoothing parameter can be specified with either the [SM=](#page-45-1) or the [PARAMETER=](#page-45-0) *o-option*. The results are saved in the independent variable transformation (for example, Tx, when the independent variable is x) and the predicted values variable (for example, Py, when the dependent variable is y).

You can display the smoothing spline by using PROC TRANSREG and ODS Graphics (as shown in [Figure 101.41\)](#page-116-0). The following statements produce [Figure 101.41:](#page-116-0)

```
title h=1.5 'Smoothing Splines';
ods graphics on;
data x;
  do x = 1 to 100 by 2;
      do rep = 1 to 3;
         y = log(x) + sin(x / 10) + normal(7);
         output;
      end;
   end;
run;
proc transreg;
   model identity(y) = smooth(x / sm=50);
   output p;
run;
```
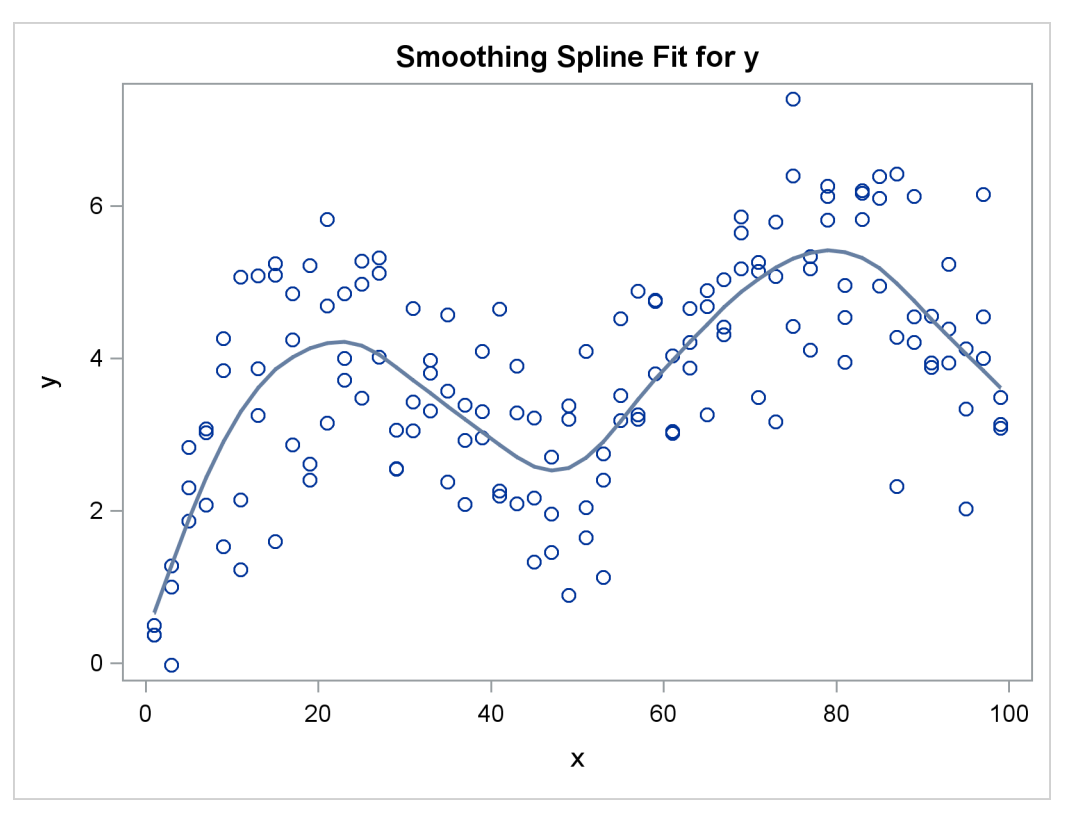

**Figure 101.41** Smoothing Spline Displayed with ODS Graphics

You can also use PROC GPLOT to verify that the two procedures produce the same results. The PROC GPLOT plot request  $\mathbf{y} \cdot \mathbf{x} = 1$  displays the data as stars. The specification  $\mathbf{y} \cdot \mathbf{x} = 2$  with I=SM50 requests the smooth curve through the scatter plot. It is overlaid with  $P_y \star x = 3$ , which displays with large dots the smooth function created by PROC TRANSREG. The results of the following step are not displayed:

```
proc gplot;
  axis1 minor=none label=(angle=90 rotate=0);
  axis2 minor=none;
  symbol1 color=blue v=circle i=none; /* data */
  symbol2 color=blue v=none i=sm50; /* gplot's smooth */
  symbol3 color=red v=dot i=none; /* transreg's smooth */
  plot y*x=1 y*x=2 py*x=3 / overlay haxis=axis2 vaxis=axis1 frame;
run; quit;
```
You can plot multiple nonlinear functions, one for each of several groups as defined by the levels of a [CLASS](#page-38-1) variable. When you cross a [SMOOTH](#page-41-1) variable with a CLASS variable, specify [ZERO=NONE](#page-50-0) with the CLASS expansion. The following statements create artificial data and produce [Figure 101.42:](#page-118-0)

```
title2 'Two Groups';
data x;
   do x = 1 to 100;
      Group = 1;
      do rep = 1 to 3;
         y = log(x) + sin(x / 10) + normal(7);
         output;
```

```
end;
      group = 2;
      do rep = 1 to 3;
         y = -log(x) + cos(x / 10) + normal(7);
         output;
      end;
   end;
run;
proc transreg ss2 data=x;
   model identity(y) = class(group / zero=none) *
                       smooth(x / sm=50);
   output p;
run;
```
The ANOVA table in [Figure 101.42](#page-118-0) shows the overall model fit. The degrees of freedom are based on the trace of the transformation hat matrix, and are typically not integers. The "Smooth Transformation" table reports the degrees of freedom for each term, which includes an intercept for each group; the regression coefficients, which are always 1 with smoothing splines; the 0 to 100 smoothing parameter (like the one PROC GPLOT uses); the actual computed smoothing parameter; and the name and label for each term.

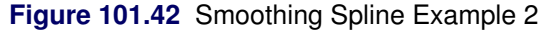

<span id="page-118-0"></span>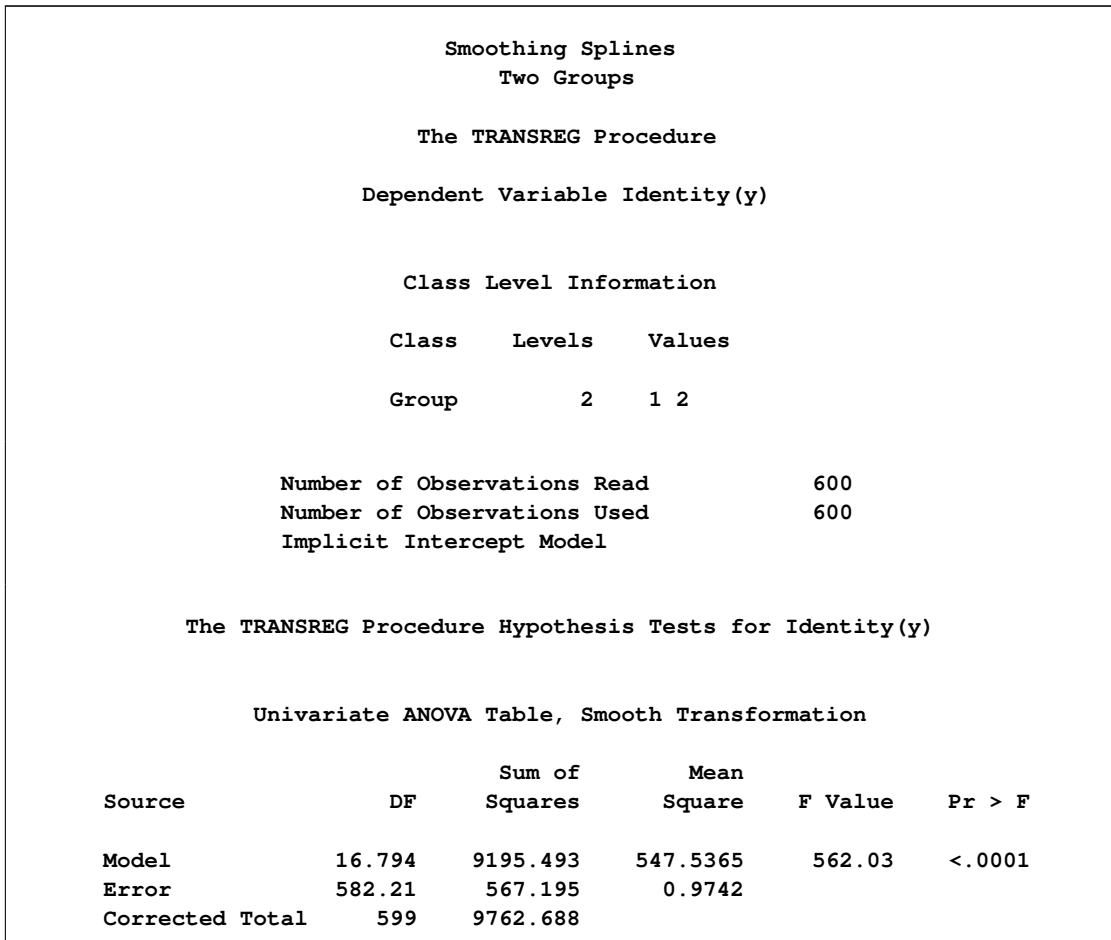

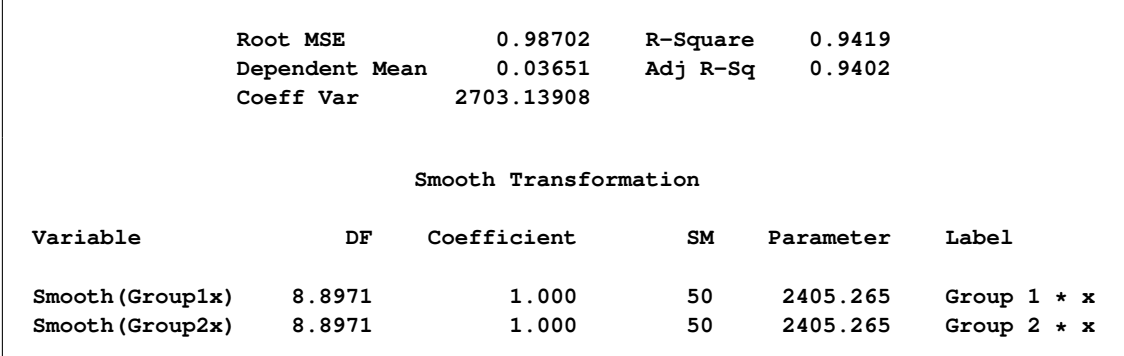

#### **Figure 101.42** *continued*

**Figure 101.42** *continued*

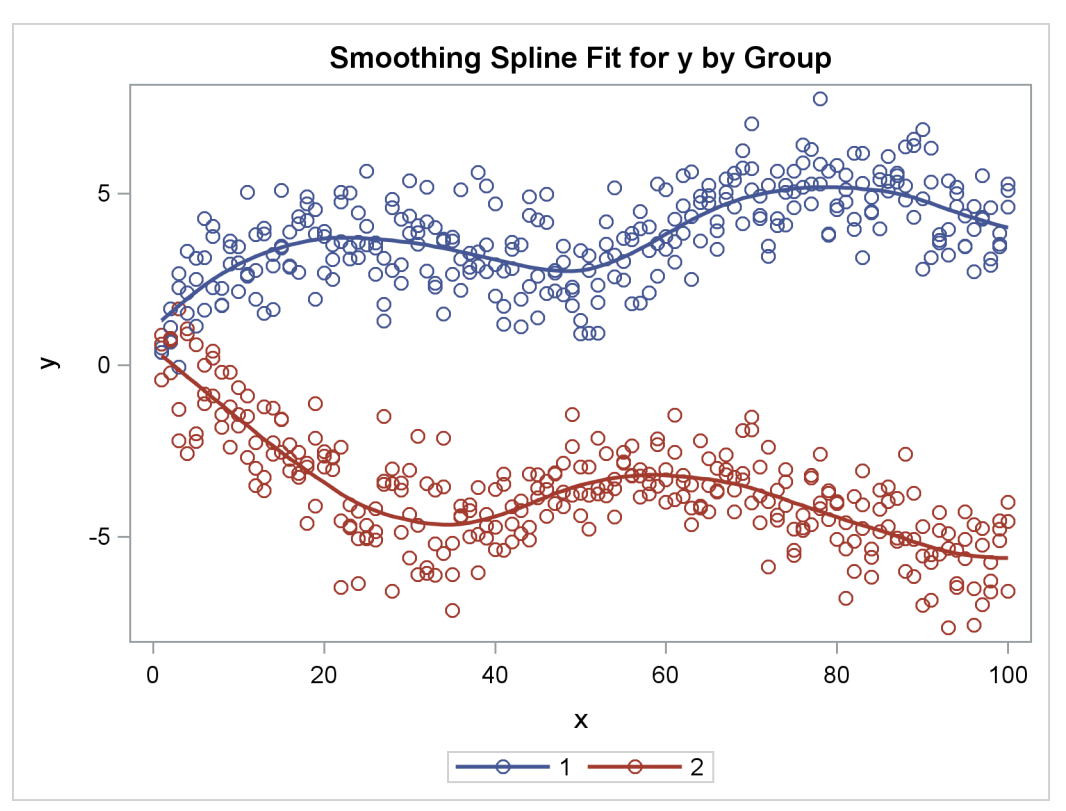

The [SMOOTH](#page-41-1) transformation is valid only with independent variables. Typically, it is used only, as in the two preceding examples, in models with a single dependent variable, a single independent variable, and optionally, a single classification variable that is crossed with the independent variable. The various standardization options such as [TSTANDARD=,](#page-61-0) [CENTER,](#page-52-0) [Z,](#page-53-0) and [REFLECT](#page-53-1) are by default not permitted when the SMOOTH transformation is part of the model.

The [SMOOTH](#page-41-1) transformation can also be used in other ways, but only when you specify the [NSR](#page-59-0) *a-option*. (See the section ["Smoothing Splines Changes and Enhancements"](#page-120-0) on page 8695.) When you specify the NSR *a-option*, and there are multiple independent variables designated as SMOOTH, PROC TRANSREG

tries to smooth the *i*th independent variable by using the *i*th dependent variable as a target. When there are more independent variables than dependent variables, the last dependent variable is reused as often as is necessary. For example, consider the following statements:

```
proc transreg nsr;
   model identity(y1-y3) = smooth(x1-x5);
run;
```
Smoothing is based on the pairs  $(y1, x1)$ ,  $(y2, x2)$ ,  $(y3, x3)$ ,  $(y3, x4)$ , and  $(y3, x5)$ .

The SMOOTH transformation is a noniterative transformation. The smoothing of each variable occurs before the iterations begin. In contrast, [SSPLINE](#page-43-0) provides an iterative smoothing spline transformation. It does not generally minimize squared error; hence, divergence is possible with SSPLINE.

### <span id="page-120-0"></span>**Smoothing Splines Changes and Enhancements**

How the results of the transformation are processed in PROC TRANSREG has changed with SAS 9.2. In particular, some aspects of the syntax along the coefficients and predicted values have changed. The new behavior was required to make the smoothing splines work properly with ODS Graphics and to make SMOOTH work consistently with the new [PBSPLINE](#page-41-0) (penalized B-spline; see the section ["Penalized](#page-113-1) [B-Splines"](#page-113-1) on page 8688) capabilities. However, you can use the new [NSR](#page-59-0) *a-option*, if you want the old functionality. Here are two typical uses of the SMOOTH transformation:

```
proc transreg;
   model identity(y) = smooth(x / sm=50);
   output p;
run;
proc transreg;
   model identity(y) = class(group / zero=none) * smooth(x / sm=50);
   output p;
run;
```
For the first model, the variable x is smoothly transformed by using a smoothing parameter of [SM=5](#page-45-1)0, and the results are stored in the transformed variable Tx. The second model has two groups of observations corresponding to group=1 and Group=2. Separate curves are fit through each group. The results for the first group are stored in the transformed variable TGroup1x, and the results for the second group are stored in the transformed variable  $TGroup2x$ . The predicted values are stored in Py. In the first case,  $Py = Tx$ , and in the second case,  $Py = TGroup1x + TGroup2x$ . These represent the two standard usages of the SMOOTH transformation, and you can use ODS Graphics to display fit plots with a single or multiple smooth functions. For the first model, which is the most typical usage, the syntax has not changed, nor has the transformed variable. For the second model, the syntax has slightly changed, but the transformed variables have not. The details of the syntax changes are discussed later in this section. The primary change involves what happens after the SMOOTH transformation is found. Now, by default, ordinary least squares (OLS) is no longer used to find the coefficients when there are smooth transformations, and in the iteration history table the OLS R square is no longer produced.

Here is some background for the change. The first three of the four models shown next have much in common:

```
model identity(y) = smooth(x / sm=50);
model identity(y) = rank(x);
model identity(y) = log(x);
model identity(y) = spline(x);
```
Before SAS 9.2, the [SMOOTH,](#page-41-1) [RANK,](#page-40-0) and [LOG](#page-40-1) transformations all requested that PROC TRANSREG preprocess the data, nonlinearly transforming x before using OLS to fit a model to the preprocessed results. All of these first three transformations of x are nonoptimal in the sense that none of them is based in any way on the OLS regression model that follows the preprocessing of the data. In contrast, the fourth model requests a spline transformation. In this model, both the nonlinear transformation and the final regression model seek to minimize the same OLS criterion. Some PROC TRANSREG transformations, such as [SPLINE,](#page-42-0) [MSPLINE,](#page-42-1) [OPSCORE,](#page-42-2) [MONOTONE,](#page-42-3) and so on, seek to minimize squared error, whereas others, such as SMOOTH, LOG, [EXP,](#page-40-2) and RANK, do not. For the latter, the data are simply preprocessed before analysis. There is a philosophical difference, however, between SMOOTH and the nonoptimal transformations. The SMOOTH and [PBSPLINE](#page-41-0) transformations use the dependent variable and a model (but not OLS) to compute the transformation, whereas LOG, EXP, RANK, and the other nonoptimal transformations do not. A log transformation, for example, would be the same, regardless of context, whereas the SMOOTH and PBSPLINE transformations depend on the model.

The principal change to SMOOTH in PROC TRANSREG with SAS 9.2 involves making PROC TRANSREG aware of the underlying smoothing spline model. This makes SMOOTH and PBSPLINE perform similarly, and less like LOG, EXP, RANK, and the other nonoptimal transformations. Previously, if you specified SMOOTH and then examined the regression coefficients, you would probably get an intercept very close to but not exactly 0, and the remaining coefficients would be very close to but not exactly 1. This is because PROC TRANSREG was using OLS to find the coefficients. This has changed. Now, PROC TRANSREG recognizes that the SMOOTH transformation has an implicit intercept (see the section ["Implicit and Explicit](#page-147-0) [Intercepts"](#page-147-0) on page 8722); hence there is no separate intercept. Furthermore, now the other parameters are exactly 1, which are the correct parameters for the non-OLS smoothing spline model. Hence, the predicted values are now the sum of the transformed variables. When there is no [CLASS](#page-38-1) variable, the predicted values exactly match the transformed variable. The SMOOTH transformation is no longer a form of preprocessing; it now changes the nature of the model from OLS to a true smoothing-spline model. If you still want the old behavior, preprocessing and then OLS, you can get the old default functionality by specifying the [NSR](#page-59-0) *a-option*.

The new, default functionality assumes that you either want to fit a smooth function through the data or fit separate functions, one for each level of a [CLASS](#page-38-1) variable. It also recognizes the smoothing-spline model as a model with an implicit intercept. For these reasons, the syntax for models with a [CLASS](#page-38-1) variable has slightly changed, as is shown next:

```
proc transreg nsr; /* old */
   model identity(y) = class(group / zero=none) |
                       smooth(x / after sm=50);
   output p;
run;
proc transreg; /* new */
   model identity(y) = class(group / zero=none) *
                       smooth(x / sm=50);
   output p;
run;
```
Previously, the [AFTER](#page-52-1) *t-option* was required when you wanted to fit separate and independent functions within each group. This *t-option* specifies that PROC TRANSREG should find the smoothing spline transformations *after* it crosses the independent variable with the CLASS variable. Previously, by default, PROC TRANSREG found an overall smooth transformation and then crossed it with the CLASS variable, which is probably not what you want. You can still specify the AFTER *t-option*, but now it is assumed with CLASS \* SMOOTH. If you specify AFTER without the NSR *a-option*, PROC TRANSREG suppresses the note that AFTER is assumed. It does not affect the model. If you do not want AFTER to be in effect by default, you must specify the NSR *a-option*. Also previously, you typically needed to specify the vertical bar instead of the asterisk to cross the CLASS and SMOOTH variables. The difference is that the bar adds both crossed variables and separate group intercepts to the model, whereas the asterisk adds only the crossed variables to the model. Since the SMOOTH transformation is now recognized as providing an implicit intercept, you should use the asterisk and not the vertical bar.

The default behavior of the SMOOTH transformation needed to change for several reasons. SMOOTH was originally provided as nothing more than a way to get PROC GPLOT's smoothing splines into an output data set in the transformed variables. However, with new enhancements to PROC TRANSREG such as ODS Graphics and PBSPLINE, the old method for SMOOTH did not fit well. The old method produced predicted values that were not the correct values to plot in order to show the smoothing spline fit. Now, with this change, ODS Graphics can always plot the predicted values. PBSPLINE and SMOOTH are similar in spirit, and for both, OLS results are not truly appropriate. Before SAS 9.2, PROC TRANSREG fit linear models, linear models with nonlinearly preprocessed variables, and linear models with optimal nonlinear transformations that minimized squared error. Now it also has the ability to fit non-OLS models for scatter plot smoothing.

One aspect of the SMOOTH transformation has unconditionally changed with SAS 9.2. Previously, PROC TRANSREG did not evaluate the effective degrees of freedom by examining the trace of the transformation hat matrix. It simply used the number of categories in the *df* calculations, which for continuous variables is the number of observations. This made it impossible to get a sensible ANOVA test for the overall fit. With SAS 9.2, the degrees of freedom are always based on the trace. This *df* change also affects the [SSPLINE](#page-43-0) transformation, which finds a smooth transformation by using the same algorithm as SMOOTH. The difference is that the SMOOTH transformation occurs once, as an analysis preprocessing step, whereas SSPLINE transformations occur iteratively and in the body of the alternating least squares algorithm.

## **Iteration History Changes and Enhancements**

With SAS 9.2, PROC TRANSREG no longer always prints an iteration history table by default, and in some cases, the table it prints is not the same as it was previously. This change is due to the increasing use of PROC TRANSREG with transformations that are not based on alternating least squares. Here is some background for the change. PROC TRANSREG's processing can be divided into three steps. In the first step, the data are read and certain transformations, such as [SMOOTH,](#page-41-1) [PBSPLINE,](#page-41-0) [BOXCOX,](#page-41-2) [RANK,](#page-40-0) [LOG](#page-40-1) and the other nonoptimal transformations, are performed. These transformations are not based on OLS. In the second step, the alternating least squares iterations are performed according to [METHOD=U](#page-57-0)NIVARIATE, MORALS, REDUNDANCY, or CANALS. It is in the second step that the alternating least squares transformations [\(SPLINE,](#page-42-0) [MSPLINE,](#page-42-1) [MONOTONE,](#page-42-3) [OPSCORE,](#page-42-2) [LINEAR,](#page-41-3) and [UNTIE\)](#page-42-4) are iteratively found. In the third step, the results are displayed. In some cases, the results are appropriately based on using the method of OLS applied to the optimally transformed variables. In other cases, such as with smoothing splines and penalized B-splines, OLS-based results are not appropriate. Furthermore, for many of these types of models, nothing changes in the iterations, so the computations needed to realize that nothing changes are not needed, nor is the iteration history table.

With SAS 9.2, the iteration history is not printed for models where it is known that nothing will change in the iterations. Suppose the [NOMISS](#page-58-0) option is specified or there are no missing data. If [METHOD=U](#page-57-0)NIVARIATE, if there are no iterative transformations [\(SPLINE,](#page-42-0) [MSPLINE,](#page-42-1) [MONOTONE,](#page-42-3) [OPSCORE,](#page-42-2) [LINEAR,](#page-41-3) and [UNTIE\)](#page-42-4), and if the [MAXITER=](#page-57-1) option is not specified, then by default, an iteration history table is not produced. If you want to see an iteration history, there are many things you can do, such as specifying MAXITER=, changing the method to MORALS, or changing [IDENTITY](#page-43-1) to [LINEAR.](#page-41-3)

With models with smoothing splines or penalized B-splines, the iteration history will not contain an R square. This is because the iterations are based on the method of alternating least squares, but the smoothing splines and penalized B-splines are not based on a least squares model. Hence, an ordinary R square in the iterations, based on a computed intercept, which is typically not exactly zero, and a computed slope, which is typically not exactly one, will not be exactly the same as the correct R square, which is based on an intercept and slope of zero and one. The final reported results include the correct R square in the fit statistics table after the ANOVA table. If you want to see only the correct R square from the results, without the iteration history, you can specify the new [RSQUARE](#page-60-0) option.

# **ANOVA Codings**

This section illustrates several different codings of classification variables and hence several different ways of fitting two-way ANOVA models to some data. Each example fits an ANOVA model, displays the ANOVA table and parameter estimates, and displays the coded design matrix. Note throughout that the ANOVA tables and R squares are identical for all of the models, showing that the codings are equivalent. For each model, the parameter estimates are stated as a function of the cell means. The formulas are appropriate for a design such as this one, which is balanced and orthogonal (every level and every pair of levels occurs equally often). They will not work with unequal frequencies. Since this data set has  $3 \times 2 = 6$  cells, the full-rank codings all have six parameters. The following statements create the input data set, and display it in [Figure 101.43:](#page-124-0)

```
title 'Two-Way ANOVA Models';
```

```
data x;
  input a b @@;
  do i = 1 to 2; input y @@; output; end;
  drop i;
  datalines;
1 1 16 14 1 2 15 13
2 1 1 9 2 2 12 20
```

```
3 1 14 8 3 2 18 20
;
proc print label;
run;
```

```
Figure 101.43 Input Data Set
```
<span id="page-124-0"></span>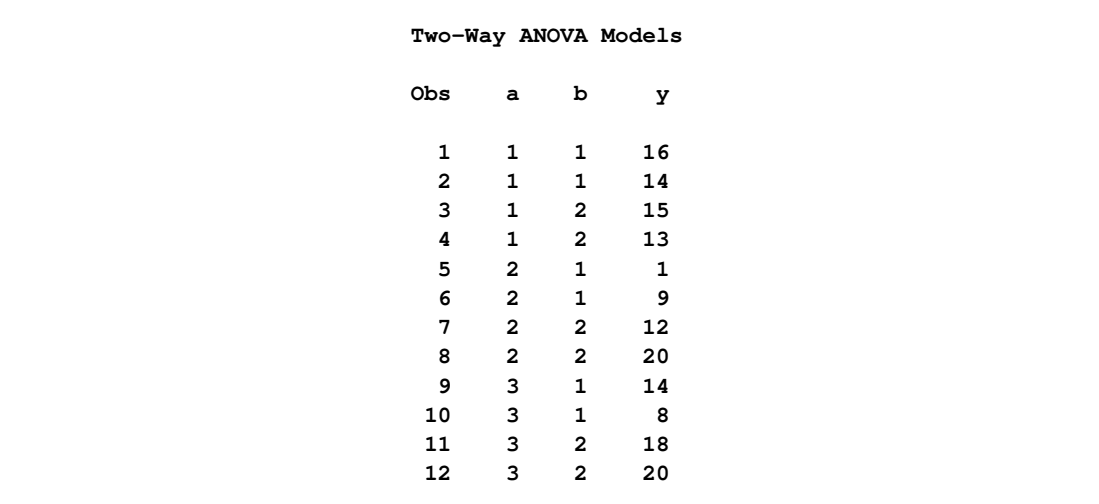

The following statements fit a cell-means model and produce [Figure 101.44](#page-124-1) and [Figure 101.45:](#page-125-0)

```
proc transreg data=x ss2 short;
  title2 'Cell-Means Model';
  model identity(y) = class(a * b / zero=none);
   output replace;
run;
proc print label;
```

```
run;
```
**Figure 101.44** Cell-Means Model

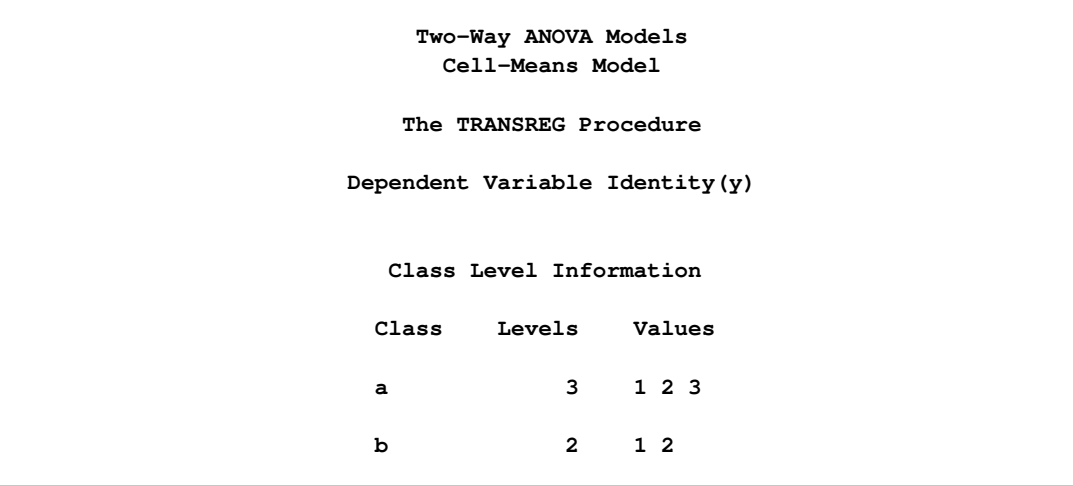

**Figure 101.44** *continued*

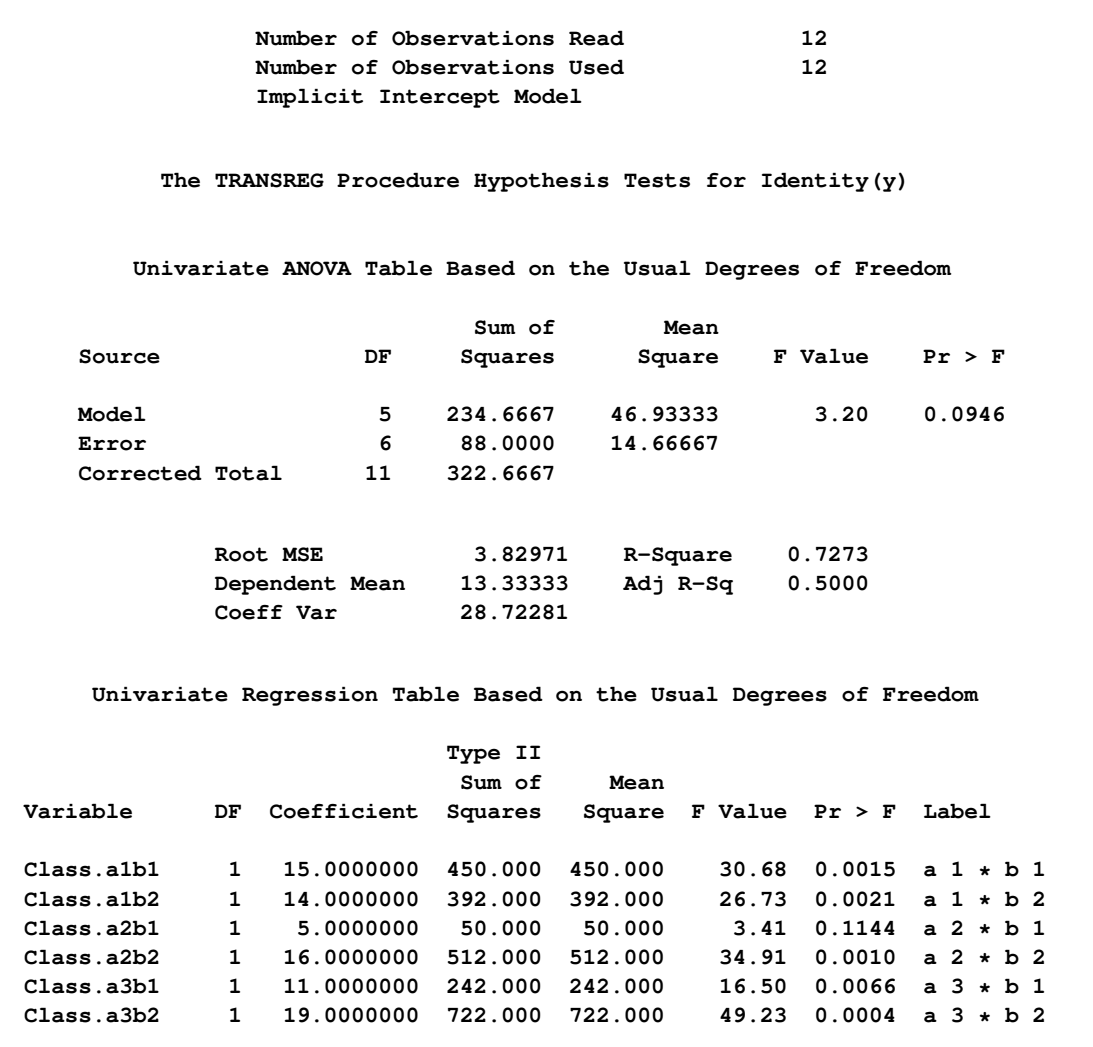

The parameter estimates are

<span id="page-125-0"></span> $\hat{\mu}_{11} = \bar{y}_{11} = 15$  $\hat{\mu}_{12} = \overline{y}_{12} = 14$  $\hat{\mu}_{21} = \bar{y}_{21} = 5$  $\hat{\mu}_{22} = \overline{y}_{22} = 16$  $\hat{\mu}_{31} = \overline{y}_{31} = 11$  $\hat{\mu}_{32} = \overline{y}_{32} = 19$ 

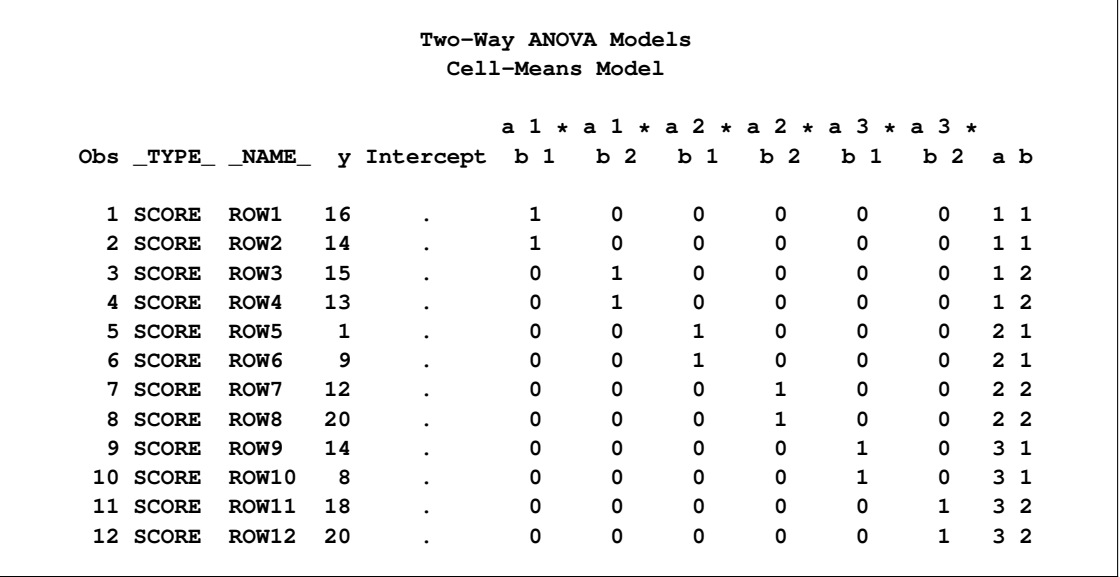

**Figure 101.45** Cell-Means Model, Design Matrix

The next model is a reference cell model, and the default reference cell is the last cell, which in this case is the (3,2) cell. The following statements fit a reference cell model and produce [Figure 101.46](#page-126-0) and [Figure 101.47:](#page-127-0)

```
proc transreg data=x ss2 short;
   title2 'Reference Cell Model, (3,2) Reference Cell';
   model identity(y) = class(a | b);
   output replace;
run;
proc print label;
```

```
run;
```
**Figure 101.46** Reference Cell Model, (3,2) Reference Cell

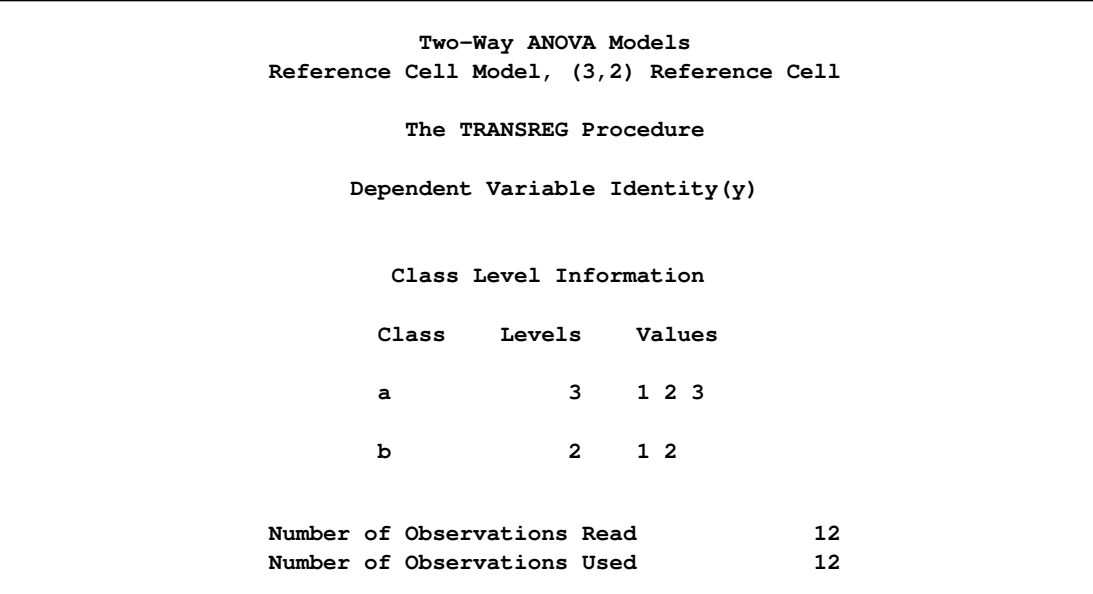

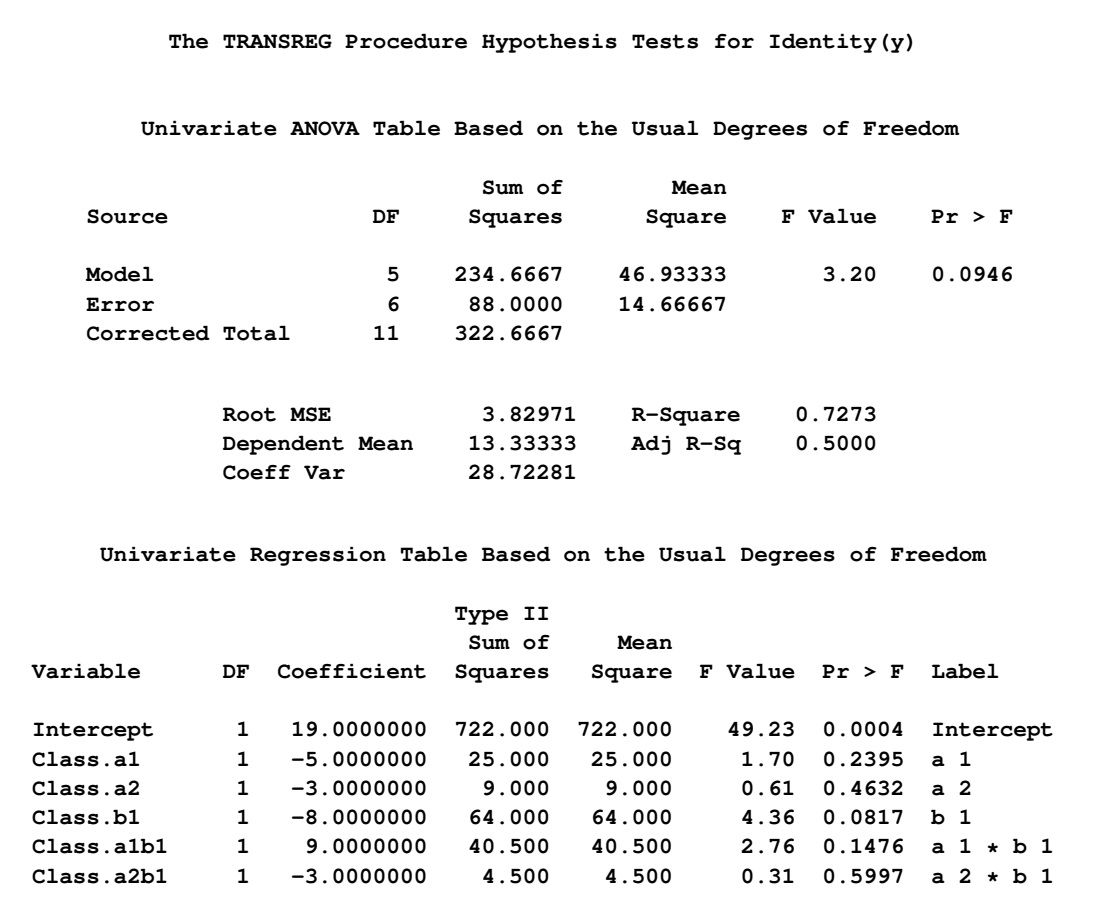

**Figure 101.46** *continued*

The parameter estimates are

<span id="page-127-0"></span> $\hat{\mu}_{32} = \overline{y}_{32} = 19$  $\hat{\alpha}_1 = \overline{y}_{12} - \overline{y}_{32} = 14 - 19 = -5$  $\hat{\alpha}_2 = \overline{y}_{22} - \overline{y}_{32} = 16 - 19 = -3$  $\hat{\beta}_1 = \overline{y}_{31} - \overline{y}_{32} = 11 - 19 = -8$  $\hat{y}_{11} = \overline{y}_{11} - (\hat{\mu}_{32} + \hat{\alpha}_1 + \hat{\beta}_1) = 15 - (19 + -5 + -8) = 9$  $\hat{y}_{21} = \overline{y}_{21} - (\hat{\mu}_{32} + \hat{\alpha}_2 + \hat{\beta}_1) = 5 - (19 - 3 - 8) = -3$ 

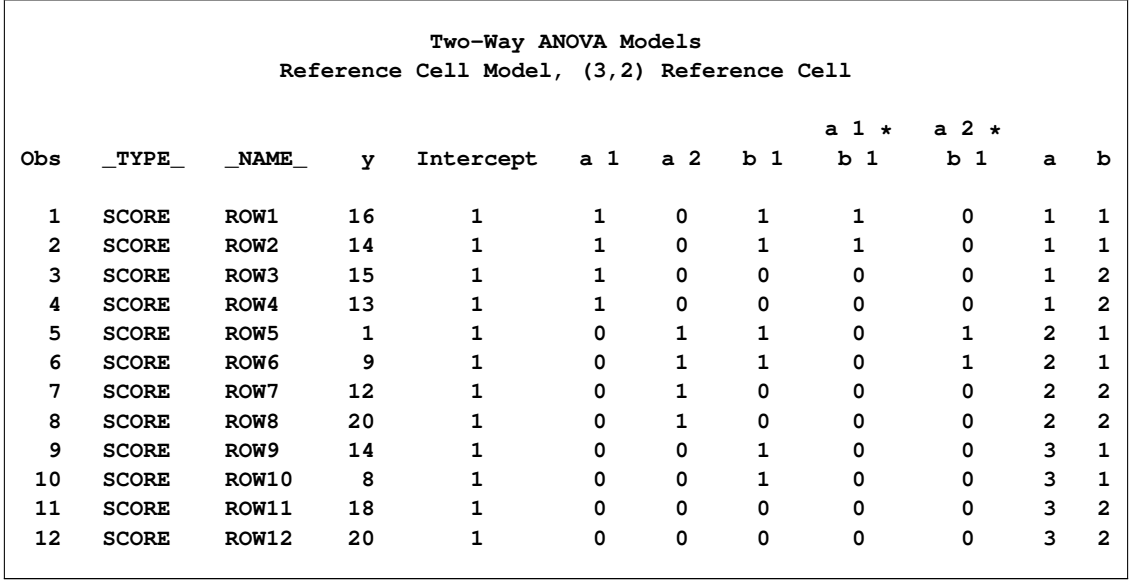

**Figure 101.47** Reference Cell Model, (3,2) Reference Cell, Design Matrix

The next model is a deviations-from-means model. This coding is also called effects coding. The default reference cell is the last cell (3,2). The following statements produce [Figure 101.48](#page-128-0) and [Figure 101.49:](#page-129-0)

```
proc transreg data=x ss2 short;
   title2 'Deviations from Means, (3,2) Reference Cell';
   model identity(y) = class(a | b / deviations);
   output replace;
run;
proc print label;
```
<span id="page-128-0"></span>**run;**

**Figure 101.48** Deviations-from-Means Model, (3,2) Reference Cell

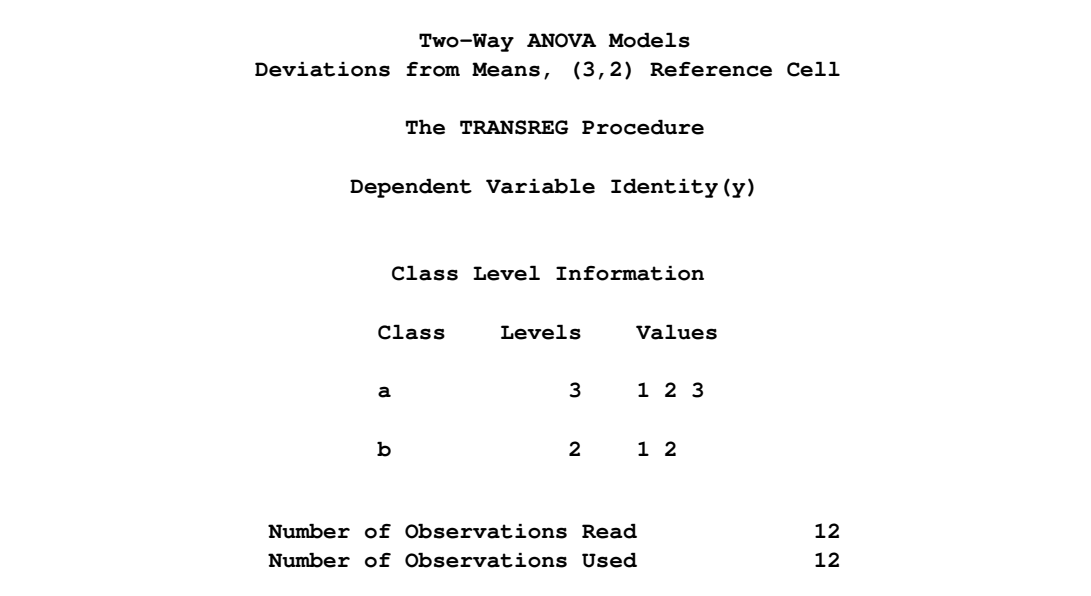

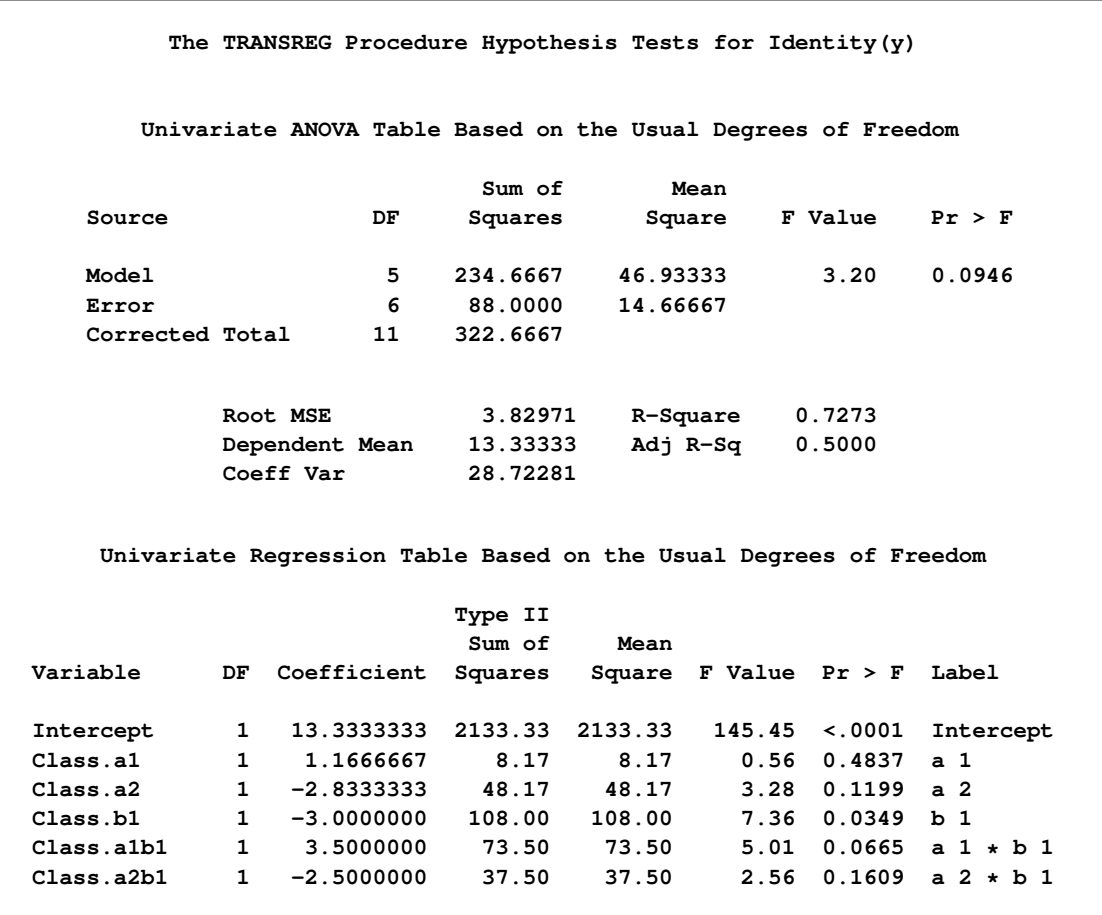

**Figure 101.48** *continued*

The parameter estimates are

<span id="page-129-0"></span>
$$
\hat{\mu} = \overline{y} = 13.3333
$$
\n
$$
\hat{\alpha}_1 = (\overline{y}_{11} + \overline{y}_{12})/2 - \overline{y} = (15 + 14)/2 - 13.3333 = 1.1667
$$
\n
$$
\hat{\alpha}_2 = (\overline{y}_{21} + \overline{y}_{22})/2 - \overline{y} = (5 + 16)/2 - 13.3333 = -2.8333
$$
\n
$$
\hat{\beta}_1 = (\overline{y}_{11} + \overline{y}_{21} + \overline{y}_{31})/3 - \overline{y} = (15 + 5 + 11)/3 - 13.3333 = -3
$$
\n
$$
\hat{\gamma}_{11} = \overline{y}_{11} - (\overline{y} + \hat{\alpha}_1 + \hat{\beta}_1) = 15 - (13.3333 + 1.1667 + -3) = 3.5
$$
\n
$$
\hat{\gamma}_{21} = \overline{y}_{21} - (\overline{y} + \hat{\alpha}_2 + \hat{\beta}_1) = 5 - (13.3333 + -2.8333 + -3) = -2.5
$$

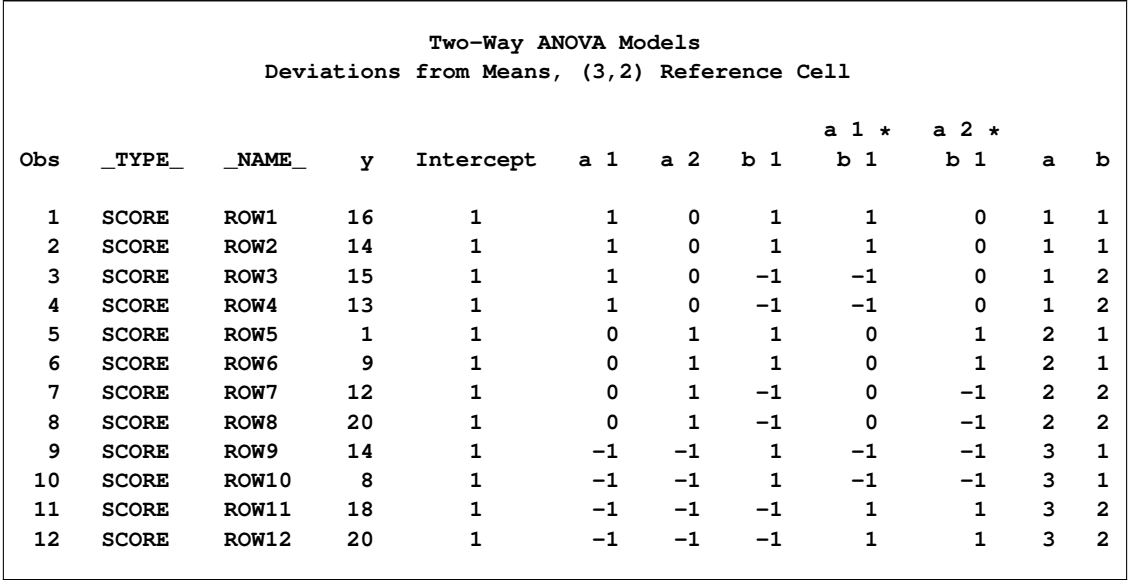

**Figure 101.49** Deviations-from-Means Model, (3,2) Reference Cell, Design Matrix

The next model is a less-than-full-rank model. The parameter estimates are constrained to sum to zero within each effect. The following statements produce [Figure 101.50](#page-130-0) and [Figure 101.51:](#page-132-0)

```
proc transreg data=x ss2 short;
   title2 'Less-Than-Full-Rank Model';
   model identity(y) = class(a | b / zero=sum);
   output replace;
run;
proc print label;
```

```
run;
```
**Figure 101.50** Less-Than-Full-Rank Model

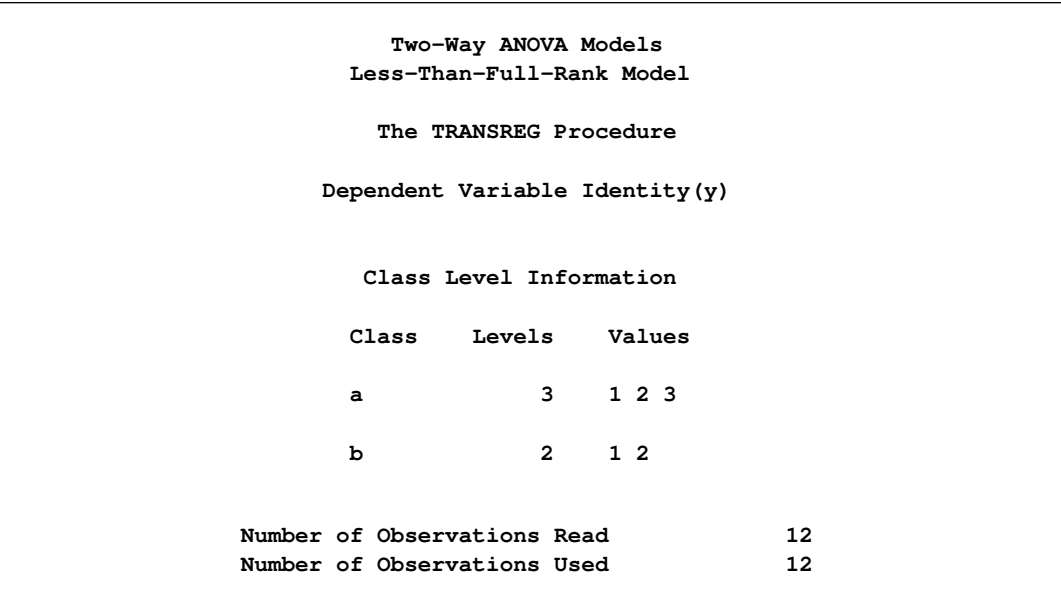

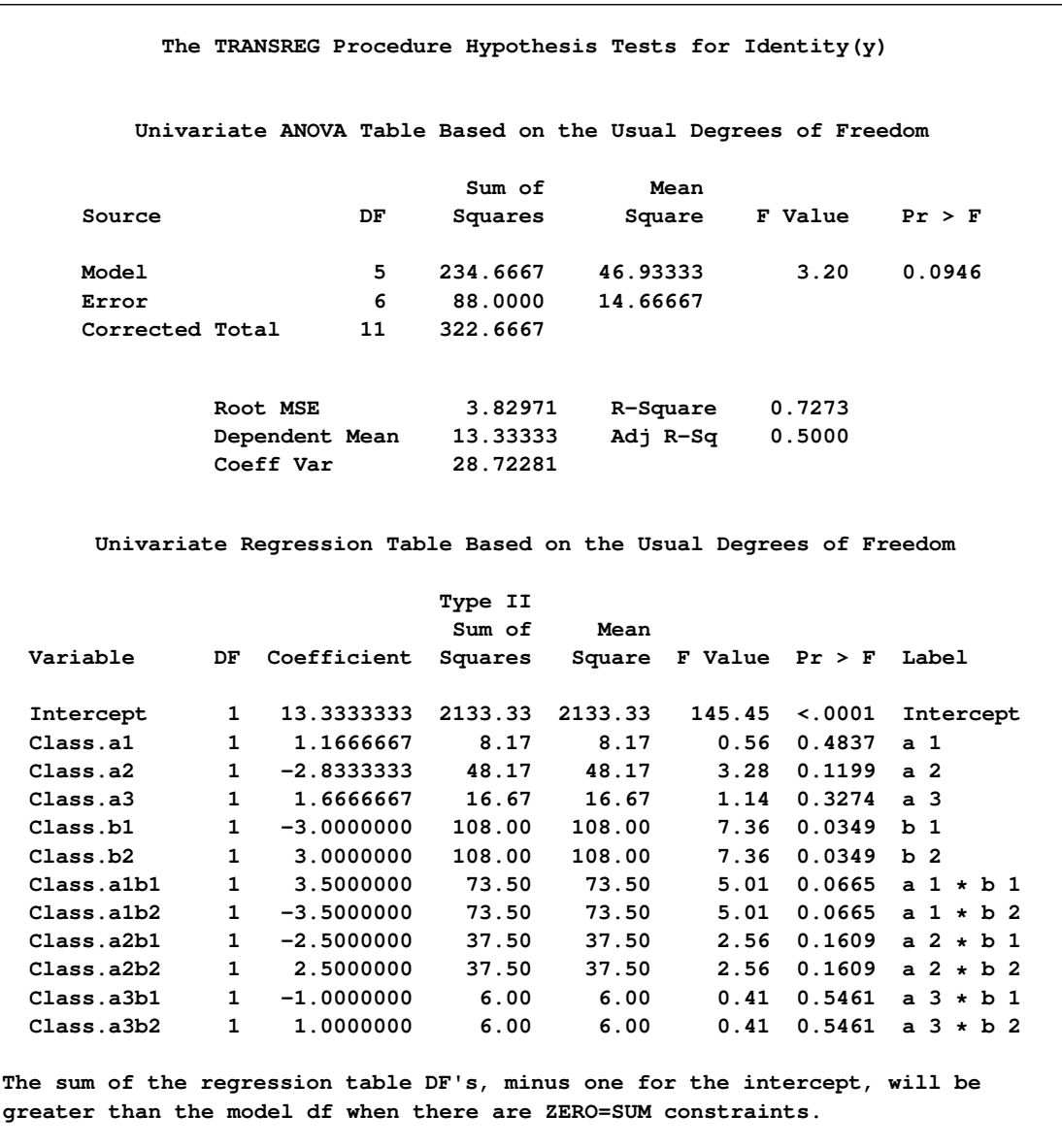

## **Figure 101.50** *continued*

The parameter estimates are

$$
\hat{\mu} = \overline{y} = 13.3333
$$
\n
$$
\hat{\alpha}_1 = (\overline{y}_{11} + \overline{y}_{12})/2 - \overline{y} = (15 + 14)/2 - 13.3333 = 1.1667
$$
\n
$$
\hat{\alpha}_2 = (\overline{y}_{21} + \overline{y}_{22})/2 - \overline{y} = (5 + 16)/2 - 13.3333 = -2.8333
$$
\n
$$
\hat{\alpha}_3 = (\overline{y}_{31} + \overline{y}_{32})/2 - \overline{y} = (11 + 19)/2 - 13.3333 = 1.6667
$$
\n
$$
\hat{\beta}_1 = (\overline{y}_{11} + \overline{y}_{21} + \overline{y}_{31})/3 - \overline{y} = (15 + 5 + 11)/3 - 13.3333 = -3
$$
\n
$$
\hat{\beta}_2 = (\overline{y}_{12} + \overline{y}_{22} + \overline{y}_{32})/3 - \overline{y} = (14 + 16 + 19)/3 - 13.3333 = 3
$$
\n
$$
\hat{\gamma}_{11} = \overline{y}_{11} - (\overline{y} + \hat{\alpha}_1 + \hat{\beta}_1) = 15 - (13.3333 + 1.1667 + -3) = 3.5
$$
\n
$$
\hat{\gamma}_{12} = \overline{y}_{12} - (\overline{y} + \hat{\alpha}_1 + \hat{\beta}_2) = 14 - (13.3333 + 1.1667 + 3) = -3.5
$$
\n
$$
\hat{\gamma}_{21} = \overline{y}_{21} - (\overline{y} + \hat{\alpha}_2 + \hat{\beta}_1) = 5 - (13.3333 + -2.8333 + -3) = -2.5
$$
\n
$$
\hat{\gamma}_{22} = \overline{y}_{22} - (\overline{y} + \hat{\alpha}_2 + \hat{\beta}_2) = 16 - (13.3333 + -2.8333 + 3) = 2.5
$$
\n
$$
\hat{\gamma}_{31} = \overline{y}_{31} - (\overline{y} + \hat{\alpha}_3 + \hat{\beta}_1) = 11
$$

The constraints are

 $\alpha_1 + \alpha_2 + \alpha_3 \equiv \beta_1 + \beta_2 \equiv 0$ 

 $\gamma_{11} + \gamma_{12} \equiv \gamma_{21} + \gamma_{22} \equiv \gamma_{31} + \gamma_{32} \equiv \gamma_{11} + \gamma_{21} + \gamma_{31} \equiv \gamma_{12} + \gamma_{22} + \gamma_{32} \equiv 0$ 

<span id="page-132-0"></span>Only four of the five interaction constraints are needed. The fifth constraint is implied by the other four. (Given a  $2 \times 3$  table with four marginal sum-to-zero constraints, you can freely fill in only two cells. The values in the other four cells are determined from the first two cells and the constraints.) A full-rank model has six estimable parameters. This less-than-full-rank model has one parameter for the intercept, two for the first main effect (plus one more as determined by the first constraint), one for the second main effect (plus one more as determined by the second constraint), and two for the interactions (plus four more as determined by the next four constraints). Six of the twelve parameters are determined given the other six and the constraints. Notice that  $\hat{\mu}, \hat{\alpha}_1, \hat{\alpha}_2, \hat{\beta}_1, \hat{\gamma}_{11}$ , and  $\hat{\gamma}_{21}$  match the corresponding estimates from the effects coding.

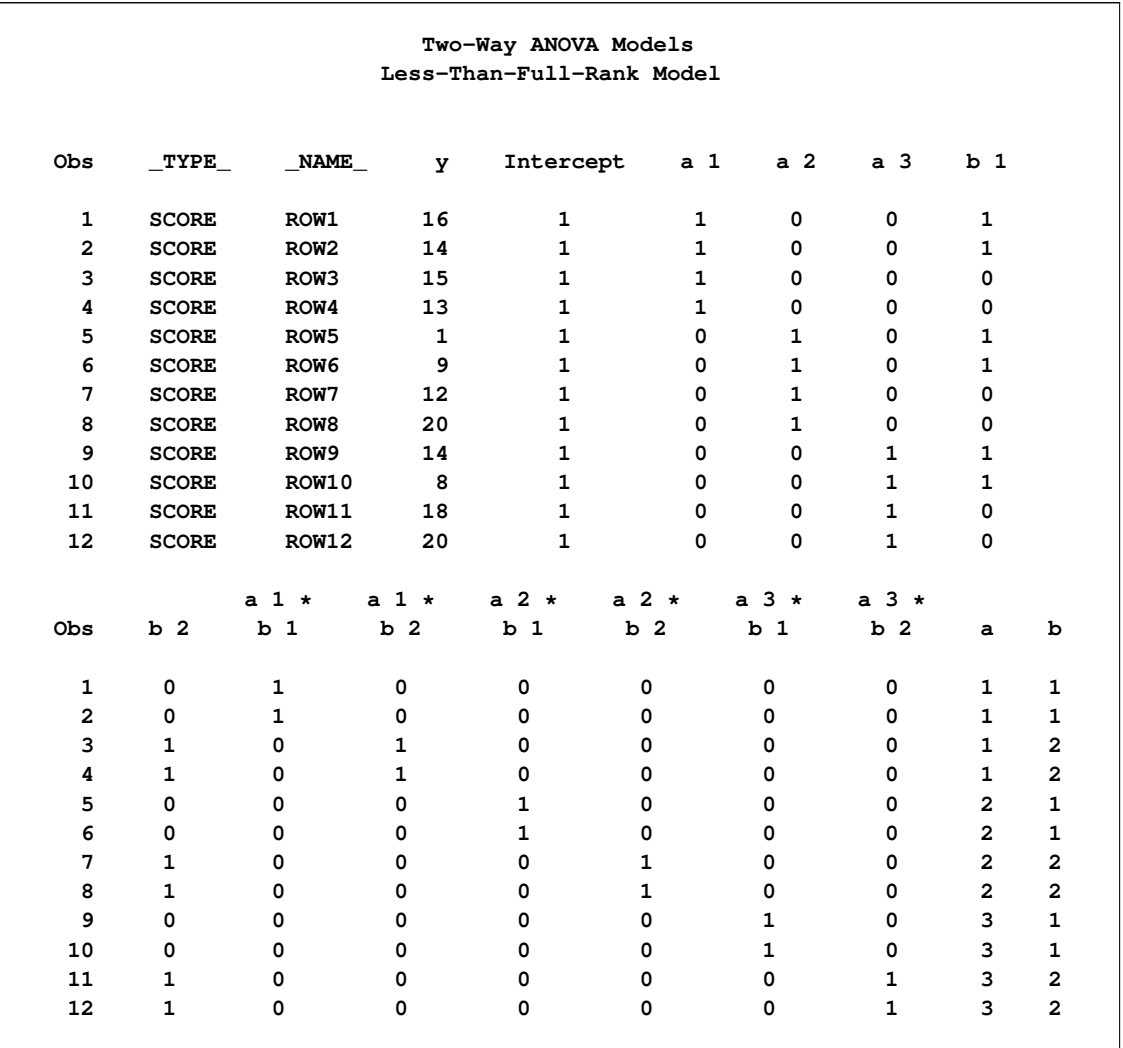

#### **Figure 101.51** Less-Than-Full-Rank Model, Design Matrix

The next model is a reference cell model, but this time the reference cell is the first cell (1,1). The following statements produce [Figure 101.52](#page-133-0) and [Figure 101.53:](#page-135-0)

```
proc transreg data=x ss2 short;
   title2 'Reference Cell Model, (1,1) Reference Cell';
  model identity(y) = class(a | b / zero=first);
   output replace;
run;
proc print label;
run;
```
**Two-Way ANOVA Models Reference Cell Model, (1,1) Reference Cell The TRANSREG Procedure Dependent Variable Identity(y) Class Level Information Class Levels Values a 3 1 2 3 b 2 1 2 Number of Observations Read 12 Number of Observations Used 12 The TRANSREG Procedure Hypothesis Tests for Identity(y) Univariate ANOVA Table Based on the Usual Degrees of Freedom Sum of Mean Source DF Squares Square F Value Pr > F Model 5 234.6667 46.93333 3.20 0.0946 Error 6 88.0000 14.66667 Corrected Total 11 322.6667 Root MSE 3.82971 R-Square 0.7273 Dependent Mean 13.33333 Adj R-Sq 0.5000 Coeff Var 28.72281 Univariate Regression Table Based on the Usual Degrees of Freedom Type II Sum of Mean Variable DF Coefficient Squares Square F Value Pr > F Label Intercept 1 15.000000 450.000 450.000 30.68 0.0015 Intercept Class.a2 1 -10.000000 100.000 100.000 6.82 0.0401 a 2 Class.a3 1 -4.000000 16.000 16.000 1.09 0.3365 a 3 Class.b2 1 -1.000000 1.000 1.000 0.07 0.8027 b 2 Class.a2b2 1 12.000000 72.000 72.000 4.91 0.0686 a 2 \* b 2 Class.a3b2 1 9.000000 40.500 40.500 2.76 0.1476 a 3 \* b 2**

**Figure 101.52** Reference Cell Model, (1,1) Reference Cell

The parameter estimates are

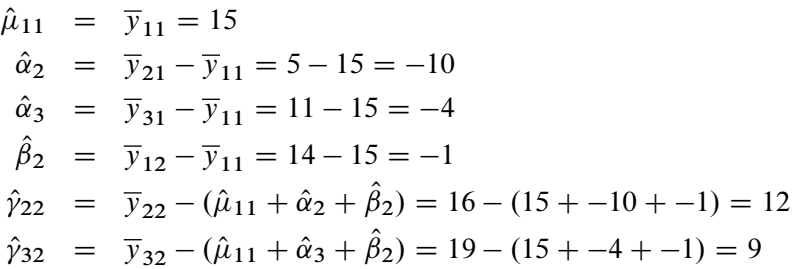

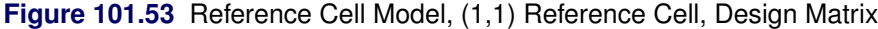

<span id="page-135-0"></span>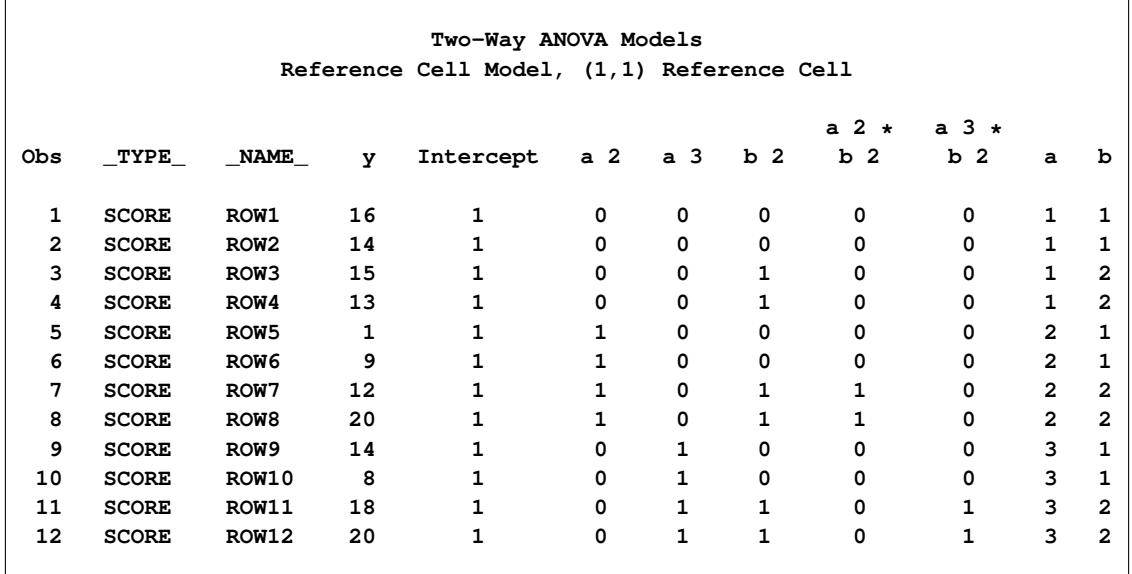

The next model is a deviations-from-means model, but this time the reference cell is the first cell (1,1). This coding is also called effects coding. The following statements produce [Figure 101.54](#page-135-1) and [Figure 101.55:](#page-137-0)

```
proc transreg data=x ss2 short;
  title2 'Deviations from Means, (1,1) Reference Cell';
  model identity(y) = class(a | b / deviations zero=first);
  output replace;
run;
proc print label;
run;
```
**Two-Way ANOVA Models Deviations from Means, (1,1) Reference Cell The TRANSREG Procedure Dependent Variable Identity(y) Class Level Information Class Levels Values a 3 1 2 3 b 2 1 2 Number of Observations Read 12 Number of Observations Used 12 The TRANSREG Procedure Hypothesis Tests for Identity(y) Univariate ANOVA Table Based on the Usual Degrees of Freedom Sum of Mean Source DF Squares Square F Value Pr > F Model 5 234.6667 46.93333 3.20 0.0946 Error 6 88.0000 14.66667 Corrected Total 11 322.6667 Root MSE 3.82971 R-Square 0.7273 Dependent Mean 13.33333 Adj R-Sq 0.5000 Coeff Var 28.72281 Univariate Regression Table Based on the Usual Degrees of Freedom Type II Sum of Mean Variable DF Coefficient Squares Square F Value Pr > F Label Intercept 1 13.3333333 2133.33 2133.33 145.45 <.0001 Intercept Class.a2 1 -2.8333333 48.17 48.17 3.28 0.1199 a 2 Class.a3 1 1.6666667 16.67 16.67 1.14 0.3274 a 3 Class.b2 1 3.0000000 108.00 108.00 7.36 0.0349 b 2 Class.a2b2 1 2.5000000 37.50 37.50 2.56 0.1609 a 2 \* b 2 Class.a3b2 1 1.0000000 6.00 6.00 0.41 0.5461 a 3 \* b 2**

**Figure 101.54** Deviations-from-Means Model, (1,1) Reference Cell

The parameter estimates are

$$
\hat{\mu} = \overline{y} = 13.3333
$$
\n
$$
\hat{\alpha}_2 = (\overline{y}_{21} + \overline{y}_{22})/2 - \overline{y} = (5 + 16)/2 - 13.3333 = -2.8333
$$
\n
$$
\hat{\alpha}_3 = (\overline{y}_{31} + \overline{y}_{32})/2 - \overline{y} = (11 + 19)/2 - 13.3333 = 1.6667
$$
\n
$$
\hat{\beta}_2 = (\overline{y}_{12} + \overline{y}_{22} + \overline{y}_{32})/3 - \overline{y} = (14 + 16 + 19)/3 - 13.3333 = 3
$$
\n
$$
\hat{\gamma}_{22} = \overline{y}_{22} - (\overline{y} + \hat{\alpha}_2 + \hat{\beta}_2) = 16 - (13.3333 + 1.6667 + 3) = 2.5
$$
\n
$$
\hat{\gamma}_{32} = \overline{y}_{32} - (\overline{y} + \hat{\alpha}_3 + \hat{\beta}_2) = 19 - (13.3333 + 1.6667 + 3) = 1
$$

<span id="page-137-0"></span>Notice that all of the parameter estimates match the corresponding estimates from the less-than-full-rank coding.

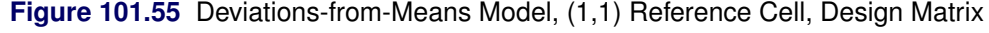

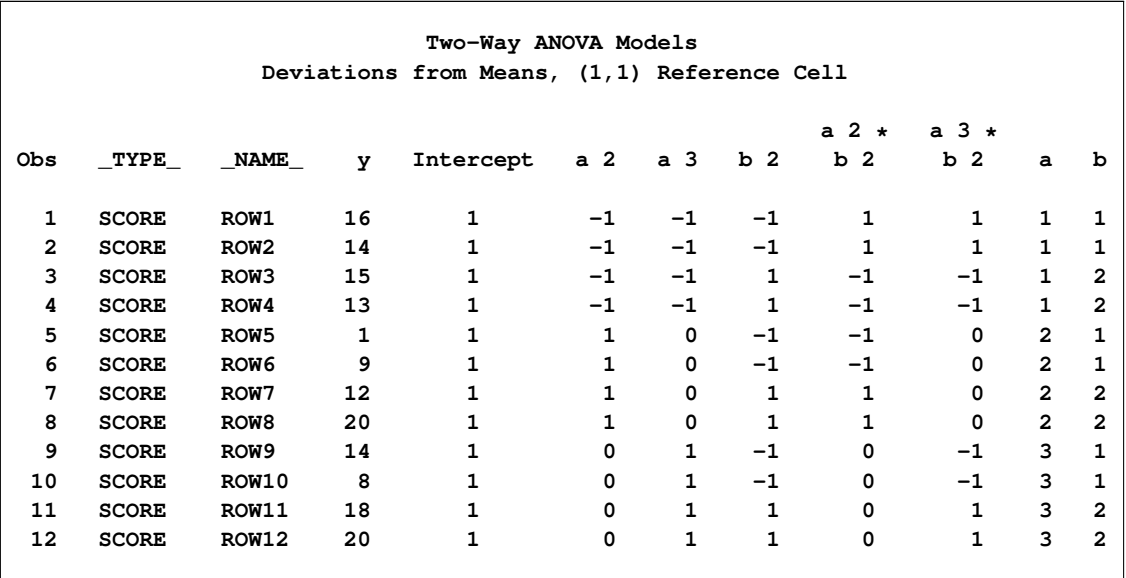

The following statements fit a model with an orthogonal-contrast coding and produce [Figure 101.56](#page-137-1) and [Figure 101.57:](#page-139-0)

```
proc transreg data=x ss2 short;
  title2 'Orthogonal Contrast Coding';
  model identity(y) = class(a | b / orthogonal);
  output replace;
run;
proc print label;
run;
```
**Two-Way ANOVA Models Orthogonal Contrast Coding The TRANSREG Procedure Dependent Variable Identity(y) Class Level Information Class Levels Values a 3 1 2 3 b 2 1 2 Number of Observations Read 12 Number of Observations Used 12 The TRANSREG Procedure Hypothesis Tests for Identity(y) Univariate ANOVA Table Based on the Usual Degrees of Freedom Sum of Mean Source DF Squares Square F Value Pr > F Model 5 234.6667 46.93333 3.20 0.0946 Error 6 88.0000 14.66667 Corrected Total 11 322.6667 Root MSE 3.82971 R-Square 0.7273 Dependent Mean 13.33333 Adj R-Sq 0.5000 Coeff Var 28.72281 Univariate Regression Table Based on the Usual Degrees of Freedom Type II Sum of Mean Variable DF Coefficient Squares Square F Value Pr > F Label Intercept 1 13.3333333 2133.33 2133.33 145.45 <.0001 Intercept Class.a1 1 -0.2500000 0.50 0.50 0.03 0.8596 a 1 Class.a2 1 -1.4166667 48.17 48.17 3.28 0.1199 a 2 Class.b1 1 -3.0000000 108.00 108.00 7.36 0.0349 b 1 Class.a1b1 1 2.2500000 40.50 40.50 2.76 0.1476 a 1 \* b 1 Class.a2b1 1 -1.2500000 37.50 37.50 2.56 0.1609 a 2 \* b 1**

**Figure 101.56** Orthogonal-Contrast Coding

The parameter estimates are

$$
\hat{\mu} = \bar{y} = 13.3333
$$
\n
$$
\hat{\alpha}_1 = ((\bar{y}_{11} + \bar{y}_{12}) - (\bar{y}_{31} + \bar{y}_{32}))/4 = ((15 + 14) - (11 + 19))/4 = -0.25
$$
\n
$$
\hat{\alpha}_2 = ((\bar{y}_{21} + \bar{y}_{22}) - (\bar{y}_{11} + \bar{y}_{12} + \bar{y}_{31} + \bar{y}_{32})/2)/6
$$
\n
$$
= ((5 + 16) - (15 + 14 + 11 + 19)/2)/6 = -1.417
$$
\n
$$
\hat{\beta}_1 = ((\bar{y}_{11} + \bar{y}_{21} + \bar{y}_{31}) - (\bar{y}_{12} + \bar{y}_{22} + \bar{y}_{32}))/6
$$
\n
$$
= ((15 + 5 + 11) - (14 + 16 + 19))/6 = -3
$$
\n
$$
\hat{\gamma}_{11} = (\bar{y}_{11} - \bar{y}_{12} - \bar{y}_{31} + \bar{y}_{32})/4 = (15 - 14 - 11 + 19)/4 = 2.25
$$
\n
$$
\hat{\gamma}_{21} = ((-\bar{y}_{11} + \bar{y}_{12} - \bar{y}_{31} + \bar{y}_{32})/2 + (\bar{y}_{21} - \bar{y}_{22}))/6
$$
\n
$$
= ((-15 + 14 - 11 + 19)/2 + (5 - 16))/6 = -1.25
$$

### **Figure 101.57** Orthogonal-Contrast Coding, Design Matrix

<span id="page-139-0"></span>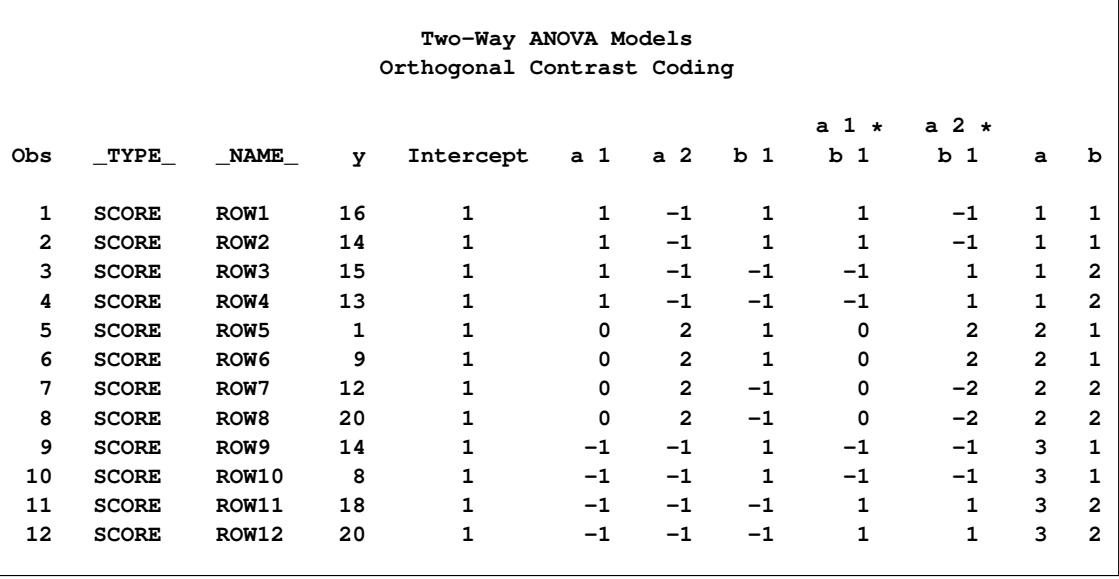

The following statements fit a model with a standardized-orthogonal coding and produce [Figure 101.58](#page-139-1) and [Figure 101.59:](#page-141-0)

```
proc transreg data=x ss2 short;
  title2 'Standardized-Orthogonal Coding';
  model identity(y) = class(a | b / standorth);
  output replace;
run;
proc print label;
run;
```
**Two-Way ANOVA Models Standardized-Orthogonal Coding The TRANSREG Procedure Dependent Variable Identity(y) Class Level Information Class Levels Values a 3 1 2 3 b 2 1 2 Number of Observations Read 12 Number of Observations Used 12 The TRANSREG Procedure Hypothesis Tests for Identity(y) Univariate ANOVA Table Based on the Usual Degrees of Freedom Sum of Mean Source DF Squares Square F Value Pr > F Model 5 234.6667 46.93333 3.20 0.0946 Error 6 88.0000 14.66667 Corrected Total 11 322.6667 Root MSE 3.82971 R-Square 0.7273 Dependent Mean 13.33333 Adj R-Sq 0.5000 Coeff Var 28.72281 Univariate Regression Table Based on the Usual Degrees of Freedom Type II Sum of Mean Variable DF Coefficient Squares Square F Value Pr > F Label Intercept 1 13.3333333 2133.33 2133.33 145.45 <.0001 Intercept Class.a1 1 -0.2041241 0.50 0.50 0.03 0.8596 a 1 Class.a2 1 -2.0034692 48.17 48.17 3.28 0.1199 a 2 Class.b1 1 -3.0000000 108.00 108.00 7.36 0.0349 b 1 Class.a1b1 1 1.8371173 40.50 40.50 2.76 0.1476 a 1 \* b 1 Class.a2b1 1 -1.7677670 37.50 37.50 2.56 0.1609 a 2 \* b 1**

**Figure 101.58** Standardized-Orthogonal Coding

The parameter estimates are

$$
\hat{\mu} = \bar{y} = 13.3333
$$
\n
$$
\hat{\alpha}_1 = (((\bar{y}_{11} + \bar{y}_{12}) - (\bar{y}_{31} + \bar{y}_{32}))/4) \times \sqrt{2/3}
$$
\n
$$
= (((15 + 14) - (11 + 19))/4) \times \sqrt{2/3} = -0.2041
$$
\n
$$
\hat{\alpha}_2 = (((\bar{y}_{21} + \bar{y}_{22}) - (\bar{y}_{11} + \bar{y}_{12} + \bar{y}_{31} + \bar{y}_{32})/2)/6) \times \sqrt{6/3}
$$
\n
$$
= (((5 + 16) - (15 + 14 + 11 + 19)/2)/6) \times \sqrt{6/3} = -2.0035
$$
\n
$$
\hat{\beta}_1 = (((\bar{y}_{11} + \bar{y}_{21} + \bar{y}_{31}) - (\bar{y}_{12} + \bar{y}_{22} + \bar{y}_{32}))/6) \times \sqrt{2/2}
$$
\n
$$
= (((15 + 5 + 11) - (14 + 16 + 19))/6) \times \sqrt{2/2} = -3
$$
\n
$$
\hat{y}_{11} = ((\bar{y}_{11} - \bar{y}_{12} - \bar{y}_{31} + \bar{y}_{32})/4) \times \sqrt{2/3} \times \sqrt{2/2}
$$
\n
$$
= ((15 - 14 - 11 + 19)/4) \times \sqrt{2/3} \times \sqrt{2/2} = 1.8371
$$
\n
$$
\hat{y}_{21} = (((-\bar{y}_{11} + \bar{y}_{12} - \bar{y}_{31} + \bar{y}_{32})/2 + (\bar{y}_{21} - \bar{y}_{22}))/6) \times \sqrt{6/3} \times \sqrt{2/2}
$$
\n
$$
= (((-15 + 14 - 11 + 19)/2 + (5 - 16))/6) \times \sqrt{6/3} \times \sqrt{2/2} = -1.7678
$$

The numerators in the square roots are sums of squares of the coded values for the unstandardized-orthogonal codings, and the denominators are the numbers of levels. These terms convert the estimates from the orthogonal contrast coding to the standardized-orthogonal coding. The term  $\sqrt{2/2}$ , which is 1 and could be dropped, is included in the preceding formulas to show the general pattern. Notice the regression tables for the orthogonal-contrast coding and the standardized-orthogonal coding. Some of the coefficients are different, but the rest of the table is the same since the coded variables for the two models differ only by a constant.

**Figure 101.59** Standardized-Orthogonal Coding, Design Matrix

<span id="page-141-0"></span>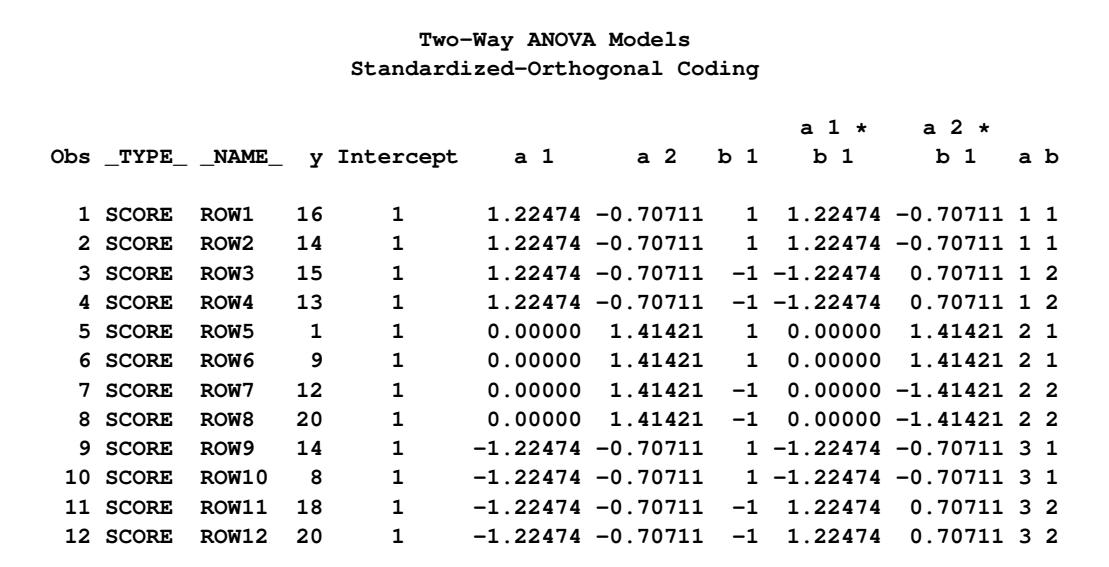

### **Missing Values**

PROC TRANSREG can estimate missing values, with or without category or monotonicity constraints, so that the regression model fit is optimized. Several approaches to missing data handling are provided. All observations with missing values in [IDENTITY,](#page-43-1) [CLASS,](#page-38-1) [POINT,](#page-39-0) [EPOINT,](#page-39-1) [QPOINT,](#page-39-2) [SMOOTH,](#page-41-1) [PBSPLINE,](#page-41-0) [PSPLINE,](#page-39-3) and [BSPLINE](#page-38-0) variables are excluded from the analysis. When [METHOD=U](#page-57-0)NIVARIATE (specified in the PROC TRANSREG or MODEL statement), observations with missing values in any of the independent variables are excluded from the analysis. When you specify the [NOMISS](#page-58-0) *a-option*, observations with missing values in the other analysis variables are excluded. Otherwise, missing data are estimated, and the variable means are the initial estimates.

You can specify the [LINEAR,](#page-41-3) [OPSCORE,](#page-42-2) [MONOTONE,](#page-42-3) [UNTIE,](#page-42-4) [SPLINE,](#page-42-0) [MSPLINE,](#page-42-1) [SSPLINE,](#page-43-0) [LOG,](#page-40-1) [LOGIT,](#page-40-3) [POWER,](#page-40-4) [ARSIN,](#page-40-5) [BOXCOX,](#page-41-2) [RANK,](#page-40-0) and [EXP](#page-40-2) transformations in any combination with nonmissing values, ordinary missing values, and special missing values, as long as the nonmissing values in each variable have positive variance. No category or order restrictions are placed on the estimates of ordinary missing values. You can force missing value estimates within a variable to be identical by using special missing values (see "DATA Step Processing" in *SAS Language Reference: Concepts*. You can specify up to 27 categories of missing values, in which within-category estimates must be the same, by coding the missing values with .\_ and .A through .Z.

You can also specify an ordering of some missing value estimates. You can use the [MONOTONE=](#page-58-1) *a-option* in the PROC TRANSREG or MODEL statement to indicate a range of special missing values (a subset of the list from .A to .Z) with estimates that must be weakly ordered within each variable in which they appear. For example, if MONOTONE=AI, the nine classes, .A, .B, ..., .I, are monotonically scored and optimally scaled just as MONOTONE transformation values are scored. In this case, category but not order restrictions are placed on the missing values .\_ and .J through .Z. You can also use the [UNTIE=](#page-62-0) *a-option* (in the PROC TRANSREG or MODEL statement) to indicate a range of special missing values with estimates that must be weakly ordered within each variable in which they appear but can be untied.

The missing value estimation facilities enable you to have partitioned or mixed-type variables. For example, a variable can be considered part nominal and part ordinal. Nominal classes of otherwise ordinal variables are coded with special missing values. This feature can be useful with survey research. The class "unfamiliar with the product" in the variable "Rate your preference for 'Brand X' on a 1 to 9 scale, or if you are unfamiliar with the product, check 'unfamiliar with the product'' is an example. You can code "unfamiliar with the product" as a special missing value, such as .A. The 1s to 9s can be monotonically transformed, while no monotonic restrictions are placed on the quantification of the "unfamiliar with the product" class.

A variable specified for a [LINEAR](#page-41-3) transformation, with special missing values and ordered categorical missing values, can be part interval, part ordinal, and part nominal. A variable specified for a [MONOTONE](#page-42-3) transformation can have two independent ordinal parts. A variable specified for an [UNTIE](#page-42-4) transformation can have an ordered categorical part and an ordered part without category restrictions. Many other mixes are possible.

## **Missing Values, UNTIE, and Hypothesis Tests**

PROC TRANSREG can estimate missing data and monotonically transform variables while untying tied values. Estimates of ordinary missing values (.) are all permitted to be different. Analyses with [UNTIE](#page-42-4) transformations, the [UNTIE=](#page-62-0) *a-option*, and ordinary missing data estimation are all prone to degeneracy problems. Consider the following example. A perfect fit is found by collapsing all observations except the one with two missing values into a single value in y and x1. The following statements produce [Figure 101.60:](#page-143-0)

```
title 'Missing Data';
data x;
  input y x1 x2 @@;
  datalines;
1 3 7 8 3 9 1 8 6 . . 9 3 3 9
8 5 1 6 7 3 2 7 2 1 8 2 . 9 1
;
proc transreg solve;
  model linear(y) = linear(x1 x2);
  output;
run;
proc print;
run;
```
<span id="page-143-0"></span>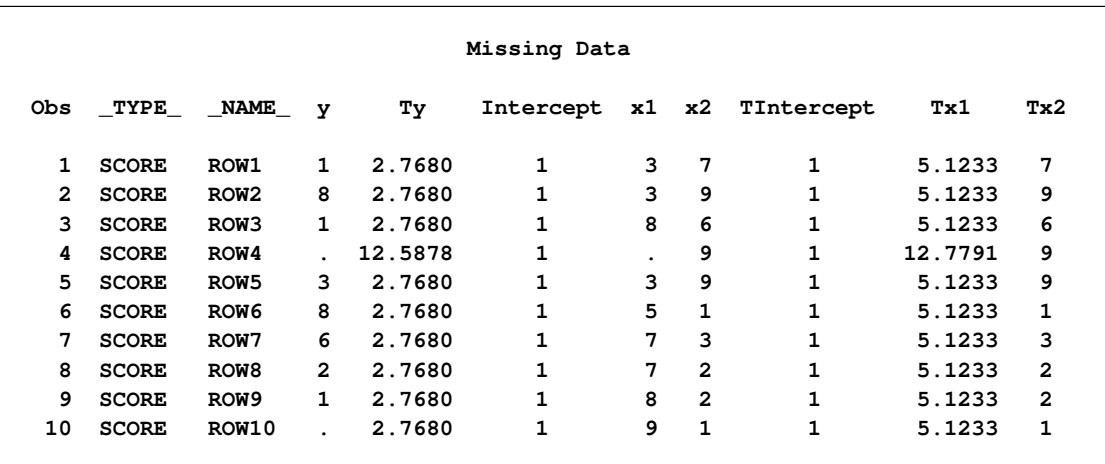

### **Figure 101.60** Missing Values Example

Generally, the use of ordinary missing data estimation, the UNTIE transformation, and the UNTIE= *a-option* should be avoided, particularly with hypothesis tests. With these options, parameters are estimated based on only a single observation, and they can exert tremendous influence over the results. Each of these parameters has one model degree of freedom associated with it, so small or zero error degrees of freedom can also be a problem.

## **Controlling the Number of Iterations**

Several *a-options* in the PROC TRANSREG or MODEL statement control the number of iterations performed. Iteration terminates when any one of the following conditions is satisfied:

• The number of iterations equals the value of the [MAXITER=](#page-57-1) *a-option*.
- The average absolute change in variable scores from one iteration to the next is less than the value of the [CONVERGE=](#page-55-0) *a-option*.
- The criterion change is less than the value of the [CCONVERGE=](#page-55-1) *a-option*.

You can specify negative values for either convergence *a-option* if you want to define convergence only in terms of the other option. The criterion change can become negative when the data have converged, so it is numerically impossible, within machine precision, to increase the criterion. Usually, a negative criterion change is the result of very small amounts of rounding error, since the algorithms are (usually) convergent. However, there are cases where a negative criterion change is a sign of divergence, which is not necessarily an error. When you specify an [SSPLINE](#page-43-0) transformation or the [REITERATE](#page-60-0) or [SOLVE](#page-56-0) *a-option*, divergence is perfectly normal.

When there are no monotonicity constraints and there is only one canonical variable in each set, PROC TRANSREG (with the SOLVE *a-option*) can usually find the optimal solution in only one iteration. (There are no monotonicity constraints when none of the following is specified: [MONOTONE,](#page-42-0) [MSPLINE,](#page-42-1) or [UNTIE](#page-42-2) transformation or the [UNTIE=](#page-62-0) or [MONOTONE=](#page-58-0) *a-option*. There is only one canonical variable in each set when [METHOD=M](#page-57-0)ORALS or METHOD=UNIVARIATE, or when METHOD=REDUNDANCY with only one dependent variable, or when METHOD=CANALS and [NCAN=1.](#page-58-1))

The initialization iteration is number 0. When there are no monotonicity constraints and there is only one canonical variable in each set, the next iteration shows no change, and iteration stops. At least two iterations (0 and 1) are performed with the [SOLVE](#page-56-0) *a-option* even if nothing changes in iteration 0. The [MONOTONE,](#page-42-0) [MSPLINE,](#page-42-1) and [UNTIE](#page-42-2) variables are not transformed by the canonical initialization. Note that divergence with the SOLVE *a-option*, particularly in the second iteration, is not an error. The initialization iteration is slower and uses more memory than other iterations. However, for many models, specifying the SOLVE *a-option* can greatly decrease the amount of time required to find the optimal transformations.

You can increase the number of iterations to ensure convergence by increasing the value of the [MAXITER=](#page-57-1) *a-option* and decreasing the value of the [CONVERGE=](#page-55-0) *a-option*. Since the average absolute change in standardized variable scores seldom decreases below 1E–11, you should not specify a value for the CONVERGE= *a-option* less than 1E–8 or 1E–10. Most of the data changes occur during the first few iterations, but the data can still change after 50 or even 100 iterations. You can try different combinations of values for the CONVERGE= and MAXITER= *a-options* to ensure convergence without extreme overiteration. If the data do not converge with the default specifications, try CONVERGE=1E–8 and MAXITER=50, or CONVERGE=1E–10 and MAXITER=200. Note that you can specify the [REITERATE](#page-60-0) *a-option* to start iterating where the previous analysis stopped.

## **Using the REITERATE Algorithm Option**

You can use the [REITERATE](#page-60-0) *a-option* to perform additional iterations when PROC TRANSREG stops before the data have adequately converged. For example, suppose that you execute the following step:

```
proc transreg data=a;
   model mspline(y) = mspline(x1-x5);
   output out=b coefficients;
run;
```
If the transformations do not converge in the default 30 iterations, you can perform more iterations without repeating the first 30 iterations, as follows:

```
proc transreg data=b reiterate;
  model mspline(y) = mspline(x1-x5);
   output out=b coefficients;
run;
```
Note that a WHERE statement is not necessary to exclude the coefficient observations. They are automatically excluded because their TYPE value is not SCORE.

You can also use the REITERATE *a-option* to specify starting values other than the original values for the transformations. Providing alternate starting points might help avoid local optima. Here are two examples:

```
proc transreg data=a;
   model rank(y) = rank(x1-x5);
   output out=b;
run;
proc transreg data=b reiterate;
   /* Use ranks as the starting point. */
   model mspline(y) = mspline(x1-x5);
   output out=c coefficients;
run;
data b;
   set a;
   array tx[6] ty tx1-tx5;
   do j = 1 to 6;
      tx[j] = normal(7);
   end;
run;
proc transreg data=b reiterate;
   /* Use a random starting point. */
   model mspline(y) = mspline(x1-x5);
   output out=c coefficients;
run;
```
Note that divergence with the REITERATE *a-option*, particularly in the second iteration, is not an error since the initial transformation is not required to be a valid member of the transformation family. When you specify the REITERATE *a-option*, the iteration does not terminate when the criterion change is negative during the first 10 iterations.

# **Avoiding Constant Transformations**

There are times when the optimal scaling produces a constant transformed variable. This can happen with the [MONOTONE,](#page-42-0) [UNTIE,](#page-42-2) and [MSPLINE](#page-42-1) transformations when the target is negatively correlated with the original input variable. It can happen with all transformations when the target is uncorrelated with the original input variable. When this happens, the procedure modifies the target to avoid a constant transformation. This strategy avoids certain nonoptimal solutions.

If the transformation is monotonic and a constant transformed variable results, the procedure multiplies the target by –1 and tries the optimal scaling again. If the transformation is not monotonic or if the multiplication by –1 did not help, the procedure tries using a random target. If the transformation is still constant, the previous nonconstant transformation is retained. When a constant transformation is avoided by any strategy, this message is displayed: "A constant transformation was avoided for *name*."

With extreme collinearity, small amounts of rounding error might interact with the instability of the coefficients to produce target vectors that are not positively correlated with the original scaling. If a regression coefficient for a variable is zero, the formula for the target for that variable contains a zero divide. In a multiple regression model, after many iterations, one independent variable can be scaled the same way as the current scaling of the dependent variable, so the other independent variables have coefficients of zero. When the constant transformation warning appears, you should interpret your results with extreme caution, and recheck your model.

# **Constant Variables**

Constant and almost constant variables are zeroed and ignored. When constant variables are expected and should not be zeroed, specify the [NOZEROCONSTANT](#page-59-0) *a-option*.

# **Character OPSCORE Variables**

Character [OPSCORE](#page-42-3) variables are replaced by a numeric variable containing category numbers before the iterations, and the character values are discarded. Only the first eight characters are considered in determining category membership. If you want the original character variable in the output data set, give it a different name in the OPSCORE specification (OPSCORE $(x / name=(x2))$  $(x / name=(x2))$  $(x / name=(x2))$ ) and name the original variable in the [ID](#page-35-0) statement (ID x;).

## **Convergence and Degeneracies**

When you specify the [SSPLINE](#page-43-0) transformation, divergence is normal. The rest of this section assumes that you did not specify SSPLINE. For all the methods available in PROC TRANSREG, the algorithms are convergent, in terms of both the criterion being optimized and the parameters being estimated. The value of the criterion being maximized (squared multiple correlation, average squared multiple correlation, or average squared canonical correlation) can, theoretically, never decrease from one iteration to the next. The values of the parameters being solved for (the scores and weights of the transformed variables) become stable after sufficient iteration.

In practice, the criterion being maximized can decrease with overiteration. When the statistic has very nearly reached its maximum, further iterations might report a decrease in the criterion in the last few decimal places. This is a normal result of very small amounts of rounding error. By default, iteration terminates when this occurs because, by default, [CCONVERGE=0](#page-55-1).0. Specifying CCONVERGE=–1, an impossible change, turns off this check for convergence.

Even though the algorithms are convergent, they might not converge to a global optimum. Also, under extreme circumstances, the solution might degenerate. Because two points always form a straight line, the algorithms sometimes try to reach this degenerate optimum. This sometimes occurs when one observation is an ordinal outlier (when one observation has the extreme rank on all variables). The algorithm can reach an optimal solution that ties all other categories producing two points. Similar results can occur when there are many missing values. More generally, whenever there are very few constraints on the scoring of one or more points, degeneracies can be a problem. In a well-behaved analysis, the maximum data change, average data change, and criterion change all decrease at a rapid rate with each iteration. When the rate of change increases for several iterations, the solution might be degenerating.

## **Implicit and Explicit Intercepts**

Depending on several options, the model intercept is nonzero, zero, or implicit, or there is no intercept. Ordinarily, the model contains an explicit nonzero intercept, and the Intercept variable in the [OUT=](#page-63-0) data set contains ones. When [TSTANDARD=C](#page-61-0)ENTER or TSTANDARD=Z is specified, the model contains an explicit, zero intercept and the Intercept variable contains zeros. When [METHOD=C](#page-57-0)ANALS, the model is fit with centered variables and the Intercept variable is set to missing.

If you specify [CLASS](#page-38-0) with [ZERO=NONE](#page-50-0) or [BSPLINE](#page-38-1) for one or more independent variables, and [TSTAN-](#page-61-0)[DARD=N](#page-61-0)OMISS or TSTANDARD=ORIGINAL (the default), an implicit intercept model is fit. The intercept is implicit in a set of the independent variables since there exists a set of independent variables the sum of which is a column of ones. All statistics are mean corrected. The implicit intercept is not an option; it is implied by the model. Specifying [SMOOTH](#page-41-0) or [PBSPLINE](#page-41-1) also implies an implicit intercept model.

With [METHOD=C](#page-57-0)ANALS, the Intercept variable contains the *canonical intercept* for canonical coefficients observations:  $\hat{\beta}_0 = \bar{y}' \hat{\alpha} - \bar{x}' \hat{\beta}$  where  $Y \hat{\alpha} \approx X \hat{\beta}$ .

## **Passive Observations**

Observations can be excluded from the analysis for several reasons; these include zero weight; zero frequency; missing values in variables designated [IDENTITY,](#page-43-1) [CLASS,](#page-38-0) [POINT,](#page-39-0) [EPOINT,](#page-39-1) [QPOINT,](#page-39-2) [SMOOTH,](#page-41-0) [PBSPLINE,](#page-41-1) [PSPLINE,](#page-39-3) or [BSPLINE;](#page-38-1) and missing values with the [NOMISS](#page-58-2) *a-option* specified. These observations are passive in that they do not contribute to determining transformations, R square, sums of squares, degrees of freedom, and so on. However, some information can be computed for them. For example, if no independent variable values are missing, predicted values and redundancy variable values can both be computed. Residuals can be computed for observations with a nonmissing dependent and nonmissing predicted value. Canonical variables for dependent variables can be computed when no dependent variables are missing; canonical variables for independent variables can be computed when no independent variables are missing, and so on. Passive observations in the [OUT=](#page-63-0) data set have a blank value for TYPE.

### **Point Models**

The expanded set of independent variables generated from the [POINT,](#page-39-0) [EPOINT,](#page-39-1) and [QPOINT](#page-39-2) expansions can be used to perform ideal point regressions [\(Carroll](#page-242-0) [1972\)](#page-242-0) and compute ideal point coordinates for plotting in a biplot [\(Gabriel](#page-243-0) [1981\)](#page-243-0). The three types of ideal point coordinates can all be described as transformed coefficients. Assume that *m* independent variables are specified in one of the three point expansions. Let  $\mathbf{b}'$  be a  $1 \times m$  row vector of coefficients for these variables and one of the dependent variables. Let R be a matrix created from the coefficients of the extra variables. When coordinates are requested with the [MPC,](#page-71-0) [MEC,](#page-71-1) or [MQC](#page-71-2) *o-option*, b' and R are created from multiple regression coefficients. When coordinates are requested with the [CPC,](#page-67-0) [CEC,](#page-65-0) or [CQC](#page-67-1)  $o$ -option,  $b'$  and  $\overline{R}$  are created from canonical coefficients.

If you specify the [POINT](#page-39-0) expansion in the MODEL statement, R is an  $m \times m$  identity matrix times the coefficient for the sums of squares (*\_ISSQ<sub>\_</sub>*) variable. If you specify the [EPOINT](#page-39-1) expansion, **R** is an  $m \times m$ diagonal matrix of coefficients from the squared variables. If you specify the [QPOINT](#page-39-2) expansion,  $\bf{R}$  is an  $m \times m$  symmetric matrix of coefficients from the squared variables on the diagonal and crossproduct variables off the diagonal. The [MPC,](#page-71-0) [MEC,](#page-71-1) [MQC,](#page-71-2) [CPC,](#page-67-0) [CEC,](#page-65-0) and [CQC](#page-67-1) ideal point coordinates are defined as  $-0.5b'R^{-1}$ . When R is singular, the ideal point coordinates are infinitely far away and are set to missing, so you should try a simpler version of the model. The version that is simpler than the [POINT](#page-39-0) model is the vector model, where no extra variables are created. In the vector model, designate all independent variables as [IDENTITY.](#page-43-1) Then draw vectors from the origin to the [COEFFICIENTS](#page-66-0) points.

Typically, when you request ideal point coordinates, the MODEL statement should consist of a single transformation for the dependent variables (usually [IDENTITY,](#page-43-1) [MONOTONE,](#page-42-0) or [MSPLINE\)](#page-42-1) and a single expansion for the independent variables (one of [POINT,](#page-39-0) [EPOINT,](#page-39-1) or [QPOINT\)](#page-39-2).

# **Redundancy Analysis**

Redundancy analysis [\(Stewart and Love](#page-244-0) [1968\)](#page-244-0) is a principal component analysis of multivariate regression predicted values. These first steps show the redundancy analysis results produced by PROC TRANSREG. The specification [TSTANDARD=Z](#page-61-0) sets all variables to mean zero and variance one. [METHOD=R](#page-57-0)EDUNDANCY specifies redundancy analysis and outputs the redundancy variables to the [OUT=](#page-63-0) data set. The [MREDUN-](#page-71-3)[DANCY](#page-71-3) *o-option* outputs two sets of redundancy analysis coefficients to the OUT= data set.

The following statements produce [Figure 101.61:](#page-148-0)

```
title 'Redundancy Analysis';
data x;
  input y1-y3 x1-x4;
   datalines;
 6 8 8 15 18 26 27
 1 12 16 18 9 20 8
 5 6 15 20 17 29 31
 6 9 15 14 10 16 22
 7 5 12 14 6 13 9
 3 6 7 2 14 26 22
 3 5 9 13 18 10 22
 6 3 11 3 15 22 29
 6 3 7 10 20 21 27
 7 5 9 8 10 12 18
;
proc transreg data=x tstandard=z method=redundancy;
   model identity(y1-y3) = identity(x1-x4);
   output out=red mredundancy replace;
run;
proc print data=red(drop=Intercept);
   format _numeric_ 4.1;
run;
```
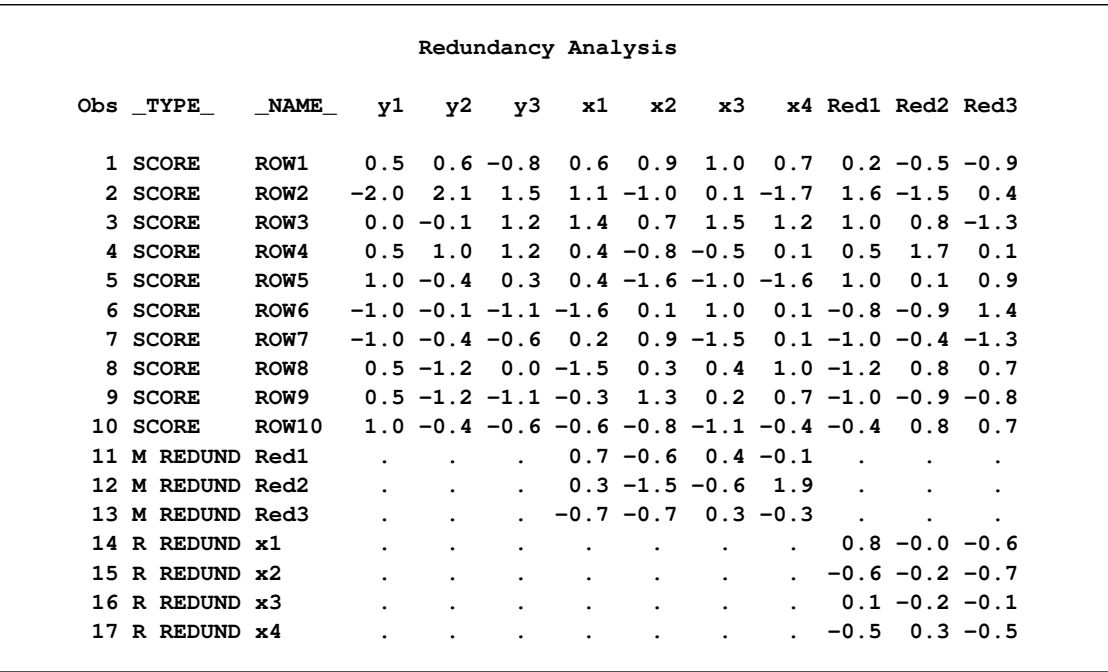

#### **Figure 101.61** Redundancy Analysis Example

The  $TYPE = 'SCORE'$  observations of the Red1–Red3 variables contain the redundancy variables. The nonmissing "M REDUND" values are coefficients for predicting the redundancy variables from the independent variables. The nonmissing "R REDUND" values are coefficients for predicting the independent variables from the redundancy variables.

The next steps show how to generate the same results manually. The data set is standardized, predicted values are computed, and principal components of the predicted values are computed. The following statements produce the redundancy variables, shown in [Figure 101.62:](#page-149-0)

```
proc standard data=x out=std m=0 s=1;
   title2 'Manually Generate Redundancy Variables';
run;
proc reg noprint data=std;
  model y1-y3 = x1-x4;
  output out=p p=ay1-ay3;
run; quit;
proc princomp data=p cov noprint std out=p;
  var ay1-ay3;
run;
proc print data=p(keep=Prin:);
   format _numeric_ 4.1;
run;
```
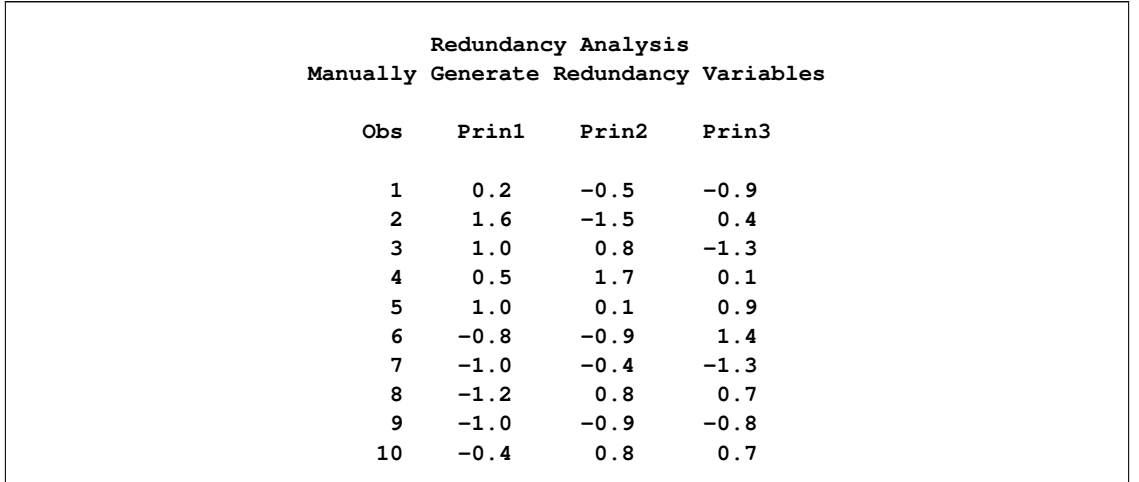

**Figure 101.62** Redundancy Analysis Example

The following statements produce the coefficients for predicting the redundancy variables from the independent variables, shown in [Figure 101.63:](#page-150-0)

```
proc reg data=p outest=redcoef noprint;
  title2 'Manually Create Redundancy Coefficients';
  model Prin1-Prin3 = x1-x4;
run; quit;
proc print data=redcoef(keep=x1-x4);
  format _numeric_ 4.1;
run;
```
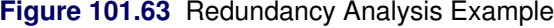

<span id="page-150-0"></span>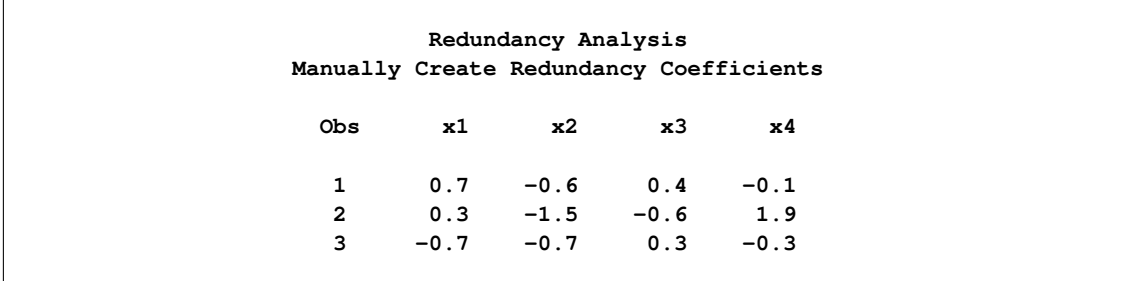

The following statements produce the coefficients for predicting the independent variables from the redundancy variables, shown in [Figure 101.64:](#page-150-1)

```
proc reg data=p outest=redcoef2 noprint;
  title2 'Manually Create Other Coefficients';
  model x1-x4 = prin1-prin3;
run; quit;
proc print data=redcoef2(keep=Prin1-Prin3);
   format _numeric_ 4.1;
run;
```
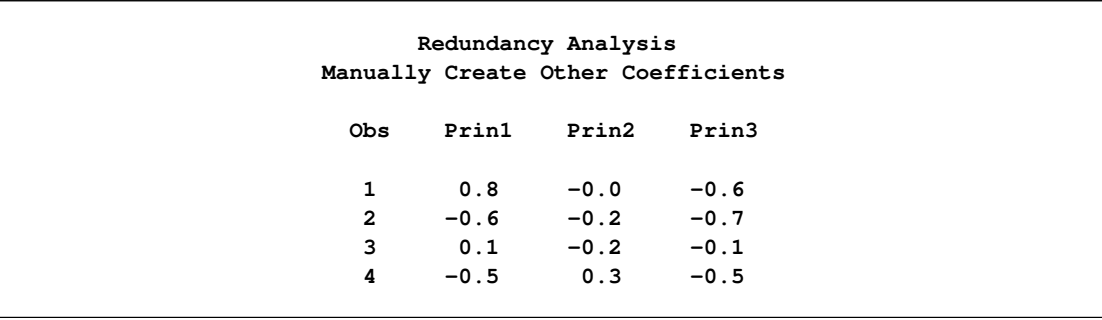

#### **Figure 101.64** Redundancy Analysis Example

# **Optimal Scaling**

An alternating least squares optimal scaling algorithm can be divided into two major stages. The first major stage estimates the parameters of the linear model. These parameters are used to create the predicted values or target for each variable that can be transformed. Each target minimizes squared error (as explained in the discussion of the algorithms in *SAS Technical Report R-108*). The definition of the target depends on many factors, such as whether a variable is independent or dependent, which algorithm is used (for example, regression, redundancy, CANALS, or principal components), and so on. The definition of the target is independent of the transformation family you specify for the variable. However, the target values for a variable typically do not fit the prescribed transformation family for the variable. They might not have the right category structure; they might not have the right order; they might not be a linear combination of the columns of a B-spline basis; and so on.

The second major stage is optimal scaling. Optimal scaling can be defined as a possibly constrained, least squares regression problem. When you specify an optimal transformation, or when missing data are estimated for any variable, the full representation of the variable is not simply a vector; it is a matrix with more than one column. The optimal scaling phase finds the vector that is a linear combination of the columns of this matrix that is closest to the target (in terms of minimum squared error), among those that do not violate any of the constraints imposed by the transformation family. Optimal scaling methods are independent of the data analysis method that generated the target. In all cases, optimal scaling can be accomplished by creating a design matrix based on the original scaling of the variable and the transformation family specified for that variable. The optimally scaled variable is a linear combination of the columns of the design matrix. The coefficients of the linear combination are found by using (possibly constrained) least squares. Many optimal scaling problems are solved without actually constructing design and projection matrices. The next two sections describe the algorithms used by PROC TRANSREG for optimal scaling. The first section discusses optimal scaling for [OPSCORE,](#page-42-3) [MONOTONE,](#page-42-0) [UNTIE,](#page-42-2) and [LINEAR](#page-41-2) transformations, including how missing values are handled. The second section addresses [SPLINE](#page-42-4) and [MSPLINE](#page-42-1) transformations.

# **OPSCORE, MONOTONE, UNTIE, and LINEAR Transformations**

Two vectors of information are needed to produce the optimally scaled variable: the initial variable scaling vector x and the target vector y. For convenience, both vectors are first sorted on the values of the initial scaling vector. If you request an [UNTIE](#page-42-2) transformation, the target vector is sorted within ties in the initial scaling vector. The normal SAS collating sequence for missing and nonmissing values is used. Sorting simply permits the constraints to be specified in terms of relationships among adjoining coefficients. The sorting process partitions x and y into missing and nonmissing parts  $(x'_m x'_m)$  $(y'_n)'$ , and  $(y'_m y'_n)$  $\sum_{n=1}^{\infty}$ .

Next, PROC TRANSREG determines category membership. Every ordinary missing value (.) forms a separate category. (Three ordinary missing values form three categories.) Every special missing value within the range specified in the [UNTIE=](#page-62-0) *a-option* forms a separate category. (If UNTIE= BC and there are three .B and two .C missing values, five categories are formed from them.) For all other special missing values, a separate category is formed for each different value. (If there are four .A missing values, one category is formed from them.)

Each distinct nonmissing value forms a separate category for [OPSCORE](#page-42-3) and [MONOTONE](#page-42-0) transformations (1 1 1 2 2 3 form three categories). Each nonmissing value forms a separate category for all other transformations (1 1 1 2 2 3 form six categories). When category membership is determined, category means are computed. Here is an example:

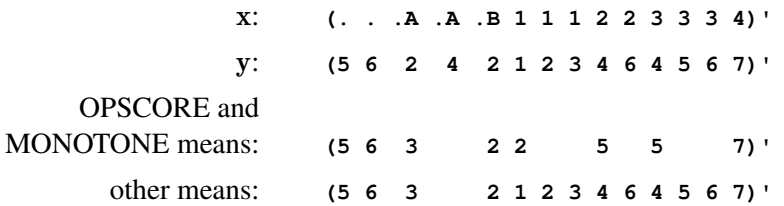

The category means are the coefficients of a category indicator design matrix. The category means are the [Fisher](#page-243-1) [\(1938\)](#page-243-1) optimal scores. For MONOTONE and UNTIE transformations, order constraints are imposed on the category means for the nonmissing partition by merging categories that are out of order. The algorithm checks upward until an order violation is found, and then averages downward until the order violation is averaged away. (The average of  $\bar{x}_1$  computed from  $n_1$  observations and  $\bar{x}_2$  computed from  $n_2$  observations is  $(n_1\bar{x}_1 + n_2\bar{x}_2)/(n_1 + n_2)$ .) The MONOTONE algorithm [\(Kruskal](#page-243-2) [1964,](#page-243-2) secondary approach to ties) for this example with means for the nonmissing values  $(2 5 5 7)'$  would do the following checks:  $2 < 5$ : OK,  $5 = 5$ : OK,  $5 < 7$ : OK. The means are in the proper order, so no work is needed.

The UNTIE transformation [\(Kruskal](#page-243-2) [1964,](#page-243-2) primary approach to ties) uses the same algorithm on the means of the nonmissing values  $(1 2 3 4 6 4 5 6 7)'$  but with different results for this example:  $1 < 2$ : OK,  $2 < 3$ : OK,  $3 < 4$ : OK,  $4 < 6$ : OK,  $6 > 4$ : average 6 and 4 and replace 6 and 4 by the average. The new means of the nonmissing values are  $(1\ 2\ 3\ 4\ 5\ 5\ 5\ 6\ 7)'$ . The check resumes:  $4 < 5$ : OK,  $5 = 5$ : OK,  $5 = 5$ : OK,  $5 < 6$ : OK,  $6 < 7$ : OK. If some of the special missing values are ordered, the upward-checking, downward-averaging algorithm is applied to them also, independently of the other missing and nonmissing partitions. When the means conform to any required category or order constraints, an optimally scaled vector is produced from the means. The following example results from a MONOTONE transformation:

> x: **(. . .A .A .B 1 1 1 2 2 3 3 3 4)**<sup>0</sup>  $y$ : **(5 6 2 4 2 1 2 3 4 6 4 5 6 7)<sup>'</sup>** result: **(5 6 3 3 2 2 2 2 5 5 5 5 5 7)<sup>'</sup>**

The upward-checking, downward-averaging algorithm is equivalent to creating a category indicator design matrix, solving for least squares coefficients with order constraints, and then computing the linear combination of design matrix columns.

For the optimal transformation [LINEAR](#page-41-2) and for nonoptimal transformations, missing values are handled as just described. The nonmissing target values are regressed onto the matrix defined by the nonmissing initial

scaling values and an intercept. In this example, the target vector  $y_n = (1\ 2\ 3\ 4\ 6\ 4\ 5\ 6\ 7)'$  is regressed onto the design matrix

 $\left[ \begin{array}{rrrrrrrr} 1 & 1 & 1 & 1 & 1 & 1 & 1 & 1 \\ 1 & 1 & 1 & 2 & 2 & 3 & 3 & 3 & 4 \end{array} \right]'$ 

Although only a linear transformation is performed, the effect of a linear regression optimal scaling is not eliminated by the later standardization step (unless the variable has no missing values). In the presence of missing values, the linear regression is necessary to minimize squared error.

# **SPLINE and MSPLINE Transformations**

The missing portions of variables subjected to [SPLINE](#page-42-4) or [MSPLINE](#page-42-1) transformations are handled the same way as for [OPSCORE,](#page-42-3) [MONOTONE,](#page-42-0) [UNTIE,](#page-42-2) and [LINEAR](#page-41-2) transformations (see the previous section). The nonmissing partition is handled by first creating a B-spline basis of the specified degree with the specified knots for the nonmissing partition of the initial scaling vector and then regressing the target onto the basis. The optimally scaled vector is a linear combination of the B-spline basis vectors. Ordinary least squares regression coefficients are used. An algorithm for generating the B-spline basis is given in [de Boor](#page-242-1) [\(1978,](#page-242-1) pp. 134–135). B-splines are both a computationally accurate and efficient way of constructing a basis for piecewise polynomials; however, they are not the most natural method of describing splines.

Consider an initial scaling vector  $x = (1\ 2\ 3\ 4\ 5\ 6\ 7\ 8\ 9)'$  and a degree-three spline with interior knots at 3.5 and 6.5. The B-spline basis for the transformation is the left matrix, and the natural piecewise polynomial spline basis is the right matrix.

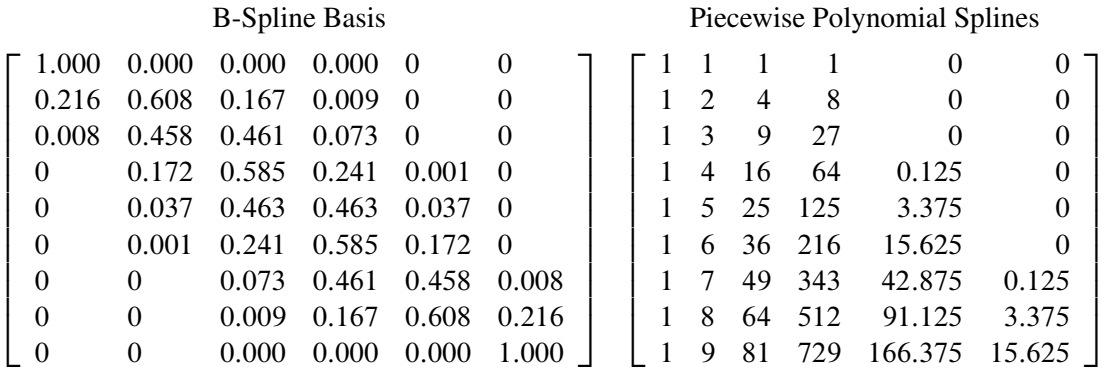

The two matrices span the same column space. The natural basis has an intercept, a linear term, a quadratic term, a cubic term, and two more terms since there are two interior knots. These terms are generated (for knot *k* and **x** element *x*) by the formula  $(x - k)^3 \times I_{(x > k)}$ . The indicator variable  $I_{(x > k)}$  evaluates to 1.0 if *x* is greater than *k* and to 0.0 otherwise. If knot *k* had been repeated, there would be a  $(x - k)^2 \times I_{(x > k)}$  term also. Notice that the fifth column makes no contribution to the curve before 3.5, makes zero contribution at 3.5 (the transformation is continuous), and makes an increasing contribution beyond 3.5. The same pattern of results holds for the last term with knot 6.5. The coefficient of the fifth column represents the change in the cubic portion of the curve after 3.5. The coefficient of the sixth column represents the change in the cubic portion of the curve after 6.5.

The numbers in the B-spline basis do not have a simple interpretation like the numbers in the natural piecewise polynomial basis. The B-spline basis has a diagonally banded structure. The band shifts one column to the right after every knot. The number of entries in each row that can potentially be nonzero is one greater than the degree. The elements within a row always sum to one. The B-spline basis is accurate because of the smallness of the numbers and the lack of extreme collinearity inherent in the natural polynomials. B-splines are efficient because PROC TRANSREG can take advantage of the sparseness of the B-spline basis when it accumulates crossproducts. The number of required multiplications and additions to accumulate the crossproduct matrix does not increase with the number of knots but does increase with the degree of the spline, so it is much more computationally efficient to increase the number of knots than to increase the degree of the polynomial.

[MSPLINE](#page-42-1) transformations are handled like [SPLINE](#page-42-4) transformations except that constraints are placed on the coefficients to ensure monotonicity. When the coefficients of the B-spline basis are monotonically increasing, the transformation is monotonically increasing. When the polynomial degree is two or less, monotone coefficient splines, integrated splines [\(Winsberg and Ramsay](#page-244-1) [1980\)](#page-244-1), and the general class of all monotone splines are equivalent.

# **Specifying the Number of Knots**

Keep the number of knots small (usually less than 10, although you can specify more). A degree-three spline with nine knots, one at each decile, can closely follow a large variety of curves. Each spline transformation of degree *p* with *q* knots fits a model with  $p + q$  parameters. The total number of parameters should be much less than the number of observations. Usually in regression analyses, it is recommended that there be at least five or ten observations for each parameter in order to get stable results. For example, when spline transformations of degree three with nine knots are requested for six variables, the number of observations in the data set should be at least 5 or 10 times 72 (since  $6 \times (3 + 9)$  is the total number of parameters). The overall model can also have a parameter for the intercept and one or more parameters for each nonspline variable in the model.

Increasing the number of knots gives the spline more freedom to bend and follow the data. Increasing the degree also gives the spline more freedom, but to a lesser extent. Specifying a large number of knots is much better than increasing the degree beyond three.

When you specify [NKNOTS=](#page-47-0)q for a variable with *n* observations, then each of the  $q + 1$  segments of the spline contains  $n/(q + 1)$  observations on the average. When you specify [KNOTS=n](#page-47-1)umber-list, make sure that there is a reasonable number of observations in each interval.

The following statements find a cubic polynomial transformation of x and no transformation of y:

```
proc transreg;
   model identity(y)=spline(x);
   output;
run;
```
The following statements find a cubic-spline transformation for x that consists of the weighted sum of a single constant, a single straight line, a quadratic curve for the portion of the variable less than 3.0, a different quadratic curve for the portion greater than 3.0 (since the 3.0 knot is repeated), and a different cubic curve for each of the intervals: (minimum to 1.5), (1.5 to 2.4), (2.4 to 3.0), (3.0 to 4.0), and (4.0 to maximum):

```
proc transreg;
   model identity(y)=spline(x / knots=1.5 2.4 3.0 3.0 4.0);
   output;
run;
```
The transformation is continuous everywhere, its first derivative is continuous everywhere, its second derivative is continuous everywhere except at 3.0, and its third derivative is continuous everywhere except at 1.5, 2.4, 3.0, and 4.0.

The following statements find a quadratic spline transformation that consists of a polynomial  $x_t = b_0 +$  $b_1x + b_2x^2$  for the range (x < 3.0) and a completely different polynomial  $x_t = b_3 + b_4x + b_5x^2$  for the range  $(x > 3.0)$ :

```
proc transreg;
   model identity(y)=spline(x / knots=3 3 3 degree=2);
   output;
run;
```
The two curves are not required to be continuous at 3.0.

The following statements categorize y into 10 intervals and find a step-function transformation:

```
proc transreg;
   model identity(y)=spline(x / degree=0 nknots=9);
   output;
run;
```
One aspect of this transformation family is unlike all other optimal transformation families. The initial scaling of the data does not fit the restrictions imposed by the transformation family. This is because the initial variable can be continuous, but a discrete step-function transformation is sought. Zero-degree spline variables are categorized before the first iteration.

The following statements find a continuous, piecewise linear transformation of x:

```
proc transreg;
   model identity(y)=spline(x / degree=1 nknots=8);
   output;
run;
```
### **SPLINE, BSPLINE, and PSPLINE Comparisons**

[SPLINE](#page-42-4) is a transformation. It takes a variable as input and produces a transformed variable as output. Internally, with SPLINE, a B-spline basis is used to find the transformation, which is a linear combination of the columns of the B-spline basis. However, with SPLINE, the basis is not made available in any output.

[BSPLINE](#page-38-1) is an expansion. It takes a variable as input and produces more than one variable as output. The output variables are the same B-spline basis that is used internally by SPLINE.

[PSPLINE](#page-39-3) is an expansion. It takes a variable as input and produces more than one variable as output. The difference between PSPLINE and BSPLINE is that PSPLINE produces a piecewise polynomial, whereas BSPLINE produces a B-spline. A matrix consisting of a piecewise polynomial basis and an intercept spans the same space as the B-spline matrix, but the basis vectors are quite different. The numbers in the piecewise polynomials can get quite large; the numbers in the B-spline basis range between 0 and 1. There are many more zeros in the B-spline basis.

Interchanging SPLINE, BSPLINE, and PSPLINE should have no effect on the fit of the overall model except for the fact that PSPLINE is much more prone to numerical problems. Similarly, interchanging a [CLASS](#page-38-0) expansion and an [OPSCORE](#page-42-3) transformation should have no effect on the fit of the overall model.

### **Hypothesis Tests**

PROC TRANSREG has a set of options for testing hypotheses in models with a single dependent variable. The [TEST](#page-61-1) *a-option* produces an ANOVA table. It tests the null hypothesis that the vector of coefficients for all of the transformations is zero. The [SS2](#page-61-2) *a-option* produces a regression table with Type II tests of the contribution of each transformation to the overall model. In some cases, exact tests are provided; in other cases, the tests are approximate, liberal, or conservative.

There are two reasons why it is typically not appropriate to test hypotheses by using the output from PROC TRANSREG as input to other procedures such as the REG procedure. First, PROC REG has no way of determining how many degrees of freedom were used for each transformation. Second, the Type II sums of squares for the tests of the individual regression coefficients are not correct for the transformation regression model because PROC REG, as it evaluates the effect of each variable, cannot change the transformations of the other variables. PROC TRANSREG uses the correct degrees of freedom and sums of squares.

In an ordinary univariate linear model, there is one parameter for each independent variable, including the intercept. In the transformation regression model, many of the "variables" are used internally in the bases for the transformations. Each basis column has one parameter or *scoring* coefficient, and each linearly independent column has one model degree of freedom associated with it. Coefficients applied to transformed variables, *model coefficients*, do not enter into the degrees-of-freedom calculations. They are byproducts of the standardizations and can be absorbed into the transformations by specifying the [ADDITIVE](#page-55-2) *a-option*. The word *parameter* is reserved for model and scoring coefficients that have a degree of freedom associated with them.

For expansions, there is one model parameter for each variable created by the expansion (except for all missing [CLASS](#page-38-0) columns and expansions that have an implicit intercept). Each [IDENTITY](#page-43-1) variable has one model parameter. If there are *m* [POINT](#page-39-0) variables, they expand to *m* + 1 variables and hence have *m* + 1 model parameters. For *m* [EPOINT](#page-39-1) variables, there are 2m model parameters. For *m* [QPOINT](#page-39-2) variables, there are  $m(m + 3)/2$  model parameters. If a variable with *m* categories is designated [CLASS,](#page-38-0) there are *m* – 1 parameters. For [BSPLINE](#page-38-1) and [PSPLINE](#page-39-3) variables of [DEGREE=](#page-46-0)*n* with [NKNOTS=](#page-47-0)*k*, there are  $n + k$  parameters. Note that one of the  $n + k + 1$  [BSPLINE](#page-38-1) columns and one of the *m* CLASS(variable / [ZERO=NONE\)](#page-50-0) columns are not counted due to the implicit intercept.

There are scoring parameters for missing values in nonexcluded observations. Each ordinary missing value (.) has one scoring parameter. Each different special missing value (.\_ and .A through .Z) within each variable has one scoring parameter. Missing values specified in the [UNTIE=](#page-62-0) and [MONOTONE=](#page-58-0) options follow the rules for [UNTIE](#page-42-2) and [MONOTONE](#page-42-0) transformations, which are described later in this chapter.

For all nonoptimal transformations [\(LOG,](#page-40-0) [LOGIT,](#page-40-1) [ARSIN,](#page-40-2) [POWER,](#page-40-3) [EXP,](#page-40-4) [RANK,](#page-40-5) [BOXCOX\)](#page-41-3), there is one parameter per variable in addition to any missing value scoring parameters.

For [SPLINE,](#page-42-4) [OPSCORE,](#page-42-3) and [LINEAR](#page-41-2) transformations, the number of scoring parameters is the number of basis columns that are used internally to find the transformations minus 1 for the intercept. The number of scoring parameters for SPLINE variables is the same as the number of model parameters for [BSPLINE](#page-38-1) and [PSPLINE](#page-39-3) variables. If [DEGREE=](#page-46-0)*n* and [NKNOTS=](#page-47-0) $k$ , there are  $n + k$  scoring parameters. The number of scoring parameters for [OPSCORE,](#page-42-3) [SMOOTH,](#page-41-0) and [SSPLINE](#page-43-0) variables is the same as the number of model parameters for [CLASS](#page-38-0) variables. If there are  $m$  categories, there are  $m - 1$  scoring parameters. There is one parameter for each [LINEAR](#page-41-2) variable. For [SPLINE,](#page-42-4) [OPSCORE,](#page-42-3) [LINEAR,](#page-41-2) [MONOTONE,](#page-42-0) [UNTIE,](#page-42-2) and [MSPLINE](#page-42-1) transformations, missing value scoring parameters are computed as described previously with the nonoptimal transformations.

The number of scoring parameters for [MONOTONE,](#page-42-0) [UNTIE,](#page-42-2) and [MSPLINE](#page-42-1) transformations is less precise than for [SPLINE,](#page-42-4) [OPSCORE,](#page-42-3) and [LINEAR](#page-41-2) transformations. One way of handling a [MONOTONE](#page-42-0) transformation is to treat it as if it were the same as an [OPSCORE](#page-42-3) transformation. If there are *m* categories, there are  $m-1$  potential scoring parameters. However, there are typically fewer than  $m-1$  unique parameter estimates, since some of those  $m - 1$  scoring parameter estimates might be tied during the optimal scaling to impose the order constraints. Imposing ties on the scoring parameter estimates is equivalent to fitting a model with fewer parameters. So there are two available scoring parameter counts:  $m - 1$  and a smaller number that is determined during the analysis. Using  $m - 1$  as the model degrees of freedom for [MONOTONE](#page-42-0) variables (treating [OPSCORE](#page-42-3) and [MONOTONE](#page-42-0) transformations the same way) is *conservative*, since the [MONOTONE](#page-42-0) scoring parameter estimates are more restricted than the [OPSCORE](#page-42-3) scoring parameter estimates. Using the smaller count (the number of scoring parameter estimates that are different, minus 1 for the intercept) in the model degrees of freedom is *liberal*, since the data and the model together are being used to determine the number of parameters. PROC TRANSREG reports tests that use both liberal and conservative degrees of freedom to provide lower and upper bounds on the "true" *p*-values.

For the UNTIE transformation, the conservative scoring parameter count is the number of distinct observations, whereas the liberal scoring parameter count is the number of scoring parameter estimates that are different, minus 1 for the intercept. Hence, when you specify [UNTIE,](#page-42-2) conservative tests have zero error degrees of freedom unless there are replicated observations.

For [MSPLINE](#page-42-1) variables of [DEGREE=](#page-46-0)*n* and [NKNOTS=](#page-47-0) $k$ , the conservative scoring parameter count is  $n + k$ , whereas the liberal parameter count is the number of scoring parameter estimates that are different, minus 1 for the intercept. A liberal degrees of freedom of 1 does not necessarily imply a linear transformation. It implies only that *n* plus *k* minus the number of ties imposed equals 1. An example of a one-degree-of-freedom nonlinear transformation is a two-piece linear transformation in which the slope of one piece is 0.

The number of scoring parameters is determined during each iteration. After the last iteration, enough information is available for the [TEST](#page-61-1) *a-option* to produce an ANOVA table that reports the overall fit of the model. If you specify the [SS2](#page-61-2) *a-option*, further iterations are necessary to test the contribution of each transformation to the overall model.

The liberal tests do not compensate for overparameterization. For example, requesting a spline transformation with *k* knots when a linear transformation will suffice results in "liberal" tests that are actually conservative because too many degrees of freedom are being used for the transformations. To avoid this problem, use as few knots as possible.

In ordinary multiple regression, an *F* test of the null hypothesis that the coefficient for variable  $x_i$  is zero can be constructed by comparing two linear models. One model is the full model with all parameters, and the other is a reduced model that has all parameters except the parameter for variable  $x_i$ . The difference between the model sum of squares for the full model and the model sum of squares for the reduced model is the Type II sum of squares for the test of the null hypothesis that the coefficient for variable  $x_j$  is 0. The numerator of the *F* test has one degree of freedom. The mean square error for the full model is the denominator of the *F* test of variable  $x_j$ . Note that the estimates of the coefficients for the two models are not usually the

same. When variable  $x_j$  is removed, the coefficients for the other variables change to compensate for the removal of  $x_i$ . In a transformation regression model, the transformations of the other variables must be permitted to change and the numerator degrees of freedom are not always ones. It is not correct to simply let the model coefficients for the transformed variables change and apply the new model coefficients to the old transformations computed with the old scoring parameter estimates. In a transformation regression model, further iteration is needed to test each transformation, because all the scoring parameter estimates for other variables must be permitted to change to test the effect of variable  $x_i$ . This can be quite time-consuming for a large model if the [SOLVE](#page-56-0) *a-option* cannot be used to solve directly for the transformations.

# **Output Data Set**

The [OUT=](#page-63-0) output data set can contain a great deal of information; however, in most cases, the output data set contains a small portion of the entire range of available information.

### **Output Data Set Examples**

This section provides three brief examples, illustrating some typical OUT= output data sets. See the section ["Output Data Set Contents"](#page-163-0) on page 8738 for a complete list of the contents of the [OUT=](#page-63-0) data set.

The first example shows the output data set from a two-way ANOVA model. The following statements produce [Figure 101.65:](#page-159-0)

```
title 'ANOVA Output Data Set Example';
data ReferenceCell;
  input y x1 $ x2 $;
  datalines;
11 a a
12 a a
10 a a
 4 a b
 5 a b
 3 a b
 5 b a
 6 b a
 4 b a
 2 b b
 3 b b
 1 b b
;
* Fit Reference Cell Two-Way ANOVA Model;
proc transreg data=ReferenceCell;
  model identity(y) = class(x1 | x2);
   output coefficients replace predicted residuals;
run;
* Print the Results;
proc print;
run;
```

```
proc contents position;
   ods select position;
run;
```
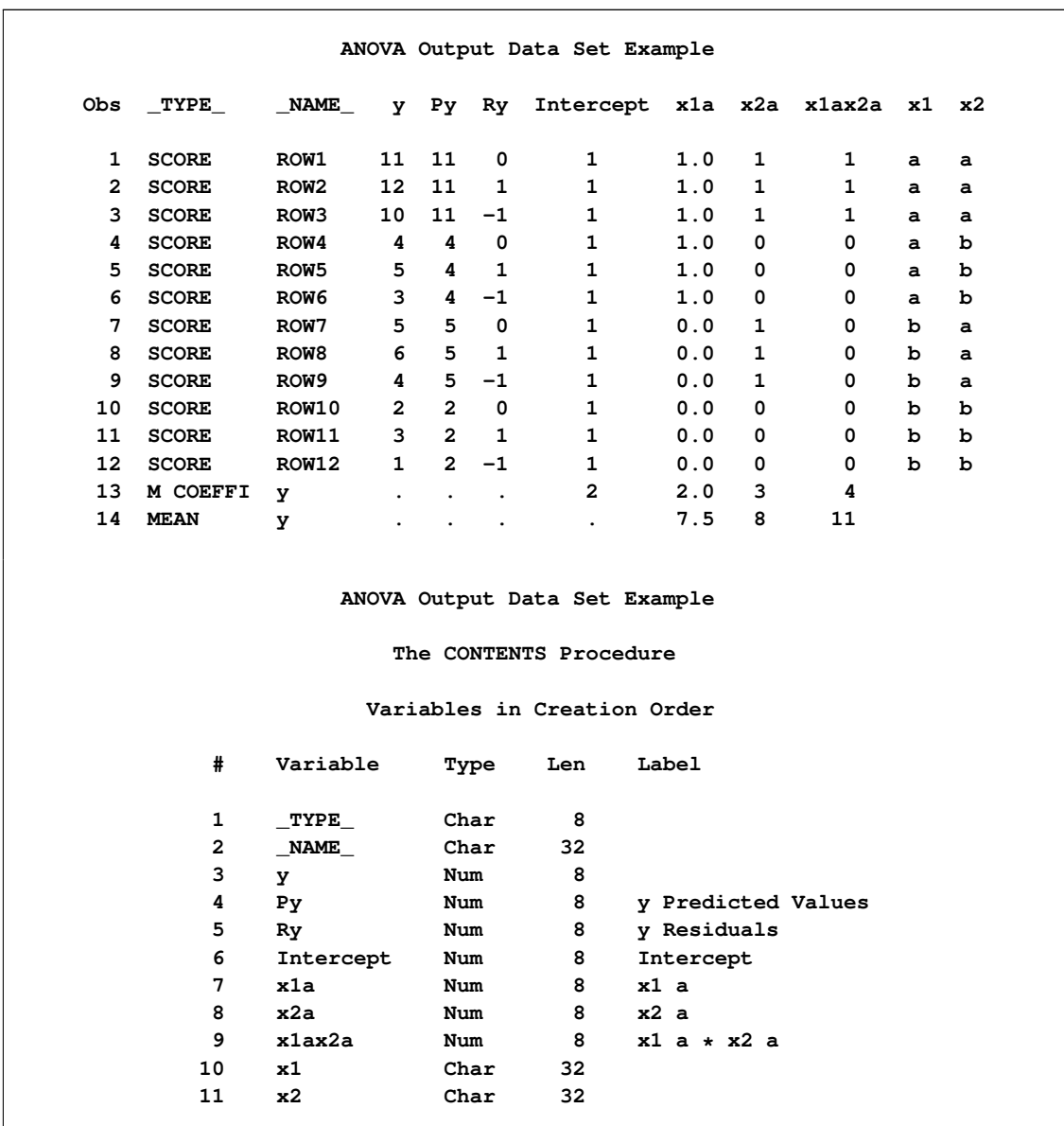

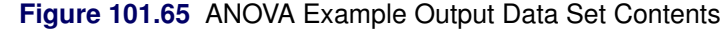

The \_TYPE\_ variable indicates observation type: score, multiple regression coefficient (parameter estimates), and marginal means. The NAME variable contains the default observation labels, "ROW1", "ROW2", and so on, and contains the dependent variable name (y) for the remaining observations. If you specify an [ID](#page-35-0) statement, \_NAME\_ contains the values of the first ID variable for score observations. The y variable is the dependent variable, Py contains the predicted values, Ry contains the residuals, and the variables Intercept through x1ax2a contain the design matrix. The x1 and x2 variables are the original [CLASS](#page-38-0) variables.

The next example shows the contents of the output data set from fitting a curve through a scatter plot. The following statements produce [Figure 101.66:](#page-160-0)

```
title 'Output Data Set for Curve Fitting Example';
data a;
   do x = 1 to 100;
      y = log(x) + sin(x / 10) + normal(7);
      output;
   end;
run;
proc transreg;
   model identity(y) = spline(x / nknots=9);
   output predicted out=b;
run;
proc contents position;
   ods select position;
run;
```
**Figure 101.66** Predicted Values Example Output Data Set Contents

```
Output Data Set for Curve Fitting Example
           The CONTENTS Procedure
          Variables in Creation Order
# Variable Type Len Label
1 _TYPE_ Char 8
2 _NAME_ Char 32
3 y Num 8
4 Ty Num 8 y Transformation
5 Py Num 8 y Predicted Values
6 Intercept Num 8 Intercept
7 x Num 8
8 TIntercept Num 8 Intercept Transformation
9 Tx Num 8 x Transformation
```
The [OUT=](#page-63-0) data set contains TYPE and NAME variables. Since no coefficients or coordinates are requested, all observations are  $TYPE = 'SCORE'$ . The y variable is the original dependent variable, Ty is the transformed dependent variable, Py contains the predicted values, x is the original independent variable, and Tx is the transformed independent variable. The data set also contains an Intercept and transformed intercept TIntercept variable. (In this case, the transformed intercept is the same as the intercept. However, if you specify the [TSTANDARD=](#page-61-0) and [ADDITIVE](#page-55-2) options, these are not always the same.)

The following example shows the results from specifying [METHOD=M](#page-57-0)ORALS when there is more than one dependent variable:

```
title 'METHOD=MORALS Output Data Set Example';
data x;
   input y1 y2 x1 $ x2 $;
  datalines;
11 1 a a
10 4 b a
 5 2 a b
 5 9 b b
 4 3 c c
 3 6 b a
 1 8 a b
;
* Fit Reference Cell Two-Way ANOVA Model;
proc transreg data=x noprint solve;
  model spline(y1 y2) = opscore(x1 x2 / name=(n1 n2));
   output coefficients predicted residuals;
   id x1 x2;
run;
* Print the Results;
proc print;
run;
proc contents position;
   ods select position;
run;
```
<span id="page-161-0"></span>These statements produce [Figure 101.67.](#page-161-0)

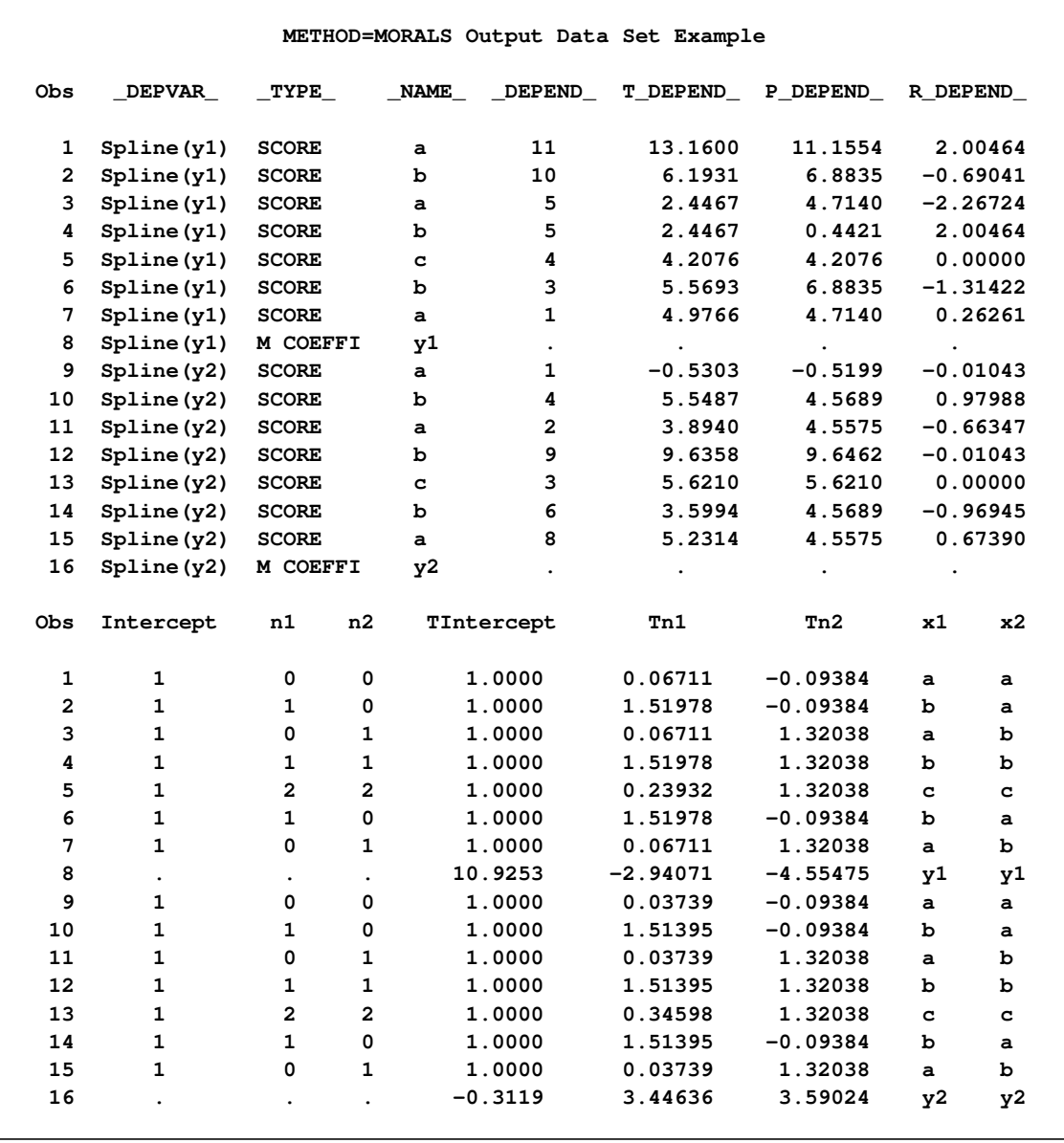

# **Figure 101.67** METHOD=MORALS Rolled Output Data Set

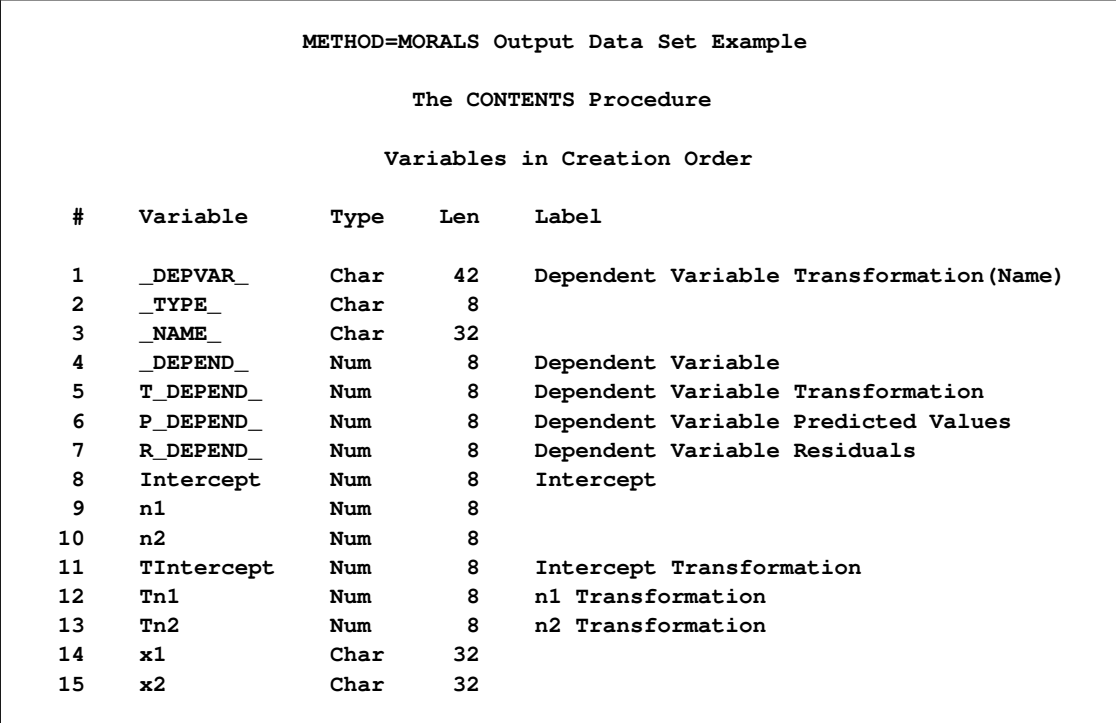

#### **Figure 101.67** *continued*

If you specify [METHOD=M](#page-57-0)ORALS with multiple dependent variables, PROC TRANSREG performs separate univariate analyses and stacks the results in the [OUT=](#page-63-0) data set. For this example, the results of the first analysis are in the partition designated by  $DEPVAR = 'Spline(y1)'$  and the results of the second analysis are in the partition designated by  $DEPVAR = 'Spline(y2)'$ , which are the transformation and dependent variable names. Each partition has  $TYPE = 'SCORE'$  observations for the variables and a  $TYPE = 'M$ COEFFI' observation for the coefficients. In this example, an [ID](#page-35-0) variable is specified, so the \_NAME\_ variable contains the formatted values of the first ID variable. Since both dependent variables have to go into the same column, the dependent variable is given a new name, \_DEPEND\_. The dependent variable transformation is named T\_DEPEND\_, the predicted values variable is named P\_DEPEND\_, and the residuals variable is named R\_DEPEND\_.

The independent variables are character [OPSCORE](#page-42-3) variables. By default, PROC TRANSREG replaces character OPSCORE variables with category numbers and discards the original character variables. To avoid this, the input variables are renamed from x1 and x2 to n1 and n2 and the original x1 and x2 are added to the data set as ID variables. The n1 and n2 variables contain the initial values for the OPSCORE transformations, and the Tn1 and Tn2 variables contain optimal scores. The data set also contains an Intercept and transformed intercept TIntercept variable. The regression coefficients are in the transformation columns, which also contain the variables to which they apply.

### <span id="page-163-0"></span>**Output Data Set Contents**

[Table 101.7](#page-164-0) summarizes the various matrices that can result from PROC TRANSREG processing and that appear in the [OUT=](#page-63-0) data set. The exact contents of an OUT= data set depends on many options.

<span id="page-164-0"></span>

| TYPE_           | <b>Contents</b>                        | <b>Options, Default Prefix</b>    |
|-----------------|----------------------------------------|-----------------------------------|
| <b>SCORE</b>    | dependent variables                    | DREPLACE not specified            |
| <b>SCORE</b>    | independent variables                  | <b>IREPLACE</b> not specified     |
| <b>SCORE</b>    | transformed dependent variables        | default, TDPREFIX=T               |
| <b>SCORE</b>    | transformed independent variables      | default, TIPREFIX=T               |
| <b>SCORE</b>    | predicted values                       | PREDICTED, PPREFIX=P              |
| <b>SCORE</b>    | residuals                              | RESIDUALS, RDPREFIX=R             |
| <b>SCORE</b>    | leverage                               | LEVERAGE, LEVERAGE=Leverage       |
| <b>SCORE</b>    | lower individual confidence limits     | CLI, LILPREFIX=LIL,               |
|                 |                                        | <b>CILPREFIX=CIL</b>              |
| <b>SCORE</b>    | upper individual confidence limits     | CLI, LIUPREFIX=LIU,               |
|                 |                                        | CIUPREFIX=CIU                     |
| <b>SCORE</b>    | lower mean confidence limits           | CLM, LMLPREFIX=LML,               |
|                 |                                        | <b>CMLPREFIX=CML</b>              |
| <b>SCORE</b>    | upper mean confidence limits           | CLM, LMUPREFIX=LMU,               |
|                 |                                        | <b>CMUPREFIX=CMU</b>              |
| <b>SCORE</b>    | dependent canonical variables          | CANONICAL, CDPREFIX=Cand          |
| <b>SCORE</b>    | independent canonical variables        | CANONICAL, CIPREFIX=Cani          |
| <b>SCORE</b>    | redundancy variables                   | REDUNDANCY, RPREFIX=Red           |
| <b>SCORE</b>    | ID, CLASS, BSPLINE variables           | ID, CLASS, BSPLINE,               |
| <b>SCORE</b>    | independent variables approximations   | IAPPROXIMATIONS, AIPREFIX=A       |
| M COEFFI        | multiple regression coefficients       | <b>COEFFICIENTS, MRC</b>          |
| <b>C COEFFI</b> | canonical coefficients                 | <b>COEFFICIENTS, CCC</b>          |
| <b>MEAN</b>     | marginal means                         | <b>COEFFICIENTS, MEANS</b>        |
| M REDUND        | multiple redundancy coefficients       | <b>MREDUNDANCY</b>                |
| <b>R REDUND</b> | multiple redundancy coefficients       | <b>MREDUNDANCY</b>                |
| <b>M POINT</b>  | point coordinates                      | <b>COORDINATES or MPC, POINT</b>  |
| M EPOINT        | elliptical point coordinates           | <b>COORDINATES or MEC, EPOINT</b> |
| M QPOINT        | quadratic point coordinates            | <b>COORDINATES or MQC, QPOINT</b> |
| C POINT         | canonical point coordinates            | <b>COORDINATES or CPC, POINT</b>  |
| <b>C EPOINT</b> | canonical elliptical point coordinates | <b>COORDINATES or CEC, EPOINT</b> |
| C QPOINT        | canonical quadratic point coordinates  | COORDINATES or CQC, QPOINT        |

Table 101.7 PROC TRANSREG OUT= Data Set Contents

The independent and dependent variables are created from the original input data. Several potential differences exist between these variables and the actual input data. An intercept variable can be added, new variables can be added for [POINT,](#page-39-0) [EPOINT,](#page-39-1) [QPOINT,](#page-39-2) [CLASS,](#page-38-0) [IDENTITY,](#page-43-1) [PSPLINE,](#page-39-3) and [BSPLINE](#page-38-1) variables, and category numbers are substituted for character [OPSCORE](#page-42-3) variables. These matrices are not always what is input to the first iteration. After the expanded data set is stored for inclusion in the output data set, several things happen to the data before they are input to the first iteration: column means are substituted for missing values; zero-degree [SPLINE](#page-42-4) and [MSPLINE](#page-42-1) variables are transformed so that the iterative algorithms get step-function data as input, which conform to the zero-degree transformation family restrictions; and the nonoptimal transformations are performed.

#### *Details for the UNIVARIATE Method*

When you specify [METHOD=U](#page-57-0)NIVARIATE (in the MODEL or PROC TRANSREG statement), PROC TRANSREG can perform several analyses, one for each dependent variable. While each dependent variable can be transformed, their independent variables are not transformed. The [OUT=](#page-63-0) data set optionally contains all of the \_TYPE\_='SCORE' observations, optionally followed by coefficients or coordinates.

### *Details for the MORALS Method*

When you specify [METHOD=M](#page-57-0)ORALS (in the MODEL or PROC TRANSREG statement), successive analyses are performed, one for each dependent variable. Each analysis transforms one dependent variable and the entire set of the independent variables. All information for the first dependent variable (scores then, optionally, coefficients) appears first. Then all information for the second dependent variable (scores then, optionally, coefficients) appears next. This arrangement is repeated for all dependent variables.

### <span id="page-165-0"></span>*Details for the CANALS and REDUNDANCY Methods*

For [METHOD=C](#page-57-0)ANALS and METHOD=REDUNDANCY (specified in either the MODEL or PROC TRANSREG statement), one analysis is performed that simultaneously transforms all dependent and indepen-dent variables. The [OUT=](#page-63-0) data set optionally contains all of the \_TYPE\_='SCORE' observations, optionally followed by coefficients or coordinates.

### **Variable Names**

As shown in the preceding examples, some variables in the output data set directly correspond to input variables, and some are created. All original optimal and nonoptimal transformation variable names are unchanged.

The names of the [POINT,](#page-39-0) [QPOINT,](#page-39-2) and [EPOINT](#page-39-1) expansion variables are also left unchanged, but new variables are created. When independent POINT variables are present, the sum-of-squares variable \_ISSQ\_ is added to the output data set. For each EPOINT and QPOINT variable, a new squared variable is created by appending " 2". For example, Dim1 and Dim2 are expanded into Dim1, Dim2, Dim1 2, and Dim2 2. In addition, for each pair of QPOINT variables, a new crossproduct variable is created by combining the two names—for example, Dim1Dim2.

The names of the [CLASS](#page-38-0) variables are constructed from original variable names and levels. Lengths are controlled by the [CPREFIX=](#page-48-0) *a-option*. For example, when x1 and x2 both have values of 'a' and 'b', CLASS(x1 | x2 / [ZERO=NONE\)](#page-50-0) creates x1 main-effect variable names x1a x1b, x2 main-effect variable names x2a x2b, and interaction variable names x1ax2a x1ax2b x1bx2a x1bx2b.

PROC TRANSREG then uses these variable names when creating the transformed, predicted, and residual variable names by affixing the relevant prefix and dropping extra characters if necessary.

### *METHOD=MORALS Variable Names*

When you specify [METHOD=M](#page-57-0)ORALS and only one dependent variable is present, the output data set is structured exactly as if METHOD=REDUNDANCY (see the section ["Details for the CANALS and](#page-165-0) [REDUNDANCY Methods"](#page-165-0) on page 8740). When more than one dependent variable is present, the dependent variables are output in the variable DEPEND, transformed dependent variables are output in the variable T\_DEPEND\_, predicted values are output in the variable P\_DEPEND\_, and residuals are output in the variable R\_DEPEND\_. You can partition the data set into BY groups, one per dependent variable, by referring to the character variable \_DEPVAR\_, which contains the original dependent variable names and transformations.

#### *Duplicate Variable Names*

When the same name is generated from multiple variables in the [OUT=](#page-63-0) data set, new names are created by appending '2', '3', or '4', and so on, until a unique name is created. For 32-character names, the last character is replaced with a numeric suffix until a unique name is created. For example, if there are two output variables that otherwise would be named x, then x and x2 are created instead. If there are two output variables that otherwise would be named ThisIsAThirtyTwoCharacterVarName, then ThisIsAThirtyTwoCharacterVarName and ThisIsAThirtyTwoCharacterVarNam2 are created instead.

# **OUTTEST= Output Data Set**

The [OUTTEST=](#page-30-0) data set contains hypothesis test results. The OUTTEST= data set always contains ANOVA results. When you specify the [SS2](#page-61-2) *a-option*, regression tables are also output. When you specify the [UTILITIES](#page-62-1) *a-option*, conjoint analysis part-worth utilities are also output. The OUTTEST= data set has the following variables:

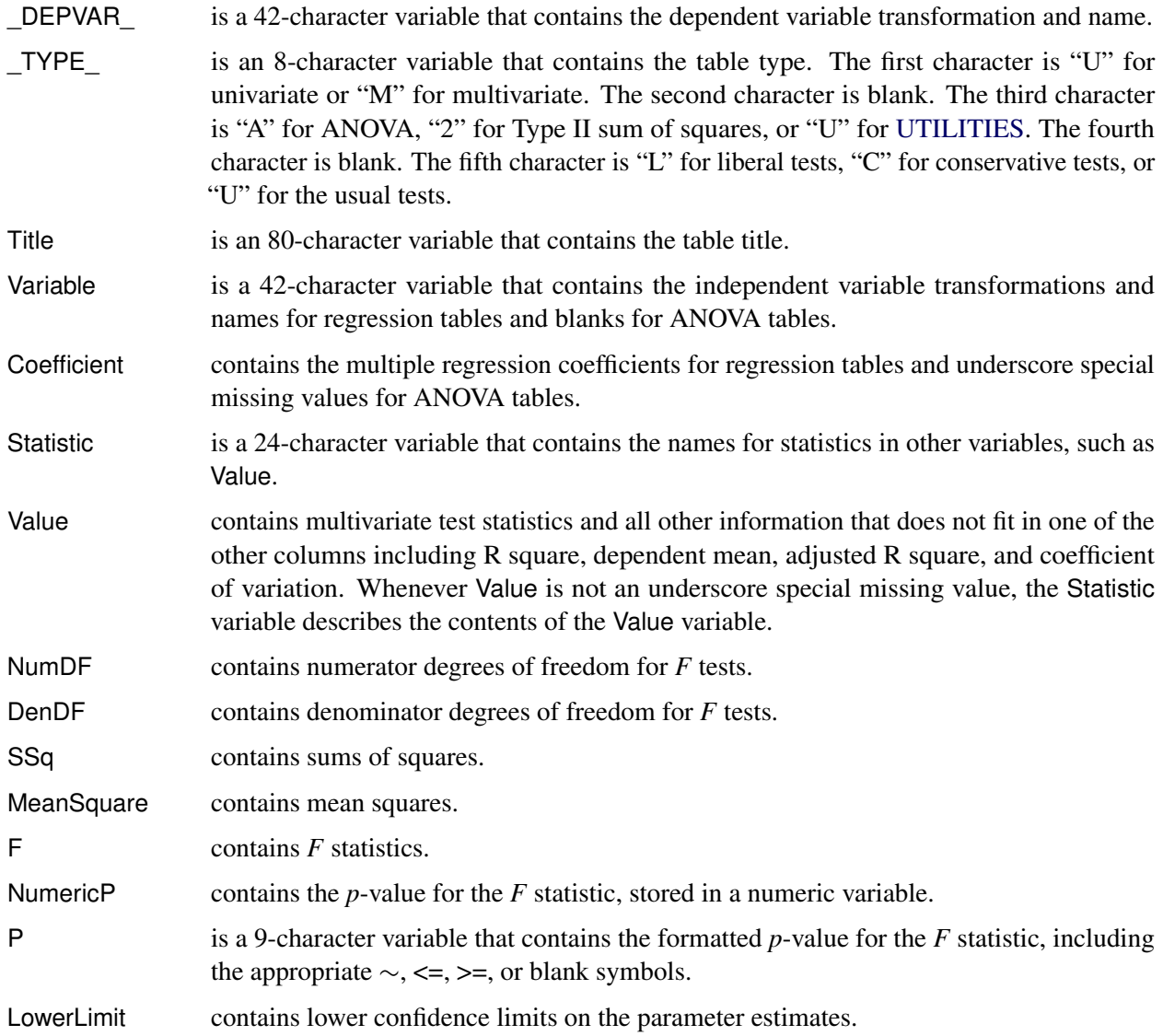

#### 8742 ✦ *Chapter 101: The TRANSREG Procedure*

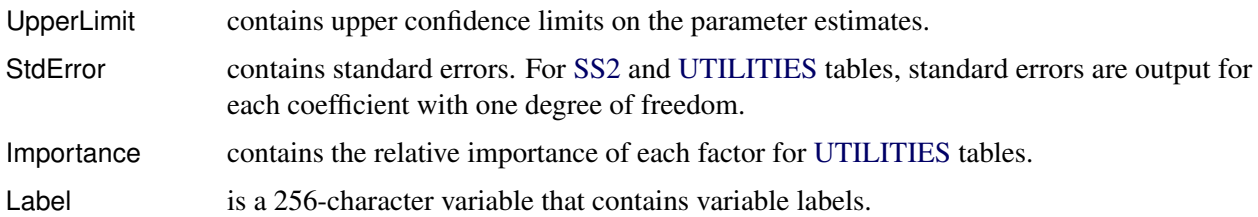

There are several possible tables in the [OUTTEST=](#page-30-0) data set corresponding to combinations of univariate and multivariate tests; ANOVA and regression results; and liberal, conservative, and the usual tests. Each table is composed of only a subset of the variables. Numeric variables contain underscore special missing values when they are not a column in a table. Ordinary missing values (.) appear in variables that are part of a table when a nonmissing value cannot be produced. For example, the *F* is missing for a test with zero degrees of freedom.

# **Computational Resources**

This section provides information about the computational resources required to use PROC TRANSREG.

Let

- $n =$  number of observations
- $q =$  number of expanded independent variables
- $r =$  number of expanded dependent variables
- $k =$  maximum spline degree
- $p =$  maximum number of knots

More than  $56(q + r)$  plus the maximum of the data matrix size, the optimal scaling work space, and the covariance matrix size bytes of array space are required. The data matrix size is  $8n(q + r)$  bytes. The optimal scaling work space requires less than  $8(6n + (p + k + 2)(p + k + 11))$  bytes. The covariance matrix size is  $4(q + r)(q + r + 1)$  bytes.

PROC TRANSREG tries to store the original and transformed data in memory. If there is not enough memory, a utility data set is used, potentially resulting in a large increase in execution time. The amount of memory for the preceding data formulas is an underestimate of the amount of memory needed to handle most problems. These formulas give the absolute minimum amount of memory required. If a utility data set is used, and if memory can be used with perfect efficiency, then roughly the amount of memory stated previously is needed. In reality, most problems require at least two or three times the minimum.

PROC TRANSREG sorts the data once. The sort time is roughly proportional to  $(q + r)n^{3/2}$ .

One regression analysis per iteration is required to compute model parameters (or two canonical correlation analyses per iteration for [METHOD=C](#page-57-0)ANALS). The time required to accumulate the crossproducts matrix is roughly proportional to  $n(q + r)^2$ . The time required to compute the regression coefficients is roughly proportional to  $q^3$ .

Each optimal scaling is a multiple regression problem, although some transformations are handled with faster special-case algorithms. The number of regressors for the optimal scaling problems depends on the original values of the variable and the type of transformation. For each monotone spline transformation, an unknown number of multiple regressions is required to find a set of coefficients that satisfies the constraints. The B-spline basis is generated twice for each [SPLINE](#page-42-4) and [MSPLINE](#page-42-1) transformation for each iteration. The time required to generate the B-spline basis is roughly proportional to  $nk^2$ .

# **Unbalanced ANOVA without CLASS Variables**

This section illustrates that an analysis of variance model can be formulated as a simple regression model with optimal scoring. The purpose of the example is to explain one aspect of how PROC TRANSREG works, not to propose an alternative way of performing an analysis of variance.

Finding the overall fit of a large, unbalanced analysis of variance model can be handled as an optimal scoring problem without creating large, sparse design matrices. For example, consider an unbalanced full main-effects and interactions ANOVA model with six factors. Assume that a SAS data set is created with factor-level indicator variables c1 through c6 and dependent variable y. If each factor level consists of nonblank single characters, you can create a cell indicator in a DATA step with the statement as follows:

**x=compress(c1||c2||c3||c4||c5||c6);**

The following statements optimally score x (by using the [OPSCORE](#page-42-3) transformation) and do not transform y:

```
proc transreg;
   model identity(y)=opscore(x);
   output;
run;
```
The final R square reported is the R square for the full analysis of variance model. This R square is the same R square that would be reported by both of the following PROC GLM steps:

```
proc glm;
   class x;
   model y=x;
run;
proc glm;
   class c1-c6;
   model y=c1|c2|c3|c4|c5|c6;
run;
```
PROC TRANSREG optimally scores the classes of x, within the space of a single variable with values linearly related to the cell means, so the full ANOVA problem is reduced to a simple regression problem with an optimal independent variable. PROC TRANSREG requires only one iteration to find the optimal scoring of x but, by default, performs a second iteration, which reports no data changes.

## **Hypothesis Tests for Simple Univariate Models**

If the dependent variable has one parameter [\(IDENTITY,](#page-43-1) [LINEAR](#page-41-2) with no missing values, and so on) and if there are no monotonicity constraints, PROC TRANSREG fits univariate models, which can also be fit with a DATA step and PROC REG. This is illustrated with the following artificial data set:

```
data htex;
   do i = 0.5 to 10 by 0.5;
      x1 = log(i);
      x2 = sqrt(i) + sin(i);x3 = 0.05 * i * i + cos(i);y = x1 - x2 + x3 + 3 * normal(7);x1 = x1 + normal(7);
     x2 = x2 + normal(7);
     x3 = x3 + normal(7);
      output;
   end;
run;
```
Both PROC TRANSREG and PROC REG are run to fit the same polynomial regression model as follows:

```
proc transreg data=htex ss2 short;
   title 'Fit a Polynomial Regression Model with PROC TRANSREG';
   model identity(y) = spline(x1);
run;
data htex2;
   set htex;
  x1_1 = x1;
  x1 \t2 = x1 \t x1;x1_3 = x1 \cdot x1 \cdot x1;
run;
proc reg;
   title 'Fit a Polynomial Regression Model with PROC REG';
   model y = x1_1 - x1_3;
run; quit;
```
<span id="page-169-0"></span>The ANOVA and regression tables from PROC TRANSREG are displayed in [Figure 101.68.](#page-169-0) The ANOVA and regression tables from PROC REG are displayed in [Figure 101.69.](#page-170-0) The [SHORT](#page-60-1) *a-option* is specified with PROC TRANSREG to suppress the iteration history.

**Fit a Polynomial Regression Model with PROC TRANSREG The TRANSREG Procedure Dependent Variable Identity(y) Number of Observations Read 20 Number of Observations Used 20 Identity(y) Algorithm converged.**

**Figure 101.68** ANOVA and Regression Output from PROC TRANSREG

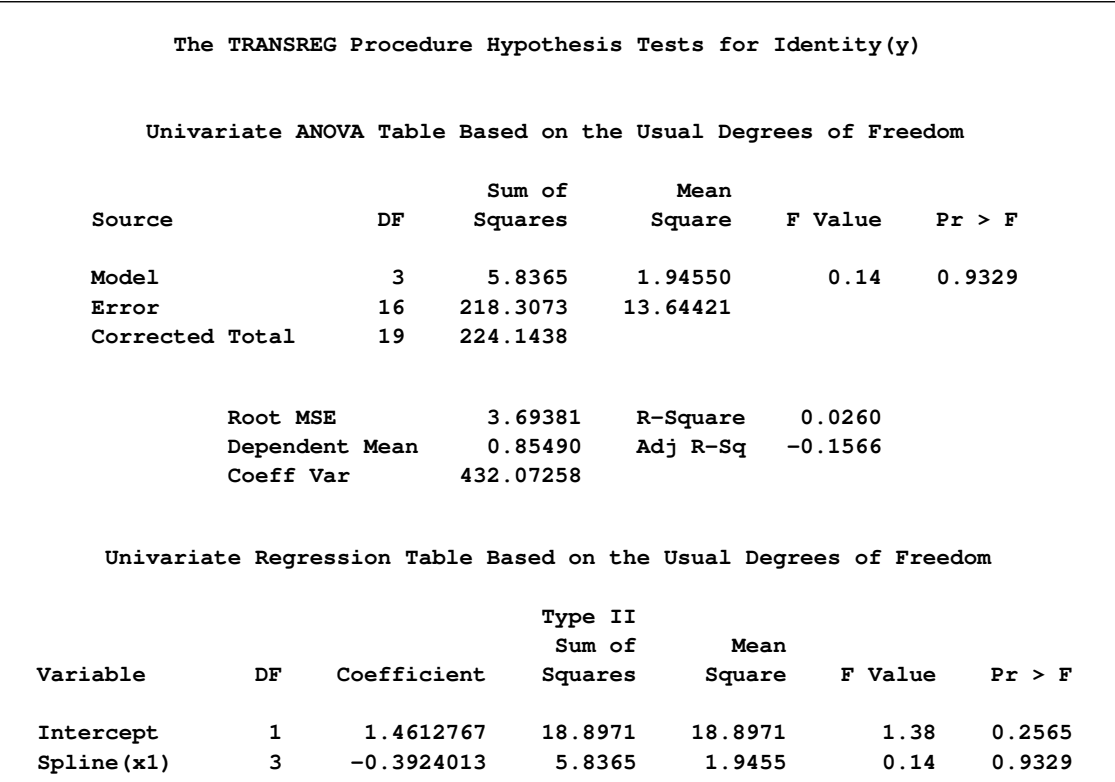

## **Figure 101.68** *continued*

## **Figure 101.69** ANOVA and Regression Output from PROC REG

<span id="page-170-0"></span>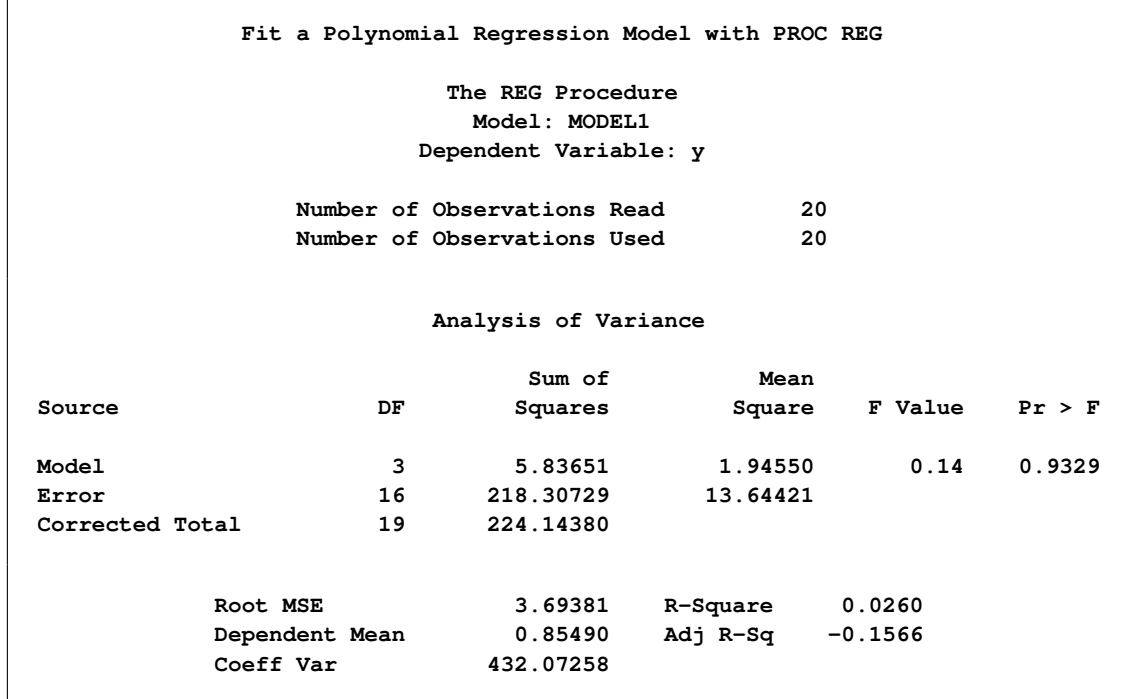

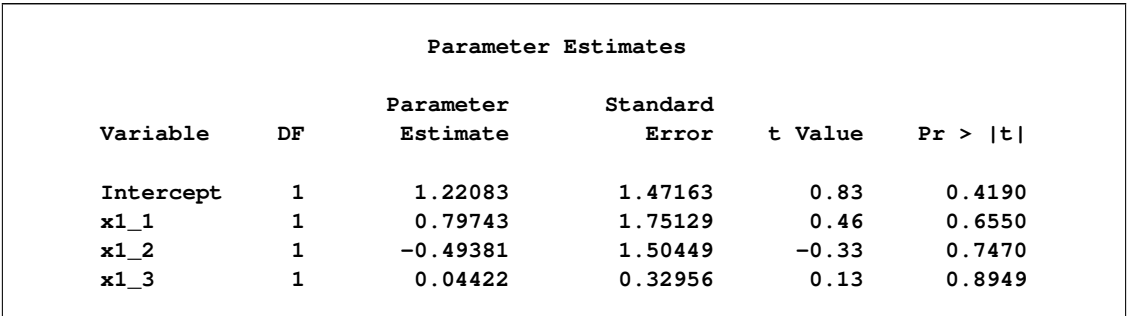

#### **Figure 101.69** *continued*

The PROC TRANSREG regression table differs in several important ways from the parameter estimate table produced by PROC REG. The REG procedure displays standard errors and *t* statistics. PROC TRANSREG displays Type II sums of squares, mean squares, and *F* statistics. The difference is because the numerator degrees of freedom are not always 1, so *t* tests are not uniformly appropriate. When the degrees of freedom for variable  $x_j$  is 1, the following relationships hold between the standard errors  $(s_{\beta_j})$  and the Type II sums of squares  $(SS_i)$ :

$$
s_{\beta_j} = (\hat{\beta}_j^2/F_j)^{1/2}
$$

and

$$
SS_j = \hat{\beta}_j^2 \times \text{MSE}/s_{\beta_j}^2
$$

PROC TRANSREG does not provide tests of the individual terms that go into the transformation. (However, it could if [BSPLINE](#page-38-1) or [PSPLINE](#page-39-3) had been specified instead of [SPLINE.](#page-42-4)) The test of **spline(x1)** is the same as the test of the overall model. The intercepts are different due to the different numbers of variables and their standardizations.

In the next example, both x1 and x2 are transformed in the first PROC TRANSREG step, and PROC TRANSREG is used instead of a DATA step to create the polynomials for PROC REG. Both PROC TRANSREG and PROC REG fit the same polynomial regression model. The following statements run PROC TRANSREG and PROC REG and produce [Figure 101.70](#page-172-0) and [Figure 101.71:](#page-174-0)

```
title 'Two-Variable Polynomial Regression';
proc transreg data=htex ss2 solve;
  model identity(y) = spline(x1 x2);
run;
proc transreg noprint data=htex maxiter=0;
  /* Use PROC TRANSREG to prepare input to PROC REG */
  model identity(y) = pspline(x1 x2);
  output out=htex2;
run;
proc reg data=htex2;
  model y = x1_1-x1_3 x2_1-x2_3;
  test x1_1, x1_2, x1_3;
  test x2_1, x2_2, x2_3;
run; quit;
```

```
Figure 101.70 Two-Variable Polynomial Regression Output from PROC TRANSREG
```
<span id="page-172-0"></span>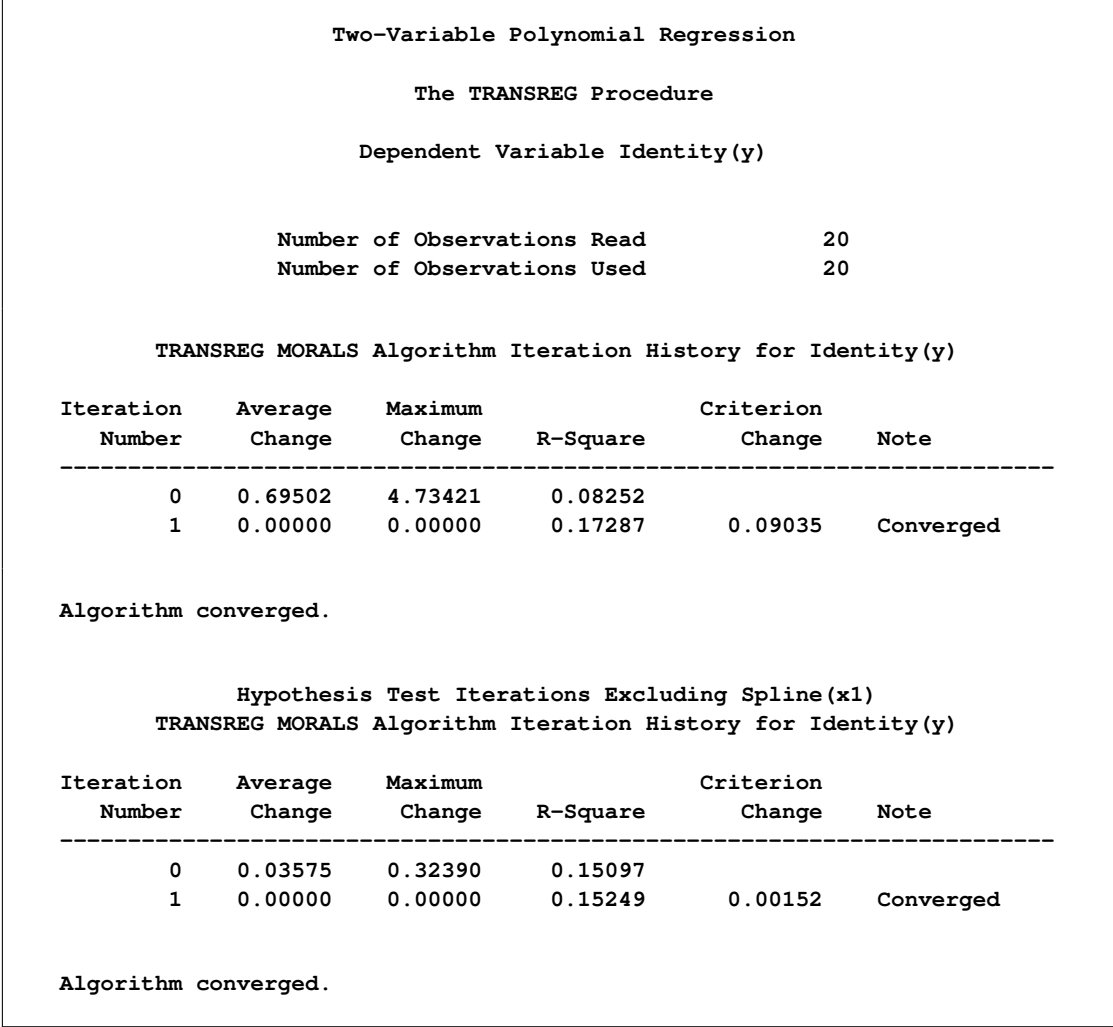

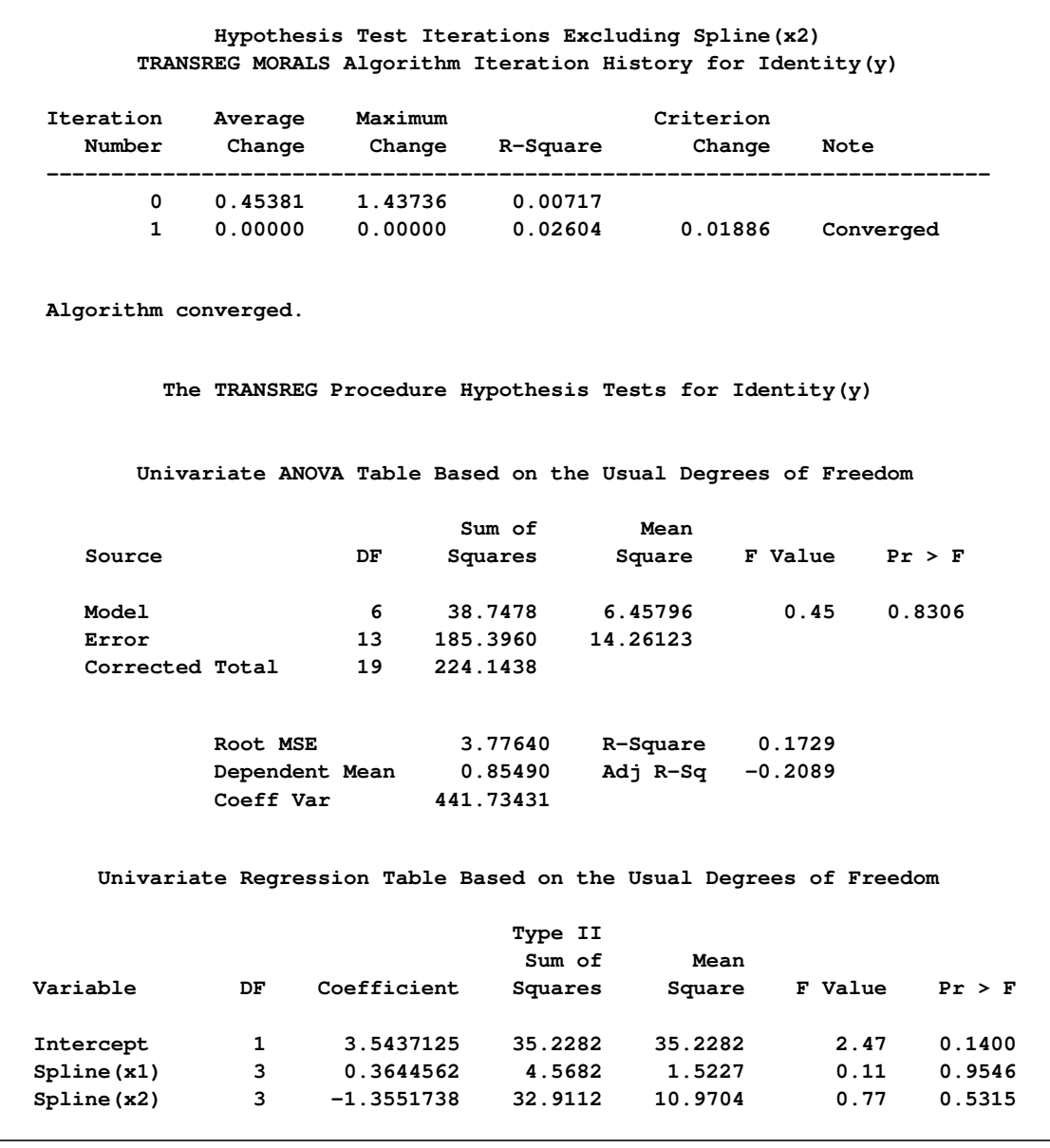

### **Figure 101.70** *continued*

There are three iteration histories: one for the overall model and two for the two independent variables. The first PROC TRANSREG iteration history shows the R square of 0.17287 for the fit of the overall model. The second is for the following model:

**model identity(y) = spline(x2);**

This model excludes **[spline\(](#page-42-4)x1)**. The third iteration history is for the following model:

**model identity(y) = spline(x1);**

This model excludes **spline(x2)**. The difference between the first and second R square times the total sum of squares is the model sum of squares for **spline(x1)**:

 $(0.17287 - 0.15249) \times 224.143800 = 4.568165$ 

The difference between the first and third R square times the total sum of squares is the model sum of squares for **spline(x2)**:

 $(0.17287 - 0.02604) \times 224.143800 = 32.911247$ 

[Figure 101.71](#page-174-0) displays the PROC REG results. The TEST statement in PROC REG tests the null hypothesis that the vector of parameters for x1\_1 x1\_2 x1\_3 is zero. This is the same test as the **spline(x1)** test used by PROC TRANSREG. Similarly, the PROC REG test that the vector of parameters for x2\_1 x2\_2 x2\_3 is zero is the same as the PROC TRANSREG [SPLINE\(](#page-42-4)x2) test. So for models with no monotonicity constraints and no dependent variable transformations, PROC TRANSREG provides little more than a different packaging of standard least squares methodology.

**Figure 101.71** Two-Variable Polynomial Regression Output from PROC REG

<span id="page-174-0"></span>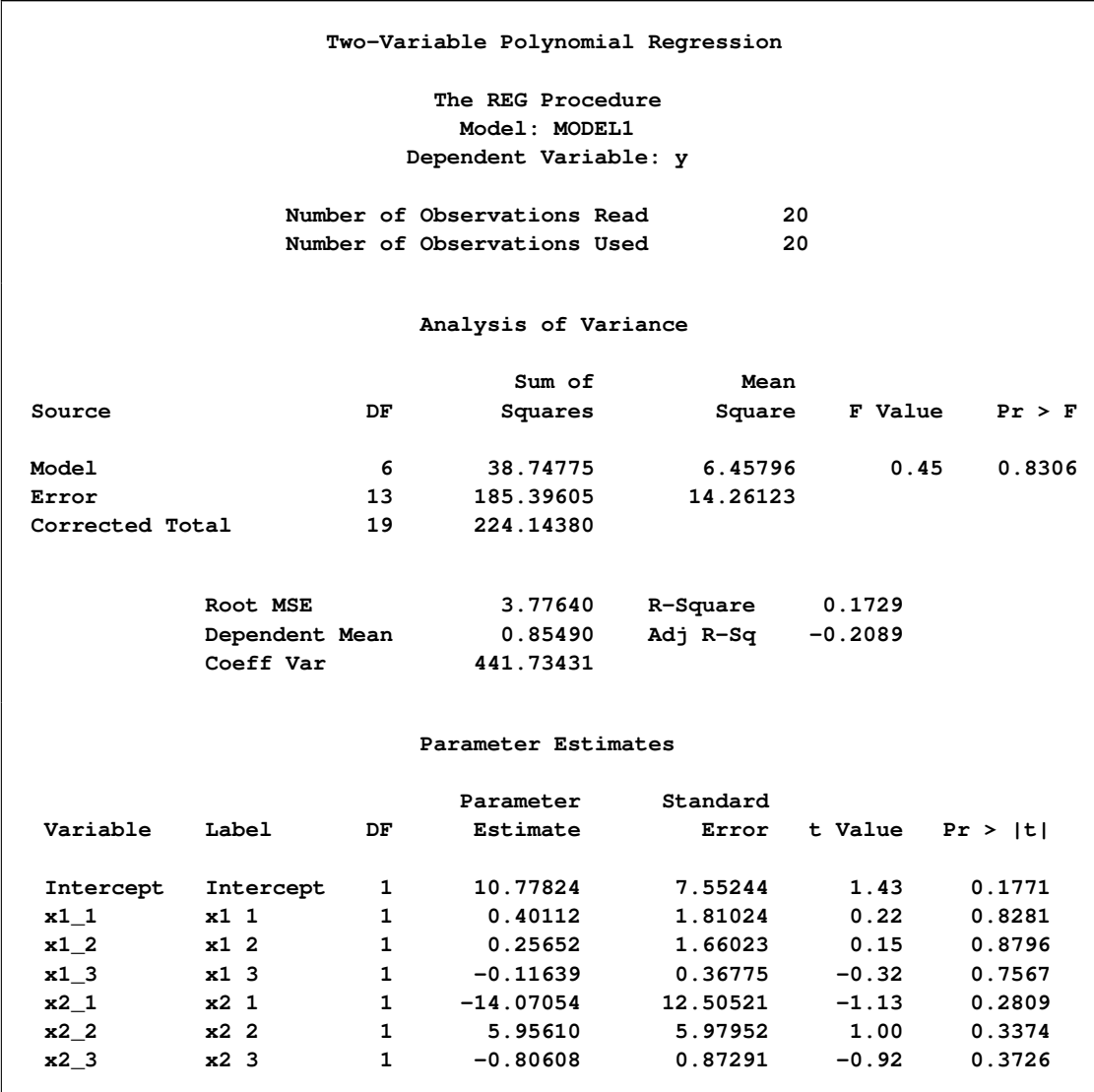

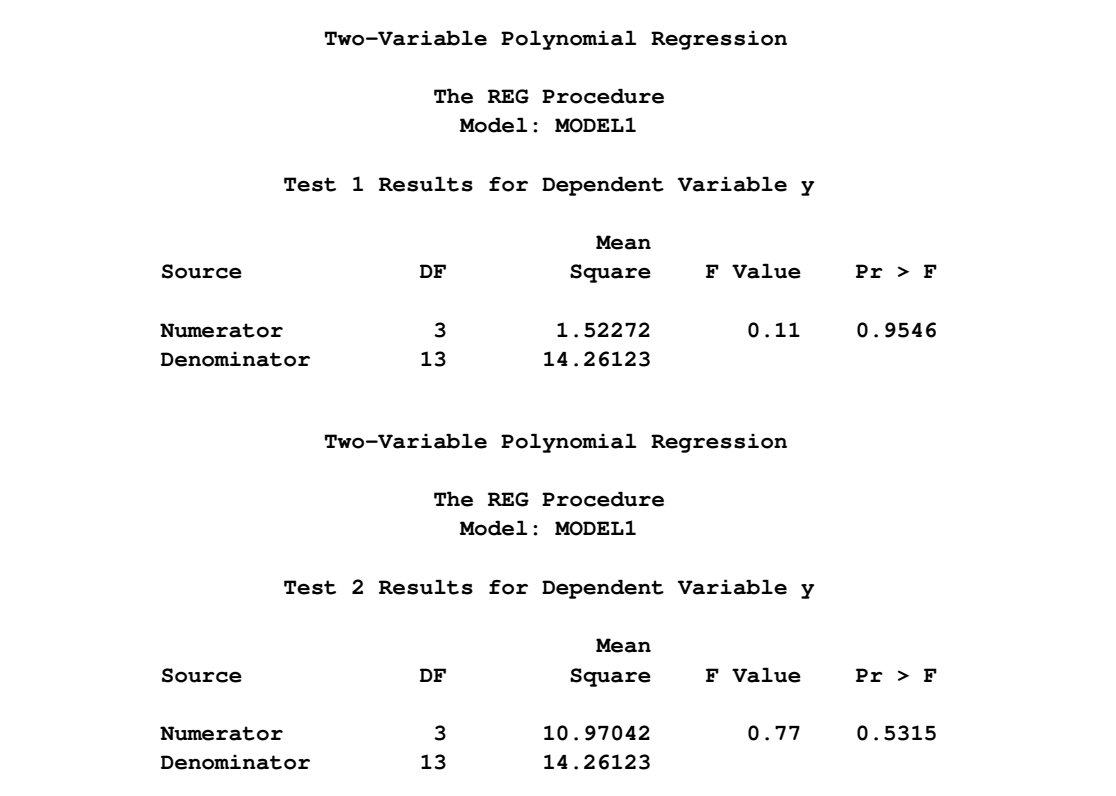

**Figure 101.71** *continued*

# **Hypothesis Tests with Monotonicity Constraints**

Now consider a model with monotonicity constraints. This model has no counterpart in PROC REG. The following statements fit a monotone-spline model and produce [Figure 101.72:](#page-175-0)

```
title 'Monotone Splines';
proc transreg data=htex ss2 short;
   model identity(y) = mspline(x1-x3 / nknots=3);
run;
```
<span id="page-175-0"></span>The [SHORT](#page-60-1) *a-option* is specified to suppress the iteration histories. Two ANOVA tables are displayed—one by using liberal degrees of freedom and one by using conservative degrees of freedom. All sums of squares and the R squares are the same for both tables. What differs are the degrees of freedom and statistics that use degrees of freedom. The liberal test has 8 model degrees of freedom and 11 error degrees of freedom, whereas the conservative test has 15 model degrees of freedom and only 4 error degrees of freedom. The "true" *p*-value is between 0.8462 and 0.9997, so clearly you would fail to reject the null hypothesis. Unfortunately, results are not always this clear. (See [Figure 101.72.](#page-175-0))

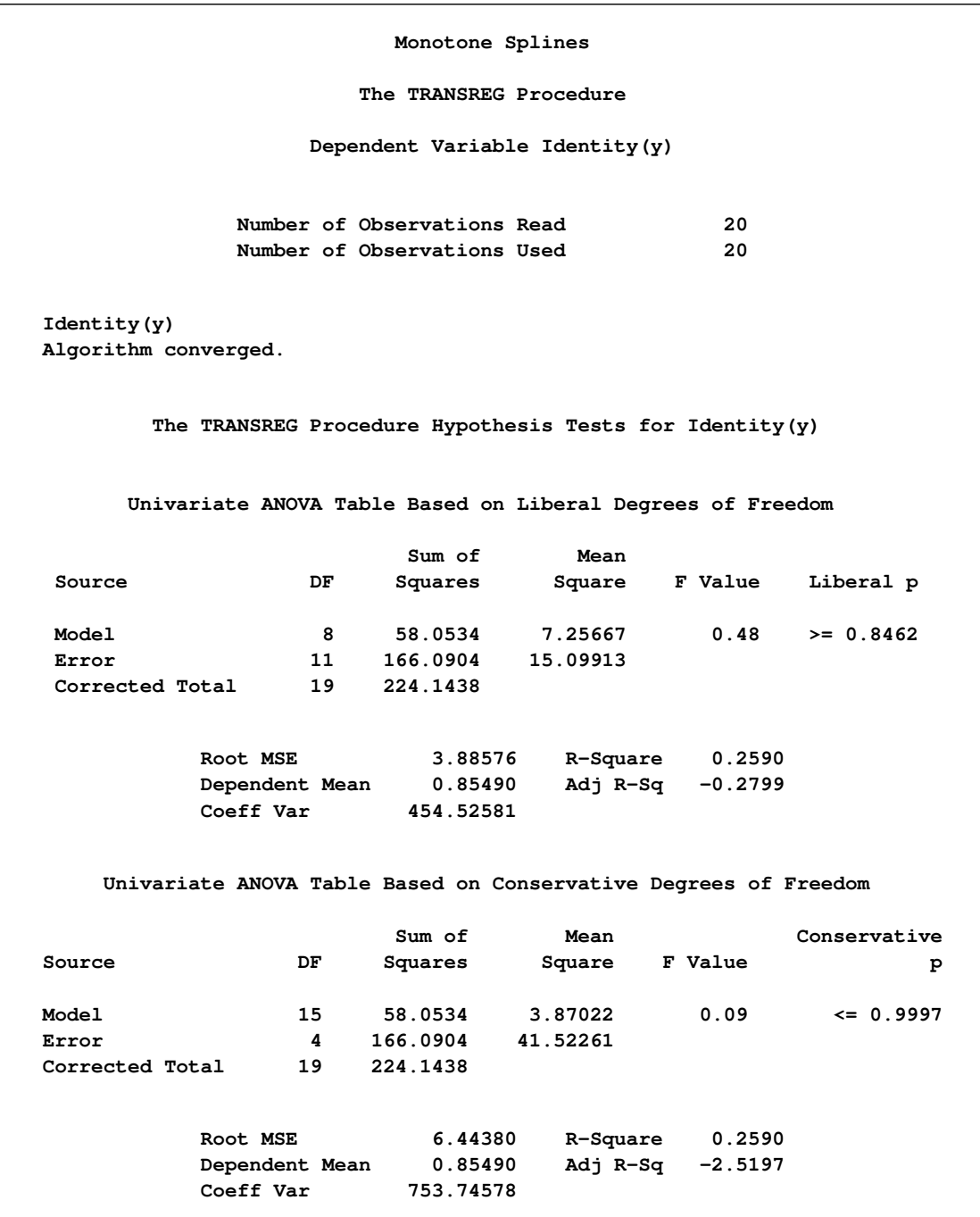

# **Figure 101.72** Monotone Spline Transformations

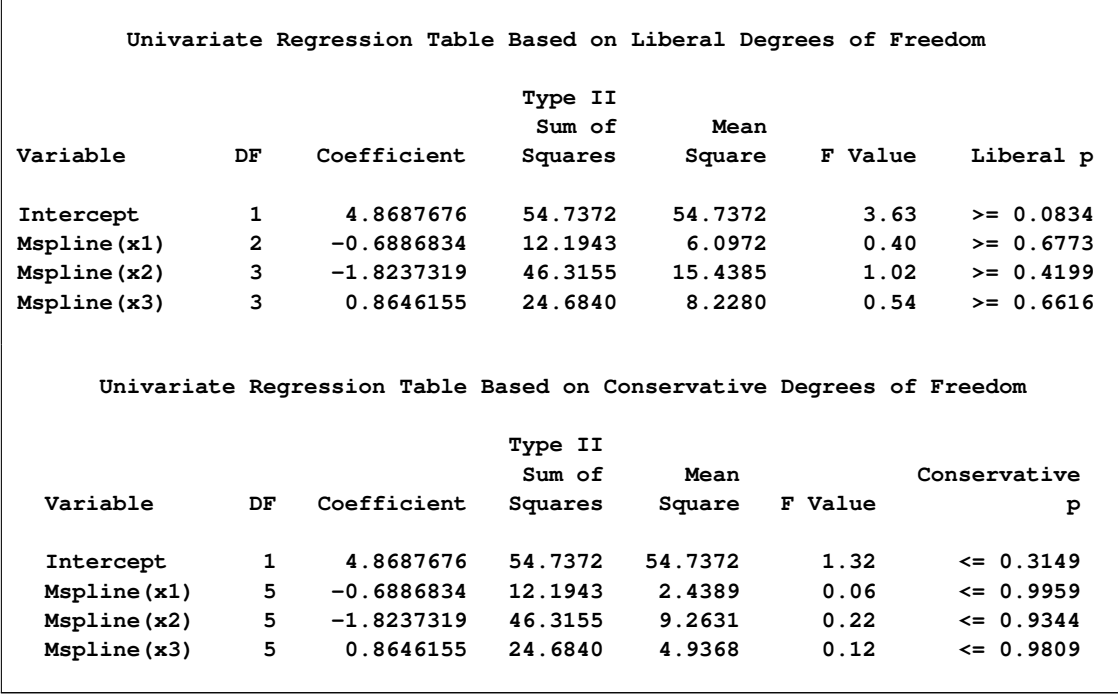

#### **Figure 101.72** *continued*

# **Hypothesis Tests with Dependent Variable Transformations**

PROC TRANSREG can also provide approximate tests of hypotheses when the dependent variable is transformed, but the output is more complicated. When a dependent variable has more than one degree of freedom, the problem becomes multivariate. Hypothesis tests are performed in the context of a multivariate linear model with the number of dependent variables equal to the number of scoring parameters for the dependent variable transformation. The transformation regression model with a dependent variable transformation differs from the usual multivariate linear model in two important ways. First, the usual assumption of multivariate normality is always violated. This fact is simply ignored. This is one reason why all hypothesis tests in the presence of a dependent variable transformation should be considered approximate at best. Multivariate normality is assumed even though it is known that the assumption is violated.

The second difference concerns the usual multivariate test statistics: Pillai's trace, Wilks' lambda, Hotelling-Lawley trace, and Roy's greatest root. The first three statistics are defined in terms of all the squared canonical correlations. Here, there is only one linear combination (the transformation), and hence only one squared canonical correlation of interest, which is equal to the R square. It might seem that Roy's greatest root, which uses only the largest squared canonical correlation, is the only statistic of interest. Unfortunately, Roy's greatest root is very liberal and provides only a lower bound on the *p*-value. Approximate upper bounds are provided by adjusting the other three statistics for the one linear combination case. Wilks' lambda, Pillai's trace, and Hotelling-Lawley trace are a conservative adjustment of the usual statistics.

These statistics are normally defined in terms of the squared canonical correlations, which are the eigenvalues of the matrix  $H(H + E)^{-1}$ , where H is the hypothesis sum-of-squares matrix and E is the error sum-of-squares matrix. Here the R square is used for the first eigenvalue, and all other eigenvalues are set to 0 since only one linear combination is used. Degrees of freedom are computed assuming that all linear combinations contribute to the lambda and trace statistics, so the *F* tests for those statistics are conservative. The *p*-values for the liberal and conservative statistics provide approximate lower and upper bounds on *p*. In practice, the adjusted Pillai's trace is very conservative—perhaps too conservative to be useful. Wilks' lambda is less conservative, and the Hotelling-Lawley trace seems to be the least conservative. The conservative statistics and the liberal Roy's greatest root provide a bound on the true *p*-value. Unfortunately, they sometimes report a bound of 0.0001 and 1.0000.

The following example has a dependent variable transformation and produces [Figure 101.73:](#page-178-0)

```
title 'Transform Dependent and Independent Variables';
proc transreg data=htex ss2 solve short;
  model spline(y) = spline(x1-x3);
run;
```
<span id="page-178-0"></span>The univariate results match Roy's greatest root results. Clearly, the proper action is to fail to reject the null hypothesis. However, as stated previously, results are not always this clear.

**Figure 101.73** Transform Dependent and Independent Variables

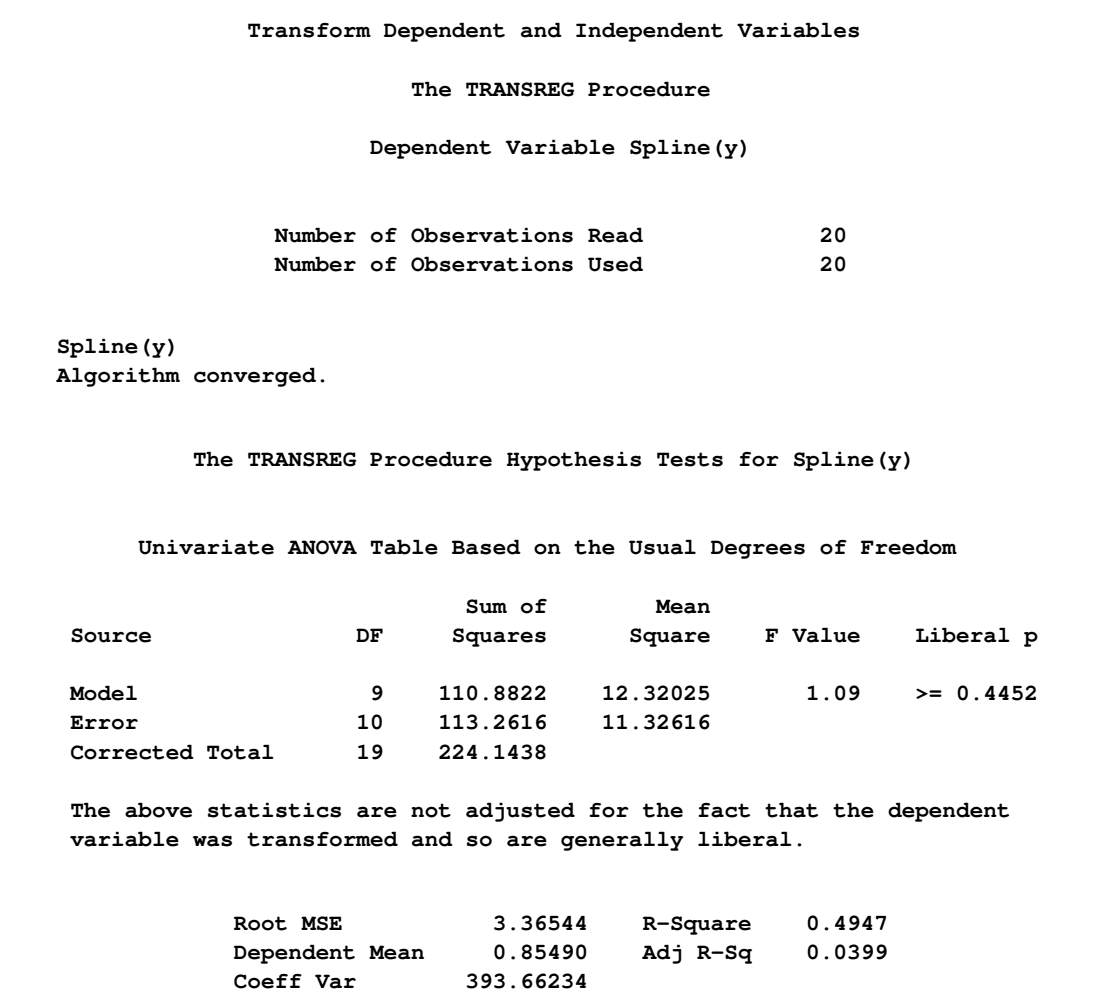

## **Figure 101.73** *continued*

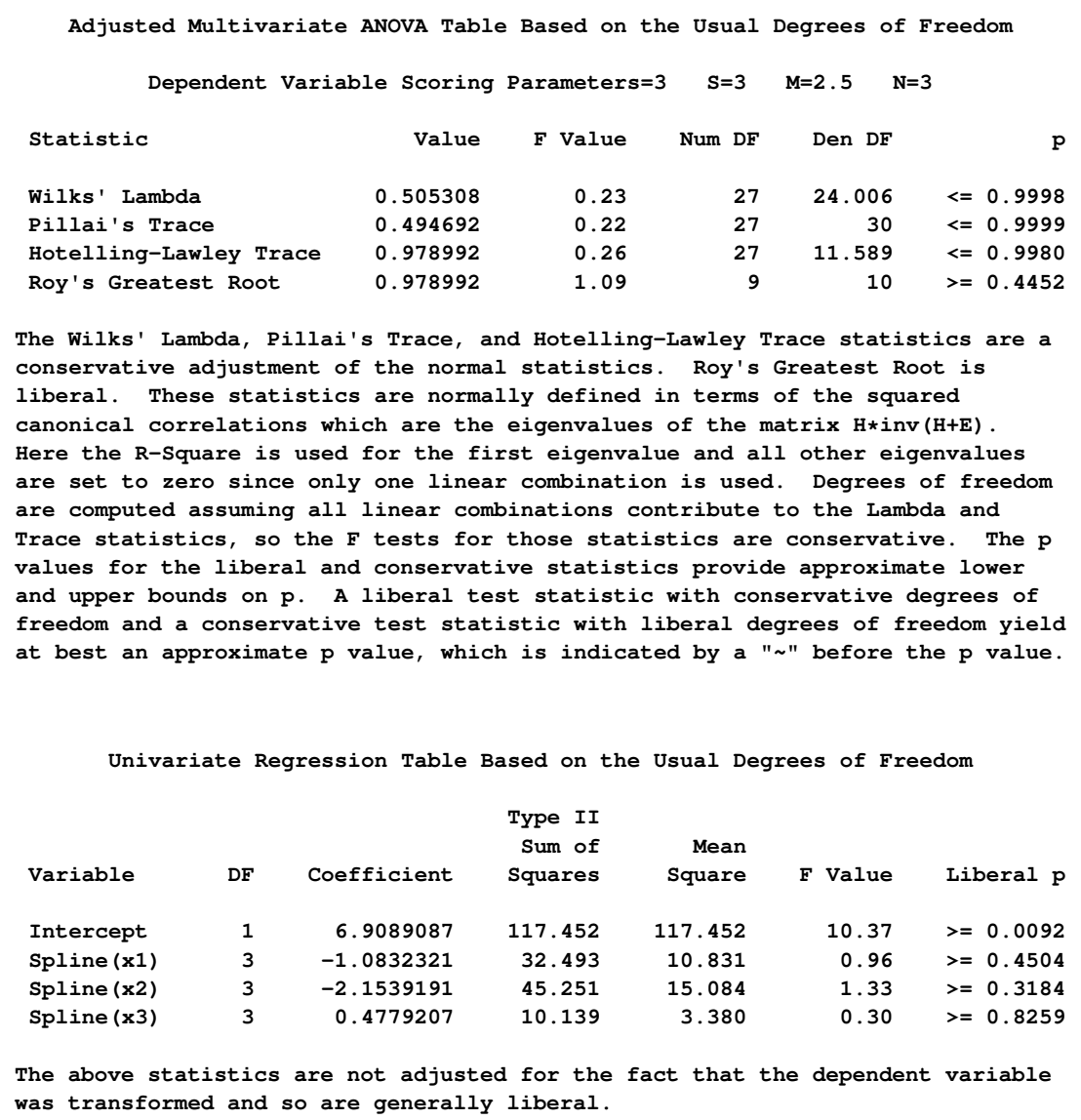
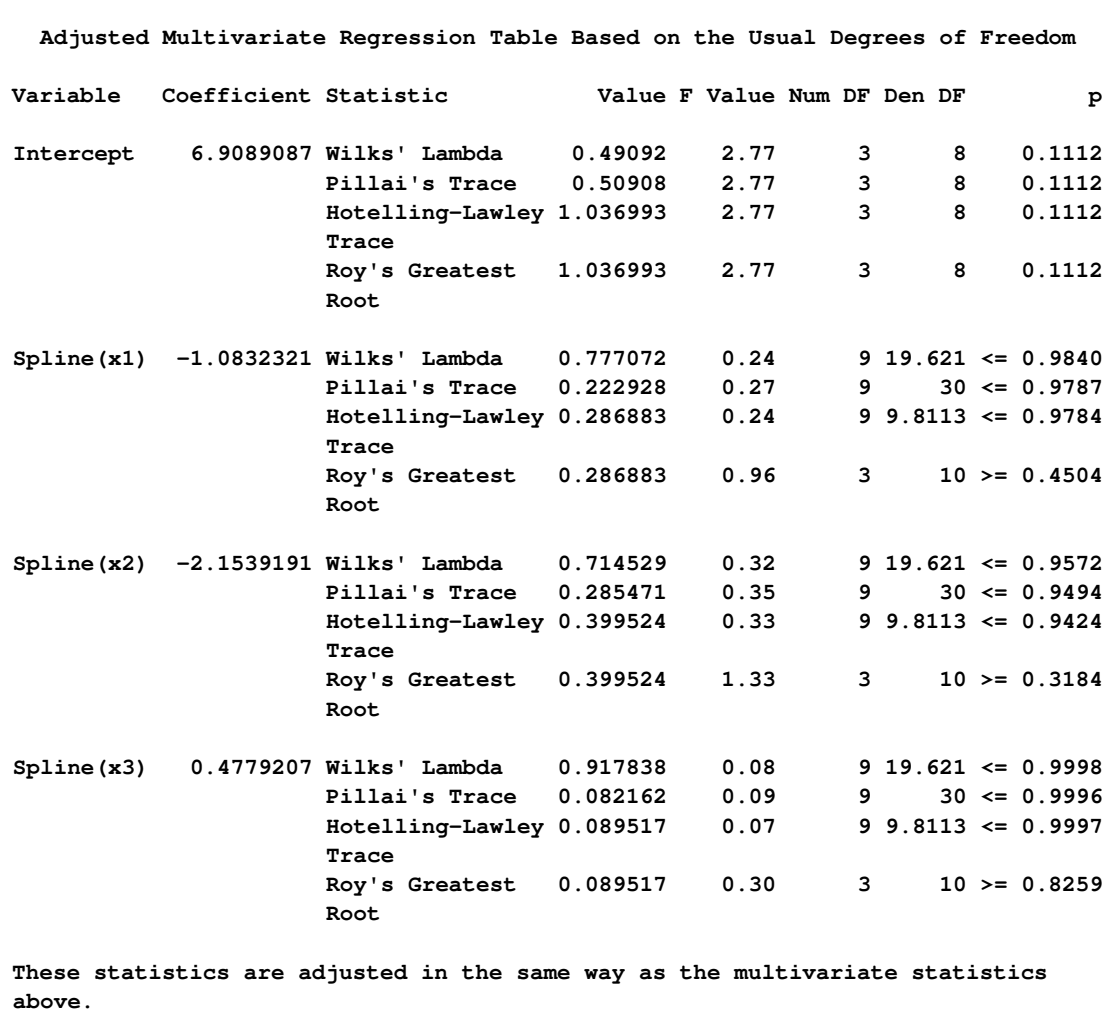

#### **Figure 101.73** *continued*

# **Hypothesis Tests with One-Way ANOVA**

One-way ANOVA models are fit with either an explicit or implicit intercept. In implicit intercept models, the ANOVA table of PROC TRANSREG is the correct table for a model with an intercept, and the regression table is the correct table for a model that does not have a separate explicit intercept. The PROC TRANSREG implicit intercept ANOVA table matches the PROC REG table when the NOINT *a-option* is not specified, and the PROC TRANSREG implicit intercept regression table matches the PROC REG table when the NOINT *a-option* is specified. The following statements illustrate this relationship and produce [Figure 101.74:](#page-181-0)

```
data oneway;
  input y x $;
  datalines;
0 a
1 a
2 a
7 b
8 b
9 b
3 c
4 c
5 c
;
title 'Implicit Intercept Model';
proc transreg ss2 data=oneway short;
  model identity(y) = class(x / zero=none);
   output out=oneway2;
run;
proc reg data=oneway2;
  model y = xa xb xc; /* Implicit Intercept ANOVA */
  model y = xa xb xc / noint; /* Implicit Intercept Regression */
run; quit;
```

```
Figure 101.74 Implicit Intercept Model
```
<span id="page-181-0"></span>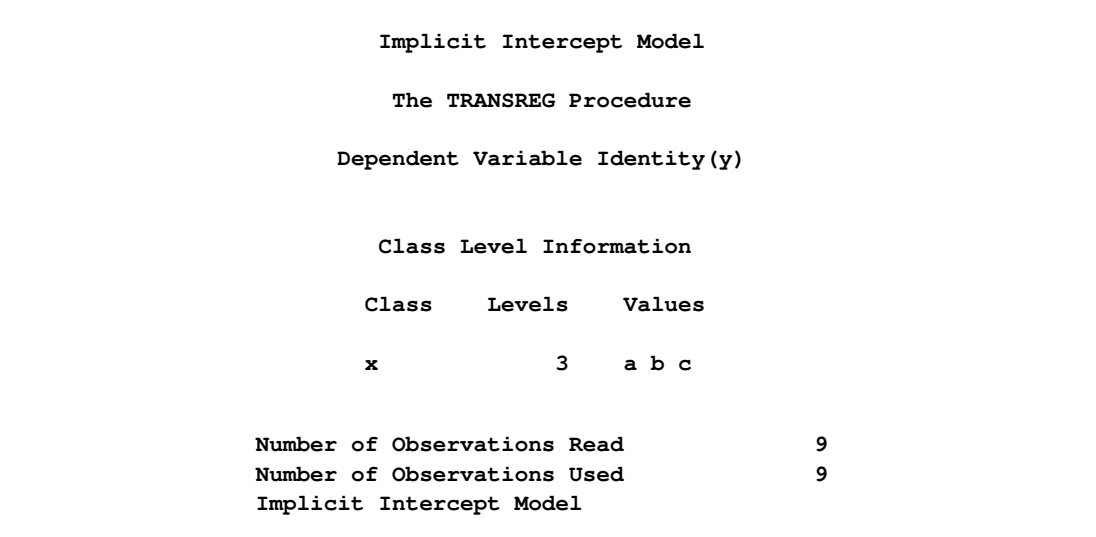

# **Figure 101.74** *continued*

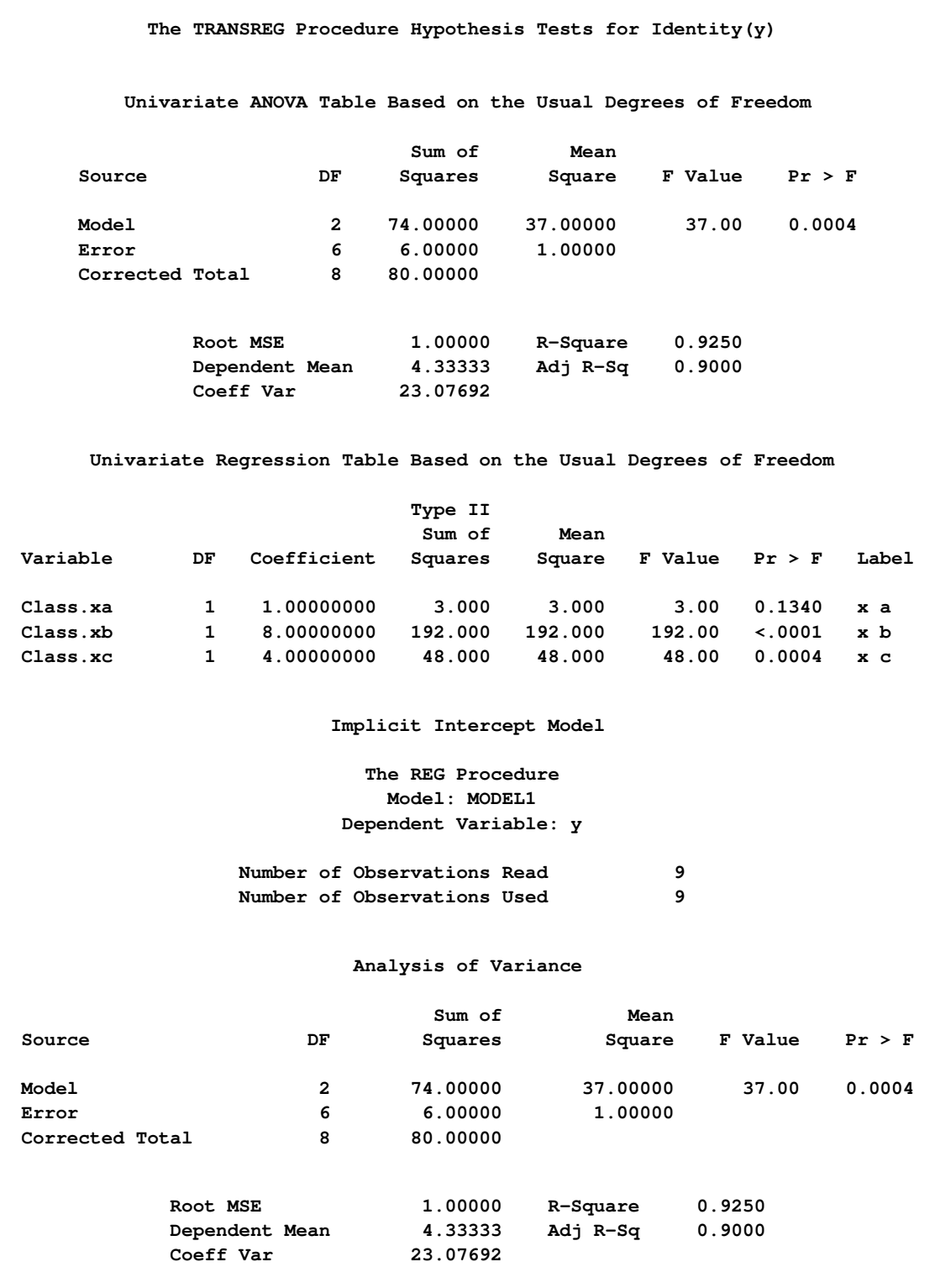

#### **Figure 101.74** *continued*

**NOTE: Model is not full rank. Least-squares solutions for the parameters are not unique. Some statistics will be misleading. A reported DF of 0 or B means that the estimate is biased. NOTE: The following parameters have been set to 0, since the variables are a linear combination of other variables as shown. xc = Intercept - xa - xb Parameter Estimates Parameter Standard Variable Label DF Estimate Error t Value Pr > |t| Intercept Intercept B 4.00000 0.57735 6.93 0.0004 xa x a B -3.00000 0.81650 -3.67 0.0104 xb x b B 4.00000 0.81650 4.90 0.0027 xc x c 0 0 . . . Implicit Intercept Model The REG Procedure Model: MODEL2 Dependent Variable: y Number of Observations Read 9 Number of Observations Used 9 NOTE: No intercept in model. R-Square is redefined. Analysis of Variance Sum of Mean Source DF Squares Square F Value Pr > F Model 3 243.00000 81.00000 81.00 <.0001 Error 6 6.00000 1.00000 Uncorrected Total 9 249.00000 Root MSE 1.00000 R-Square 0.9759 Dependent Mean 4.33333 Adj R-Sq 0.9639 Coeff Var 23.07692 Parameter Estimates Parameter Standard Variable Label DF Estimate Error t Value Pr > |t| xa x a 1 1.00000 0.57735 1.73 0.1340 xb x b 1 8.00000 0.57735 13.86 <.0001 xc x c 1 4.00000 0.57735 6.93 0.0004**

# **Using the DESIGN Output Option**

This example uses PROC TRANSREG and the [DESIGN](#page-67-0) *o-option* to prepare an input data set with classification variables for the LOGISTIC procedure. The DESIGN *o-option* specifies that the goal is design matrix creation, not analysis. When you specify DESIGN, dependent variables are not required. The [DEVIATIONS](#page-49-0) (or [EFFECTS\)](#page-49-1) *t-option* requests a deviations-from-means  $(1, 0, -1)$  coding of the classification variables, which is the same coding the CATMOD procedure uses. PROC TRANSREG automatically creates a macro variable &\_TrgInd that contains the list of independent variables created. This macro is used in the PROC LOGISTIC MODEL statement. (See [Figure 101.75.](#page-184-0)) For comparison, the same analysis is also performed with PROC CATMOD. The following statements create [Figure 101.75:](#page-184-0)

```
title 'Using PROC TRANSREG to Create a Design Matrix';
data a;
   do y = 1, 2;
      do a = 1 to 4;
         do b = 1 to 3;
            w = \text{ceil}(\text{uniform}(1) + 10 + 10);output;
         end;
      end;
   end;
run;
proc transreg data=a design;
   model class(a b / deviations);
   id y w;
   output out=coded;
run;
proc print;
   title2 'PROC TRANSREG Output Data Set';
run;
title2 'PROC LOGISTIC with Classification Variables';
proc logistic;
   freq w;
   model y = &_trgind;
run;
title2 'PROC CATMOD Should Produce the Same Results';
proc catmod data=a;
   model y = a b;
   weight w;
run;
```
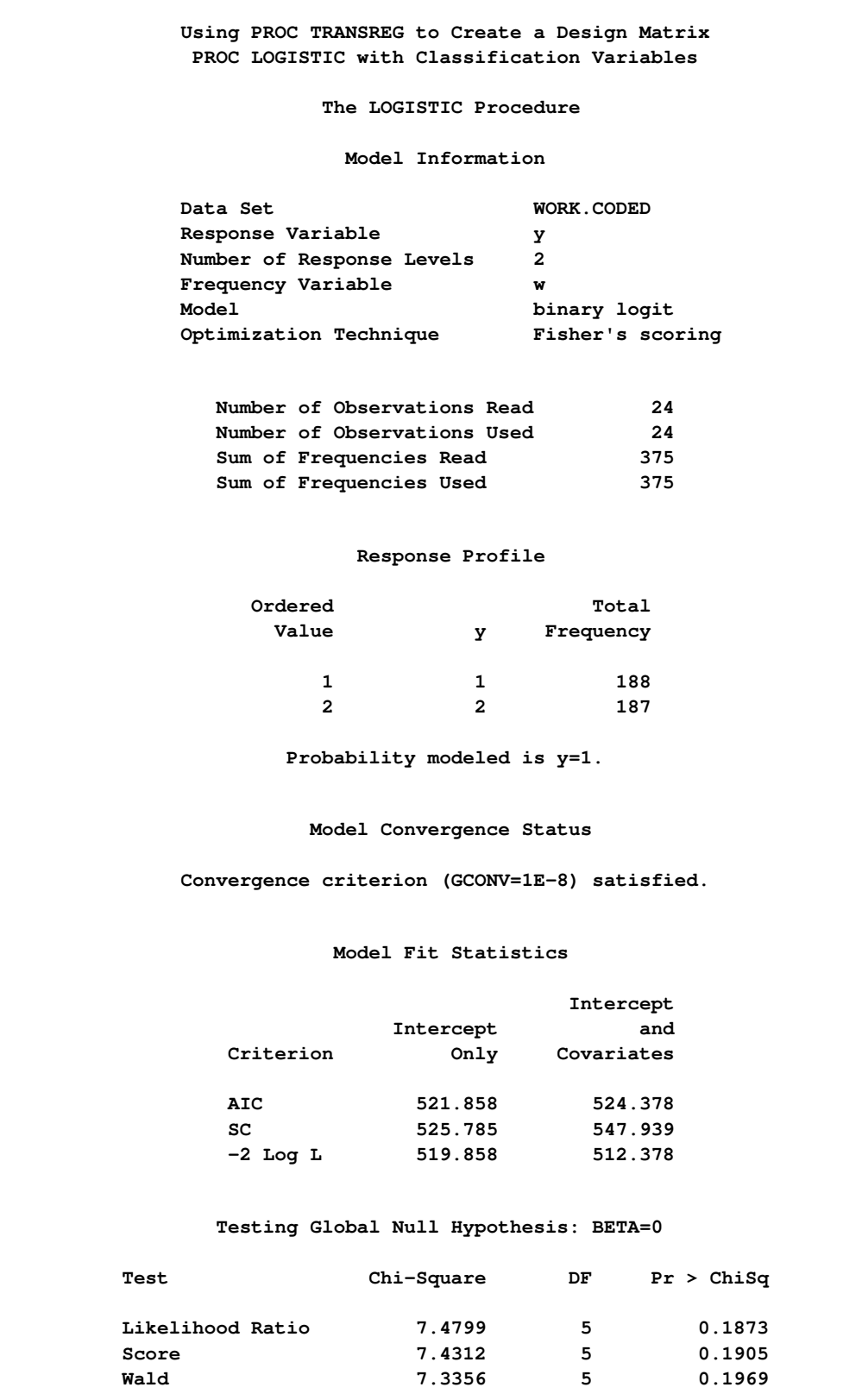

**Figure 101.75** The PROC TRANSREG Design Matrix

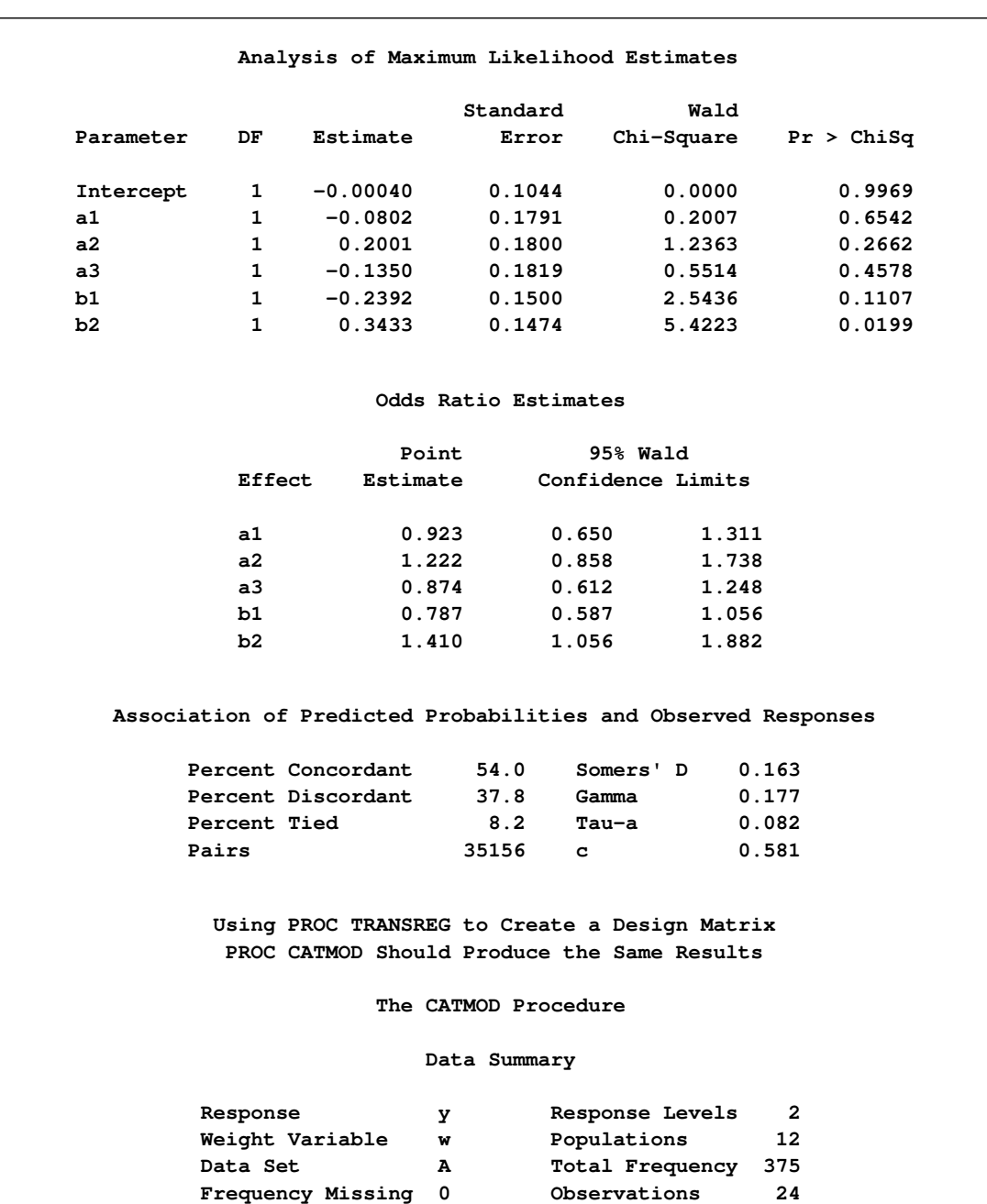

# **Figure 101.75** *continued*

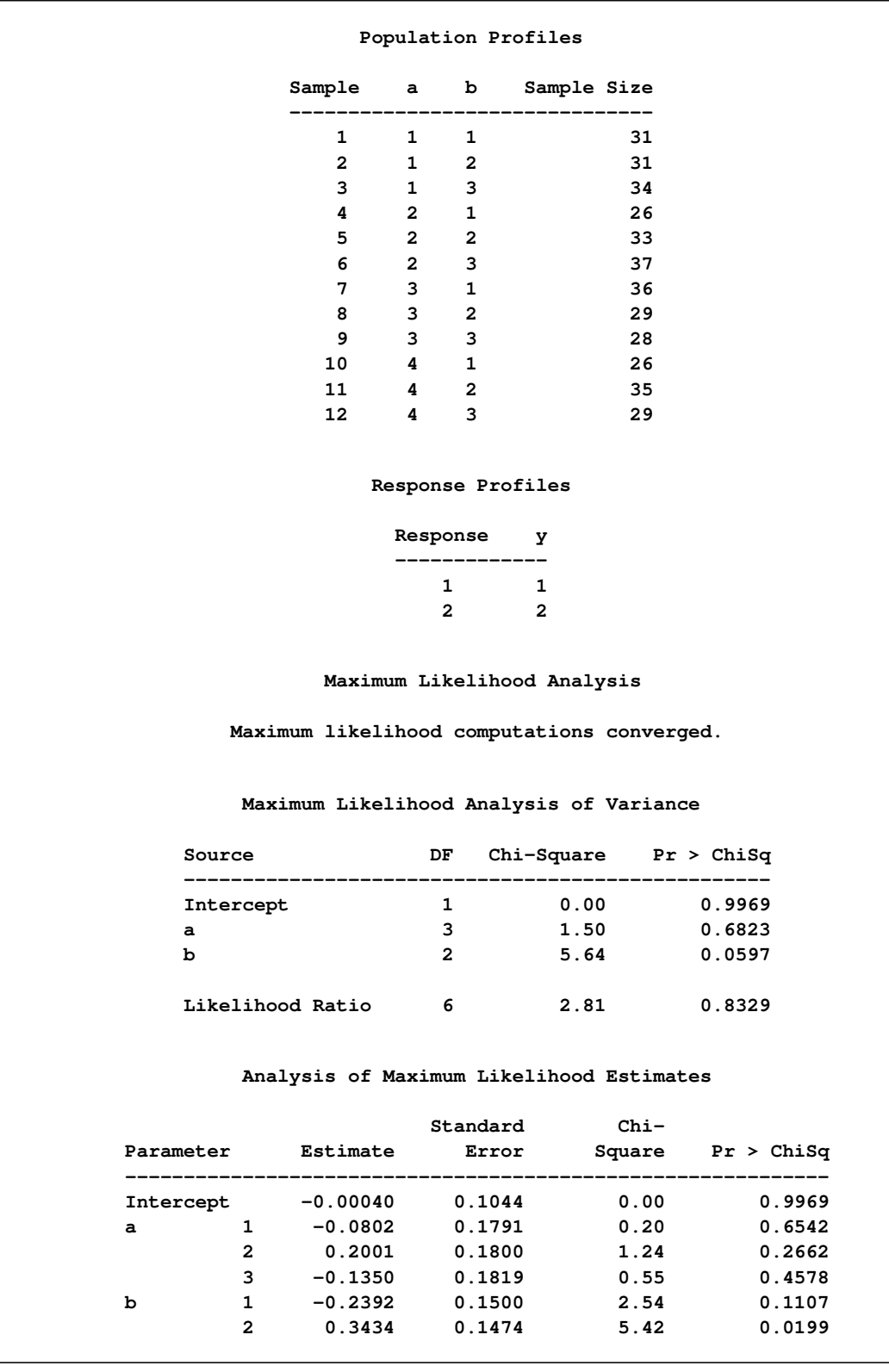

# **Figure 101.75** *continued*

# **Discrete Choice Experiments: DESIGN, NORESTORE, NOZERO**

A discrete choice experiment is constructed consisting of four product brands, each available at three different prices, \$1.49, \$1.99, \$2.49. In addition, each choice set contains a constant "other" alternative available at \$1.49. In the fifth choice set, price is constant. PROC TRANSREG is used to code the design, and the PHREG procedure fits the multinomial logit choice model (not shown). See [Kuhfeld](#page-243-0) [\(2010\)](#page-243-0) for more information about discrete choice modeling and the multinomial logit model; look for the latest "Discrete Choice" report. The following statements produce [Figure 101.76:](#page-189-0)

```
title 'Choice Model Coding';
data design;
   array p[4];
   input p1-p4 @@;
   set = _{n_i};do brand = 1 to 4;
      price = p[brand];
      output;
   end;
   brand = .; price = 1.49; output; /* constant alternative */
   keep set brand price;
   datalines;
1.49 1.99 1.49 1.99 1.99 1.99 2.49 1.49 1.99 1.49 1.99 1.49
1.99 1.49 2.49 1.99 1.49 1.49 1.49 1.49 2.49 1.49 1.99 2.49
1.49 1.49 2.49 2.49 2.49 2.49 1.49 1.49 1.49 2.49 2.49 1.99
2.49 2.49 2.49 1.49 1.99 2.49 1.49 2.49 2.49 1.99 2.49 2.49
2.49 1.49 1.49 1.99 1.49 1.99 1.99 1.49 2.49 1.99 1.99 1.99
1.99 1.99 1.49 2.49 1.99 2.49 1.99 1.99 1.49 2.49 1.99 2.49
;
proc transreg data=design design norestoremissing nozeroconstant;
  model class(brand / zero=none) identity(price);
   output out=coded;
  by set;
run;
proc print data=coded(firstobs=21 obs=25);
   var set brand &_trgind;
run;
```
In the interest of space, only the fifth choice set is displayed in [Figure 101.76.](#page-189-0)

<span id="page-189-0"></span>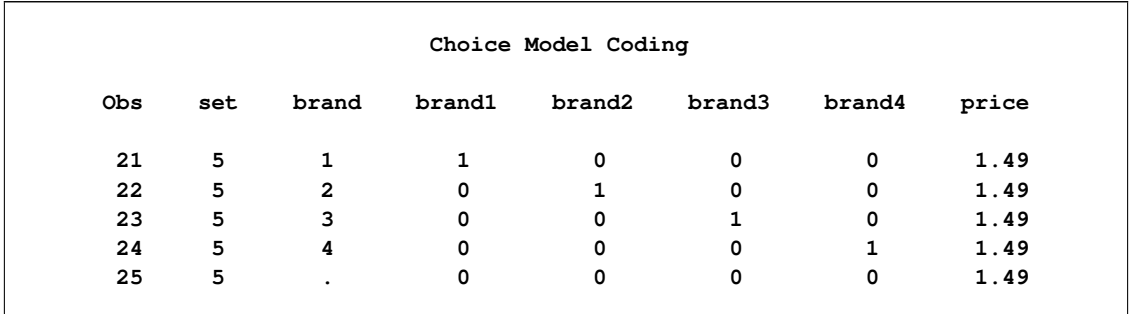

#### **Figure 101.76** The Fifth Choice Set

For the constant alternative (Brand = .), the brand coding is a row of zeros due to the [NORESTOREMISSING](#page-71-0) *o-option*, and Price is a constant \$1.49 (instead of 0) due to the [NOZEROCONSTANT.](#page-59-0)

The data set was coded by choice set (BY set;). This is a small problem. With very large problems, it might be necessary to restrict the number of observations that are coded at one time so that the procedure uses less time and memory. Coding by choice set is one option. When coding is performed after the data are merged in, coding by subject and choice set combinations is another option. Alternatively, you can specify [DESIGN=](#page-67-0)*n*, where *n* is the number of observations to code at one time. For example, you can specify DESIGN=100 or DESIGN=1000 to process the data set in blocks of 100 or 1000 observations. Specify the [NOZEROCONSTANT](#page-59-0) *a-option* to ensure that constant variables within blocks are not zeroed. When you specify DESIGN=*n*, or perform coding after the data are merged in, specify the dependent variable and any other variables needed for analysis as [ID](#page-35-0) variables.

# **Centering**

You can use transformation options to center and standardize the variables in several ways. For example, the following MODEL statement creates three independent variables,  $x$ ,  $x^2$ , and  $x^3$ :

**model identity(y) = pspline(x);**

The variables are not centered.

When the [CENTER](#page-52-0) *t-option* is specified, as in the following statement, the independent variable is centered before squaring and cubing:

```
model identity(y) = pspline(x / center);
```
The three independent variables are  $x - \bar{x}$ ,  $(x - \bar{x})^2$ , and  $(x - \bar{x})^3$ .

Since operations such as squaring occur after the centering, the resulting variables are not always centered. The CENTER *t-option* is particularly useful with polynomials since centering before squaring and cubing can help reduce collinearity and numerical problems. For example, if one of your variables is year, with values all greater than 1900, squaring and cubing without centering first will create variables that are all essentially perfectly correlated.

When the [TSTANDARD=C](#page-61-0)ENTER *t-option* is specified, as in the following model, the three independent variables are squared and cubed and then centered:

**model identity(y) = pspline(x / tstandard=center);** The three independent variables are  $x - \bar{x}$ ,  $x^2 - \overline{x^2}$ , and  $x^3 - \overline{x^3}$ .

You can specify both the CENTER and TSTANDARD=CENTER *t-options* to center the variables, then square and cube them, and then center the results, as in the following statement:

**model identity(y) = pspline(x / center tstandard=center);**

The three independent variables are  $x - \bar{x}$ ,  $(x - \bar{x})^2 - \overline{(x - \bar{x})^2}$ , and  $(x - \bar{x})^3 - \overline{(x - \bar{x})^3}$ .

# **Displayed Output**

The display options control the amount of displayed output. The displayed output can contain the following:

- an iteration history and convergence status table (by default when there are iterations)
- an ANOVA table when the [TEST,](#page-61-1) [SS2,](#page-61-2) or [UTILITIES](#page-62-0) *a-option* is specified
- a regression table when the [SS2](#page-61-2) *a-option* is specified
- conjoint analysis part-worth utilities when the [UTILITIES](#page-62-0) *a-option* is specified
- model details when the [DETAIL](#page-56-0) *a-option* is specified
- a multivariate ANOVA table when the dependent variable is transformed and the [TEST](#page-61-1) or [SS2](#page-61-2) *a-option* is specified
- a multivariate regression table when the dependent variable is transformed and it is specified
- liberal and conservative ANOVA, multivariate ANOVA, regression, and multivariate regression tables when there is a [MONOTONE,](#page-42-0) [UNTIE,](#page-42-1) or [MSPLINE](#page-42-2) transformation and the [TEST](#page-61-1) or [SS2](#page-61-2) *a-option* is specified

# **ODS Table Names**

PROC TRANSREG assigns a name to each table it creates. You can use these names to reference the table when using the Output Delivery System (ODS) to select tables and create output data sets. These names are listed in [Table 101.8.](#page-190-0) For more information about ODS, see Chapter 20, ["Using the Output Delivery System.](#page-0-0)"

<span id="page-190-0"></span>

| <b>ODS</b> Table Name | <b>Description</b><br><b>Statement &amp; Option</b> |                      |  |
|-----------------------|-----------------------------------------------------|----------------------|--|
| <b>ANOVA</b>          | <b>ANOVA</b>                                        | MODEL/PROC, TEST/SS2 |  |
| <b>BoxCox</b>         | Box-Cox transformation results                      | MODEL, BOXCOX        |  |
| <b>CANALS</b>         | CANALS iteration history                            | MODEL/PROC,          |  |
|                       |                                                     | <b>METHOD=CANALS</b> |  |
| <b>ClassLevels</b>    | <b>ANOVA</b>                                        | MODEL/PROC, TEST/SS2 |  |

**Table 101.8** ODS Tables Produced by PROC TRANSREG

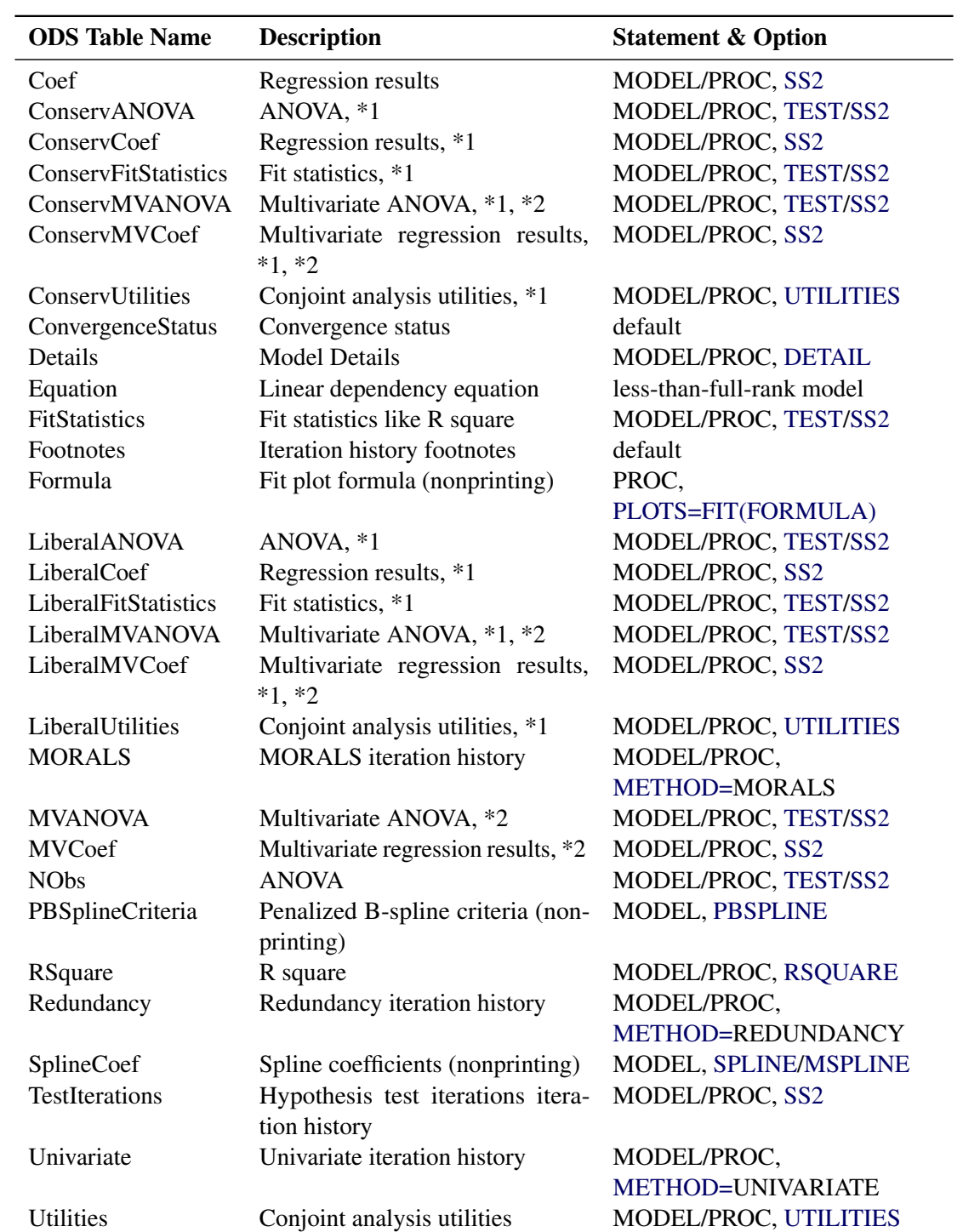

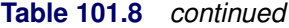

\*1. Liberal and conservative test tables are produced when a [MONOTONE,](#page-42-0) [UNTIE,](#page-42-1) or [MSPLINE](#page-42-2) transformation is requested.

\*2. Multivariate tables are produced when the dependent variable is iteratively transformed.

# **ODS Graphics**

Statistical procedures use ODS Graphics to create graphs as part of their output. ODS Graphics is described in detail in Chapter 21, ["Statistical Graphics Using ODS.](#page-0-0)"

Before you create graphs, ODS Graphics must be enabled (for example, by specifying the ODS GRAPH-ICS ON statement). For more information about enabling and disabling ODS Graphics, see the section ["Enabling and Disabling ODS Graphics"](#page-0-0) on page 606 in Chapter 21, ["Statistical Graphics Using ODS.](#page-0-0)"

The overall appearance of graphs is controlled by ODS styles. Styles and other aspects of using ODS Graphics are discussed in the section ["A Primer on ODS Statistical Graphics"](#page-0-0) on page 605 in Chapter 21, ["Statistical Graphics Using ODS.](#page-0-0)"

Some graphs are produced by default; other graphs are produced by using statements and options. You can reference every graph produced through ODS Graphics with a name. The names of the graphs that PROC TRANSREG generates are listed in [Table 101.9,](#page-192-0) along with the required statements and options.

<span id="page-192-0"></span>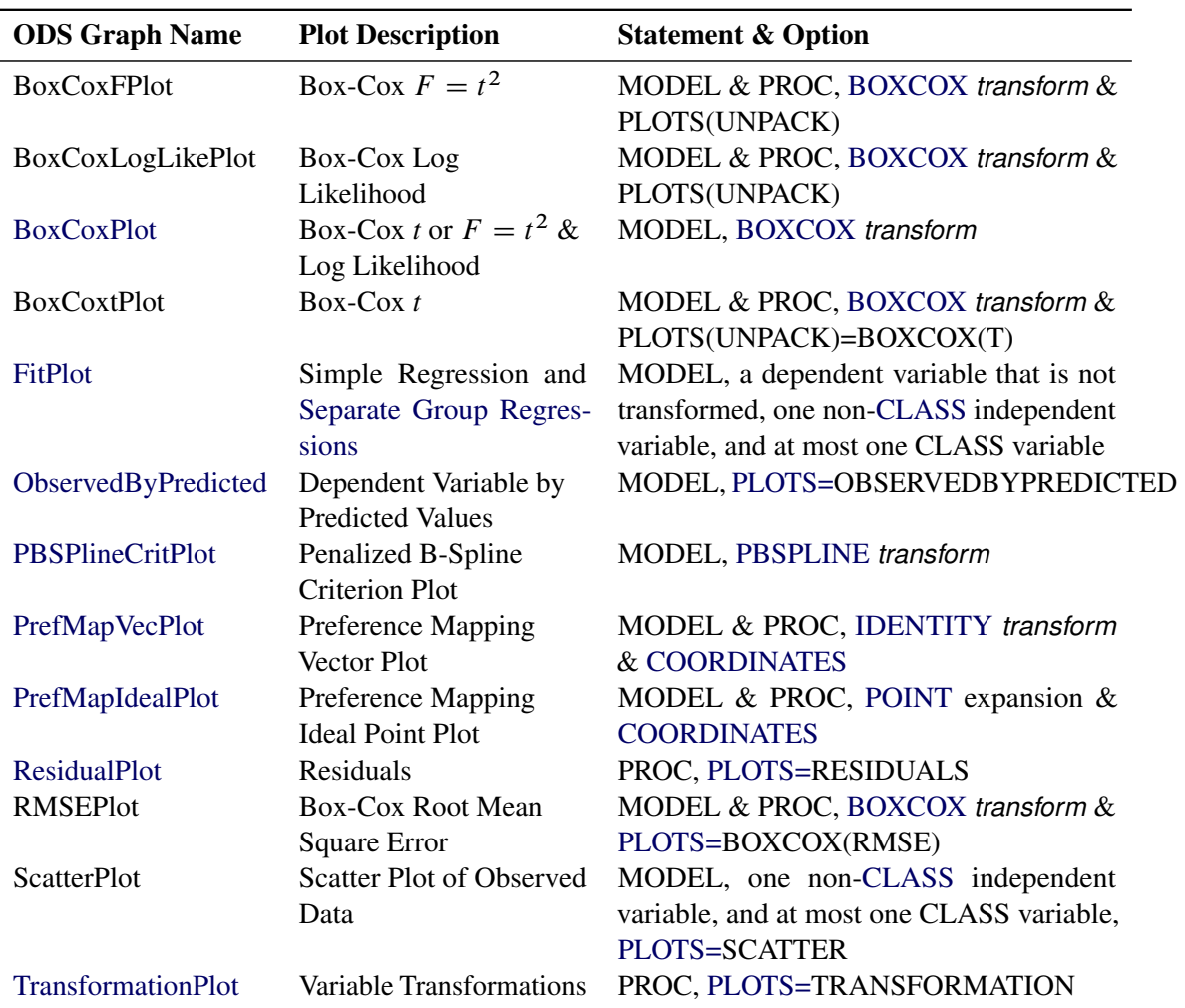

#### **Table 101.9** Graphs Produced by PROC TRANSREG

#### **The PLOTS(INTERPOLATE) Option**

This section illustrates one use of the PLOTS(INTERPOLATE) option for use with ODS Graphics. The data set has two groups of observations,  $c = 1$  and  $c = 2$ . Each group is sparse, having only five observations, so the plots of the transformations and fit functions are not smooth. A second DATA step adds additional observations to the data set, over the range of x, with y missing. These observations do not contribute to the analysis, but they are used in computations of transformed and predicted values. The resulting plots are much smoother in the latter case than in the former. The other results of the analysis are the same. The following statements produce [Figure 101.77](#page-194-0) and [Figure 101.78:](#page-195-0)

```
title 'Smoother Interpolation with PLOTS(INTERPOLATE)';
```

```
data a;
   input c y x;
   output;
   datalines;
1 1 1
1 2 2
1 4 3
1 6 4
1 7 5
2 3 1
2 4 2
2 5 3
2 4 4
2 5 5
;
ods graphics on;
proc transreg data=a plots=(tran fit) ss2;
   model ide(y) = pbs(x) * class(c / zero=none);
run;
data b;
   set a end=eof;
   output;
   if eof then do;
      y = .;
      do x = 1 to 5 by 0.05;
         c = 1; output;
         c = 2; output;
      end;
   end;
run;
proc transreg data=b plots(interpolate)=(tran fit) ss2;
   model ide(y) = pbs(x) * class(c / zero = none);run;
```
<span id="page-194-0"></span>The results with no interpolation are shown in [Figure 101.77.](#page-194-0) The transformation and fit functions are not at all smooth. The results with interpolation are shown in [Figure 101.78.](#page-195-0) The transformation and fit functions are smooth in [Figure 101.78,](#page-195-0) because there are intermediate points to plot.

**Figure 101.77** No Interpolation

|                        |                        | Smoother Interpolation with PLOTS (INTERPOLATE)           |              |                               |              |
|------------------------|------------------------|-----------------------------------------------------------|--------------|-------------------------------|--------------|
|                        |                        | The TRANSREG Procedure                                    |              |                               |              |
|                        |                        | Univariate ANOVA Table, Penalized B-Spline Transformation |              |                               |              |
|                        |                        | Sum of                                                    | Mean         |                               |              |
| Source                 | DF                     | Squares                                                   | Square       | $F$ Value $Pr > F$            |              |
| Model                  | 9                      | 28.90000                                                  | 3.211111     | Infty                         | $\sim$ .0001 |
| Error                  | $12E-10$               | 0.00000                                                   | 0.000000     |                               |              |
| Corrected Total        |                        | 9 28.90000                                                |              |                               |              |
|                        | Root MSE               | $\mathbf{0}$                                              | R-Square     | 1.0000                        |              |
|                        | Dependent Mean 4.10000 |                                                           | Adj R-Sq     | 1.0000                        |              |
|                        | Coeff Var              | $\Omega$                                                  |              |                               |              |
|                        |                        | Penalized B-Spline Transformation                         |              |                               |              |
| Variable               | DF                     | Coefficient                                               | Lambda       | AICC                          | Label        |
| $Pbspline(xc1)$ 5.0000 |                        |                                                           |              | $1.000$ $2.642E-7$ $-66.4281$ | $x * c 1$    |
| Pbspline (xc2)         | 5.0000                 | 1.000                                                     | $2.516E - 7$ | $-60.6430$                    | $x * c 2$    |

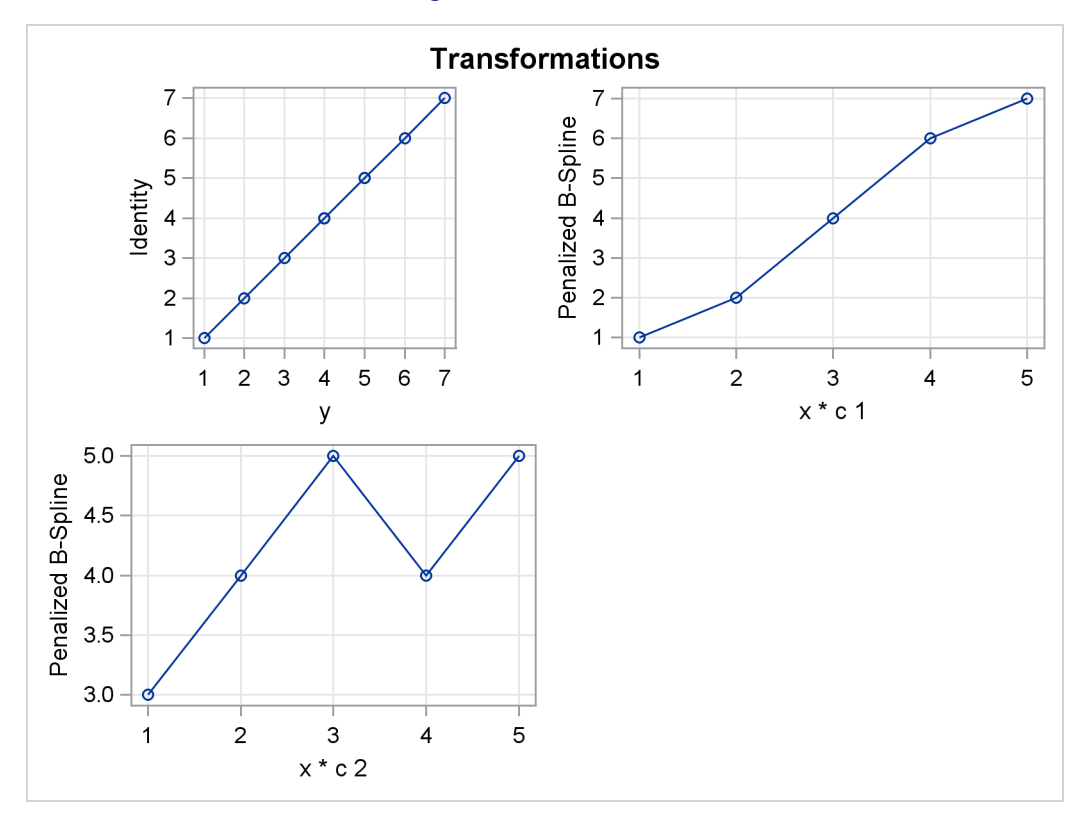

**Figure 101.77** *continued*

<span id="page-195-0"></span>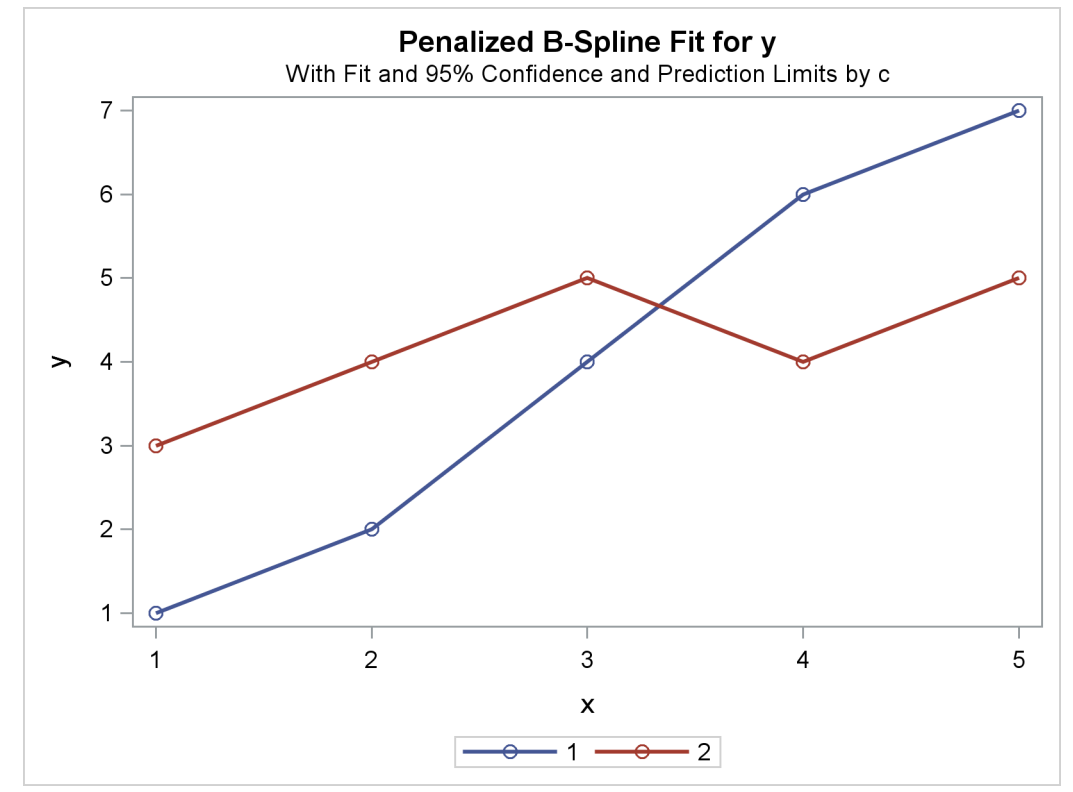

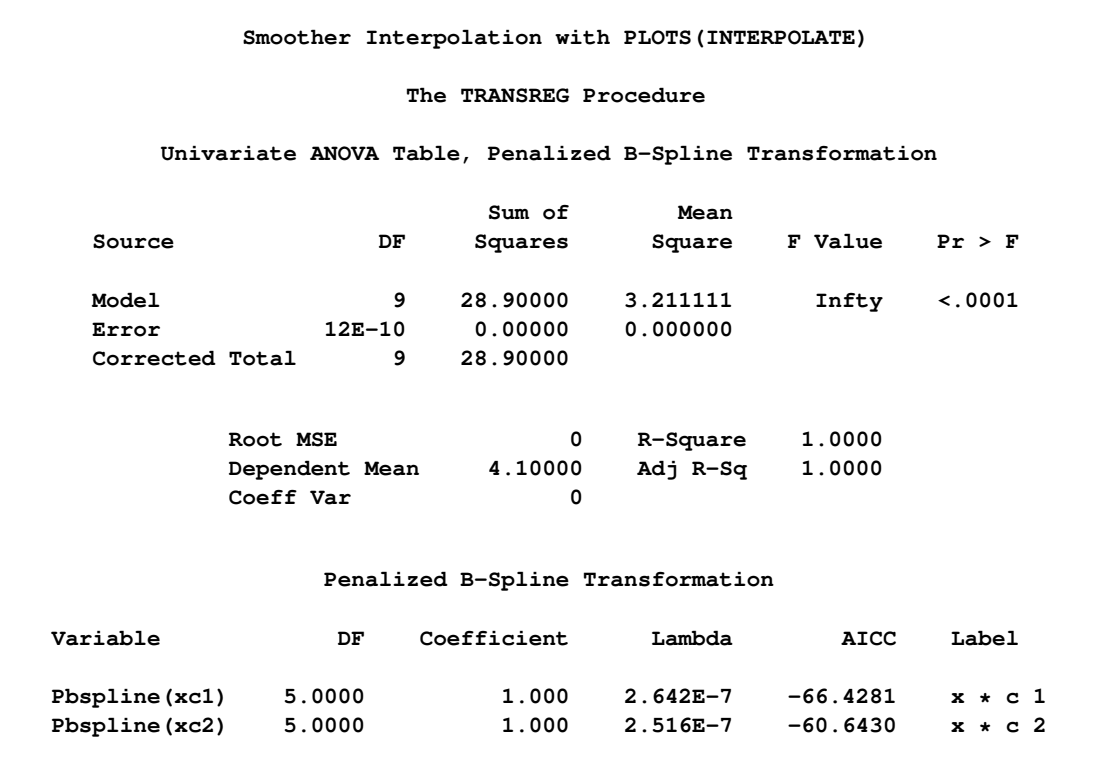

# **Figure 101.78** Interpolation with PLOTS(INTERPOLATE)

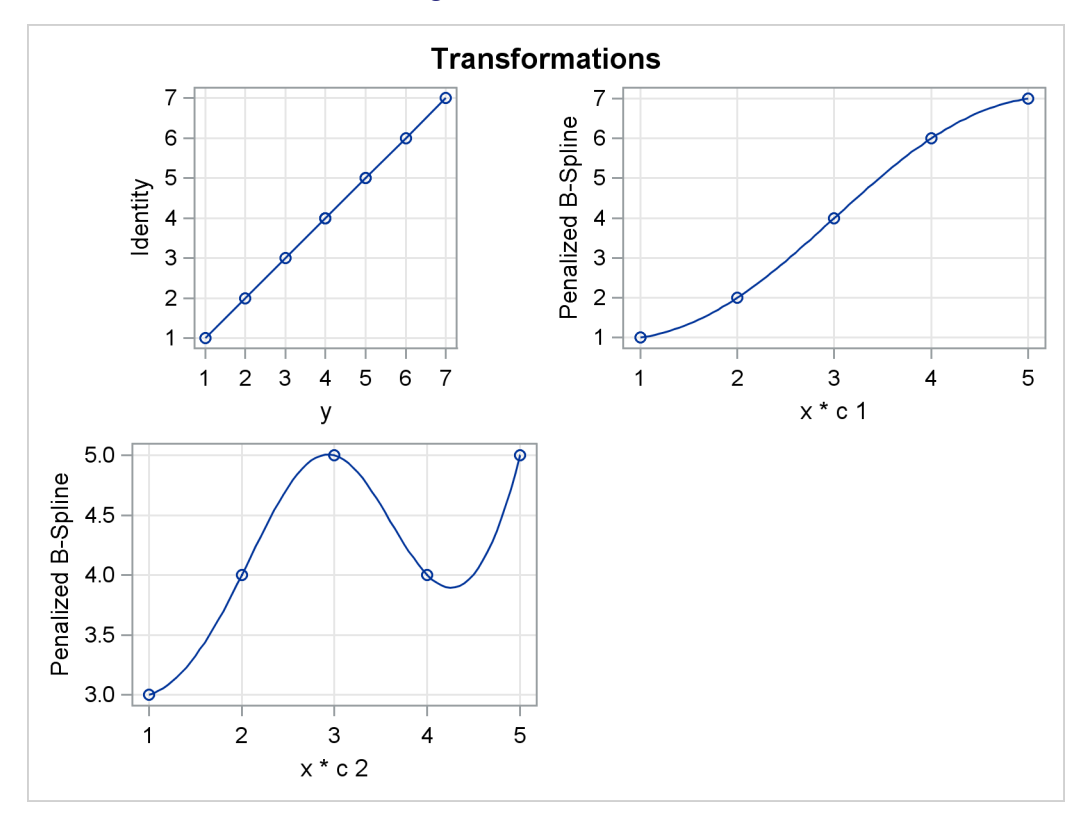

**Figure 101.78** *continued*

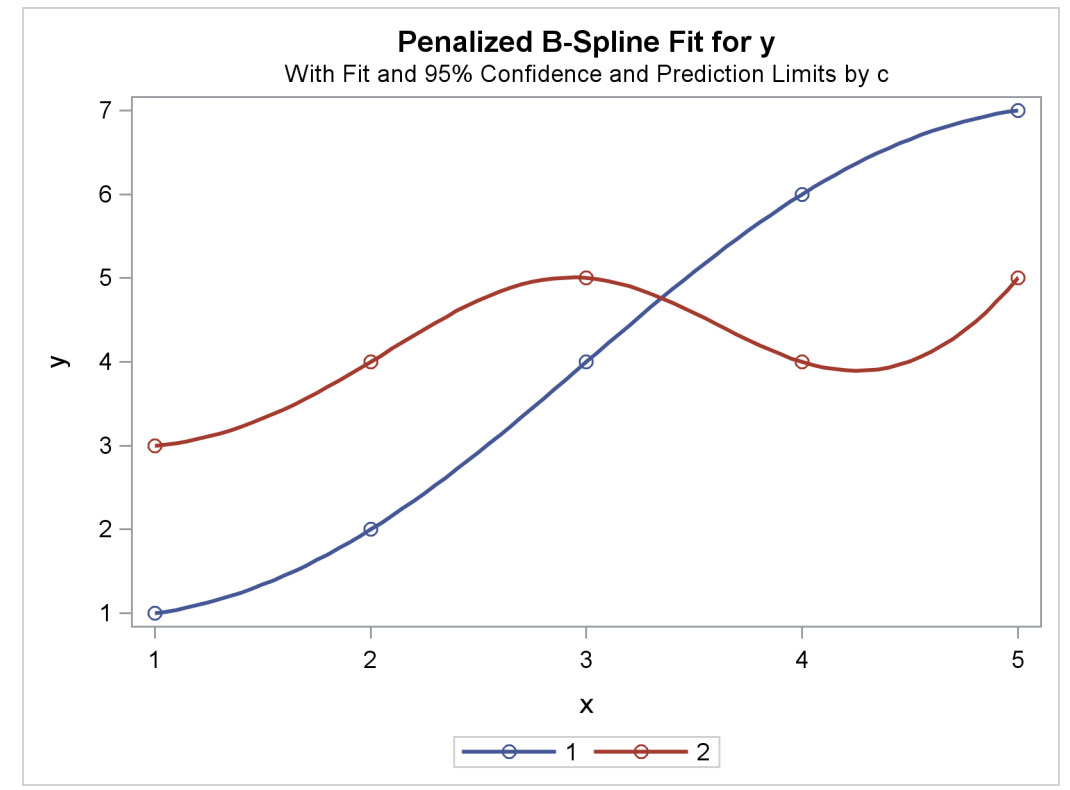

# **Examples: TRANSREG Procedure**

# **Example 101.1: Transformation Regression of Exhaust Emissions Data**

In this example, the data are from an experiment in which nitrogen oxide emissions from a single cylinder engine are measured for various combinations of fuel, compression ratio, and equivalence ratio. The data are provided by [Brinkman](#page-242-0) [\(1981\)](#page-242-0). This gas data set is available from the Sashelp library.

The equivalence ratio and nitrogen oxide variables are continuous and numeric, so spline transformations of these variables are requested. The spline transformation of the dependent variable is restricted to be monotonic. Each spline is degree three with nine knots (one at each decile) in order to give PROC TRANSREG a great deal of freedom in finding transformations. The compression ratio variable has only five discrete values, so an optimal scoring is requested with monotonicity constraints. The character variable Fuel is nominal, so it is optimally scored without any monotonicity constraints. Observations with missing values are excluded with the [NOMISS](#page-58-0) *a-option*.

```
ods graphics on;
title 'Gasoline Example';
title2 'Iteratively Estimate NOx, CpRatio, EqRatio, and Fuel';
* Fit the Nonparametric Model;
proc transreg data=sashelp.Gas solve test nomiss plots=all;
   ods exclude where=(_path_ ? 'MV');
   model mspline(NOx / nknots=9) = spline(EqRatio / nknots=9)
                                   monotone(CpRatio) opscore(Fuel);
```
**run;**

**Output 101.1.1** Transformation Regression Example: The Nonparametric Model

**Gasoline Example Iteratively Estimate NOx, CpRatio, EqRatio, and Fuel The TRANSREG Procedure Dependent Variable Mspline(NOx) Nitrogen Oxide Number of Observations Read 171 Number of Observations Used 169**

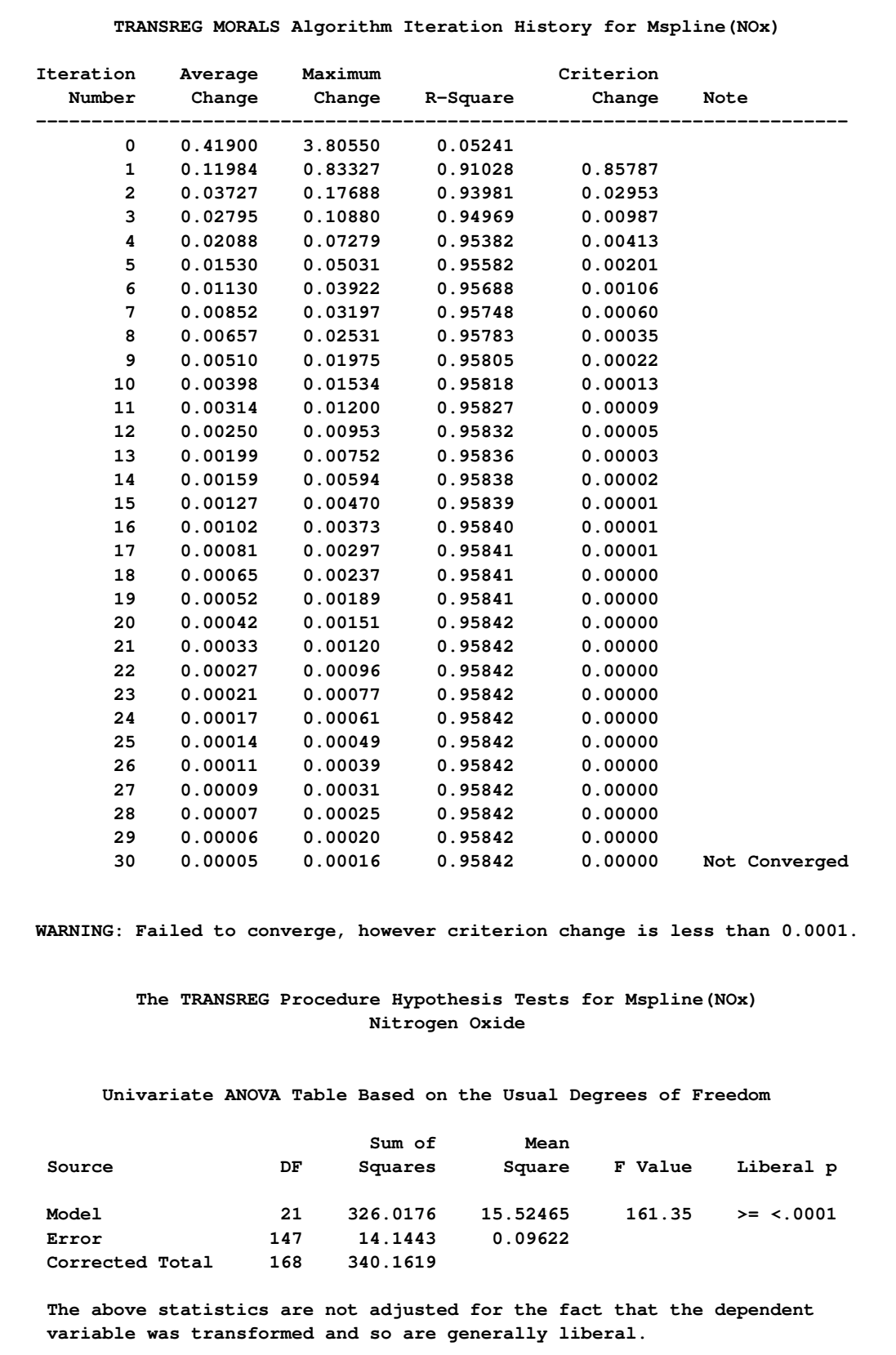

# **Output 101.1.1** *continued*

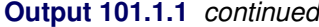

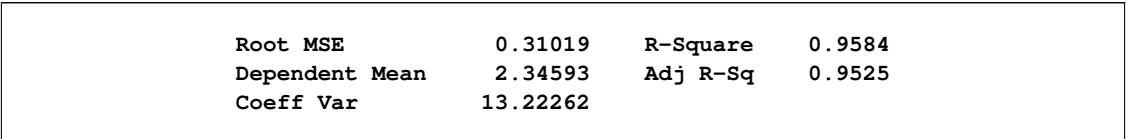

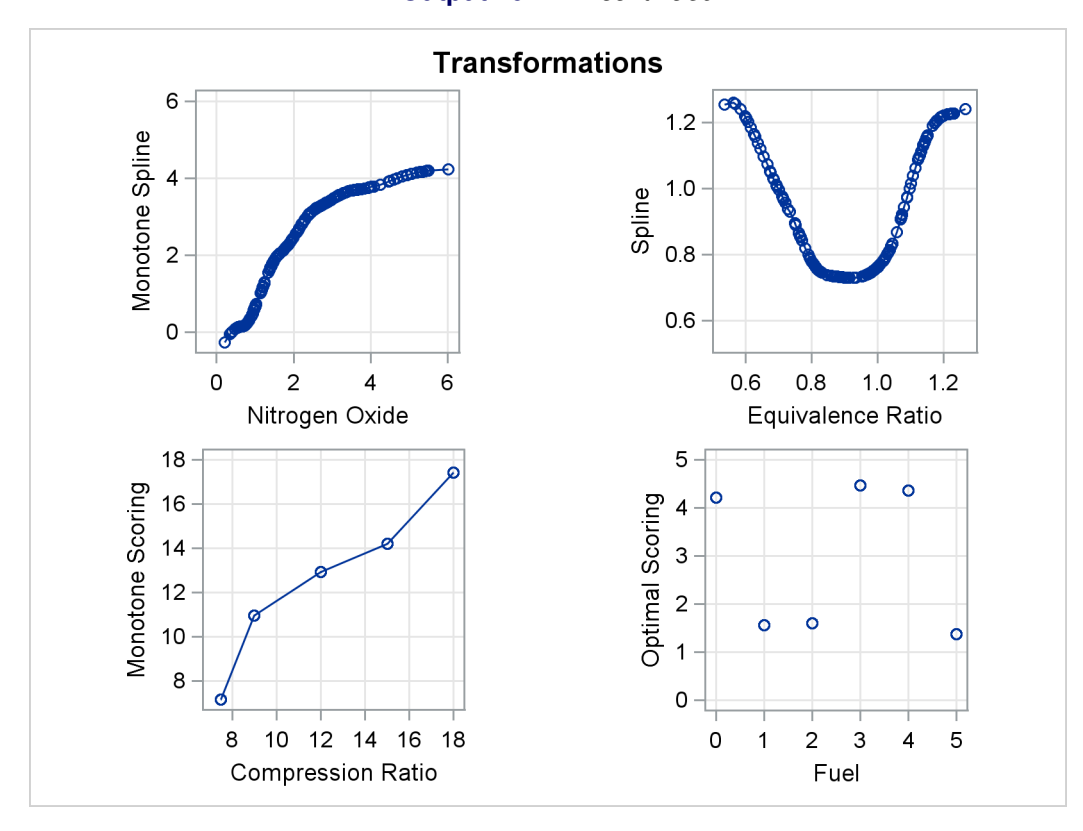

# **Output 101.1.1** *continued*

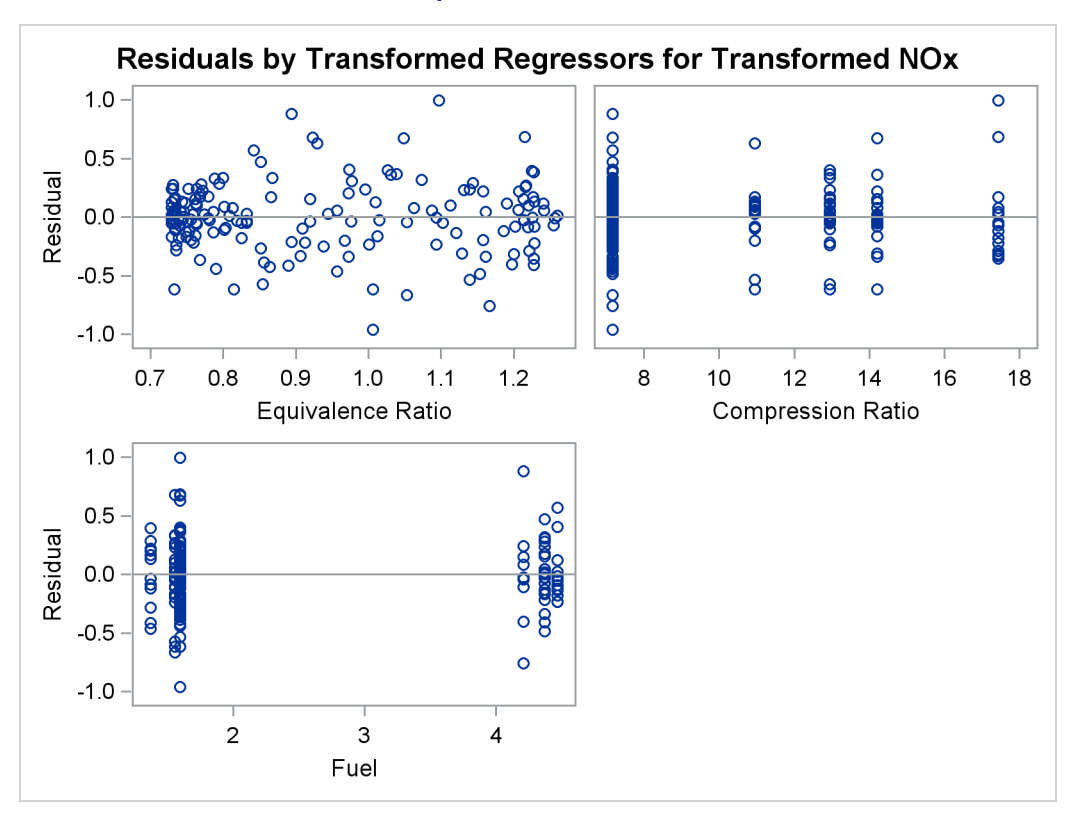

**Output 101.1.1** *continued*

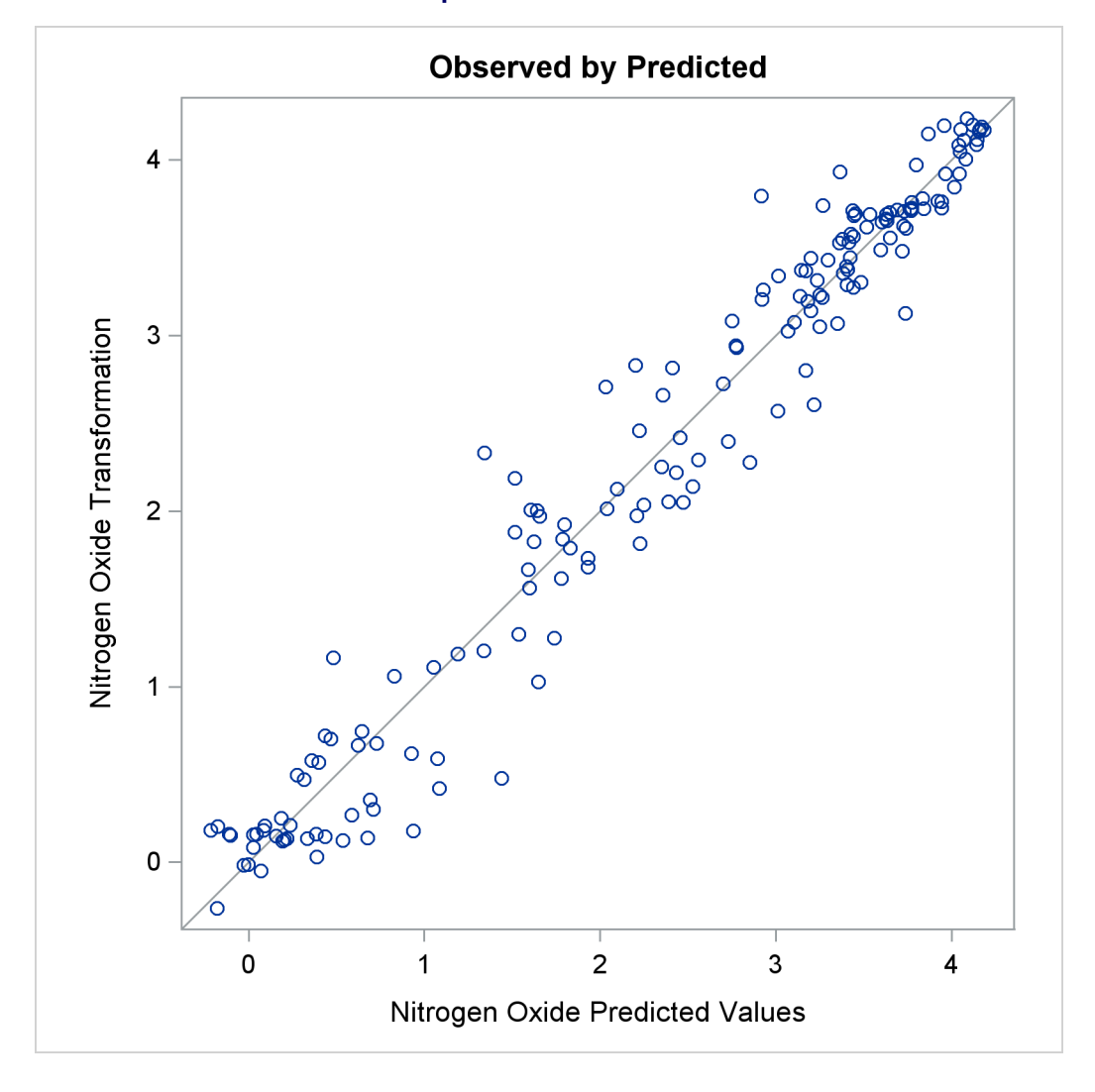

**Output 101.1.1** *continued*

The squared multiple correlation for the initial model is approximately 0.05. PROC TRANSREG increases the R square to over 0.95 by transforming the variables. The transformation plots show how each variable is transformed. The transformation of compression ratio (TCpRatio) is nearly linear. The transformation of equivalence ratio (TEqRatio) is nearly parabolic. It can be seen from this plot that the optimal transformation of equivalence ratio is nearly uncorrelated with the original scoring. This suggests that the large increase in R square is due to this transformation. The transformation of nitrogen oxide (TNOx) is similar to a log transformation. The final plot shows the transformed dependent variable plotted as a function of the predicted values. This plot is reasonably linear, showing that the nonlinearities in the data are being accounted for fairly well by the TRANSREG model.

These results suggest the parametric model

$$
\log(\text{NOX}) = b_0 + b_1 \times \text{EqRatio} + b_2 \times \text{EqRatio}^2 + b_3 \times \text{CpRatio}
$$

$$
+ \sum_j b_j \text{class}_j \text{ (Fuel)} + \text{error}
$$

You can perform this analysis with PROC TRANSREG. The following statements produce [Output 101.1.2:](#page-203-0)

```
title2 'Now fit log(NOx) = b0 + b1*EqRatio + b2*EqRatio**2 +';
title3 'b3*CpRatio + Sum b(j)*Fuel(j) + Error';
```

```
*-Fit the Parametric Model Suggested by the Nonparametric Analysis-;
proc transreg data=sashelp.Gas solve ss2 short nomiss plots=all;
   model log(NOx) = pspline(EqRatio / deg=2) identity(CpRatio)
                    opscore(Fuel);
```
<span id="page-203-0"></span>**run;**

**Output 101.1.2** Transformation Regression Example: The Parametric Model

```
Gasoline Example
        Now fit log(NOx) = b0 + b1*EqRatio + b2*EqRatio**2 +
              b3*CpRatio + Sum b(j)*Fuel(j) + Error
                     The TRANSREG Procedure
                  Dependent Variable Log(NOx)
                        Nitrogen Oxide
            Number of Observations Read 171
            Number of Observations Used 169
Log(NOx)
Algorithm converged.
        The TRANSREG Procedure Hypothesis Tests for Log(NOx)
                        Nitrogen Oxide
     Univariate ANOVA Table Based on the Usual Degrees of Freedom
                       Sum of Mean
  Source DF Squares Square F Value Pr > F
  Model 8 79.33838 9.917298 213.09 <.0001
  Error 160 7.44659 0.046541
  Corrected Total 168 86.78498
          Root MSE 0.21573 R-Square 0.9142
          Dependent Mean 0.63130 Adj R-Sq 0.9099
          Coeff Var 34.17294
```
# **Output 101.1.2** *continued*

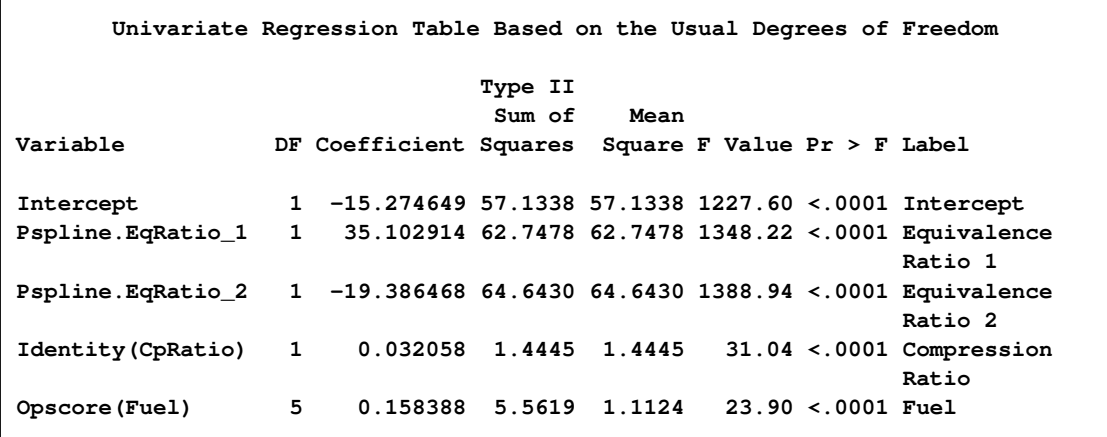

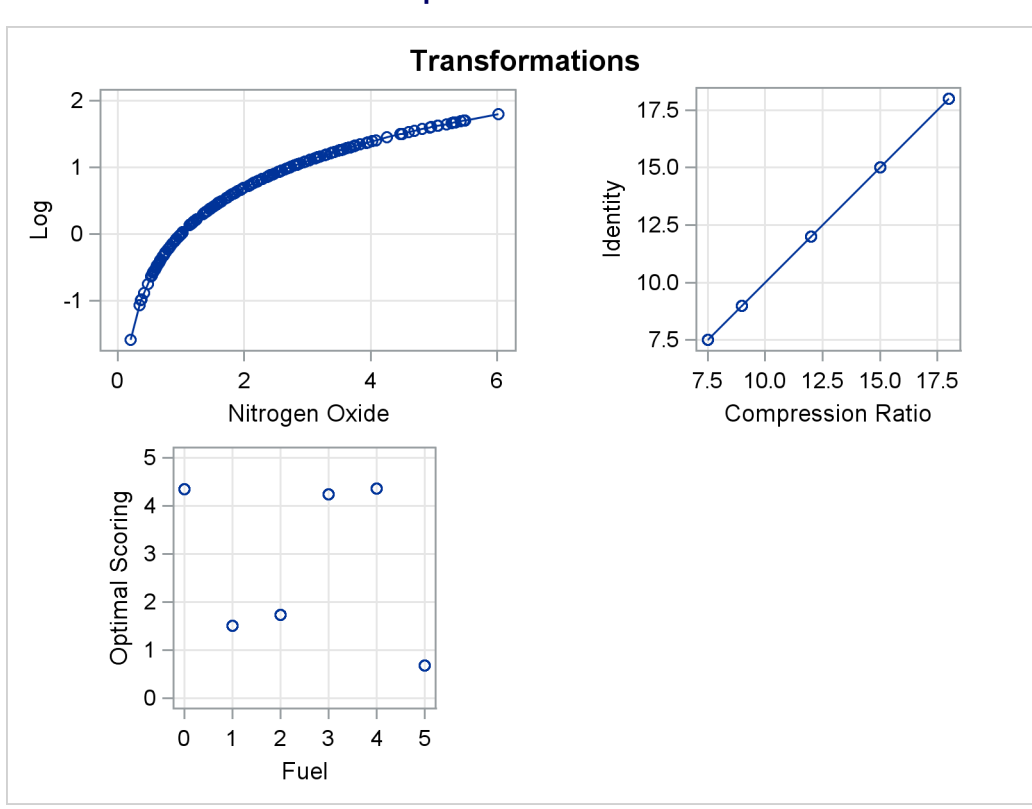

# **Output 101.1.2** *continued*

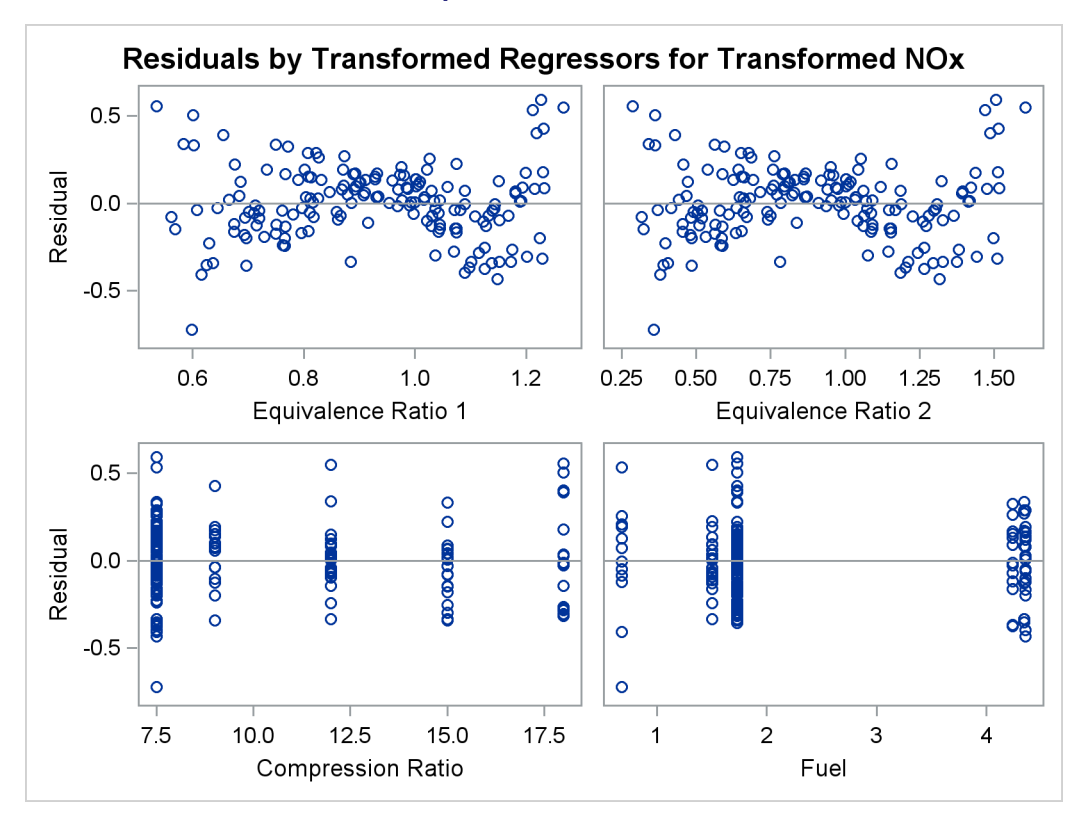

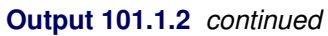

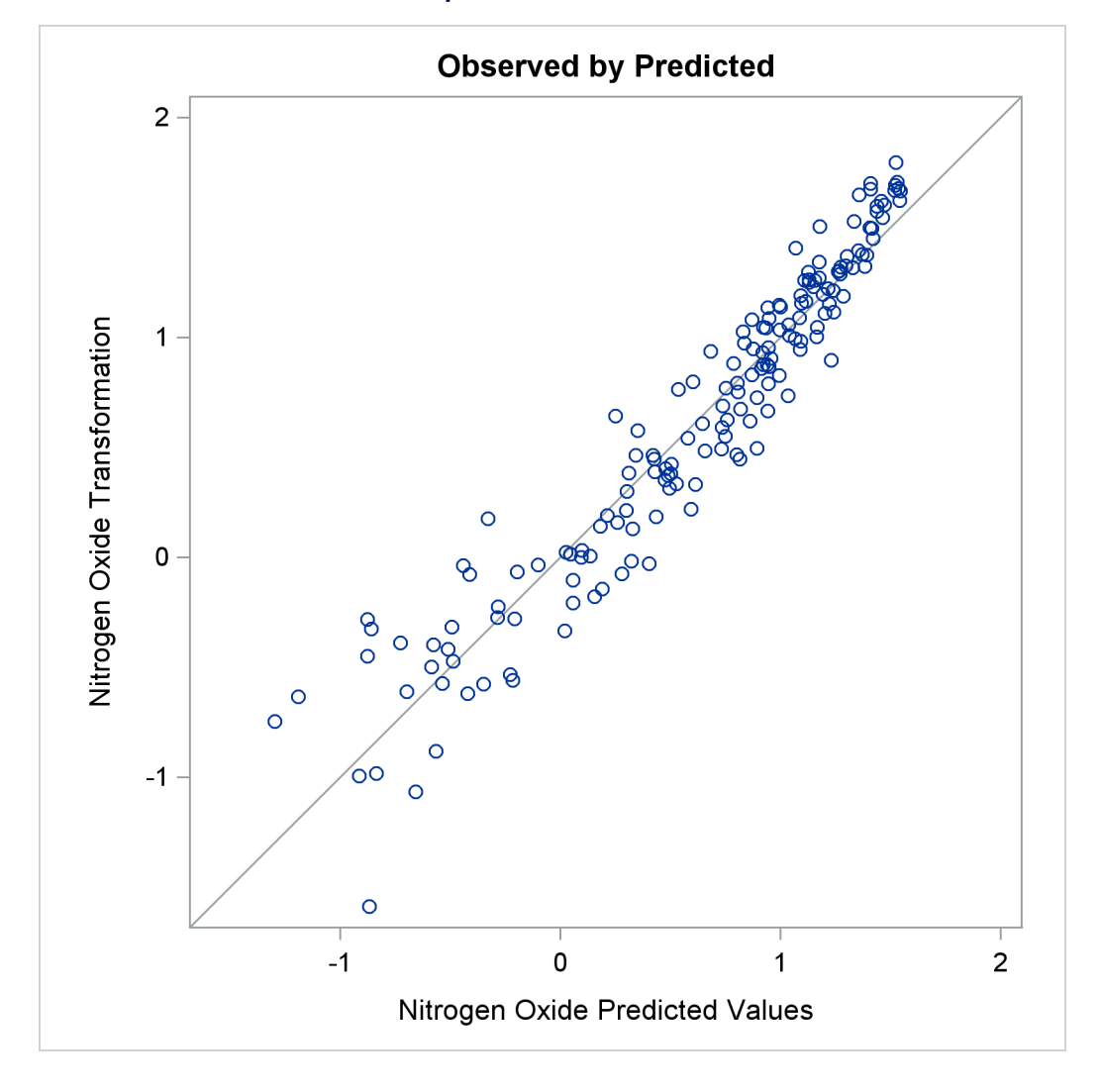

**Output 101.1.2** *continued*

The [LOG](#page-40-0) transformation computes the natural log. The [PSPLINE](#page-39-1) expansion expands EqRatio into a linear term, EqRatio, and a squared term, EqRatio<sup>2</sup>. An identity transformation of CpRatio and an optimal scoring of Fuel is requested. These should provide a good parametric operationalization of the optimal transformations. The final model has an R square of 0.91 (smaller than before since the model has fewer parameters, but still quite good).

#### **Example 101.2: Box-Cox Transformations**

This example shows Box-Cox transformations with a yarn failure data set. For more information about Box-Cox transformations, including using a Box-Cox transformation in a model with no independent variable, to normalize the distribution of the data, see the section ["Box-Cox Transformations"](#page-76-0) on page 8651. In this example, a simple 3<sup>3</sup> design was used to study the effects of different factors on the failure of a yarn manufacturing process. The design factors are as follows:

- the length of test specimens of yarn, with levels of 250, 300, and 350 mm
- the amplitude of the loading cycle, with levels of 8, 9, and 10 mmd
- the load with levels of 40, 45, and 50 grams

The measured response was time (in cycles) until failure. However, you could just as well have measured the inverse of time until failure (in other words, the failure rate). Hence, the correct metric with which to analyze the response is not apparent. You can use PROC TRANSREG to find an optimum power transformation for the analysis. The following statements create the input SAS data set:

```
title 'Yarn Strength';
proc format;
  value a -1 = 8 0 = 9 1 = 10;
  value l -1 = 250 0 = 300 1 = 350;
  value o -1 = 40 0 = 45 1 = 50;
run;
data yarn;
  input Fail Amplitude Length Load @@;
  format amplitude a. length l. load o.;
  label fail = 'Time in Cycles until Failure';
  datalines;
 674 -1 -1 -1 370 -1 -1 0 292 -1 -1 1 338 0 -1 -1
 266 0 -1 0 210 0 -1 1 170 1 -1 -1 118 1 -1 0
 90 1 -1 1 1414 -1 0 -1 1198 -1 0 0 634 -1 0 1
1022 0 0 -1 620 0 0 0 438 0 0 1 442 1 0 -1
332 1 0 0 220 1 0 1 3636 -1 1 -1 3184 -1 1 0
2000 -1 1 1 1568 0 1 -1 1070 0 1 0 566 0 1 1
1140 1 1 -1 884 1 1 0 360 1 1 1
;
```
PROC TRANSREG is run to find the Box-Cox transformation. The lambda list is –2 TO 2 BY 0.05, which produces 81 lambdas, and a convenient lambda is requested. This many power parameters makes a nice graphical display with plenty of detail around the confidence interval. In the interest of space, only part of this table is displayed. The independent variables are designated with the [QPOINT](#page-39-2) expansion. [QPOINT,](#page-39-2) for quadratic point model, gets its name from PROC TRANSREG's ideal point modeling capabilities, which process variables for a response surface analysis. What [QPOINT](#page-39-2) does is create a set of independent variables consisting of the following: the *m* original variables (Length Amplitude Load), the *m* original variables squared (Length\_2 Amplitude\_2 Load\_2), and the  $m \times (m-1)/2 = 3$  pairs of products between the *m* variables (LengthAmplitude LengthLoad AmplitudeLoad). The following statements produce [Output 101.2.1:](#page-207-0)

```
ods graphics on;
```

```
proc transreg details data=yarn ss2
              plots=(transformation(dependent) obp);
  model BoxCox(fail / convenient lambda=-2 to 2 by 0.05) =
         qpoint(length amplitude load);
run;
```
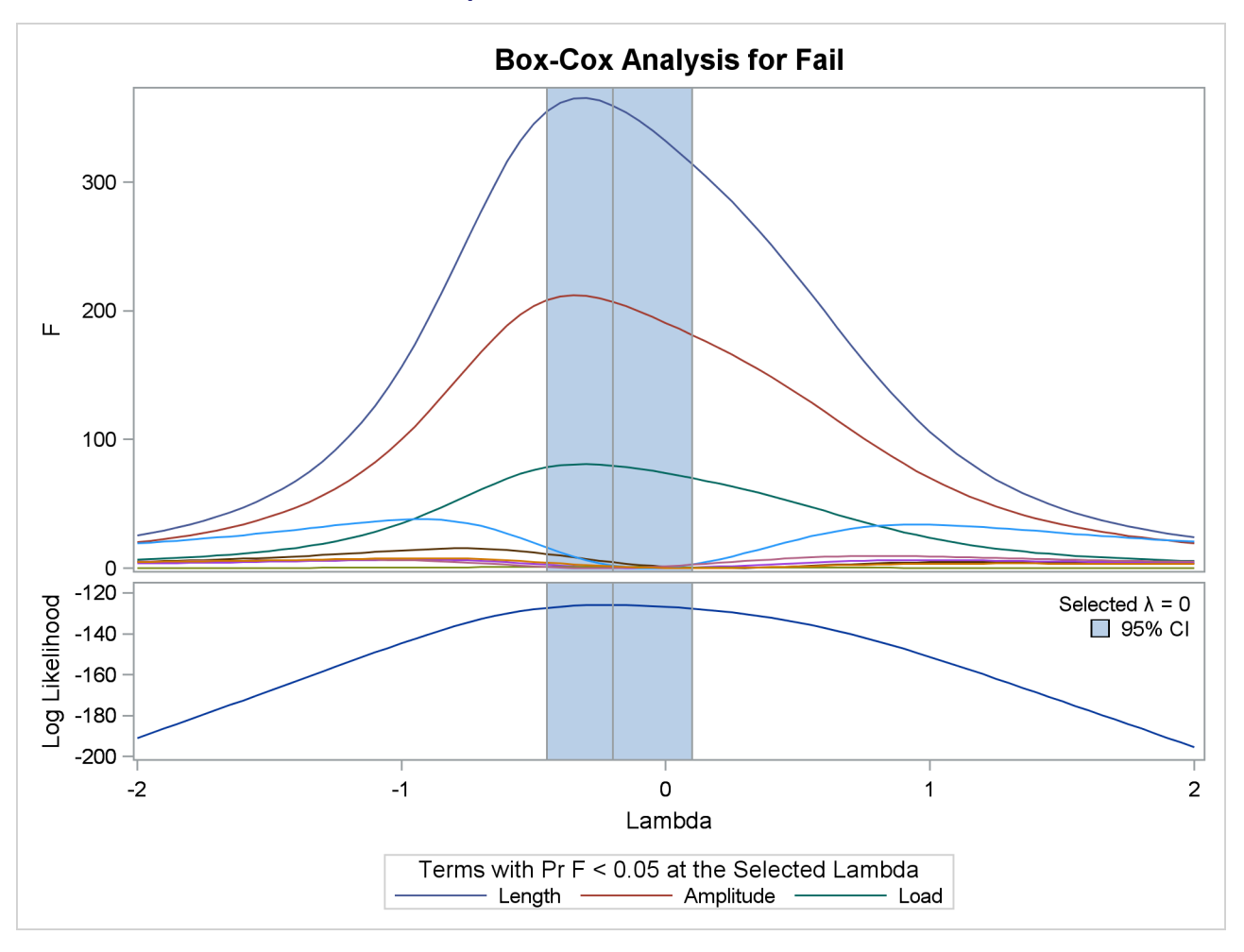

**Output 101.2.1** Box-Cox Yarn Data

# **Output 101.2.1** *continued*

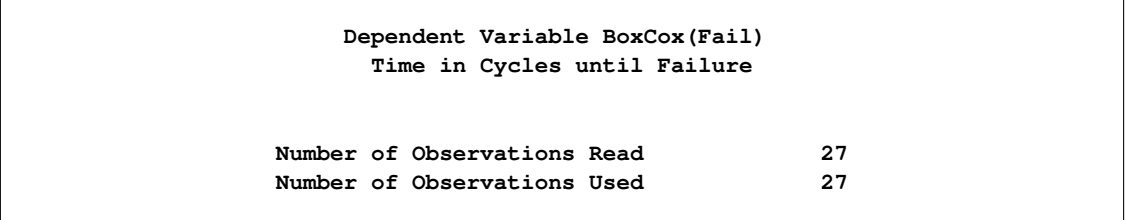

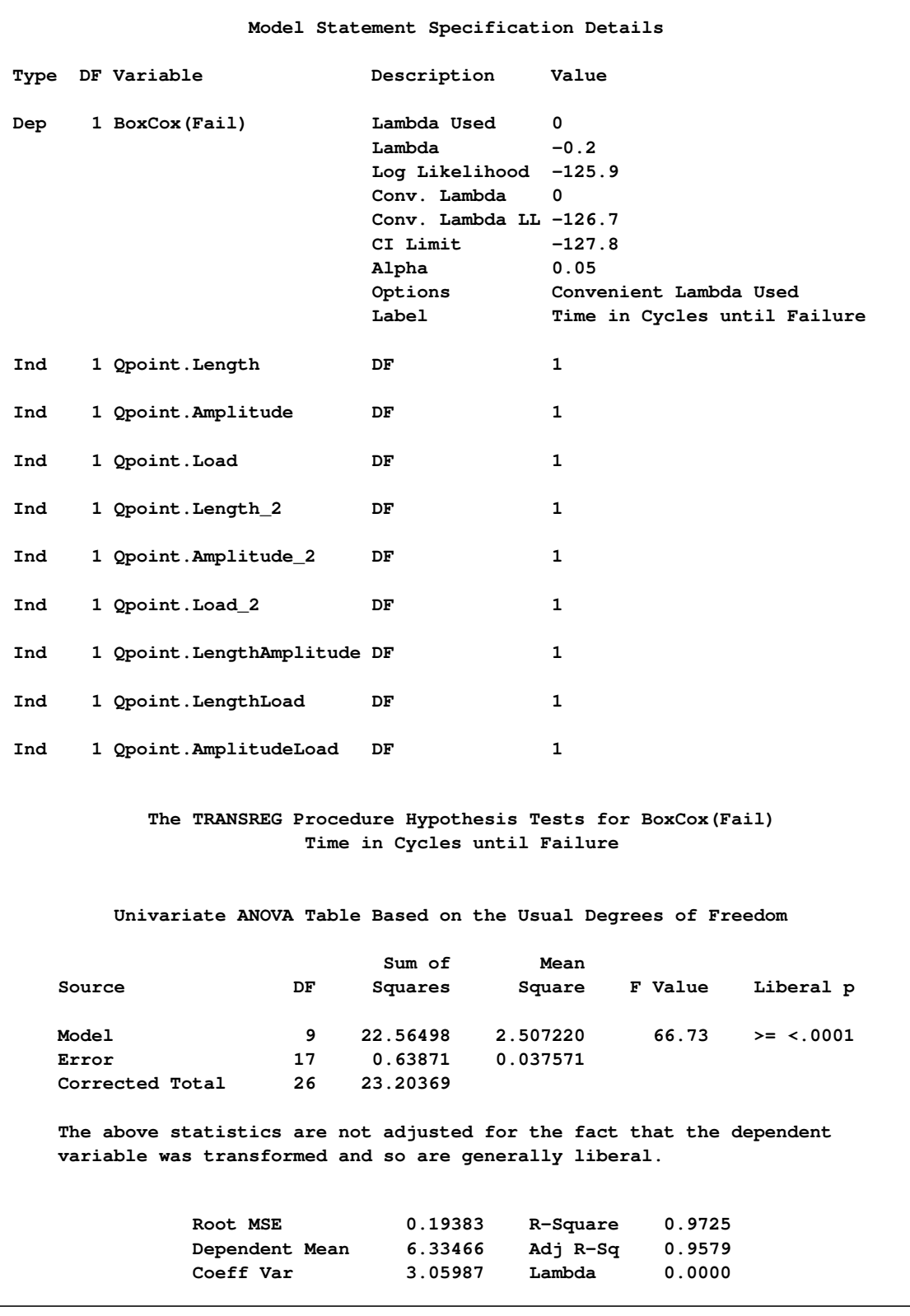

# **Output 101.2.1** *continued*

# **Output 101.2.1** *continued*

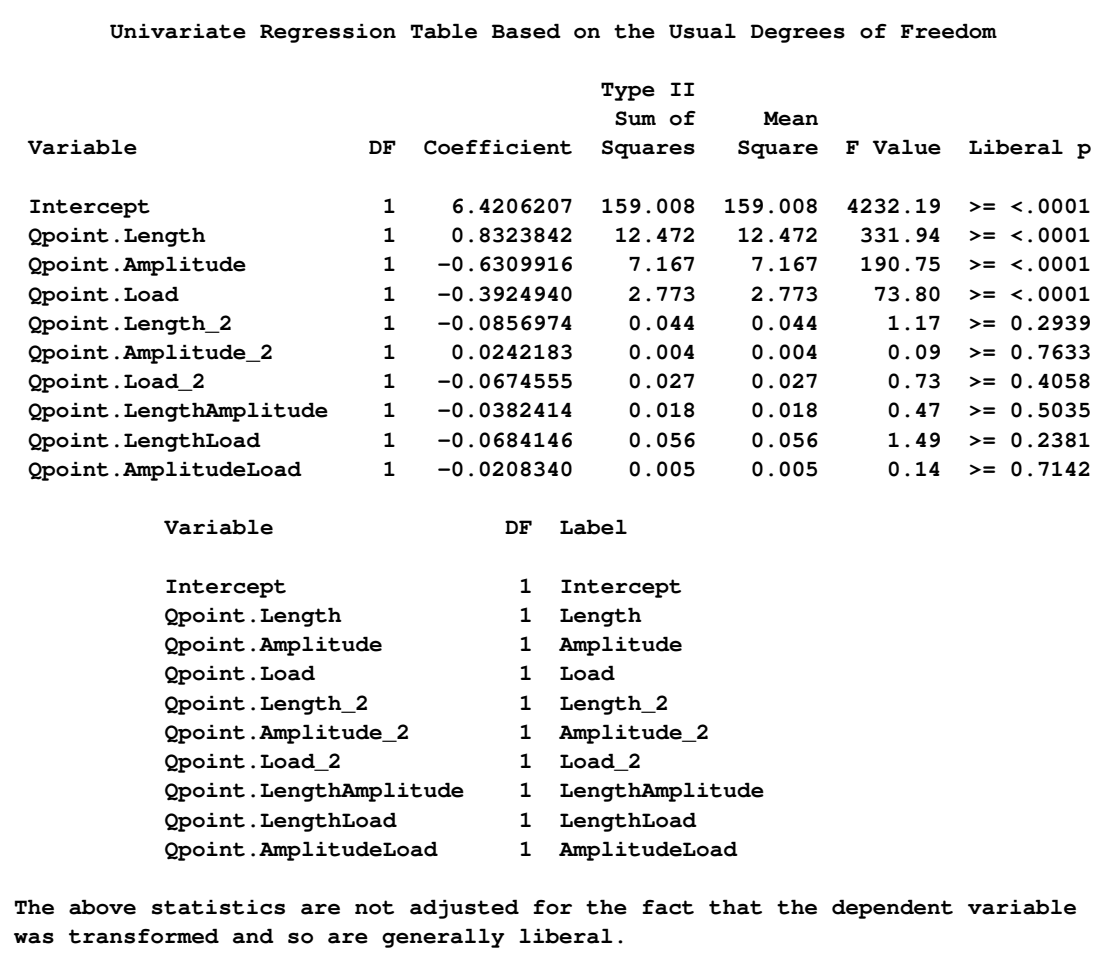

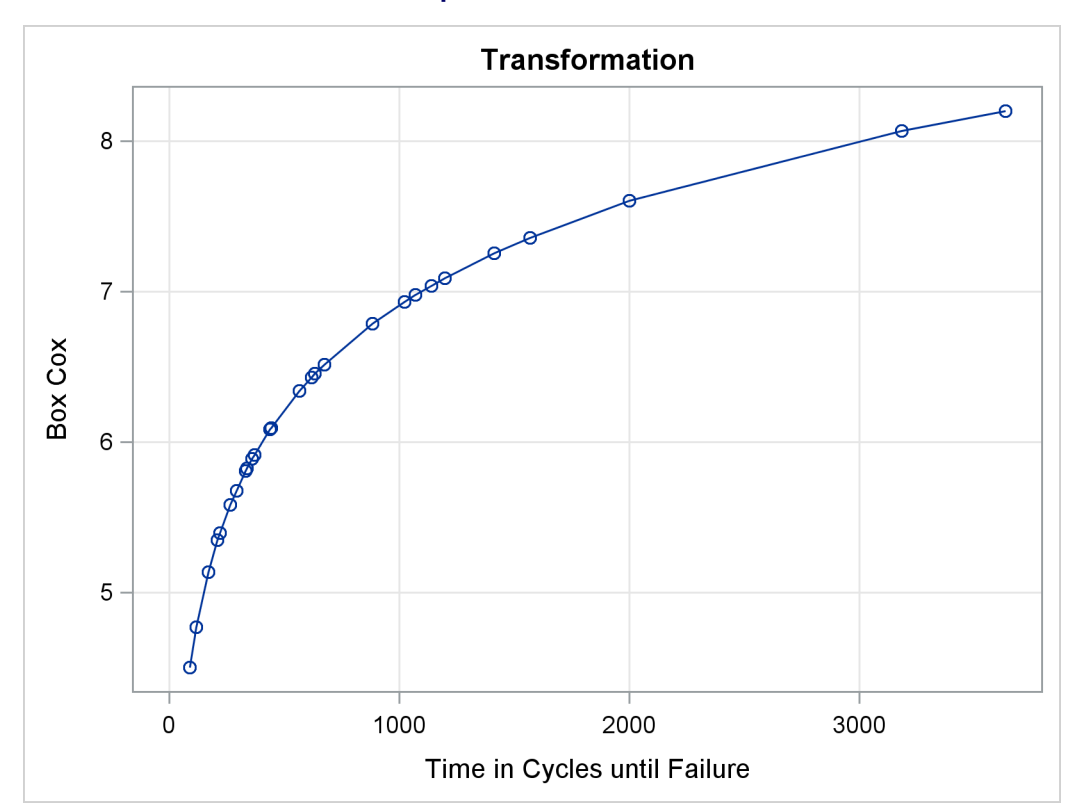

**Output 101.2.1** *continued*

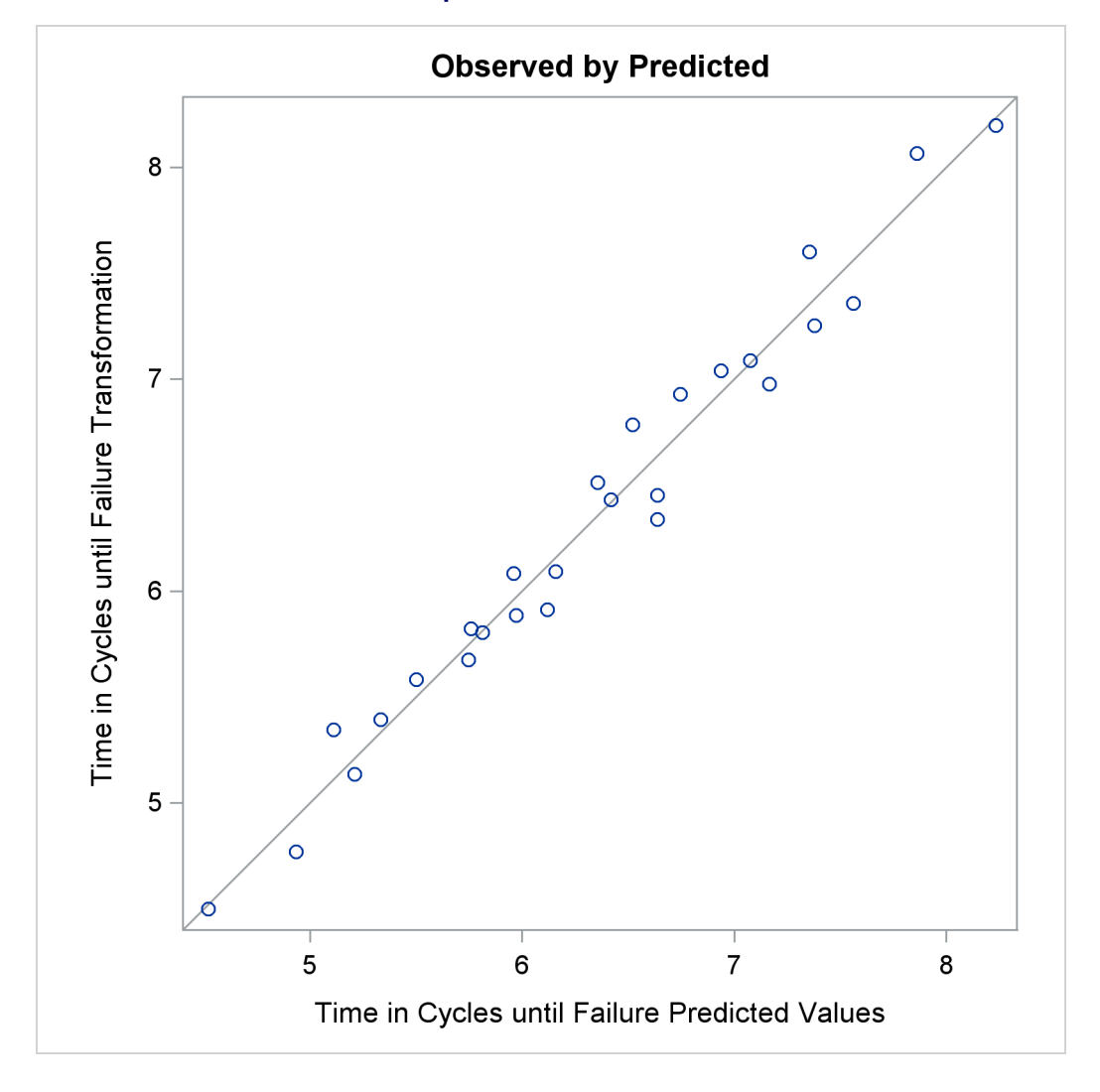

**Output 101.2.1** *continued*

The optimal power parameter is –0.20, but since 0.0 is in the confidence interval, and since the [CONVENIENT](#page-51-0) *t-option* was specified, the procedure chooses a log transformation. The  $F = t^2$  plot shows in the vicinity of the optimal Box-Cox transformation, the parameters for the three original variables (Length Amplitude Load), particularly Length, are significant and the others become essentially zero.

# **Example 101.3: Penalized B-Spline**

The ENSO data set contains measurements of monthly averaged atmospheric pressure differences between Easter Island and Darwin, Australia, for a period of 168 months [\(National Institute of Standards and](#page-243-1) [Technology](#page-243-1) [1998\)](#page-243-1). The ENSO data set is available from the Sashelp library.

You can fit a curve through these data by using a penalized B-spline [\(Eilers and Marx](#page-243-2) [1996\)](#page-243-2) function and the following statements:

```
title 'Atmospheric Pressure Changes Between'
      ' Easter Island & Darwin, Australia';
ods graphics on;
proc transreg data=sashelp.enso;
  model identity(pressure) = pbspline(year);
run;
```
The dependent variable Pressure is specified along with an [IDENTITY](#page-43-0) transformation, so Pressure is analyzed as is, with no transformations. The independent variable Year is specified with a [PBSPLINE](#page-41-1) transformation, so a penalized B-spline model is fit. By default, a [DEGREE=3](#page-46-0) B-spline basis is used along with 100 evenly spaced knots and three evenly spaced exterior knots on each side of the data. The penalized spline function is typically much smoother than you would get by using a [SPLINE](#page-42-3) transformation or a [BSPLINE](#page-38-1) expansion since changes in the coefficients of the basis are penalized to make a smoother fit. The output is shown next in [Output 101.3.1.](#page-213-0)

<span id="page-213-0"></span>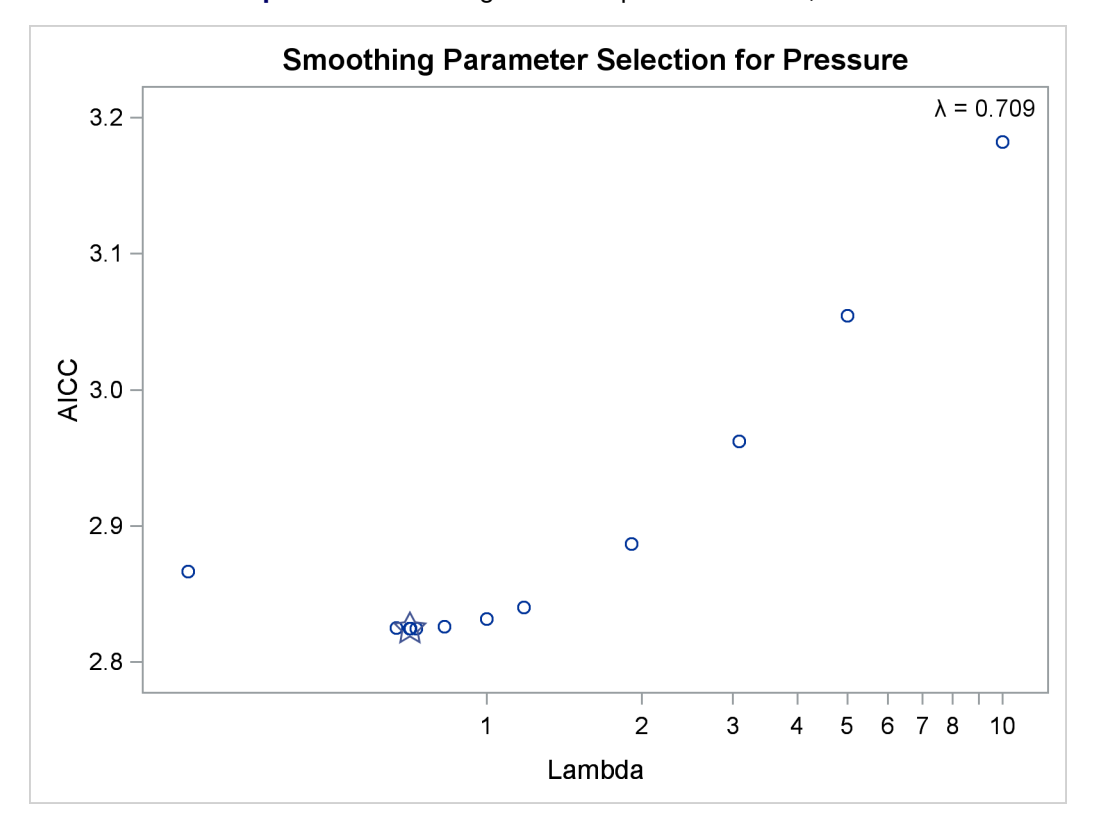

**Output 101.3.1** Change in Atmospheric Pressure, AICC

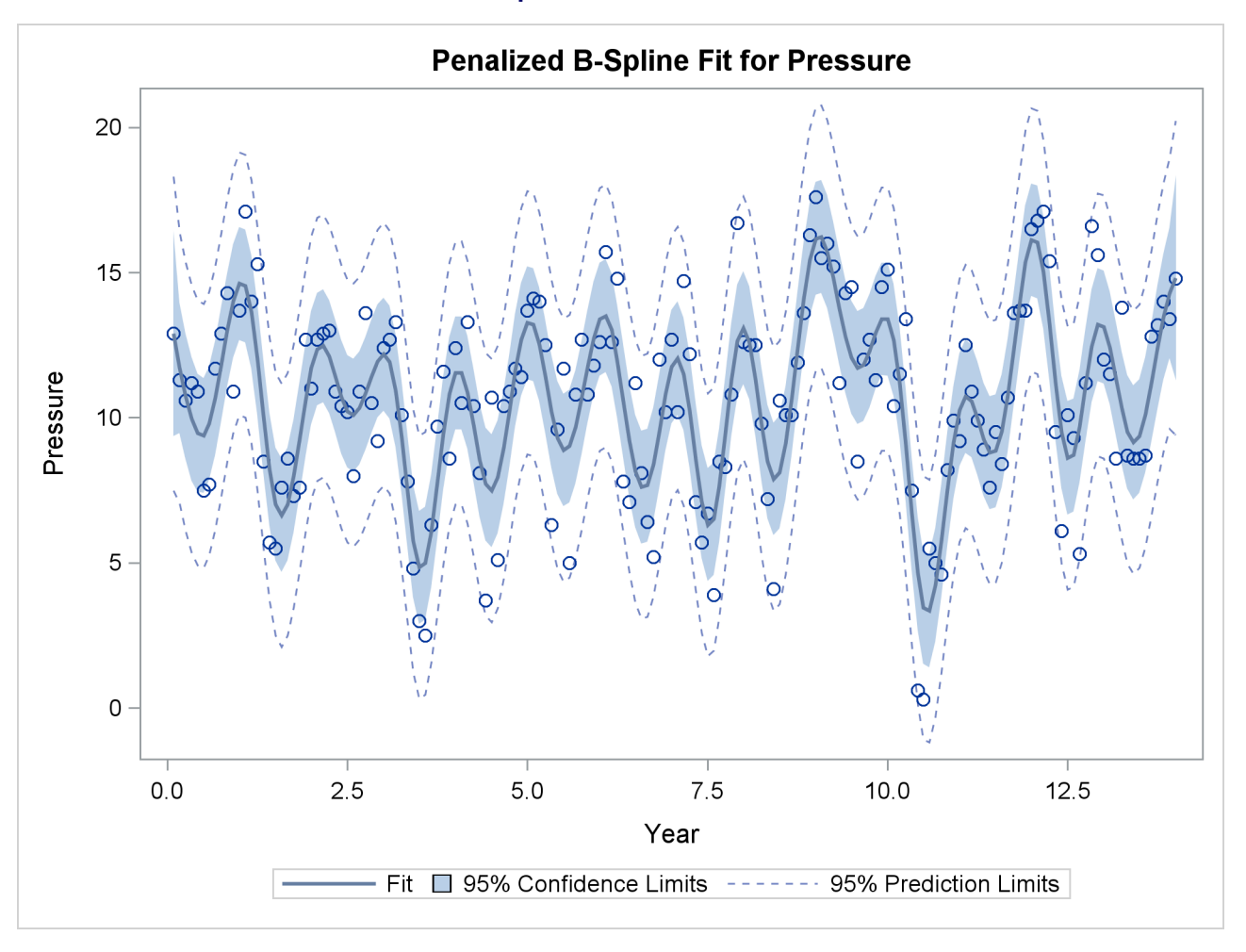

#### **Output 101.3.1** *continued*

The results show a yearly cycle of pressure change. The procedure chose a smoothing parameter of  $\lambda = 0.709$ . With data such as these, with many peaks and valleys, it might be useful to perform another analysis, this time asking for a smoother plot. The Schwarz Bayesian criterion [\(SBC\)](#page-48-0) is sometimes a better choice than the default criterion when you want a smoother plot. The following PROC TRANSREG step requests a penalized B-spline analysis minimizing the SBC criterion:

```
proc transreg data=sashelp.enso;
  model identity(pressure) = pbspline(year / sbc);
run;
```
<span id="page-214-0"></span>The plot of SBC as a function of  $\lambda$  is shown in [Output 101.3.2.](#page-214-0)

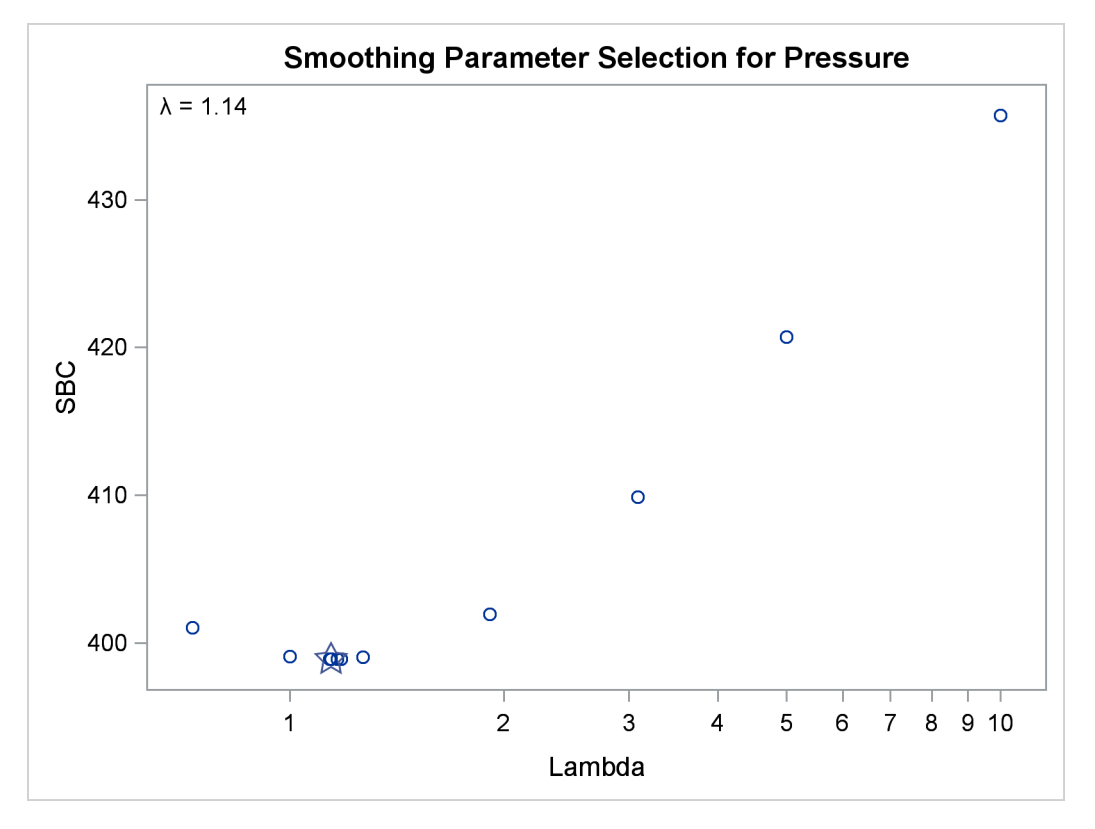

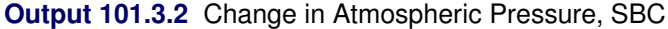

The fit plot (not shown) is essentially the same as the one shown in [Output 101.3.1](#page-213-0) due to the similar choice of smoothing parameters:  $\lambda = 0.709$  versus  $\lambda = 1.14$ . You can analyze these data again, this time forcing PROC TRANSREG to consider only larger smoothing parameters. The specification [LAMBDA=2](#page-48-1) 10000 [RANGE](#page-48-2) eliminates from consideration the two lambdas that you previously saw and considers only  $2 \le \lambda \le 10,000$ . The following statements produce [Output 101.3.3:](#page-215-0)

```
proc transreg data=sashelp.enso;
  model identity(pressure) = pbspline(year / sbc lambda=2 10000 range);
run;
```
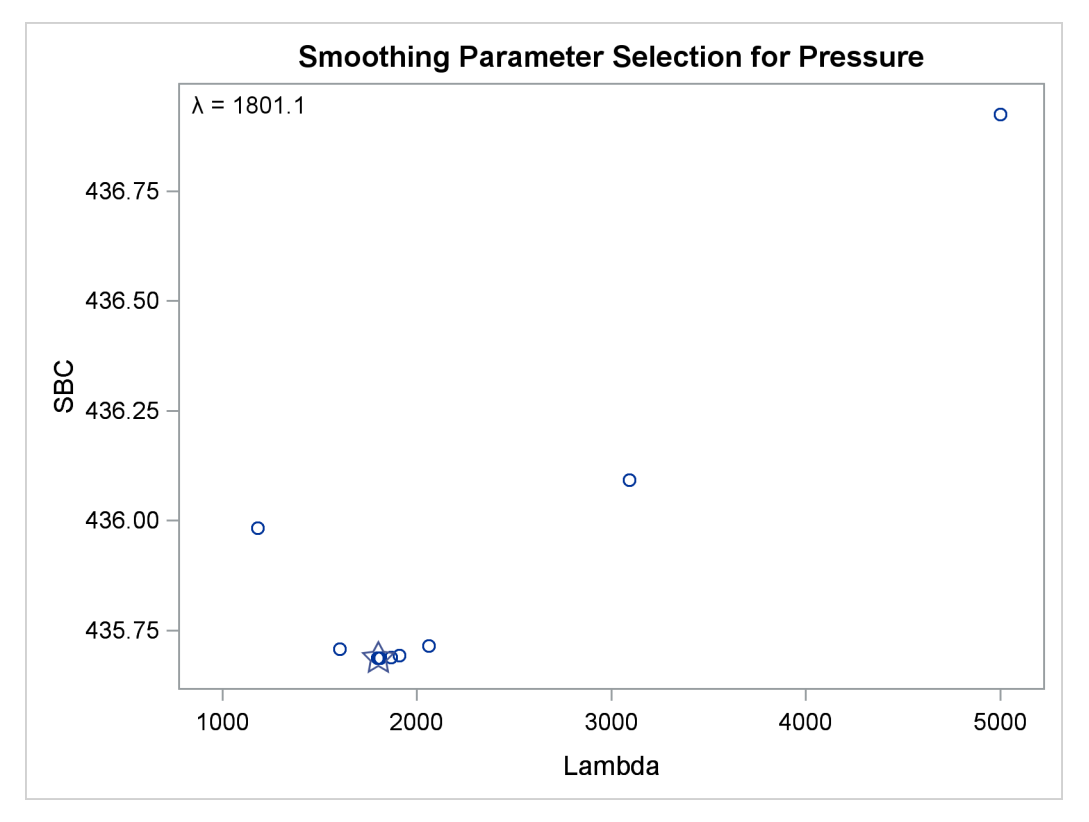

**Output 101.3.3** Change in Atmospheric Pressure, SBC, Lambda > 1

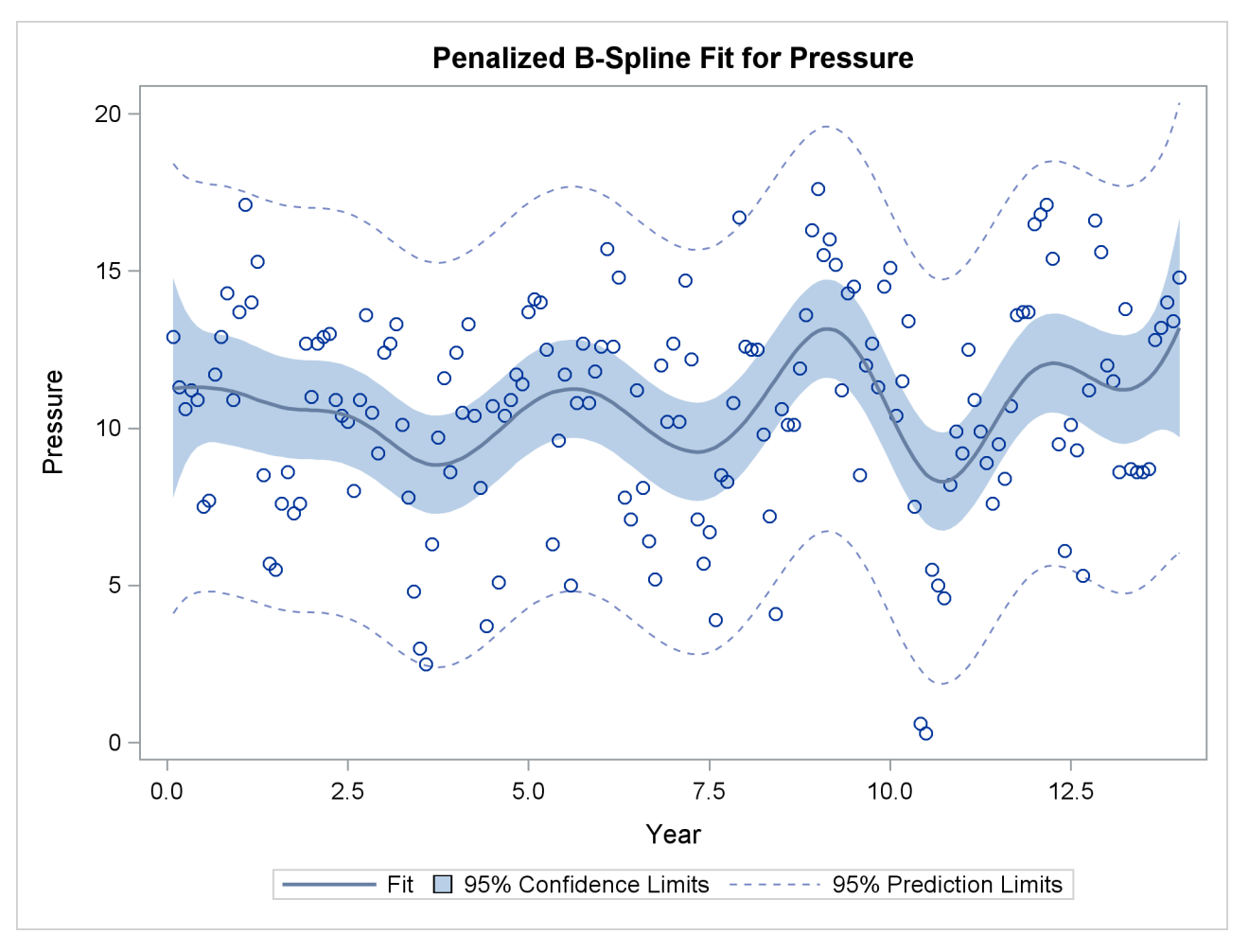

The results clearly show that there is a local minimum in the SBC( $\lambda$ ) function at  $\lambda = 1801.1$ . Using this lambda results in a much smoother regression function with a longer cycle than you saw previously. This second cycle can be identified as the periodic warming of the Pacific Ocean known as "El Niño." The  $\text{SBC}(\lambda)$ function has at least two minima since there are at least two trends in the data. In the first analysis, PROC TRANSREG found what is probably the globally optimal solution, and in the second set of analyses, with a little nudging away from the global optimum, it found a very interesting locally optimal solution.

You can specify a list of lambdas to see SBC as a function of lambda over the range that includes both minima as follows:

```
proc transreg data=sashelp.enso;
   model identity(pressure) = pbspline(year / sbc lambda=.1 .5 1 5
                                        10 50 100 500 to 2500 by 500);
run;
```
<span id="page-217-0"></span>The plot of SBC as a function of  $\lambda$  is shown in [Output 101.3.4.](#page-217-0)

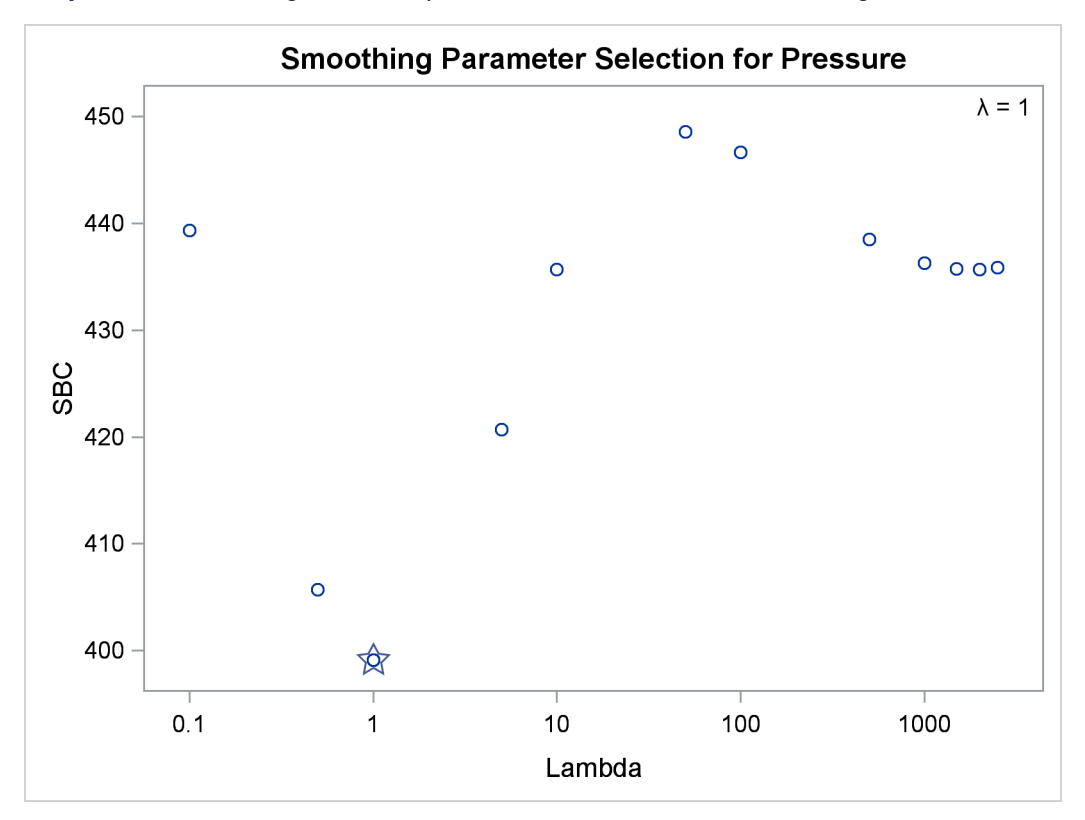

<span id="page-218-1"></span>**Output 101.3.4** Change in Atmospheric Pressure, SBC, Over the Range of Both Minima

# <span id="page-218-0"></span>**Example 101.4: Nonmetric Conjoint Analysis of Tire Data**

This example uses PROC TRANSREG to perform a nonmetric conjoint analysis of tire preference data. Conjoint analysis decomposes rank-ordered evaluation judgments of products or services into components based on qualitative product attributes. For each level of each attribute of interest, a numerical "part-worth utility" value is computed. The sum of the part-worth utilities for each product is an estimate of the utility for that product. The goal is to compute part-worth utilities such that the product utilities are as similar as possible to the original rank ordering. (This example is a greatly simplified introductory example.)

The stimuli for the experiment are 18 hypothetical tires. The stimuli represent different brands (Goodstone, Pirogi, Machismo),<sup>1</sup> prices (\$69.99, \$74.99, \$79.99), expected tread life (50,000, 60,000, 70,000 miles), and road hazard insurance plans (Yes, No). There are  $3 \times 3 \times 3 \times 2 = 54$  possible combinations. From these, 18 combinations are selected that form an efficient experimental design for a main-effects model. The combinations are then ranked from 1 (most preferred) to 18 (least preferred). In this simple example, there is one set of rankings. A real conjoint study would have many more.

First, the FORMAT procedure is used to specify the meanings of the factor levels, which are entered as numbers in the DATA step along with the ranks. PROC TRANSREG is used to perform the conjoint analysis. A maximum of 50 iterations is requested. The specification **monotone(Rank / reflect)** in the MODEL statement requests that the dependent variable Rank should be monotonically transformed and reflected so that positive utilities mean high preference. The variables Brand, Price, Life, and Hazard are designated as

<sup>&</sup>lt;sup>1</sup>In real conjoint experiments, real brand names would be used.

[CLASS](#page-38-0) variables, and the part-worth utilities are constrained by [ZERO=SUM](#page-50-0) to sum to zero within each factor. The [UTILITIES](#page-62-0) *a-option* displays the conjoint analysis results.

The importance column of the utilities table shows that price is the most important attribute in determining preference (57%), followed by expected tread life (18%), brand (15%), and road hazard insurance (10%). Looking at the utilities table for the maximum part-worth utility within each attribute, you see from the results that the most preferred combination is Pirogi brand tires, at \$69.99, with a 70,000-mile expected tread life and road hazard insurance. This product is not actually in the data set. The sum of the part-worth utilities for this combination is as follows:

 $20.64 = 9.50 + 1.90 + 5.87 + 2.41 + 0.96$ 

The following statements produce [Output 101.4.1.](#page-220-0)

```
title 'Nonmetric Conjoint Analysis of Ranks';
proc format;
   value BrandF
              1 = 'Goodstone'
              2 = 'Pirogi '
              3 = 'Machismo ';
   value PriceF
              1 = '$69.99'
              2 = '$74.99'
              3 = '$79.99';
   value LifeF
              1 = '50,000'
              2 = '60,000'
              3 = '70,000';
   value HazardF
              1 = 'Yes'
              2 = 'No ';
run;
```

```
data Tires;
   input Brand Price Life Hazard Rank;
   format Brand BrandF9. Price PriceF9. Life LifeF6. Hazard HazardF3.;
   datalines;
1 1 2 1 3
1 1 3 2 2
1 2 1 2 14
1 2 2 2 10
1 3 1 1 17
1 3 3 1 12
2 1 1 2 7
2 1 3 2 1
2 2 1 1 8
2 2 3 1 5
2 3 2 1 13
2 3 2 2 16
3 1 1 1 6
3 1 2 1 4
3 2 2 2 15
3 2 3 1 9
3 3 1 2 18
3 3 3 2 11
;
proc transreg maxiter=50 utilities short;
   ods select TestsNote ConvergenceStatus FitStatistics Utilities;
   model monotone(Rank / reflect) =
         class(Brand Price Life Hazard / zero=sum);
   output ireplace predicted;
run;
proc print label;
   var Rank TRank PRank Brand Price Life Hazard;
   label PRank = 'Predicted Ranks';
run;
```
**Output 101.4.1** Simple Conjoint Analysis

<span id="page-220-0"></span>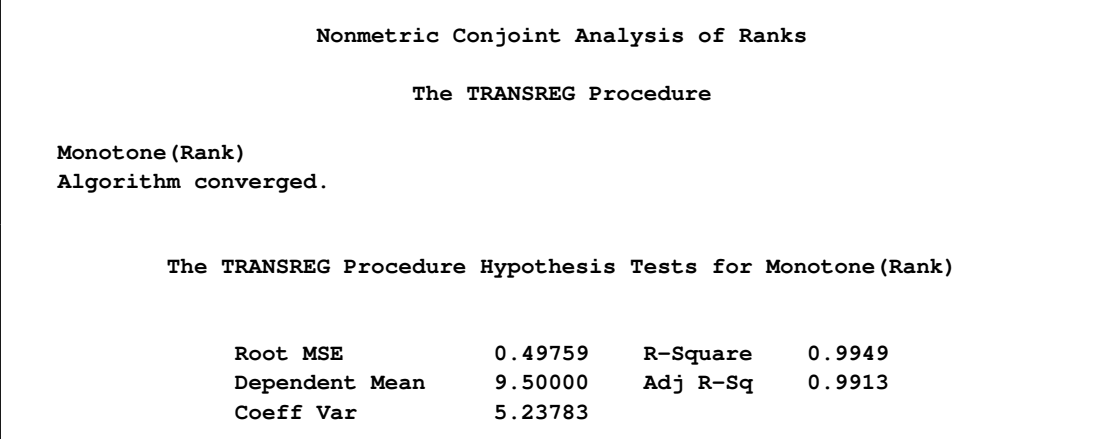

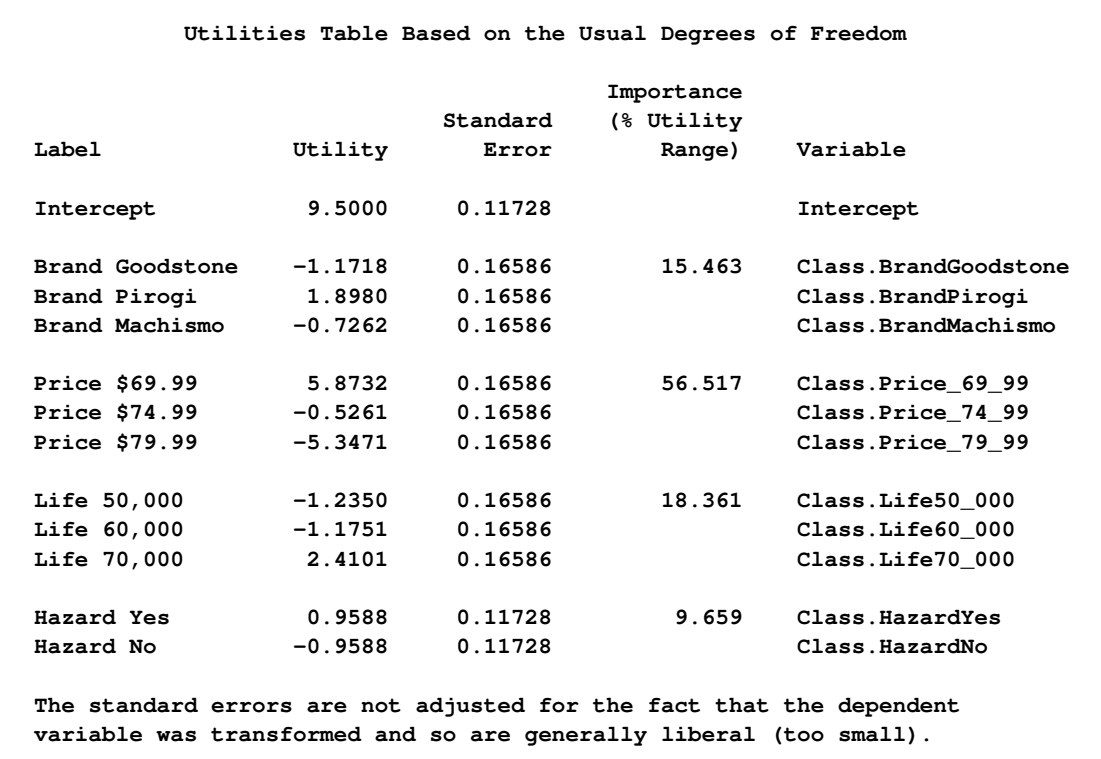

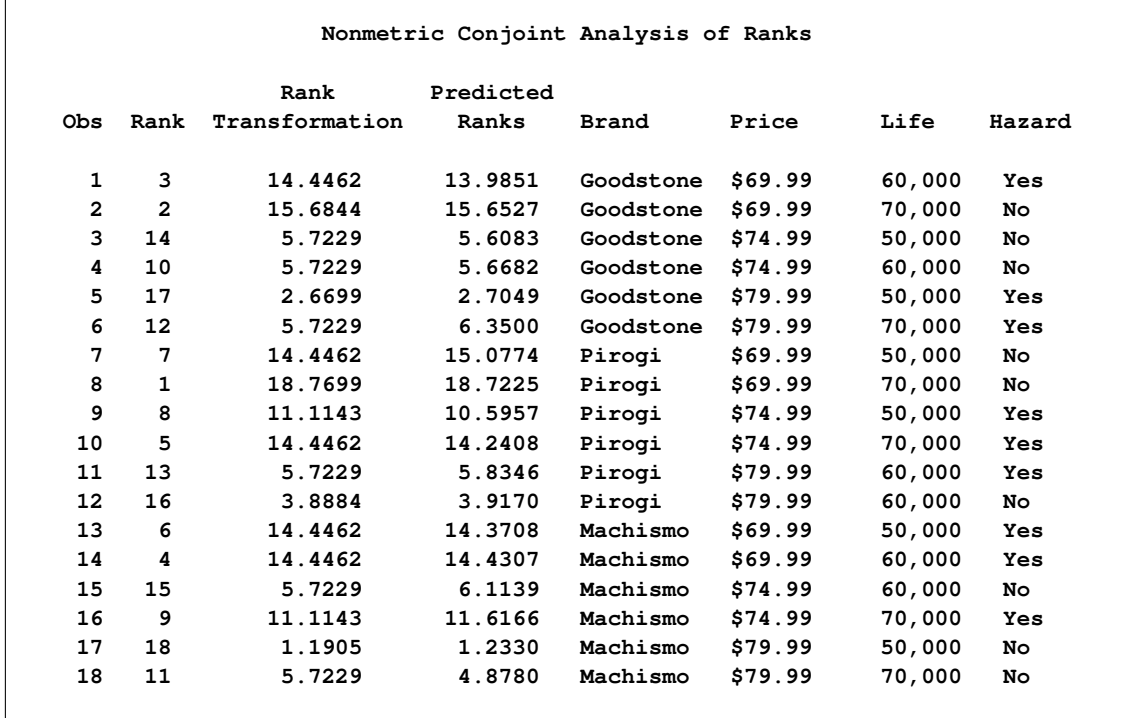

## <span id="page-222-0"></span>**Example 101.5: Metric Conjoint Analysis of Tire Data**

This example, which is more detailed than the previous one, uses PROC TRANSREG to perform a metric conjoint analysis of tire preference data. Conjoint analysis can be used to decompose preference ratings of products or services into components based on qualitative product attributes. For each level of each attribute of interest, a numerical "part-worth utility" value is computed. The sum of the part-worth utilities for each product is an estimate of the utility for that product. The goal is to compute part-worth utilities such that the product utilities are as similar as possible to the original ratings. Metric conjoint analysis, as shown in this example, fits an ordinary linear model directly to data assumed to be measured on an interval scale. Nonmetric conjoint analysis, as shown in [Example 101.4,](#page-218-0) finds an optimal monotonic transformation of original data before fitting an ordinary linear model to the transformed data.

This example has three parts. In the first part, an experimental design is created. In the second part, a DATA step creates descriptions of the stimuli for the experiment. The third part of the example performs the conjoint analyses.

The stimuli for the experiment are 18 hypothetical tires. The stimuli represent different brands (Goodstone, Pirogi, Machismo),<sup>2</sup> prices (\$69.99, \$74.99, \$79.99), expected tread life (50,000, 60,000, 70,000 miles), and road hazard insurance plans (Yes, No).

For a conjoint study such as this, you need to create an experimental design with 3 three-level factors, 1 two-level factor, and 18 combinations or *runs*. The easiest way to get this design is with the %MktEx autocall macro. The %MktEx macro requires you to specify the number of levels of each of the four factors, followed by N=18, the number of runs. Specifying a random number seed, while not strictly necessary, helps ensure that the design is reproducible. The %MktLab macro assigns the actual factor names instead of the default names x1, x2, and so on, and it assigns formats to the factor levels. The %MktEval macro helps you evaluate the design. It shows how correlated or independent the factors are, how often each factor level appears in the design, how often each pair occurs for every factor pair, and how often each product profile or run occurs in the design. See [Kuhfeld](#page-243-0) [\(2010\)](#page-243-0) for more information about experimental design and conjoint analysis; look for the latest "Conjoint Analysis" report. The following statements create, evaluate, and display the design:

```
title 'Tire Study, Experimental Design';
proc format;
   value BrandF
              1 = 'Goodstone'
              2 = 'Pirogi '
               3 = 'Machismo ';
   value PriceF
               1 = '$69.99'
               2 = '$74.99'
               3 = '$79.99';
   value LifeF
              1 = '50,000'
               2 = '60,000'
               3 = '70,000';
   value HazardF
               1 = 'Yes'
               2 = 'No ';
```
<sup>&</sup>lt;sup>2</sup>In real conjoint experiments, real brand names would be used.

```
run;
%mktex(3 3 3 2, n=18, seed=448)
%mktlab(vars=Brand Price Life Hazard, out=sasuser.TireDesign,
        statements=format Brand BrandF9. Price PriceF9.
                   Life LifeF6. Hazard HazardF3.)
%mkteval;
proc print data=sasuser.TireDesign;
run;
```
The %MktEx macro [\(Kuhfeld](#page-243-0) [2010\)](#page-243-0) output displayed in [Output 101.5.1](#page-223-0) shows you that the design is 100% efficient, which means it is orthogonal and balanced. The %MktEval macro output displayed in [Output 101.5.2](#page-224-0) shows you that all of the factors are uncorrelated or orthogonal, the design is balanced (each level occurs once), and every pair of factor levels occurs equally often (again showing that the design is orthogonal). The *n*-way frequencies show that each product profile occurs once (there are no duplicates). The design is shown in [Output 101.5.3.](#page-224-1) The design is automatically randomized (the profiles were sorted into a random order and the original levels are randomly reassigned). Orthogonality, balance, randomization, and other design concepts are discussed in detail in [Kuhfeld](#page-243-0) [\(2010\)](#page-243-0), in the "Experimental Design, Efficiency, Coding, and Choice Designs" report.

<span id="page-223-0"></span>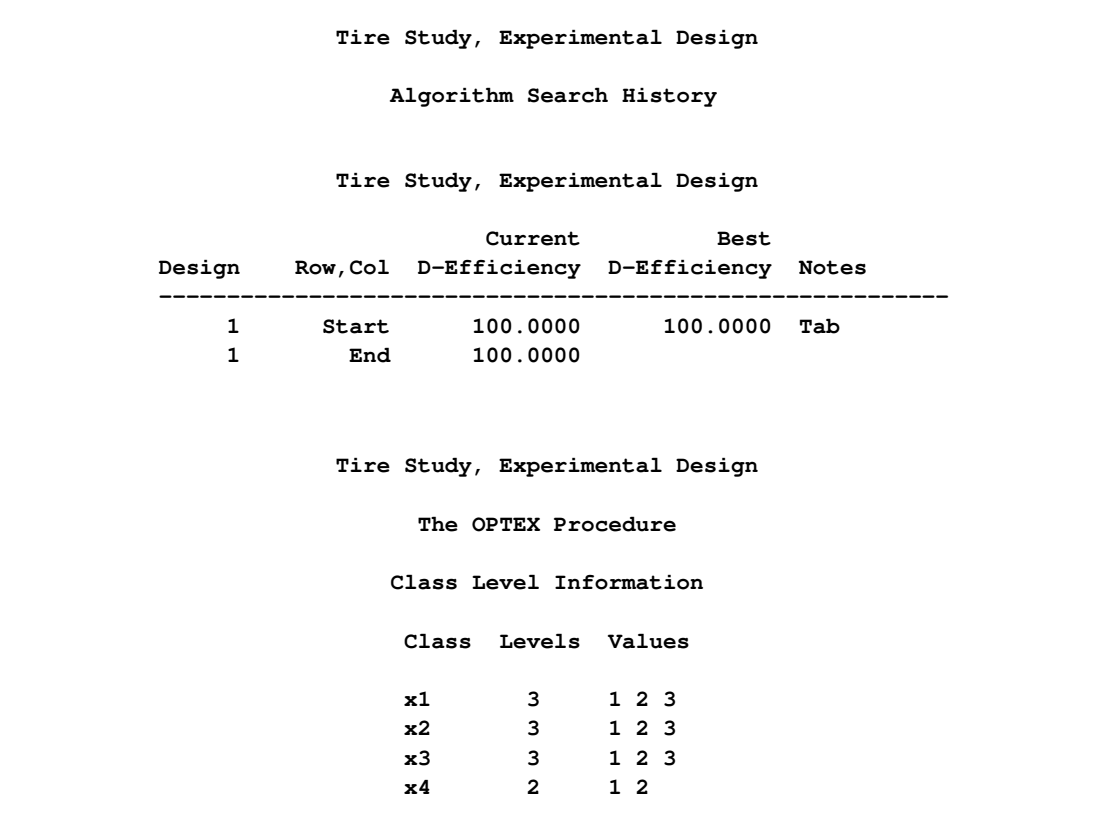

**Output 101.5.1** Tire Study, Design Efficiency

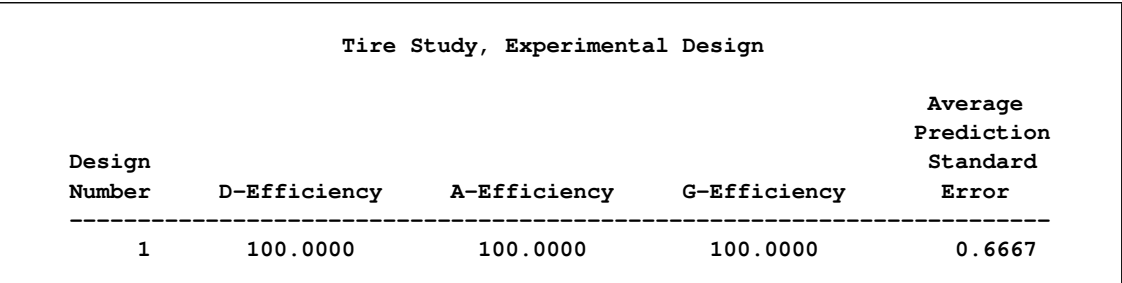

**Output 101.5.2** Tire Study, Design Evaluation

<span id="page-224-1"></span><span id="page-224-0"></span>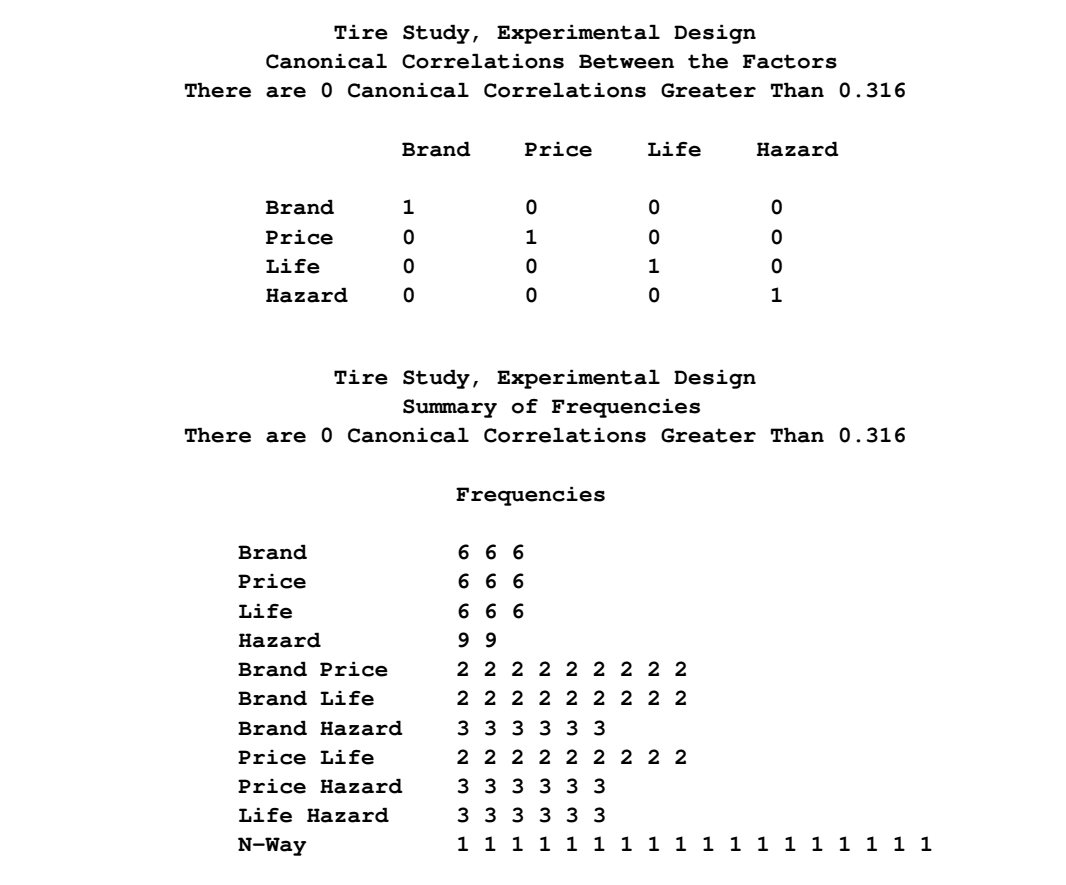

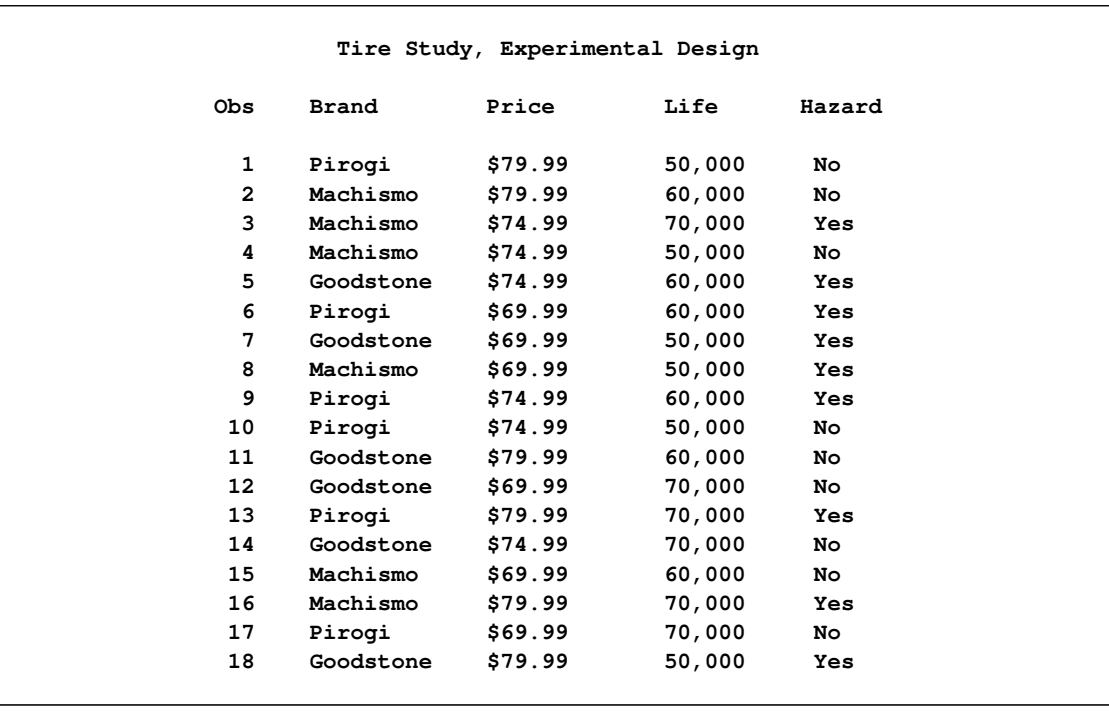

## **Output 101.5.3** Tire Study, Design

The %MktEx macro requires SAS/STAT, SAS/QC, and SAS/IML software. Alternatively, you can make a design for this experiment using the %MktDes macro, which requires only SAS/STAT and SAS/QC software. The %MktDes macro contains a small subset of the functionality of the %MktEx macro. It can be used as follows:

### **%mktdes(factors=Brand=3 Price=3 Life=3 Hazard=2, n=18)**

The results of this step are not shown or used.

Next, the questionnaires are printed and given to the subjects, who are asked to rate the tires.

The following statements produce [Output 101.5.4:](#page-226-0)

```
data _null_;
  title;
  set sasuser.TireDesign;
  file print;
  if mod(_n_,4) eq 1 then do;
     put _page_;
     put +55 'Subject ________';
  end;
  length hazardstring $ 7.;
  if put(hazard, hazardf3.) = 'Yes'
     then hazardstring = 'with';
     else hazardstring = 'without';
  s = 3 + (n - 10);put // _n_ +(-1) ') For your next tire purchase, '
         'how likely are you to buy this product?'
      // +s Brand 'brand tires at ' Price +(-1) ','
      / +s 'with a ' Life 'tread life guarantee, '
      / +s 'and ' hazardstring 'road hazard insurance.'
      // +s 'Definitely Would Definitely Would'
      / +s 'Not Purchase Purchase'
      // +s '1 2 3 4 5 6 7 8 9 ';
run;
```
<span id="page-226-0"></span>This output in [Output 101.5.4](#page-226-0) is abbreviated in the interest of conserving space; the statements actually produce stimuli for all combinations.

**Subject \_\_\_\_\_\_\_\_ 1) For your next tire purchase, how likely are you to buy this product? Pirogi brand tires at \$79.99, with a 50,000 tread life guarantee, and without road hazard insurance. Definitely Would Definitely Would** Not Purchase **Purchase** Purchase **1 2 3 4 5 6 7 8 9 2) For your next tire purchase, how likely are you to buy this product? Machismo brand tires at \$79.99, with a 60,000 tread life guarantee, and without road hazard insurance. Definitely Would Definitely Would** Not Purchase **Purchase** Purchase **1 2 3 4 5 6 7 8 9 3) For your next tire purchase, how likely are you to buy this product? Machismo brand tires at \$74.99, with a 70,000 tread life guarantee, and with road hazard insurance. Definitely Would Definitely Would** Not Purchase **Purchase** Purchase **1 2 3 4 5 6 7 8 9 4) For your next tire purchase, how likely are you to buy this product? Machismo brand tires at \$74.99, with a 50,000 tread life guarantee, and without road hazard insurance. Definitely Would Definitely Would Not Purchase Purchase 1 2 3 4 5 6 7 8 9**

**Output 101.5.4** Conjoint Analysis, Stimuli Descriptions

The third part of the example performs the conjoint analyses. The DATA step reads the data. Only the ratings are entered, one row per subject. Real conjoint studies have many more subjects than five. The TRANSPOSE procedure transposes this  $(5 \times 18)$  data set into an  $(18 \times 5)$  data set that can be merged with the factor level data set sasuser.TireDesign. The next DATA step does the merge. The PRINT procedure displays the input data set.

PROC TRANSREG fits the five individual conjoint models, one for each subject. The [UTILITIES](#page-62-0) *a-option* displays the conjoint analysis results. The [SHORT](#page-60-0) *a-option* suppresses the iteration histories, [OUTTEST=](#page-30-0)UTILS creates an output data set with all of the conjoint results, and the [SEPARATORS=](#page-60-1) option requests that the labels constructed for each category contain two blanks between the variable name and the level value. The ODS SELECT statement is used to limit the displayed output. The MODEL statement specifies [IDENTITY](#page-43-0) for the ratings, which specifies a metric conjoint analysis—the ratings are not transformed. The variables Brand, Price, Life, and Hazard are designated as [CLASS](#page-38-0) variables, and the part-worth utilities are constrained to sum to zero within each factor.

The following statements produce [Output 101.5.5:](#page-229-0)

```
title 'Tire Study, Data Entry, Preprocessing';
data Results;
   input (c1-c18) (1.);
   datalines;
233279766526376493
124467885349168274
262189456534275794
184396375364187754
133379775526267493
;
* Create an Object by Subject Data Matrix;
proc transpose data=Results out=Results(drop=_name_) prefix=Subj;
run;
* Merge the Factor Levels with the Data Matrix;
data Both;
   merge sasuser.TireDesign Results;
run;
proc print;
  title2 'Data Set for Conjoint Analysis';
run;
title 'Tire Study, Individual Conjoint Analyses';
* Fit Each Subject Individually;
proc transreg data=Both utilities short outtest=utils separators=' ';
   ods select TestsNote FitStatistics Utilities;
  model identity(Subj1-Subj5) =
         class(Brand Price Life Hazard / zero=sum);
run;
```
<span id="page-229-0"></span>The output contains two tables per subject, one with overall fit statistics and one with the conjoint analysis results.

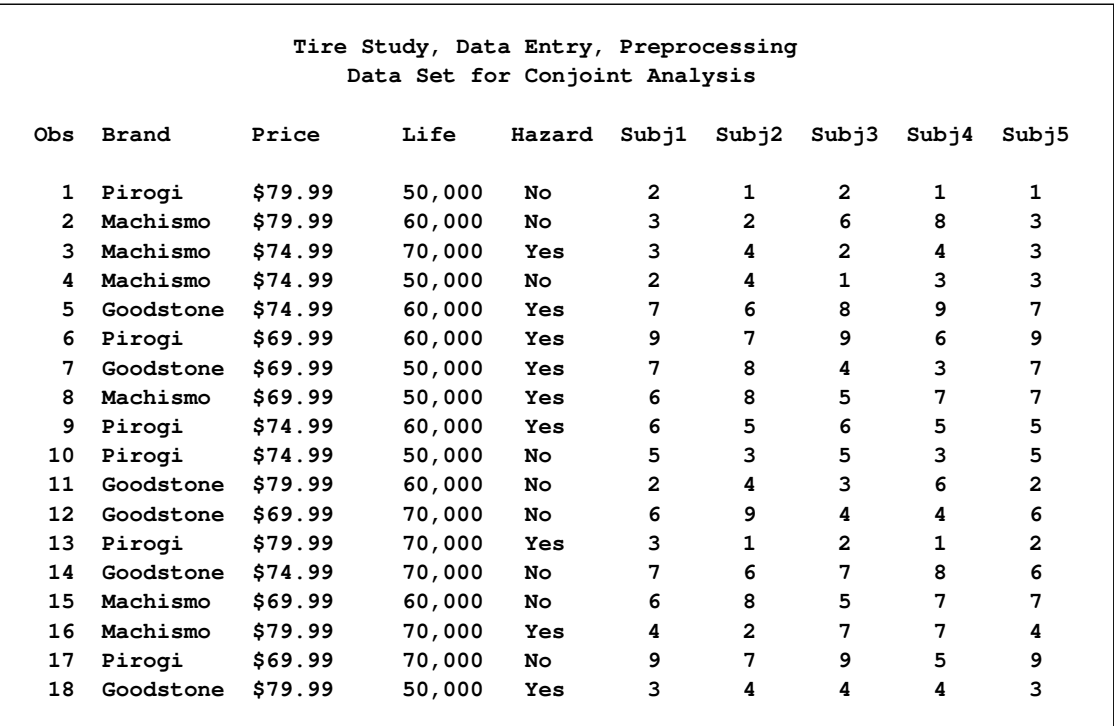

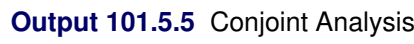

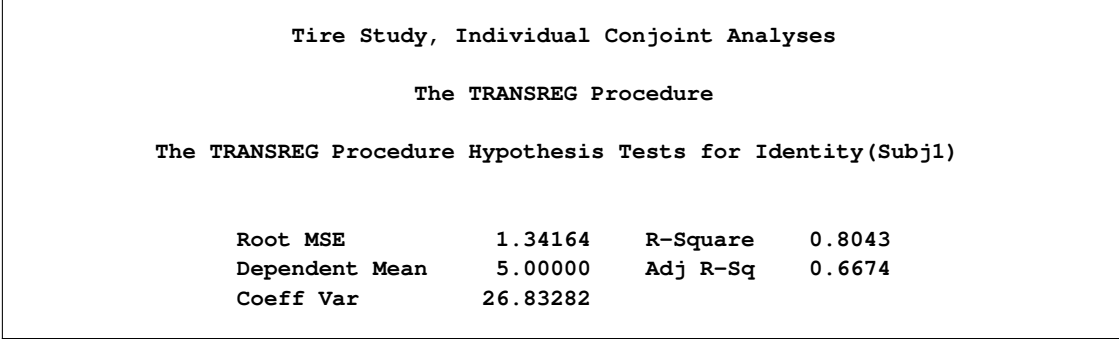

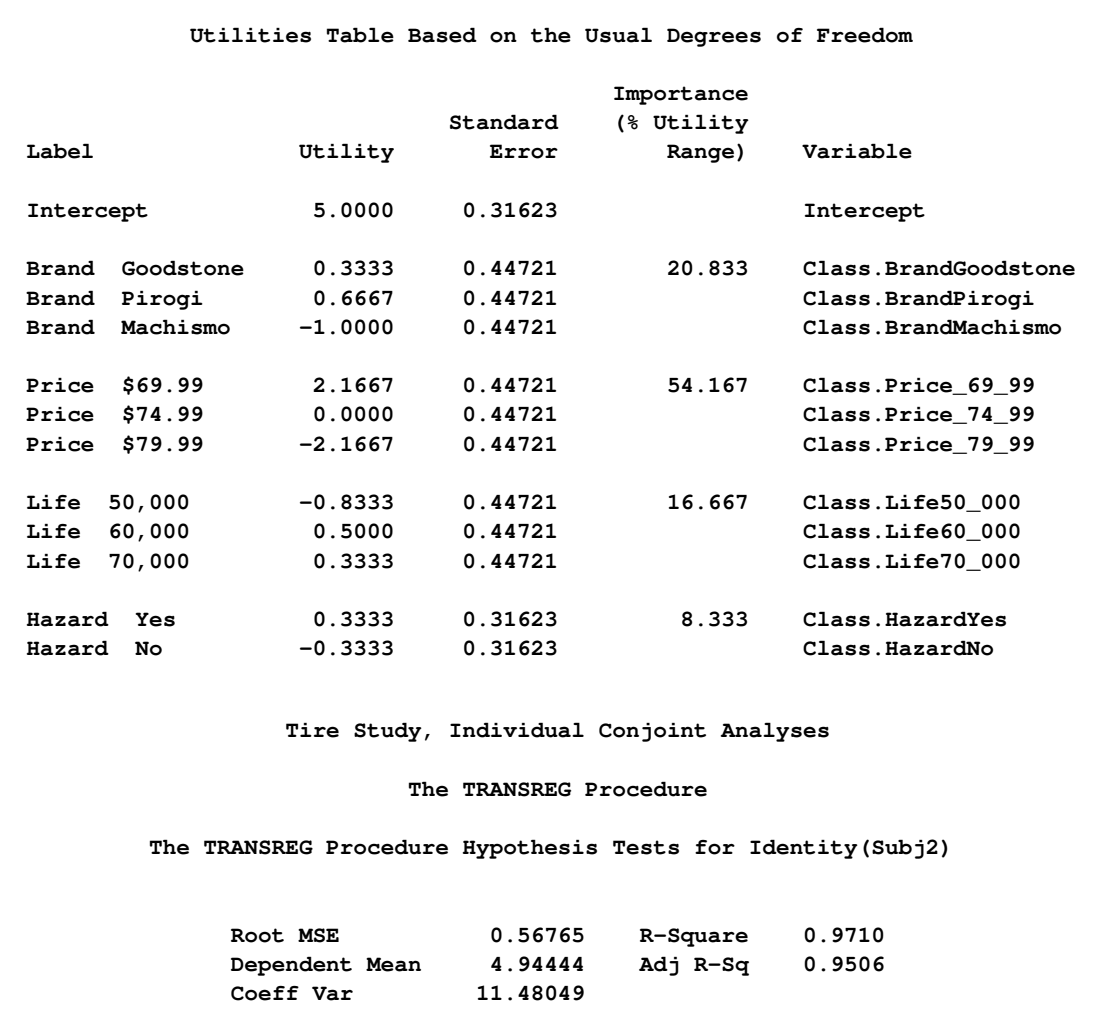

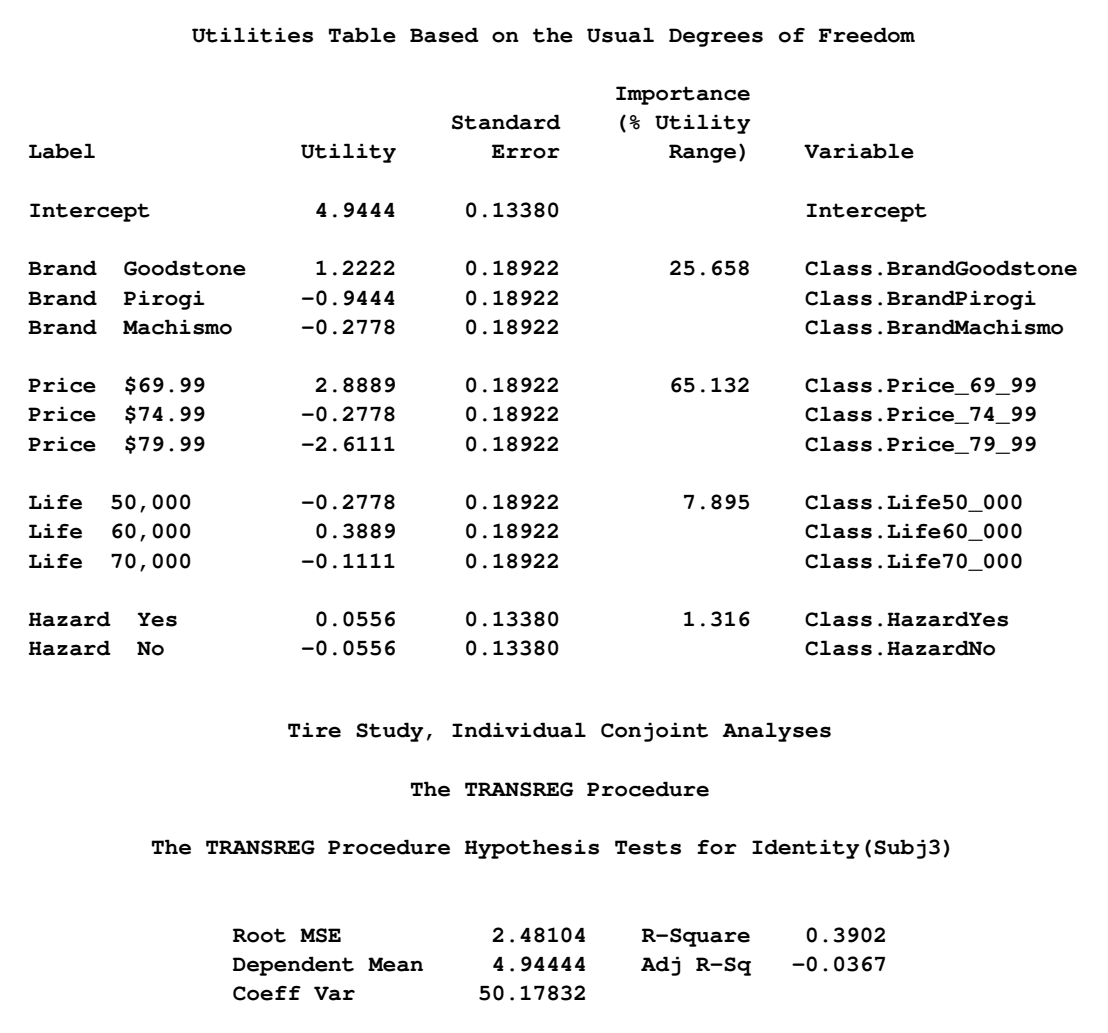

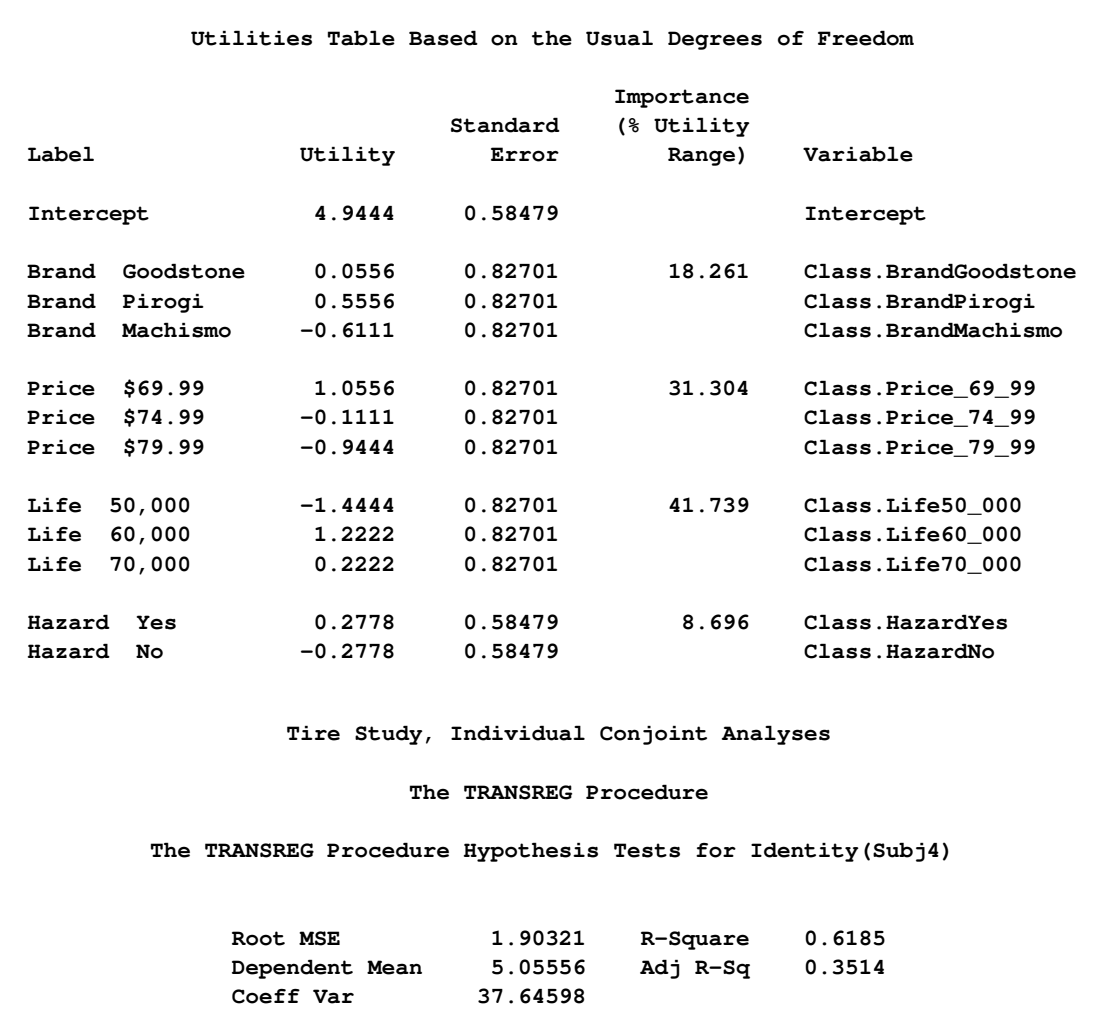

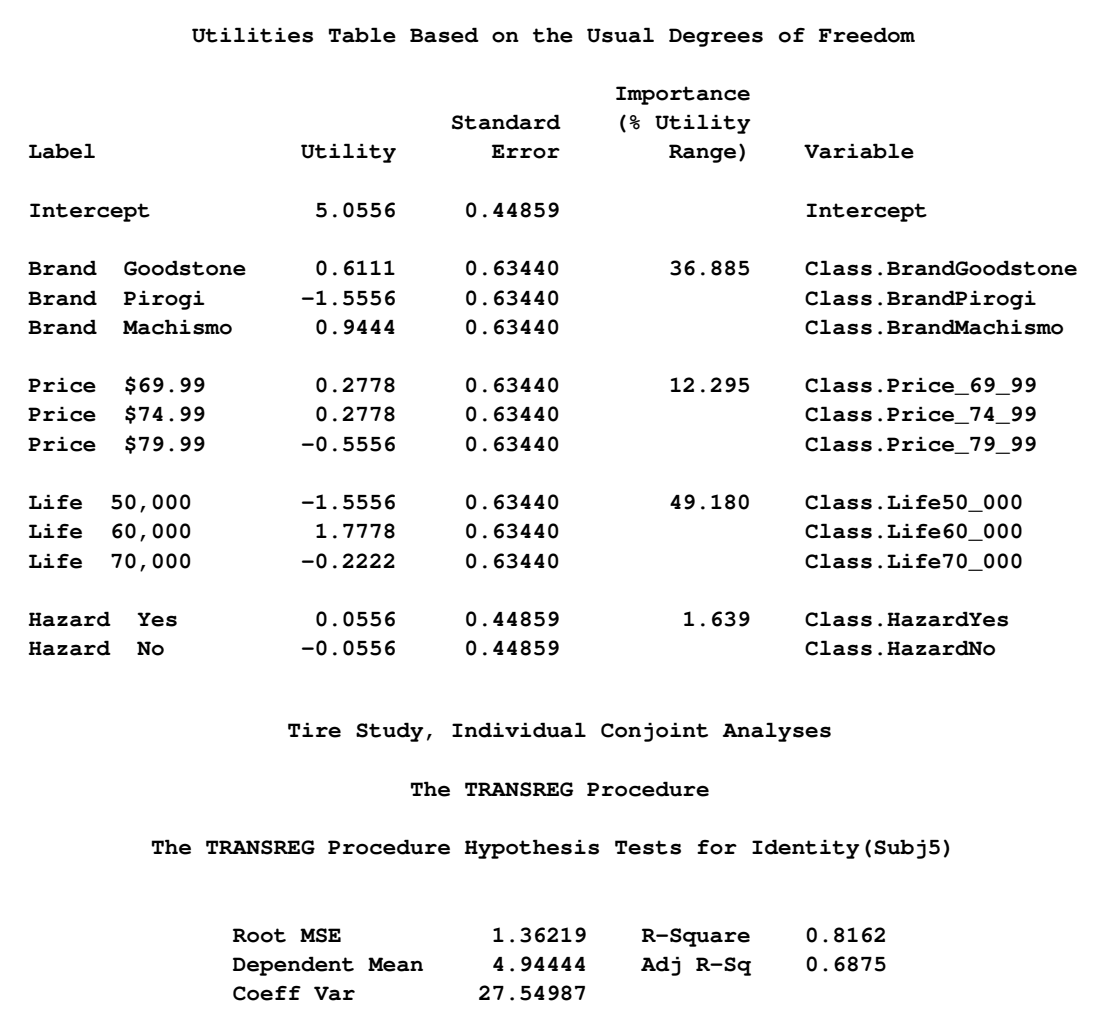

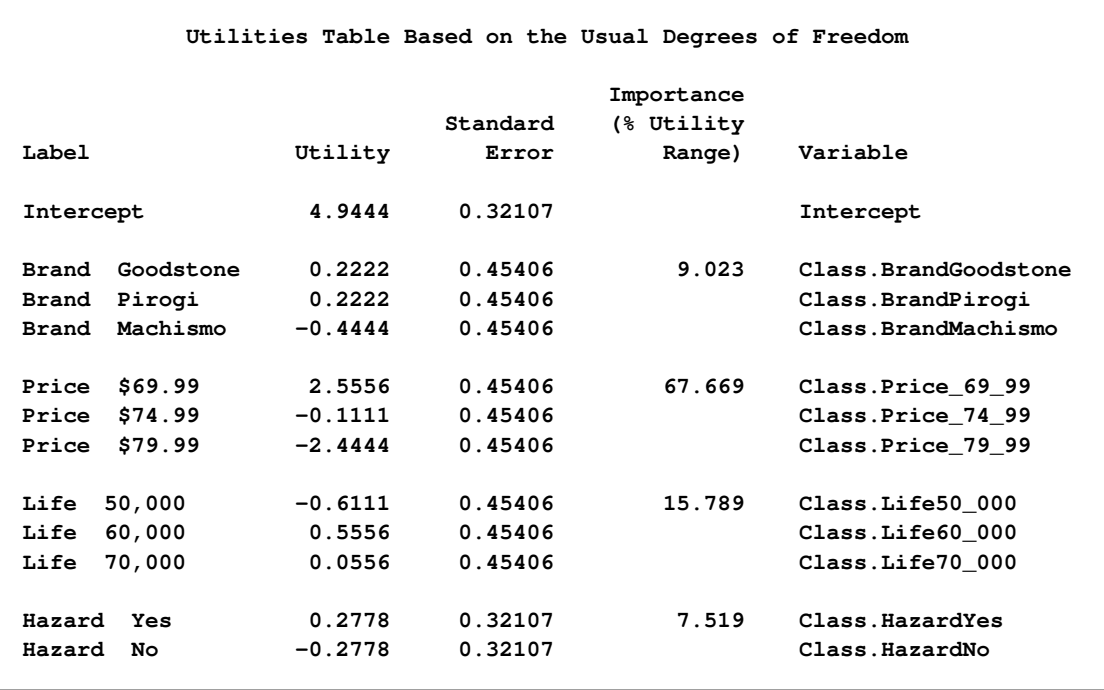

The next steps summarize the results. Three tables are displayed, showing the following: all of the importance values, the average importance, and the part-worth utilities. The first DATA step selects the importance information from the UTILS data set. The final assignment statement stores just the variable name from the label, relying on the fact that the separator is two blanks. PROC TRANSPOSE creates the data set of importances, one row per subject, and PROC PRINT displays the results. The MEANS procedure displays the average importance of each attribute across the subjects. The next DATA step selects the part-worth utilities information from the UTILS data set. PROC TRANSPOSE creates the data set of utilities, one row per subject, and PROC PRINT displays the results. The following statements produce [Output 101.5.6:](#page-235-0)

```
title 'Tire Study Results';
* Gather the Importance Values;
data Importance;
   set utils(keep=_depvar_ Importance Label);
   if n(Importance);
   label = subset r(label, 1, index(label, ' )run;
proc transpose out=Importance2(drop=_:);
  by _depvar_;
   id Label;
run;
proc print;
   title2 'Importance Values';
run;
proc means;
```

```
title2 'Average Importance';
run;
* Gather the Part-Worth Utilities;
data Utilities;
   set utils(keep=_depvar_ Coefficient Label);
   if n(Coefficient);
run;
proc transpose out=Utilities2(drop=_:);
  by _depvar_;
  id Label;
   idlabel Label;
run;
proc print label;
  title2 'Utilities';
run;
```
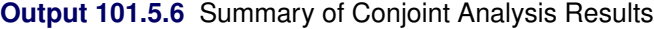

<span id="page-235-0"></span>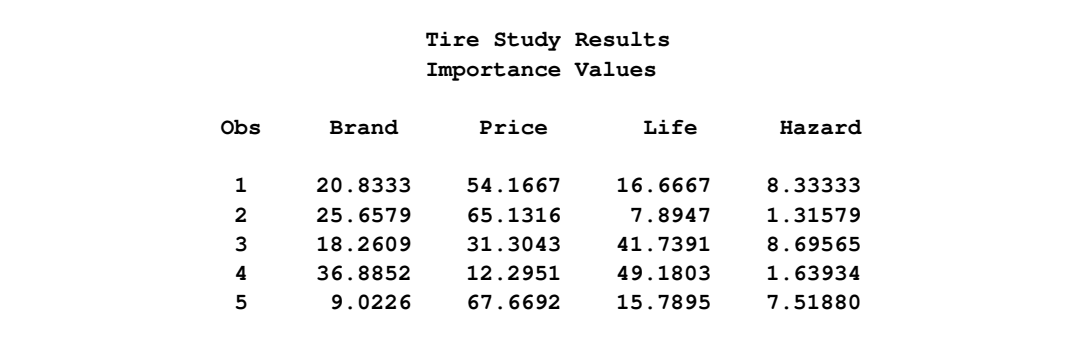

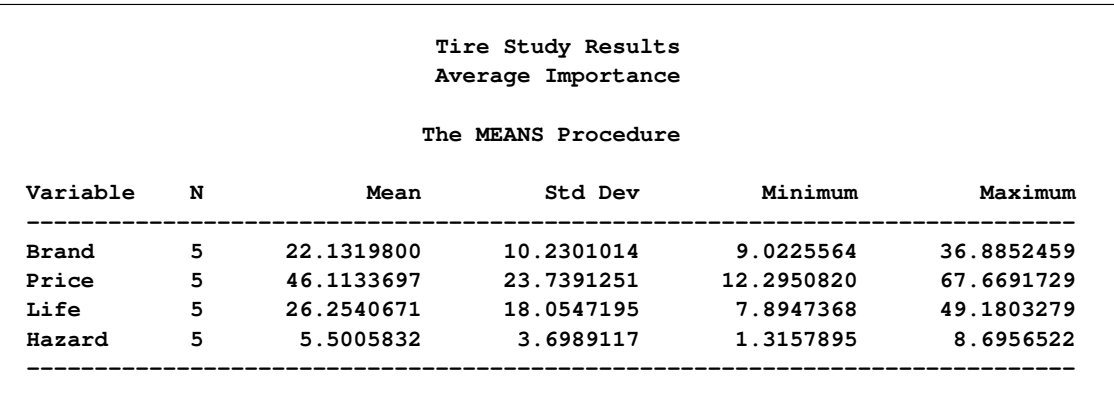

<span id="page-236-0"></span>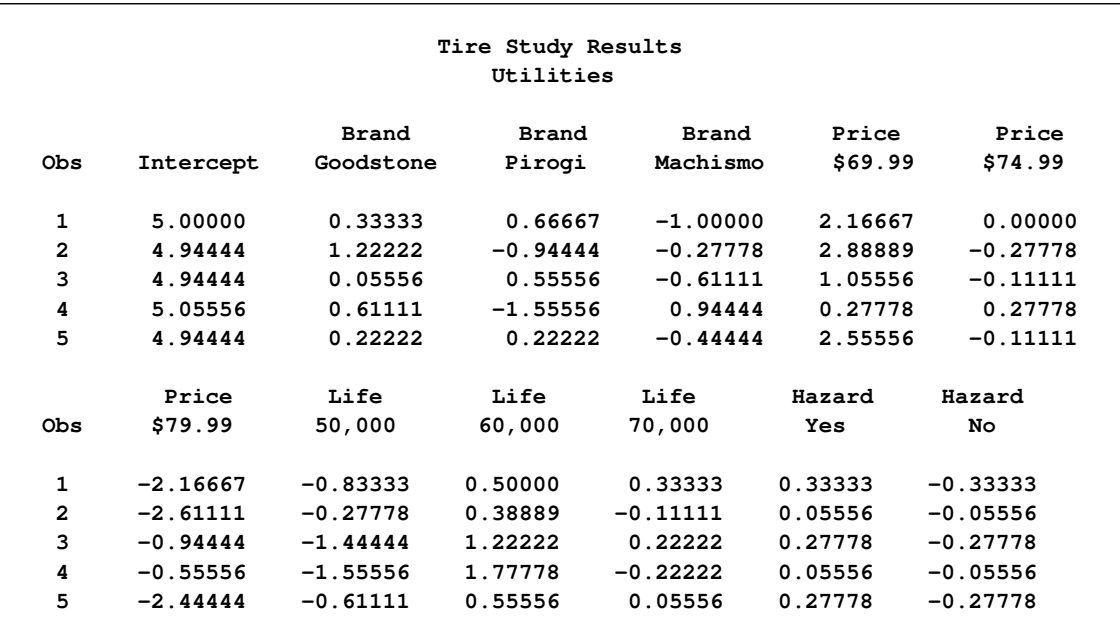

Based on the importance values, price is the most important attribute for some of the respondents, but expected tread life is most important for others. On the average, price is most important, followed by expected tread life and brand. Road hazard insurance is less important. Each of the brands is preferred by some of the respondents. All respondents preferred a lower price over a higher price, a longer tread life, and road hazard insurance.

## **Example 101.6: Preference Mapping of Automobile Data**

This example uses PROC TRANSREG to perform a preference mapping (PREFMAP) analysis [\(Carroll](#page-242-0) [1972\)](#page-242-0) of automobile preference data after a PROC PRINQUAL principal component analysis. The PREFMAP analysis is a response surface regression that locates ideal points for each dependent variable in a space defined by the independent variables.

The data are ratings obtained from 25 judges of their preference for each of 17 automobiles. The ratings were made on a scale of zero (very weak preference) to nine (very strong preference). These judgments were made in 1980 about that year's products. There are two character variables that indicate the manufacturer and model of the automobile. The data set also contains three ratings: miles per gallon (MPG), projected reliability (Reliability), and quality of the ride (Ride). These ratings are on a scale of one (bad) to five (good). PROC PRINQUAL creates an [OUT=](#page-63-0) data set containing standardized principal component scores (Prin1 and Prin2), along with the [ID](#page-35-0) variables Model, MPG, Reliability, and Ride.

While this data set contains all of the information needed for the subsequent preference mapping, you can make slightly more informative plots by adding new variable labels to the principal component score variables. The default labels are 'Component 1', 'Component 2', and so on. These are by necessity rather generic since they are created before any data are read, and they must be appropriate across BY groups when a BY variable is specified. In contrast, the MDPREF plot in PROC PRINQUAL has axis labels of the form 'Component 1 (43.54%)' and 'Component 2 (23.4%)' that show the proportion of variance accounted for by each component. You can create an output data set from the MDPREF plot by using the ODS OUTPUT statement and then use only the label information from it to reset the labels in the output data set from PROC PRINQUAL. In the DATA PLOT step, the SET statement for the MD data set is specified before the SET statement for the PRESULTS data set. The **if** 0 ensures that no data are actually read from it, but nevertheless the properties of the Prin1 and Prin2 variables including the variable labels are set based on the properties of those variables in the MD data set.

The first PROC TRANSREG step fits univariate regression models for MPG and Reliability. All variables are designated [IDENTITY.](#page-43-0) A vector drawn in the plot of Prin1 and Prin2 from the origin to the point defined by an attribute's regression coefficients approximately shows how the autos differ on that attribute. See [Carroll](#page-242-0) [\(1972\)](#page-242-0) for more information. The Prin1 and Prin2 columns of the TResult1 [OUT=](#page-63-0) data set contain the automobile coordinates ( $\Delta T_{VDE}$  = 'SCORE' observations) and endpoints of the MPG and Reliability vectors  $($  Type ='M COEFFI' observations).

The second PROC TRANSREG step fits a univariate regression model with Ride designated [IDENTITY,](#page-43-0) and Prin1 and Prin2 designated [POINT.](#page-39-0) The POINT expansion creates an additional independent variable \_ISSQ\_, which contains the sum of Prin1 squared and Prin2 squared. The [OUT=](#page-63-0) data set TResult2 contains no \_Type\_='SCORE' observations, only ideal point (\_Type\_='M POINT') coordinates for Ride. The coordinates of both the vectors and the ideal points are output by specifying [COORDINATES](#page-67-0) in the OUTPUT statement in PROC TRANSREG.

A vector model is used for MPG and Reliability because perfectly efficient and reliable automobiles do not exist in the data set. The ideal points for MPG and Reliability are far removed from the plot of the automobiles. It is more likely that an ideal point for quality of the ride is in the plot, so an ideal point model is used for the ride variable. See [Carroll](#page-242-0) [\(1972\)](#page-242-0) and [Schiffman, Reynolds, and Young](#page-243-1) [\(1981\)](#page-243-1) for discussions of the vector model and point models (including the [EPOINT](#page-39-1) and [QPOINT](#page-39-2) versions of the point model that are not used in this example). For the vector model, the default coordinates stretch factor of 2.5 was used. This extends the vectors by a factor of 2.5 from their standard lengths, making a better graphical display. Sometimes the default vectors are short and near the origin, and they look better when they are extended.

The following statements produce [Output 101.6.1](#page-238-0) through [Output 101.6.5:](#page-242-1)

```
title 'Preference Ratings for Automobiles Manufactured in 1980';
options validvarname=any;
data CarPreferences;
  input Make $ 1-10 Model $ 12-22 @25 ('1'n-'25'n) (1.)
        MPG Reliability Ride;
  datalines;
Cadillac Eldorado 8007990491240508971093809 3 2 4
Chevrolet Chevette 0051200423451043003515698 5 3 2
Chevrolet Citation 4053305814161643544747795 4 1 5
Chevrolet Malibu 6027400723121345545668658 3 3 4
Ford Fairmont 2024006715021443530648655 3 3 4
Ford Mustang 5007197705021101850657555 3 2 2
Ford Pinto 0021000303030201500514078 4 1 1
Honda Accord 5956897609699952998975078 5 5 3
Honda Civic 4836709507488852567765075 5 5 3
Lincoln Continental 7008990592230409962091909 2 4 5
Plymouth Gran Fury 7006000434101107333458708 2 1 5
Plymouth Horizon 3005005635461302444675655 4 3 3
```

```
Plymouth Volare 4005003614021602754476555 2 1 3
Pontiac Firebird 0107895613201206958265907 1 1 5<br>Volkswagen Dasher 4858696508877795377895000 5 3 4<br>Volkswagen Rabbit 4858509709695795487885000 5 4 3
                        Volkswagen Dasher 4858696508877795377895000 5 3 4
                         Volkswagen Rabbit 4858509709695795487885000 5 4 3
Volvo DL 9989998909999987989919000 4 5 5
;
ods graphics on;
* Compute Coordinates for a 2-Dimensional Scatter Plot of Automobiles;
proc prinqual data=CarPreferences out=PResults(drop='1'n-'25'n)
               n=2 replace standard scores mdpref=2;
   id Model MPG Reliability Ride;
   transform identity('1'n-'25'n);
   title2 'Multidimensional Preference (MDPREF) Analysis';
   ods output mdprefplot=md;
run;
options validvarname=v7;
title2 'Preference Mapping (PREFMAP) Analysis';
* Add the Labels from the Plot to the Results Data Set;
data plot;
   if 0 then set md(keep=prin:);
   set presults;
run;
* Compute Endpoints for MPG and Reliability Vectors;
proc transreg data=plot rsquare;
   Model identity(MPG Reliability)=identity(Prin1 Prin2);
   output tstandard=center coordinates replace out=TResult1;
   id Model;
run;
* Compute Ride Ideal Point Coordinates;
proc transreg data=plot rsquare;
   Model identity(Ride)=point(Prin1 Prin2);
   output tstandard=center coordinates replace noscores out=TResult2;
   id Model;
run;
proc print;
run;
```
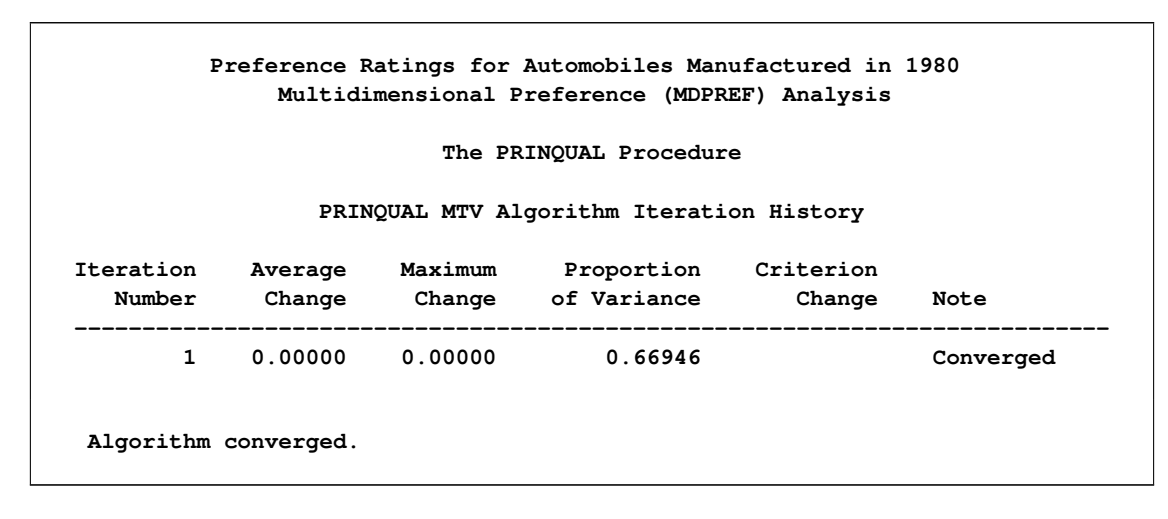

**Output 101.6.1** Preference Ratings Example Output

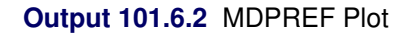

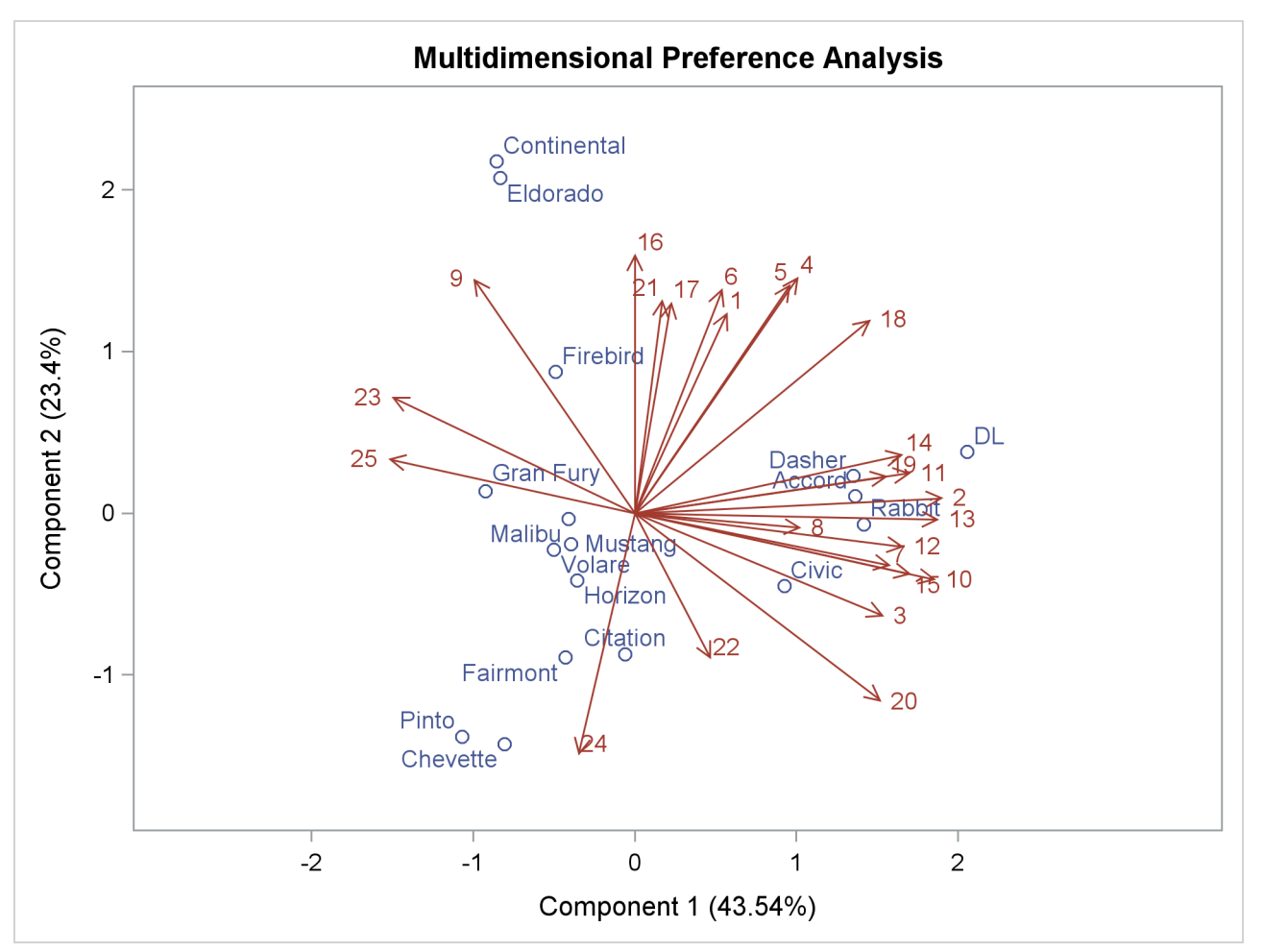

[Output 101.6.3](#page-240-0) shows that an unreliable-to-reliable direction extends from the left and slightly below the origin to the right and slightly above the origin. The Japanese and European automobiles are rated, on the

<span id="page-240-0"></span>average, as more reliable. A low MPG to good MPG direction extends from the top left of the plot to the bottom right. The smaller automobiles, on the average, get better gas mileage.

**Output 101.6.3** Preference Mapping Vector Plot

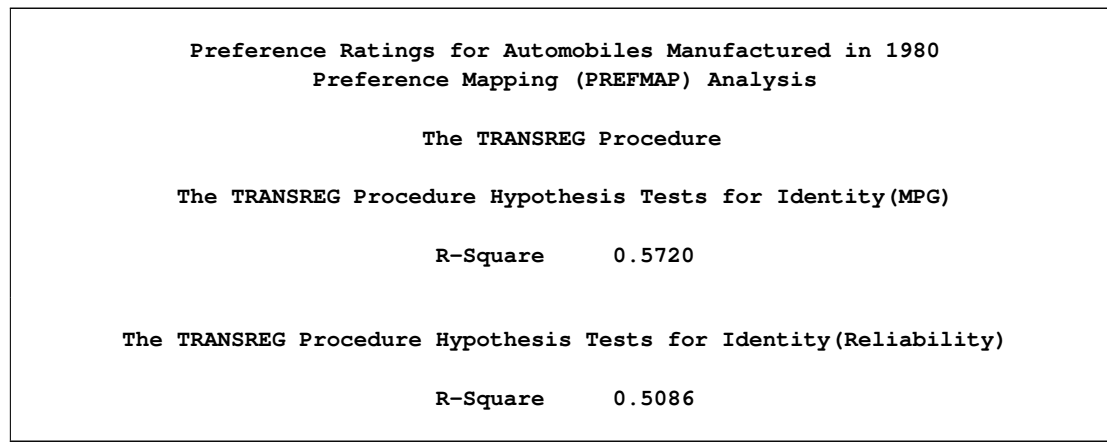

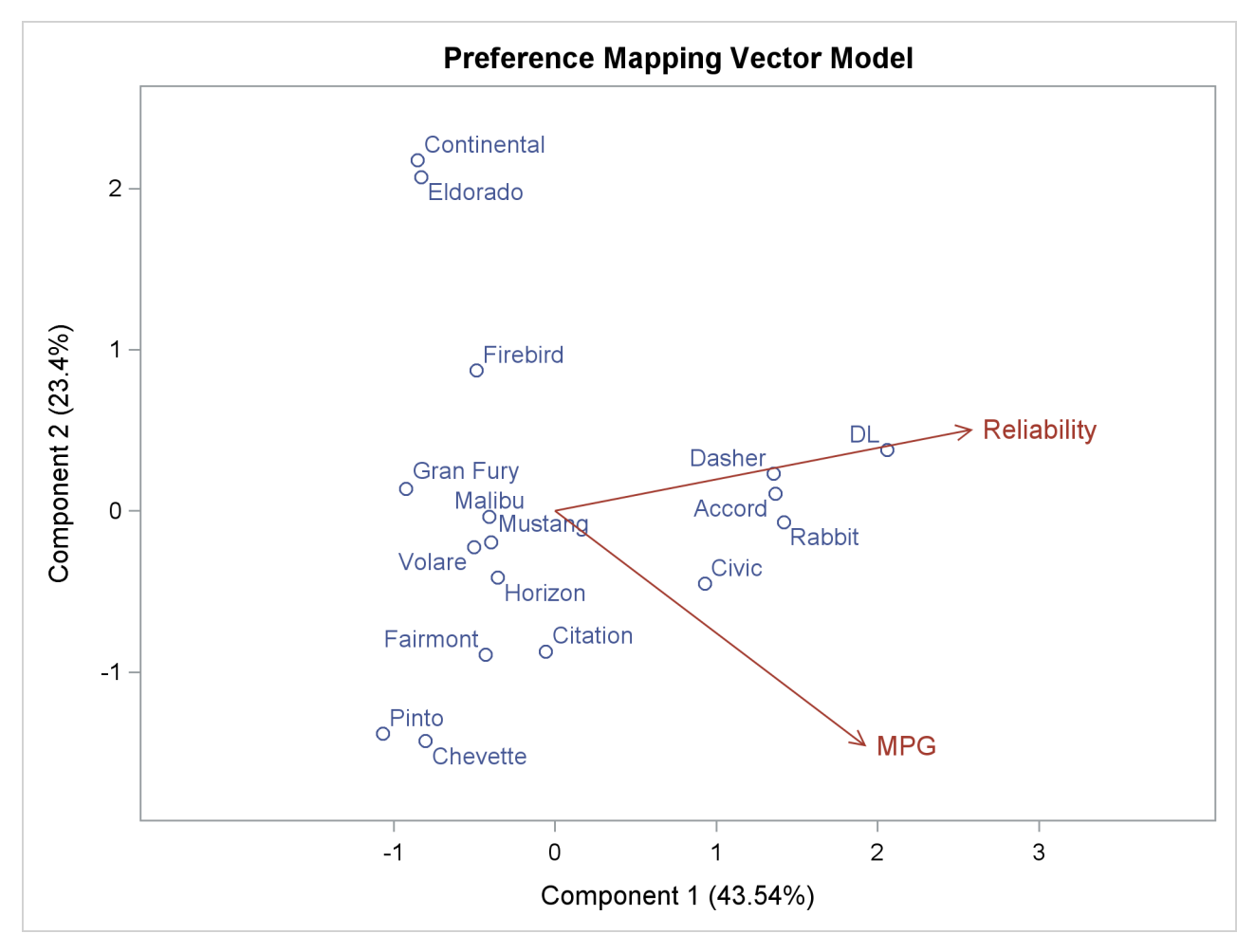

<span id="page-241-0"></span>The ideal point for Ride in [Output 101.6.4](#page-241-0) is in the top, just right of the center of the plot. Automobiles near the Ride ideal point tend to have a better ride than automobiles far away. It can be seen from the R squares that none of these ratings perfectly fits the model, so all of the interpretations are approximate.

**Output 101.6.4** Preference Mapping Ideal Point Plot

**Preference Ratings for Automobiles Manufactured in 1980 Preference Mapping (PREFMAP) Analysis The TRANSREG Procedure The TRANSREG Procedure Hypothesis Tests for Identity(Ride) R-Square 0.3780**

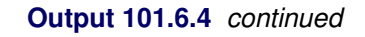

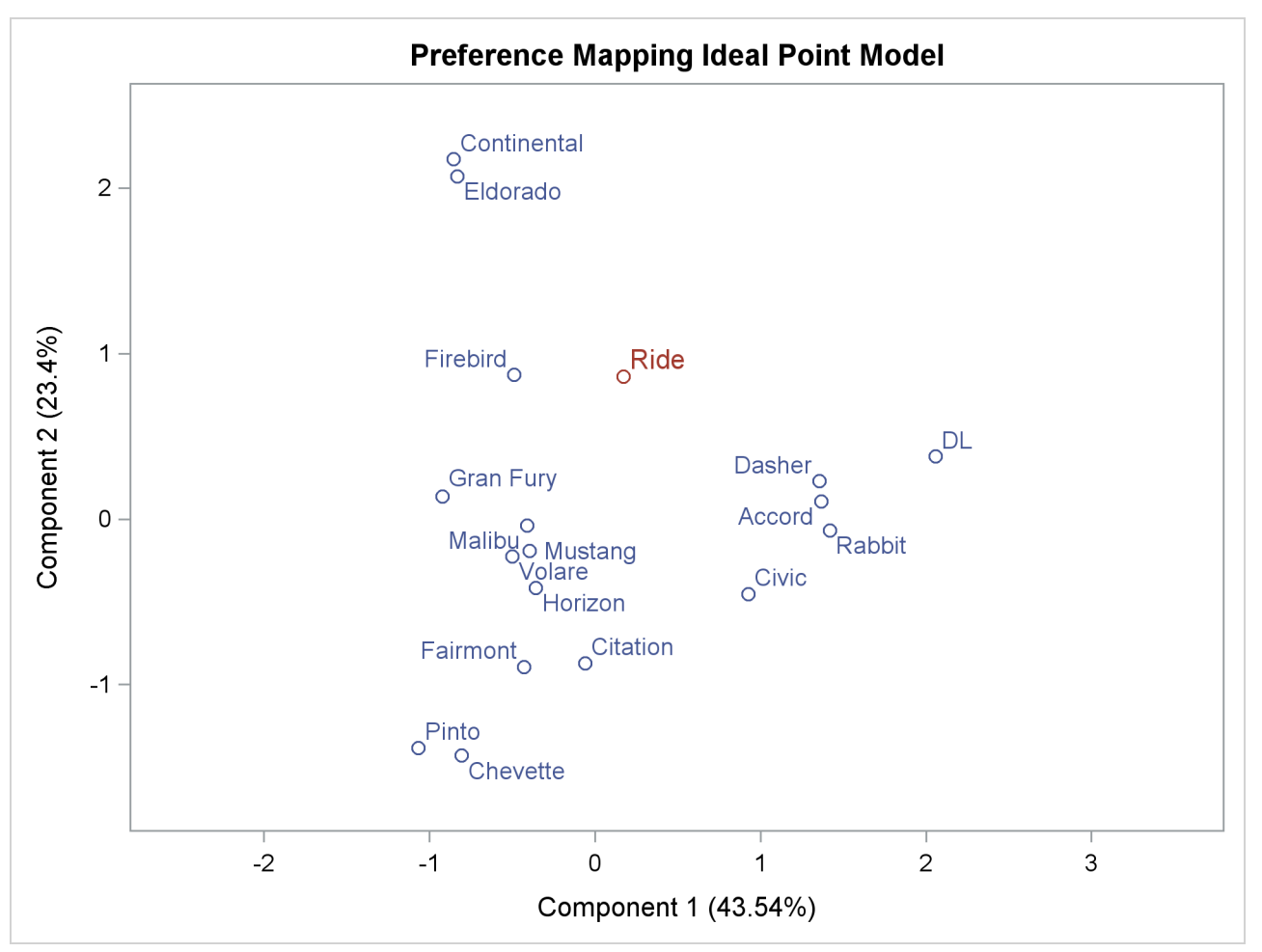

The Ride point is a "negative-negative" ideal point. The point models assume that small ratings mean the object (automobile) is similar to the rating name and large ratings imply dissimilarity to the rating name. Because the opposite scoring is used, the interpretation of the Ride point must be reversed to a negative

<span id="page-242-1"></span>ideal point (bad ride). However, the coefficient for the \_ISSQ\_ variable in [Output 101.6.5](#page-242-1) is negative, so the interpretation is reversed again, back to the original interpretation.

**Output 101.6.5** Preference Mapping Ideal Point Coefficients

| Preference Ratings for Automobiles Manufactured in 1980<br>Preference Mapping (PREFMAP) Analysis |         |           |  |                                             |         |         |            |       |
|--------------------------------------------------------------------------------------------------|---------|-----------|--|---------------------------------------------|---------|---------|------------|-------|
| Obs                                                                                              | TYPE    | NAME Ride |  | Intercept                                   | Prinl   | Prin2   | ISSO       | Model |
|                                                                                                  | M POINT | Ride      |  | the company's company's company's company's | 0.49461 | 2.46539 | $-0.17448$ | Ride  |

# **References**

- Akaike, H. (1973), "Information Theory and an Extension of the Maximum Likelihood Principle," in B. N. Petrov and F. Csáki, eds., *Proceedings of the Second International Symposium on Information Theory*, 267–281, Budapest: Akademiai Kiado.
- Box, G. E. P. and Cox, D. R. (1964), "An Analysis of Transformations," *Journal of the Royal Statistical Society, Series B*, 26, 211–234.
- Breiman, L. and Friedman, J. H. (1985), "Estimating Optimal Transformations for Multiple Regression and Correlation," *Journal of the American Statistical Association*, 77, 580–619, with discussion.
- Brent, R. P. (1973), *Algorithms for Minimization without Derivatives*, Englewood Cliffs, NJ: Prentice-Hall, chapter 5.
- Brinkman, N. D. (1981), "Ethanol Fuel: A Single-Cylinder Engine Study of Efficiency and Exhaust Emissions," *Society of Automotive Engineers Transactions*, 90, 1410–1424.
- <span id="page-242-0"></span>Carroll, J. D. (1972), "Individual Differences and Multidimensional Scaling," in R. N. Shepard, A. K. Romney, and S. B. Nerlove, eds., *Multidimensional Scaling: Theory and Applications in the Behavioral Sciences*, volume 1, New York: Seminar Press.
- Craven, P. and Wahba, G. (1979), "Smoothing Noisy Data with Spline Functions," *Numerical Mathematics*, 31, 377–403.
- de Boor, C. (1978), *A Practical Guide to Splines*, New York: Springer-Verlag.
- de Leeuw, J. (1986), *Regression with Optimal Scaling of the Dependent Variable*, Leiden, Netherlands: Department of Data Theory, University of Leiden.
- de Leeuw, J., Young, F. W., and Takane, Y. (1976), "Additive Structure in Qualitative Data: An Alternating Least Squares Approach with Optimal Scaling Features," *Psychometrika*, 41, 471–503.
- Draper, N. R. and Smith, H. (1981), *Applied Regression Analysis*, 2nd Edition, New York: John Wiley & Sons.
- Eilers, P. H. C. and Marx, B. D. (1996), "Flexible Smoothing with *B*-Splines and Penalties," *Statistical Science*, 11, 89–121, with discussion.
- Fisher, R. A. (1938), *Statistical Methods for Research Workers*, 10th Edition, Edinburgh: Oliver & Boyd.
- Gabriel, K. R. (1981), "Biplot Display of Multivariate Matrices for Inspection of Data and Diagnosis," in V. Barnett, ed., *Interpreting Multivariate Data*, London: John Wiley & Sons.
- Gifi, A. (1990), *Nonlinear Multivariate Analysis*, New York: John Wiley & Sons.
- Green, P. E. and Wind, Y. (1975), "New Way to Measure Consumers' Judgments," *Harvard Business Review*, 53, 107–117.
- Hastie, T. J. and Tibshirani, R. J. (1986), "Generalized Additive Models," *Statistical Science*, 3, 297–318.
- Hurvich, C. M., Simonoff, J. S., and Tsai, C.-L. (1998), "Smoothing Parameter Selection in Nonparametric Regression Using an Improved Akaike Information Criterion," *Journal of the Royal Statistical Society, Series B*, 60, 271–293.
- Israels, A. Z. (1984), "Redundancy Analysis for Qualitative Variables," *Psychometrika*, 49, 331–346.
- Judge, G. G., Griffiths, W. E., Hill, R. C., and Lee, T.-C. (1980), *The Theory and Practice of Econometrics*, New York: John Wiley & Sons.
- Khuri, A. I. and Cornell, J. A. (1987), *Response Surfaces*, New York: Marcel Dekker.
- Kruskal, J. B. (1964), "Nonmetric Multidimensional Scaling by Optimizing Goodness of Fit to a Nonmetric Hypothesis," *Psychometrika*, 29, 1–27.
- <span id="page-243-0"></span>Kuhfeld, W. F. (2010), *Marketing Research Methods in SAS*, Technical report, SAS Institute Inc., [http:](http://support.sas.com/resources/papers/tnote/tnote_marketresearch.html) [//support.sas.com/resources/papers/tnote/tnote\\_marketresearch.html](http://support.sas.com/resources/papers/tnote/tnote_marketresearch.html).
- Myers, R. H. (1976), *Response Surface Methodology*, Blacksburg: Virginia Polytechnic Institute and State University.
- National Institute of Standards and Technology (1998), "Statistical Reference Data Sets," [http://www.](http://www.itl.nist.gov/div898/strd/general/dataarchive.html) [itl.nist.gov/div898/strd/general/dataarchive.html](http://www.itl.nist.gov/div898/strd/general/dataarchive.html), accessed June 6, 2011.
- Press, W. H., Flannery, B. P., Teukolsky, S. A., and Vetterling, W. T. (1989), *Numerical Recipes in PASCAL*, Cambridge: Cambridge University Press.
- Reinsch, C. H. (1967), "Smoothing by Spline Functions," *Numerische Mathematik*, 10, 177–183.
- SAS Institute Inc. (1993), *Algorithms for the PRINQUAL and TRANSREG Procedures*, Technical Report R-108, SAS Institute Inc., Cary, NC, [http://support.sas.com/publishing/pubcat/](http://support.sas.com/publishing/pubcat/techreports/59040.pdf) [techreports/59040.pdf](http://support.sas.com/publishing/pubcat/techreports/59040.pdf).
- <span id="page-243-1"></span>Schiffman, S. S., Reynolds, M. L., and Young, F. W. (1981), *Introduction to Multidimensional Scaling*, New York: Academic Press.
- Schwarz, G. (1978), "Estimating the Dimension of a Model," *Annals of Statistics*, 6, 461–464.
- Siegel, S. (1956), *Nonparametric Statistics*, New York: McGraw-Hill.

Smith, P. L. (1979), "Splines as a Useful and Convenient Statistical Tool," *American Statistician*, 33, 57–62.

- Stewart, D. K. and Love, W. A. (1968), "A General Canonical Correlation Index," *Psychological Bulletin*, 70, 160–163.
- van der Burg, E. and de Leeuw, J. (1983), "Non-linear Canonical Correlation," *British Journal of Mathematical and Statistical Psychology*, 36, 54–80.
- van Rijckevorsel, J. L. (1982), "Canonical Analysis with B-Splines," in H. Caussinus, P. Ettinger, and R. Tomassone, eds., *COMPUSTAT 1982, Part I*, Vienna: Physica-Verlag.
- Winsberg, S. and Ramsay, J. O. (1980), "Monotonic Transformations to Additivity Using Splines," *Biometrika*, 67, 669–674.
- Young, F. W. (1981), "Quantitative Analysis of Qualitative Data," *Psychometrika*, 46, 357–388.
- Young, F. W., de Leeuw, J., and Takane, Y. (1976), "Regression with Qualitative and Quantitative Variables: An Alternating Least Squares Approach with Optimal Scaling Features," *Psychometrika*, 41, 505–529.

# Subject Index

additive models TRANSREG procedure, [8630](#page-55-0) alpha level TRANSREG procedure, [8630](#page-55-0) ANOVA codings (TRANSREG), [8698](#page-123-0) TRANSREG procedure, [8755](#page-180-0) ANOVA table TRANSREG procedure, [8636,](#page-61-0) [8731](#page-156-0) asterisk (\*) operator TRANSREG procedure, [8611](#page-36-0) at sign (@) operator TRANSREG procedure, [8611](#page-36-0) B-spline basis TRANSREG procedure, [8613,](#page-38-1) [8730](#page-155-0) bar (|) operator TRANSREG procedure, [8611](#page-36-0) Box-Cox example TRANSREG procedure, [8781](#page-206-0) Box-Cox parameter TRANSREG procedure, [8620](#page-45-0) Box-Cox transformations TRANSREG procedure, [8651](#page-76-0) CANALS method TRANSREG procedure, [8632](#page-57-0) canonical correlation TRANSREG procedure, [8640,](#page-65-0) [8649](#page-74-0) canonical variables TRANSREG procedure, [8640](#page-65-0) cell-means coding TRANSREG procedure, [8625,](#page-50-1) [8650,](#page-75-0) [8699](#page-124-0) center-point coding TRANSREG procedure, [8624,](#page-49-0) [8703,](#page-128-0) [8710](#page-135-0) centering TRANSREG procedure, [8627](#page-52-0) character OPSCORE variables TRANSREG procedure, [8721](#page-146-0) choice experiments TRANSREG procedure, [8763](#page-188-0) classification variables TRANSREG procedure, [8613,](#page-38-1) [8625](#page-50-1) coefficients, redundancy TRANSREG procedure, [8646](#page-71-0) confidence limits TRANSREG procedure, [8630,](#page-55-0) [8640,](#page-65-0) [8641,](#page-66-0) [8643,](#page-68-0) [8644](#page-69-0) conjoint analysis

TRANSREG procedure, [8637,](#page-62-1) [8649,](#page-74-0) [8793,](#page-218-1) [8797](#page-222-0) constant transformations, avoiding TRANSREG procedure, [8720](#page-145-0) constant variables TRANSREG procedure, [8634,](#page-59-0) [8721](#page-146-0) degrees of freedom TRANSREG procedure, [8731](#page-156-0) design matrix TRANSREG procedure, [8642](#page-67-1) deviations-from-means coding TRANSREG procedure, [8624,](#page-49-0) [8650,](#page-75-0) [8703,](#page-128-0) [8710,](#page-135-0) [8759](#page-184-0) dummy variable creation TRANSREG procedure, [8598,](#page-23-0) [8613,](#page-38-1) [8625,](#page-50-1) [8642,](#page-67-1) [8644,](#page-69-0) [8698–](#page-123-0)[8705,](#page-130-0) [8707,](#page-132-0) [8708,](#page-133-0) [8710,](#page-135-0) [8712–](#page-137-0)[8716,](#page-141-0) [8759,](#page-184-0) [8762–](#page-187-0)[8764](#page-189-0) effect coding TRANSREG procedure, [8599,](#page-24-0) [8624,](#page-49-0) [8703,](#page-128-0) [8710,](#page-135-0) [8759](#page-184-0) excluded observations TRANSREG procedure, [8722](#page-147-0) explicit intercept TRANSREG procedure, [8722](#page-147-0) frequency variable TRANSREG procedure, [8610](#page-35-1) full-rank coding TRANSREG procedure, [8624](#page-49-0) GLMMOD alternative TRANSREG procedure, [8642,](#page-67-1) [8759](#page-184-0) hypothesis tests TRANSREG procedure, [8731](#page-156-0) ID variables TRANSREG procedure, [8610](#page-35-1) ideal point model TRANSREG procedure, [8649](#page-74-0) ideal point models TRANSREG procedure, [8811](#page-236-0) identity transformation TRANSREG procedure, [8618](#page-43-1) implicit intercept TRANSREG procedure, [8722](#page-147-0) initialization TRANSREG procedure, [8719](#page-144-0)

interaction effects TRANSREG procedure, [8611,](#page-36-0) [8649,](#page-74-0) [8650](#page-75-0) interactions, quantitative TRANSREG procedure, [8650](#page-75-0) intercept no intercept (TRANSREG), [8633](#page-58-0) iterations, restarting TRANSREG procedure, [8719](#page-144-0)

#### knots

TRANSREG procedure, [8621,](#page-46-0) [8622,](#page-47-0) [8661,](#page-86-0) [8729](#page-154-0) knots, exterior TRANSREG procedure, [8677](#page-102-0) less-than-full-rank model

TRANSREG procedure, [8625,](#page-50-1) [8705](#page-130-0) leverage TRANSREG procedure, [8643](#page-68-0) linear regression TRANSREG procedure, [8648](#page-73-0) linear transformation TRANSREG procedure, [8616,](#page-41-0) [8726](#page-151-0)

macros TRANSREG procedure, [8644](#page-69-0) main effects TRANSREG procedure, [8611,](#page-36-0) [8649,](#page-74-0) [8650](#page-75-0) maximum redundancy analysis TRANSREG procedure, [8632](#page-57-0) metric conjoint analysis TRANSREG procedure, [8797](#page-222-0) missing values TRANSREG procedure, [8633,](#page-58-0) [8717,](#page-142-0) [8722](#page-147-0) monotone transformations TRANSREG procedure, [8648](#page-73-0) monotonic transformation, B-spline (TRANSREG), [8728](#page-153-0) monotonic B-spline transformation TRANSREG procedure, [8617](#page-42-0) monotonic transformation, ties not preserved TRANSREG procedure, [8617](#page-42-0) monotonic transformation, ties preserved TRANSREG procedure, [8617,](#page-42-0) [8726](#page-151-0) MORALS method TRANSREG procedure, [8632](#page-57-0) multiple redundancy coefficients TRANSREG procedure, [8646](#page-71-0) multiple regression TRANSREG procedure, [8648](#page-73-0) multivariate multiple regression TRANSREG procedure, [8649](#page-74-0) nonlinear fit functions

TRANSREG procedure, [8678](#page-103-0) nonlinear fit transformations

TRANSREG procedure, [8615](#page-40-0) nonlinear transformations TRANSREG procedure, [8648](#page-73-0) nonmetric conjoint analysis TRANSREG procedure, [8793](#page-218-1) nonoptimal transformations TRANSREG procedure, [8614](#page-39-3) ODS Graph names TRANSREG procedure, [8767](#page-192-0) optimal scaling TRANSREG procedure, [8726](#page-151-0) optimal scoring TRANSREG procedure, [8617,](#page-42-0) [8726](#page-151-0) optimal transformations TRANSREG procedure, [8616](#page-41-0) orthogonal coding TRANSREG procedure, [8624,](#page-49-0) [8625](#page-50-1) part-worth utilities TRANSREG procedure, [8793](#page-218-1) passive observations TRANSREG procedure, [8722](#page-147-0) penalized B-spline example TRANSREG procedure, [8788](#page-213-0) penalized B-spline lambda TRANSREG procedure, [8623](#page-48-0) penalized B-spline t-options TRANSREG procedure, [8622](#page-47-0) penalized B-splines TRANSREG procedure, [8688](#page-113-0) piecewise polynomial splines TRANSREG procedure, [8614,](#page-39-3) [8730](#page-155-0) point models TRANSREG procedure, [8722](#page-147-0) polynomial-spline basis TRANSREG procedure, [8614,](#page-39-3) [8730](#page-155-0) preference mapping TRANSREG procedure, [8649,](#page-74-0) [8811](#page-236-0) preference models TRANSREG procedure, [8642](#page-67-1) random initializations TRANSREG procedure, [8719](#page-144-0) redundancy analysis TRANSREG procedure, [8632,](#page-57-0) [8646,](#page-71-0) [8649,](#page-74-0) [8723](#page-148-0) reference level TRANSREG procedure, [8625](#page-50-1) reference-cell coding TRANSREG procedure, [8625,](#page-50-1) [8650,](#page-75-0) [8701,](#page-126-0) [8708](#page-133-0) reflecting the transformation TRANSREG procedure, [8628](#page-53-0) regression functions, separate TRANSREG procedure, [8682](#page-107-0)

regression table

## TRANSREG procedure, [8636](#page-61-0)

separate regression functions TRANSREG procedure, [8682](#page-107-0) singularity criterion TRANSREG procedure, [8635](#page-60-2) smoothing spline transformation TRANSREG procedure, [8618,](#page-43-1) [8691](#page-116-0) spline t-options TRANSREG procedure, [8621](#page-46-0) spline transformation TRANSREG procedure, [8617,](#page-42-0) [8728](#page-153-0) splines TRANSREG procedure, [8613,](#page-38-1) [8614,](#page-39-3) [8661,](#page-86-0) [8730,](#page-155-0) [8744,](#page-169-0) [8773](#page-198-0) standardizing TRANSREG procedure, [8628](#page-53-0) star (\*) operator TRANSREG procedure, [8611](#page-36-0) sums of squares Type II (TRANSREG), [8636](#page-61-0) transformation options TRANSREG procedure, [8618](#page-43-1) transformation standardization TRANSREG procedure, [8628](#page-53-0) TRANSREG procedure \_TYPE\_, [8738](#page-163-0) additive models, [8630](#page-55-0) algorithms, [8632](#page-57-0) alpha level, [8630](#page-55-0) ANOVA, [8755](#page-180-0) ANOVA codings, [8698](#page-123-0) ANOVA table, [8636,](#page-61-0) [8731](#page-156-0) ANOVA table in OUTTEST= data set, [8741](#page-166-0) asterisk (\*) operator, [8611](#page-36-0) at sign (@) operator, [8611](#page-36-0) B-spline basis, [8613,](#page-38-1) [8730](#page-155-0) bar (|) operator, [8611](#page-36-0) Box-Cox alpha, [8626](#page-51-0) Box-Cox convenient lambda, [8626](#page-51-0) Box-Cox convenient lambda list, [8626](#page-51-0) Box-Cox example, [8781](#page-206-0) Box-Cox geometric mean, [8626](#page-51-0) Box-Cox lambda, [8627](#page-52-0) Box-Cox parameter, [8620](#page-45-0) Box-Cox transformations, [8651](#page-76-0) CANALS method, [8632](#page-57-0) canonical correlation, [8640,](#page-65-0) [8649](#page-74-0) canonical variables, [8640](#page-65-0) casewise deletion, [8633](#page-58-0) cell-means coding, [8625,](#page-50-1) [8650,](#page-75-0) [8699](#page-124-0) center-point coding, [8624,](#page-49-0) [8703,](#page-128-0) [8710](#page-135-0) centering, [8627,](#page-52-0) [8764](#page-189-0)

character OPSCORE variables, [8721](#page-146-0) choice experiments, [8763](#page-188-0) CLASS variables, prefix, [8631](#page-56-0) classification variables, [8613,](#page-38-1) [8625](#page-50-1) coefficients, redundancy, [8646](#page-71-0) confidence limits, [8630,](#page-55-0) [8640,](#page-65-0) [8641,](#page-66-0) [8643,](#page-68-0) [8644](#page-69-0) confidence limits, individual, [8641](#page-66-0) confidence limits, mean, [8641](#page-66-0) confidence limits, prefix, [8640,](#page-65-0) [8641,](#page-66-0) [8643,](#page-68-0) [8644](#page-69-0) conjoint analysis, [8637,](#page-62-1) [8649,](#page-74-0) [8793,](#page-218-1) [8797](#page-222-0) constant transformations, avoiding, [8720](#page-145-0) constant variables, [8634,](#page-59-0) [8721](#page-146-0) degrees of freedom, [8731](#page-156-0) dependent variable list, [8644](#page-69-0) dependent variable name, [8643](#page-68-0) design matrix, [8642](#page-67-1) details of model, [8631](#page-56-0) deviations-from-means coding, [8624,](#page-49-0) [8650,](#page-75-0) [8703,](#page-128-0) [8710,](#page-135-0) [8759](#page-184-0) dummy variable creation, [8598,](#page-23-0) [8613,](#page-38-1) [8625,](#page-50-1) [8642,](#page-67-1) [8644,](#page-69-0) [8698–](#page-123-0)[8705,](#page-130-0) [8707,](#page-132-0) [8708,](#page-133-0) [8710,](#page-135-0) [8712–](#page-137-0)[8716,](#page-141-0) [8759,](#page-184-0) [8762–](#page-187-0)[8764](#page-189-0) duplicate variable names, [8741](#page-166-0) effect coding, [8599,](#page-24-0) [8624,](#page-49-0) [8703,](#page-128-0) [8710,](#page-135-0) [8759](#page-184-0) excluded observations, [8722](#page-147-0) excluding nonscore observations, [8637](#page-62-1) expansions, [8613](#page-38-1) explicit intercept, [8722](#page-147-0) frequency variable, [8610](#page-35-1) full-rank coding, [8624](#page-49-0) GLMMOD alternative, [8642,](#page-67-1) [8759](#page-184-0) history, iteration, [8631](#page-56-0) hypothesis tests, [8636,](#page-61-0) [8731](#page-156-0) ID variables, [8610](#page-35-1) ideal point model, [8649](#page-74-0) ideal point models, [8811](#page-236-0) identity transformation, [8618](#page-43-1) implicit intercept, [8722](#page-147-0) independent variable list, [8644](#page-69-0) individual model fitting, [8632](#page-57-0) initialization, [8631,](#page-56-0) [8719](#page-144-0) interaction effects, [8611,](#page-36-0) [8649,](#page-74-0) [8650](#page-75-0) interactions, quantitative, [8650](#page-75-0) intercept, [8722](#page-147-0) intercept, none, [8633](#page-58-0) iteration histories, displaying, [8631](#page-56-0) iterations, [8718](#page-143-0) iterations, maximum number of, [8632](#page-57-0) iterations, restarting, [8635,](#page-60-2) [8719](#page-144-0) knots, [8621,](#page-46-0) [8622,](#page-47-0) [8661,](#page-86-0) [8729](#page-154-0) knots, after expansion, [8627](#page-52-0) knots, exterior, [8677](#page-102-0) less-than-full-rank model, [8625,](#page-50-1) [8649,](#page-74-0) [8705](#page-130-0) leverage, [8643](#page-68-0)

linear regression, [8648](#page-73-0) linear transformation, [8616,](#page-41-0) [8726](#page-151-0) macros, [8644](#page-69-0) main effects, [8611,](#page-36-0) [8649,](#page-74-0) [8650](#page-75-0) maximum redundancy analysis, [8632](#page-57-0) METHOD=MORALS rolled output data set, [8738](#page-163-0) METHOD=MORALS variable names, [8740](#page-165-0) metric conjoint analysis, [8797](#page-222-0) missing value restoration option, [8646](#page-71-0) missing values, [8632,](#page-57-0) [8633,](#page-58-0) [8717,](#page-142-0) [8722](#page-147-0) monotone transformations, [8648](#page-73-0) monotonic B-spline transformation, [8617,](#page-42-0) [8728](#page-153-0) monotonic transformation, ties not preserved, [8617,](#page-42-0) [8726](#page-151-0) monotonic transformation, ties preserved, [8617,](#page-42-0) [8726](#page-151-0) MORALS dependent variable name, [8643](#page-68-0) MORALS method, [8632](#page-57-0) multiple redundancy coefficients, [8646](#page-71-0) multiple regression, [8648](#page-73-0) multivariate multiple regression, [8649](#page-74-0) names of variables, [8627](#page-52-0) nonlinear fit functions, [8678](#page-103-0) nonlinear fit transformations, [8615](#page-40-0) nonlinear regression functions, [8648](#page-73-0) nonlinear transformations, [8648](#page-73-0) nonmetric conjoint analysis, [8793](#page-218-1) nonoptimal transformations, [8614](#page-39-3) ODS Graph names, [8767](#page-192-0) optimal scaling, [8726](#page-151-0) optimal scoring, [8617,](#page-42-0) [8726](#page-151-0) optimal transformations, [8616](#page-41-0) order of CLASS levels, [8624,](#page-49-0) [8634](#page-59-0) orthogonal coding, [8624,](#page-49-0) [8625](#page-50-1) OUT= data set, [8638,](#page-63-1) [8738](#page-163-0) output table names, [8765](#page-190-0) output, limiting, [8635](#page-60-2) OUTTEST= data set, [8605](#page-30-1) part-worth utilities, [8793](#page-218-1) passive observations, [8722](#page-147-0) penalized B-spline example, [8788](#page-213-0) penalized B-spline lambda, [8623](#page-48-0) penalized B-spline t-options, [8622](#page-47-0) penalized B-splines, [8688](#page-113-0) piecewise polynomial splines, [8614,](#page-39-3) [8730](#page-155-0) point models, [8722](#page-147-0) polynomial-spline basis, [8614,](#page-39-3) [8730](#page-155-0) predicted values, [8646](#page-71-0) preference mapping, [8649,](#page-74-0) [8811](#page-236-0) preference models, [8642](#page-67-1) prefix, canonical variables, [8640,](#page-65-0) [8641](#page-66-0) prefix, redundancy variables, [8647](#page-72-0) prefix, residuals, [8647](#page-72-0) random initializations, [8719](#page-144-0)

redundancy analysis, [8632,](#page-57-0) [8646,](#page-71-0) [8647,](#page-72-0) [8649,](#page-74-0) [8723](#page-148-0) redundancy analysis, standardization, [8647](#page-72-0) reference level, [8625,](#page-50-1) [8635,](#page-60-2) [8647](#page-72-0) reference-cell coding, [8625,](#page-50-1) [8650,](#page-75-0) [8701,](#page-126-0) [8708](#page-133-0) reflecting the transformation, [8628](#page-53-0) regression functions, separate, [8682](#page-107-0) regression table, [8636](#page-61-0) regression table in OUTTEST= data set, [8741](#page-166-0) reiteration, [8635,](#page-60-2) [8719](#page-144-0) renaming and reusing variables, [8627](#page-52-0) residuals, [8647](#page-72-0) residuals, prefix, [8647](#page-72-0) separate regression functions, [8682](#page-107-0) short output, [8635](#page-60-2) singularity criterion, [8635](#page-60-2) smoothing spline transformation, [8618,](#page-43-1) [8691](#page-116-0) spline t-options, [8621](#page-46-0) spline transformation, [8617,](#page-42-0) [8728](#page-153-0) splines, [8613,](#page-38-1) [8614,](#page-39-3) [8661,](#page-86-0) [8730,](#page-155-0) [8744,](#page-169-0) [8773](#page-198-0) standardization, redundancy variables, [8647](#page-72-0) standardization, transformation, [8628,](#page-53-0) [8636](#page-61-0) standardizing, [8628](#page-53-0) star (\*) operator, [8611](#page-36-0) transformation options, [8618](#page-43-1) transformation standardization, [8628,](#page-53-0) [8636](#page-61-0) Type II sums of squares, [8636](#page-61-0) types of observations, [8637](#page-62-1) utilities, [8637,](#page-62-1) [8793,](#page-218-1) [8797](#page-222-0) utilities in OUTTEST= data set, [8741](#page-166-0) variable list macros, [8644](#page-69-0) variable names, [8740](#page-165-0) vector preference models, [8642](#page-67-1) weight variable, [8648](#page-73-0) z scores, [8628](#page-53-0) Type II sums of squares TRANSREG procedure, [8636](#page-61-0)

## utilities

TRANSREG procedure, [8793,](#page-218-1) [8797](#page-222-0)

variable list macros TRANSREG procedure, [8644](#page-69-0) vector preference models TRANSREG procedure, [8642](#page-67-1)

### z scores

TRANSREG procedure, [8628](#page-53-0)

# Syntax Index

ADDITIVE option MODEL statement (TRANSREG), [8630](#page-55-0) ADPREFIX= option OUTPUT statement (TRANSREG), [8640](#page-65-0) AFTER option MODEL statement (TRANSREG), [8627](#page-52-0) AIC option MODEL statement (TRANSREG), [8623](#page-48-0) AICC option MODEL statement (TRANSREG), [8623](#page-48-0) AIPREFIX option OUTPUT statement (TRANSREG), [8640](#page-65-0) ALPHA= option MODEL statement (TRANSREG), [8626,](#page-51-0) [8630](#page-55-0) APPROXIMATIONS option OUTPUT statement (TRANSREG), [8640](#page-65-0) ARSIN transformation MODEL statement (TRANSREG), [8615](#page-40-0) BOXCOX transformation MODEL statement (TRANSREG), [8616](#page-41-0) BSPLINE transformation MODEL statement (TRANSREG), [8613](#page-38-1) BY statement TRANSREG procedure, [8609](#page-34-0) CANONICAL option OUTPUT statement (TRANSREG), [8640](#page-65-0) CCC option OUTPUT statement (TRANSREG), [8640](#page-65-0) CCONVERGE= option MODEL statement (TRANSREG), [8630](#page-55-0) CDPREFIX= option OUTPUT statement (TRANSREG), [8640](#page-65-0) CEC option OUTPUT statement (TRANSREG), [8640](#page-65-0) CENTER option MODEL statement (TRANSREG), [8627](#page-52-0) CILPREFIX= option OUTPUT statement (TRANSREG), [8640](#page-65-0) CIPREFIX= option OUTPUT statement (TRANSREG), [8641](#page-66-0) CIUPREFIX= option OUTPUT statement (TRANSREG), [8641](#page-66-0) CL option MODEL statement (TRANSREG), [8630](#page-55-0) CLASS transformation MODEL statement (TRANSREG), [8613](#page-38-1) CLI option

OUTPUT statement (TRANSREG), [8641](#page-66-0) CLL= option MODEL statement (TRANSREG), [8626](#page-51-0) CLM option OUTPUT statement (TRANSREG), [8641](#page-66-0) CMLPREFIX= option OUTPUT statement (TRANSREG), [8641](#page-66-0) CMUPREFIX= option OUTPUT statement (TRANSREG), [8641](#page-66-0) COEFFICIENTS option OUTPUT statement (TRANSREG), [8641](#page-66-0) CONVENIENT option MODEL statement (TRANSREG), [8626](#page-51-0) CONVERGE option MODEL statement (TRANSREG), [8630](#page-55-0) COORDINATES= option OUTPUT statement (TRANSREG), [8642](#page-67-1) CPC option OUTPUT statement (TRANSREG), [8642](#page-67-1) CPREFIX= option MODEL statement (TRANSREG), [8623,](#page-48-0) [8631](#page-56-0) CQC option OUTPUT statement (TRANSREG), [8642](#page-67-1) CV option MODEL statement (TRANSREG), [8623](#page-48-0) DAPPROXIMATIONS option OUTPUT statement (TRANSREG), [8642](#page-67-1) DATA= option PROC TRANSREG statement, [8605](#page-30-1) DEGREE= option MODEL statement (TRANSREG), [8621](#page-46-0) DEPENDENT= option OUTPUT statement (TRANSREG), [8643](#page-68-0) DESIGN= option OUTPUT statement (TRANSREG), [8642](#page-67-1) DETAIL option MODEL statement (TRANSREG), [8631](#page-56-0) DEVIATIONS option MODEL statement (TRANSREG), [8624](#page-49-0) DREPLACE option OUTPUT statement (TRANSREG), [8643](#page-68-0) DUMMY option MODEL statement (TRANSREG), [8631](#page-56-0) EFFECTS option MODEL statement (TRANSREG), [8624](#page-49-0) EPOINT transformation MODEL statement (TRANSREG), [8614](#page-39-3)

EVENLY option MODEL statement (TRANSREG), [8621](#page-46-0) EXKNOTS= option MODEL statement (TRANSREG), [8621](#page-46-0) EXP transformation MODEL statement (TRANSREG), [8615](#page-40-0) FREQ statement TRANSREG procedure, [8610](#page-35-1) GCV option MODEL statement (TRANSREG), [8623](#page-48-0) GEOMETRICMEAN option MODEL statement (TRANSREG), [8626](#page-51-0) HISTORY option MODEL statement (TRANSREG), [8631](#page-56-0) IAPPROXIMATIONS option OUTPUT statement (TRANSREG), [8643](#page-68-0) ID statement TRANSREG procedure, [8610](#page-35-1) IDENTITY transformation MODEL statement (TRANSREG), [8618](#page-43-1) INDIVIDUAL option MODEL statement (TRANSREG), [8632](#page-57-0) IREPLACE option OUTPUT statement (TRANSREG), [8643](#page-68-0) KNOTS= option MODEL statement (TRANSREG), [8622](#page-47-0) LAMBDA= option MODEL statement (TRANSREG), [8623,](#page-48-0) [8627](#page-52-0) LEVERAGE= option OUTPUT statement (TRANSREG), [8643](#page-68-0) LILPREFIX= option OUTPUT statement (TRANSREG), [8643](#page-68-0) LINEAR transformation MODEL statement (TRANSREG), [8616](#page-41-0) LIUPREFIX= option OUTPUT statement (TRANSREG), [8643](#page-68-0) LMLPREFIX= option OUTPUT statement (TRANSREG), [8644](#page-69-0) LOG transformation MODEL statement (TRANSREG), [8615](#page-40-0) LOGIT transformation MODEL statement (TRANSREG), [8615](#page-40-0) LPREFIX= option MODEL statement (TRANSREG), [8624,](#page-49-0) [8632](#page-57-0) MACRO option OUTPUT statement (TRANSREG), [8644](#page-69-0) MAXITER= option MODEL statement (TRANSREG), [8632](#page-57-0)

MEANS option OUTPUT statement (TRANSREG), [8646](#page-71-0) MEC option OUTPUT statement (TRANSREG), [8646](#page-71-0) METHOD= option MODEL statement (TRANSREG), [8632](#page-57-0) MODEL statement TRANSREG procedure, [8610](#page-35-1) MONOTONE transformation MODEL statement (TRANSREG), [8617](#page-42-0) MONOTONE= option MODEL statement (TRANSREG), [8633](#page-58-0) MPC option OUTPUT statement (TRANSREG), [8646](#page-71-0) MQC option OUTPUT statement (TRANSREG), [8646](#page-71-0) MRC option OUTPUT statement (TRANSREG), [8646](#page-71-0) MREDUNDANCY option OUTPUT statement (TRANSREG), [8646](#page-71-0) MSPLINE transformation MODEL statement (TRANSREG), [8617](#page-42-0) NAME= option MODEL statement (TRANSREG), [8627](#page-52-0) NCAN= option MODEL statement (TRANSREG), [8633](#page-58-0) NKNOTS= option MODEL statement (TRANSREG), [8622](#page-47-0) NOINT option MODEL statement (TRANSREG), [8633](#page-58-0) NOMISS option MODEL statement (TRANSREG), [8633](#page-58-0) NOPRINT option MODEL statement (TRANSREG), [8634](#page-59-0) NORESTOREMISSING option OUTPUT statement (TRANSREG), [8646](#page-71-0) NOSCORES option OUTPUT statement (TRANSREG), [8646](#page-71-0) NOZEROCONSTANT option OUTPUT statement (TRANSREG), [8634](#page-59-0) NSR option MODEL statement (TRANSREG), [8634](#page-59-0) OPSCORE transformation MODEL statement (TRANSREG), [8617](#page-42-0) ORDER= option MODEL statement (TRANSREG), [8624,](#page-49-0) [8634](#page-59-0) ORIGINAL option MODEL statement (TRANSREG), [8620](#page-45-0) ORTHOGONAL option MODEL statement (TRANSREG), [8624](#page-49-0) OUT= option OUTPUT statement (TRANSREG), [8638](#page-63-1)

OUTPUT statement TRANSREG procedure, [8638](#page-63-1) OUTTEST= option PROC TRANSREG statement, [8605](#page-30-1) PARAMETER= option MODEL statement (TRANSREG), [8620](#page-45-0) PBO option MODEL statement (TRANSREG), [8634](#page-59-0) PBSPLINE transformation MODEL statement (TRANSREG), [8616](#page-41-0) PLOTS= option PROC TRANSREG statement, [8605](#page-30-1) POINT transformation MODEL statement (TRANSREG), [8614](#page-39-3) POWER transformation MODEL statement (TRANSREG), [8615](#page-40-0) PPREFIX option OUTPUT statement (TRANSREG), [8646](#page-71-0) PREDICTED option OUTPUT statement (TRANSREG), [8646](#page-71-0) PROC TRANSREG statement, *see* TRANSREG procedure PSPLINE transformation MODEL statement (TRANSREG), [8614](#page-39-3) QPOINT transformation MODEL statement (TRANSREG), [8614](#page-39-3) RANGE option MODEL statement (TRANSREG), [8623](#page-48-0) RANK transformation MODEL statement (TRANSREG), [8615](#page-40-0) RDPREFIX= option OUTPUT statement (TRANSREG), [8647](#page-72-0) REDUNDANCY= option OUTPUT statement (TRANSREG), [8647](#page-72-0) REFERENCE= option MODEL statement (TRANSREG), [8635](#page-60-2) OUTPUT statement (TRANSREG), [8647](#page-72-0) REFLECT option MODEL statement (TRANSREG), [8628](#page-53-0) REITERATE option MODEL statement (TRANSREG), [8635](#page-60-2) REPLACE option OUTPUT statement (TRANSREG), [8647](#page-72-0) RESIDUALS option OUTPUT statement (TRANSREG), [8647](#page-72-0) RPREFIX= option OUTPUT statement (TRANSREG), [8647](#page-72-0) RSQUARE option MODEL statement (TRANSREG), [8635](#page-60-2) SBC option MODEL statement (TRANSREG), [8623](#page-48-0)

SEPARATORS= option MODEL statement (TRANSREG), [8625,](#page-50-1) [8635](#page-60-2) SHORT option MODEL statement (TRANSREG), [8635](#page-60-2) SINGULAR= option MODEL statement (TRANSREG), [8635](#page-60-2) SM= option MODEL statement (TRANSREG), [8620](#page-45-0) SMOOTH transformation MODEL statement (TRANSREG), [8616](#page-41-0) SOLVE option MODEL statement (TRANSREG), [8631](#page-56-0) SPLINE transformation MODEL statement (TRANSREG), [8617](#page-42-0) SS2 option MODEL statement (TRANSREG), [8636](#page-61-0) SSPLINE transformation MODEL statement (TRANSREG), [8618](#page-43-1) STANDORTH option MODEL statement (TRANSREG), [8625](#page-50-1) TDPREFIX= option OUTPUT statement (TRANSREG), [8647](#page-72-0) TEST option MODEL statement (TRANSREG), [8636](#page-61-0) TIPREFIX option OUTPUT statement (TRANSREG), [8648](#page-73-0) TRANSREG, [8580](#page-5-0) TRANSREG procedure syntax, [8602](#page-27-0) TRANSREG procedure, BY statement, [8609](#page-34-0) TRANSREG procedure, FREQ statement, [8610](#page-35-1) TRANSREG procedure, ID statement, [8610](#page-35-1) TRANSREG procedure, MODEL statement, [8610](#page-35-1) ADDITIVE option, [8630](#page-55-0) AFTER option, [8627](#page-52-0) AIC option, [8623](#page-48-0) AICC option, [8623](#page-48-0) ALPHA= option, [8626,](#page-51-0) [8630](#page-55-0) ARSIN transformation, [8615](#page-40-0) Box-Cox transformation, [8616](#page-41-0) BSPLINE transformation, [8613](#page-38-1) CCONVERGE= option, [8630](#page-55-0) CENTER option, [8627](#page-52-0) CL option, [8630](#page-55-0) CLASS transformation, [8613](#page-38-1) CLL= option, [8626](#page-51-0) CONVENIENT option, [8626](#page-51-0) CONVERGE option, [8630](#page-55-0) CPREFIX= option, [8623,](#page-48-0) [8631](#page-56-0) CV option, [8623](#page-48-0) DEGREE= option, [8621](#page-46-0) DETAIL option, [8631](#page-56-0) DEVIATIONS option, [8624](#page-49-0)
DUMMY option, [8631](#page-56-0) EFFECTS option, [8624](#page-49-0) EPOINT transformation, [8614](#page-39-0) EVENLY option, [8621](#page-46-0) EXKNOTS= option, [8621](#page-46-0) EXP transformation, [8615](#page-40-0) GCV option, [8623](#page-48-0) GEOMETRICMEAN option, [8626](#page-51-0) HISTORY option, [8631](#page-56-0) IDENTITY transformation, [8618](#page-43-0) INDIVIDUAL option, [8632](#page-57-0) KNOTS= option, [8622](#page-47-0) LAMBDA= option, [8623,](#page-48-0) [8627](#page-52-0) LINEAR transformation, [8616](#page-41-0) LOG transformation, [8615](#page-40-0) LOGIT transformation, [8615](#page-40-0) LPREFIX= option, [8624,](#page-49-0) [8632](#page-57-0) MAXITER= option, [8632](#page-57-0) METHOD= option, [8632](#page-57-0) MONOTONE transformation, [8617](#page-42-0) MONOTONE= option, [8633](#page-58-0) MSPLINE transformation, [8617](#page-42-0) NAME= option, [8627](#page-52-0) NCAN= option, [8633](#page-58-0) NKNOTS= option, [8622](#page-47-0) NOINT option, [8633](#page-58-0) NOMISS option, [8633](#page-58-0) NOPRINT option, [8634](#page-59-0) NSR option, [8634](#page-59-0) OPSCORE transformation, [8617](#page-42-0) ORDER= option, [8624,](#page-49-0) [8634](#page-59-0) ORIGINAL option, [8620](#page-45-0) ORTHOGONAL option, [8624](#page-49-0) PARAMETER= option, [8620](#page-45-0) PBOXCOXTABLE option, [8634](#page-59-0) PBSPLINE transformation, [8616](#page-41-0) POINT transformation, [8614](#page-39-0) POWER transformation, [8615](#page-40-0) PSPLINE transformation, [8614](#page-39-0) QPOINT transformation, [8614](#page-39-0) RANGE option, [8623](#page-48-0) RANK transformation, [8615](#page-40-0) REFERENCE= option, [8635](#page-60-0) REFLECT option, [8628](#page-53-0) REITERATE option, [8635](#page-60-0) RSQUARE option, [8635](#page-60-0) SBC option, [8623](#page-48-0) SEPARATORS= option, [8625,](#page-50-0) [8635](#page-60-0) SHORT option, [8635](#page-60-0) SINGULAR= option, [8635](#page-60-0) SM= option, [8620](#page-45-0) SMOOTH transformation, [8616](#page-41-0) SOLVE option, [8631](#page-56-0) SPLINE transformation, [8617](#page-42-0)

SS2 option, [8636](#page-61-0) SSPLINE transformation, [8618](#page-43-0) STANDORTH option, [8625](#page-50-0) TEST option, [8636](#page-61-0) TSTANDARD= option, [8628,](#page-53-0) [8636](#page-61-0) TSUFFIX= option, [8636](#page-61-0) TYPE= option, [8637](#page-62-0) UNTIE transformation, [8617](#page-42-0) UNTIE= option, [8637](#page-62-0) UTILITIES option, [8637](#page-62-0) Z option, [8628](#page-53-0) ZERO= option, [8625](#page-50-0) TRANSREG procedure, OUTPUT statement, [8638](#page-63-0) ADPREFIX= option, [8640](#page-65-0) AIPREFIX option, [8640](#page-65-0) APPROXIMATIONS option, [8640](#page-65-0) CANONICAL option, [8640](#page-65-0) CCC option, [8640](#page-65-0) CDPREFIX= option, [8640](#page-65-0) CEC option, [8640](#page-65-0) CILPREFIX= option, [8640](#page-65-0) CIPREFIX= option, [8641](#page-66-0) CIUPREFIX= option, [8641](#page-66-0) CLI option, [8641](#page-66-0) CLM option, [8641](#page-66-0) CMLPREFIX= option, [8641](#page-66-0) CMUPREFIX= option, [8641](#page-66-0) COEFFICIENTS option, [8641](#page-66-0) COORDINATES= option, [8642](#page-67-0) CPC option, [8642](#page-67-0) CQC option, [8642](#page-67-0) DAPPROXIMATIONS option, [8642](#page-67-0) DEPENDENT= option, [8643](#page-68-0) DESIGN= option, [8642](#page-67-0) DREPLACE option, [8643](#page-68-0) IAPPROXIMATIONS option, [8643](#page-68-0) IREPLACE option, [8643](#page-68-0) LEVERAGE= option, [8643](#page-68-0) LILPREFIX= option, [8643](#page-68-0) LIUPREFIX= option, [8643](#page-68-0) LMLPREFIX= option, [8644](#page-69-0) LMUPREFIX= option, [8644](#page-69-0) MACRO option, [8644](#page-69-0) MEANS option, [8646](#page-71-0) MEC option, [8646](#page-71-0) MPC option, [8646](#page-71-0) MQC option, [8646](#page-71-0) MRC option, [8646](#page-71-0) MREDUNDANCY option, [8646](#page-71-0) NORESTOREMISSING option, [8646](#page-71-0) NOSCORES option, [8646](#page-71-0) NOZEROCONSTANT option, [8634](#page-59-0) OUT= option, [8638](#page-63-0) PPREFIX option, [8646](#page-71-0)

PREDICTED option, [8646](#page-71-0) RDPREFIX= option, [8647](#page-72-0) REDUNDANCY= option, [8647](#page-72-0) REFERENCE= option, [8647](#page-72-0) REPLACE option, [8647](#page-72-0) RESIDUALS option, [8647](#page-72-0) RPREFIX= option, [8647](#page-72-0) TDPREFIX= option, [8647](#page-72-0) TIPREFIX option, [8648](#page-73-0) TRANSREG procedure, PROC TRANSREG statement, [8602](#page-27-0) DATA= option, [8605](#page-30-0) OUTTEST= option, [8605](#page-30-0) PLOTS= option, [8605](#page-30-0) TRANSREG procedure, WEIGHT statement, [8648](#page-73-0) TSTANDARD= option MODEL statement (TRANSREG), [8628,](#page-53-0) [8636](#page-61-0) TSUFFIX= option MODEL statement (TRANSREG), [8636](#page-61-0) TYPE= option MODEL statement (TRANSREG), [8637](#page-62-0) UNTIE transformation MODEL statement (TRANSREG), [8617](#page-42-0) UNTIE= option MODEL statement (TRANSREG), [8637](#page-62-0) UTILITIES option MODEL statement (TRANSREG), [8637](#page-62-0) WEIGHT statement TRANSREG procedure, [8648](#page-73-0) Z option MODEL statement (TRANSREG), [8628](#page-53-0)

## ZERO= option

MODEL statement (TRANSREG), [8625](#page-50-0)